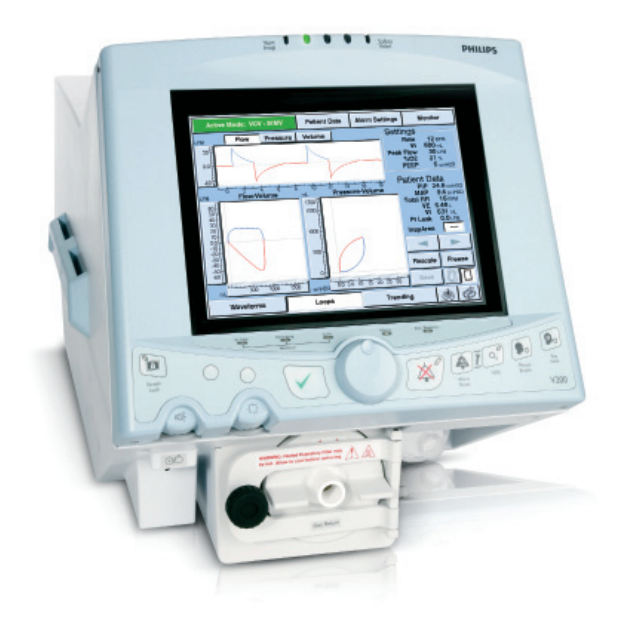

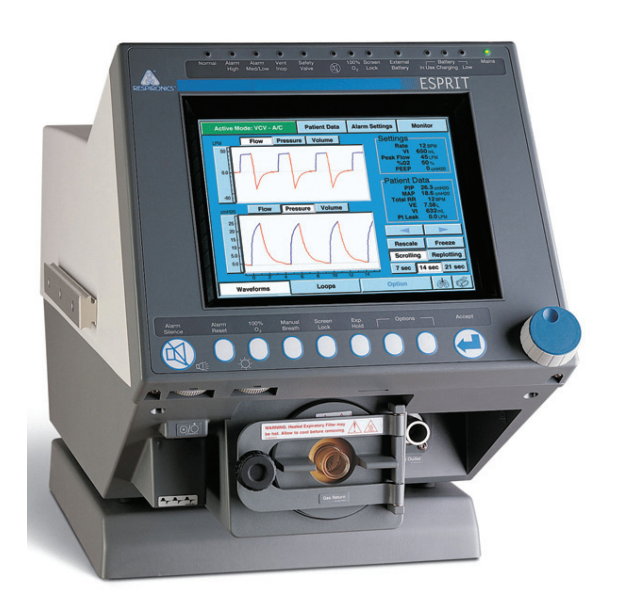

## Respironics V200/Esprit Ventilator

## Service Manual

**REF** 580-1000-02 H

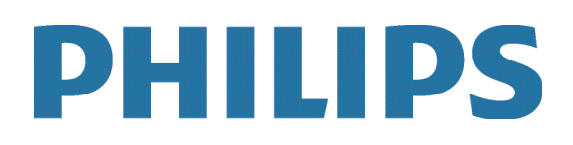

This work is protected under Title 17 of the United States copyright code and is the sole property of Respironics. No part of this document may be copied or otherwise reproduced, or stored in any electronic information retrieval system, except as specifically permitted under United States copyright law, without the prior written consent of Respironics.

Copyright © 2004-2009. Respironics, Inc. All rights reserved.

For Technical support, contact: Respironics, Inc. Customer Service Within the U.S.A. **1-800-345-6443** Outside the U.S.A. **724-387-4000** Facsimile **724-387-5012** service@respironics.com

United States of America Respironics California, Inc. 2271 Cosmos Court Carlsbad, CA 92011 USA 1-800-345-6443 or 724-387-4000

### $C \in$

Authorized Representative 0086 Respironics Deutschland, Inc. Gewerbestrasse 17 D-82211 Herrsching Deutschland +49-8-15-29-30-60

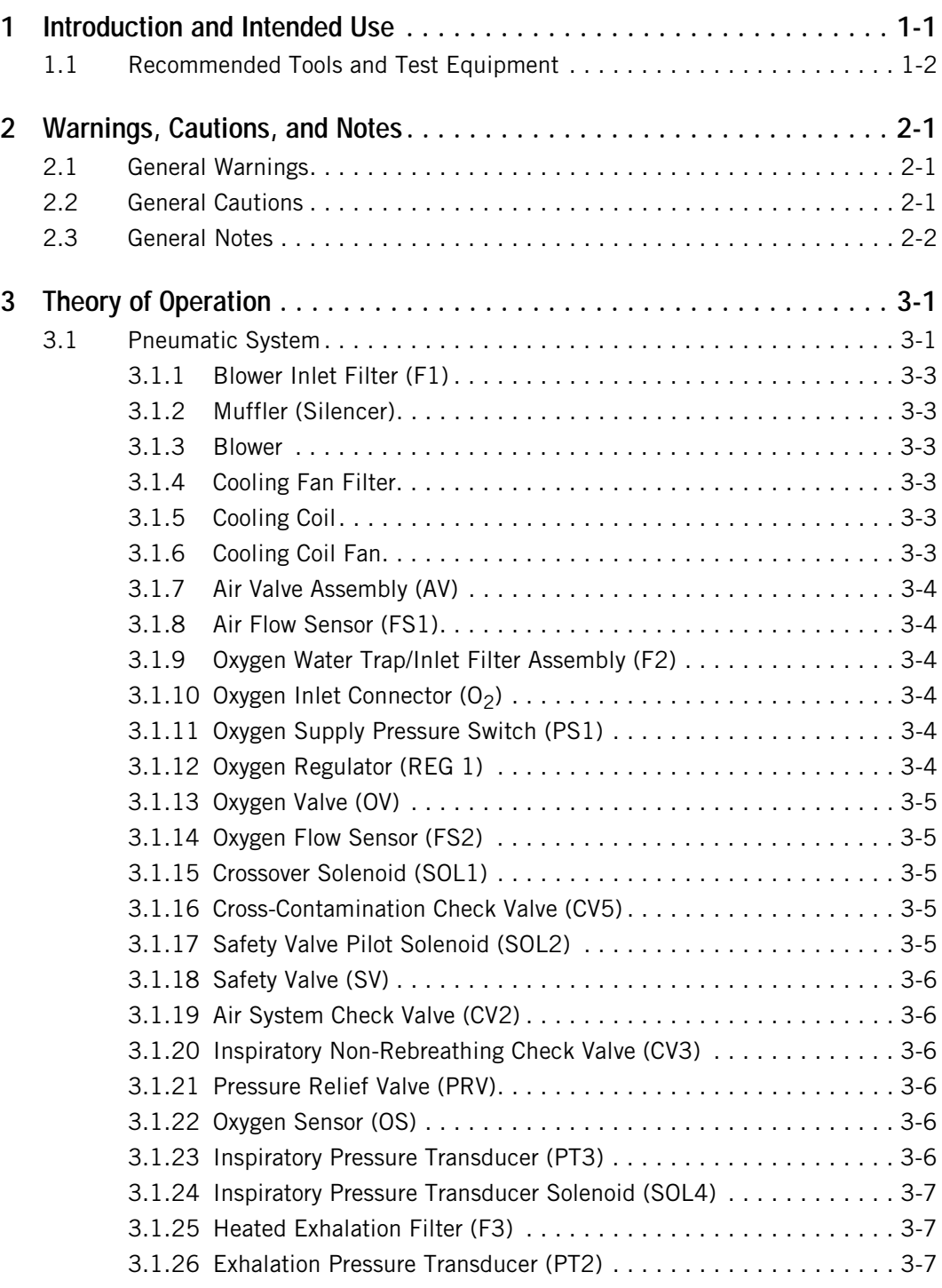

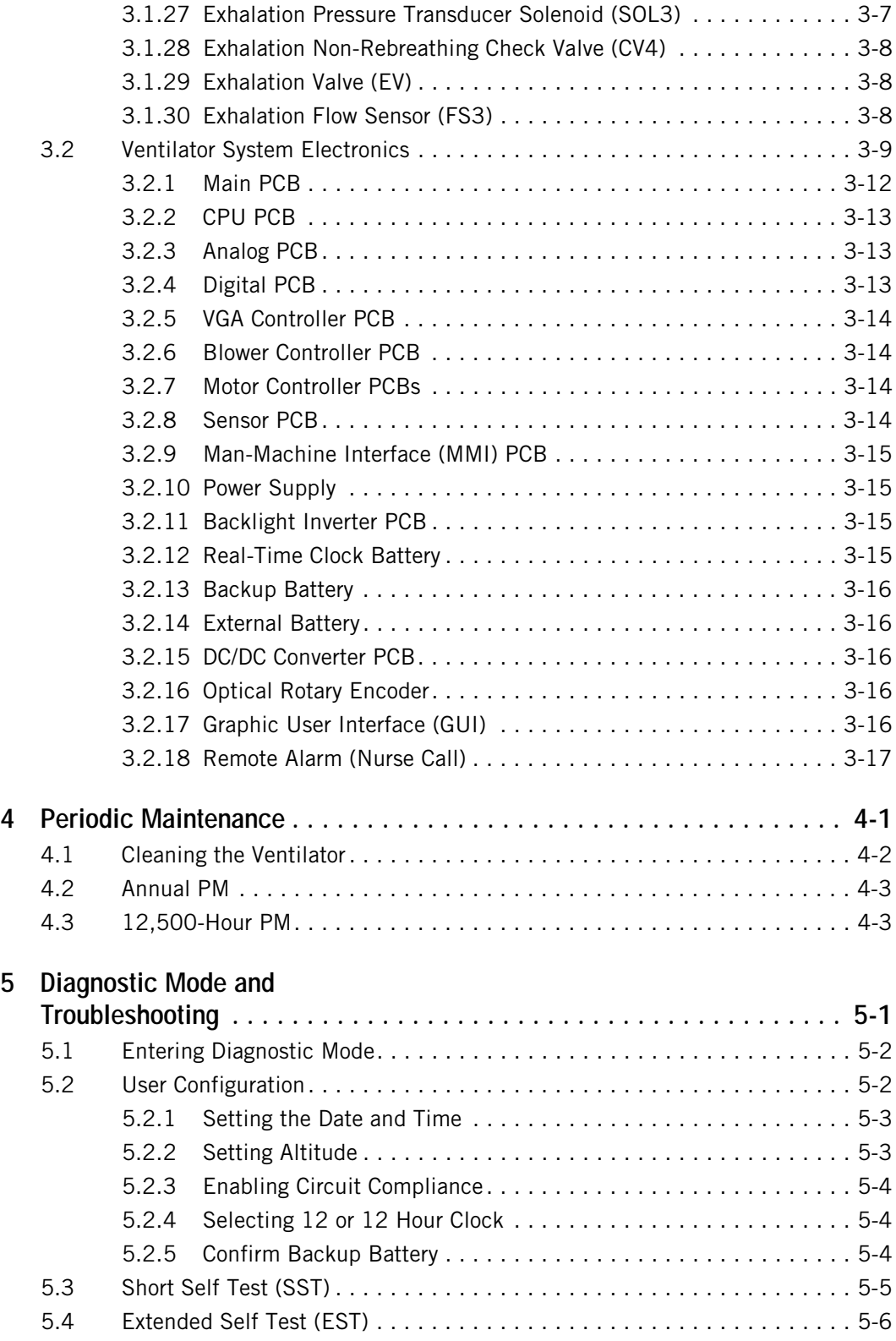

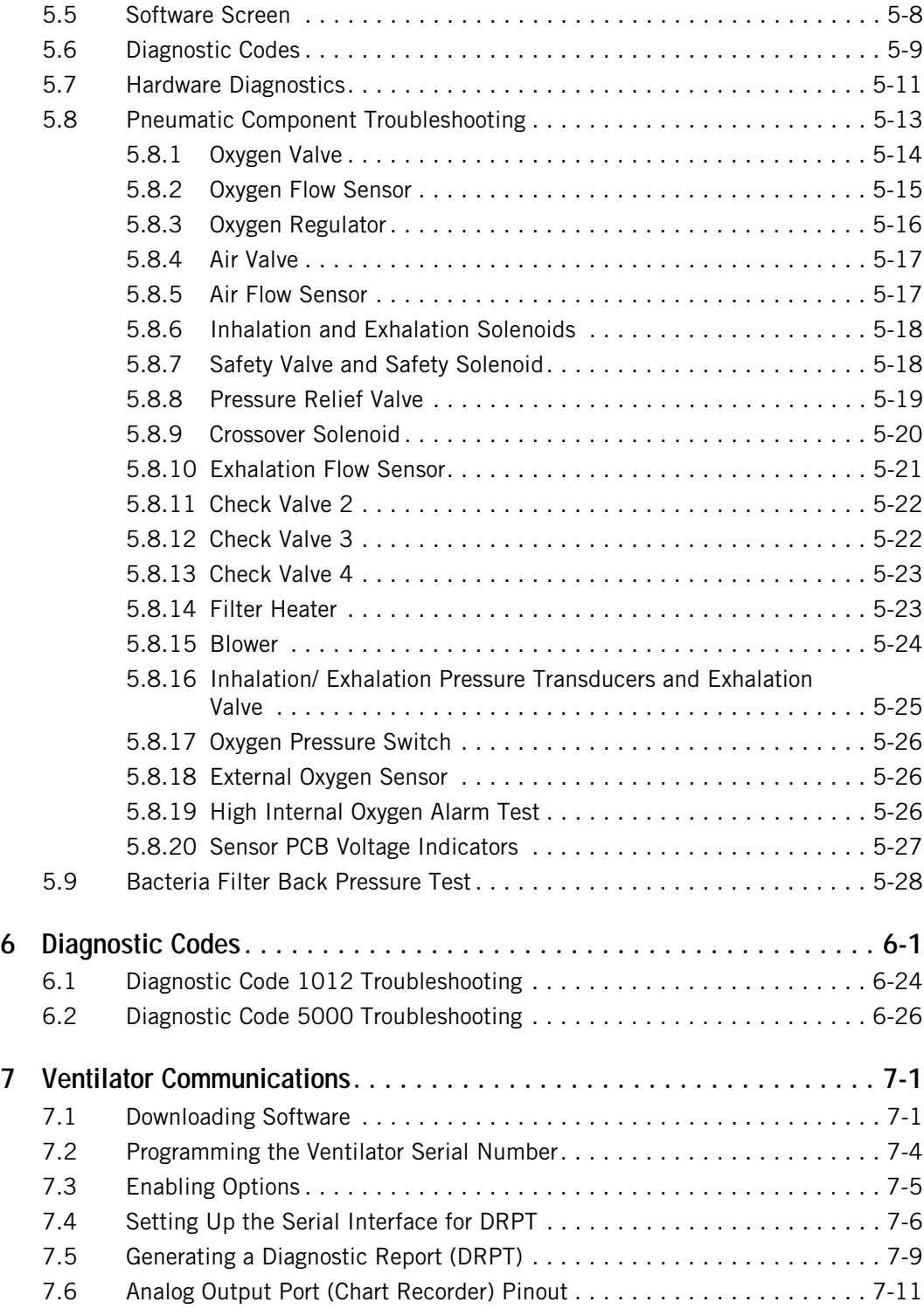

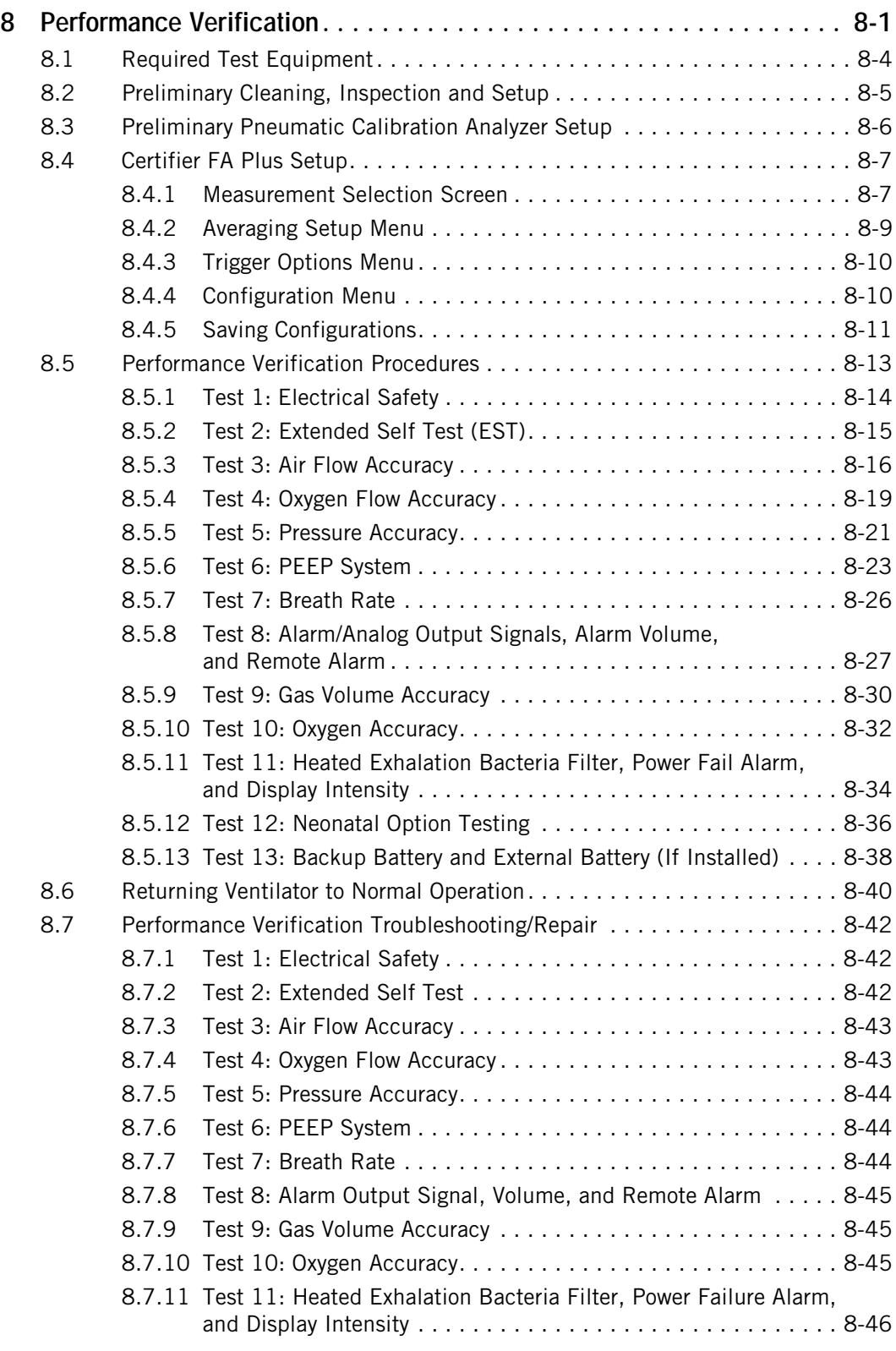

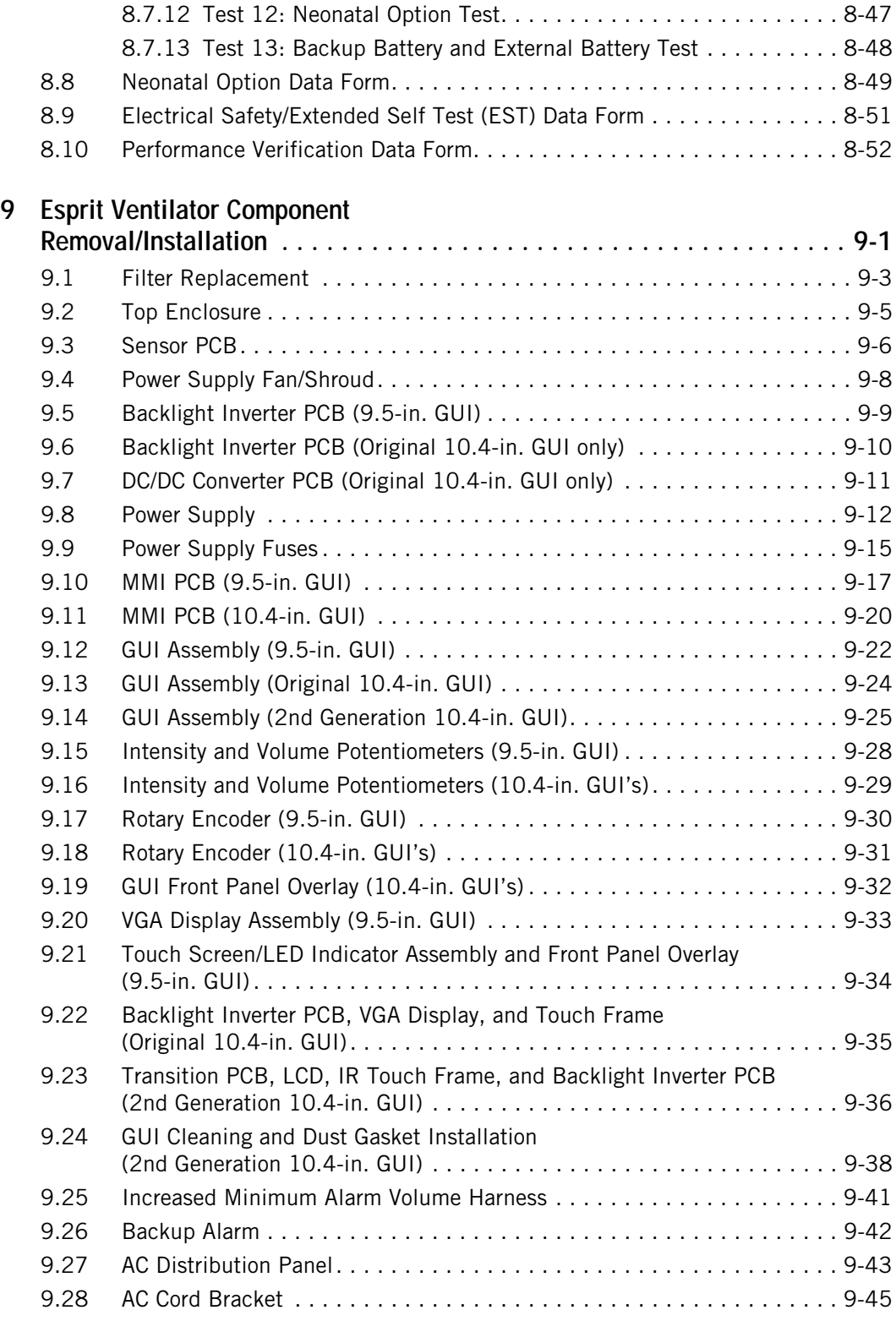

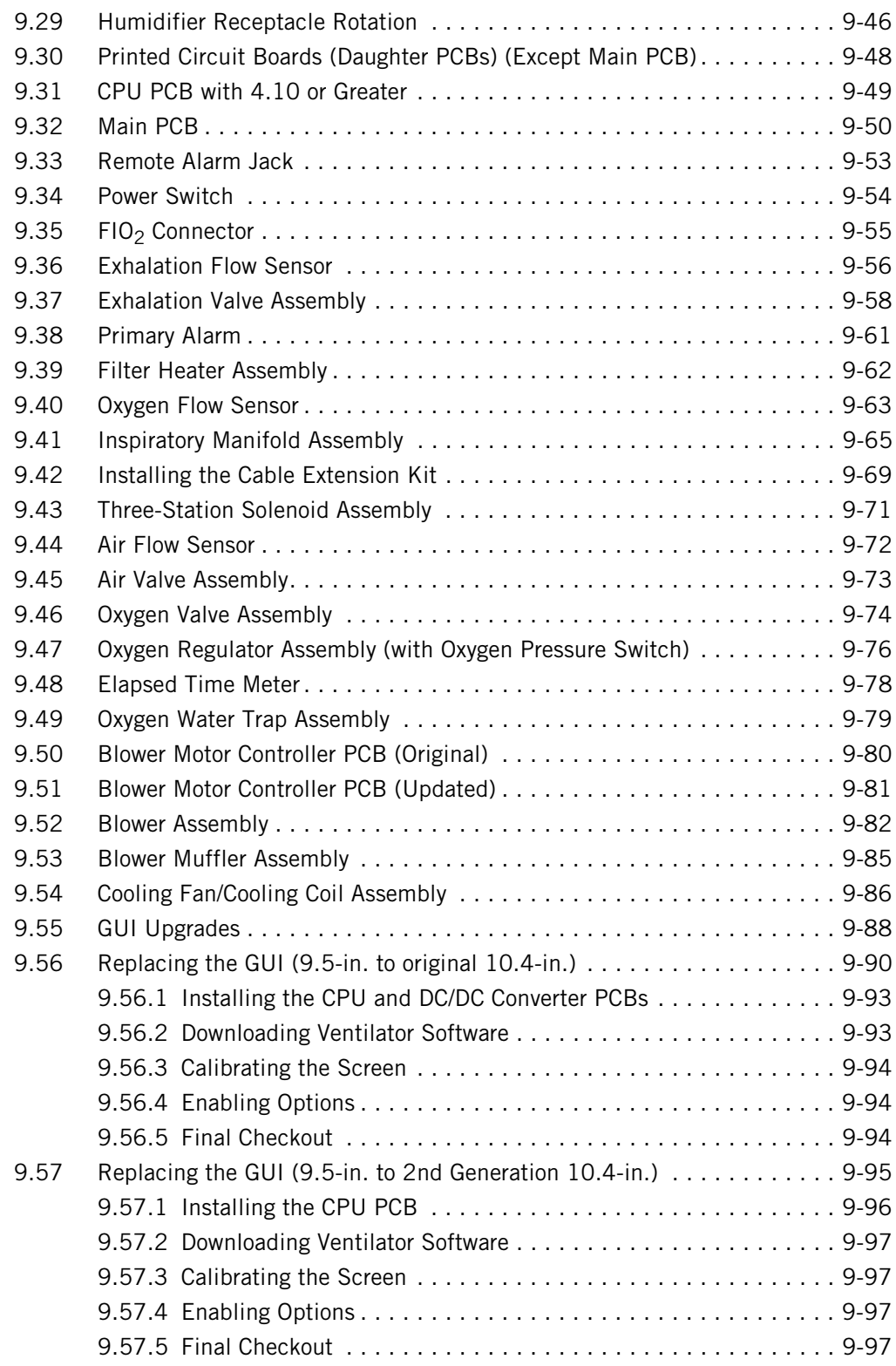

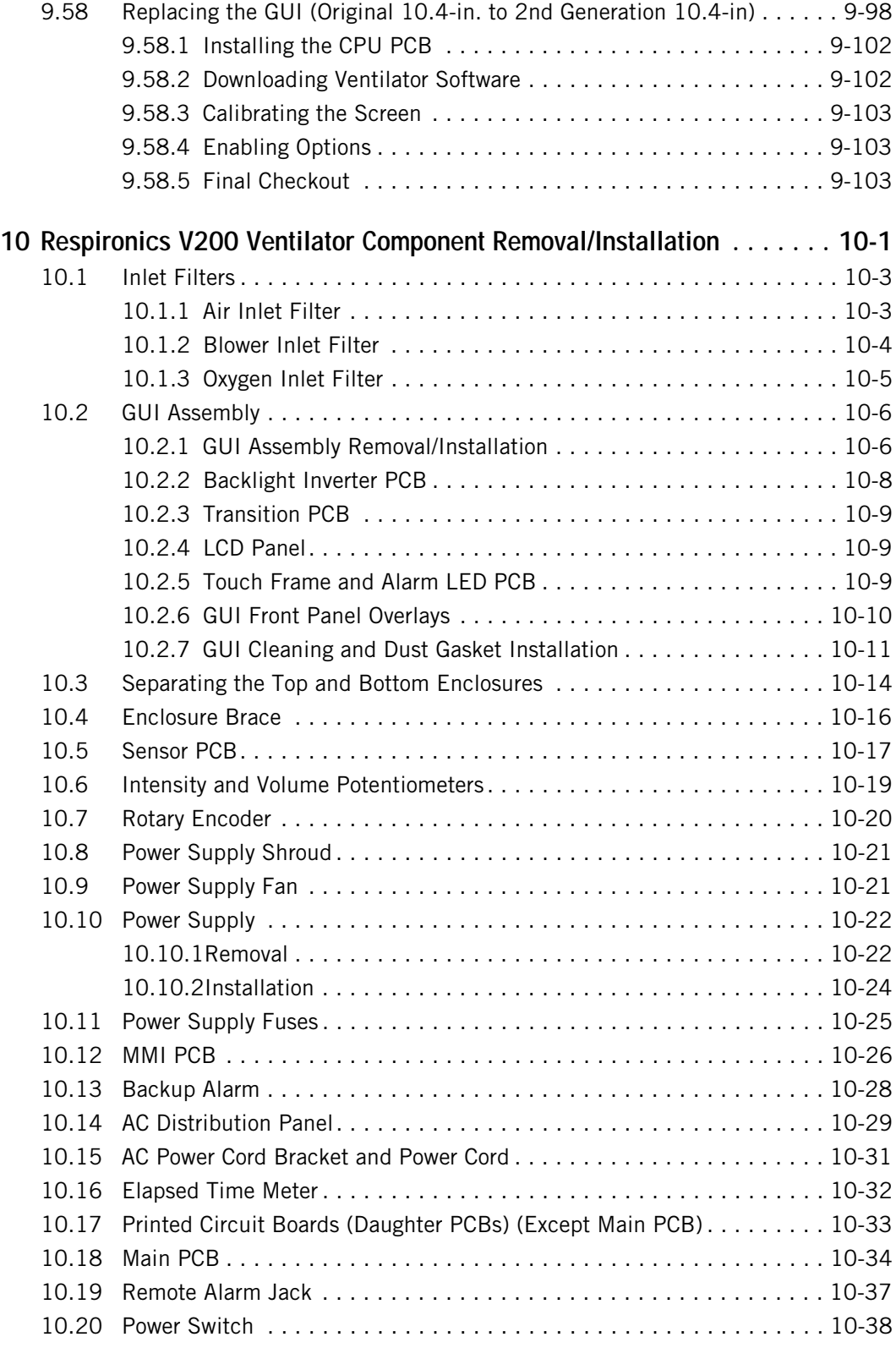

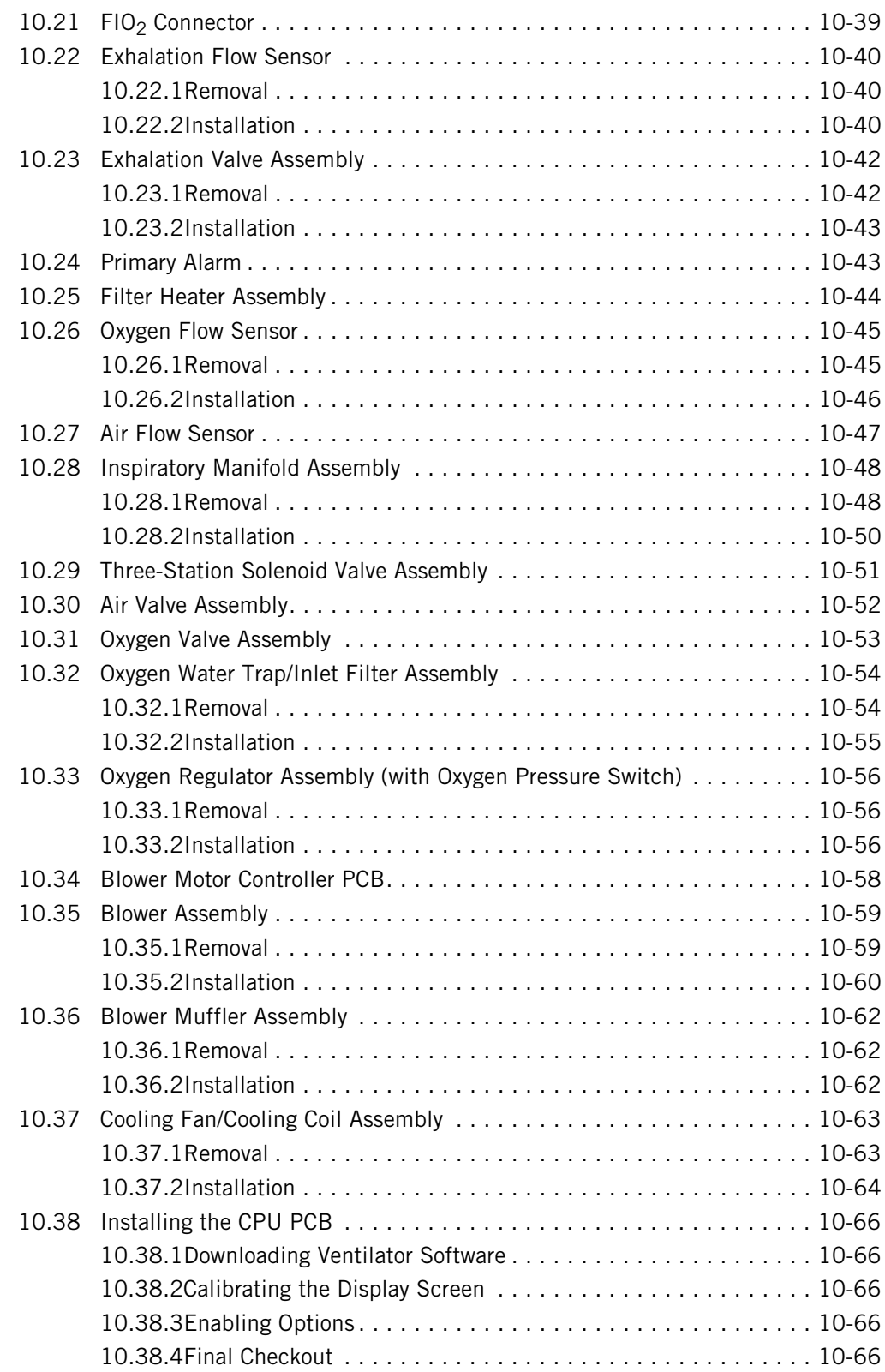

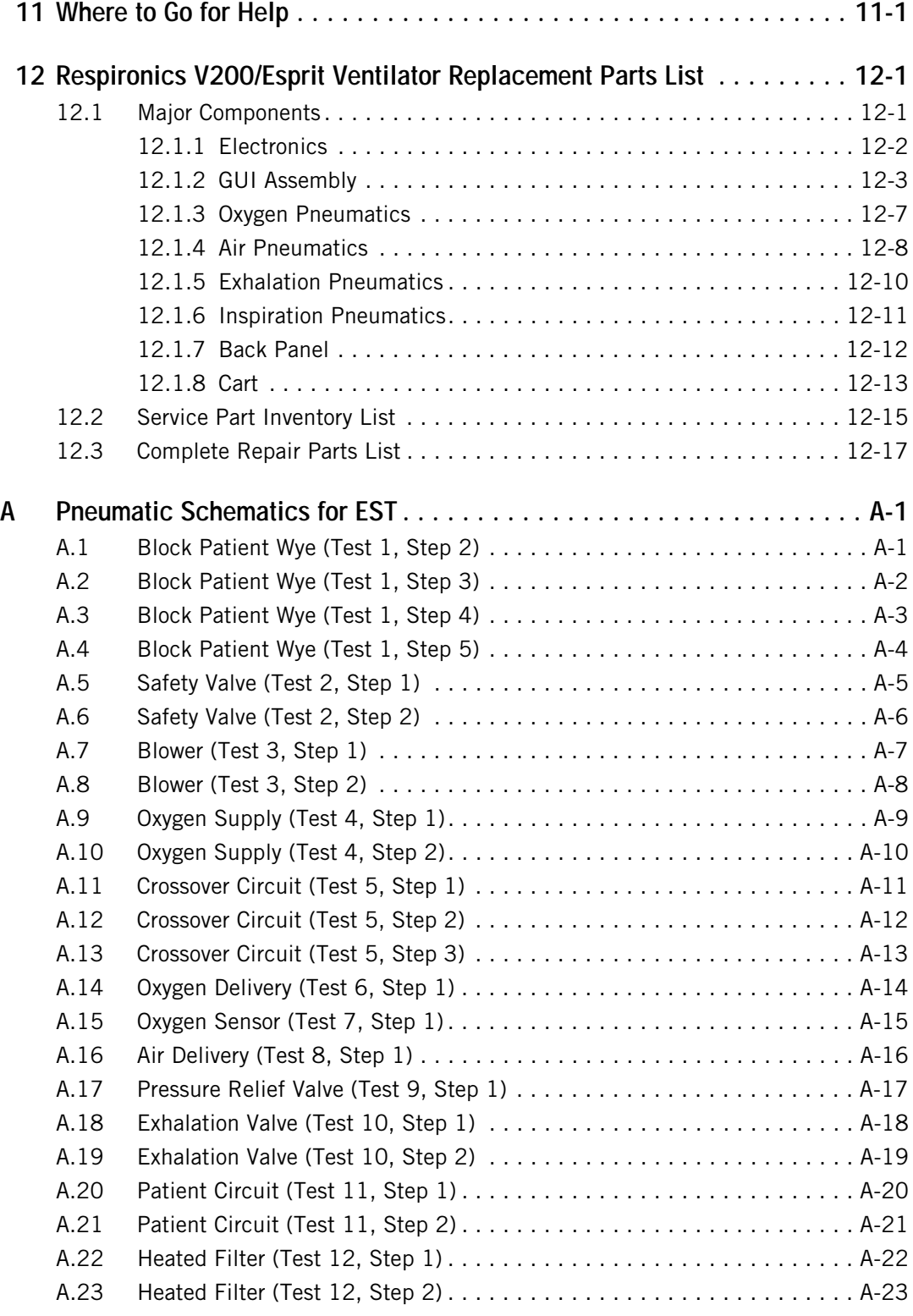

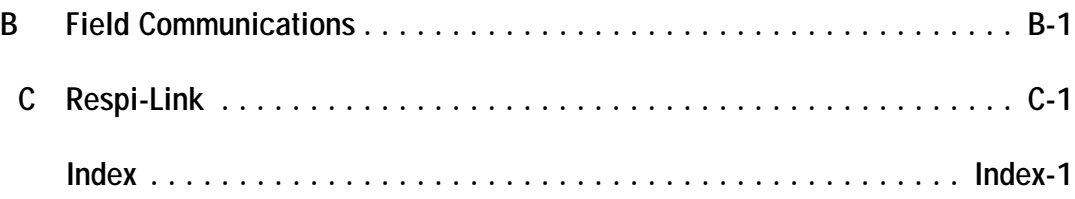

## <span id="page-12-0"></span>**Chapter 1. Introduction and Intended Use**

The Esprit and Respironics V200 ventilators are microprocessor-controlled, electrically powered mechanical ventilators. They are intended for use by qualified medical personnel to provide continuous or intermittent ventilatory support for adult, pediatric, and neonatal patients as prescribed by a physician. They are intended for use in either invasive or non-invasive applications in institutional environments.

The Esprit and Respironics V200 ventilators meet or exceed all applicable safety requirements, consensus guidelines, U.S. regulatory statutes, and international regulatory standards for life support/mechanical ventilation devices.

Read this manual thoroughly prior to performing service or maintenance on the ventilators. This manual contains advanced troubleshooting, calibration, and maintenance instructions. All maintenance and repair work should be performed by qualified biomedical technicians who have received appropriate training and authorization to provide maintenance, repair, and service for the Esprit and Respironics V200 ventilators.

Review the *Esprit* or *Respironics V200 Operator's Manual* and become familiar with the operation before running tests, checking operational readiness, or initiating patient use. The operator's manual includes important information about ventilator safety and operation.

Schematic diagrams of the Esprit and Respironics V200 ventilators are available upon request.

For additional information about accessories or related equipment, such as humidifiers and remote alarm systems, refer to the appropriate instruction manual prior to operating the ventilator.

- **WARNING: Patients on life-support equipment should be visually monitored by competent medical personnel, since life-threatening circumstances may arise that may not activate alarms. Heed all appropriate alarms and follow the instructions and warnings in this service manual and the operator's manual. Always check life-support equipment for proper operation before use.**
- NOTE: The *Esprit* or *Respironics V200 Operator's Manual* lists all applicable warnings and cautions. Review these notices thoroughly before operating the ventilator.

#### <span id="page-13-0"></span>**1.1 Recommended Tools and Test Equipment**

The following table lists the recommended tools, test equipment, and materials required for ventilator service and maintenance [\(Table 1-1\)](#page-13-1). Test equipment must meet the requirements in [Table 1-2](#page-15-0).

#### *Table 1-1: Recommended Test Equipment, Tools, and Materials*

<span id="page-13-1"></span>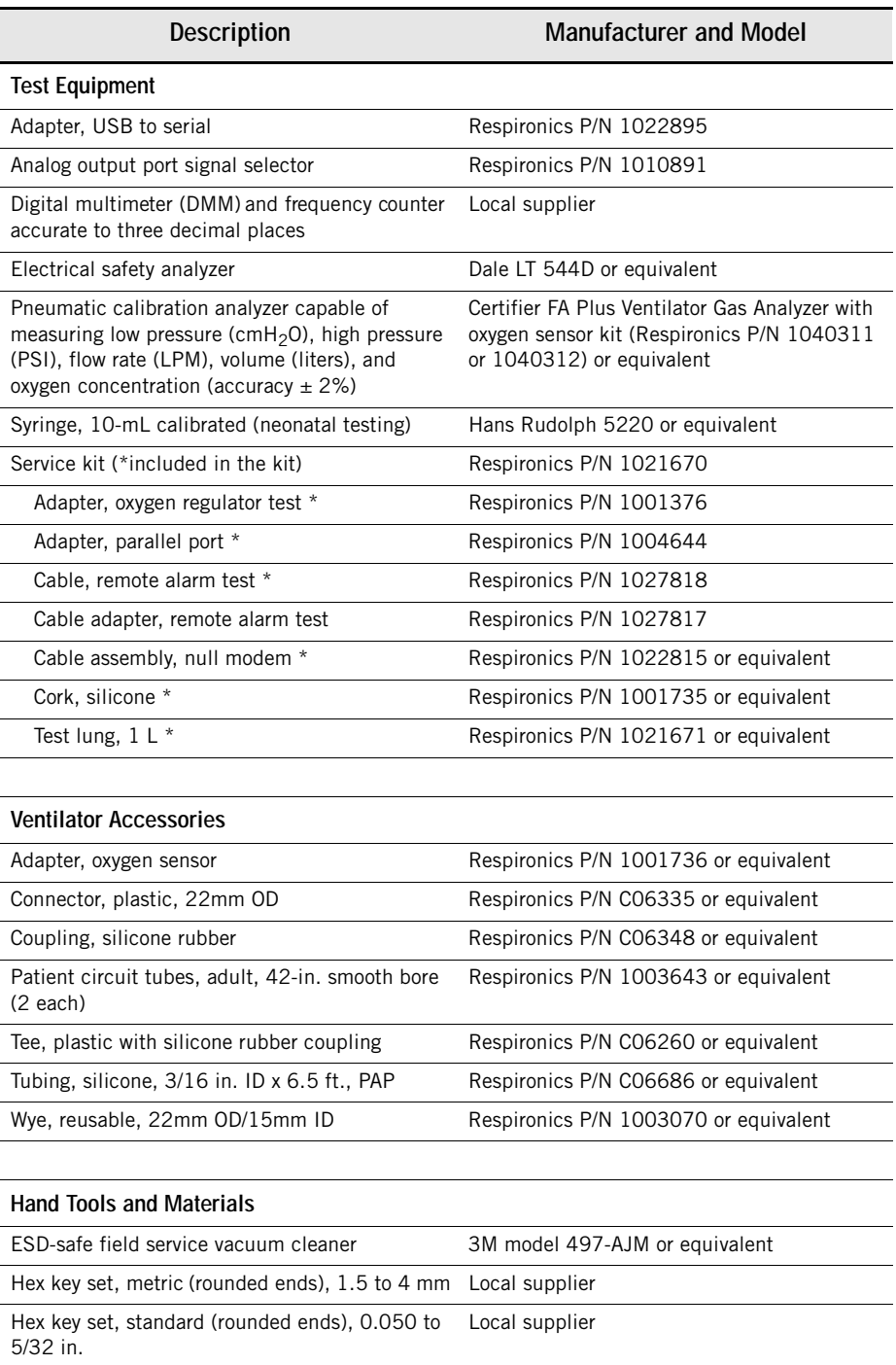

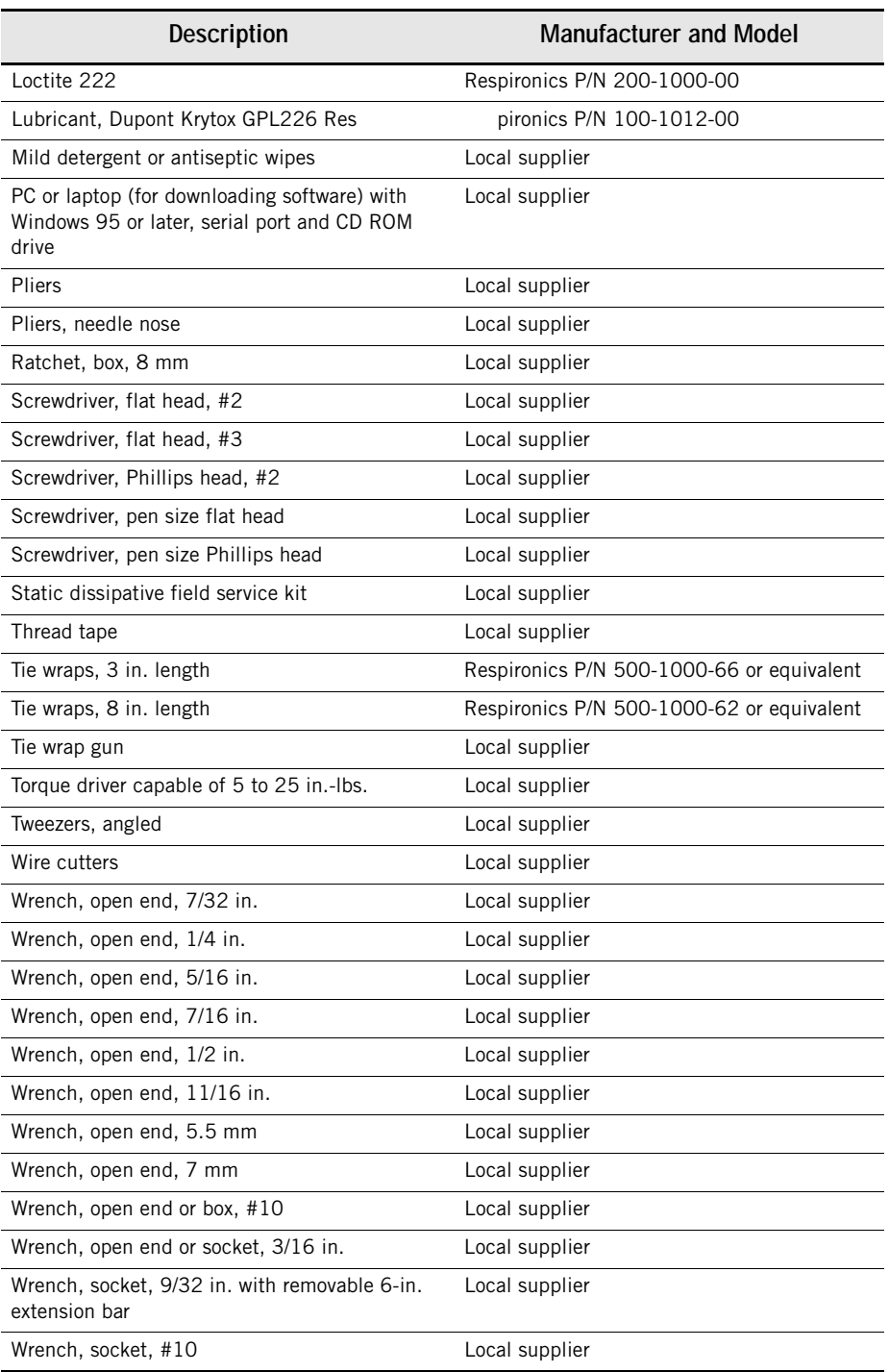

*Table 1-1: Recommended Test Equipment, Tools, and Materials (Continued)*

<span id="page-15-0"></span>

| Unit of<br><b>Measurement</b> | Range                                             | Accuracy                                                                                                    |
|-------------------------------|---------------------------------------------------|----------------------------------------------------------------------------------------------------|
| Pressure                      | $-25$ to 150 cmH <sub>2</sub> O 0 to<br>$100$ psi | $\pm$ 1% of reading or $\pm$ 0.20 cmH <sub>2</sub> O (whichever<br>is greater). $\pm$ 2% of reading @ -1 to 38°C (30<br>to $100^{\circ}$ F) |
| Flow (standard)               | 0 to 300 SLPM                                     | $\pm$ 2% of reading $\pm$ 0.20 SLPM (whichever is<br>greater)                                                                               |
| Toraue                        | 5 to 25 in-lb.                                    | $\pm$ 1 in-lb. of reading                                                                                                    |
| Volume (STP)                  | 0 to 10 L STP                                     | $\pm$ 2% of reading $\pm$ 0.20 L STP                                                                                                    |
| Voltage                       | $DC: + 5$ to 50 V<br>AC: 2 to 300 V               | $\pm$ 2% of reading                                                                                                    |

*Table 1-2: Test Equipment Specifications*

## <span id="page-16-0"></span>**Chapter 2. Warnings, Cautions, and Notes**

<span id="page-16-2"></span><span id="page-16-1"></span>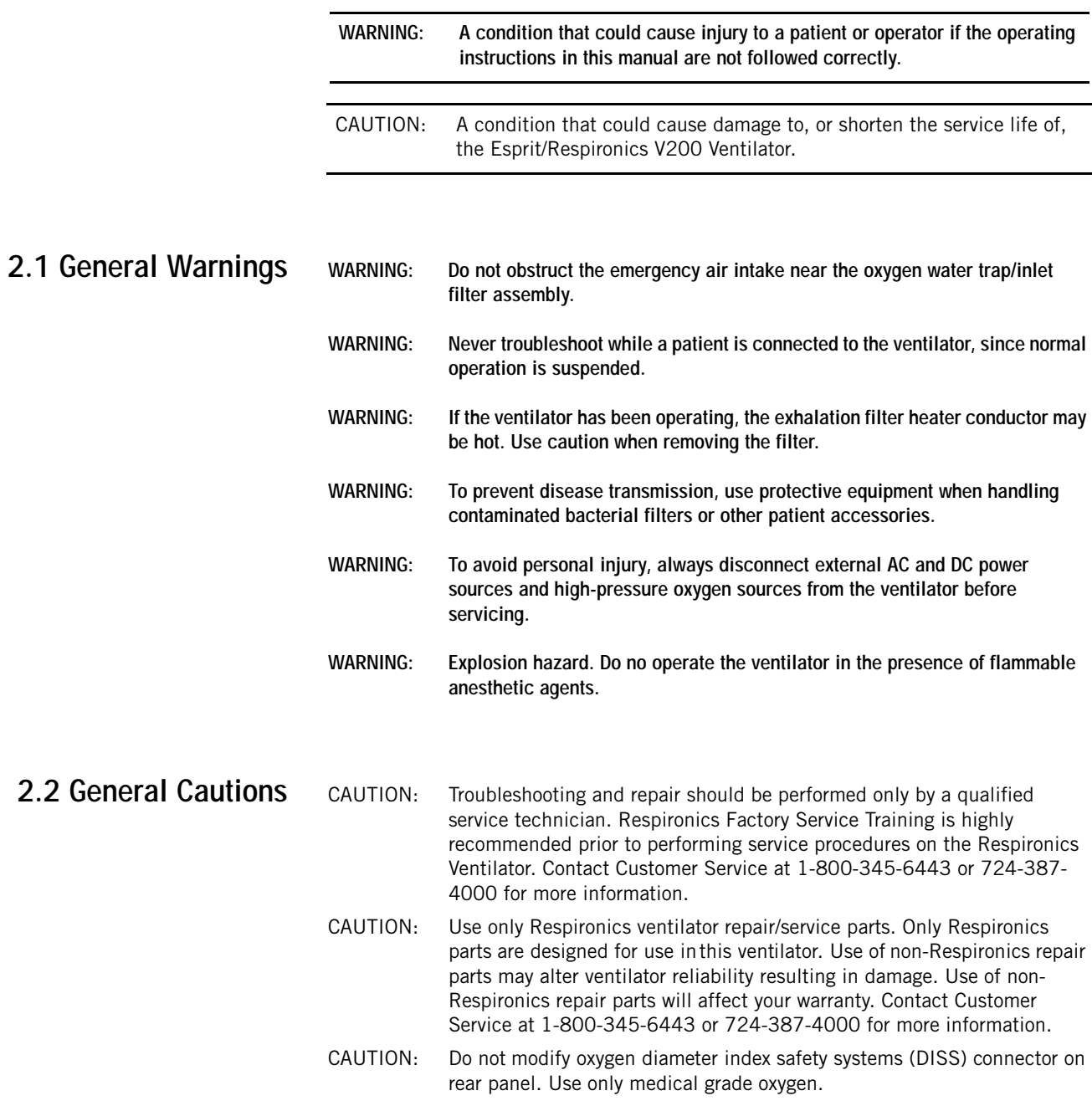

Throughout this manual the following definitions apply:

#### **Chapter 2 Warnings, Cautions, and Notes**

<span id="page-17-0"></span>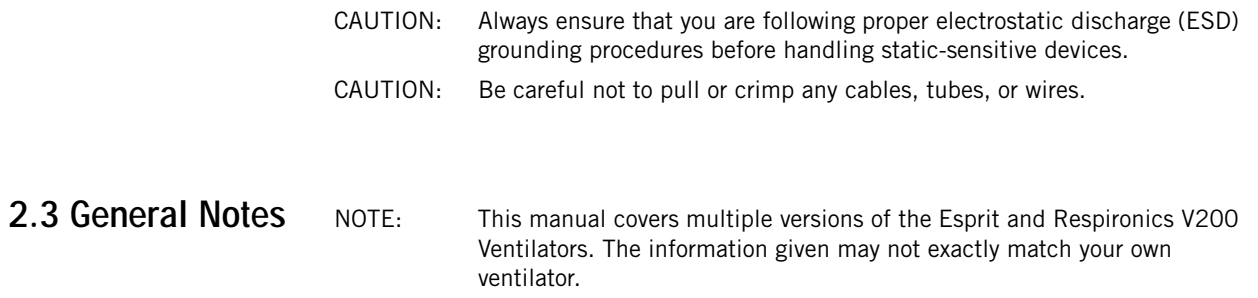

## <span id="page-18-0"></span>**Chapter 3. Theory of Operation**

The Esprit and Respironics V200 ventilators are microprocessor-controlled devices that can deliver air, oxygen, or a mixture of air and oxygen to the patient's lungs in a predetermined manner to augment or replace the work normally performed by the patient's respiratory system. It uses electromechanical control circuits, flow and pressure monitors, and software programs to deliver breaths as a flow or pressure controller.

The ventilators include a graphic user interface (GUI), internal blower, and inspiratory module that mixes air and oxygen. The ventilators can operate from a 40 to 90 psig (276 to 620 kPa) medical grade oxygen source for enriched oxygen operation. It also includes multiple communications interfaces and an internal power supply that can run from a 100 to 240 V AC 50/60 Hz or 24 V DC power sources.

Schematic diagrams of the Esprit and Respironics V200 ventilators are available upon request.

#### <span id="page-18-1"></span>**3.1 Pneumatic**

#### **System**

The pneumatic system consists of these subsystems (see Figure 3-1):

- Internal blower (air source)
- Oxygen regulator (oxygen source)
- Inspiratory module
- Heated exhalation filter assembly
- Exhalation valve assembly
- Expiratory flow sensor

The internal blower generates the air pressure necessary for breath delivery, eliminating the need for an external source of medical-grade compressed air. An internal oxygen regulator controls wall oxygen pressure. The ventilator mixes air and oxygen in the inspiratory module before delivery to the patient.

Based on operator settings, the central processing unit (CPU) controls the air valve, oxygen valve, and exhalation valve through stepper motor controller printed circuit boards (PCBs). As flow is delivered to the patient, the air and oxygen flow sensors and two pressure sensors provide feedback to the CPU.

The pressure relief and safety valves in the inspiratory module provide for patient safety in the event of an over-pressure condition or any component or system failure that could interfere with the patient's ability to breathe when connected to the ventilator.

The exhalation filter reduces the risk of contamination or component damage due to bacteria or moisture in expired gases. The exhalation filter is housed in a heated sleeve, which reduces the relative moisture condensation in the exhalation filter, exhalation valve, and expiratory flow sensor. Exhaled gas is then vented to atmosphere.

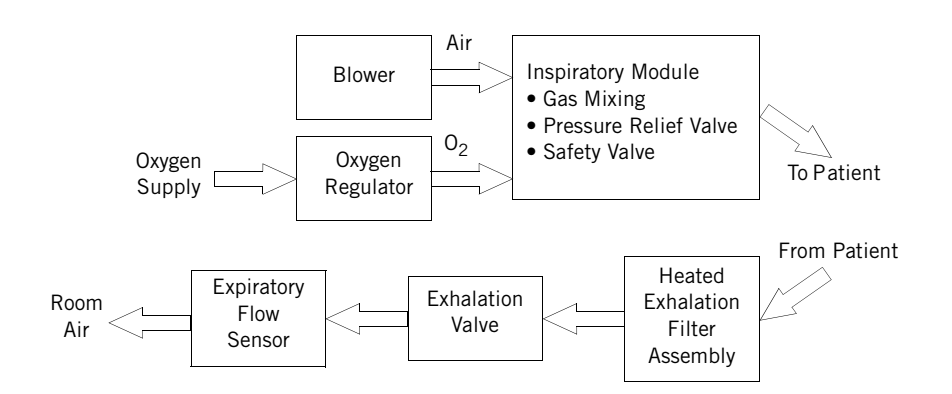

*Figure 3-1: Pneumatic System Block Diagram*

[Figure 3-2](#page-19-0) shows the pneumatic system and its components.

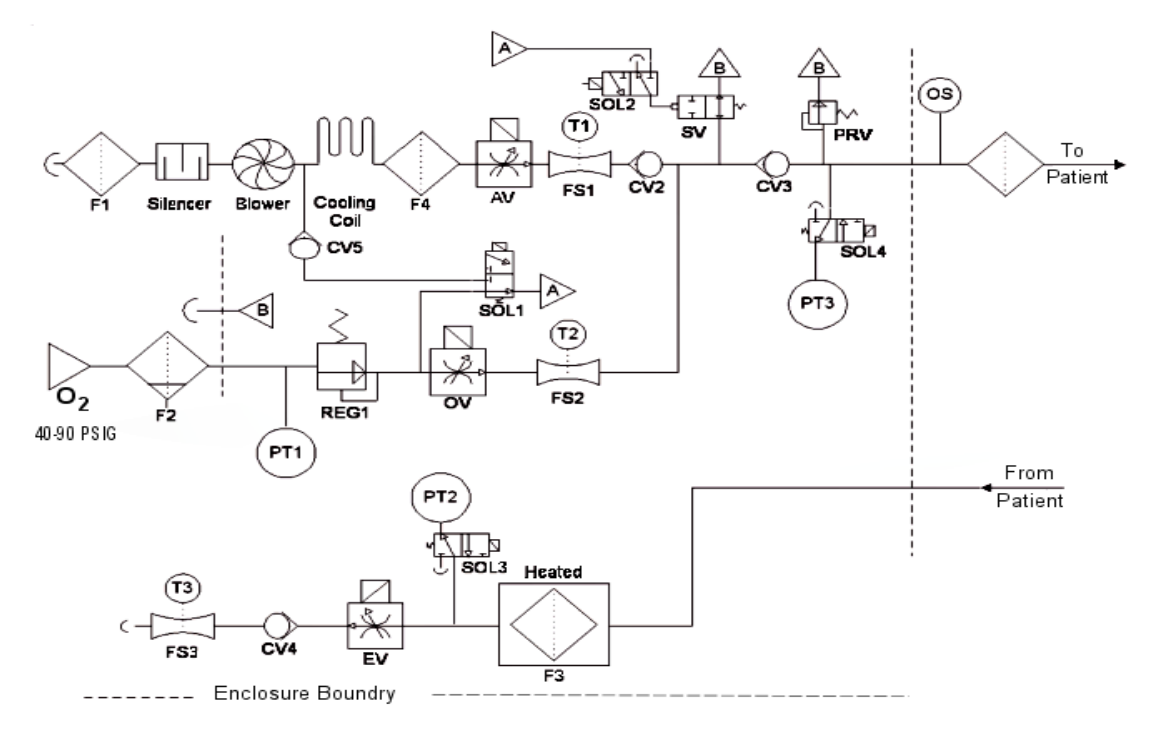

<span id="page-19-0"></span>*Figure 3-2: Pneumatic Schematic*

#### <span id="page-20-0"></span>**3.1.1 Blower Inlet Filter (F1)**

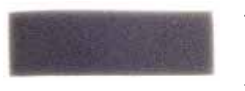

The blower draws room air through the blower inlet filter (F1) and the muffler (silencer) and outputs flow to the air valve assembly (AV). The blower inlet filter removes coarse particulate from ambient air as it is entrained into the blower assembly. See [Chapter 4](#page-36-1) for periodic maintenance information.

#### <span id="page-20-1"></span>**3.1.2 Muffler (Silencer)**

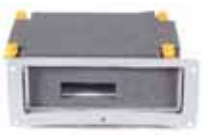

The muffler reduces the noise of air flow into the blower by channeling the air through a baffled system lined with sound absorbing material.

#### <span id="page-20-2"></span>**3.1.3 Blower**

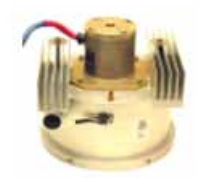

The blower draws room air though the air inlet filter and outputs the air that is delivered to the patient, and provides the pilot pressure that can actuate the safety valve. The blower contains a DC motor and a series of stator and impeller assemblies. It can provide at least 200 LPM of flow.

Blower speed is automatically adjusted to account for differences in gas density due to altitude. The altitude can be adjusted from the hardware screen in Diagnostics mode. The high pressure alarm limit setting also affects blower speed.

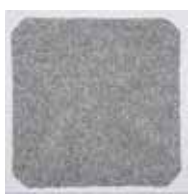

#### <span id="page-20-3"></span>**3.1.4 Cooling Fan Filter**

The cooling fan filter removes coarse particulate from ambient air entrained by the cooling fan. See [Chapter 4](#page-36-1) for periodic maintenance information.

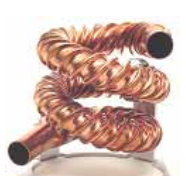

#### <span id="page-20-4"></span>**3.1.5 Cooling Coil**

The cooling coil is a copper tube connected to the outlet of the blower dissipate heat from gas leaving the blower before it reaches the air valve.

#### <span id="page-20-5"></span>**3.1.6 Cooling Coil Fan**

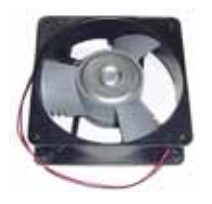

The 24 V DC cooling coil fan removes the heat dissipated by the cooling coil and blower.

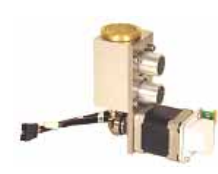

#### <span id="page-21-0"></span>**3.1.7 Air Valve Assembly (AV)**

The air valve assembly includes a stepper motor that meters air flow from the blower to achieve the target flow under CPU control, based on operator selected parameters. It can deliver up to 200 LPM of flow.

#### <span id="page-21-1"></span>**3.1.8 Air Flow Sensor (FS1)**

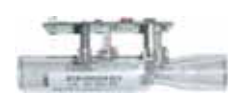

The air flow sensor measures flow from the air valve. The ventilator uses this measurement to provide closed loop control of the air valve and to compute the flow and volume delivered to the patient. A thermistor in the flow sensor measures the temperature of the air and provides the microprocessor with information to compensate the delivered flow.

#### <span id="page-21-2"></span>**3.1.9 Oxygen Water Trap/Inlet Filter Assembly (F2)**

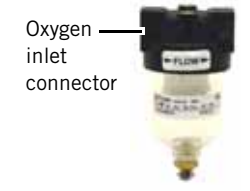

The oxygen water trap/inlet filter assembly consists of a 5-micron (µ) filter to remove particulate (both dry and liquid) from the oxygen gas supply, a bowl with drain for accumulated water, and an oxygen inlet connector.

#### <span id="page-21-3"></span>**3.1.10 Oxygen Inlet Connector (O<sub>2</sub>)**

The oxygen inlet connector provides a country-specific connection point for an external oxygen gas supply of 40 to 90 psig (276 to 620 kPa).

#### <span id="page-21-4"></span>**3.1.11 Oxygen Supply Pressure Switch (PS1)**

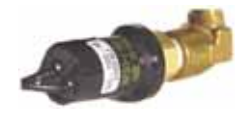

The oxygen supply pressure switch is part of the oxygen regulator. PS1 is a normally open (NO) switch that monitors oxygen supply pressure by closing when measured pressure is over 40 psig (276 kPa), and sends a signal to the sensor PCB to indicate if supply pressure is adequate at the oxygen inlet.

PS1 opens if measured pressure is less than 35 psig (241.3 kPa). If the oxygen supply pressure switch opens during normal ventilation (at  $O_2 > 21\%$ ), a low oxygen supply alarm results.

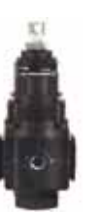

#### <span id="page-21-5"></span>**3.1.12 Oxygen Regulator (REG 1)**

The oxygen regulator reduces the oxygen supply pressure to the proper inlet pressure for the oxygen valve (22-24 psig, or 152-165 kPa @ 180 LPM) and supplies the regulated pressure to the crossover solenoid, which pilots the safety valve.

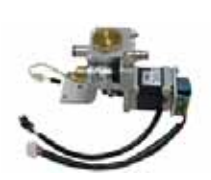

<span id="page-22-0"></span>**3.1.13 Oxygen Valve (OV)**

The oxygen valve assembly contains a stepper motor that meters flow from the oxygen regulator to achieve the target flow under CPU control, based on operator-selected parameters. It can deliver up to 200 LPM of flow.

#### <span id="page-22-1"></span>**3.1.14 Oxygen Flow Sensor (FS2)**

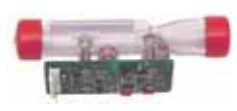

The oxygen flow sensor measures the flow from the oxygen valve. The ventilator uses this measurement to provide closed loop control of the oxygen valve and to compute the flow and volume delivered to the patient. A thermistor contained in the flow sensor measures the temperature of the oxygen and provides temperature compensation information to the microprocessor for delivered flow.

#### <span id="page-22-2"></span>**3.1.15 Crossover Solenoid (SOL1)**

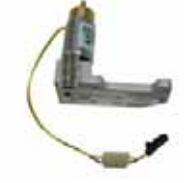

The crossover solenoid is a three-way valve that supplies either air or oxygen pressure to pilot (hold) the safety valve closed during normal ventilation. In its normal state, SOL1 is normally de-energized to pilot the safety valve with oxygen. If oxygen pressure is lost, SOL1 is energized and air (rather than oxygen) controls the safety valve.

#### <span id="page-22-3"></span>**3.1.16 Cross-Contamination Check Valve (CV5)**

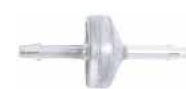

The cross-contamination check valve prevents the oxygen supply from entering the air delivery system (blower) in the event of a crossover solenoid leak.

#### <span id="page-22-4"></span>**3.1.17 Safety Valve Pilot Solenoid (SOL2)**

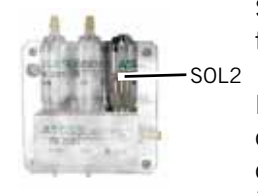

SOL2 directs the output of the crossover solenoid to the safety valve or vents the pilot pressure line to atmosphere.

During normal operation, SOL2 is energized and directs pressure from the crossover solenoid to close the safety valve. During a high priority alarm condition such as an occlusion or ventilator failure (VENT INOP) mode, SOL2 is deenergized, the safety valve opens, and the patient can breathe room air.

CV2

#### <span id="page-23-0"></span>**3.1.18 Safety Valve (SV)**

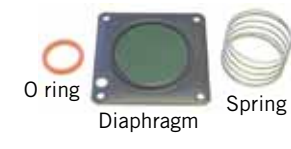

The safety valve contains a spring-loaded diaphragm that is controlled by safety valve pilot solenoid (SOL2). Under normal conditions the safety valve is closed, allowing delivered flow to reach the patient. In the event of a safety valve open (SVO) condition, pilot pressure is vented to atmosphere, which opens the safety valve and allows the patient to breathe room air through the safety port at the back of the ventilator.

#### <span id="page-23-1"></span>**3.1.19 Air System Check Valve (CV2)**

CV2 prevents oxygen from entering the air delivery system in the event of a blower failure.

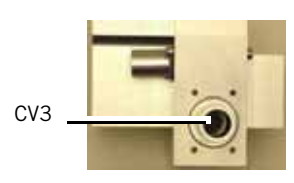

#### <span id="page-23-2"></span>**3.1.20 Inspiratory Non-Rebreathing Check Valve (CV3)**

CV3 prevents the patient from exhaling through the inspiratory limb during a safety valve open condition, which prevents the patient from rebreathing exhaled gas.

#### <span id="page-23-3"></span>**3.1.21 Pressure Relief Valve (PRV)**

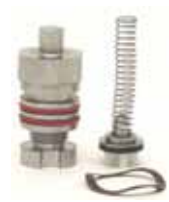

The pressure relief valve provides a backup to the operator adjustable highpressure alarm and prevents excessive pressures in the patient circuit. The pressure relief valve is spring-loaded to limit the maximum circuit pressure to 130 to 140 cmH<sub>2</sub>0.

#### <span id="page-23-4"></span>**3.1.22 Oxygen Sensor (OS)**

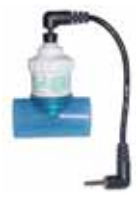

The optional oxygen sensor is installed between the 22-mm inspiratory port and the inspiratory bacteria filter. The galvanic oxygen sensor measures the oxygen concentration of the blended gas as it leaves the inspiratory manifold. The output signal from the sensor is used to determine whether measured oxygen concentration is within 6% of the %O<sub>2</sub> setting. If not, a high or low oxygen concentration alarm occurs.

#### <span id="page-23-5"></span>**3.1.23 Inspiratory Pressure Transducer (PT3)**

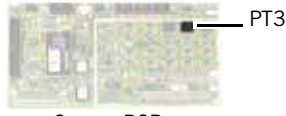

Sensor PCB

PT3 on the sensor PCB monitors system pressure from the inspiratory side of the patient circuit during exhalation pressure transducer autozeroing, ensuring uninterrupted pressure monitoring. PT3 is also used with the exhalation pressure transducer (PT2) to detect patient circuit occlusions.

#### <span id="page-24-0"></span>**3.1.24 Inspiratory Pressure Transducer Solenoid (SOL4)**

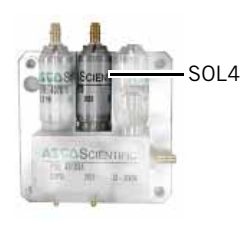

SOL4 periodically vents the inspiratory pressure transducer to atmosphere and makes a measurement at zero (atmospheric) pressure. Periodically autozeroing the transducer allows it to correct the slight zero voltage drift that can occur over time, and improves the overall accuracy of the pressure measurement.

During normal operation, SOL4 is de-energized and applies patient circuit pressure to the inspiratory pressure transducer. During an autozero, SOL4 is energized, venting the transducer to atmosphere. This occurs during power on self test (POST), at the beginning of a breath one minute after POST, six minutes after POST, eleven minutes after POST, and hourly thereafter.

#### <span id="page-24-1"></span>**3.1.25 Heated Exhalation Filter (F3)**

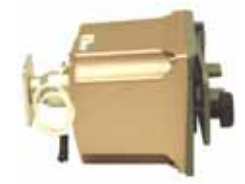

The heated exhalation filter includes a heated filter sleeve and a bacteria filter. The heater protects the exhalation flow sensor and exhalation system components from condensation by heating exhaled gas (which has cooled in the exhalation limb) above its dew point.

The exhalation bacteria filter protects the exhalation flow sensor and exhalation system component from contaminants and filters exhaled gas before it is vented to atmosphere.

#### <span id="page-24-2"></span>**3.1.26 Exhalation Pressure Transducer (PT2)**

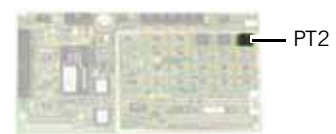

Sensor PCB

The exhalation pressure transducer on the sensor PCB measures patient circuit pressure from the exhalation side of the patient circuit. During normal operation PT2 is the primary transducer for measuring patient pressures, including peak inspiratory pressure (PIP), mean airway pressure (MAP), end inspiratory pressure, and auto-PEEP. The exhalation pressure transducer provides monitoring data for closed loop control.

#### <span id="page-24-3"></span>**3.1.27 Exhalation Pressure Transducer Solenoid (SOL3)**

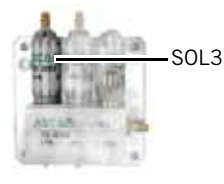

The exhalation pressure transducer solenoid periodically vents the exhalation pressure transducer to atmosphere and measures zero (atmospheric) pressure. Periodically autozeroing the transducer allows it to correct the slight zero voltage drift that can occur over time, and improves overall pressure measurement accuracy.

During normal operation, SOL3 is de-energized and applies patient circuit pressure to the exhalation pressure transducer. During an autozero, SOL3 is energized, venting the transducer to atmosphere. This occurs during POST, at the beginning of a breath one minute after POST, six minutes after POST, eleven minutes after POST, and hourly thereafter.

Chapter 3 **Theory of Operation**

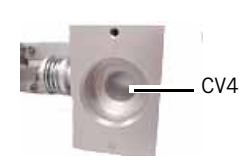

#### <span id="page-25-0"></span>**3.1.28 Exhalation Non-Rebreathing Check Valve (CV4)**

CV4 prevents the patient from inspiring room air through the exhalation limb of the patient circuit. During normal operation, it blocks the exhalation system from atmosphere, allowing the patient to trigger a breath.

#### <span id="page-25-1"></span>**3.1.29 Exhalation Valve (EV)**

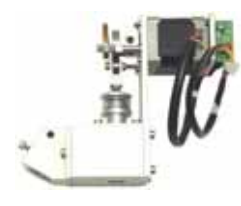

The exhalation valve is controlled by a stepper motor. At the beginning of an inspiration, the exhalation valve shuts to create a closed circuit and allow the patient system to pressurize. The exhalation valve opens at the beginning of exhalation, allowing system pressure to vent to atmosphere.

The exhalation valve also regulates positive end expiratory pressure (PEEP) and expiratory positive airway pressure (EPAP) levels during exhalation.

#### <span id="page-25-2"></span>**3.1.30 Exhalation Flow Sensor (FS3)**

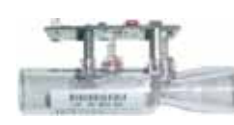

The exhalation flow sensor measures the flow leaving the ventilator, which includes gas exhaled by the patient, tubing compliance volume, and bias flow (if flow triggering or Auto-Trak triggering is selected). The ventilator uses the exhaled flow measurement to compute flow and volume coming from the patient and the circuit.

A thermistor in the flow sensor measures the temperature of the gas and provides the microprocessor with information to compensate the measured flow.

#### <span id="page-26-0"></span>**3.2 Ventilator System Electronics** Figure 3-3 shows the electronic system. Schematics are available upon request.

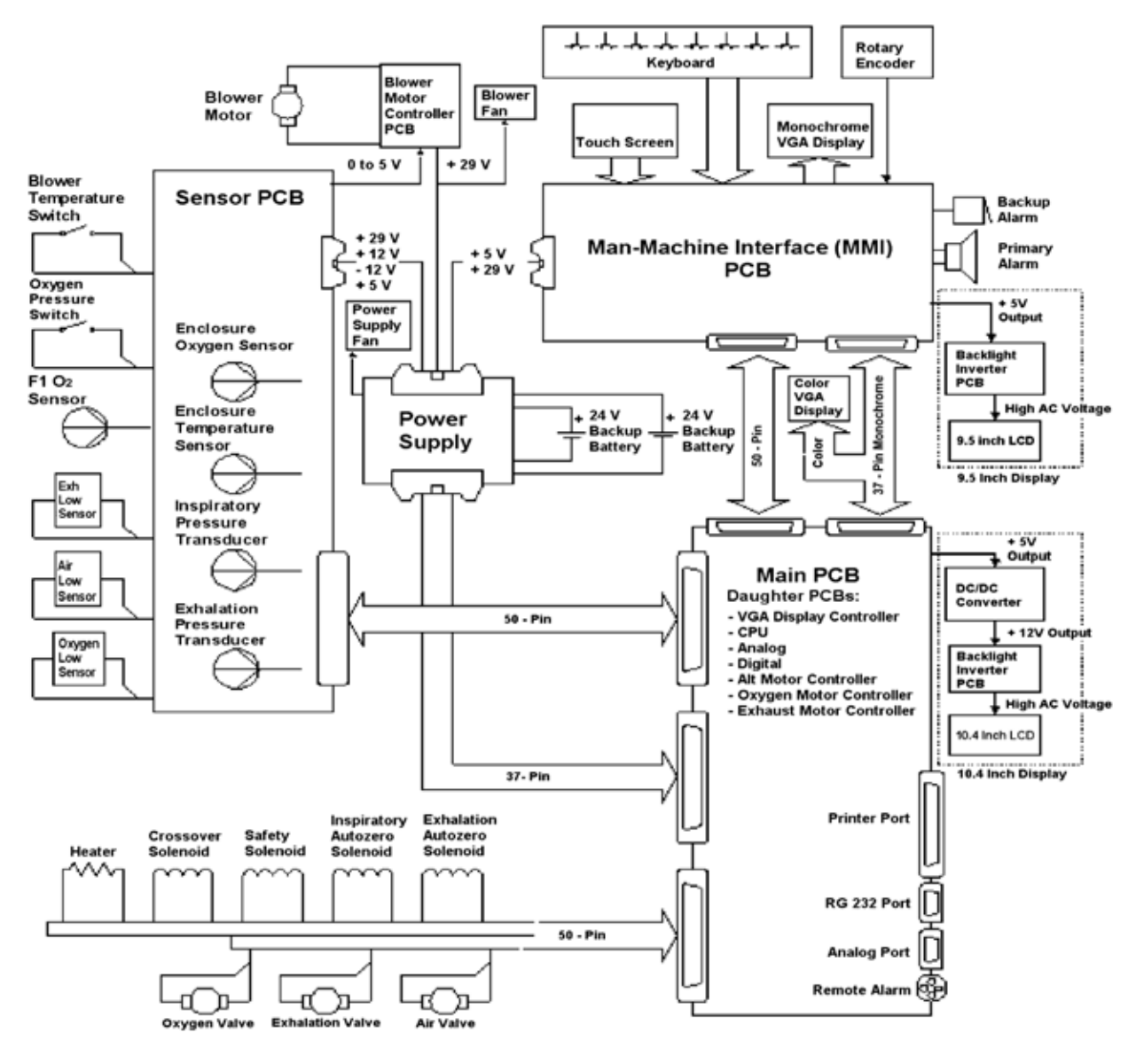

*Figure 3-3: Electronic System Diagram*

Chapter 3 **Theory of Operation**

> The ventilator can be powered by a 100 to 240 VAC 50/60 Hz or external 24 V DC power source (backup battery or external battery). The power supply conditions the input voltage and distributes  $+5$  V,  $+12$  V,  $-12$  V, and  $+29$  V to the main PCB and blower motor controller to power digital electronics, electropneumatic components, and displays. AC power to the humidifier port can be used on 100-120 V units only.

> The microprocessor on the CPU PCB and programs stored in memory control the interaction of the pneumatic and electronic subsystems. Using inputs from electropneumatic sensors and the operator, the CPU controls the flow, pressure, and volume of air and oxygen to be delivered to the patient. The CPU also monitors alarms and independently monitors software execution.

The the CPU PCB, digital PCB, analog PCB, VGA controller PCB, and three stepper motor controller PCBs are vertically mounted on the main PCB.

Digital control signals from the CPU are sent to the analog PCB, where they are converted into analog signals that control blower speed and chart recorder outputs (pressure, flow, and volume). The sensor PCB conditions and converts analog data from the flow, pressure, and oxygen sensors, then sends the data to the analog PCB, where it is read by the CPU.

Ventilator data from the CPU is conditioned by the VGA and man-machine interface (MMI) PCBs, then displayed on an LCD.

[Table 3-1](#page-27-0) summarizes the electronic signal path sequences for the ventilator components.

<span id="page-27-0"></span>

| Component                                                                                                    | Signal Path Sequence                                                                      |
|----------------------------------------------------------------------------------------------------|-------------------------------------------------------------------------------------------|
| 100% $O_2$ indicator                                                                                         | Front panel overlay, MMI PCB, main PCB, digital PCB, CPU<br>PCB                           |
| 29 V enable                                                                                                  | Main PCB, CPU PCB, power supply                                                           |
| Air (AV), oxygen (OV), exhalation<br>(EV) valves                                                             | Main PCB, motor controller PCB, CPU PCB                                                   |
| Air (FS1), oxygen (FS2), exhalation<br>(FS3) flow sensors                                                    | Sensor PCB, main PCB, analog PCB, CPU PCB                                                 |
| Alarm High indicator                                                                                         | Front panel overlay, MMI PCB, main PCB, CPU PCB                                           |
| Alarm Med/Low indicator                                                                                      | Front panel overlay, MMI PCB, main PCB, CPU PCB                                           |
| Alarm Silence indicator                                                                                      | Front panel overlay, MMI PCB, main PCB, digital PCB, CPU<br><b>PCB</b>                    |
| Backlight (9.5 in display, standard<br>on Esprit ventilator)                                                 | Backlight inverter PCB, DC/DC converter PCB, main PCB,<br>backlight control potentiometer |
| Backlight (10.4-in display,<br>optional on Esprit ventilator,<br>standard on Respironics V200<br>ventilator) | Backlight inverter PCB, DC/DC converter PCB, main PCB,<br>backlight control potentiometer |

*Table 3-1: Signal Path Sequences*

| Component                                          | <b>Signal Path Sequence</b>                                         |
|----------------------------------------------------|---------------------------------------------------------------------|
| Backup alarm                                       | MMI PCB, main PCB, digital PCB, CPU PCB                             |
| Battery/Charging indicator                         | Front panel overlay, MMI PCB, power supply, main PCB,<br>CPU PCB    |
| Battery/In Use indicator                           | Front panel overlay, MMI PCB, main PCB, digital PCB, CPU<br>PCB     |
| Battery/Low indicator                              | Front panel overlay, MMI PCB, digital PCB, CPU PCB                  |
| <b>Blower DAC</b>                                  | Blower controller PCB, sensor PCB, main PCB, analog PCB,<br>CPU PCB |
| Blower on/off                                      | Blower controller PCB, sensor PCB, main PCB, CPU PCB                |
| Blower temperature switch                          | Sensor PCB, main PCB, digital PCB, CPU PCB                          |
| Console: all keys                                  | Front panel overlay, MMI PCB, main PCB, CPU PCB                     |
| Crossover solenoid (SOL1)                          | Main PCB, CPU PCB                                                   |
| Enclosure temperature sensor                       | Sensor PCB, main PCB, analog PCB, CPU PCB                           |
| Exhalation pressure transducer<br>(PT2)            | Sensor PCB, main PCB, analog PCB, CPU PCB                           |
| Exhalation pressure transducer<br>solenoid (SOL3)  | Main PCB, CPU PCB                                                   |
| External backup battery                            | Power supply                                                        |
| External Battery indicator                         | Front panel overlay, MMI PCB, power supply                          |
| Heater                                             | Main PCB, CPU PCB                                                   |
| Inspiratory pressure transducer<br>(PT3)           | Sensor PCB, main PCB, analog PCB, CPU PCB                           |
| Inspiratory pressure transducer<br>solenoid (SOL4) | Main PCB, CPU PCB                                                   |
| Mains indicator                                    | Front panel overlay, MMI PCB, power supply                          |
| Nonmaskable interrupt (NMI)<br>signal              | Sensor PCB, main PCB, CPU PCB                                       |
| Normal indicator                                   | Front panel overlay, MMI PCB, main PCB, CPU PCB                     |
| Oxygen Sensor (OS)                                 | Sensor PCB, main PCB, analog PCB, CPU PCB                           |
| Oxygen supply pressure switch<br>(PS1)             | Sensor PCB, main PCB, digital PCB, CPU PCB                          |
| Primary alarm                                      | MMI PCB, main PCB, digital PCB, CPU PCB                             |
| Primary alarm potentiometer                        | MMI PCB                                                             |
| Printer                                            | Main PCB, CPU PCB                                                   |
| Remote alarm (nurse call)                          | Main PCB, CPU PCB                                                   |
| Rotary encoder                                     | MMI PCB, main PCB, digital PCB, CPU PCB                             |
| Safety Valve indicator                             | Front panel overlay, MMI PCB, main PCB, CPU PCB                     |
| Safety valve pilot solenoid (SOL2)                 | Main PCB, CPU PCB                                                   |
| Screen Lock indicator                              | Front panel overlay, MMI PCB, main PCB, CPU PCB                     |
| Touch screen                                       | MMI PCB, main PCB, digital PCB, CPU PCB                             |
| Vent Inop indicator                                | Front panel overlay, MMI PCB, main PCB, CPU PCB                     |

*Table 3-1: Signal Path Sequences (Continued)*

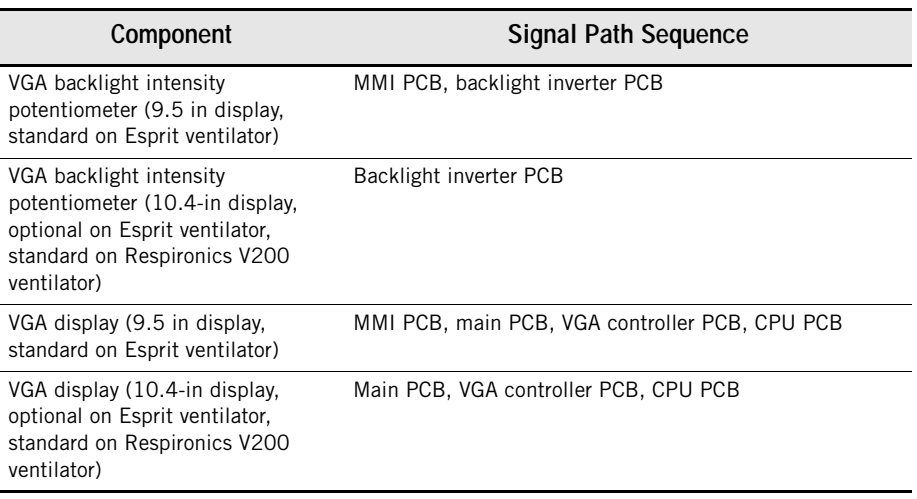

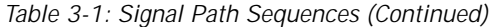

#### <span id="page-29-0"></span>**3.2.1 Main PCB**

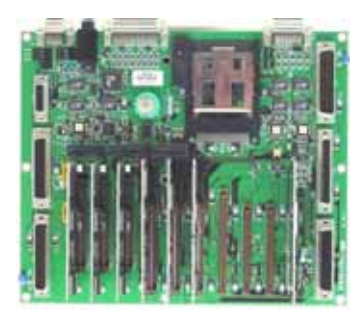

The CPU and other ventilator logic interact through the system data, address, and control buses on the main PCB. The main PCB receives input signals from various keys on the console or touch screen display and sends them to the CPU. The main PCB also contains signal inputs for non-maskable interrupt, running on AC, and running on external battery.

The main PCB receives control signals from the CPU and outputs them to various pneumatic components and console indicators. The main PCB receives signals from the digital PCB to turn on the indicators for alarm silence, 100% oxygen, AC power, external battery power, and backup battery status. The main PCB receives signal from the CPU PCB to turn on the backup alarm, enable 24V, and the *Screen Lock*, *Battery/Charging*, and *Vent Inop* indicators. The CPU PCB reads the *Accept* key from the main PCB.

The main PCB includes a normal open and normal closed relay that can trigger the remote nurse call alarm. The main PCB also includes the RS-232, parallel printer, analog output, and remote alarm connectors.

The main PCB also routes these signals: reset, MMI PCB reset, sensor PCB reset, primary alarm, primary alarm failure detection logic, backup alarm, remote alarm, printer, POST timer, clocked serial interface (CSI) signals, and the battery backed +3.6 V.

#### <span id="page-30-0"></span>**3.2.2 CPU PCB**

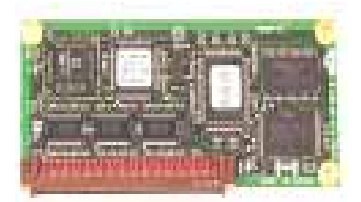

The CPU PCB contains the microprocessor, memory, I/O ports, and associated control circuitry that controls the ventilator:

- V851 microprocessor with a 25-MHz clock
- Static RAM that stores ventilator data
- EEPROM that stores patient settings
- Flash memory that contains ventilator operating software
- One time programmable (OTP) memory that stores the POST routine
- Internal RS-232 port that receives ventilator data from the touch screen
- Nonmaskable interrupt that tells the CPU a power source has been lost or interrupted
- 5-msec bus timer that monitors hardware operation
- 169-msec watchdog timer that monitors software operation
- Data address and control bus to the main PCB
- 2-MB memory capacity

#### <span id="page-30-1"></span>**3.2.3 Analog PCB**

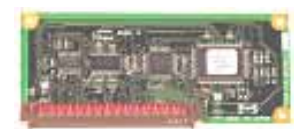

The analog PCB converts digital signals to analog signals to the blower controller PCB and analog output port. The analog PCB connects directly to the system bus on the main PCB, and includes these functional circuits:

- An eight-bit digital to analog converter (DAC) that converts digital signals from the CPU to analog for the blower and external devices such as chart recorders and bedside monitors
- Clocked serial interface (CSI), a high-speed communication link between the air, oxygen, and exhalation motor controllers and flow sensor lookup tables contained on the CPU and the voltage monitor register
- A circuit that retrieves converted data from the sensor PCB

#### <span id="page-30-2"></span>**3.2.4 Digital PCB**

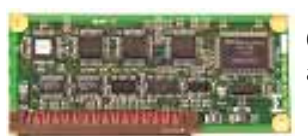

The digital PCB conditions serial port signals coming from and going to the CPU PCB. It also contains control circuitry for the power fail alarm, primary alarm, backup alarm, RS-232 port, and rotary encoder.

Digital inputs include analog-to-digital converter (ADC) out of range, compressor temperature switch, and oxygen present. Digital outputs include the alarm silence indicator, 100% oxygen indicator, running on AC indicator, running on external battery indicator, backup battery status indicators, printer ready signal, and printer direction.

#### Chapter 3 **Theory of Operation**

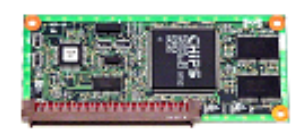

#### <span id="page-31-0"></span>**3.2.5 VGA Controller PCB**

The VGA controller PCB contains the date and real time clock and LCD VGA display controller drivers.

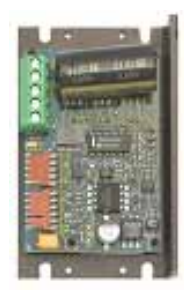

#### <span id="page-31-1"></span>**3.2.6 Blower Controller PCB**

The blower motor controller PCB controls the speed of the blower motor based on analog input conditioned by the sensor PCB. It includes a lockup sensing circuit, which monitors sensors in the blower motor to detect a locked rotor condition. If the blower motor stops running, the lockup sensing circuit shuts off power to the blower.

#### <span id="page-31-2"></span>**3.2.7 Motor Controller PCBs**

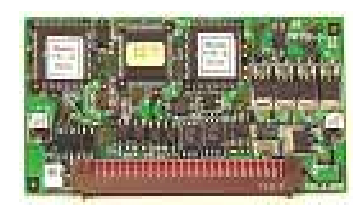

There are three motor controller PCBs for the air valve, oxygen valve, and exhalation valve. The three boards are physically the same and are differentiated by the slot they occupy on the main PCB:

- Exhalation valve motor controller PCB: slot CN11
- Oxygen valve motor controller PCB: slot CN12
- Air valve motor controller PCB: slot CN13

Each motor controller PCB includes a microprocessor dedicated to controlling the corresponding motor and driving the step positions of the motor based on input from the CPU.

#### <span id="page-31-3"></span>**3.2.8 Sensor PCB**

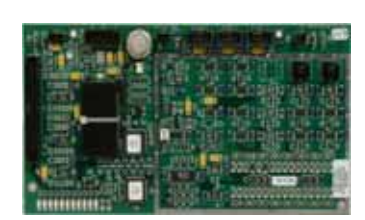

The sensor PCB contains an analog to digital converter (ADC) that converts analog signals from various pneumatic components and the power supply into digital signals for the CPU. Signals include: air flow and temperature, oxygen flow and temperature, exhalation flow and temperature, inspiratory and exhalation pressure, battery voltage,  $FIO<sub>2</sub>$ , enclosure temperature, and enclosure oxygen concentration.

The sensor PCB conditions blower speed analog input and the on/off control to the blower controller PCB. It also routes signals for the oxygen pressure and blower temperature switches.

The sensor PCB also includes voltage LEDs that light to indicate under- and over-voltage conditions.

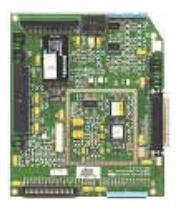

#### <span id="page-32-0"></span>**3.2.9 Man-Machine Interface (MMI) PCB**

The MMI PCB interfaces the front panel overlay, VGA display, rotary encoder, and touch screen to the CPU via the main PCB. The MMI PCB contains control circuitry for the primary and back-up alarms, and includes the hard keys and LEDs on the front panel membrane keypad.

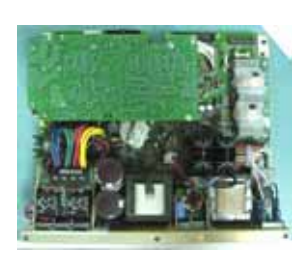

#### <span id="page-32-1"></span>**3.2.10 Power Supply**

The power supply converts AC voltage to DC voltage to be used by the system electronics. The switching power supply can accept voltage from 100 to 240 V AC (50/60 Hz), and converts it to  $+5$  V,  $+12$  V, and  $+29$  V DC voltages. In the absence of AC voltage, the power supply converts the +24V DC input voltage from an external DC power source (Backup Battery or External Battery). The power supply also includes power fail logic and charging circuitry for the backup battery.

The power supply is cooled by a 24 VDC fan housed in a shroud covering the power supply PCB.

#### <span id="page-32-2"></span>**3.2.11 Backlight Inverter PCB**

The backlight inverter PCB converts 12 V to approximately 500 V to drive the backlight on the VGA display assembly.

**WARNING: The backlight inverter PCB generates high voltage. To avoid personal injury, verify that the AC and external DC power sources (backup battery or external battery) are disconnected from the ventilator.**

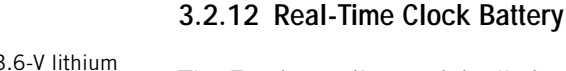

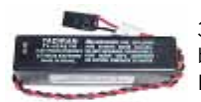

3.6-V lithium battery (original Esprit ventilator)

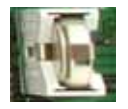

3.2-V button battery (current Esprit/ Respironics V200 ventilator)

<span id="page-32-3"></span>The Esprit ventilator originally included a 3.6-V lithium real-time clock/backup alarm battery. The Esprit/Respironics V200 ventilators currently use a 3.2-V button battery installed on the main PCB.

#### Chapter 3 **Theory of Operation**

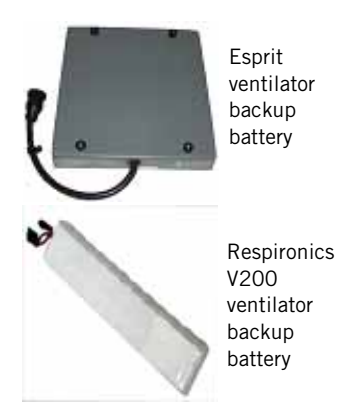

#### <span id="page-33-0"></span>**3.2.13 Backup Battery**

The 24-V backup battery can power the ventilator for approximately 30 minutes at nominal settings in case of AC power loss.

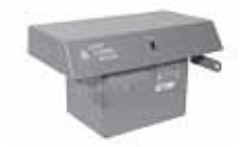

#### <span id="page-33-1"></span>**3.2.14 External Battery**

The optional external battery supplements the backup battery, and can provide an additional two hours of ventilator operation (depending on ventilator settings). The ventilator runs on AC power when available, then external battery power if installed, and then backup battery power.

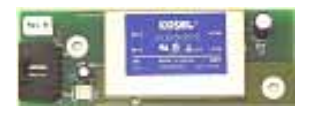

#### <span id="page-33-2"></span>**3.2.15 DC/DC Converter PCB**

The DC/DC converter PCB converts a 5-V input to a 12-V output for the original 10.4-inch display backlight inverter PCB. This PCB is not used in current displays.

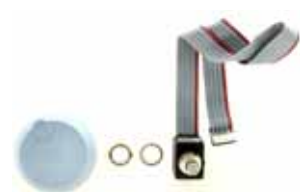

Respironics  $V200$ ventilator GUI

Esprit

# $(4.4)$

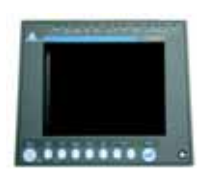

## <span id="page-33-3"></span>**3.2.16 Optical Rotary Encoder**

The optical rotary encoder converts the mechanical position of the user interface knob into a representative electrical signal using a patterned disk or scale, a light source, and photosensitive elements.

#### <span id="page-33-4"></span>**3.2.17 Graphic User Interface (GUI)**

The GUI includes an infrared (IR) touchframe that contains 24 vertical and 32 horizontal IR emitter detector pairs, each of which is sequenced at a high frequency. When the screen is touched, breaking the IR beam, the x and y coordinates that correspond to the position on the screen are communicated to the microprocessor. ventilator GUI

> The GUI on Esprit ventilators is equipped with a 9.5-inch monochrome or a 10.4-in. color-capable liquid crystal display (LCD). The GUI on Respironics V200 ventilators is equipped with a 10.4-inch color-capable LCD. The 10.4 inch color-capable LCD is a 640 x 480 active matrix display.

#### <span id="page-34-0"></span>**3.2.18 Remote Alarm (Nurse Call)**

The remote alarm contacts provide remote alarm capability, allowing the ventilator to annunciate an active medium or high priority alarm at a location away from the ventilator. Pressing Alarm Silence mutes the remote alarm.

The ventilator signals an alarm condition using normally open (NO) or normally closed (NC) relay contacts, where the deenergized state indicates an active alarm. The remote alarm port is a standard  $\frac{1}{4}$ -in. phone jack (ring, tip, sleeve) connector [\(Figure 3-4](#page-34-1)).

- When the ring and sleeve are used, the relay is open during normal ventilator operation and closed when an alarm is active or the ventilator is off.
- When the tip and sleeve are used, the relay is closed during normal operation and open when an alarm is active or the ventilator is off.
- CAUTION: The remote alarm port is intended to connect only to SELV (safety extra low voltage and ungrounded system with basic insulation to ground), in accordance with IEC 60601-1. To prevent damage to the remote alarm, the signal input should not exceed the maximum rating of 24 VAC or 36 VDC at 500mA with a current of 1mA.

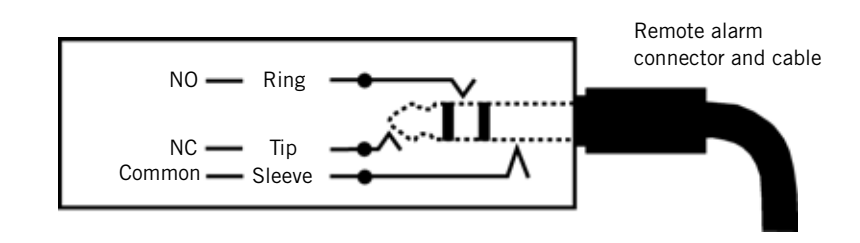

*Figure 3-4: Remote Alarm (Nurse Call) Connector*

<span id="page-34-1"></span>The 15-pin analog output (chart recorder) port of the ventilator can also be used to connect to the Respironics Lifecare remote alarm system. The Lifecare remote alarm sounds under these conditions:

- A high or medium priority alarm condition is active
- Ventilator power is turned off or disconnected.
- The Respironics Lifecare remote alarm system is disconnected from the ventilator
- The ventilator runs POST
- NOTE: To connect the Lifecare remote alarm system to the ventilator, a DB15 to BNC cable adapter must be installed into the analog output port.

Chapter 3 **Theory of Operation**

*(This page is intentionally blank.)*
# **Chapter 4. Periodic Maintenance**

Perform periodic maintenance (PM) procedures ([Table 4-1](#page-36-0)) to ensure consistent optimal ventilator operation. The annual and 12,500-hour PM kits are intended to be installed only by a qualified service technician. The *Esprit*  or *Respironics V200 Ventilator Operator's Manual* summarizes the PM schedule.

<span id="page-36-0"></span>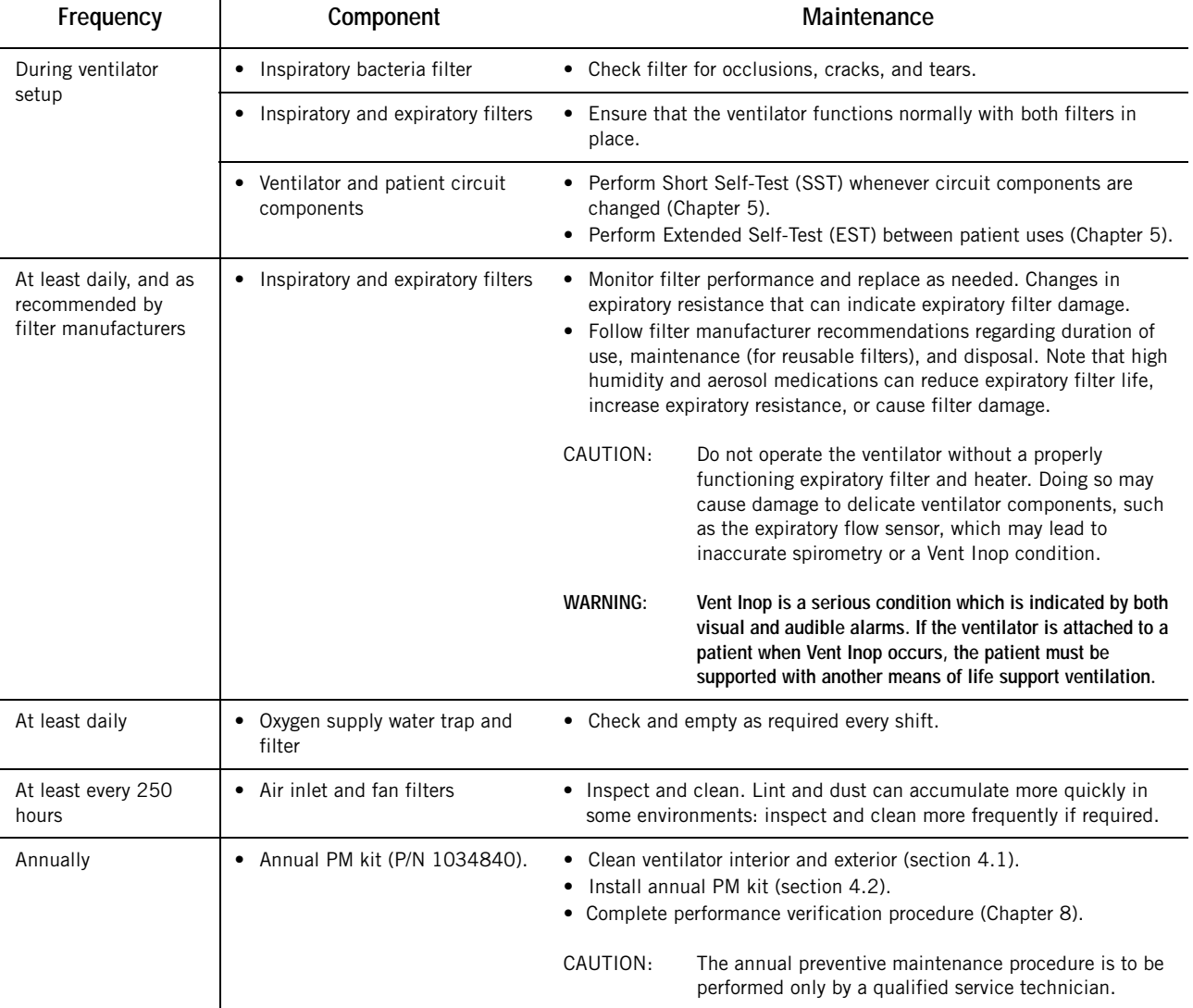

*Table 4-1: Periodic Maintenance Schedule*

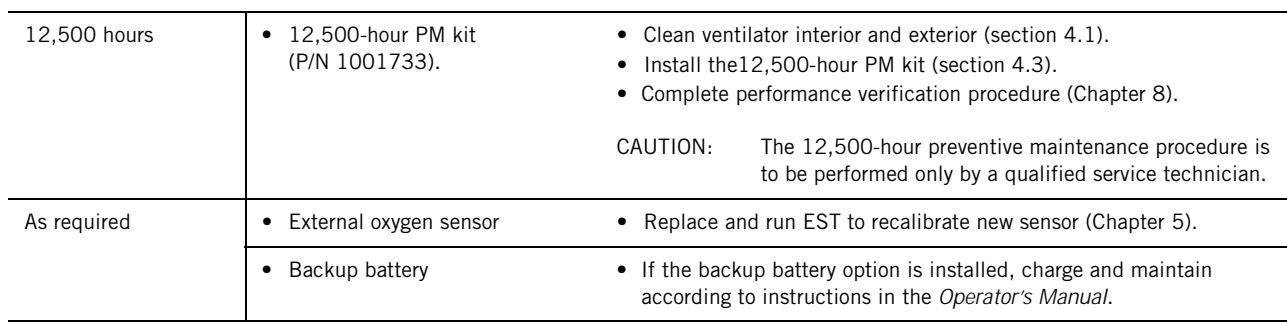

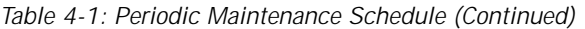

<span id="page-37-0"></span>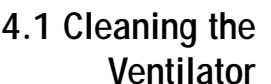

Clean the ventilator before installing a PM kit:

- 1. Generate a ventilator diagnostic report (DRPT) [\(Chapter 7](#page-96-0)).
- 2. Perform an extended self-test (EST) [\(Chapter 5](#page-40-0).)
- 3. Turn the ventilator off, disconnect all power sources (AC and battery), and disconnect oxygen.
- 4. If required, remove the ventilator from its cart.
- 5. Separate the top and bottom enclosures.
- 6. Remove the power supply shroud.
- 7. Use an ESD-safe vacuum to remove dust or debris from the top and bottom enclosures, then inspect for any signs of corrosion or damage:
	- Ensure that the exhalation flow sensor tube is clean, clear, and moisture-free.
	- Check for loose cables, screws, or pneumatic lines.
	- Remove any dust from the power supply PCB, power supply fan housing, and power supply fan.
- 8. Reinstall the power supply shroud, including electrical connections to the GUI and fan.
- 9. Use a clean, lint-free cloth and vacuum to remove dust from the interior of the power supply air inlet hose, then reinstall to the power supply shroud.
- 10. Clean the GUI as described in the *Operators Manual*. If required, also use an ESD-safe vacuum to clean the interior components.
- 11. Reassemble the top and bottom enclosures, then clean the ventilator exterior as described in the *Operator's Manual*.
- NOTE: For component removal/installation instructions, see [Chapter 9](#page-168-0) (Esprit ventilator), or [Chapter 10](#page-272-0) (V200 ventilator).

#### **Chapter 4 Periodic Maintenance**

<span id="page-38-0"></span>**4.2 Annual PM** Follow these steps to install the annual PM kit:

- 1. Clean the ventilator [\(section 4.1\)](#page-37-0).
- 2. Replace these PM kit components:
	- Air inlet filter.
	- Blower inlet filter.
	- Oxygen water trap filter.
- 3. Complete a performance verification [\(Chapter 8](#page-108-0)).
- 4. Apply these labels:
	- PM label: complete and apply to upper right center of blower shroud exterior
	- Clear chemical-resistant label: apply to cover PM label
	- Electrical safety label: apply to upper left center of blower shroud exterior or as required.

- <span id="page-38-1"></span>**4.3 12,500-Hour PM** Follow these steps to install the 12,500-hour PM kit:
	- 1. Clean the ventilator [\(section 4.1\)](#page-37-0).
	- 2. With the top and bottom enclosures separated and the power supply shroud removed, check the power supply to blower motor harness [\(Figure 4-1](#page-38-2)):
		- If the harness has a white terminal block, do *not* replace.
		- If the harness does not have a white terminal block, replace the harness.
		- If harness has white terminal block: do *not* replace.
- White terminal block on harness

<span id="page-38-2"></span>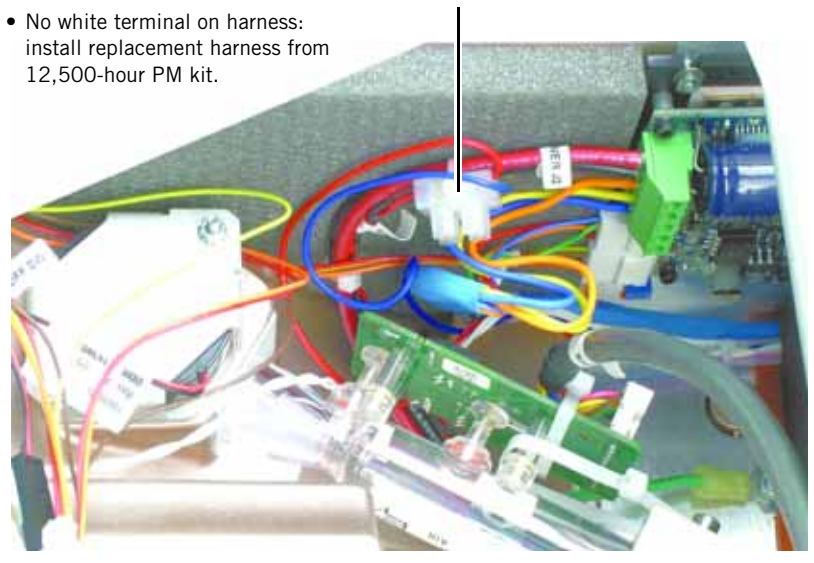

*Figure 4-1: Power Supply to Blower Motor Harness Versions*

- 3. Determine whether the real-time clock battery must be replaced [\(Figure 4-2](#page-39-0)):
	- If the power supply shroud includes a 3.6-V lithium battery, install the replacement battery from the 12,500-hour PM kit.
	- If a main PCB with the 3.2-V button battery is installed, do *not*  replace the battery.

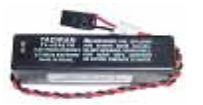

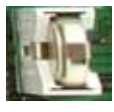

3.6-V lithium battery (original Esprit ventilator): if present on power supply shroud, install replacement battery from 12,500-hour PM kit.

3.2-V button battery (current Esprit/ Respironics V200 ventilator): if present on main PCB, do *not* replace battery.

#### *Figure 4-2: Real-Time Clock Battery Versions*

- <span id="page-39-0"></span>4. Remove the power supply fan from the shroud and install the replacement fan from the PM kit.
- 5. Reinstall the power supply fan shroud and its connections.
- 6. Remove the blower, cooling coil, cooling coil fan and mesh cup.
- 7. lnstall these replacement components from the PM kit:
	- Cooling coil fan
	- Blower assembly
	- Mesh cup
- 8. Reassemble the ventilator and install these replacement components from the PM kit:
	- Air inlet filter.
	- Blower inlet filter.
	- Oxygen water trap filter.
- 9. Complete a performance verification [\(Chapter 8](#page-108-0)).

10. Apply these labels:

- PM label: complete and apply to upper right center of blower shroud exterior
- Clear chemical-resistant label: apply to cover PM label
- Electrical safety label: apply to upper left center of blower shroud exterior or as required.

<span id="page-40-0"></span>Use diagnostic mode to:

- Set the date and time, set the correct altitude, enable or disable automatic patient circuit compliance, select a 12 or 24 hour clock, and enable or disable backup battery confirmation at startup ([section](#page-41-0)  [5.2](#page-41-0)).
- Run a short self test (SST) [\(section 5.3\)](#page-44-0).
- Run an extended self test (EST) [\(section 5.4\)](#page-45-0).
- View the software revision of the ventilator and installed options [\(section 5.5\)](#page-47-0).
- View diagnostic codes ([section 5.6](#page-48-0)).
- Control and monitor pneumatic components and voltages for troubleshooting in case the ventilator fails SST, EST, or performance verification ([section 5.7](#page-50-0)).
- Check bacteria filter resistance ([section 5.9\)](#page-67-0).
- **WARNING: Diagnostic mode suspends normal ventilation: disconnect the patient from the ventilator before entering diagnostic mode.**
- CAUTION: Troubleshooting and repair should be performed only by a qualified service technician. Respironics Factory Service Training is highly recommended prior to performing service procedures on Esprit or Respironics V200 Ventilator. Contact Customer Service at 1-800-342- 6443 or 724-387-4000 for more information.

# **5.1 Entering Diagnostic Mode**

To start ventilator diagnostics, simultaneously press the **ALARM RESET** and **100% O2** keys on the front panel for approximately five seconds while turning ventilator power on. At the prompt, touch **OK** to enter diagnostic mode (Figure 5-1).

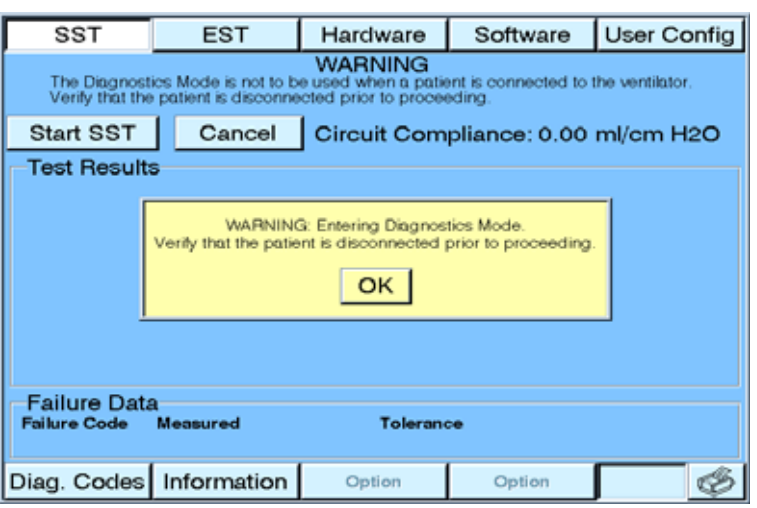

*Figure 5-1: Entering Diagnostic Mode*

**5.2 User** Use the user configuration screen (Figure 5-2) to:

## <span id="page-41-0"></span>**Configuration**

- Set the date and time [\(section 5.2.1\)](#page-42-0) • Set the correct altitude [\(section 5.2.2\)](#page-42-1)
- Enable or disable automatic patient circuit compliance compensation [\(section 5.2.3\)](#page-43-0)
- Select a 12 or 24 hour clock ([section 5.2.4](#page-43-1))
- Enable or disable backup battery confirmation at ventilator startup [\(section 5.2.5\)](#page-43-2).

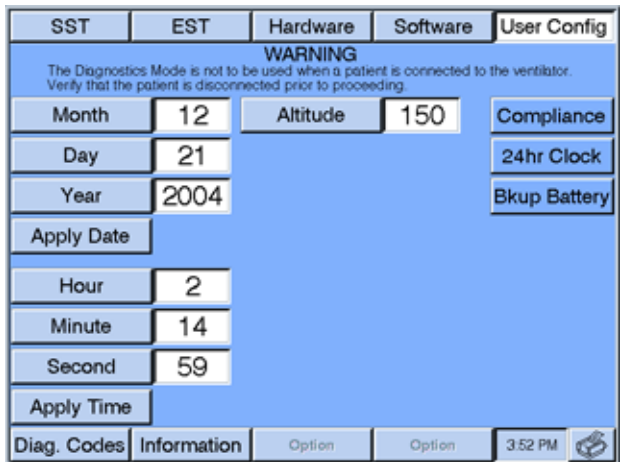

To view the user configuration screen, touch **User Config** on the diagnostic screen.

*Figure 5-2: User Configuration Screen*

#### <span id="page-42-0"></span>**5.2.1 Setting the Date and Time**

- 1. Touch the button for the value you want to change.
- 2. Touch the **Increase** or **Decrease** bar or turn the knob to adjust the value.
- 3. Press **Accept** (onscreen button or offscreen key) to confirm the change.
- 4. Touch **Apply Date** or **Apply Time** to apply the change (changes do not take effect until you touch the button).

#### <span id="page-42-1"></span>**5.2.2 Setting Altitude**

Setting altitude to the correct value allows the ventilator to deliver tidal volumes at optimal accuracy.

#### **WARNING: Reenter the correct altitude setting whenever upgrading software. The altitude setting reverts to the default setting (9999 feet, displayed as ----) at every software upgrade.**

- 1. Verify the altitude using an altimeter if available, or estimate altitude in feet or meters above sea level.
- 2. Touch **Altitude**.
- 3. Touch the **Increase** or **Decrease** bar or turn the knob to adjust the value.
- 4. Press **Accept**.

#### <span id="page-43-0"></span>**5.2.3 Enabling Circuit Compliance**

The ventilator can use compliance correction to compensate for volume loss in the patient breathing circuit due to the compressible volume of the tubing.

Touch **Compliance** to enable or disable compliance correction:

- Enabled: the ventilator adds the compliance volume measured during SST or EST to delivered volume, and improves the accuracy of volume delivery during normal operation.
- Disabled: the ventilator does not add compliance volume to delivered volume. Compliance correction is typically disabled during performance testing.
- After downloading software, you must disable then re-enable compliance correction (even though compliance correction appears enabled) to put compliance into effect.

#### <span id="page-43-1"></span>**5.2.4 Selecting 12 or 12 Hour Clock**

Touch **24hr Clock** to toggle between standard 12-hour and 24-hour time format. The lower right corner of the diagnostic screen shows the selected format.

#### <span id="page-43-2"></span>**5.2.5 Confirm Backup Battery**

Touch **Bkup Battery** to enable or disable backup battery confirmation at ventilator startup.

When enabled, ventilator startup is normal if the backup battery is connected. If the backup battery is *not* connected, the ventilator displays a message at startup ([Figure 5-3\)](#page-43-3) and logs a 5002 diagnostic code.

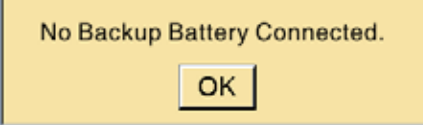

<span id="page-43-3"></span>*Figure 5-3: No Backup Battery Connected message*

# <span id="page-44-0"></span>**5.3 Short Self Test (SST)**

SST verifies the integrity of the patient circuit tubing by measuring its leak rate and compliance. SST also tests some hardware, including the safety valve (SV), flow sensor tables, autozero solenoids and the inspiratory non-rebreathing check valve (CV3). Perform SST after every patient circuit change.

- **WARNING: Do not use a ventilator that has failed SST without verifying operational readiness by other means. Doing so may place a patient at risk.**
- **WARNING: Never initiate an SST while the patient is connected to the ventilator. The high airway pressures generated during SST can injure a patient.**

Required equipment: the intended patient circuit assembly and a rubber cork.

Follow these steps to run SST:

- 1. Connect the intended patient circuit to the ventilator.
- 2. Touch **SST** on the diagnostic screen [\(Figure 5-4](#page-44-1)).
- 3. Touch **Start SST** to begin the test.
- 4. When prompted, unblock the wye and touch **OK**.
- 5. When prompted, block the wye and touch **OK**.
- 6. When SST is completed successfully, touch **OK**. The SST screen shows the results of each test. Diagnostic code 2000 indicates that SST was successfully completed.

If any SST tests fail, the screen displays failure data, including diagnostic code, measured value, and passing values.

- Touch **RETEST** to repeat the test.
- Touch **CONTINUE** to skip the failed test.
- Touch **CANCEL** to exit EST.

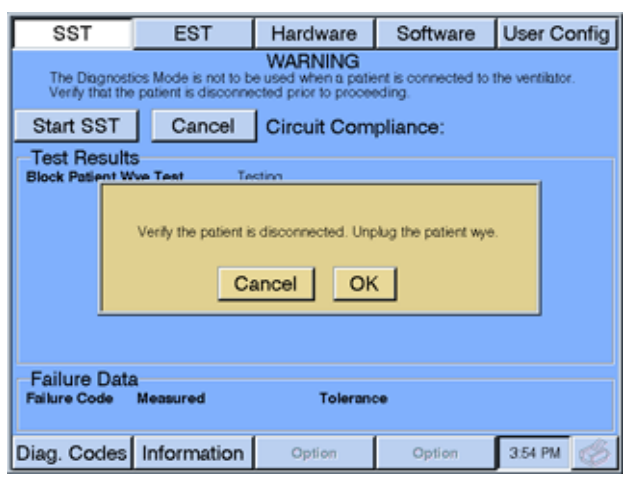

<span id="page-44-1"></span>*Figure 5-4: Starting SST*

# <span id="page-45-0"></span>**5.4 Extended Self Test (EST)**

EST verifies the functional integrity of the ventilator by testing its hardware subsystems and components. Perform EST between patients, during preventive maintenance, performance verification, for oxygen sensor calibration, or if ventilator operation is questionable.

- **WARNING: Do not use a ventilator that has failed EST without verifying operational readiness by other means. Doing so may place a patient at risk.**
- **WARNING: Never initiate an EST while the patient is connected to the ventilator. The high airway pressures and gas flows generated during EST can injure a patient.**

Required equipment:

- Reusable adult patient circuit assembly
- Rubber cork
- Regulated oxygen source
- Optional: an external oxygen sensor to perform the automatic oxygen sensor test and calibration
- Optional: a remote alarm

Follow these steps to run EST:

- 1. Verify that the bacteria filters and oxygen sensor are connected to the ventilator.
- 2. Connect the patient circuit to the ventilator.
- 3. Touch **EST** on the diagnostic screen [\(Figure 5-5](#page-45-1)).
- 4. Touch **Start EST** to begin the test. Follow the onscreen prompts and touch **OK** to go to the next step.

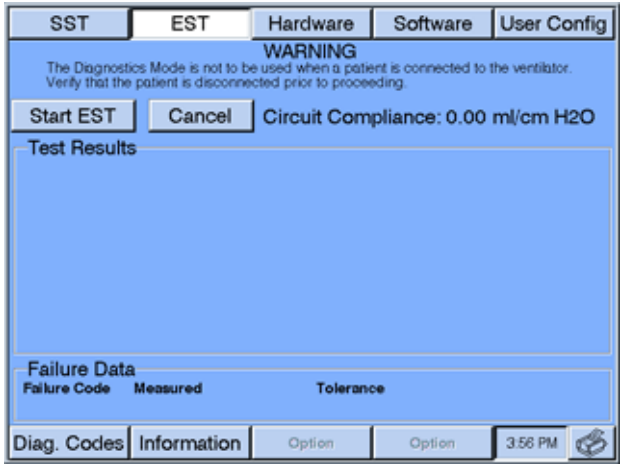

*Figure 5-5: Starting EST*

<span id="page-45-1"></span>5. Unblock wye and touch **OK**, then block the wye with the cork and touch **OK**. Unblock wye at the prompt and touch **OK**.

- 6. If prompted, connect oxygen to the ventilator and touch **OK**. (This prompt does not appear if oxygen is already connected.) Disconnect oxygen and touch **OK**, then reconnect oxygen when prompted and touch **OK**.
- 7. Disconnect the patient circuit from the heated exhalation filter and touch **OK**, then reconnect and touch **OK**.
	- NOTE: For neonatal circuits, touch **OK** to proceed through this step without disconnecting the circuit.
- 8. At these messages, touch **YES** or **NO** to answer each question: *Is the primary audio alarm active?* 
	- *Is the backup audio alarm active?*
	- *Is the remote alarm connected?*
	- *Is the remote alarm active?*
- 9. At the prompts, touch **YES** or **NO** to indicate whether each front panel LED lights.
- 10. Press the front panel keys as prompted.
- 11. When EST is completed successfully, touch **OK**. The EST screen shows the results of each test. Diagnostic code *3000* appears in the diagnostic log each time EST is successfully completed.

If any EST tests fail, the screen displays failure data, including diagnostic code, measured value, and passing values.

- Touch **RETEST** to repeat the test.
- Touch **CONTINUE** to skip the failed test.
- Touch **CANCEL** to exit EST.

<span id="page-47-0"></span>**5.5 Software Screen** To view the software screen, touch **Software** on the diagnostic screen (Figure 5-6). The software screen displays:

- Ventilator serial number
- Part number and version of the flash and one time programmable (OTP) software
- Version of the air stepper valve, oxygen stepper valve, exhalation stepper valve, and display
- Air, oxygen, and exhalation flow sensor part numbers
- Options installed, if any.

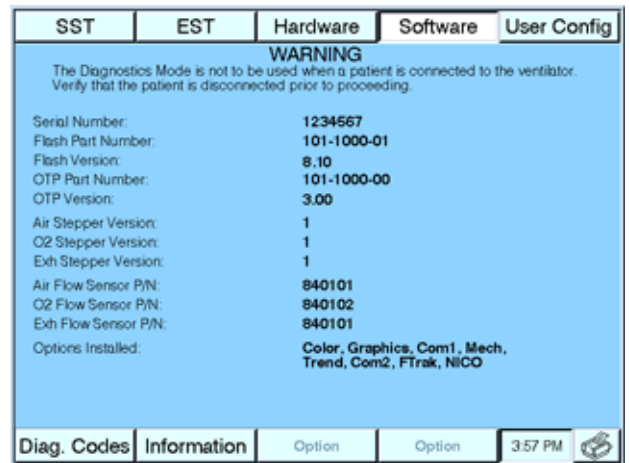

*Figure 5-6: Diagnostic Mode Software Screen*

<span id="page-48-0"></span>**5.6 Diagnostic Codes** The Esprit and V200 ventilators generate diagnostic codes when the microprocessor detects a fault during normal operation, or if a failure occurs during SST or EST. [Chapter 6](#page-68-0) lists diagnostic codes and recommended repair procedures for each code.

> To view the diagnostic code screen, touch **Diag. Codes** on the diagnostic screen (Figure 5-7).

| Prev Pg        |              | Next Pg     |                    |                  | <b>Clear Codes</b>     |  |
|----------------|--------------|-------------|--------------------|------------------|------------------------|--|
| Number<br>1.   | Code<br>4006 | Repeat<br>о | Time<br>1:46:22 PM | Date<br>12-12-98 | Corrupted<br><b>No</b> |  |
| $\overline{2}$ | 4019         |             | 9:15:16 AM         | 12-12-98         | No                     |  |
| з.             | 9007         | o           | 10:19:53 PM        | 12-02-98         | <b>No</b>              |  |
| 4.             | 3106         | $\Omega$    | 120627 PM          | 12-01-98         | No                     |  |
| £.             | 9009         | ٦           | 6:37:12 AM         | 11-30-98         | <b>No</b>              |  |
|                |              |             |                    |                  |                        |  |

*Figure 5-7: Diagnostic Code Screen*

The diagnostic code screen displays the following information:

- 1. *Number*: Diagnostic codes are numbered in reverse order of occurrence, with the most recent code first.
- 2. *Code*: The number assigned to a specific failure, which can help determine the cause of a failure. The first digit of the four-digit diagnostic codes indicates the type of fault:

1xxx: Failure during power on self test (POST).

2xxx: Failure during short self test (SST).

3xxx: Failure during extended self test (EST).

4xxx: Continuous built-in test failure (during normal ventilation).

5xxx: Safety valve open/Backup battery not connected.

6xxx: Not used.

7xxx: Power supply failure.

8xxx: Software diagnostic information.

9xxx: Sensor/internal communication fault.

3. *Repeat*: If the same code occurs consecutively, the repeat column is incremented (rather than displaying the code again). For example, if code 1002 occurs three consecutive times, it is logged as code *1002* with 2 in the repeat column. The repeat column increments (up to a maximum of 255) until a different code occurs.

- 4. *Time*: Diagnostic codes are time-stamped in hour/minute/second format (for example, 09:15:23). The time is that of the most recent occurrence of the code.
- 5. *Date*: Diagnostic codes are date-stamped in a month/day/year format (for example, 09/12/01) to indicate the most recent occurrence of the code.
- 6. *Corrupted*: The microprocessor regularly cross checks the data in memory. If it determines that the diagnostic code in memory has been corrupted, a *Yes* entry indicates that its validity is suspect.
- 7. *Next Pg and Prev Pg buttons*: The ventilator can log up to 20 error codes but can only display 10 on a screen. Touch the **Next Pg** button to view the next group of codes, or **Prev Pg** to view the previous group.
- 8. *Clear Codes button*: Allows you to delete diagnostic codes.
	- NOTE: Diagnostic codes are the primary means of fault diagnosis and should only be deleted by a qualified service technician.

To delete diagnostic codes, touch **Clear Codes** and at the following prompt:

*Are you sure you want to clear the codes?*

Touch **YES** to clear the codes or **NO** to retain the codes.

# <span id="page-50-0"></span>**5.7 Hardware Diagnostics**

The hardware screen (Figure 5-7) verifies components in case of a failure during SST, EST, or performance verification. Use the hardware screen to:

- Set specific air and oxygen valve flow rates and step positions.
- Incrementally open and close the exhalation valve.
- Set various analog and digital voltages.
- Control power to the blower, filter heater, and 24-V components.
- Exercise the solenoids.
- View hardware status.
- NOTE: On the hardware screen, a white background indicates that the button is enabled or energized, and a gray background indicates that a button is disabled or de-energized.

| SST                                                                                                    | <b>EST</b>     | Hardware           | Software                                          | User Config                     |  |  |  |
|----------------------------------------------------------------------------------------------------|----------------|--------------------|---------------------------------------------------|---------------------------------|--|--|--|
| WARNING<br>The Diagnostics Mode is not to be used when a patient is connected to the ventilator.<br>Verify that the patient is disconnected prior to proceeding. |                |                    |                                                   |                                 |  |  |  |
| Air                                                                                                    | <b>LEN</b>     | Blower             | Air Flow<br>Oxygen Flow                           | 0.00 LPM<br>$0.00 \cup M$       |  |  |  |
| Oxygen                                                                                                    | Ο<br><b>UW</b> | <b>Filter Heat</b> | <b>Exhalation Flow</b><br>Air Position            | 0.00 LPM<br><b>500 Stress</b>   |  |  |  |
| Exhalation                                                                                                    | 500            | 24V Power          | Oxygen Position<br><b>Exhalation Position</b>     | 600 Steps<br><b>500 Stress</b>  |  |  |  |
| 70.36 cmH2O<br><b>Inhalation Pressure</b>                                                                                                    |                |                    |                                                   |                                 |  |  |  |
| <b>Monitors</b>                                                                                                    | 0.0            | Inhalation         | <b>Exhalation Pressure</b><br>Oxygen Supply       | 70.36 cm 00<br><b>OFF</b>       |  |  |  |
| Voltage Wrap                                                                                                    | 0.0            | Safety             | Oxygen Sensor<br>Bus Voltage                      | 70.34 %<br>7.03 V               |  |  |  |
| Blower                                                                                                    | 0.0            | Exhalation         | Blower Fan<br>PCMCIA Card                         | <b>OFF</b><br>---------         |  |  |  |
|                                                                                                    |                | Crossover          | Enclosure Temp<br>Internal Oxygen<br>Voltage Wrap | 70.38 deg C<br>7.03 V<br>7.04 V |  |  |  |
| Diag. Codes Information                                                                                                    |                | Option             | Option                                            | 4:00 PM                         |  |  |  |

*Figure 5-8: Diagnostic Mode Hardware Screen*

[Table 5-1](#page-50-1) summarizes the hardware screen functions.

*Table 5-1: Hardware Screen Functions*

<span id="page-50-1"></span>

| <b>Button/Display</b>       | <b>Function</b>                                                                                                    |
|-----------------------------|----------------------------------------------------------------------------------------------------|
| Air button                  | Sets air flow from 0 to 200 LPM or step position from 0 to 2000 steps.                                                                                                    |
| Oxygen button               | Sets oxygen flow from 0 to 200 LPM or step position from 0 to 2000 steps.                                                                                                    |
| <b>Exhalation button</b>    | Opens or closes the exhalation valve from 0 (fully open) to 2000 (fully closed)<br>steps. (Although the exhalation stepper motor can be commanded to 2000 steps,<br>a maximum of 1800 steps is displayed.) |
| <b>Monitors</b> button      | Simulates voltages for pressure, volume, and flow analog output voltages. The<br>selected voltage (from 0 to 5 V) is sent to the analog output port (the DB15<br>connector on the ventilator back panel).  |
| Voltage Wrap button         | Adjusts blower DAC voltage from 0 to 5 V, and compares it to the ADC output<br>voltage shown in the Voltage Wrap status display.                                                                           |
| <b>Blower</b> button        | Adjusts blower voltage from 0 to 5 V.                                                                                                    |
| <b>Blower</b> on/off button | Turns the blower on and off.                                                                                                    |

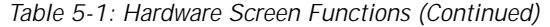

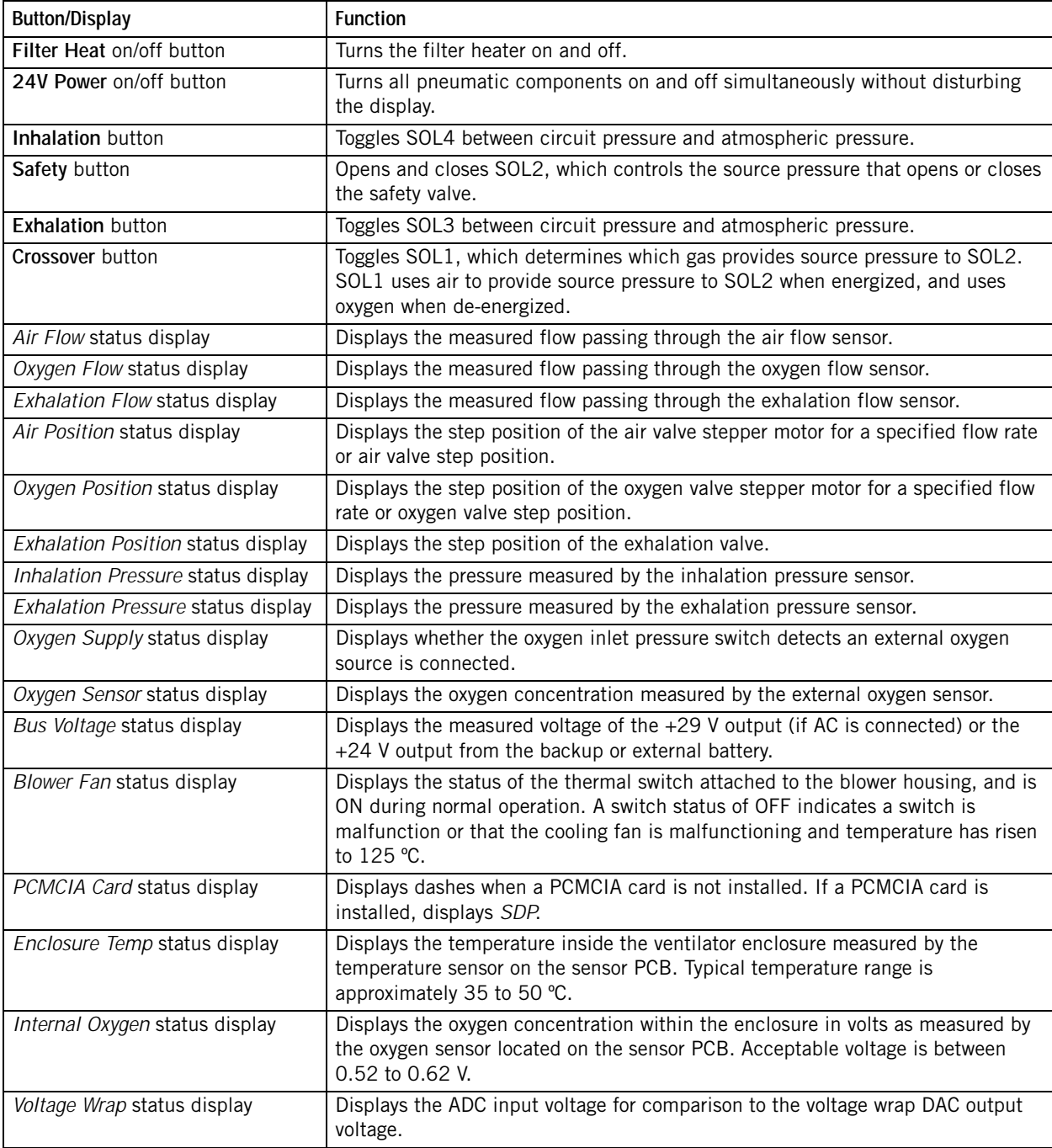

# **5.8 Pneumatic Component Troubleshooting**

This section tells you how to perform component troubleshooting in case of a failure during SST, EST, or performance verification. Perform these tests as needed, rather than in consecutive order.

- **WARNING: Troubleshooting suspends normal ventilation, and should never be performed while a patient is connected to the ventilator.**
- NOTE: Always perform an EST and log diagnostic codes before troubleshooting.
- NOTE: These troubleshooting procedures assume that all hardware begins in an initialized state (all adjustable parameters set to zero), including Blower voltage set to 4 V (blower voltage may vary depending on the altitude setting), Blower on, Filter Heat off, 24V Power on, Crossover solenoid energized (white background), and all other solenoids de-energized (gray background).
- NOTE: At the end of each test, return the hardware screen to its initialized state.
- NOTE: The pneumatic calibration analyzer should always be in BTPS when measuring volume, and in ATP when measuring flow.
- NOTE: Use a known-good reusable patient tubing circuit and reliable exhalation bacteria filter.

Perform all troubleshooting from the hardware screen in diagnostic mode. Follow these steps to view the hardware screen:

- 1. Simultaneously press the **Alarm Reset** and **100% O2** keys on the ventilator front for five seconds while turning ventilator power on.
- 2. When prompted, touch **OK** to enter diagnostics mode.
- 3. Perform EST and log the diagnostic codes, or create a ventilator diagnostic report (DRPT) ([Chapter 7\)](#page-96-0).
- 4. Touch the **Hardware** button to view the hardware screen.

#### **5.8.1 Oxygen Valve**

- 1. Connect the oxygen source to the ventilator.
- 2. Disconnect the bacteria filter, patient circuit tube, and oxygen sensor tee from the ventilator inspiratory outlet.
- 3. Touch **User Config** and note the altitude.
- 4. Touch **Hardware**.
- 5. Touch **Safety** to energize (white background) the safety solenoid.

NOTE: The sensor readings on an actual Hardware screen vary from those shown in [Figure 5-9.](#page-53-0)

- 6. Touch **Oxygen** and set the flow to 1 LPM.
- 7. Check that the *Oxygen Position* display is between 185 and 525 steps.
- 8. Touch **Oxygen** and set the flow to 180 LPM. Verify that the *O2 Position*  display corresponds to the set altitude:

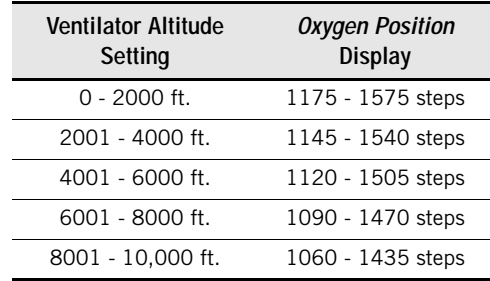

Verify that the oxygen source is disconnected from the ventilator, and verify that *Oxygen Supply* reads *OFF*.

9. Return the hardware screen to its initialized state.

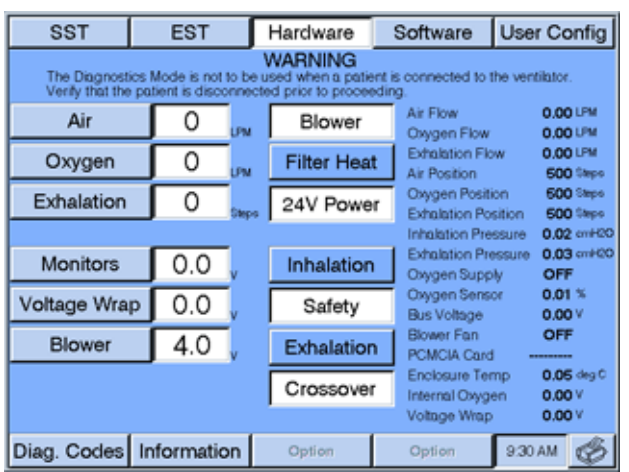

<span id="page-53-0"></span>*Figure 5-9: Diagnostic Mode - Hardware Screen (Safety Solenoid Energized)*

#### **5.8.2 Oxygen Flow Sensor**

- 1. Connect the oxygen source to the ventilator.
- 2. Connect a tube from the ventilator main outlet to the high flow port of a calibrated analyzer [\(Figure 5-10](#page-54-0)).

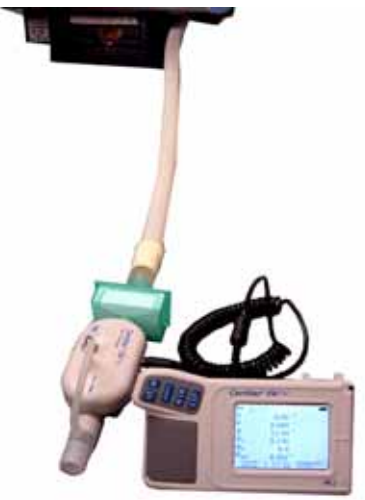

*Figure 5-10: Flow Sensor Troubleshooting Setup*

- <span id="page-54-0"></span>3. Set the analyzer to read *LPM*.
- 4. Set the analyzer's gas flow to oxygen.
- 5. Touch **Safety** to energize (white background) the safety solenoid.
- 6. Check that set oxygen flow corresponds to measured flow:

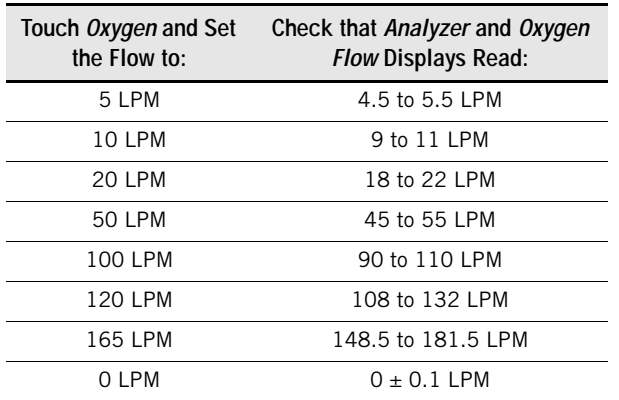

- 7. Disconnect the oxygen source from the ventilator.
- 8. Return the hardware screen to its initialized state.

#### **5.8.3 Oxygen Regulator**

- 1. Disconnect the bacteria filter, patient circuit tube, and oxygen sensor tee from the ventilator inspiratory outlet.
- 2. Connect the oxygen source to the ventilator.
- 3. Use a pressure gauge capable of measuring 100 PSI, and set the pressure range to 100 PSI. Zero the gauge.
- 4. Connect the gauge to the oxygen valve pressure port ([Figure 5-11\)](#page-55-0).

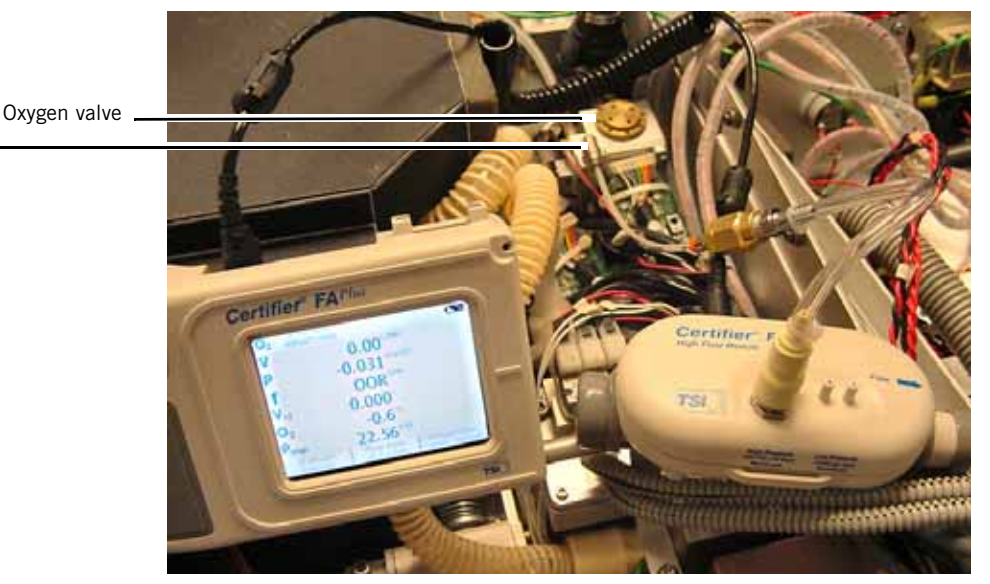

*Figure 5-11: Oxygen High Pressure Connection*

- <span id="page-55-0"></span>5. Touch **Blower** and **Crossover** to de-energize (gray backgrounds) the blower and crossover solenoid.
- 6. Touch **Oxygen** and set the flow to 180 LPM.
- 7. Check that the gauge reads  $23 \pm 1$  PSI. If not, adjust the oxygen regulator pressure:
	- a. Loosen the locking nut.
	- b. Turn the adjusting shaft clockwise to increase or counterclockwise to decrease so the gauge reads  $23 \pm 1$  PSI, then tighten the locking nut.
	- c. Touch **Oxygen** and set the flow to 0 LPM and then back to 180 LPM.
	- d. Check that the gauge still reads 23 ± 1 PSI. Repeat steps *a* to *d* if necessary.
- 8. Disconnect the oxygen source from the ventilator.
- 9. Return the hardware screen to its initialized state.
- 10. Remove the gauge and reconnect tubing to the safety valve solenoid tubing connection.

Connection to oxygen valve pressure port

#### **5.8.4 Air Valve**

- 1. Disconnect the bacteria filter, patient circuit tube, and oxygen sensor tee from the ventilator inspiratory outlet.
- 2. Touch **User Config** and note the altitude.
- 3. Touch **Hardware**.
- 4. Touch **Safety** to energize (white background) the safety solenoid.
- 5. Touch **Air** and set the flow to 1 LPM.
- 6. Check that the *Air Position* display is between 215 and 525 steps.
- 7. Touch **Air** and set the flow to 180 LPM.
- 8. Check that the *Air Position* display corresponds to the set altitude:

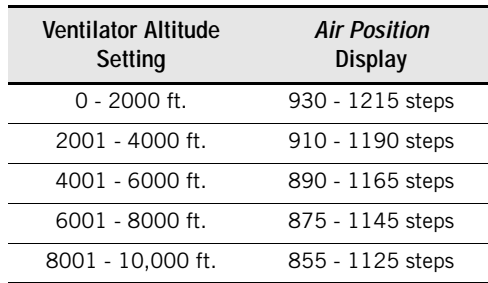

9. Return the hardware screen to its initialized state.

#### **5.8.5 Air Flow Sensor**

- 1. Connect a tube from the ventilator main outlet to the high flow port of a calibrated analyzer [\(Figure 5-14](#page-60-0)).
- 2. Set the analyzer to read LPM.
- 3. Set the analyzer's gas flow to air.
- 4. Touch **Safety** to energize (white background) the safety solenoid.
- 5. Check that set air flow corresponds to measured flow:

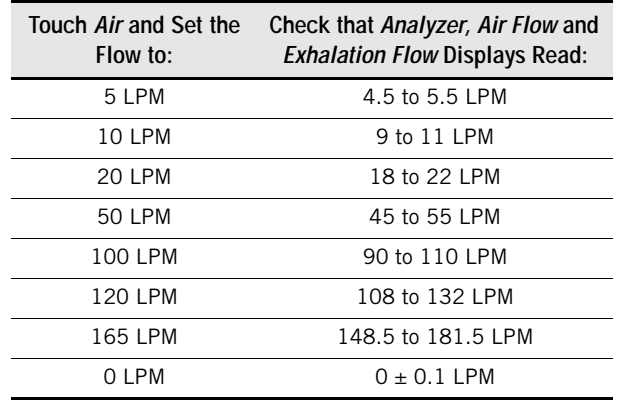

6. Return the hardware screen to its initialized state.

#### **5.8.6 Inhalation and Exhalation Solenoids**

- NOTE: If pressure displays do not drop to  $0 \pm 0.1$  cmH<sub>2</sub>O, cycle power to the ventilator to enter normal ventilation mode. After the ventilator completes POST, cycle power to the ventilator to enter diagnostic mode and re-run the test.
	- 1. Connect the patient circuit to the ventilator and block the wye.
	- 2. Touch **Safety** to energize (white background) the safety solenoid.
	- 3. Touch **Exhalation** and set it to 2000 steps.
	- 4. Touch **Air** and set the flow to 1 LPM.
	- 5. Check that the *Inhalation Pressure* and *Exhalation Pressure* displays on the hardware screen are greater than 30 cmH<sub>2</sub>O.
	- 6. Touch **Inhalation** to energize (white background) the inhalation solenoid.
	- 7. Check that the *Inhalation Pressure* display reads  $0 \pm 0.1$  cmH<sub>2</sub>O.
	- 8. Touch **Exhalation** to energize (white background) the exhalation solenoid.
	- 9. Check that the *Exhalation Pressure* display reads  $0 \pm 0.1$  cmH<sub>2</sub>O.
	- 10. Return the hardware screen to its initialized state.

#### **5.8.7 Safety Valve and Safety Solenoid**

- NOTE: If pressure displays do not drop to  $0 \pm 0.1$  cmH<sub>2</sub>O, cycle power to the ventilator to enter normal ventilation mode. After the ventilator completes POST, cycle power to the ventilator to enter diagnostic mode and re-run the test.
	- 1. Connect the patient circuit to the ventilator and block the wye.
	- 2. Touch **Exhalation** and set it to 2000 steps.
	- 3. Touch **Air** and set the flow to 1 LPM.
	- 4. Check that the *Inhalation Pressure* display reads  $0 \pm 0.1$  cmH<sub>2</sub>O.
	- 5. Touch **Safety** to energize (white background) the safety solenoid.
	- 6. Check that the *Inhalation Pressure* display is greater than 30 cmH<sub>2</sub>O.
	- 7. Return the hardware screen to its initialized state.

#### **5.8.8 Pressure Relief Valve**

- 1. Set the analyzer to read cmH<sub>2</sub>O.
- 2. Connect the analyzer's positive low pressure port to the patient circuit [\(Figure 5-12](#page-58-0)).

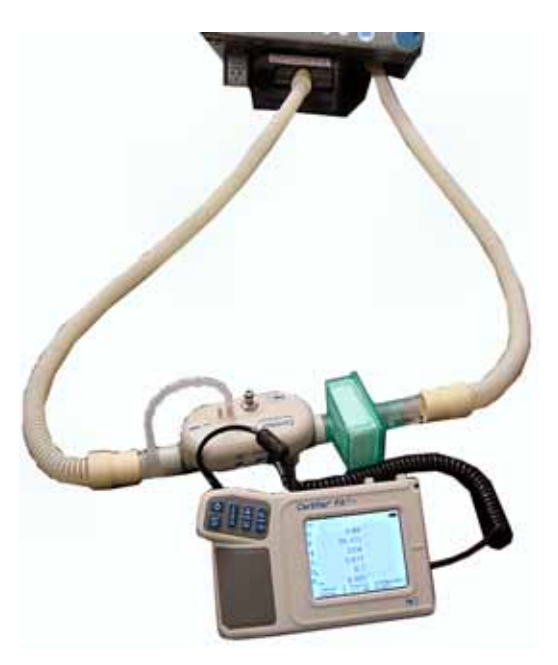

*Figure 5-12: Pressure Relief Valve Troubleshooting Setup*

- <span id="page-58-0"></span>3. Touch **Safety** to energize (white background) the safety solenoid.
- 4. Touch **Exhalation** and set it to 2000 steps.
- 5. Touch **Air** and set the flow to 1 LPM.
- 6. Check that the analyzer reads  $130-140$  cmH<sub>2</sub>O. If not, adjust the relief pressure [\(Figure 5-13](#page-59-0)):
	- a. Turn the pressure relief valve hex cap clockwise to decrease or counterclockwise to increase, so that analyzer reads 130-140  $cmH<sub>2</sub>O.$
	- b. Touch **Safety** to relieve system pressure, then Touch **Safety** to repressurize.
	- c. Check that the analyzer reads 130-140 cmH<sub>2</sub>O. Repeat steps *a* to *c* if necessary.

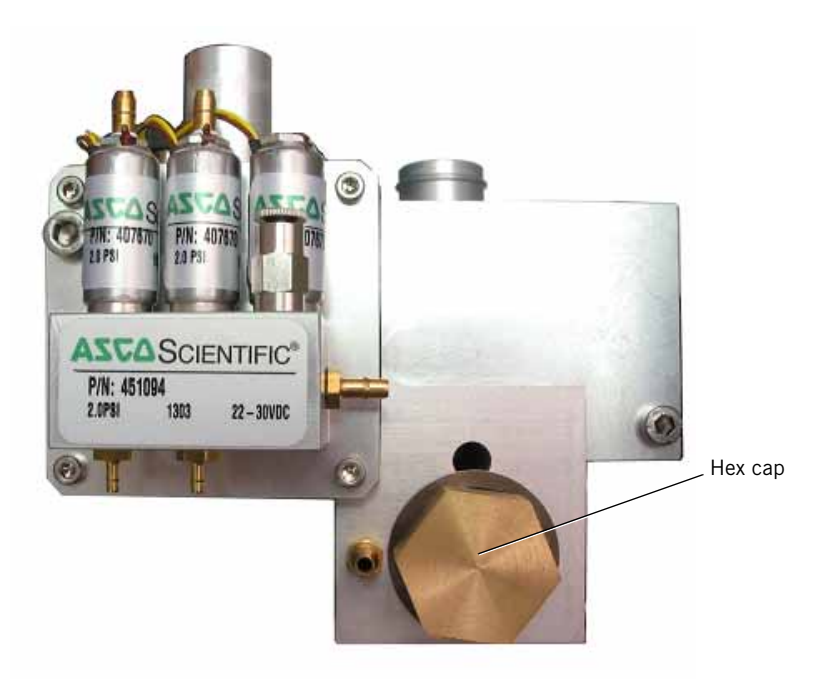

7. Return the hardware screen to its initialized state.

*Figure 5-13: Pressure Relief Valve Hex Cap*

#### <span id="page-59-0"></span>**5.8.9 Crossover Solenoid**

- 1. Disconnect the oxygen source from ventilator.
- 2. Touch **Oxygen** and set the flow to 100 LPM, then back to 0 LPM to relieve any trapped oxygen pressure.
- 3. Connect patient circuit to ventilator and block wye with a cork.
- 4. Touch **Safety** to energize (white background) the safety solenoid.
- 5. Touch **Exhalation** and set it to 2000 steps.
- 6. Touch **Air** and set the flow to 1 LPM.
- 7. Check that the *Inhalation Pressure* display on the hardware screen reads greater than 30  $cmH<sub>2</sub>O$ .
- 8. Remove cork from the wye.
- 9. Touch **Crossover** to de-energize (gray background) the crossover solenoid, then block the wye.
- 10. Check that the *Inhalation Pressure* display reads  $0 \pm 0.1$  cmH<sub>2</sub>O.
- 11. Return the hardware screen to its initialized state.

#### **5.8.10 Exhalation Flow Sensor**

1. Connect the patient tubing from the ventilator to the high flow port of a calibrated analyzer [\(Figure 5-14](#page-60-0)).

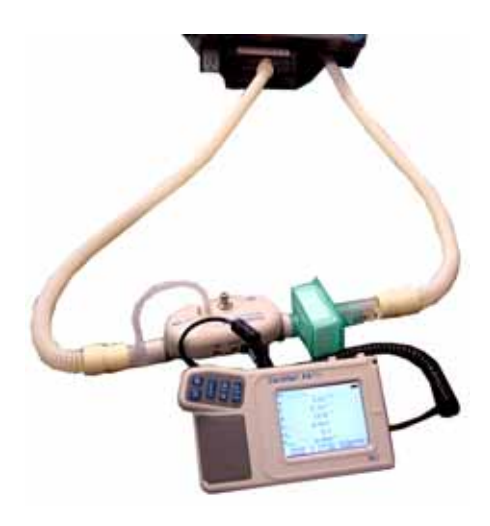

*Figure 5-14: Exhalation Flow Sensor Troubleshooting Setup*

- <span id="page-60-0"></span>2. Set analyzer to read LPM.
- 3. Set analyzer's gas flow to air.
- 4. Touch **Safety** to energize (white background) the safety solenoid.
- 5. Check that the set air flow corresponds to measured flow:

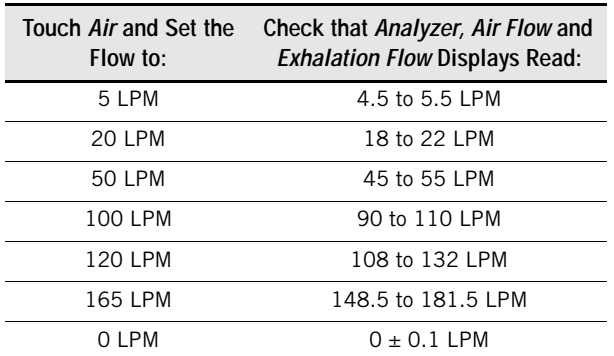

6. Return the hardware screen to its initial state.

#### **5.8.11 Check Valve 2**

- 1. Connect the oxygen source to the ventilator.
- 2. Connect patient circuit to the ventilator, then block the wye.
- 3. Touch **Safety** to energize (white background) the safety solenoid.
- 4. Touch **Crossover** to de-energize (gray background) the crossover solenoid.
- 5. Touch **Blower** to de-energize (gray background) the blower.
- 6. Touch **Exhalation** and set it to 2000 steps.
- 7. Touch **Oxygen** and set flow to 1 LPM.
- 8. Touch **Air** and set flow to 200 LPM.
- 9. Check that *Inhalation Pressure* display on the hardware screen reads greater than 30 cmH<sub>2</sub>O.
- 10. Check that the *Air Flow* display on the hardware screen reads  $0 \pm 0.1$ LPM.
- 11. Return the hardware screen to its initialized state.

#### **5.8.12 Check Valve 3**

- 1. Disconnect the oxygen source to the ventilator.
- 2. Connect the patient circuit to the ventilator, then block the wye.
- 3. Touch **Safety** to energize (white background) the safety solenoid.
- 4. Touch **Exhalation** and set it to 2000 steps.
- 5. Touch **Air** and set flow to 1 LPM.
- 6. Check that *Inhalation Pressure* display on the hardware screen reads greater than 30 cmH<sub>2</sub>O.
- 7. Touch **Air** and set flow to 0 LPM.
- 8. Touch **Oxygen** and set flow to 200 LPM.
- 9. Check that the *Oxygen Flow* display on the hardware screen reads 0 ± 0.1 LPM.
- 10. Return the hardware screen to its initialized state.

#### **5.8.13 Check Valve 4**

#### **WARNING: To prevent contamination, use two clean filters to perform this test.**

#### **WARNING: If the ventilator has been operating, the heater conductor may be hot.**

- 1. Install a new, clean exhalation bacteria filter to the exhalation port of the ventilator.
- 2. Connect an adult patient tube between the just-installed exhalation filter end and a second bacteria filter.

NOTE: Install filters so that their flow arrows point away from the ventilator.

- 3. *Gently* inhale from the bacteria filter.
- 4. Check that the *Exhalation Flow* display on the hardware screen reads 0  $+ 0.1$  LPM.
- 5. Return the hardware screen to its initialized state.

#### **5.8.14 Filter Heater**

#### **WARNING: If the ventilator has been operating, the filter heater sleeve may be hot.**

- 1. Touch **Filter Heat** on the hardware screen to turn the filter heater on (white background). Skip this step if the ventilator has been operating in ventilation mode.
- 2. Wait 15 minutes. Skip this step if the ventilator has been operating in ventilation mode.
- 3. Remove the exhalation filter and verify that it is very warm to the touch.
- 4. Reinstall the filter and heater.
- 5. Return the hardware screen to its initialized state.

#### **5.8.15 Blower**

- 1. Connect a tube from the ventilator main outlet to the high flow port of pneumatic calibration analyzer [\(Figure 5-15](#page-63-0)).
- 2. Set the analyzer's peak/continuous function to *continuous*.
- 3. Set analyzer's gas flow to measure 180 LPM air. Zero the analyzer.
- 4. Touch **Safety** to energize (white background) the safety solenoid.
- 5. Touch **Air** and set the flow to 165 LPM.
- 6. Check that the analyzer reads 148.5 to 181.5 LPM.
- 7. Touch **Blower** to turn off the blower (gray background).
- 8. Check that the blower stops and the analyzer reads  $0 \pm 0.1$  LPM.
- 9. Return the hardware screen to its initialized state.

<span id="page-63-0"></span>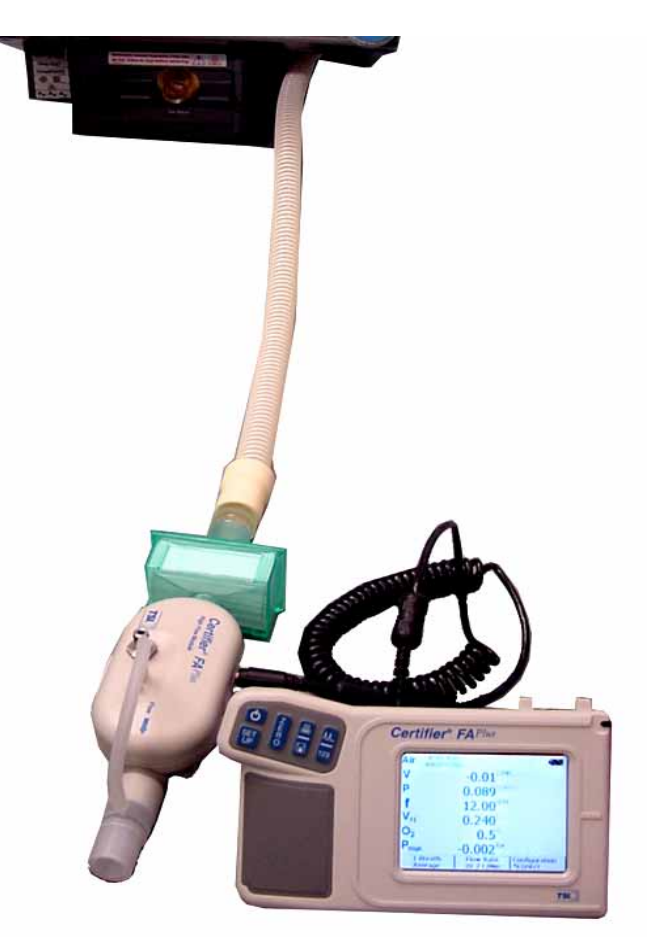

*Figure 5-15: Blower Troubleshooting Setup*

### **5.8.16 Inhalation/ Exhalation Pressure Transducers and Exhalation Valve**

- 1. Connect patient circuit with tee to the ventilator.
- 2. Connect the analyzer's positive low pressure port to the patient circuit [\(Figure 5-16](#page-64-0)).

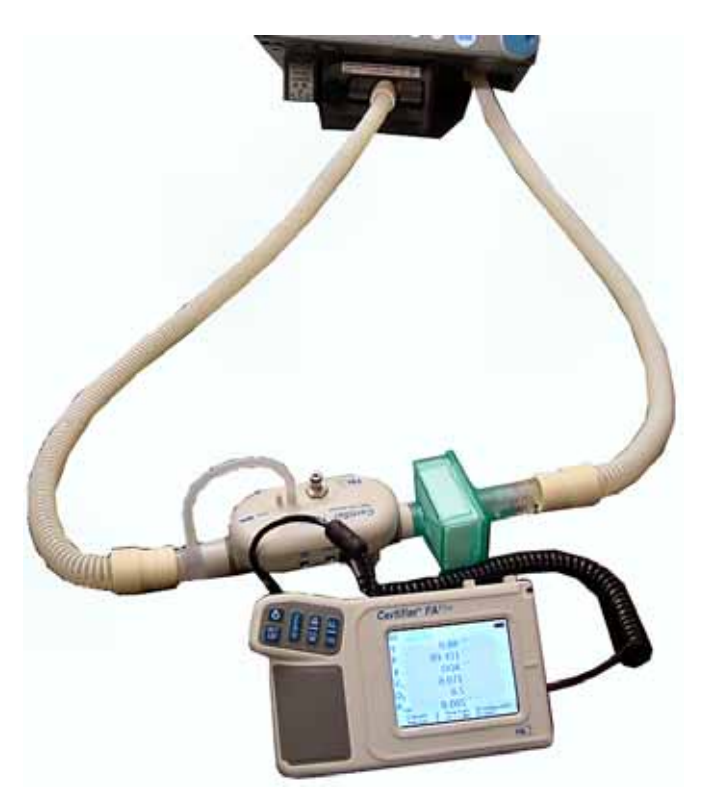

*Figure 5-16: Inhalation and Exhalation Pressure Transducer Troubleshooting Setup*

- <span id="page-64-0"></span>3. Set the analyzer to read cmH<sub>2</sub>O.
- 4. Touch **Safety** to energize (white background) the safety solenoid.
- 5. Touch **Exhalation** and set it to 1470 steps.
- 6. Touch **Air** and set the flow to 1 LPM.
- 7. Touch **Exhalation** and adjust the steps until the analyzer pressure reads  $100 \pm 5$  cmH<sub>2</sub>O.
- 8. Check that the *Inhalation Pressure* and *Exhalation Pressure* displays on the hardware screen read within  $\pm$  10% of the analyzer display.
- 9. Unblock the tee and verify that the inhalation, exhalation, and analyzer pressure displays read  $0 \pm 0.1$  cmH<sub>2</sub>O.
- 10. Return the hardware screen to its initialized state.

#### **5.8.17 Oxygen Pressure Switch**

- 1. Connect a wall or bottled oxygen source to the ventilator. The *Oxygen Supply* display on the hardware screen should read *ON*.
- 2. Disconnect the oxygen source from the ventilator.
- 3. Touch **Oxygen** and set the flow to 100 LPM, and then back to 0 LPM to relieve any trapped oxygen pressure.
- 4. The *Oxygen Supply* display should read *OFF*.
- 5. Return the hardware screen to its initialized state.

#### **5.8.18 External Oxygen Sensor**

Perform the performance verification oxygen accuracy test ([Chapter 8\)](#page-108-0).

#### **5.8.19 High Internal Oxygen Alarm Test**

Follow these steps if a *High Internal O<sub>2</sub>* alarm occurs:

- 1. Disconnect oxygen from the ventilator and wait 5 minutes to allow the internal oxygen percentage to stabilize.
- 2. Power up the ventilator in diagnostic mode and touch the **Hardware**  button to view the Hardware screen.
- 3. Confirm that the Internal Oxygen display on the Hardware screen is between 0.52 to 0.62 V. If the display is outside this range, replace the sensor PCB.

#### **5.8.20 Sensor PCB Voltage Indicators**

The sensor PCB includes LEDs ([Figure 5-17\)](#page-66-0) that indicate uner- and overvoltage conditions, as summarized in Table 5-2.

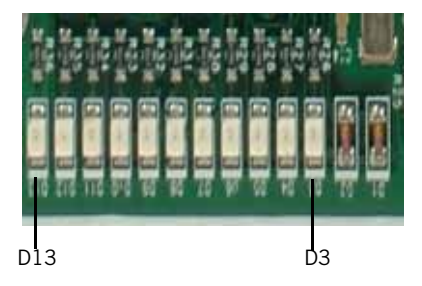

*Figure 5-17: Sensor PCB LEDs*

*Table 5-2: Sensor PCB Voltage LEDs*

<span id="page-66-0"></span>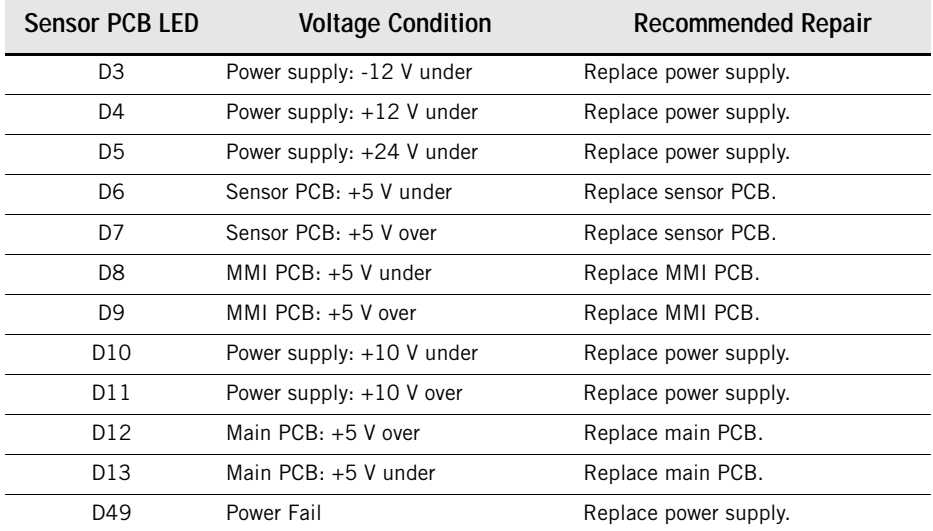

<span id="page-67-0"></span>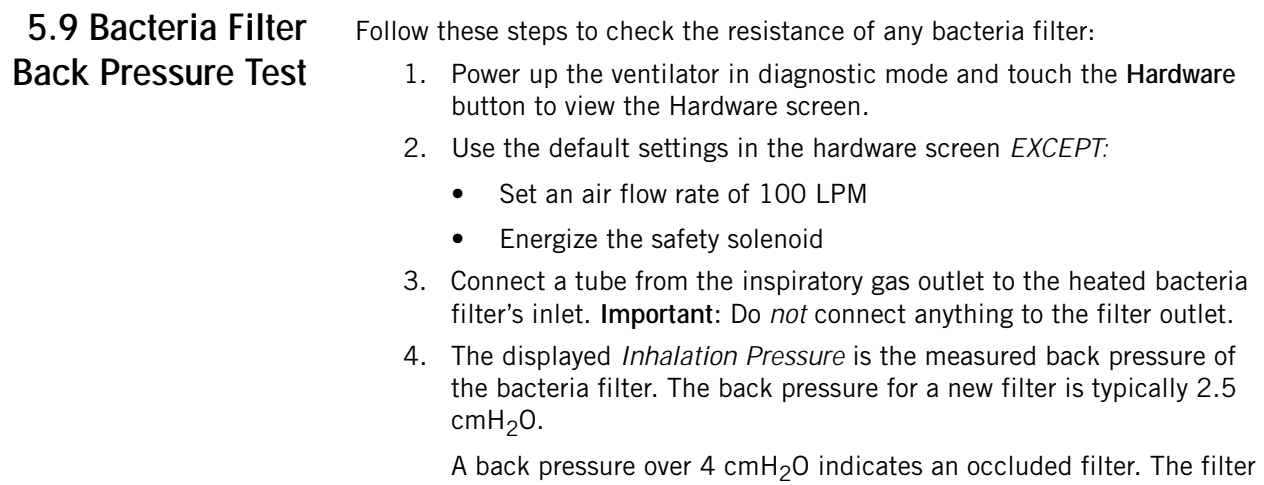

fails the test if the back pressure is greater than 4  $\text{cmH}_{2}\text{O}.$ 

**5-28** Respironics V200/Esprit Ventilator Service Manual © Respironics, Inc. REF 580-1000-02 H

# **Chapter 6. Diagnostic Codes**

<span id="page-68-0"></span>The ventilator generates diagnostic codes when the microprocessor detects a fault during normal operation, or if a failure occurs during SST or EST.

Table 6-1 lists diagnostic codes, and recommended repair procedures for each code. Perform the repair procedures in the order listed until the problem is resolved.

- See [Chapter 5](#page-40-0) describes how to use diagnostic mode for troubleshooting.
- See [Chapter 8](#page-108-0) for performance verification procedures.
- See [Chapter 9](#page-168-0) for Esprit component replacement procedures.
- See [Chapter 10](#page-272-0) for Respironics V200 component replacement procedures.
- See [Appendix A](#page-372-0) for EST pneumatic schematics by test number.
- NOTE: Because the troubleshooting procedures for two diagnostic codes (1012 and 5000) are more detailed, they are described in [section 6.1](#page-91-0) and [section 6.2](#page-93-0).

The first digit of the four-digit diagnostic codes indicates the type of fault:

1xxx: Failure during power on self test (POST).

2xxx: Failure during short self test (SST).

- 3xxx: Failure during extended self test (EST).
- 4xxx: Continuous built-in test failure (failures during normal ventilation).
- 5xxx: Safety valve open/Backup battery not connected.
- 6xxx: Not used.
- 7xxx: Power supply failure.

8xxx: Software diagnostic information.

9xxx: Sensor/internal communication fault.

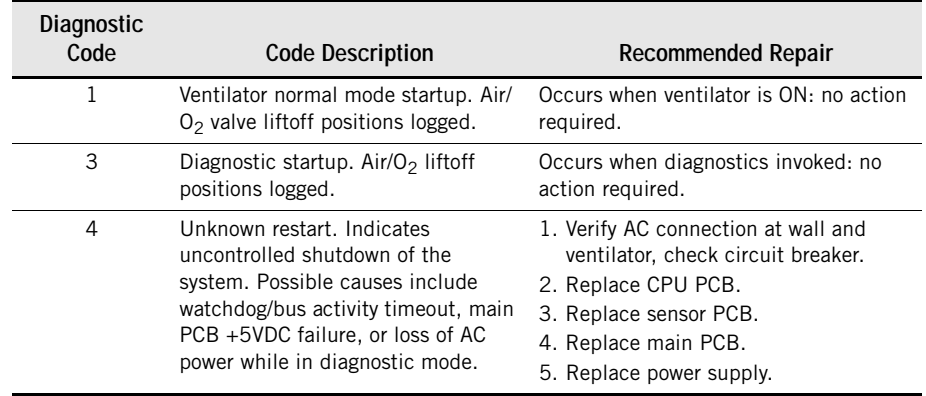

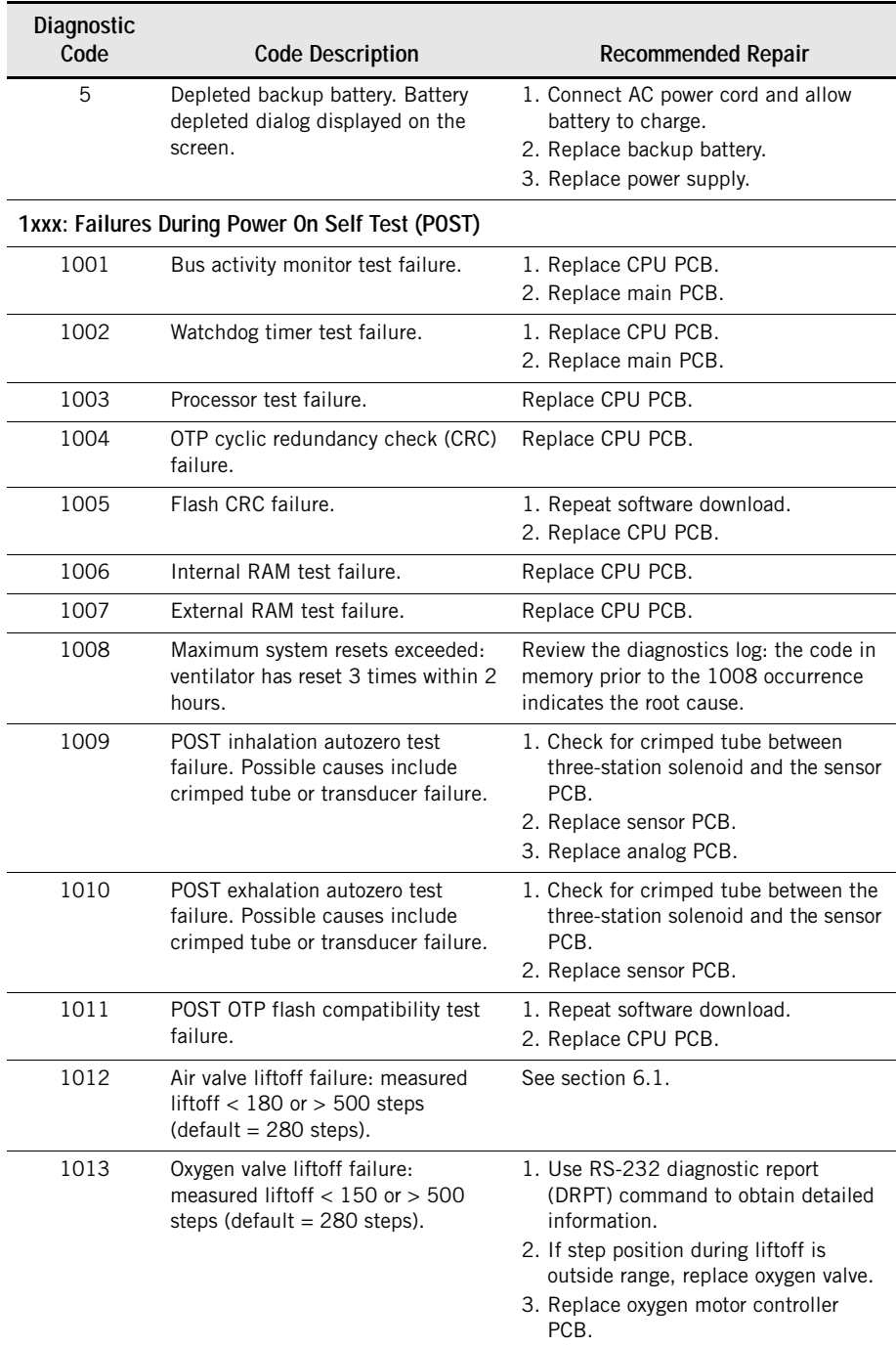

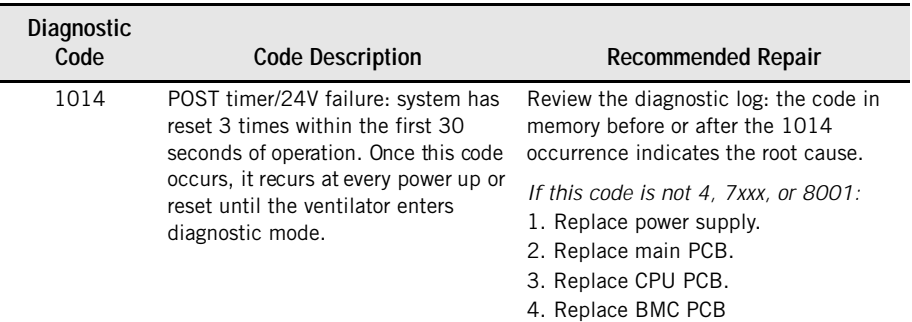

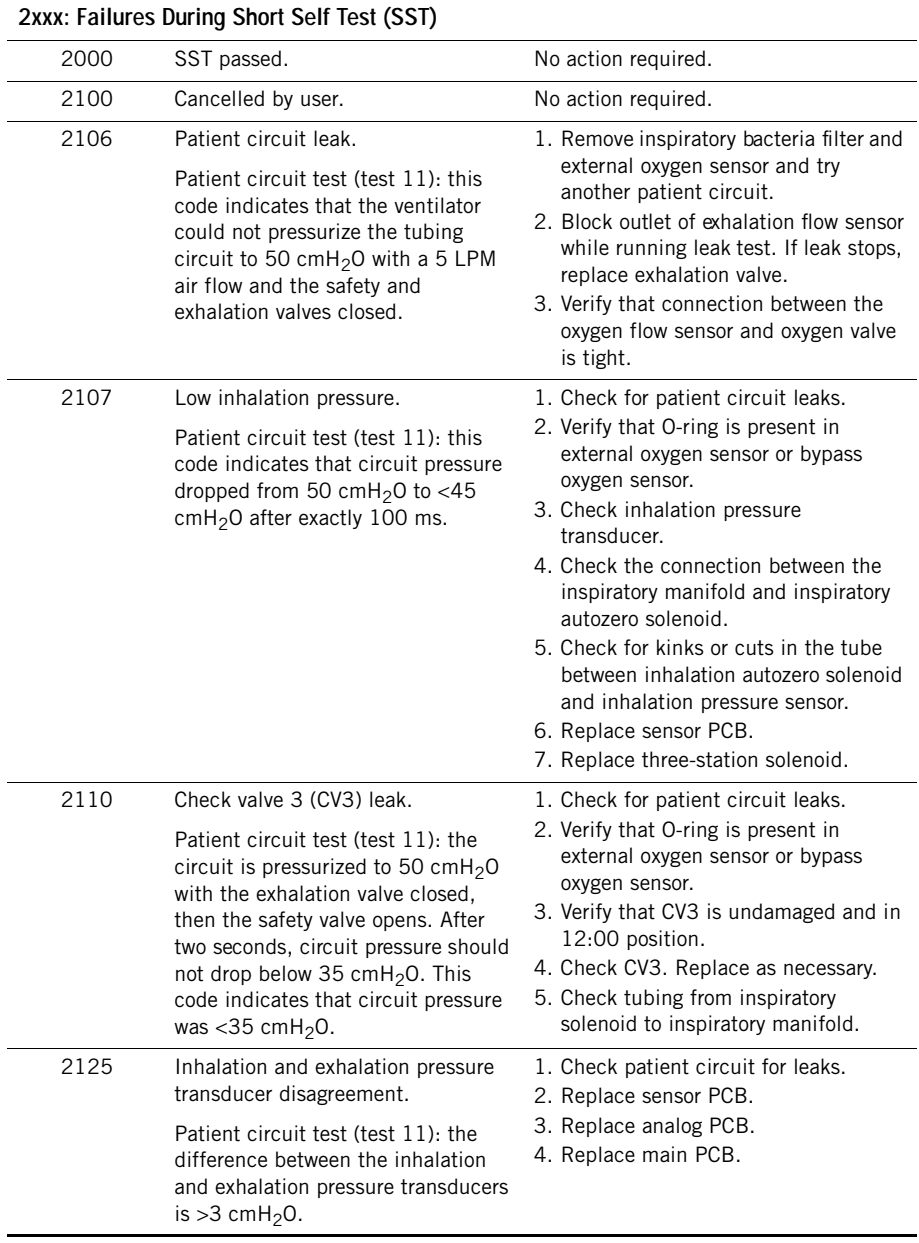

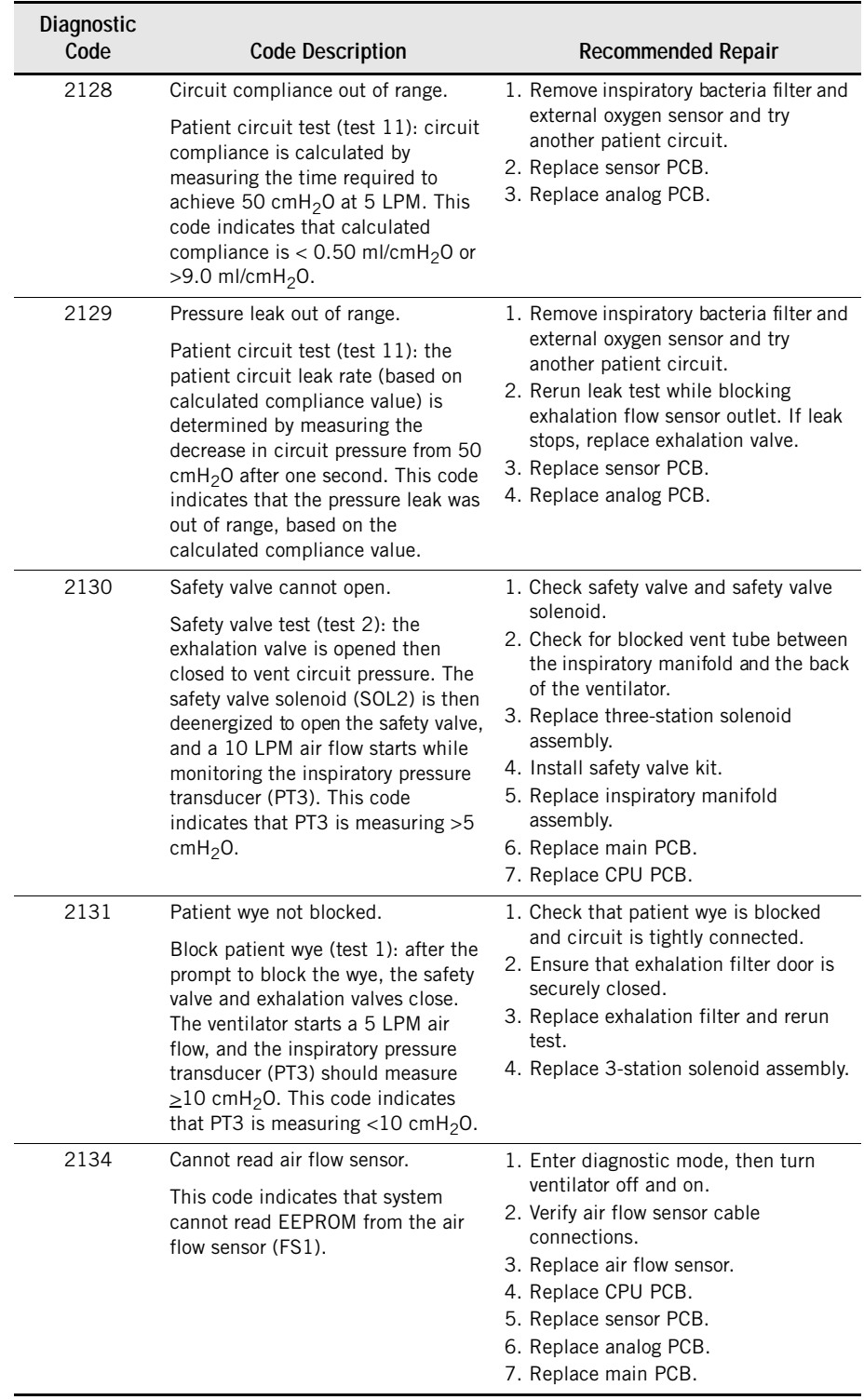
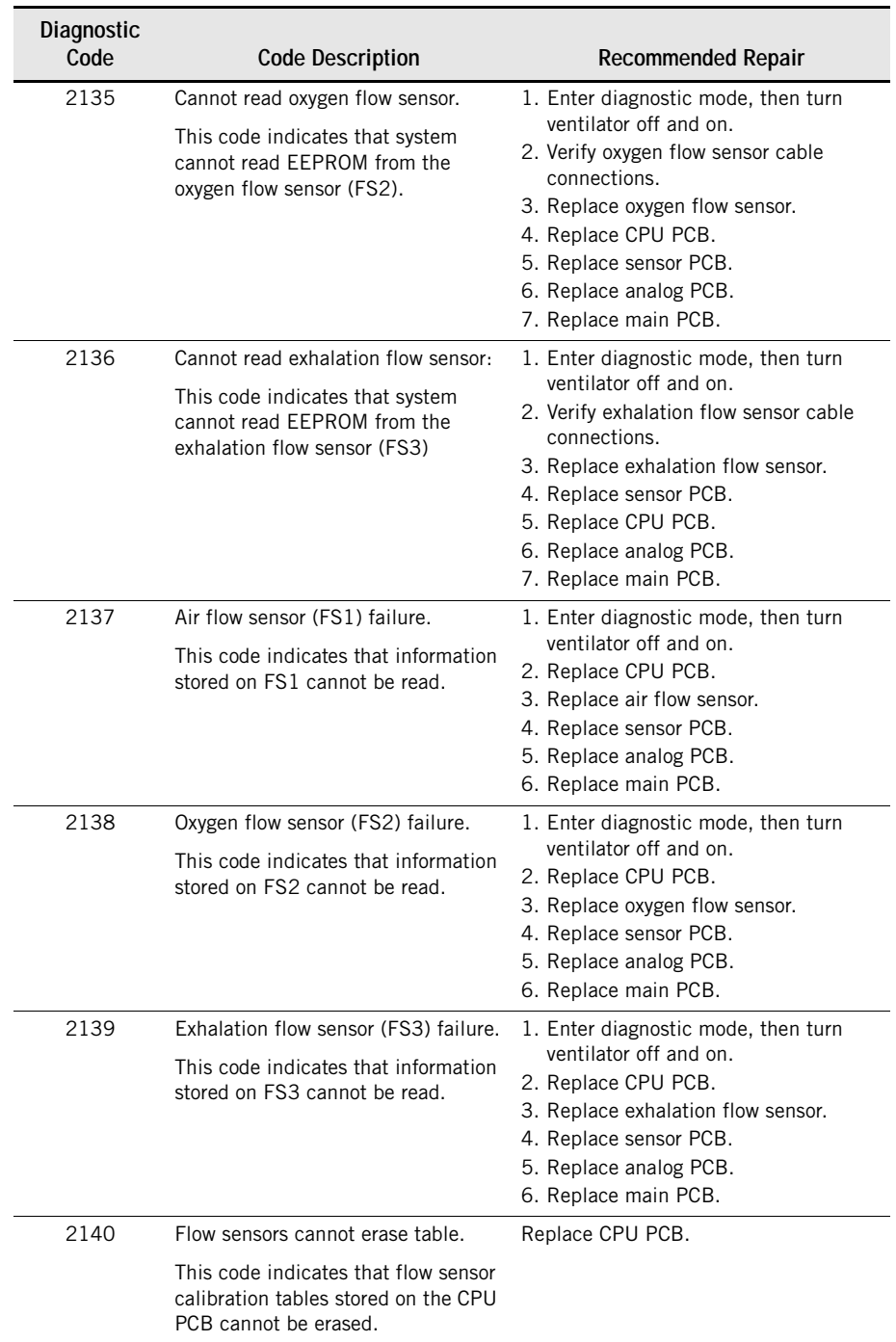

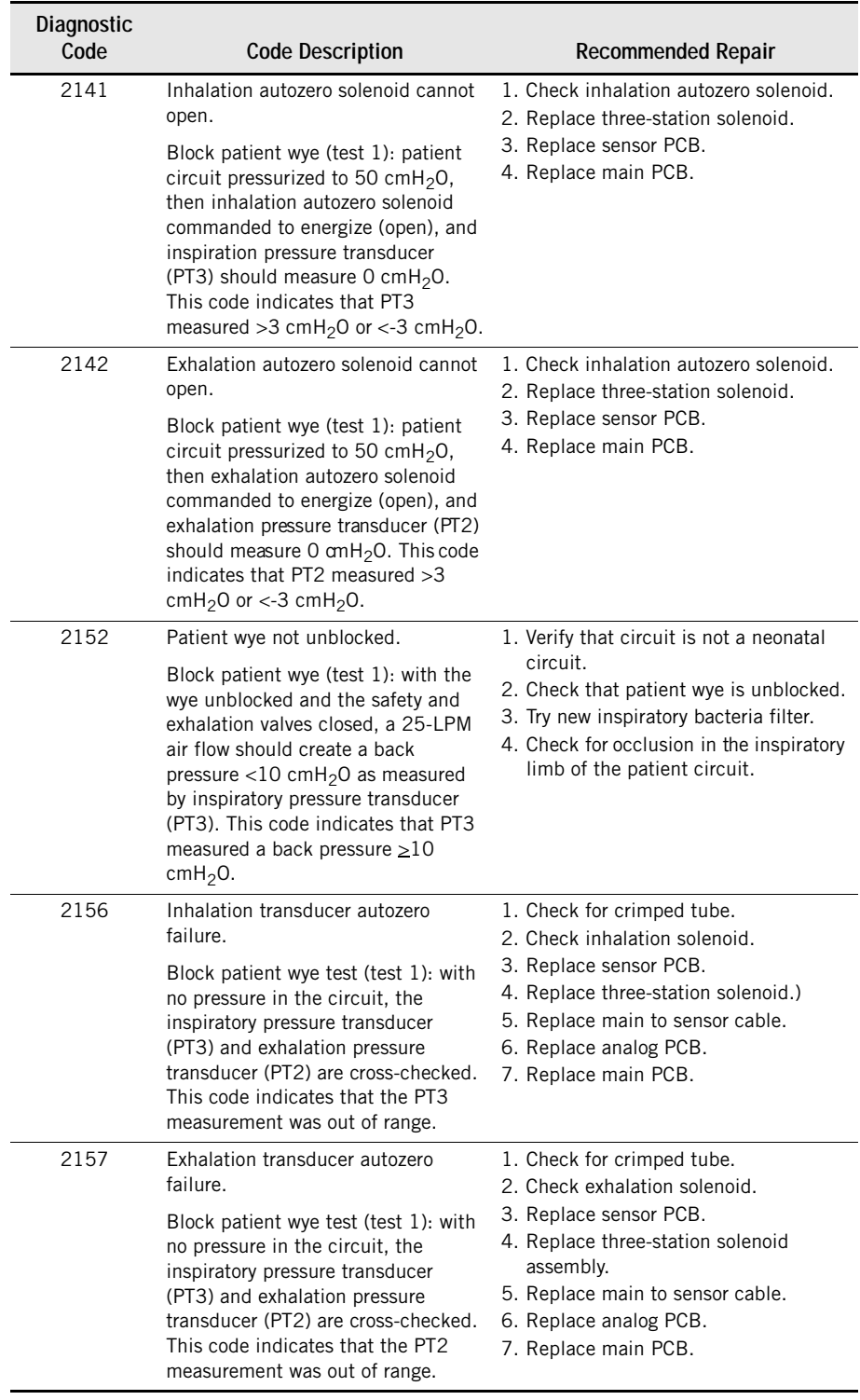

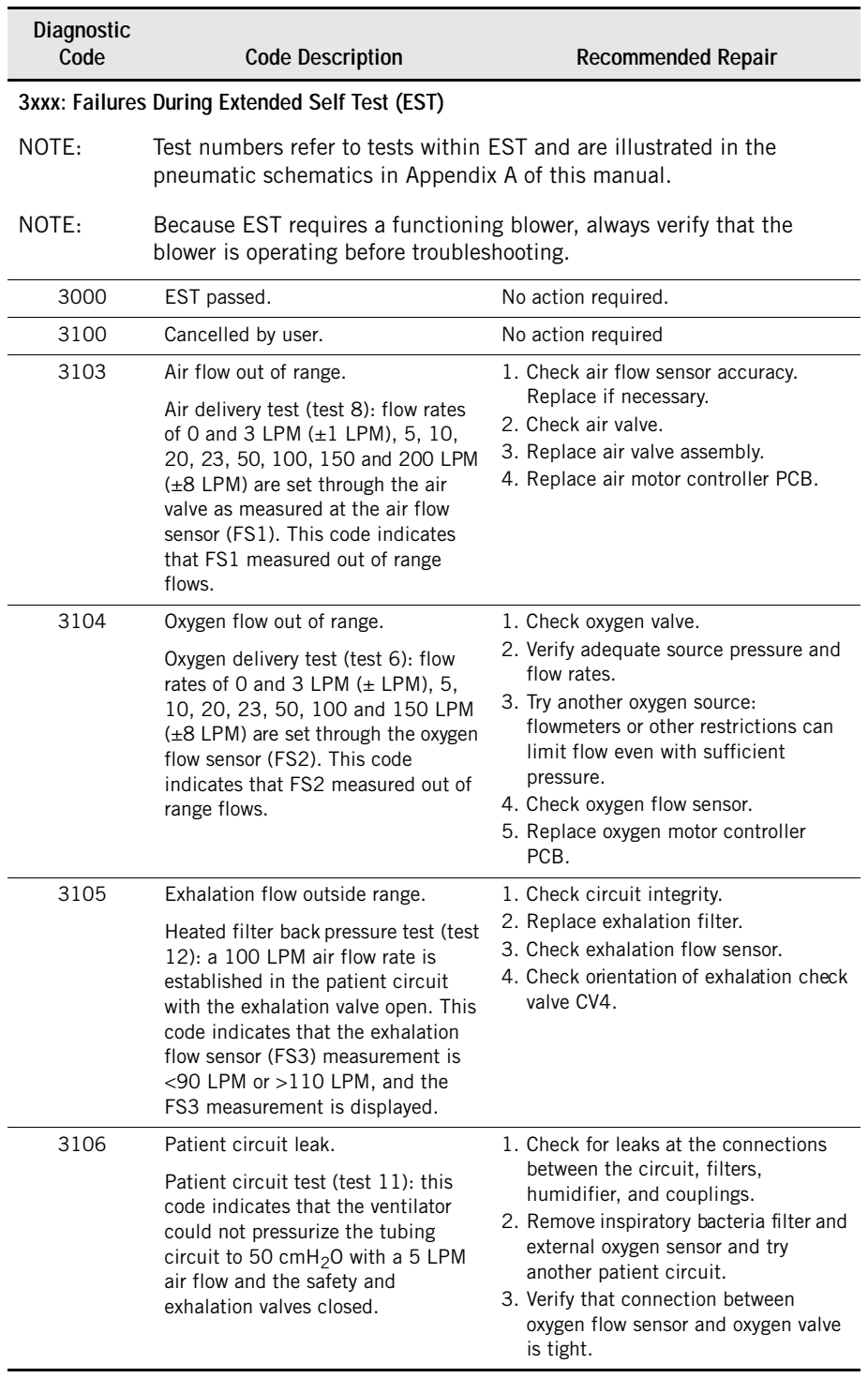

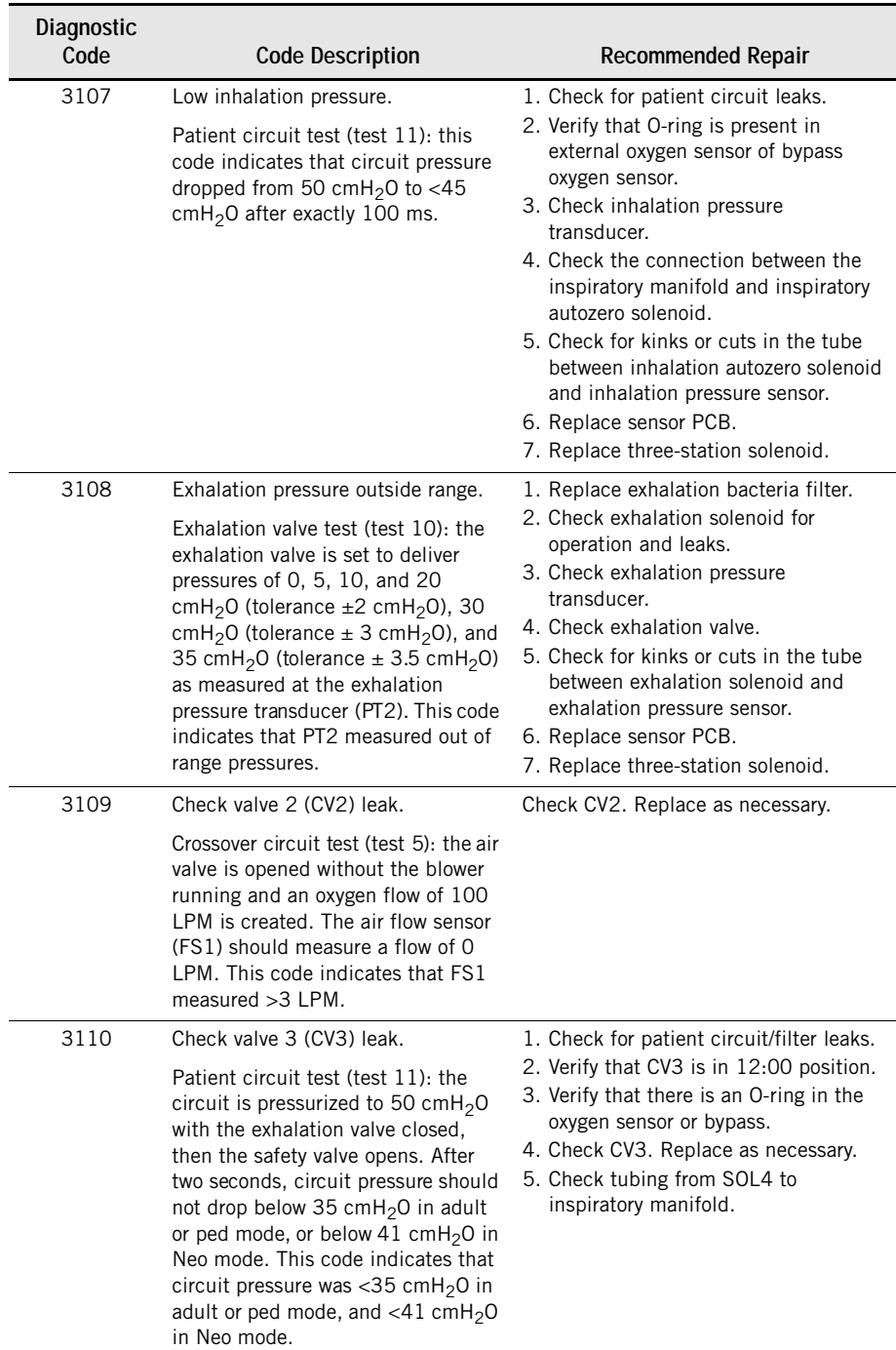

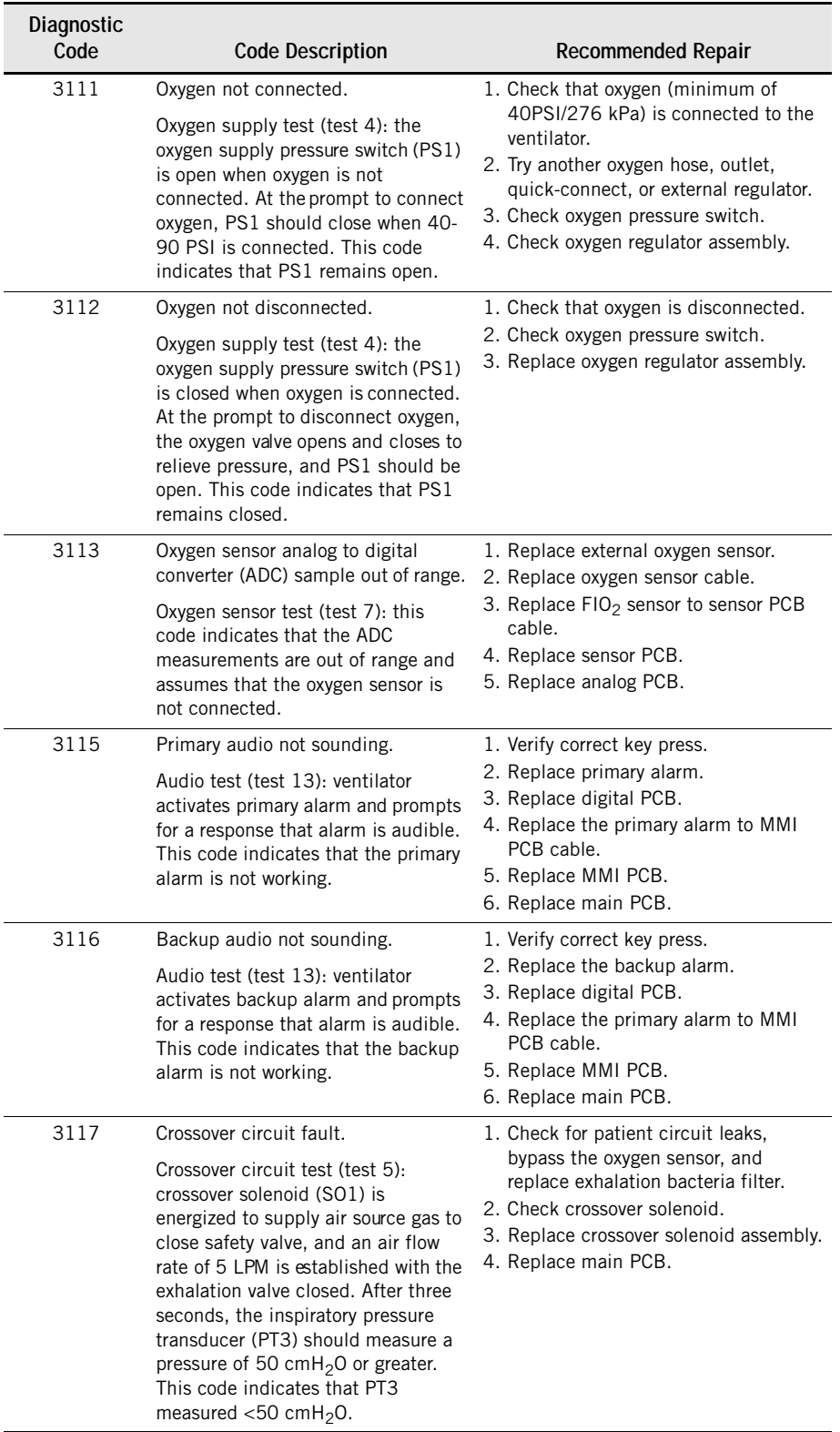

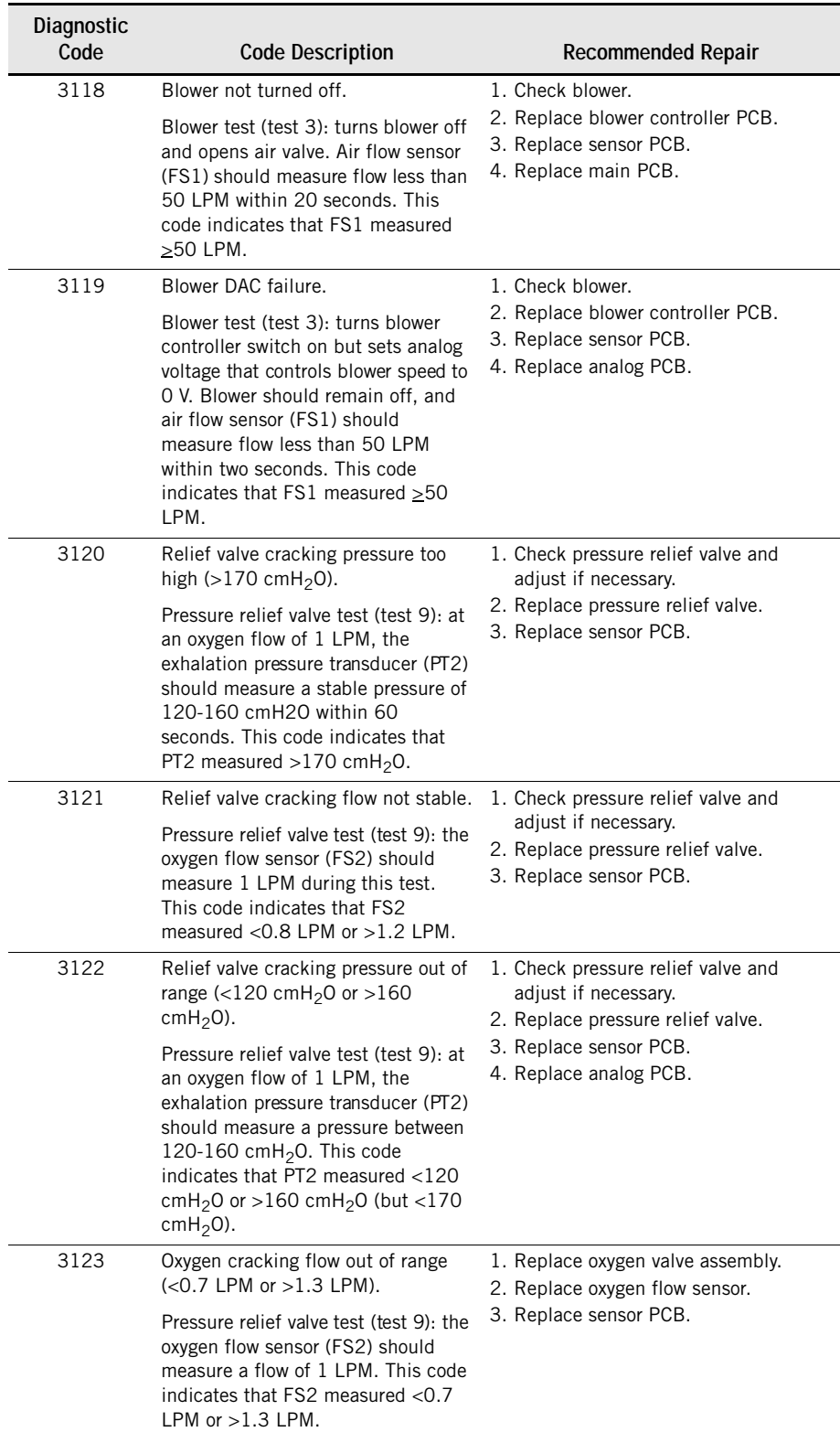

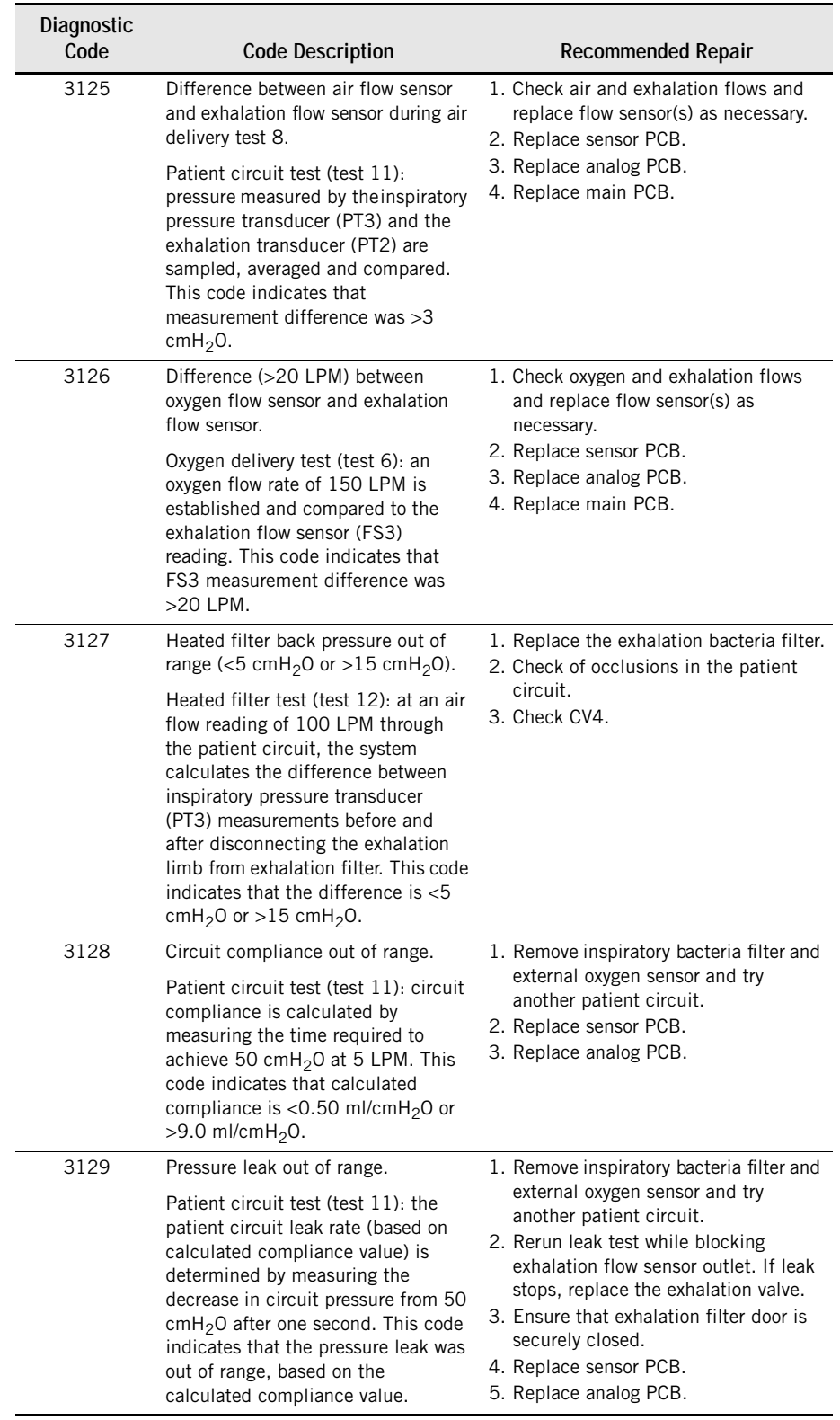

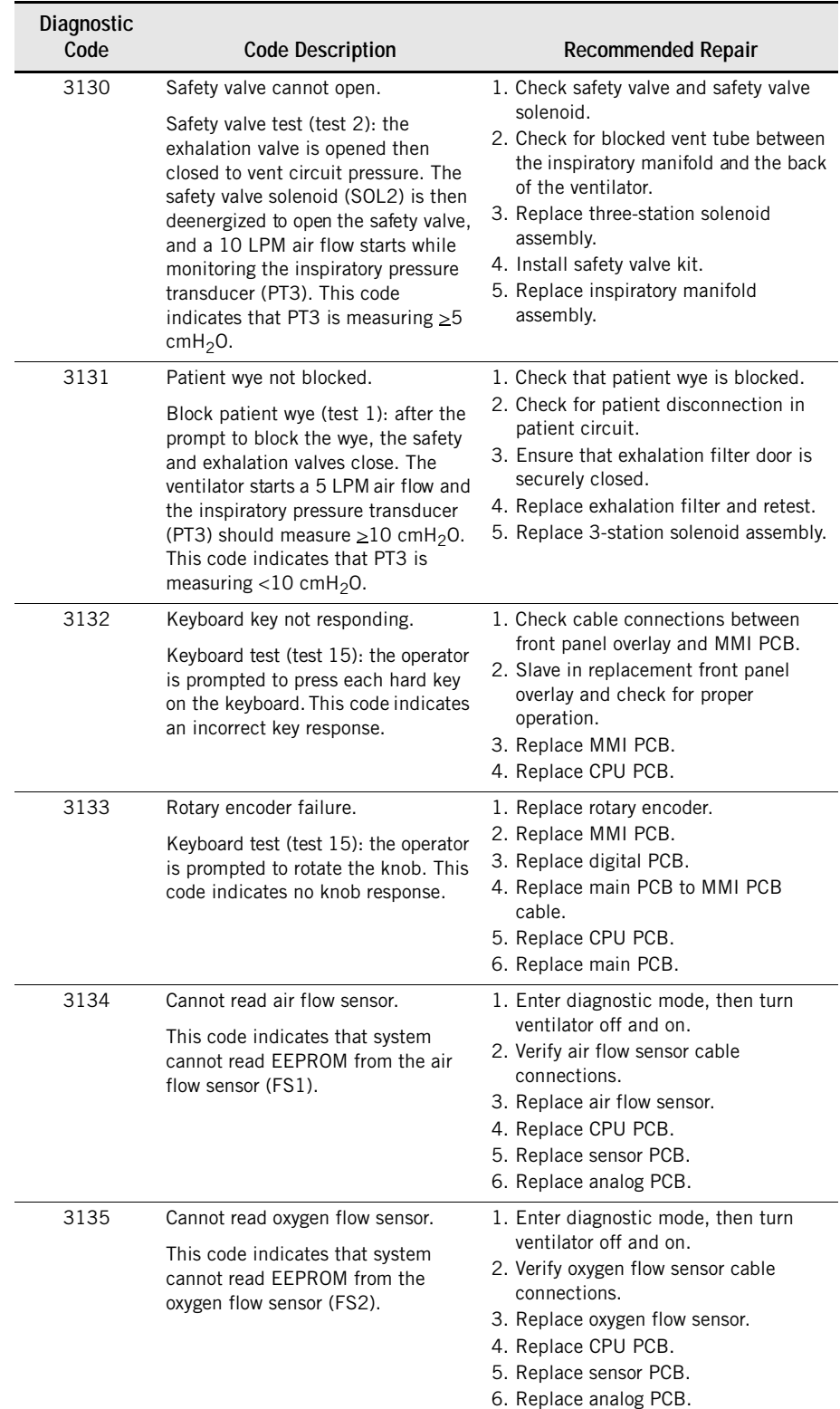

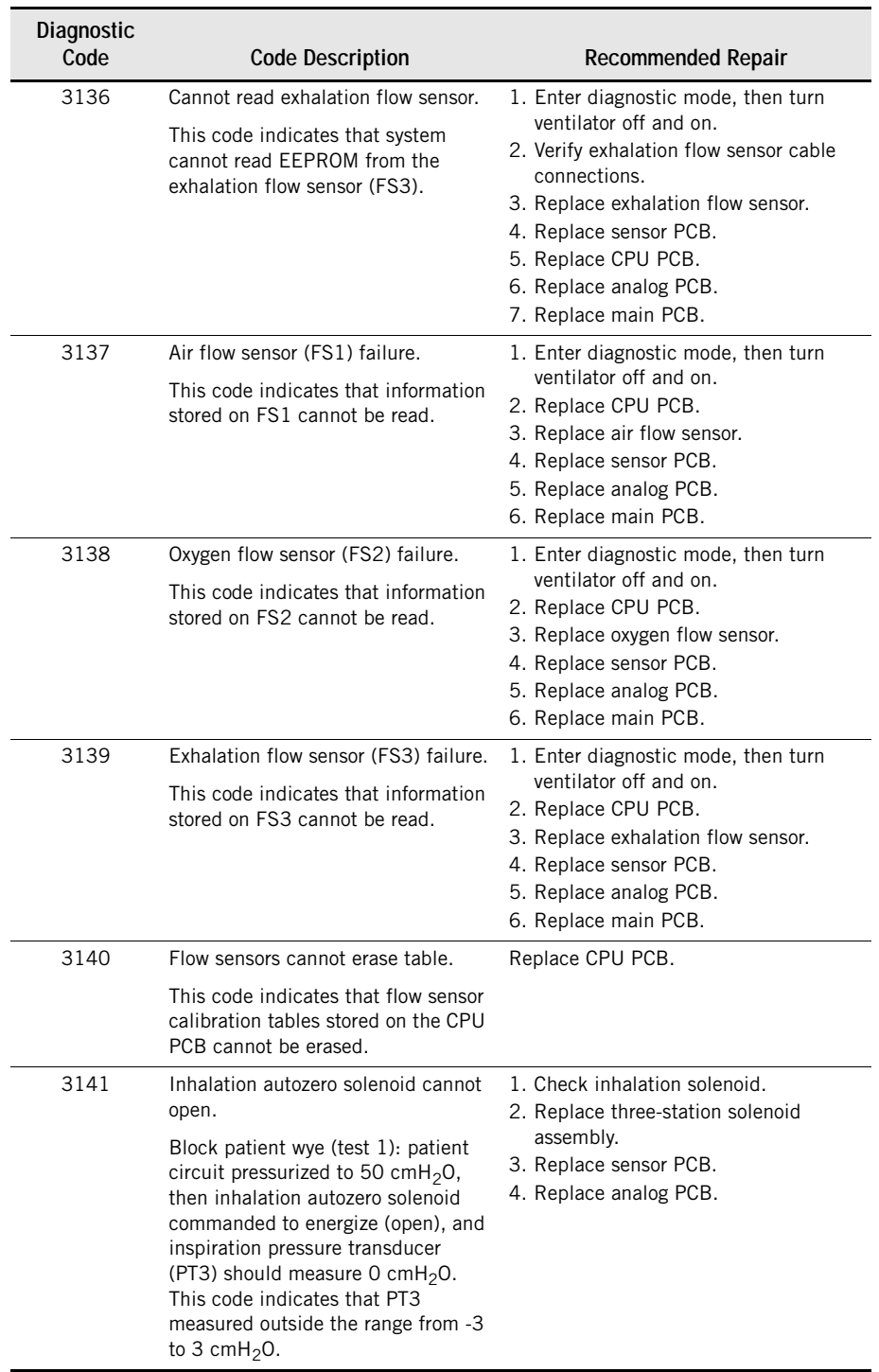

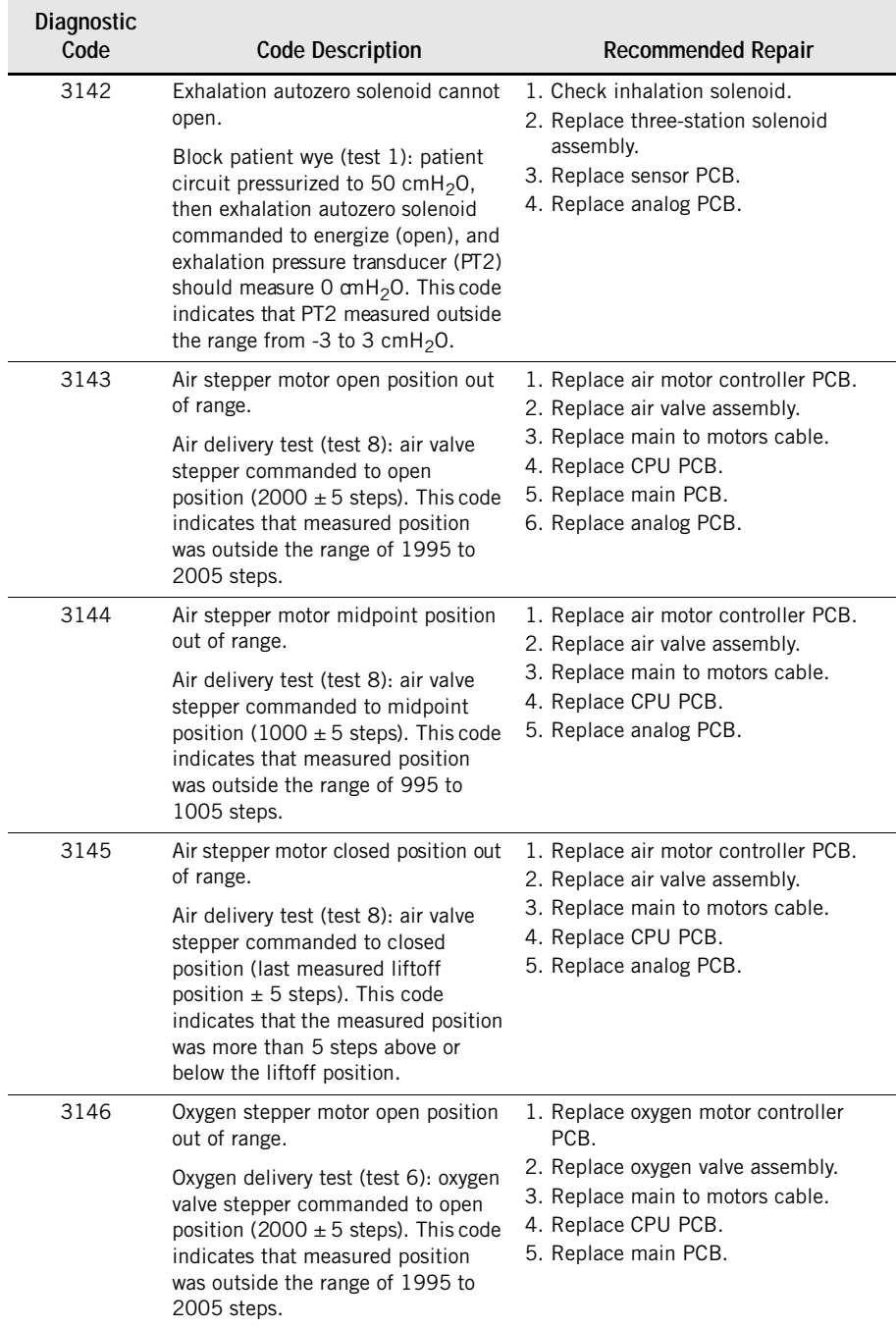

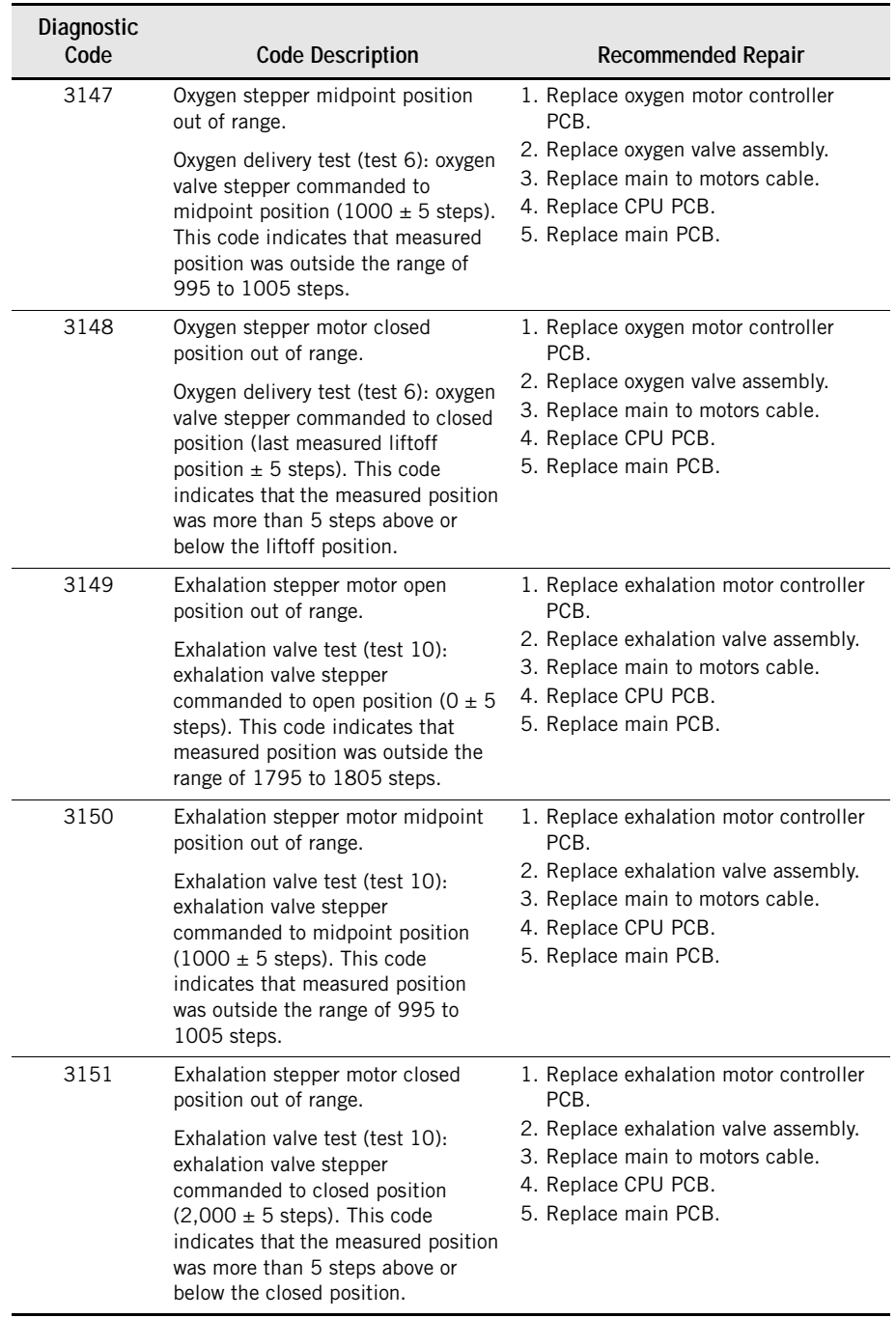

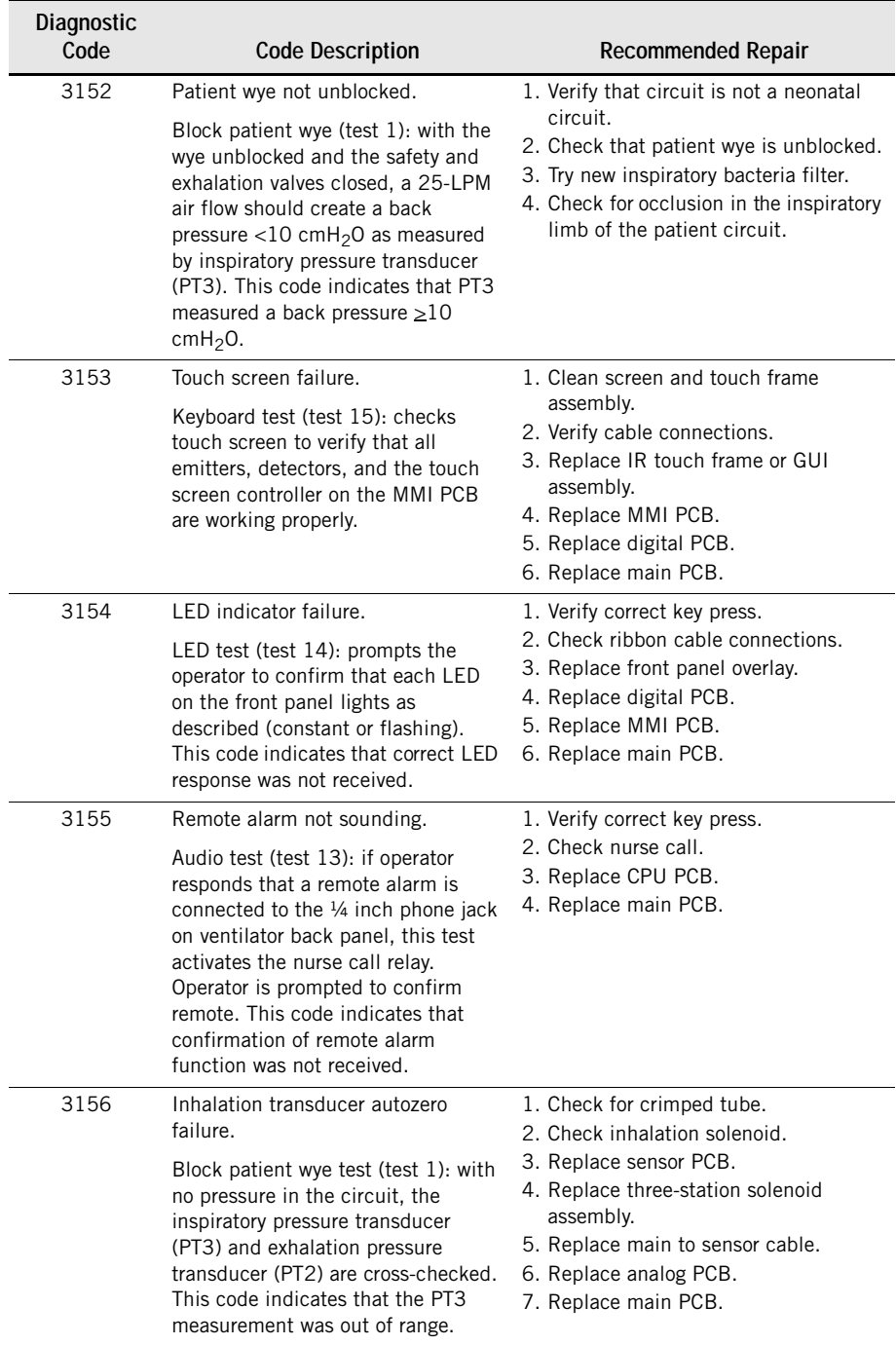

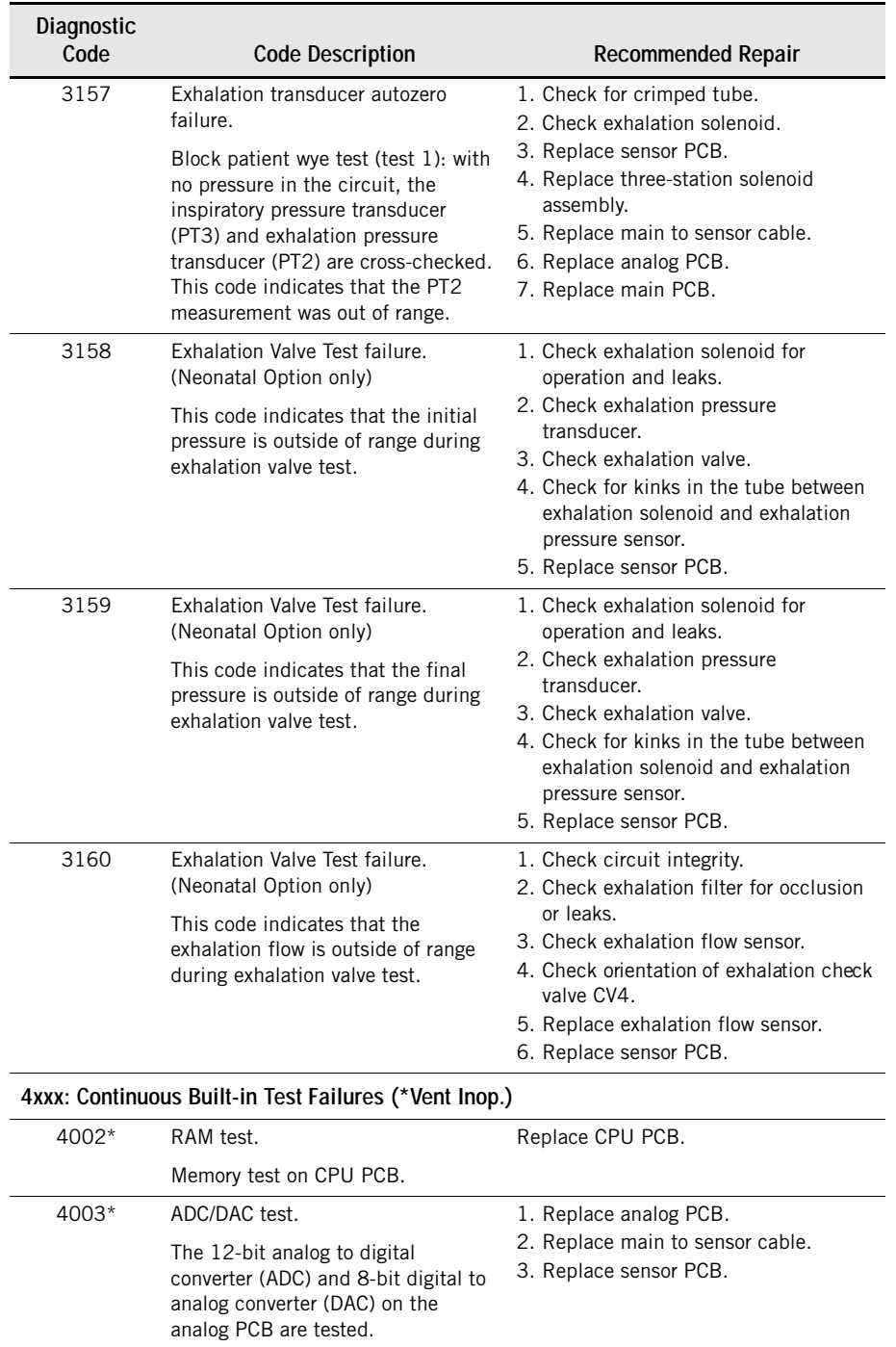

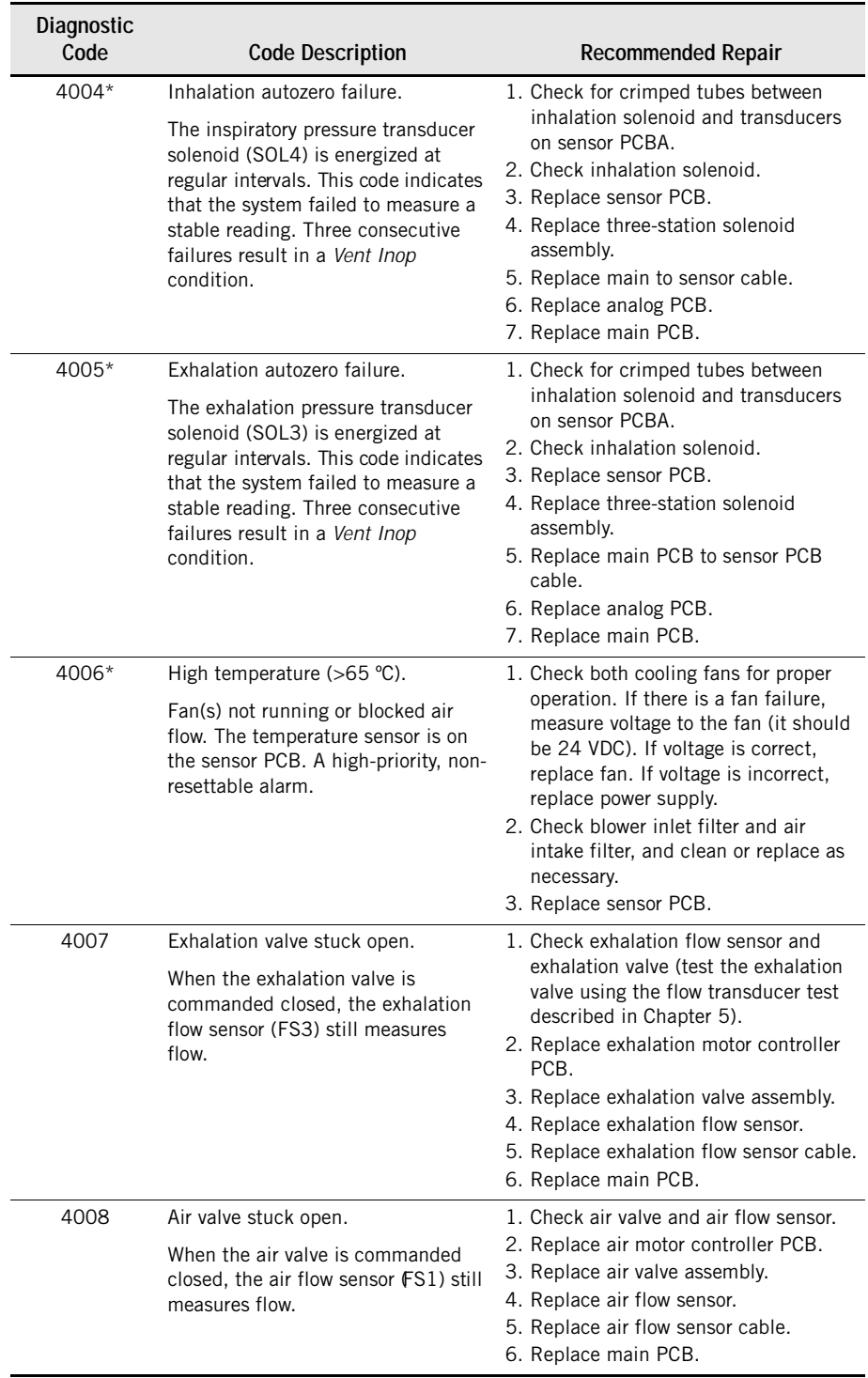

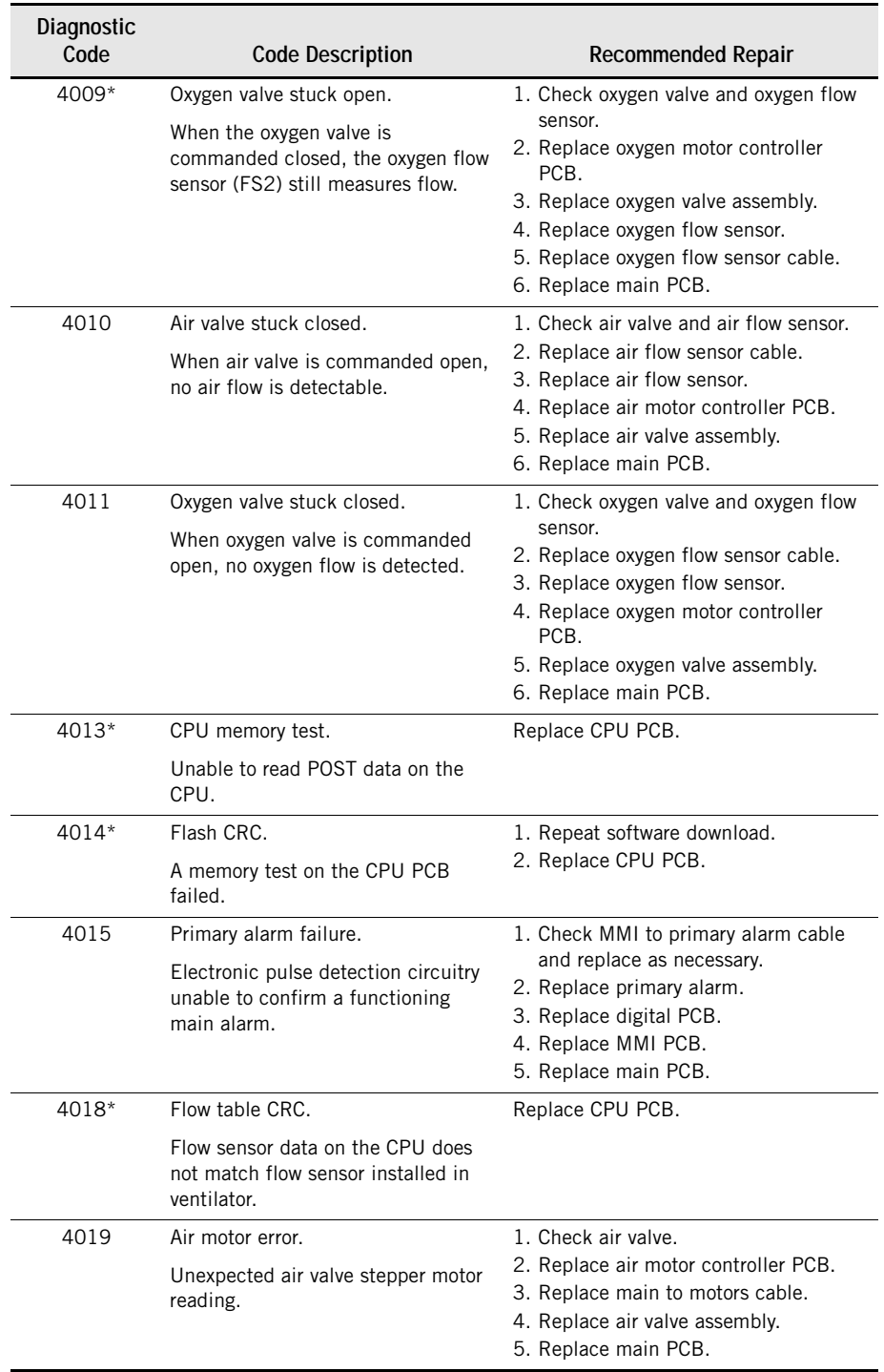

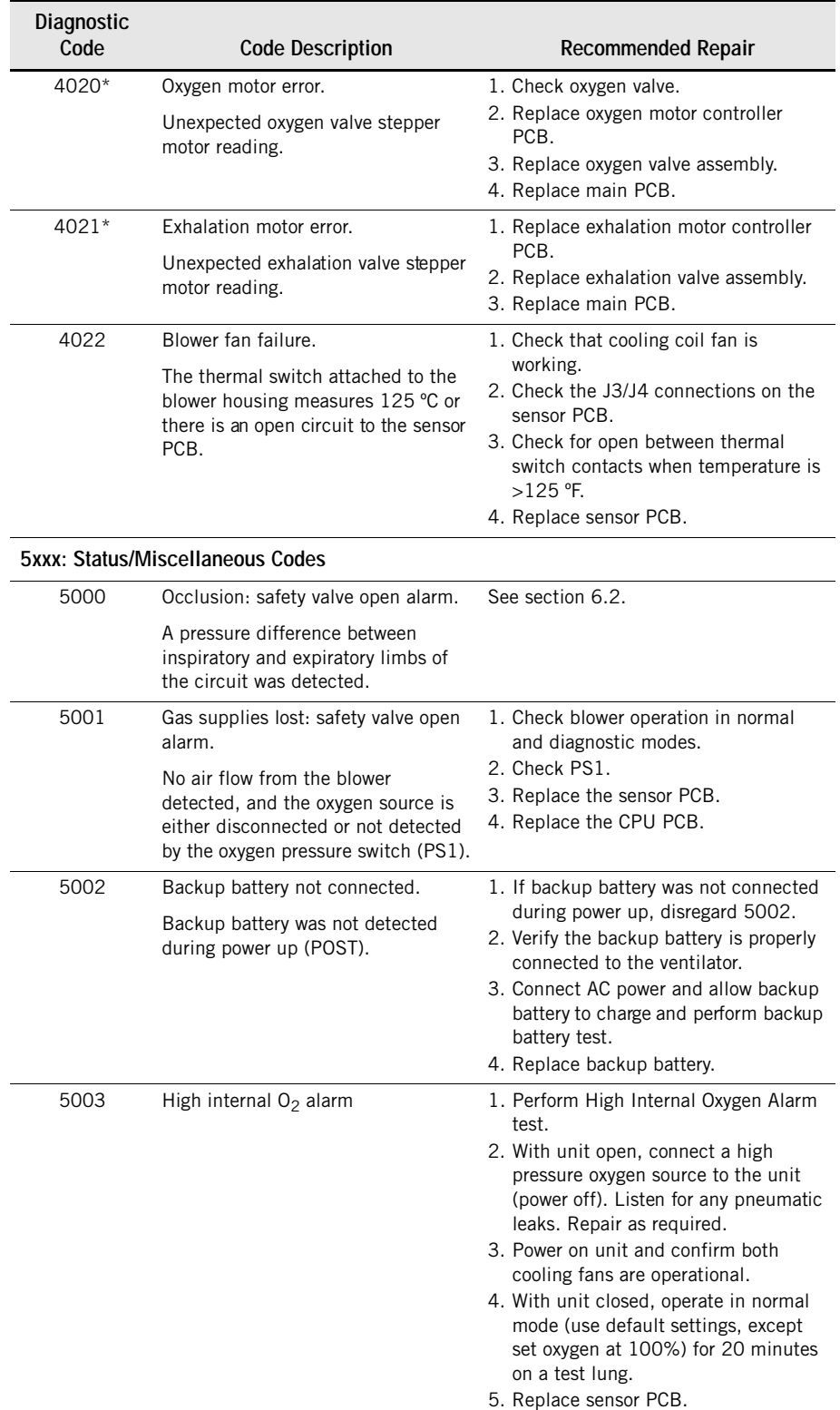

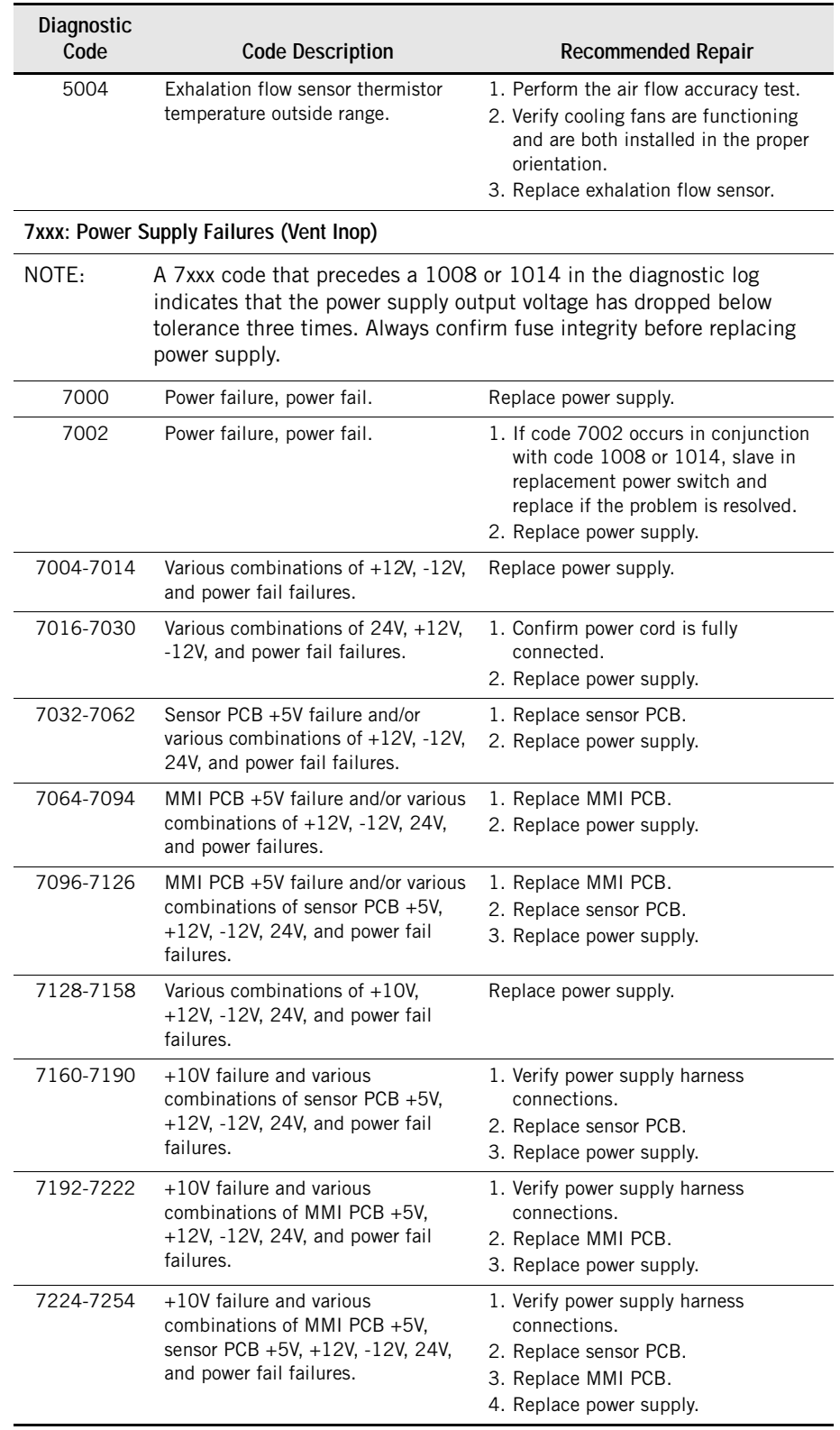

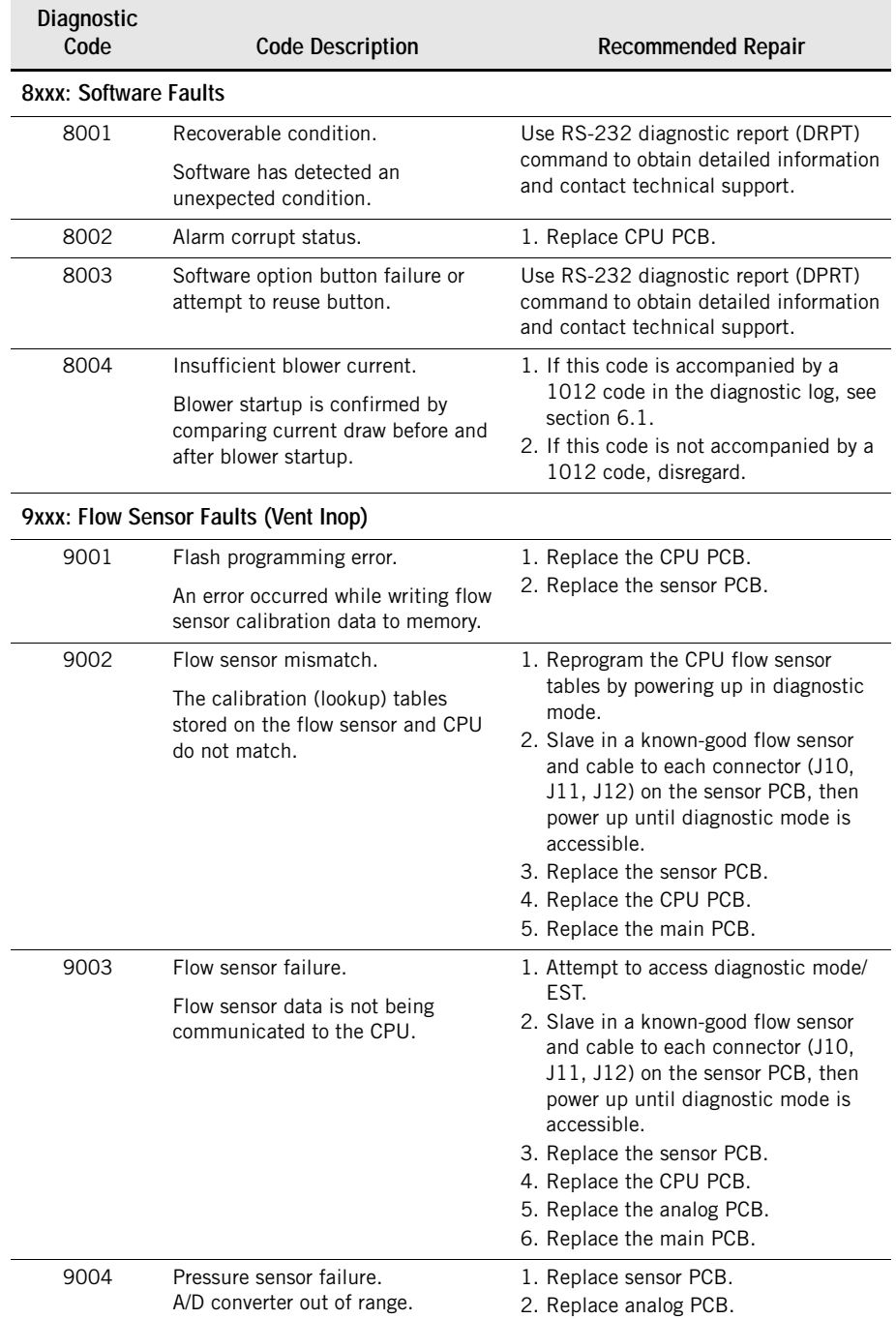

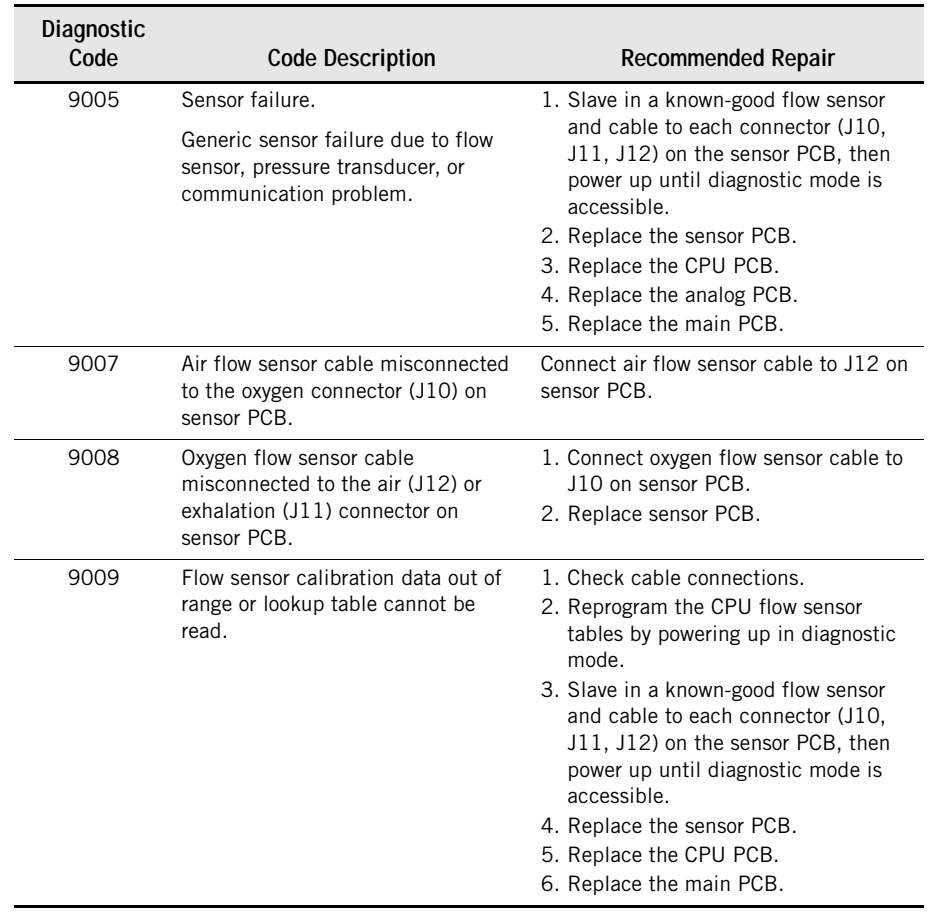

**Chapter 6 Diagnostic Codes**

### <span id="page-91-0"></span>**6.1 Diagnostic Code 1012 Troubleshooting**

A 1012 (air liftoff failure) code indicates an out of range air liftoff value. As part of power-on self-test (POST), the microprocessor starts the blower and opens the air valve until the air flow sensor reads a flow rate of 1 LPM. The step position of the air stepper motor is recorded at this point, and is called the liftoff value.

The liftoff value is recorded during normal (diagnostic code 1) and diagnostic mode (diagnostic code 3) startup sequences. The liftoff value (and other diagnostic information) is also recorded when a 1012 code occurs. If the blower fails to start spinning, the difference in current draw is zero, and an 8004 diagnostic code is logged. To view the information recorded during 1012 or 8004 events, generate a ventilator diagnostic report (DRPT) [\(Chapter 7](#page-96-0)).

NOTE: Disregard an 8004 code *without* an accompanying 1012 code in the diagnostic log.

Possible causes for a 1012 diagnostic code include:

- The air valve opening position is too low or too high.
- The blower motor has seized or is drawing too much current.
- The blower controller PCB is not operating properly.
- The air flow sensor is not reading accurately.
- The power supply is not providing the 29 VDC (24 VDC if running on battery) output to the blower controller PCB.
- The sensor PCB is not operating properly.
- Faulty harness connections between the blower controller PCB and power supply or sensor PCB.

Follow these steps to determine the cause and repair for a 1012 diagnostic code:

- 1. Determine if the blower is working: listen for the blower to start spinning at startup, or use the Hardware screen [\(Chapter 5](#page-40-0)) to set an air flow: if there is flow, the blower is working.
- 2. If the blower is not working, determine if the cooling coil fan on the bottom of the unit is operating by looking, feeling for air flow, or carefully probing with a slender flexible object such as a wire or tie wrap. (The blower and this cooling fan share the same output from the power supply.)
- 3. If both the blower and the fan are not working, check for 29 VDC (24 VDC if running on battery) at the blower controller PCB:
	- a. Enter diagnostic mode.
	- b. Place DMM leads on the red and black wires on the green terminal block on the blower controller PCB mounted next to the blower.
	- c. Make sure the wires to the terminal block are securely connected. Check the other end of this harness and verify it is securely connected to power supply connector J1.
- d. If F1 and/or F2 are open, replace fuses.
- e. If 24/29 VDC is not present, replace the power supply.
- 4. If the blower is not working but the fan is, check the LED (which indicates an overcurrent condition) on the blower controller PCB during a normal startup attempt. If the LED lights, either the blower motor or the blower controller PCB is not functioning correctly.
	- a. If you can hear the blower attempt to start running, and then the LED lights, replace the blower.
	- b. If the blower still does not work and the LED still lights, reinstall the original blower and replace the blower controller PCB. You can slave in and connect the replacement blower controller PCB to see if it corrects the problem before replacing the original PCB.
- 5. If the blower doesn't start, 24/29 VDC is present at the terminal block, and the LED on the blower controller PCB does not light:
	- a. Check the continuity and connections of the harness between J9 on the sensor PCB and J3 on the blower controller PCB. If there is a continuity problem, replace the cable.
	- b. If the blower still doesn't work, replace the sensor PCB.
- 6. If the blower is working, check the DRPT liftoff value ([Chapter 7\)](#page-96-0).
- 7. If the liftoff value is below 180 steps, there may be foreign material in the valve that prevents it from closing all the way.
	- a. Cycle the air flow rate from closed to fully open several times to expel any foreign material. Use the hardware screen to open the air valve to its maximum position (2,000 steps), then toggle between the hardware screen and any other screen in the diagnostic mode to cycle the valve.
	- b. Reattempt normal startup.
	- c. If the value is still below 180 steps, replace the air valve.
- 8. If the value is over 525 steps, either the air valve or the airflow sensor is not functioning correctly, perform the air flow accuracy test of the performance verification [\(Chapter 8](#page-108-0)):
	- If the air flow accuracy test passes, replace the air valve.
	- If the test fails, replace the air flow sensor.

**Chapter 6 Diagnostic Codes**

## <span id="page-93-0"></span>**6.2 Diagnostic Code 5000 Troubleshooting**

A diagnostic code 5000 occurs when a significant pressure differential is detected between the Inspiratory and exhalation sides of the tubing circuit. This pressure differential can be caused by blocked tubing (due to liquid accumulation or a pinched circuit), increased exhalation filter resistance, or increased resistance caused by additional bacteria filters in line for nebulizer treatments.

When the ventilator enters an occlusion state, it opens the exhalation valve and safety valve, then closes them and attempts to deliver a patient breath. If the pressure differential still exists, the ventilator repeats the process (up to 40 times per minute). During an occlusion state, the ventilator enters the safety valve open (SVO) state (not VENT INOP).

NOTE: If pressure displays do not drop to  $0 \pm 0.1$  cmH<sub>2</sub>O, cycle power to the ventilator to enter normal ventilation mode. After the ventilator completes POST, cycle power to the ventilator to enter diagnostic mode and re-run the test.

Follow these steps to determine the cause and repair for a 5000 diagnostic code:

- 1. Connect a patient circuit, including test lung, to the ventilator and turn the ventilator ON in diagnostic mode.
- 2. Touch **Hardware** to view the Hardware screen, then select these settings:
	- Touch **Air** and set to 1 LPM.
	- Touch **Exhalation** and set to 2000 Steps.
	- Touch **Safety** to energize (white background indicates energized).
- 3. Block the patient wye, then watch the *Inhalation Pressure* and **Exhalation Pressure** displays on the Hardware screen as they rise from 0 cmH<sub>2</sub>O to the highest stable point (the PRV cracking pressure). If the difference between the pressure displays is greater than 2 cmH<sub>2</sub>O at any time, note which is higher.
- 4. Unblock the patient wye to allow pressures to return to  $0 \pm 0.1$ cmH2O, then repeat for **Air** settings of 2, 3, 4, and 5 LPM.
- 5. With circuit pressure at the PRV cracking pressure, touch **Inhalation**  and verify that the pressure displays drop to  $0 \pm 0.1$  cmH<sub>2</sub>O immediately when energized (white background) and returns to circuit pressure when deenergized, without displaying any pressures between 0 cmH<sub>2</sub>O and PRV cracking pressure.
- 6. With circuit pressure at the PRV cracking pressure, touch **Exhalation**  and verify that the pressure displays drop to  $0 \pm 0.1$  cmH<sub>2</sub>O immediately when energized (white background) and returns to circuit pressure when deenergized, without displaying any pressures between 0 cmH<sub>2</sub>O and PRV cracking pressure.
- 7. If the difference between the *Inhalation Pressure* and *Exhalation Pressure* displays on the Hardware screen is greater than 2 cmH<sub>2</sub>O at any time, note which is higher, then swap the INSP and EXH tubes on the sensor PCB and retest.
	- If the pressures are now higher on the opposite pressure display, replace the 3-station solenoid assembly.
	- If pressures remain higher on the same pressure display, replace the sensor PCB.
- 8. Return the INSP and EXH tubes to their correct positions on the sensor PCB.

**Chapter 6 Diagnostic Codes**

*(This page is intentionally blank.)*

# **Chapter 7. Ventilator Communications**

<span id="page-96-0"></span>This section describes ventilator communications functions, including:

- Downloading software
- Programming the serial number
- Enabling options
- Setting up the serial interface to generate a diagnostic report (DRPT)
- Generating a DRPT

### <span id="page-96-1"></span>**7.1 Downloading Software**

The CPU PCB in the ventilator contains nonvolatile memory that allows the software to be upgraded electronically using a personal computer (PC) or laptop computer. If the CPU PCB is replaced, the serial number and any installed options (such as color or graphics) must be reprogrammed.

Writing the ventilator's serial number to the CPU disables any installed options. Downloading a new software revision by itself does not disable options. If you are downloading software after replacing the CPU PCB, you can reprogram the ventilator serial number as part of the software download as described in [section 7.2](#page-99-0).

Follow these steps to download software to the ventilator:

- 1. Turn PC on and ventilator off.
- 2. Double-click on **SETUP.EXE** from the software CD to start the program.
- NOTE: The software CD is configured to autorun if the PC has autorun enabled. To manually start the software, insert the CD into the tray and click **Start > Run**, then enter the CD drive location (e.g.: **D:\Setup.exe** where *D* is the CD drive letter.)

3. The *Setup* screen appears [\(Figure 7-1](#page-97-1)). Click **Next** to continue or **Cancel** to exit.

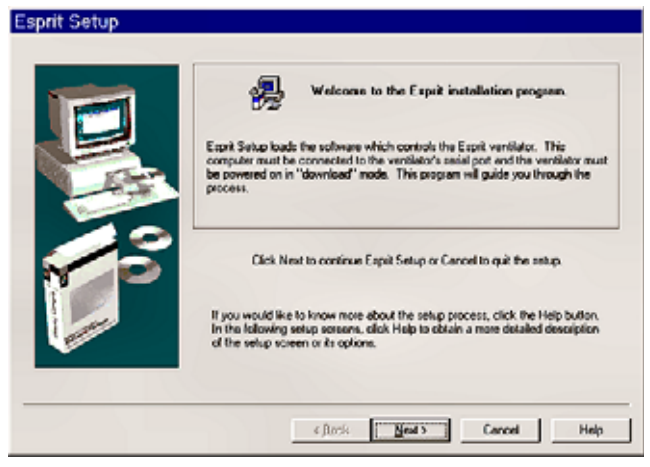

*Figure 7-1: Setup Screen*

<span id="page-97-1"></span>4. The *Select Language* screen ([Figure 7-2\)](#page-97-0) appears. Select a language, then click **Next** to continue or **Cancel** to exit.

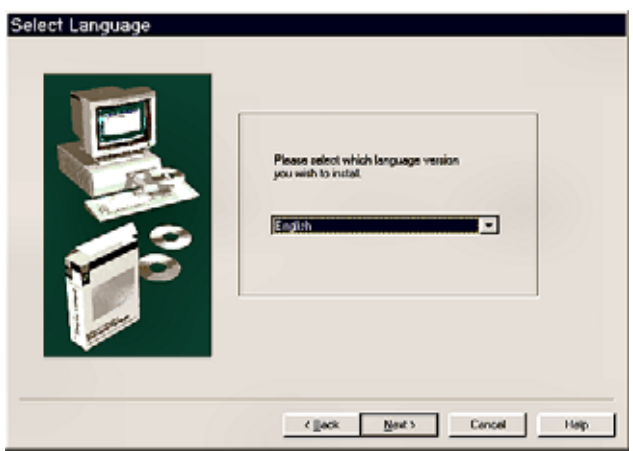

*Figure 7-2: Select Language Screen*

- <span id="page-97-0"></span>5. The *Prepare Hardware* screen appears (Figure 7-3). Connect a standard 9-pin male-female RS-232 null modem cable between the PC serial port and the ventilator serial port and select the COM port in use.
- 6. While turning the ventilator on, simultaneously press the two **Options** keys (the two keys to the left of the **Accept** key) on the ventilator front panel for five seconds. The message *Looking for a download server* appears on the ventilator display, and the backup alarm sounds.

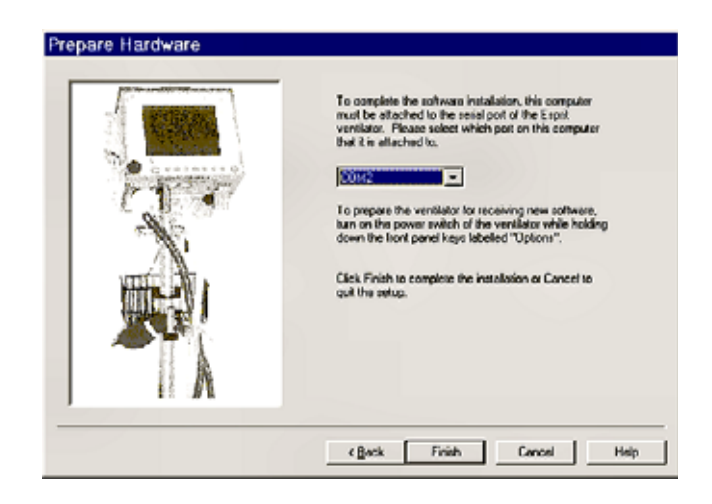

### *Figure 7-3: Prepare Hardware Screen*

7. Click **Finish** on the *Prepare Hardware* screen. The download sequence begins, and after approximately five minutes, the PC displays a message indicating that software has been successfully downloaded.

If there is a communication problem between the PC and the ventilator, an error message appears [\(Figure 7-4\)](#page-98-0). Check the cable connection and verify that the correct serial port is selected, then try the download sequence again.

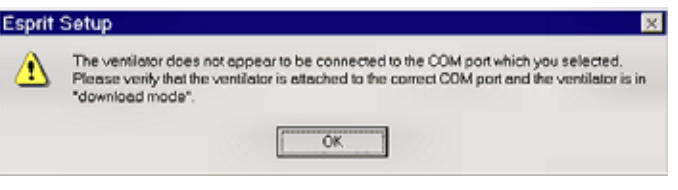

*Figure 7-4: Software Download Communication Error*

<span id="page-98-0"></span>8. If the download is successful, the ventilator displays these messages:

*Initializing memory, please wait*

*Initialization Complete*

*Programming flow sensor tables, please wait*

*Programming Complete*

- 9. When the download is complete, click **OK** on the PC screen. The ventilator automatically reboots in diagnostics mode.
- 10. Touch the **Software** key on the ventilator screen.
- 11. Verify that the *Flash Version* is the same as the version on the Respironics software CD-ROM.

IMPORTANT: *Reset the altitude and turn compliance off then back on to reactivate compliance compensation* (use the User Configuration screen in diagnostic mode as described in [Chapter 5](#page-40-0)).

- 12. Disconnect the null-modem cable from the ventilator.
- 13. Perform EST ([Chapter 5\)](#page-40-0).

### <span id="page-99-0"></span>**7.2 Programming the Ventilator Serial Number**

The serial number of each Respironics V200 or Esprit ventilator is stored in nonvolatile memory on its CPU PCB, and must be reprogrammed if you replace the CPU PCB. There are two ways to program the serial number:

- You can program the serial number during a software download (replacement CPU PCBs are shipped without the Respironics V200 Ventilator software installed).
- You can program the serial number without downloading software (use this method to save time if you've already downloaded software but have not yet reprogrammed the serial number).
- CAUTION: Programming the ventilator serial number disables any installed options, such as color or graphics. Be sure to program the serial number *before*  enabling an option.

*To program the serial number during a software download:*

- 1. While turning the ventilator on, simultaneously press the two **Options**  keys on the ventilator front panel for five seconds. The message *Looking for a download server* appears on the ventilator display, and the backup alarm sounds.
- 2. With the Esprit/V200 software installation CD in the CD drive, click on **Start > Run**, then enter **D:\setup.exe -vs** to begin a software download, where *D* is the CD drive letter.

Enter the command exactly as shown, in lowercase letters with a space between *exe* and *-vs*. (This is the same procedure as described in [section 7.1](#page-96-1), except that you enter the above command rather than double-clicking on SETUP.EXE.)

3. At the end of the download, a dialog box prompts you to enter the ventilator serial number. Enter the serial number (**VSxxxxxxx**) after the ventilator has restarted in diagnostic mode, where *xxxxxxx* is the seven-digit ventilator serial number. Enter *VS* in uppercase letters.

*To program the serial number only (without downloading software):*

- 1. Enter the ventilator diagnostic mode: simultaneously press the **ALARM RESET** and **100% O2** keys on the front panel for approximately five seconds while turning ventilator power on. A warning to verify that no patient is connected. Touch **OK** to enter diagnostic mode.
- 2. With the software CD in the CD drive, click on **Start > Run**, then enter **D:\setup.exe -snonly** to begin a software download, where *D:* is the CD drive letter. Enter the command exactly as shown, in lowercase letters with a space between *exe* and *-snonly*.
- 3. Click **Next** at each of the dialog boxes until you are prompted to enter the serial number.
- 4. When a dialog box prompts you to do so, enter the ventilator serial number (**VSxxxxxxx**) *after* the ventilator has restarted in diagnostic mode, where *xxxxxxx* is the seven-digit ventilator serial number. Enter *VS* in uppercase letters.

**7.3 Enabling Options** CAUTION: Option enable buttons can be used *one time only*: do *not* install options until you have verified that the ventilator serial number is displayed at power up or on the software screen in diagnostic mode. If the serial number must be reprogrammed, be sure to do so *before* enabling an option.

> To enable an option, a parallel port adapter (P/N 1004644) and option enable buttons are required. Follow these steps:

- 1. Insert the option button (label side up) into the parallel port adapter [\(Figure 7-5](#page-101-0)), then plug the adapter into the parallel port on the ventilator back panel.
- 2. Power up the ventilator in diagnostic mode: the ventilator automatically reads the option from the option enable button.
- 3. To confirm that the option is enabled, verify that the option appears in the software screen.

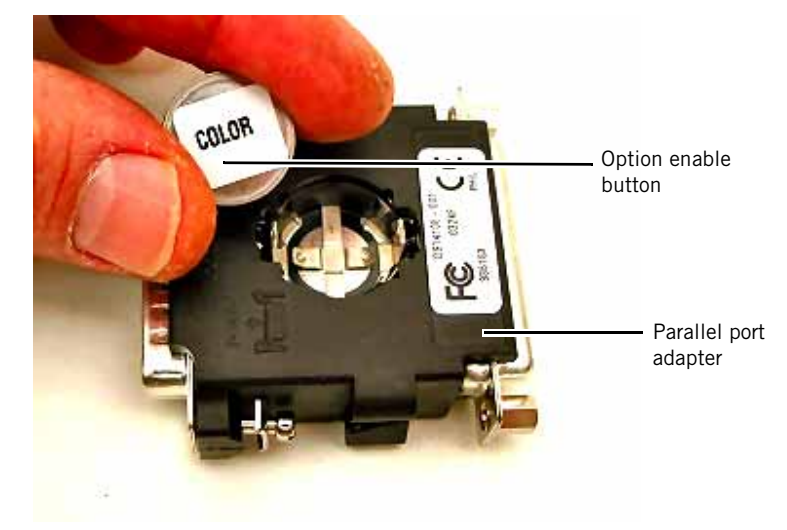

4. Remove the parallel port adapter from the ventilator back panel.

*Figure 7-5: Parallel Port Adapter and Option Enable Button*

### **7.4 Setting Up the Serial Interface for DRPT**

<span id="page-101-0"></span>Follow these steps to connect the ventilator to a PC and create a diagnostic report (DRPT):

1. Connect a 9-pin male-female null modem RS-232 cable between the PC and the ventilator. To verify that the cable is a null modem cable, use a DMM to verify continuity between these DB9 connector pins at opposite ends of the cable:

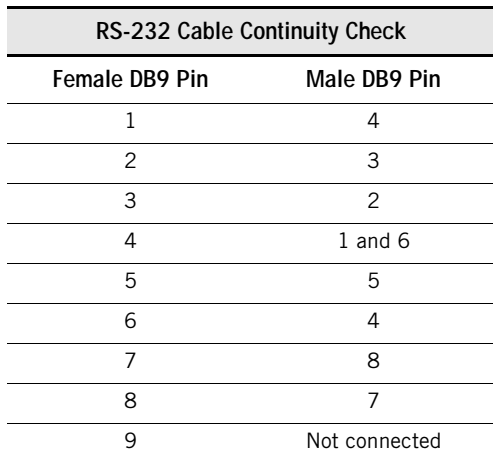

2. Power up the ventilator in diagnostic mode: simultaneously press the Alarm Reset and 100% O<sub>2</sub> keys for approximately five seconds while turning the ventilator power on.

- 3. Launch the HyperTerminal program on the PC by clicking **Start > Programs > Accessories > Communications > HyperTerminal**, and then double-clicking on the *HYPERTRM.EXE* icon.
- 4. Enter a name for the connection (*Esprit/Respironics V200 Communications* is entered in [Figure 7-6](#page-102-0)) choose an icon, and then click **OK**).

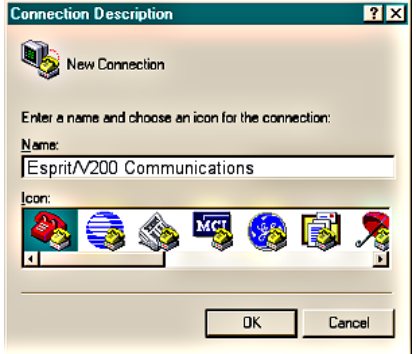

*Figure 7-6: Entering a Name for the Connection to the Ventilator*

<span id="page-102-0"></span>5. Select the appropriate serial port ([Figure 7-7](#page-102-1) shows *Com1* selected), and then click **OK**.

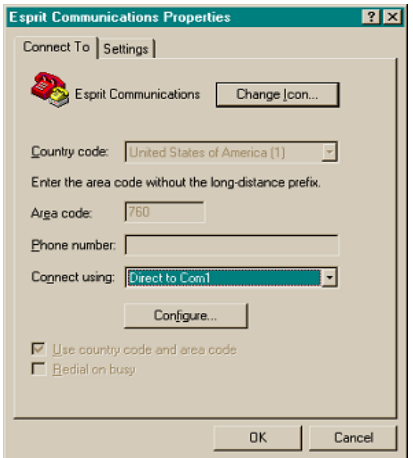

<span id="page-102-1"></span>*Figure 7-7: Selecting the Serial Port*

6. Enter these settings for the serial port [\(Figure 7-8\)](#page-103-0):

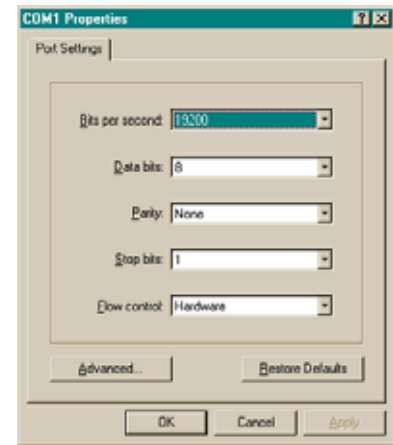

*Figure 7-8: Serial Port Settings*

<span id="page-103-0"></span>7. At the HyperTerminal window, click on **File > Properties**, the **Settings** tab [\(Figure 7-9](#page-103-1)), then **ASCII Setup**.

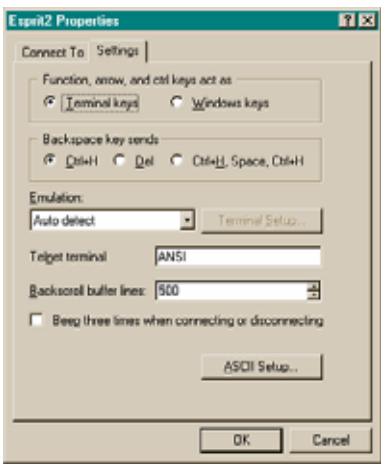

<span id="page-103-1"></span>*Figure 7-9: HyperTerminal Settings Tab*

8. Match the *ASCII Setup* screen [\(Figure 7-10](#page-104-0)), and then select **File > Save As** and save to the desktop if you want to create an icon for Communications on the Windows desktop.

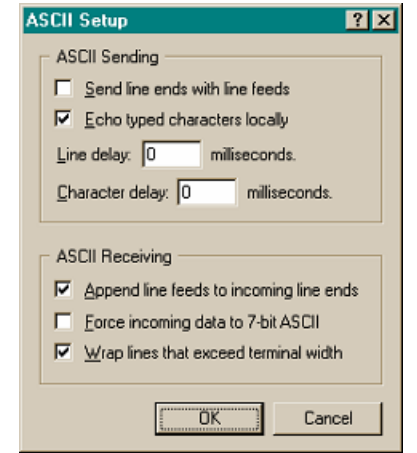

*Figure 7-10: ASCII Setup Screen*

**7.5 Generating a Diagnostic Report (DRPT)**

- <span id="page-104-0"></span>1. With the ventilator in diagnostic mode and the null-modem serial cable connected, start HyperTerminal, open the Communications file, or click on the ventilator Communications icon on the PC (if created).
- 2. Type **DRPT** (all caps) in the dialog box, and press the **Enter** key.
- 3. If the ventilator is connected and communication occurs, a response similar to the following appears:

DRPT,03:44,3,1,03:34.01,10-2-01,AirLiftOff: 310, O2LiftOff: 280 1,0,11:37.43,8-8-01,AirLiftOff: 320, O2LiftOff: 265 3000,0,11:04.38,8-8-01,NONE 3,0,10:58.17,8-8-01,AirLiftOff: 315, O2LiftOff: 250 1,0,10:57.32,8-8-01,AirLiftOff: 315, O2LiftOff: 275 3,1,10:52.33,8-8-01,AirLiftOff: 320, O2LiftOff: 265 1,0,10:40.36,8-8-01,AirLiftOff: 320, O2LiftOff: 255 4,0,10:40.30,8-8-01,NONE 3130,0,10:32.06,8-8-01,NONE

4. [Figure 7-11](#page-105-0) shows how to interpret each line of the DRPT report.

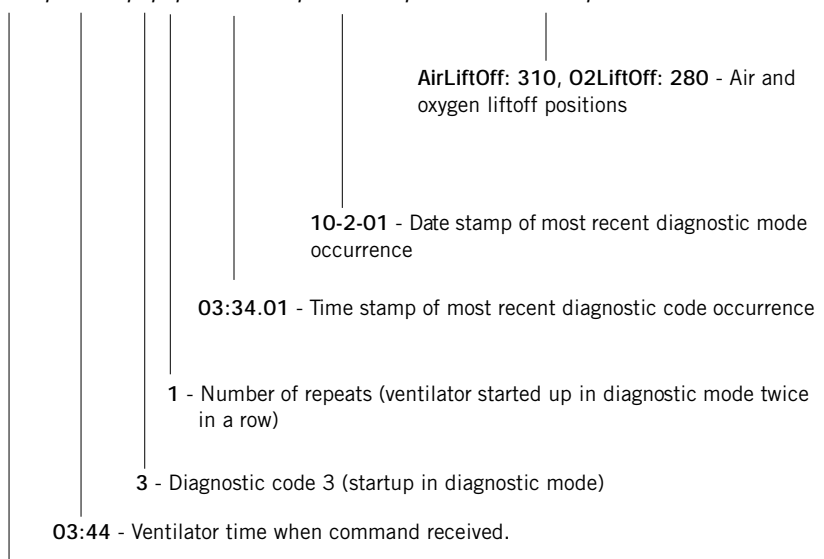

**DRPT,03:44,3,1,03:34.01,10-2-01,AirLiftOff: 310, O2LiftOff: 280**

**DRPT** - Command given to ventilator.

*Figure 7-11: Interpreting the DRPT Report*

<span id="page-105-0"></span>The following information may apply to DRPT results:

- If the ventilator is not connected to oxygen at power up, the most recent oxygen liftoff value is used.
- Air and oxygen liftoff values are only logged during normal startup (diagnostic code 1) and diagnostic startup (diagnostic code 3), or if an air or oxygen liftoff failure (diagnostic code 1012 or 1013) occurs.
- Passing ranges for air and oxygen liftoff values are:

Air liftoff 180 to 500 steps

Oxygen liftoff 150 to 500 steps

• Certain diagnostic codes include additional debugging data. In case additional data is displayed, contact Respironics Customer Service for more information.

### **7.6 Analog Output Port (Chart Recorder) Pinout**

The Communications Option allows the ventilator to send ventilator data to a chart recorder or compatible patient monitoring systems using the analog output port. [Figure 7-12](#page-106-0) summarizes the analog output port pinouts.

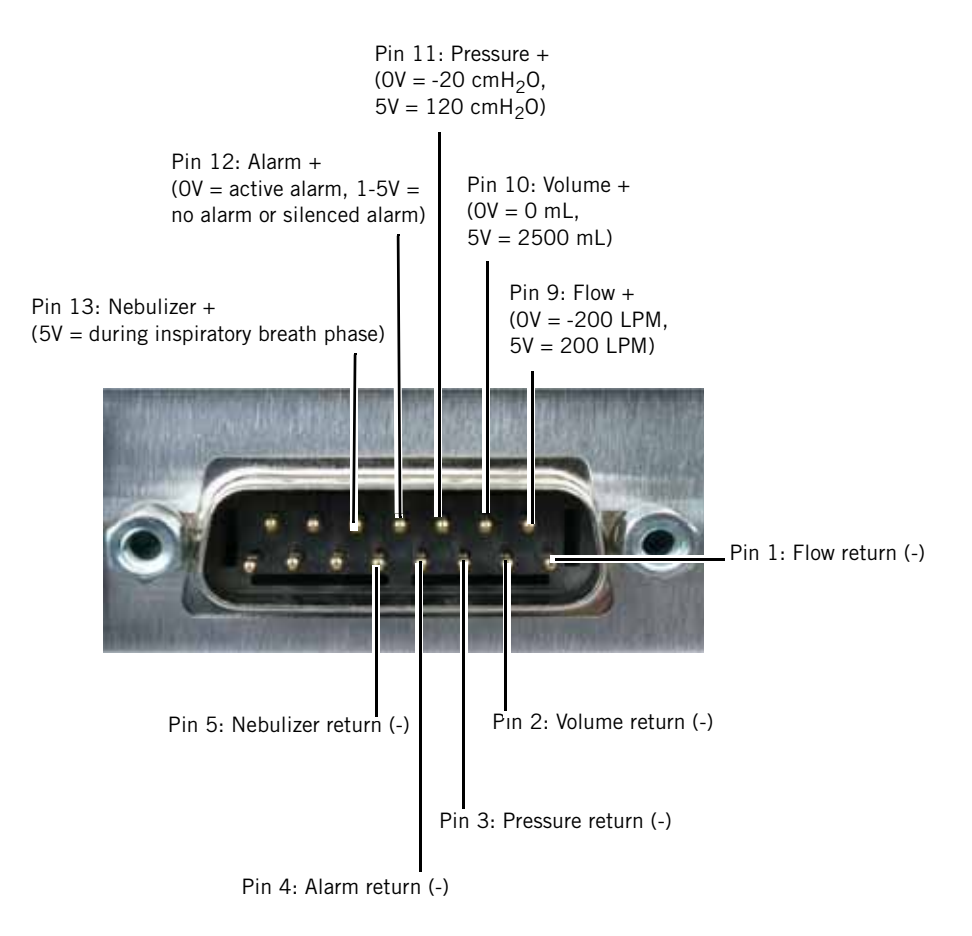

<span id="page-106-0"></span>*Figure 7-12: Analog Output Port Pinouts*

**Chapter 7 Ventilator Communications**

*(This page is intentionally blank.)*
# **Chapter 8. Performance Verification**

Performance verification verifies the integrity of the sensors and other critical components in the ventilator using external measurement devices. The performance verification consists of several tests [\(Table 8-1\)](#page-108-0). The type of service performed determines which tests are required ([Table 8-2](#page-108-1)). Run all tests in the order shown.

<span id="page-108-0"></span>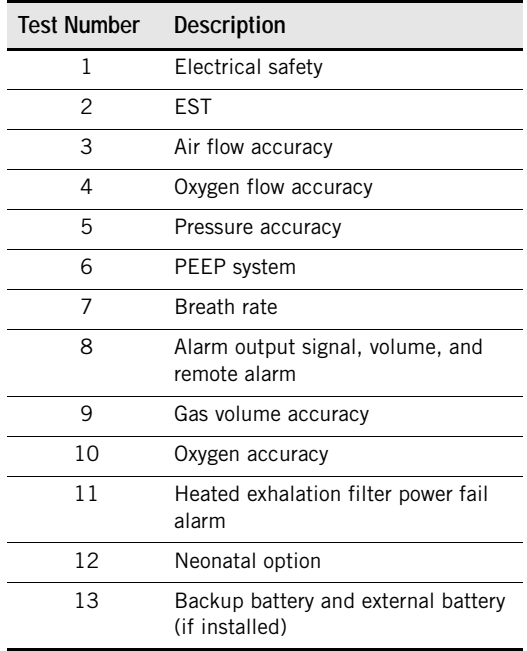

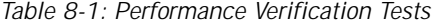

*Table 8-2: Performance Verification Test Requirements*

<span id="page-108-1"></span>

| <b>Service Performed</b>                   | <b>Required Tests</b>                                                         |
|--------------------------------------------|-------------------------------------------------------------------------------|
| Annual preventive maintenance              | All                                                                           |
| 12,500-hour preventive maintenance         | All                                                                           |
| Installation: Neonatal option              | Electrical safety<br><b>EST</b><br>Neonatal option testing                    |
| Removal/replacement: AC distribution panel | <b>Electrical Safety</b><br><b>EST</b>                                        |
| Removal/replacement: Power supply          | <b>Electrical Safety</b><br><b>FST</b><br>Backup battery and external battery |

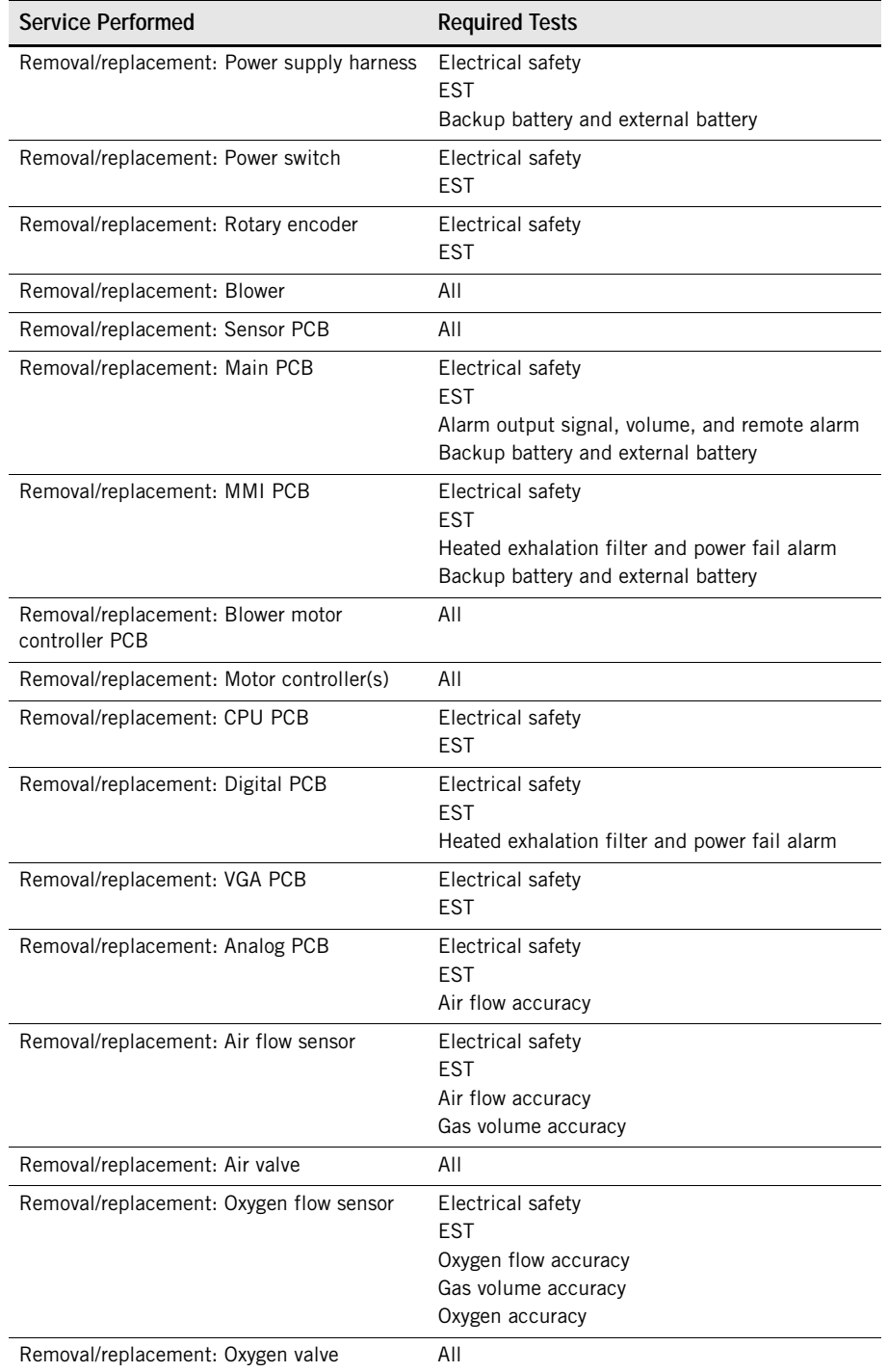

*Table 8-2: Performance Verification Test Requirements (Continued)*

| <b>Service Performed</b>                                                                                                    | <b>Required Tests</b>                                                                                                    |
|----------------------------------------------------------------------------------------------------|----------------------------------------------------------------------------------------------------|
| Removal/replacement: Exhalation flow<br>sensor                                                                                                    | Electrical safety<br><b>EST</b><br>Air flow accuracy<br>Gas volume accuracy                                                |
| Removal/replacement: Exhalation valve<br>assembly                                                                                                    | AII                                                                                                    |
| Removal/replacement: Primary alarm                                                                                                    | Electrical safety<br>EST<br>Alarm output signal, volume, and remote alarm<br>Heated exhalation filter and power fail alarm |
| Removal/replacement/adjustment: Pressure<br>relief valve, poppet                                                                                                    | Electrical safety<br><b>EST</b><br>Pressure accuracy                                                                       |
| Removal/replacement: Air system check<br>valve (CV2), inspiratory non-rebreathing<br>check valve (CV3), exhalation non-<br>rebreathing check valve (CV4)                                        | AII                                                                                                    |
| Removal/replacement: Crossover solenoid<br>(SOL1), safety valve pilot solenoid (SOL2),<br>exhalation pressure transducer solenoid<br>(SOL3), inspiratory pressure transducer<br>solenoid (SOL4) | Electrical safety<br><b>EST</b><br>Pressure accuracy<br>PEEP system                                                        |
| Removal/replacement: Oxygen regulator                                                                                                    | Electrical safety<br><b>EST</b><br>Oxygen flow accuracy<br>Gas volume accuracy<br>Oxygen accuracy                          |
| Removal/replacement: Heated bacteria filter<br>door, heater                                                                                                    | Electrical safety<br><b>EST</b><br>Heated exhalation filter and power fail alarm                                           |
| Removal/replacement: 10.4-in. GUI<br>assembly or GUI components                                                                                                    | Electrical safety<br><b>EST</b>                                                                                            |
| 10.4-in. GUI upgrade kit installation                                                                                                    | AII                                                                                                    |

*Table 8-2: Performance Verification Test Requirements (Continued)*

# **8.1 Required Test Equipment**

Table 8-3 summarizes the test equipment required, and [Table 8-4](#page-111-0) summarizes the service accessories required for performance verification. Check the calibration status of all test equipment before use.

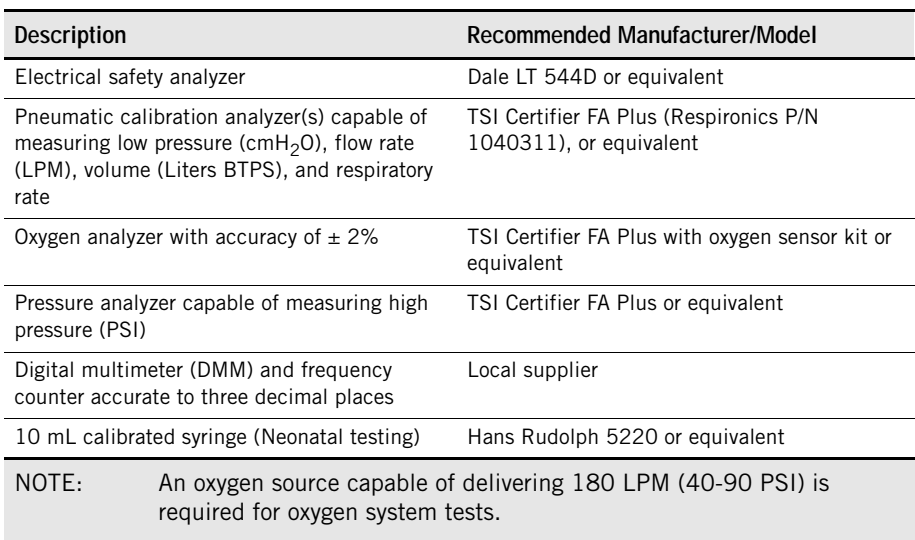

#### *Table 8-3: Required Test Equipment for Performance Verification*

*Table 8-4: Required Service Accessories for Performance Verification*

<span id="page-111-0"></span>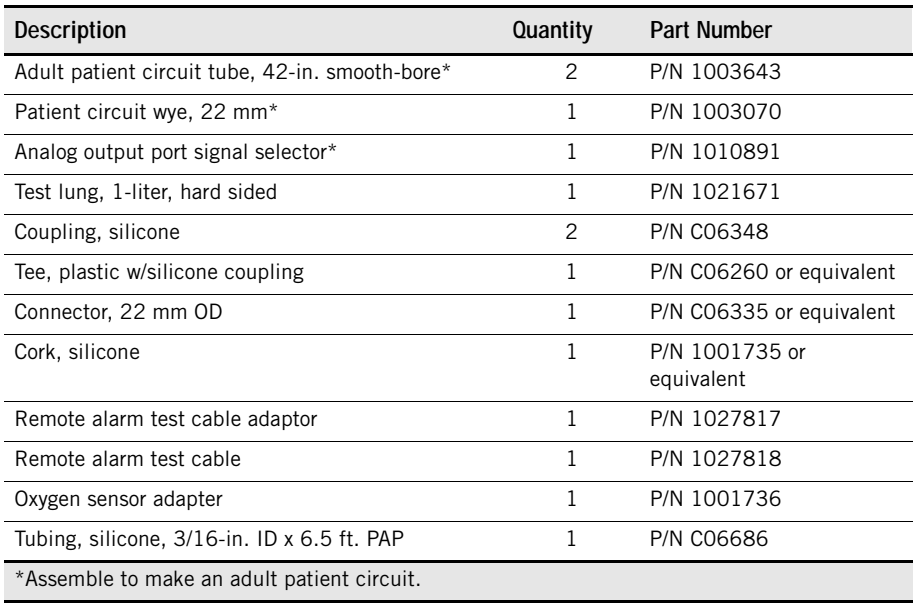

# **Chapter 8 Performance Verification**

# **8.2 Preliminary Cleaning, Inspection and Setup**

**WARNING: To prevent disease transmission, use protective equipment when handling contaminated bacterial filters or other patient accessories.**

Before servicing the ventilator, clean and inspect it as follows:

- Clean the ventilator exterior as described in the ventilator operator's manual*.*
- Remove the humidifier from the ventilator, if applicable.
- Visually inspect the exterior of the ventilator for damage. Replace damaged parts as needed.
- Remove and inspect the cooling fan filter and air inlet filter. Clean or replace filter if necessary.
- View and record the ventilator information:
	- a. Simultaneously press the ALARM RESET and 100% O<sub>2</sub> keys on the front panel for approximately five seconds while turning the ventilator power on.
	- b. Touch **OK** to enter diagnostic mode ([Figure 8-1](#page-112-0)).

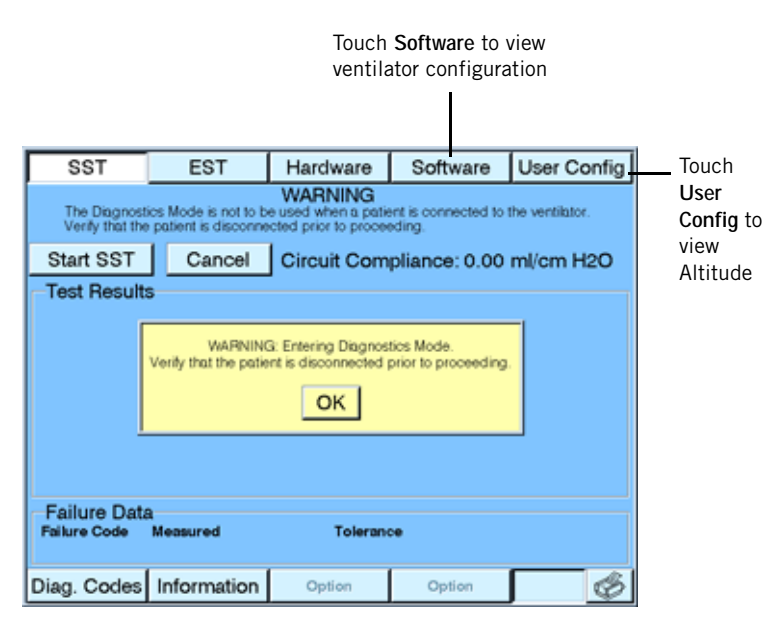

*Figure 8-1: Entering Diagnostic Mode*

- <span id="page-112-0"></span>c. Touch **Software** on the diagnostic screen and record the ventilator configuration information ([Figure 8-2](#page-113-0)) on the Performance Verification Data Form ([page 8-52\)](#page-159-0).
- d. Touch **User Config** on the diagnostic screen and record the Altitude ([Figure 8-13\)](#page-122-0) on the Performance Verification Data Form [\(section 8.10\)](#page-159-0).
- e. Record the elapsed time meter reading on the Performance Verification Data Form.
- f. Complete a diagnostic report (DRPT) download [\(Chapter 7](#page-96-0)).

g. Turn the ventilator OFF.

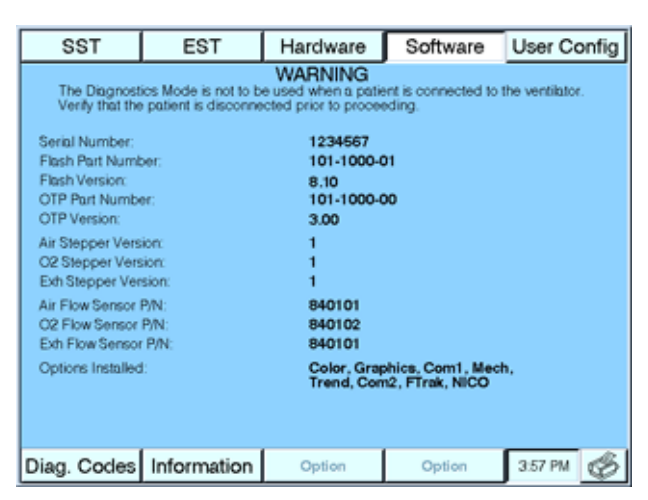

*Figure 8-2: Diagnostic Mode - Software Screen*

**8.3 Preliminary Pneumatic Calibration Analyzer Setup**

<span id="page-113-0"></span>When using a pneumatic calibration analyzer, remember:

- The analyzer should be in BTPS when measuring volume.
	- The analyzer should be in ATP when measuring flow.

# **8.4 Certifier FA Plus Setup**

The following instructions will help guide you through the setup screens of the Certifier FA Plus and select the appropriate parameters and save a configuration for the ventilator.

## **8.4.1 Measurement Selection Screen**

Use this screen to add or remove parameters from the Certifier FA Plus screen.

1. Touch any parameter on the touch screen (refer to [Figure 8-3\)](#page-114-0) to display the Measurement Selection screen.

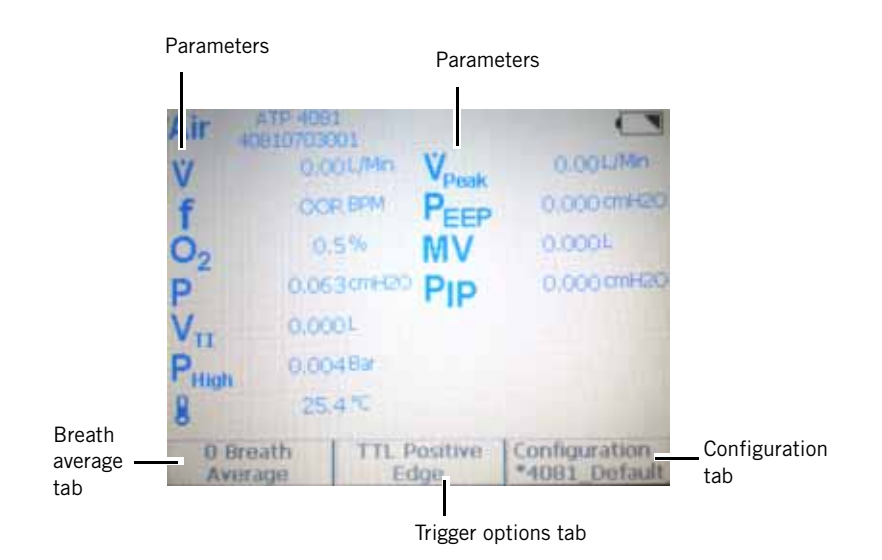

*Figure 8-3: Main Screen*

<span id="page-114-0"></span>2. To add parameters, touch the parameter and then touch the right direction arrow. To remove parameters, touch the left direction arrow (refer to [Figure 8-4\)](#page-115-0).

Recommended parameters:

- Flow ate
- Low pressure
- Frequency
- Inhaled tidal volume
- Oxygen concentration
- High pressure

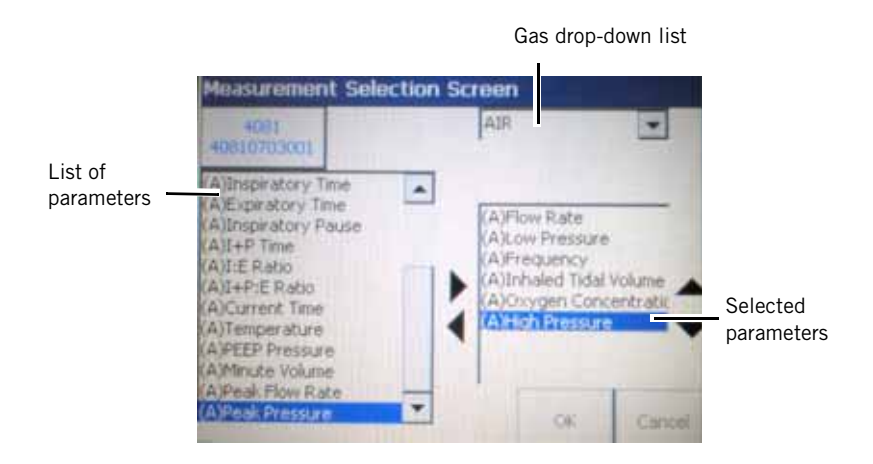

*Figure 8-4: Measurement Selection Screen*

- <span id="page-115-0"></span>3. To select or change the gas being measured, touch the gas dropdown list and select the desired gas.
- 4. When the appropriate parameters are selected and placed in the desired order, touch **OK** (refer to [Figure 8-4\)](#page-115-0).

# **8.4.2 Averaging Setup Menu**

Use this screen to select the number of breaths that all breath parameters are averaged over and to select the number of seconds the transducers are averaged over.

- 1. Touch the Breath Average tab (refer to [Figure 8-3\)](#page-114-0) to display the Averaging Setup Menu screen.
- 2. Use the up or down direction arrows to select *1* for Number of Breaths Averaged and *0.5* for Second average for Real-Time Values (refer to [Figure 8-5\)](#page-116-0).

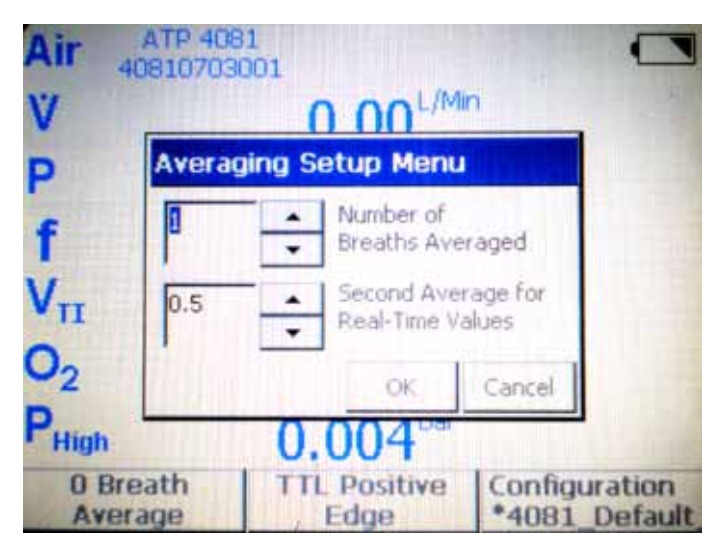

*Figure 8-5: Averaging Setup Menu*

<span id="page-116-0"></span>3. When the appropriate parameters are selected, touch **OK** (refer to [Figure 8-5\)](#page-116-0).

# **8.4.3 Trigger Options Menu**

Use this screen to define how the start of the inspiratory breath cycle and expiratory breath cycle is detected.

- 1. Touch the Trigger Options tab (refer to [Figure 8-3\)](#page-114-0) to display the Trigger Options screen.
- 2. Select Flow Rate (refer to [Figure 8-6\)](#page-117-0) and verify Auto-Triggering is *not* checked.

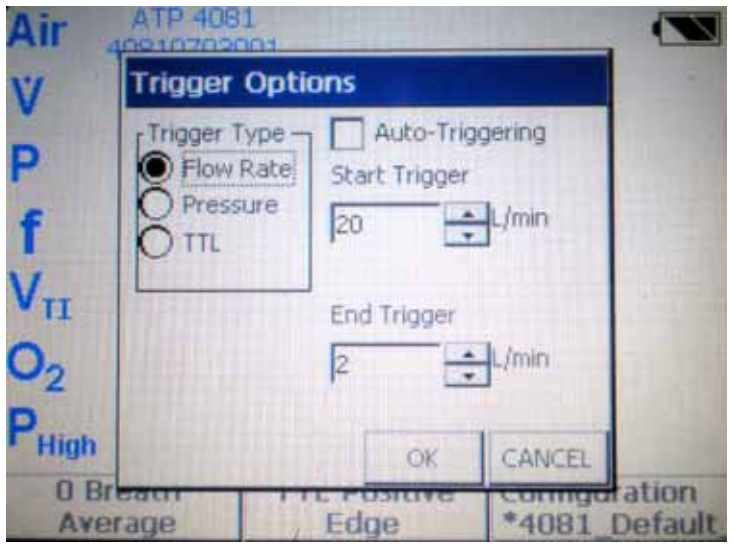

*Figure 8-6: Trigger Options Screen*

- <span id="page-117-0"></span>3. Use the up or down direction arrows to select *20* L/min for Start Trigger and *2* L/min for End Trigger (refer to [Figure 8-6](#page-117-0)).
- 4. When the appropriate parameters are selected, touch **OK** (refer to [Figure 8-6\)](#page-117-0).

# **8.4.4 Configuration Menu**

Use this screen to save configurations and switch between different configurations.

# **8.4.5 Saving Configurations**

- 1. Touch the "Configuration" tab (refer to [Figure 8-3\)](#page-114-0).
- 2. Touch the Save As tab (refer to [Figure 8-7](#page-118-0)).

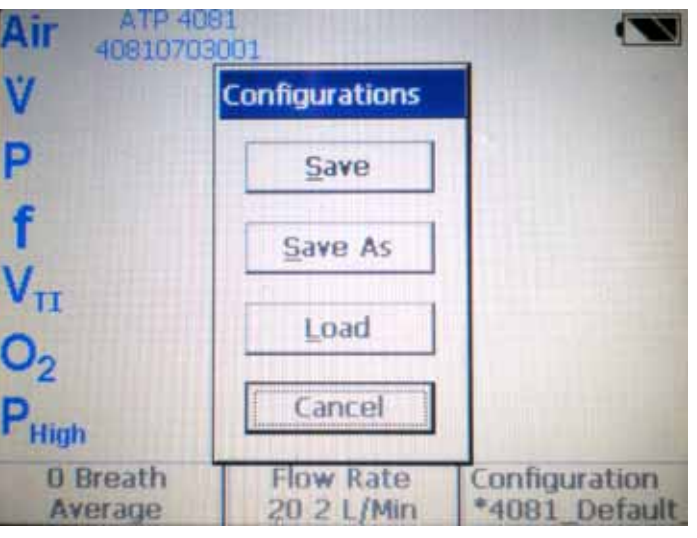

*Figure 8-7: Save, Save As, Load screen*

<span id="page-118-0"></span>3. Touch the New Folder tab (refer to [Figure 8-8](#page-118-1)).

<span id="page-118-1"></span>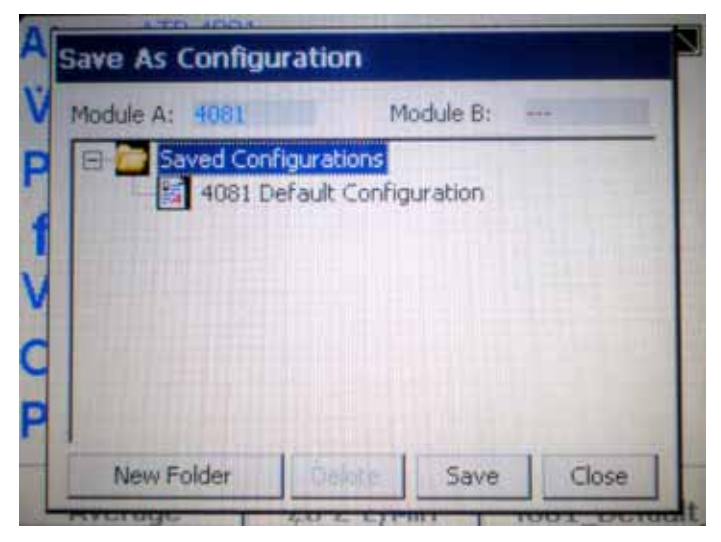

*Figure 8-8: Save As Configuration Screen*

4. Use the onscreen keyboard to enter **RESPIRONICS** ([Figure 8-9\)](#page-119-0), and then touch **OK**.

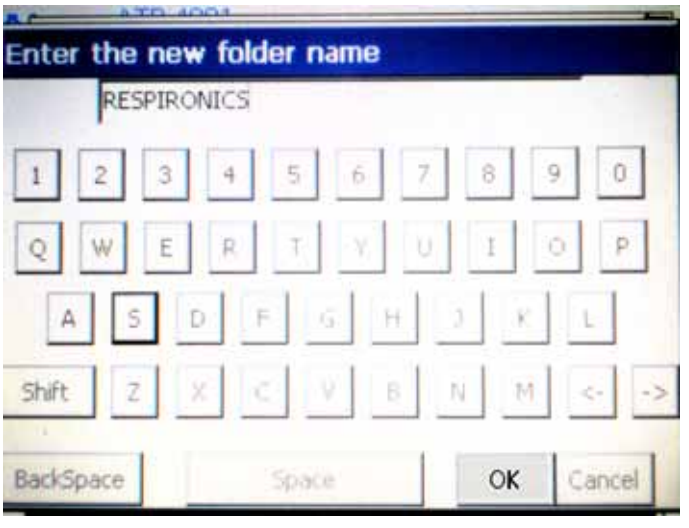

*Figure 8-9: New Folder Screen*

<span id="page-119-0"></span>5. Verify that *RESPIRONICS* is highlighted and touch **Save** (refer to [Figure 8-10\)](#page-119-1).

<span id="page-119-1"></span>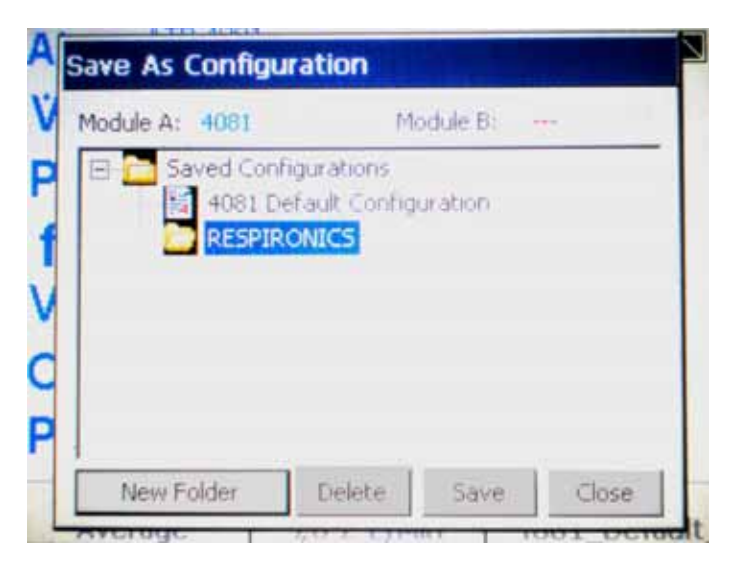

*Figure 8-10: Save As Configuration Screen*

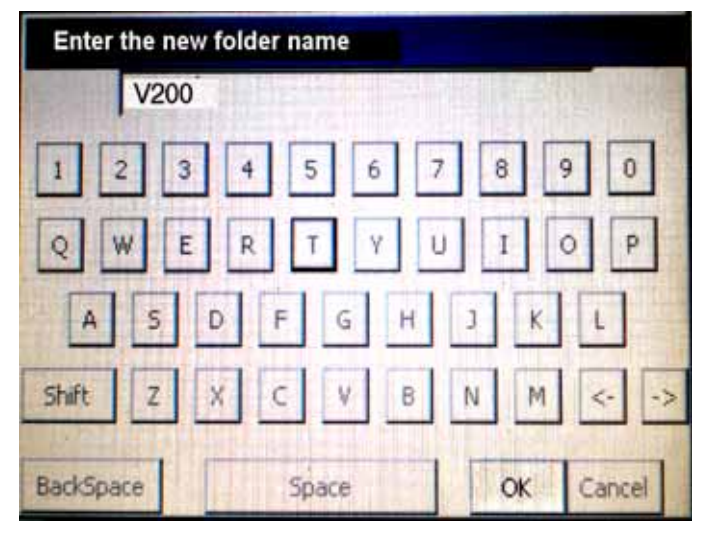

6. Enter either **Esprit** or **V200**, and then touch OK (refer to [Figure 8-11\)](#page-120-0).

*Figure 8-11: New Configuration Screen*

**8.5 Performance Verification Procedures**

<span id="page-120-0"></span>When running a complete performance verification, perform the tests in order to ensure logical fault diagnosis. If the ventilator fails any performance verification test, see [section 8.7](#page-149-0) for troubleshooting instructions. Fill in the applicable parts of the Performance Verification Data Form as each test is completed.

#### **8.5.1 Test 1: Electrical Safety**

The electrical safety test verifies that the ground resistance and forward and reverse leakage current are within specified limits.

Use the ground lug (equipotential) at the back of the ventilator to connect the electrical safety analyzer to ventilator ground (refer to [Figure 8-12\)](#page-121-0). Include the External Battery and Backup Battery (if installed) when performing electrical safety testing.

- 1. Check that the ground resistance is  $< 0.2$  ohm ( $\Omega$ ).
- 2. Turn ventilator on and check that the cooling fans are operating properly.
- 3. Check that the forward and reverse leakage current is < 100 microamperes (µA) for ventilators connected to 100-120 V or < 300 µA for ventilators connected to 220-240 V and/or an external battery.
- 4. The electrical safety test is complete.

<span id="page-121-0"></span>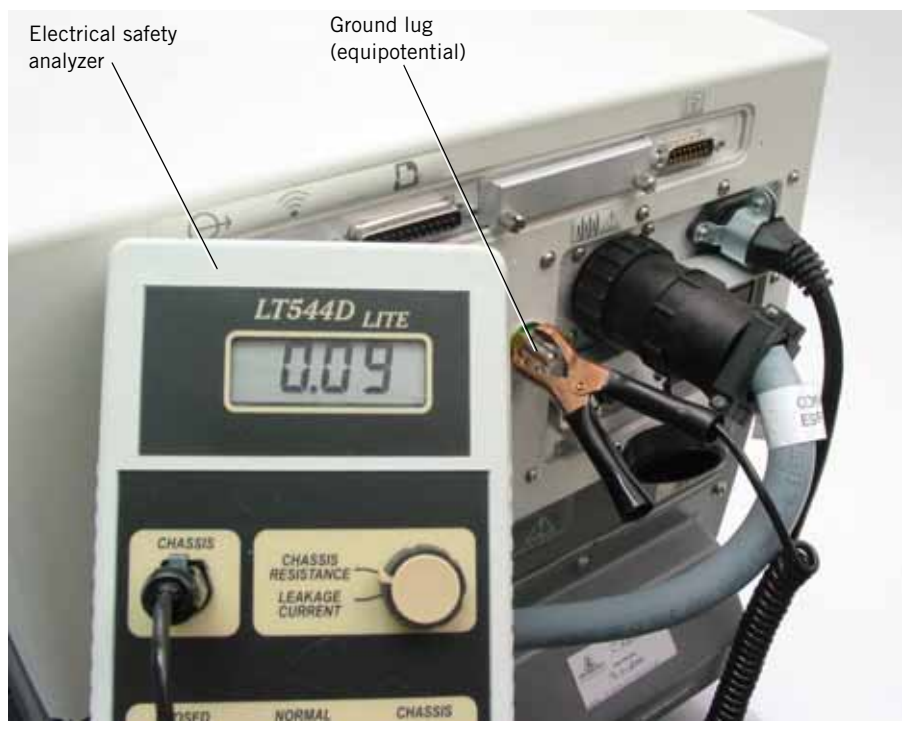

*Figure 8-12: Electrical Safety Testing*

## **8.5.2 Test 2: Extended Self Test (EST)**

- Run EST as described in [Chapter 5.](#page-40-0)
- **WARNING: Do not use a ventilator that has failed EST without verifying operational readiness by other means. Doing so may place a patient at risk.**
- **WARNING: Never initiate an EST while the patient is connected to the ventilator. The high airway pressures and gas flows generated during EST can injure a patient.**
- NOTE: If the ventilator fails EST, repair the unit, then repeat and pass EST before proceeding to another test. See [Chapter 6](#page-68-0) for recommended repair procedures for diagnostic codes.
- NOTE: If the EST fails a test, log the diagnostic code, measurement, and tolerance parameters as displayed in the *Failure Data* window during EST on the Performance Verification Data Form [\(section 8.10\)](#page-159-0).
	- 1. Run EST as described in [Chapter 5.](#page-40-0)
	- 2. When EST is successfully completed, touch **User Config** to display the *User Configuration* screen [\(Figure 8-13\)](#page-122-0).

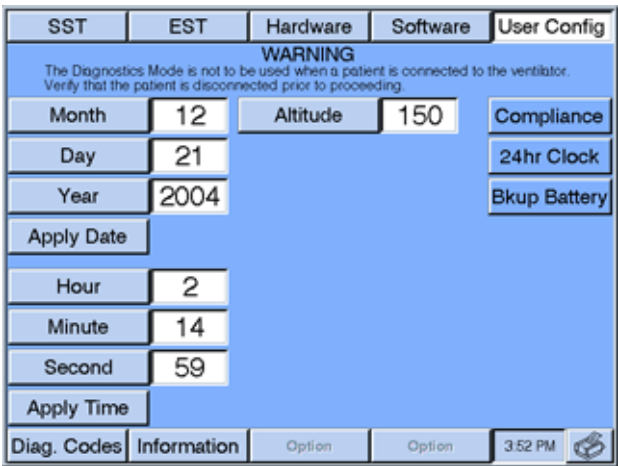

*Figure 8-13: Diagnostic Mode - User Configuration Screen*

- <span id="page-122-0"></span>3. If necessary, touch **Compliance** to disable (gray background) the compliance factor.
- 4. Check the **Altitude** setting and correct it if necessary. *Write down the altitude:* the oxygen flow and pressure accuracy tests require correct altitude information.
- 5. EST is complete.

#### **8.5.3 Test 3: Air Flow Accuracy**

The air flow accuracy test verifies the accuracy of the air and exhalation flow sensors and function of the air valve.

- 1. If the ventilator is not already in diagnostic mode, simultaneously press the ALARM RESET and 100% O<sub>2</sub> keys on the front panel for approximately five seconds while turning ventilator power on, then touch **OK** to enter diagnostic mode.
- 2. Disconnect the oxygen source from the ventilator.
- 3. Touch **Safety** on the diagnostic mode Hardware screen to energize (white background) the safety solenoid ([Figure 8-14](#page-123-0)).

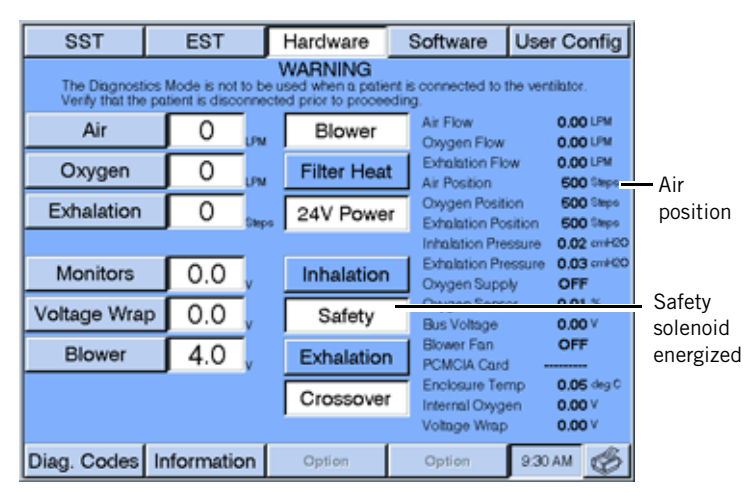

*Figure 8-14: Diagnostic Mode - Hardware Screen*

<span id="page-123-0"></span>4. Touch **Air** on the Hardware screen and set the flow to 1 LPM [\(Figure 8-](#page-123-1) [15](#page-123-1)). Verify that the *Air Position* display reads from 185 to 525 steps.

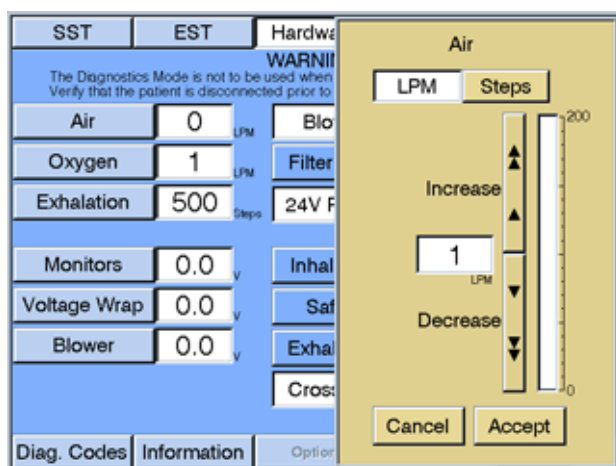

<span id="page-123-1"></span>*Figure 8-15: Diagnostic Mode - Setting Air Flow*

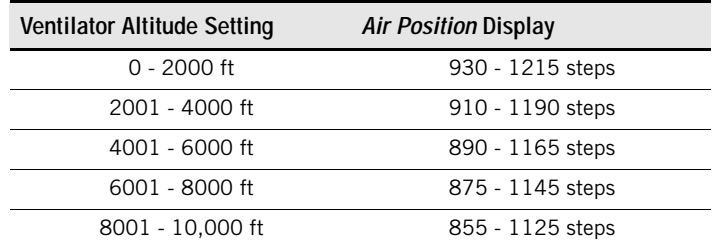

5. Touch **Air** and set the flow to 180 LPM. Check that the *Air Position* display corresponds to the set altitude:

- 6. Connect a patient circuit and analyzer to the ventilator as shown in [Figure 8-16.](#page-125-0)
- 7. Set the analyzer's function to read LPM (set a flow range capable of measuring 180 LPM air).

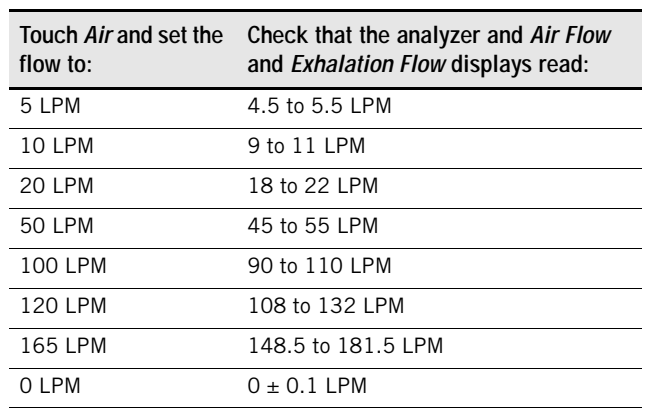

8. Check that set air flow corresponds to measured flow:

9. The air flow accuracy test is complete.

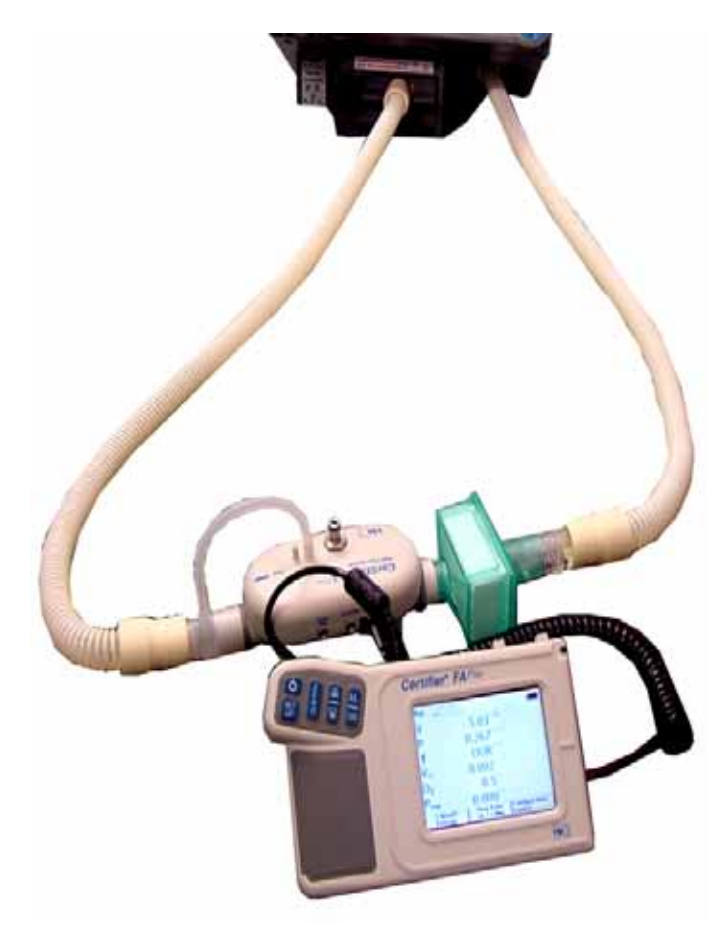

<span id="page-125-0"></span>*Figure 8-16: Flow Accuracy Test Configuration*

## **8.5.4 Test 4: Oxygen Flow Accuracy**

The oxygen flow accuracy test verifies the accuracy of the oxygen flow sensor and function of the oxygen valve.

- 1. If the ventilator is not already in diagnostic mode, simultaneously press the **ALARM RESET** and **100% O<sub>2</sub>** keys on the front panel for approximately five seconds while turning ventilator power on, and then touch **OK** to enter diagnostic mode.
- 2. Reconnect the oxygen source to the ventilator.
- 3. Touch **Oxygen** on the Hardware screen and set the flow to 1 LPM. Verify that the *O<sub>2</sub>Position* display reads from 185 to 525 steps.

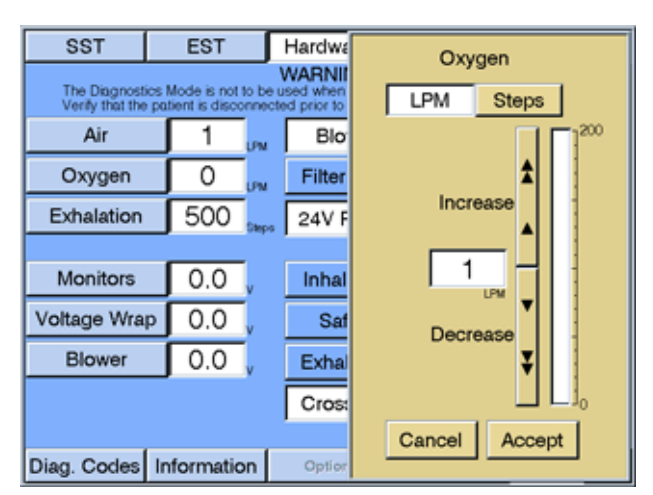

*Figure 8-17: Diagnostic Mode - Setting Oxygen Flow*

4. Touch Oxygen and set the flow to 180 LPM. Check that the  $O_2$ *Position* display corresponds to the set altitude:

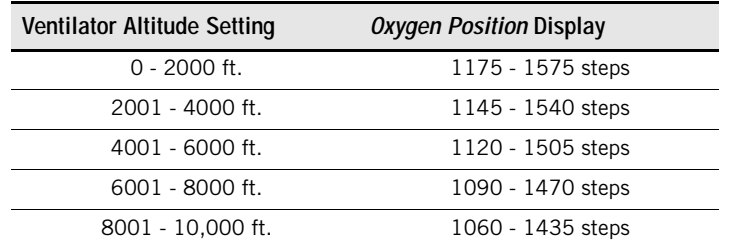

- 5. Connect a patient circuit and analyzer to the ventilator as shown in [Figure 8-16.](#page-125-0)
- 6. Set the analyzer's function to read LPM mode and gas select to  $O_2$  (set a high flow range capable of measuring 180 LPM oxygen).
- 7. Check that set oxygen flow corresponds to measured flow:

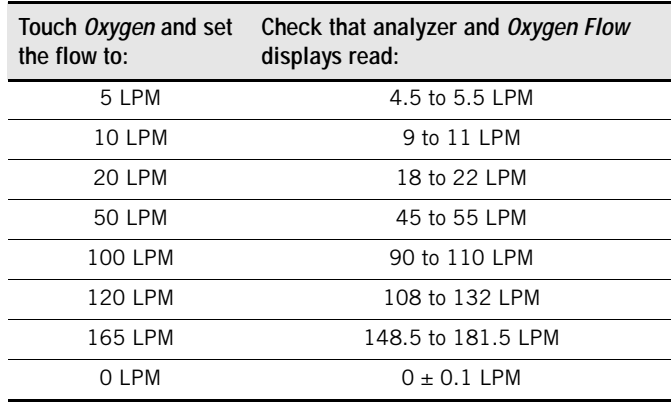

8. The oxygen flow accuracy test is complete.

#### **8.5.5 Test 5: Pressure Accuracy**

The pressure accuracy test verifies the accuracy of the inhalation and exhalation pressure transducers.

- 1. If the ventilator is not already in diagnostic mode, simultaneously press the **ALARM RESET** and **100% O<sub>2</sub>** keys on the front panel for approximately five seconds while turning ventilator power on, then touch **OK** to enter diagnostic mode.
- 2. Connect a patient circuit and analyzer to the ventilator as shown in [Figure 8-19.](#page-129-0)
- 3. Set the analyzer's function to read cmH<sub>2</sub>O (set pressure range to measure at least  $120 \text{ cmH}_2\text{O}$ .
- 4. Touch **Safety** on the Hardware screen to energize (white background) the safety solenoid.
- 5. Touch **Exhalation** on the Hardware screen and set it to 1470 steps [\(Figure 8-18](#page-128-0)).

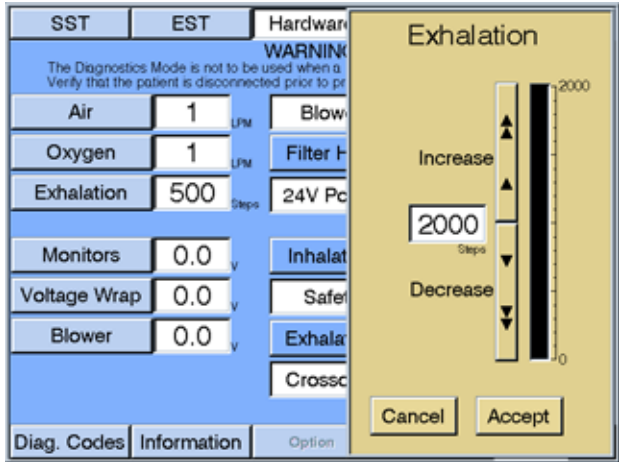

*Figure 8-18: Diagnostic Mode - Selecting Exhalation Position*

- <span id="page-128-0"></span>6. Touch **Air** and set the flow to 1 LPM.
- 7. Touch **Exhalation** and adjust the steps until the analyzer pressure reads  $100 \pm 5$  cmH<sub>2</sub>O (95 to 105 cmH<sub>2</sub>O).
- 8. Check that the Inhalation Pressure and Exhalation Pressure displays on the hardware screen read within  $\pm$  10% of the analyzer display.

EXAMPLE: If the analyzer's display reads 98.7 cmH<sub>2</sub>O, 10% of the display is 9.87 cmH<sub>2</sub>O, and  $\pm$  10% of the analyzer display would be 88.83 to 108.57 cmH<sub>2</sub>O (-10% = 98.7 - 9.87 = 88.83 cmH<sub>2</sub>O, and  $+ 10\% = 98.7 + 9.87 = 108.57$  cmH<sub>2</sub>O).

- 
- 9. The pressure accuracy test is complete.

<span id="page-129-0"></span>*Figure 8-19: Pressure Accuracy Test Configuration*

#### **8.5.6 Test 6: PEEP System**

The PEEP system test verifies the integrity of the PEEP system and checks for autocycling.

- 1. Connect a patient circuit and analyzer to the ventilator as shown in [Figure 8-20.](#page-132-0)
- 2. If the ventilator is not already in normal ventilation mode, cycle power to the ventilator to enter normal ventilation mode.
	- NOTE: The PEEP system test requires the ventilator to be in Volume Control Ventilation (VCV) and Assist/Control (A/C) mode.
- 3. Select the following ventilator settings and alarm limits:

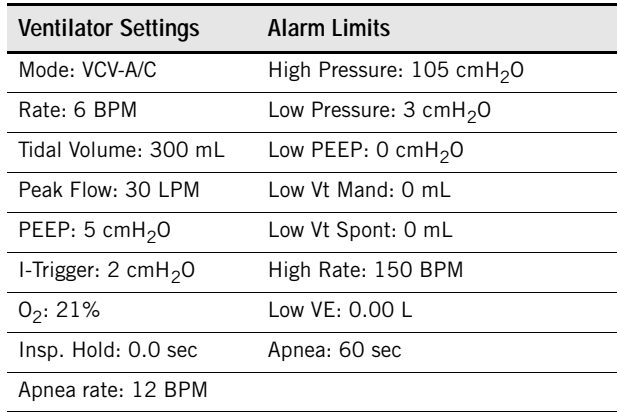

- 4. Set the analyzer to measure low pressure (cmH<sub>2</sub>O).
- 5. Touch **Patient Data** to display the patient data screen. Reset any alarms if necessary.
- 6. Wait for six breaths to complete.
- 7. During exhalation, check that the analyzer and the *Pe End* display on the patient data screen read 4.0 to 6.0 cmH2O, and the *Rate* display reads 6 BPM.
- 8. Touch **VCV Settings** to display the VCV settings screen, then touch **PEEP** and set it to 10 cmH<sub>2</sub>O.
- 9. Touch **Patient Data** to display the patient data screen.
- 10. Wait for six breaths to complete.
- 11. During exhalation, check that the analyzer and the *Pe End* display on the patient data screen read 9 to 11 cmH2O, and the *Rate* display reads 6 BPM.
- 12. Touch **VCV Settings** to display the VCV settings screen, then touch **PEEP** and set it to 25 cmH<sub>2</sub>O.
- 13. Touch **Patient Data** to display the patient data screen.
- 14. Wait for six breaths to complete.
- 15. During exhalation, check that the analyzer and the *Pe End* display on the patient data screen read 22.5 to 27.5 cmH<sub>2</sub>O, and the *Rate* display reads 6 BPM.
- 16. Touch **VCV Settings** to display the VCV settings screen, then touch **I-Trigger**, touch **Flow**, and set it to 4 LPM.
- 17. Touch **Patient Data** to display the patient data screen.
- 18. Wait for six breaths to complete.
- 19. During exhalation, check that the analyzer and the *Pe End* display on the patient data screen reads 22.5 to 27.5 cmH<sub>2</sub>O, and the *Rate* display reads 6 BPM.
- 20. Touch **VCV Settings** to display the VCV settings screen, then touch **PEEP** and set it to 10 cmH2O.
- 21. Touch **Patient Data** to display the patient data screen.
- 22. Wait for six breaths to complete.
- 23. During exhalation, check that the analyzer and the *Pe End* display on the patient data screen read 9 to 11 cmH2O, and the *Rate* display reads 6 BPM.
- 24. Touch **VCV Settings** to display the VCV settings screen, then touch **PEEP** and set it to 5 cmH<sub>2</sub>O.
- 25. Touch **Patient Data** to display the patient data screen.
- 26. Wait for six breaths to complete.
- 27. During exhalation, check that the analyzer and the *Pe End* display on the patient data screen read 4.0 to 6.0 cmH2O, and the *Rate* display reads 6 BPM.

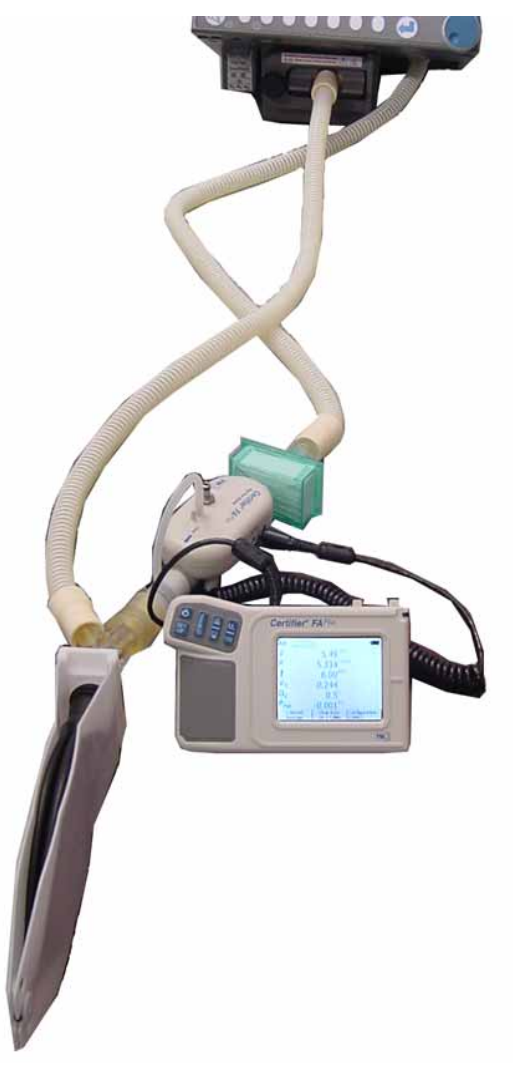

28. The PEEP system test is complete.

<span id="page-132-0"></span>*Figure 8-20: PEEP System and Breath Rate Test Setup*

#### **8.5.7 Test 7: Breath Rate**

The breath rate test verifies the accuracy of the breath rate setting and to ensure that the ventilator does not autocycle at high respiratory rates.

- 1. Connect a patient circuit and analyzer to the ventilator as shown in [Figure 8-20.](#page-132-0)
- 2. If the ventilator is not already in normal ventilation mode, cycle power to the ventilator to enter normal ventilation mode.
	- NOTE: The breath rate test requires the ventilator to be in Volume Control Ventilation (VCV) and Assist/Control (A/C) mode.
- 3. Set the analyzer to display the measured respiratory rate.
- 4. Select these ventilator settings and alarm limits:

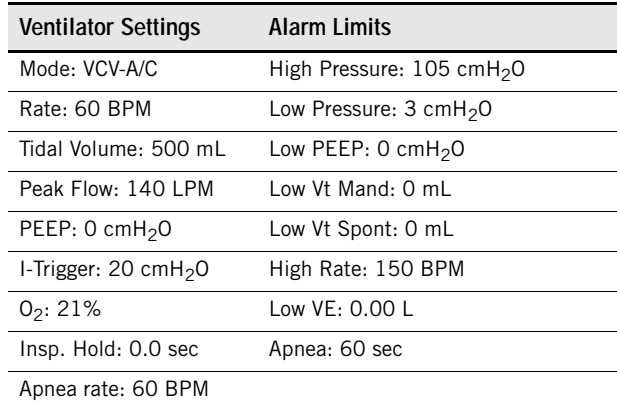

- 5. Touch **Patient Data** to display the patient data screen. Reset any alarms if necessary.
- 6. Check that the *Rate* display on the analyzer and patient data screen read 59 to 61 BPM.
	- NOTE: If using an RT-200 pneumatic tester only, you must remove the test lung so the tester can measure a value for breath rate. It is not necessary to remove the test lung when using other pneumatic testers.
- 7. The breath rate test is complete.

# **8.5.8 Test 8: Alarm/Analog Output Signals, Alarm Volume, and Remote Alarm**

This test verifies the performance of the alarm volume control, and remote alarm outputs.

- 1. If the ventilator is not already in normal ventilation mode, cycle power to the ventilator to enter normal ventilation mode.
- 2. Turn the alarm volume control knob fully counterclockwise.
- 3. Select the following ventilator settings and alarm limits:

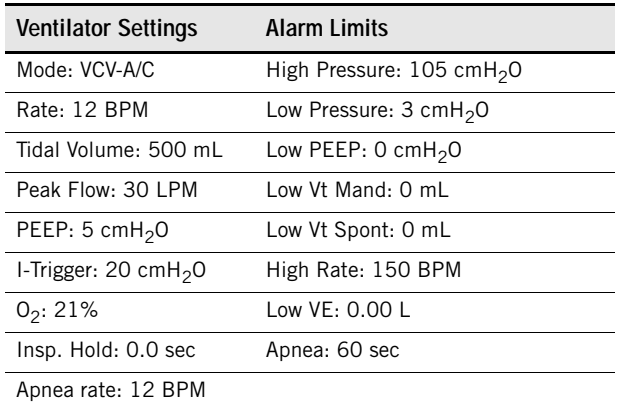

4. Connect the adapter's double banana plugs to the DMM with the GND tab to the common jack ([Figure 8-21\)](#page-134-0). Set the DMM to measure resistance.

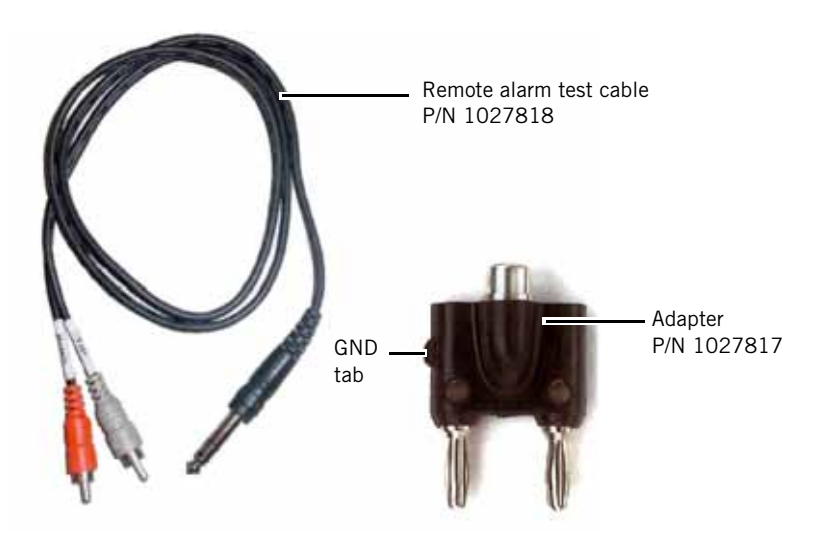

<span id="page-134-0"></span>*Figure 8-21: Remote Alarm Test Cable and Adapter*

- 5. Connect the black lead of the remote alarm test cable (P/N 1027818) to the common port and the white lead to the  $\Omega$  port on the DMM.
- 6. Plug the  $\frac{1}{4}$ -in. phono connector into the remote alarm phono jack at the back of the ventilator.
- 7. Check that no ventilator alarms are active (reset any alarms if necessary) and the DMM reads infinite resistance (open circuit).
- 8. Remove the white wire from the DMM and connect the red wire in its place.
- 9. Check that no ventilator alarms are active (reset any alarms if necessary) and the DMM reads  $0 \pm 3 \Omega$  (closed circuit).
- 10. Disconnect the test lung from the wye to create a Low Pressure alarm.
- 11. Slowly turn the alarm volume control knob clockwise.
- 12. Check that the alarm volume steadily increases as you turn the knob.
- 13. Check that the DMM reads infinite resistance (open circuit).
- 14. Remove the red lead from the DMM and connect the white lead in its place.
- 15. Check that the DMM reads  $0 \pm 3 \Omega$  (closed circuit).
- 16. Remove the adapter from the remote alarm jack.
- 17. Using either a DMM and test leads, or an Analog Output Port Selector Box, connect a DMM and set to measure DC volts [\(Figure 8-23](#page-136-0)).

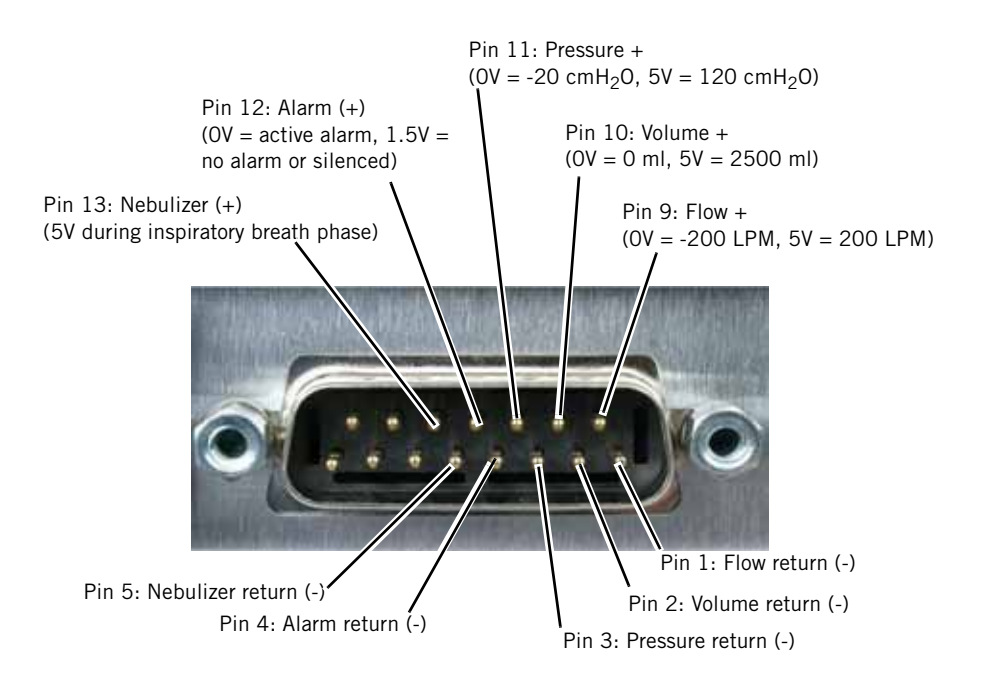

*Figure 8-22: Analog Output Port Pinouts*

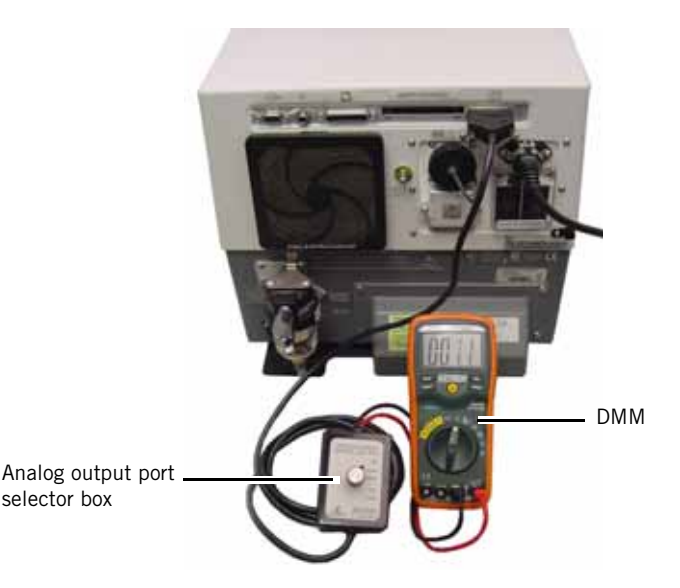

*Figure 8-23: Analog Output Port Selector Box Setup*

- <span id="page-136-0"></span>18. Select **ALARM** on the signal selector box or refer to Figure 8-22 for pinouts.
- 19. With a ventilator alarm active, the DMM should read  $0 \vee (\pm 0.1 \vee)$ .
- 20. Replace the test lung to the patient wye: verify that the audible alarm is automatically silenced and the DMM reads 1.25 to 1.75 V.
- 21. Select **NEBULIZER** on the signal selector box or refer to Figure 8-22 for pinouts.
- 22. Confirm that the voltage toggles between  $0 \vee (+0.1 \vee)$  during exhalation and 5 volts (+ 0.6 V) during inhalation.
- 23. Cycle power and start the ventilator in diagnostic mode by simultaneously pressing the ALARM RESET and 100% O<sub>2</sub> keys on the front panel for approximately five seconds while turning ventilator power on, then touch **OK** to enter diagnostics mode.
- 24. Touch the hardware key, then select **MONITORS** and set the voltage to 2.0 VDC.
- 25. Select **PRESSURE**, then **VOLUME**, then **FLOW** on the signal selector box or refer to Figure 8-22 for pin outs and verify the DMM reads 2 V (+ 0.3 V) at each setting.
- 26. Select **MONITORS** and set the voltage to 4.0 VDC.
- 27. Select **FLOW**, then **VOLUME**, then **PRESSURE** on the signal selector box or refer to Figure 8-22 for pinouts and verify the DMM reads 4 V (+ 0.5 V) at each setting.
- 28. Disconnect the Analog Output Port Selector Box or DMM test leads from the analog output port.
- 29. The alarm/analog output signals, alarm volume, and remote alarm test is complete.

#### **8.5.9 Test 9: Gas Volume Accuracy**

The gas volume accuracy test verifies the accuracy of the tidal volume delivered to the patient.

- 1. If the ventilator is not already in normal ventilation mode, cycle power to the ventilator to enter normal ventilation mode.
- 2. Select the following ventilator settings and alarm limits:

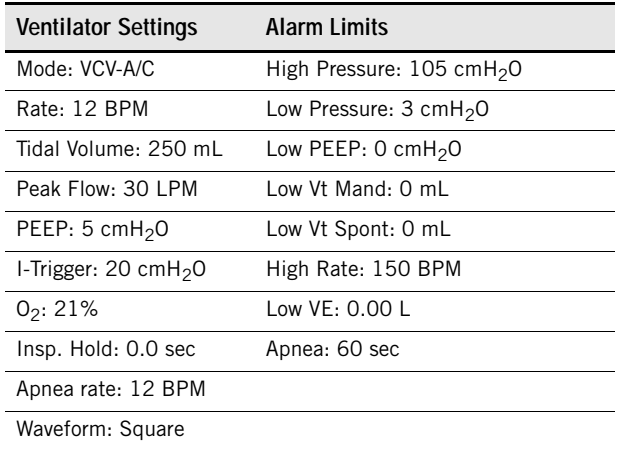

- 3. Connect a patient circuit and analyzer to the ventilator as shown in Figure 8-24. Select *BTPS* mode (set volume range for 3 L air).
- 4. After six breaths the analyzer should read 225 to 275 mL.
- 5. Change the flow pattern to Ramp. After three breaths the analyzer should read 225 to 275 mL.
- 6. Change the Tidal Volume to 500 mL. After six breaths the analyzer should read 450 to 550 mL.
- 7. Change the flow pattern to Square. After three breaths the analyzer should read 450 to 550 mL.
- 8. Select these ventilator settings: Peak Flow = 60 LPM, Tidal Volume = 1000 mL. After six breaths the analyzer should read 900 to 1100 mL.
- 9. Change the flow pattern to Ramp. After six breaths the analyzer should read 900 to 1100 mL.
- 10. Select these ventilator settings: Peak Flow = 140 LPM, Tidal Volume = 2500 mL. After six breaths the analyzer should read 2250 to 2750 mL.
- 11. Change the flow pattern to Square. After six breaths the analyzer should read 2250 to 2750 mL.
- 12. Set the analyzer's volume range for 3 L oxygen. Zero the analyzer during exhalation.
- 13. Change the O<sub>2</sub> setting to 100%. After six breaths the analyzer should read 2250 to 2750 mL.
- 14. Change the flow pattern to Ramp. After six breaths the analyzer should read 2250 to 2750 mL.
- 15. Select these ventilator settings: Peak Flow = 60 LPM, Tidal Volume = 1000 mL. After six breaths the analyzer should read 900 to 1100 mL.
- 16. Change the flow pattern to Square. After six breaths the analyzer should read 900 to 1100 mL.
- 17. Select these ventilator settings: Tidal Volume = 500 mL, Peak Flow = 30 LPM. After six breaths the analyzer should read 450 to 550 mL.
- 18. Change the flow pattern to Ramp. After six breaths the analyzer should read 450 to 550 mL.
- 19. Change the Tidal Volume to 250 mL. After six breaths the analyzer should read 225 to 275 mL.
- 20. Change the flow pattern to Square. After five breaths the analyzer should read 225 to 275 mL.
- 21. The gas volume accuracy test is complete.

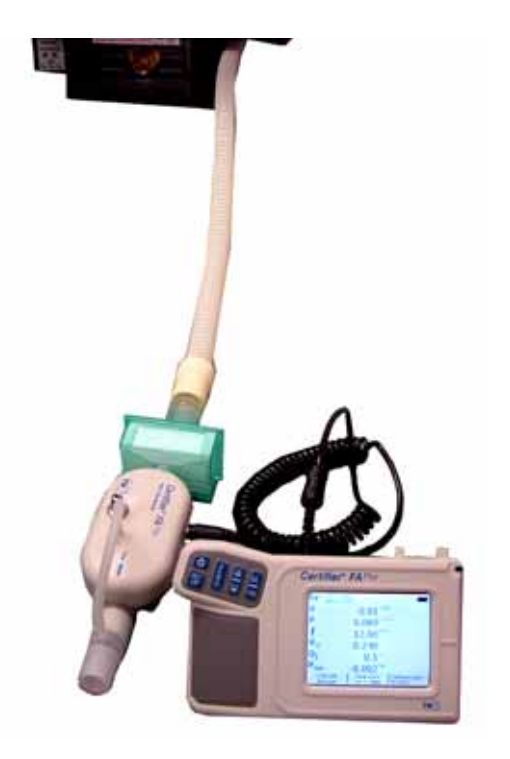

*Figure 8-24: Gas Volume Accuracy Test Configuration*

## **8.5.10 Test 10**: **Oxygen Accuracy**

The oxygen accuracy test verifies the accuracy of the oxygen percentage delivered to the patient.

- 1. Calibrate the external oxygen monitor.
- 2. Remove the inspiratory bacteria filter from the ventilator.
- 3. Connect the external oxygen monitor in series with the ventilator oxygen sensor ([Figure 8-25](#page-140-0)).
- 4. If the ventilator is not already in normal ventilation mode, cycle power to the ventilator to enter normal ventilation mode.
- 5. Select these ventilator settings and alarm limits:

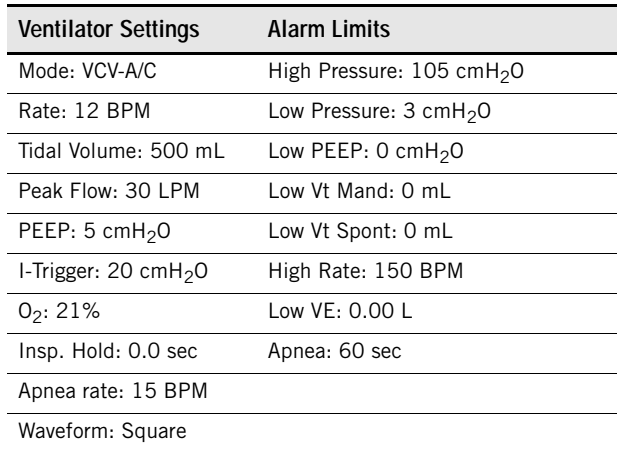

6. Check that the set of oxygen percentage corresponds to the measured value:

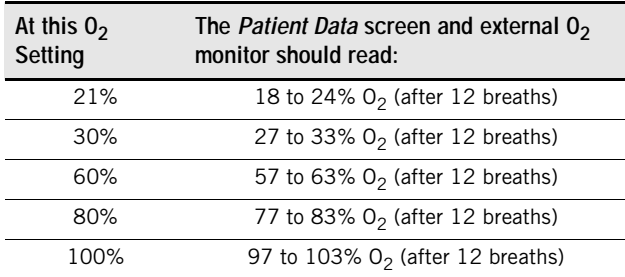

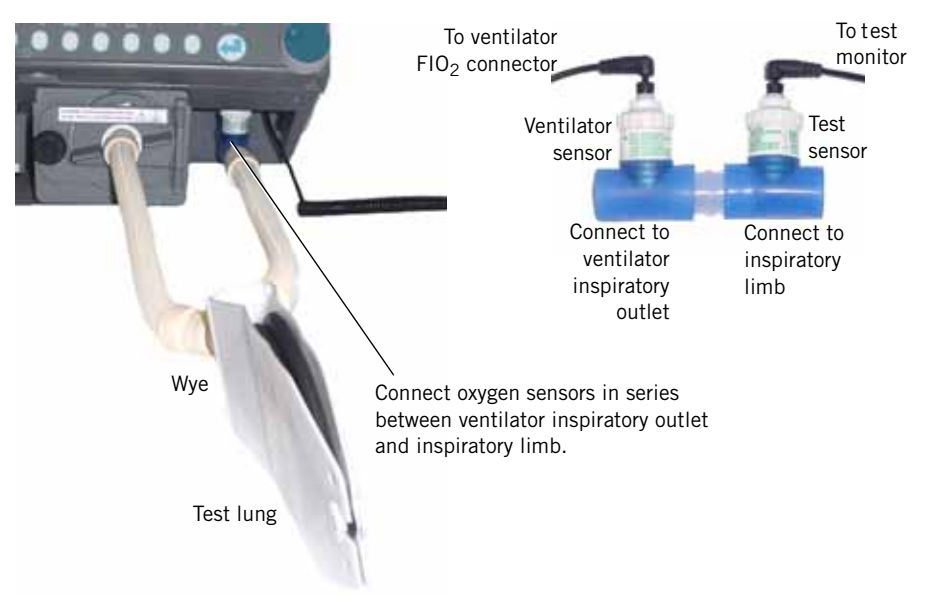

*Figure 8-25: External Oxygen Sensor Connection*

<span id="page-140-0"></span>7. Change the following ventilator settings and alarm limits:

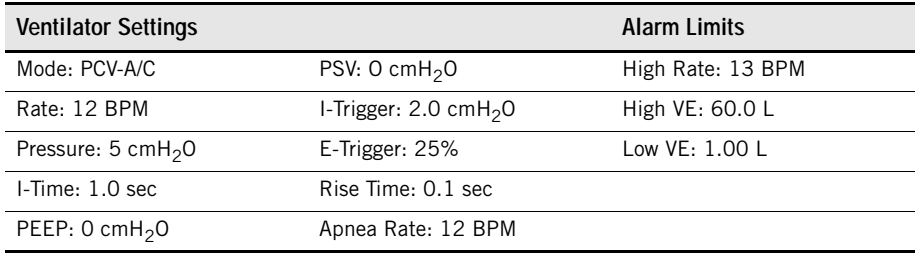

8. Check that the set oxygen percentage corresponds to the measured value:

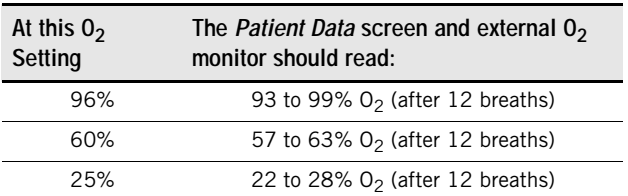

9. The oxygen accuracy test is complete.

#### **8.5.11 Test 11: Heated Exhalation Bacteria Filter, Power Fail Alarm, and Display Intensity**

This test verifies the integrity of the exhalation filter heater system, the power fail alarm, and the display intensity.

**WARNING: Use caution when removing the filter: the heater conductor may be hot.**

*Start here if the optional external battery is installed:*

- 1. Turn ventilator power off.
- 2. Disconnect the external battery cable from the back panel of the ventilator.
- 3. Turn the ventilator on.
- 4. Verify display information is still visible when intensity knob is set at minimum.
- 5. With the ventilator turned on, unplug the power cord from the AC outlet.
- 6. Check that the audible alarm sounds and start the stopwatch.
- 7. Remove the exhalation bacteria filter from the ventilator.
- 8. Check that it is warm to the touch.
- 9. Reinstall the exhalation bacteria filter.
- 10. Check that the audible alarm is still sounding after 2 minutes.
- 11. Turn ventilator power off.
- 12. Check that the audible alarm is silenced.
- 13. Plug the ventilator into an AC outlet.
- 14. The heated exhalation bacteria filter and power fail alarm test is complete.

*Start here if only the backup battery is installed:*

- 1. Turn the ventilator power off.
- 2. Disconnect the backup battery cable from the back panel of the ventilator.
- 3. Turn the ventilator on.
- 4. Verify display information is still visible when intensity knob is set at minimum.
- 5. With the ventilator turned on, unplug the power cord from the AC outlet.
- 6. Check that the audible alarm sounds and start the stopwatch.
- 7. Remove the exhalation bacteria filter from the ventilator.
- 8. Check that it is warm to the touch.
- 9. Reinstall the exhalation bacteria filter.

# **Chapter 8 Performance Verification**

- 10. Check that the audible alarm is still sounding after 2 minutes.
- 11. Turn the ventilator power off.
- 12. Check that the audible alarm is silenced.
- 13. Plug the ventilator into an AC outlet.
- 14. The heated exhalation bacteria filter and power fail alarm test is complete.

#### *Start here if no battery is installed:*

- 1. With the ventilator turned on, verify display information is still visible when intensity knob is set at minimum.
- 2. Unplug the power cord from the AC outlet.
- 3. Check that the audible alarm sounds and start the stopwatch.
- 4. Remove the exhalation bacteria filter from the ventilator.
- 5. Check that it is warm to the touch.
- 6. Reinstall the exhalation bacteria filter.
- 7. Check that the audible alarm is still sounding after 2 minutes.
- 8. Turn ventilator power off.
- 9. Check that the audible alarm is silenced.
- 10. Plug the ventilator into an AC outlet.
- 11. The heated exhalation bacteria filter and power fail alarm test is complete.

#### **8.5.12 Test 12: Neonatal Option Testing**

These tests verify pressure accuracy at 5 cmH<sub>2</sub>O, low flow, breath rate at 150 BPM, and volume accuracy at 10mL.

If the ventilator is not already in diagnostic mode, simultaneously press the ALARM RESET and 100% O<sub>2</sub> keys on the front panel for approximately 5 seconds while turning ventilator power **ON**. Touch **OK** to enter diagnostic mode.

#### **Test 12a: Extended Self Test (EST) in Neonatal Mode**

- 1. Connect a neonatal patient circuit to the ventilator.
- 2. Select **User Config**, verify **Compliance** is enabled (white background). If not, touch **Compliance** to enable.
- 3. Touch **EST**, then touch **Start EST**.
- 4. Select Neonatal patient type and then follow the remaining onscreen instructions.

#### **Test 12b: Pressure Accuracy**

- 1. Remain in diagnostic mode.
- 2. Block the patient wye.
- 3. Connect the analyzer to the ventilator (see [Figure 8-19\)](#page-129-0).
- 4. Set the analyzer's pressure range to measure at least  $120 \text{ cmH}_2\text{O}$ .
- 5. Touch **Hardware**, then touch **Safety** on the Hardware screen to energize (white background) the safety solenoid.
- 6. Touch **Air** and set the flow to 1 LPM.
- 7. Touch **Exhalation** and set to 1470 steps, then adjust the steps until the analyzer pressure reads  $5 \pm 1$  cmH<sub>2</sub>O (4 to 6 cmH<sub>2</sub>O).
- 8. Verify the *Inhalation Pressure* and *Exhalation Pressure* displays on the hardware screen read within  $\pm$  10% of the analyzer display.

#### **Test 12c: Low Flow Test**

- 1. Remove analyzer and reconnect the patient circuit with the wye blocked.
- 2. Touch **Exhalation** on the Hardware screen and set to 0 steps.
- 3. Touch **Air** and set the flow to 3 LPM.
- 4. Verify the displayed exhalation flow is  $3 \pm 0.5$  LPM.

#### **Test 12d: Breath Rate Test**

- 1. Unblock the patient wye and connect a Test Lung.
- 2. Cycle power to the ventilator to enter normal ventilation mode.
- 3. Ensure **Neo** patient type is selected.
4. Select the following settings and alarm limits:

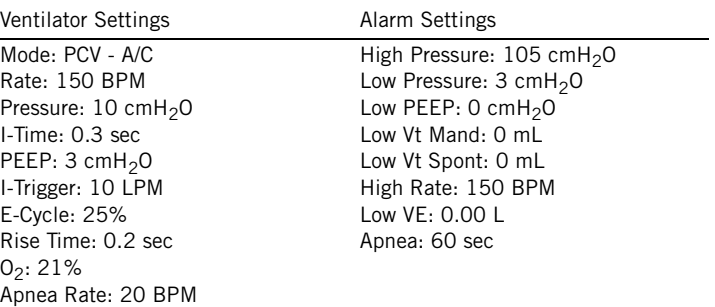

- 5. Using either a DMM and test leads or an analog output port selector Box, connect a DMM and set to measure frequency.
- 6. Select NEB on the signal selector box or refer to Figure 8-22 for pinouts.
- 7. Verify the frequency is between 2.48Hz (149 BPM) and 2.52Hz (151 BPM).

**Test 12e: Volume Accuracy**

- 1. Remove test lung from patient wye.
- 2. Select the following settings and alarm limits:

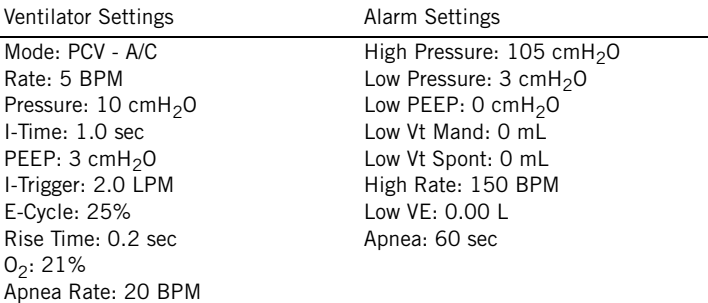

- 3. Connect a calibrated 10-mL syringe to the patient wye.
- 4. During exhalation, pull the syringe all the way out (this should trigger a breath).
- 5. During the exhalation phase of the triggered breath, push the syringe all the way in.
- 6. Repeat the previous step ten times, verify the displayed value (V+) on the patient data window is 10 mL  $\pm$  5 mL.
- 7. Remove all test equipment, tools, and materials from ventilator.
- 8. Turn ventilator **OFF**.
- 9. Neonatal option testing is complete.

#### **8.5.13 Test 13: Backup Battery and External Battery (If Installed)**

This test verifies that the ventilator can transition to and from battery power sources, when these power sources are installed.

- NOTE: This test cannot be performed if batteries are not installed.
- NOTE: The backup and external batteries (if installed) should be *fully charged*  before performing this test. If the backup or external battery is not fully charged, this test may fail. Record the result of this test as (Limited Use) on the Performance Verification Data Form until the Backup Battery is charged and the Backup Battery test passes.

#### *Test 13a: Start here if the optional external battery is installed*

- 1. Make sure the ventilator is connected to AC power.
- 2. With the external battery plugged in, check that the *Mains* LED is ON (green).
- 3. Check: amber (charging) LED OFF (indicating battery fully charged).
- NOTE: If the amber LED is ON, wait until it is OFF before proceeding.
	- 4. Turn the ventilator power ON, enter diagnostic mode, and select the hardware screen.
	- 5. Verify that the ventilator *Mains* LED is illuminated.
	- 6. Verify that the external battery ON/OFF switch is in the ON position.
	- 7. Unplug the AC power cord and verify that the ventilator front panel *Mains* LED turns OFF and the *External Battery* LED turns ON.
	- 8. Verify that both the *AC* and *Charging* indicators on the External Battery are OFF.
	- 9. Verify that the *Bus Voltage* on the hardware screen is at least 22.3 VDC.
	- 10. Allow the ventilator to run 10 minutes on external battery power.
	- 11. Verify that the *Bus Voltage* on the hardware screen is at least 22.3 VDC.
	- 12. With AC still disconnected, cycle power to the ventilator and allow it to come up in ventilation mode.
	- 13. Verify that the ventilator front panel *External Battery* LED is ON and the *Battery In Use* and *Battery Low* LEDs are OFF.
	- 14. Reconnect the AC power cord. Verify that the ventilator continues operating uninterrupted, the ventilator front panel *Mains* LED turns ON, and the *External Battery* LED turns OFF.
	- 15. Verify that the External Battery *AC* and *Battery Charging* LEDs are ON.
	- 16. Turn the ventilator OFF.
	- 17. The external battery test is complete.

#### *Test 13b: Start here if only the backup battery is installed*

- 1. Connect the ventilator to AC power, enter diagnostic mode, and select the hardware screen.
- 2. Unplug the AC power cord and verify that ventilator operation continues uninterrupted and the *Bus Voltage* on the hardware screen is at least 22.3 VDC.
- 3. Allow ventilator to run 5 minutes on backup battery power.
- 4. Verify the *Bus Voltage* on the hardware screen is at least 22.3 VDC.
- 5. With AC still disconnected, cycle power to the ventilator and allow it to come up in normal ventilation.
- 6. Verify that the ventilator operates in normal ventilation, the message *Backup Battery On* is displayed in the Alert window*,* the *Battery In Use*  indicator is on, and the *Battery Low* indicator turns off.
- 7. Reconnect the AC power cord. Verify that the ventilator continues operating uninterrupted, the *Mains* indicator turns on, and the *Battery In Use* indicator turns off.
- 8. Verify that the *Battery Charging* indicator lights within 30 seconds.
- 9. The backup battery test is complete.

#### **Chapter 8 Performance Verification**

# **8.6 Returning Ventilator to Normal Operation**

Follow these steps to return the ventilator to operation after a successful performance verification:

- 1. Remove all test equipment, tools, and materials from ventilator.
- 2. Enter diagnostic mode by simultaneously pressing the **ALARM RESET** and **100% O2** keys on the front panel for approximately five seconds while turning ventilator power ON.
- 3. Touch **OK**, **User Config**, and then **Compliance** to enable circuit compliance.

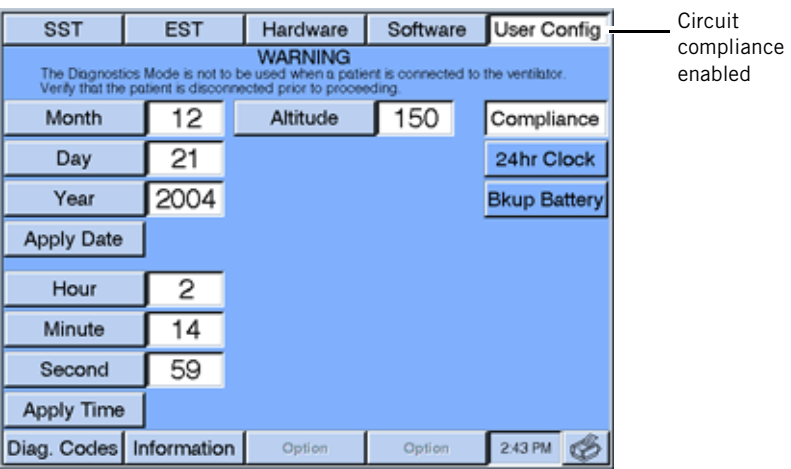

*Figure 8-26: User Configuration Screen - Compliance Enabled*

- 4. Touch **Bkup Battery** to enable backup battery confirmation if applicable.
- 5. Correct the date, time, and altitude if necessary.
- 6. Rerun electrical safety test if any repairs were made.
- 7. Reconnect the original patient circuit and inspiratory bacteria filter to the ventilator.
- 8. Run SST with Adult patient type selected.
- 9. Turn the alarm volume control knob fully clockwise.
- 10. Turn ventilator OFF to exit diagnostic mode, then turn ON to enter normal ventilation mode.

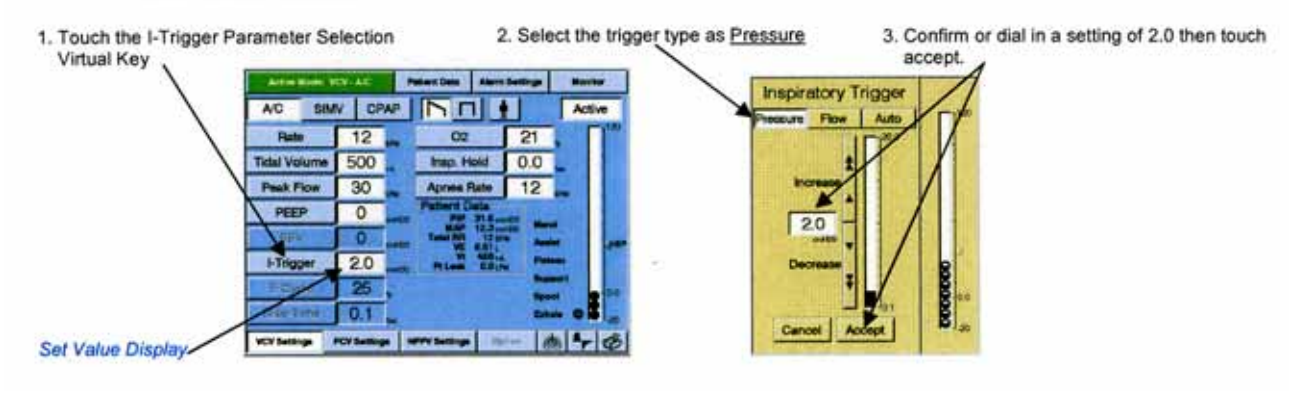

11. Verify that the I-Trigger is set to Pressure Triggering with a value of 2.0  $cmH<sub>2</sub>O$  [\(Figure 8-27](#page-148-0)) before returning the ventilator to use.

<span id="page-148-0"></span>*Figure 8-27: I-Trigger Sensitivity Setting*

# **8.7 Performance Verification Troubleshooting/ Repair**

Use the following troubleshooting procedures if the ventilator fails a performance verification test. Make sure that the external measurement devices such as the pneumatic calibration analyzer are calibrated and functioning properly.

Perform the repair procedures in the order listed until the problem is resolved. (See [Chapter 5](#page-40-0) for diagnostic mode procedures, and [Chapter 9](#page-168-0) for Esprit or [Chapter 10](#page-272-0) for Respironics V200 component replacement procedures.)

CAUTION: Troubleshooting and repair should be performed only by a qualified service technician.

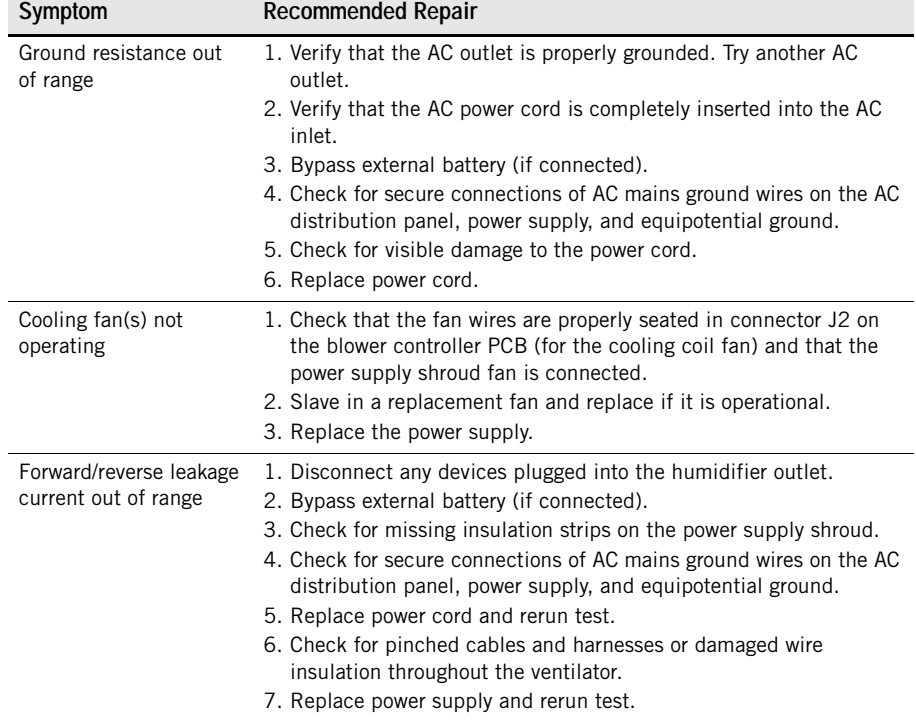

#### **8.7.1 Test 1: Electrical Safety**

#### **8.7.2 Test 2: Extended Self Test**

See [Chapter 5](#page-40-0) for EST instructions and [Chapter 6](#page-68-0) for diagnostic code repair procedures.

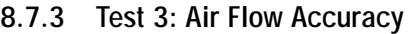

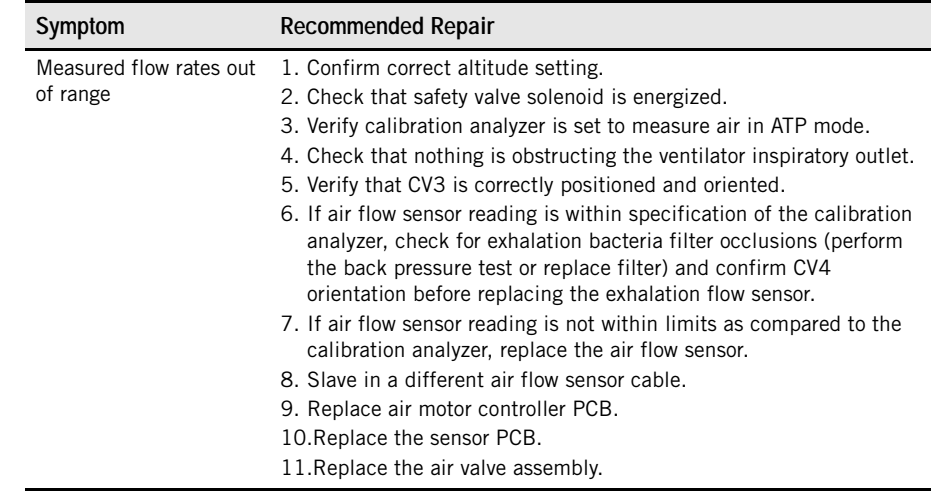

# **8.7.4 Test 4: Oxygen Flow Accuracy**

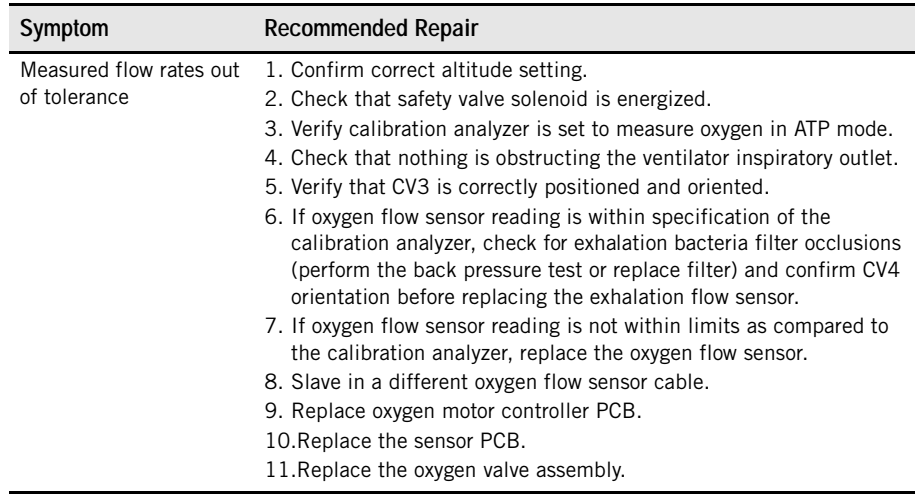

# **8.7.5 Test 5: Pressure Accuracy**

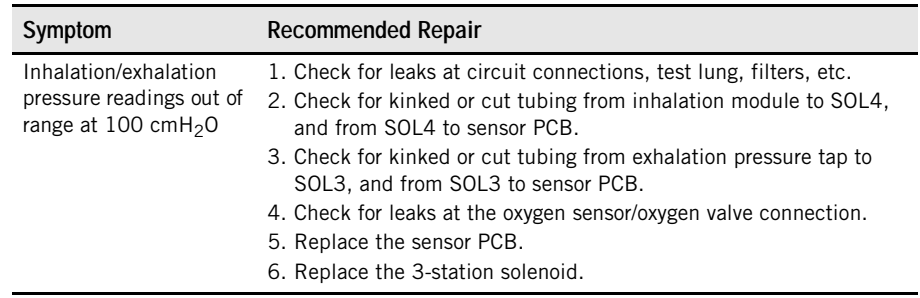

# **8.7.6 Test 6: PEEP System**

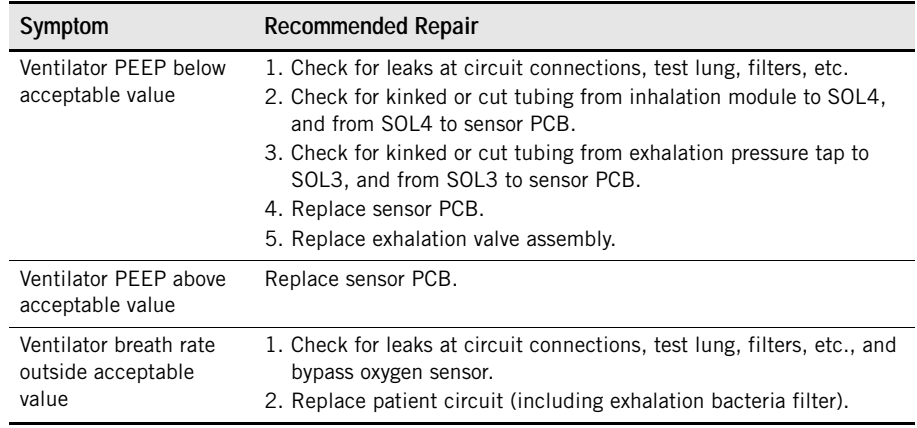

## **8.7.7 Test 7: Breath Rate**

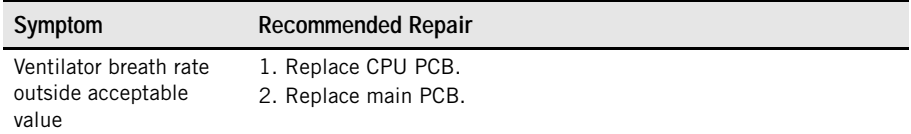

# **8.7.8 Test 8: Alarm Output Signal, Volume, and Remote Alarm**

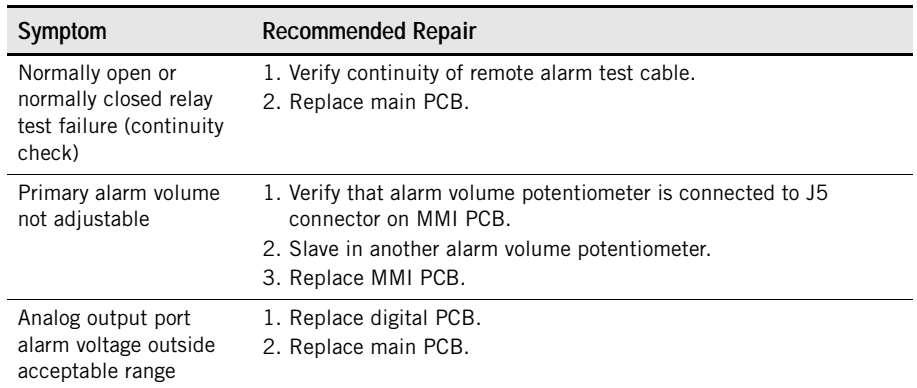

## **8.7.9 Test 9: Gas Volume Accuracy**

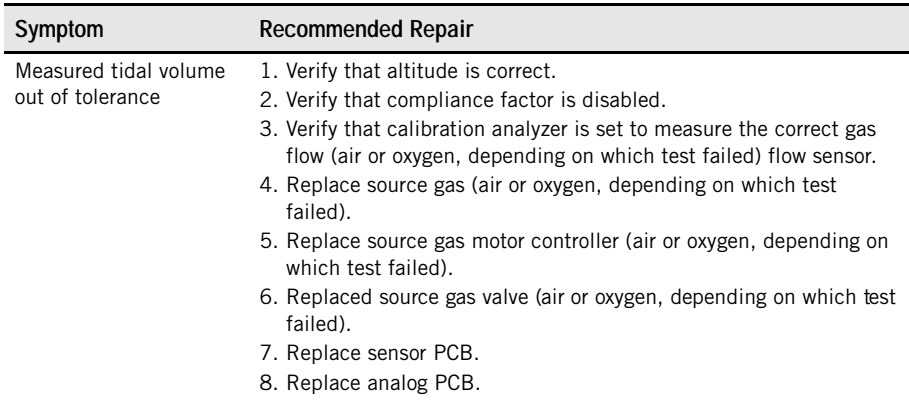

## **8.7.10 Test 10: Oxygen Accuracy**

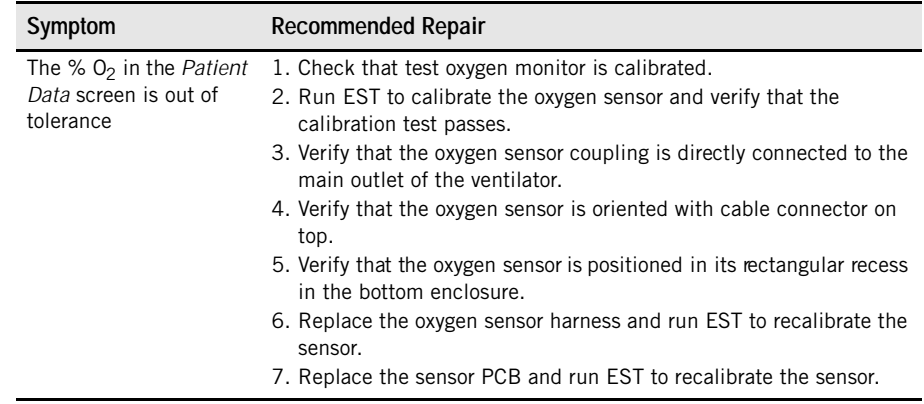

## **8.7.11 Test 11: Heated Exhalation Bacteria Filter, Power Failure Alarm, and Display Intensity**

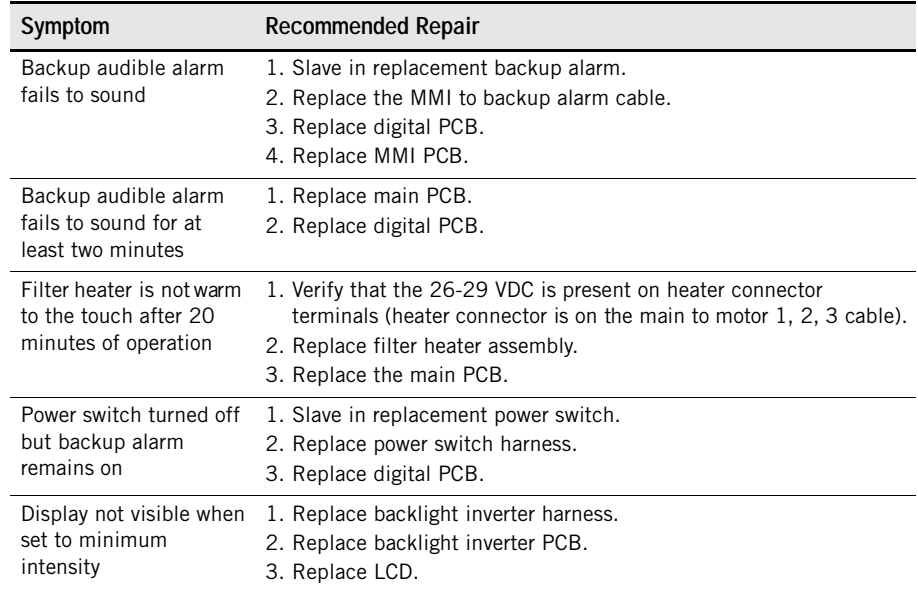

# **8.7.12 Test 12: Neonatal Option Test**

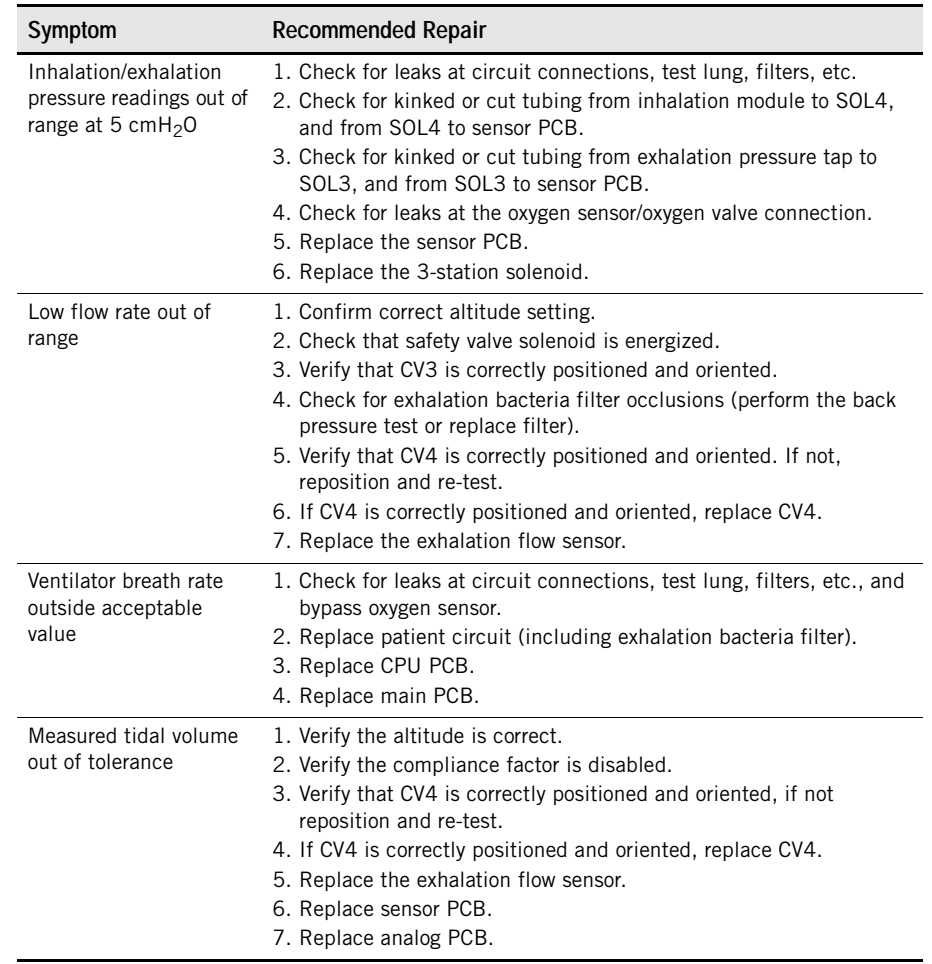

# **8.7.13 Test 13: Backup Battery and External Battery Test**

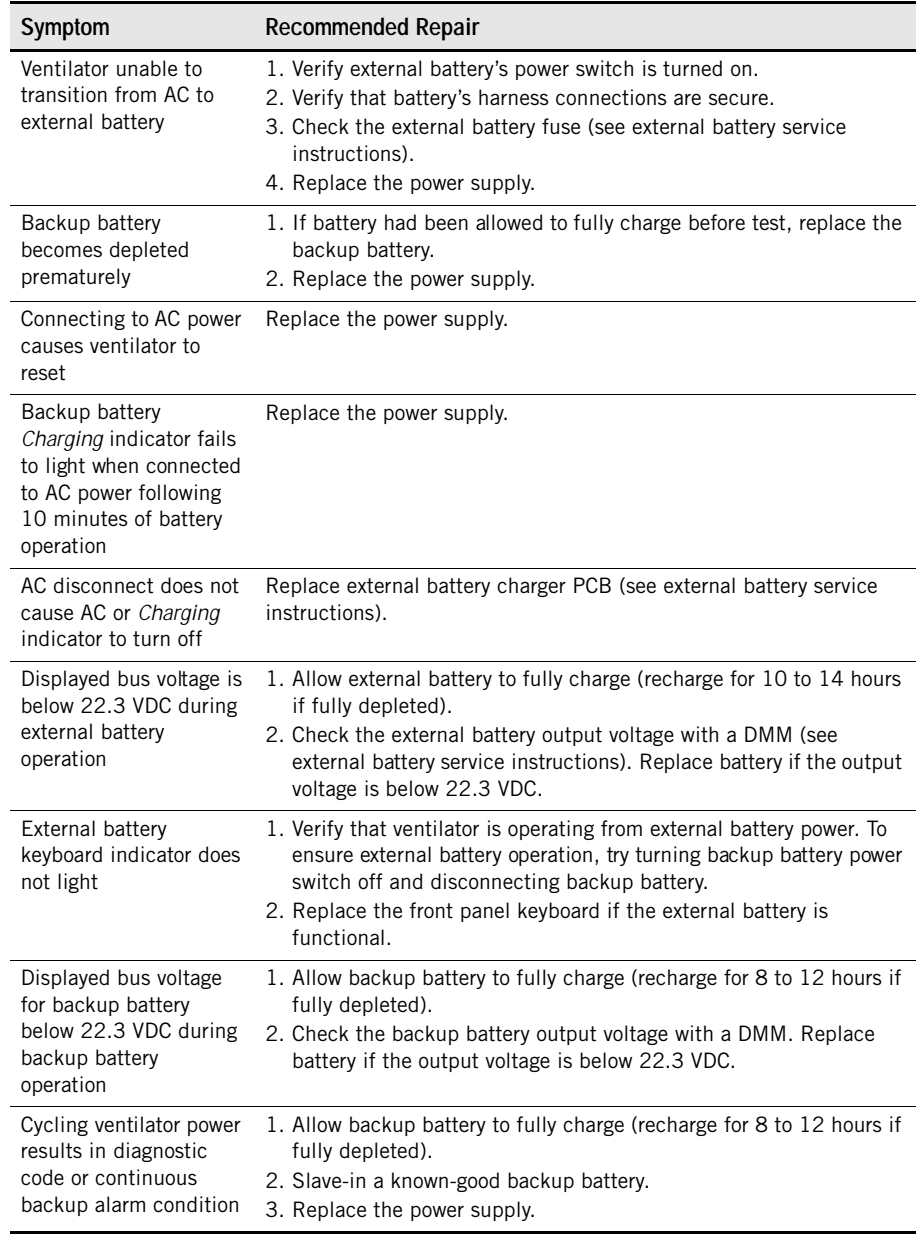

#### **Chapter 8 Performance Verification**

## **8.8 Neonatal Option Data Form**

Complete this form whenever the Neonatal option is added to the ventilator. **Make copies of this form for data collection.**

**Date: Notification number(s): Customer Information** Name: Address: City/State: Account no.: **Preliminary ventilator cleaning and inspection Circle one Circle one** Was the ventilator damaged? | YES | NO If yes, provide a brief description of damage and repair: Cleaned ventilator exterior? | YES | NO Inspected cooling fan filter? | YES | NO Inspected blower inlet filter? | YES | NO Inspected  $O_2$  water trap/inlet filter? YES NO Model: Serial number: Serial number: Software (flash) version: Altitude: Elapsed time meter: Installed options:  $\boxed{\square}$  ALRM  $\boxed{\square}$  Auto  $\boxed{\square}$  Color  $\boxed{\square}$  COM1  $\boxed{\square}$  COM2  $\Box$  FTrak  $\Box$  Graphics  $\Box$  Mech  $\Box$  Neonatal  $\Box$  NICO  $\Box$  SM  $\Box$  Trend Test 1: Electrical safety **Circle one Passed value Failed value Value after**  Proper cooling fan operation? YES NO value value repair GND resistance (<0.2 ohm)  $\Omega$   $\Omega$ Forward leakage current:  $\Box$  <100 µA (100-120V) <300 µA (100-120V & external battery)  $\Box$  <300 µA (220-240V)  $\qquad \qquad$   $\qquad \qquad$   $\qquad \qquad$  µA  $\qquad \qquad$  µA Reverse leakage current:  $\Box$  <100 µA (100-120V) <300 µA (100-120V & external battery)  $\Box$  <300 µA (220-240V)  $\qquad \qquad \vert \qquad \qquad$  µA  $\vert$   $\qquad \qquad$  µA  $\vert$ **Test 2: Extended self test (EST) Circle one** Did EST pass? Note that the set of the set of the set of the set of the set of the set of the set of the set of the set of the set of the set of the set of the set of the set of the set of the set of the set of the set of

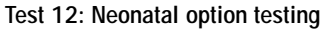

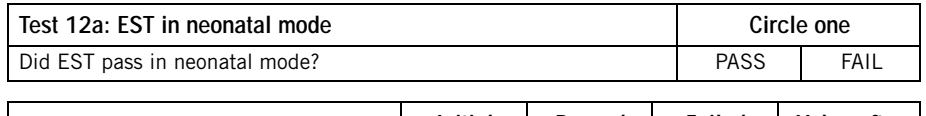

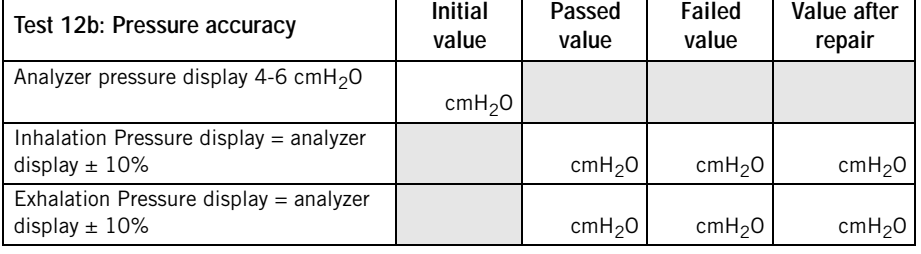

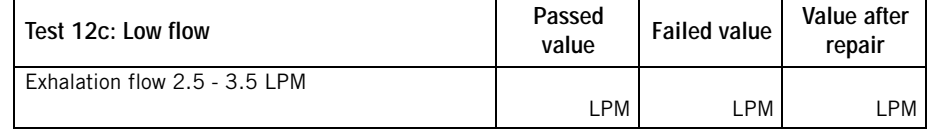

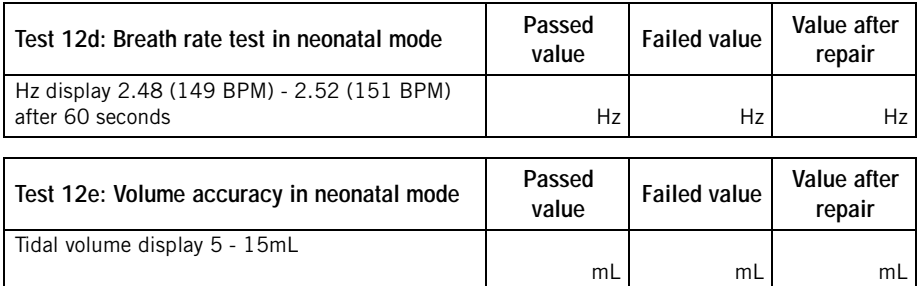

Technician's signature Date

#### **Chapter 8 Performance Verification**

# **8.9 Electrical Safety/ Extended Self Test (EST) Data Form**

Complete this form whenever Electrical Safety and Extended Self Test (EST) are performed. **Make copies of this form for data collection..**

**Date: Notification number(s):**

**Customer Information**

Name:

Address:

City/State:

Account no.:

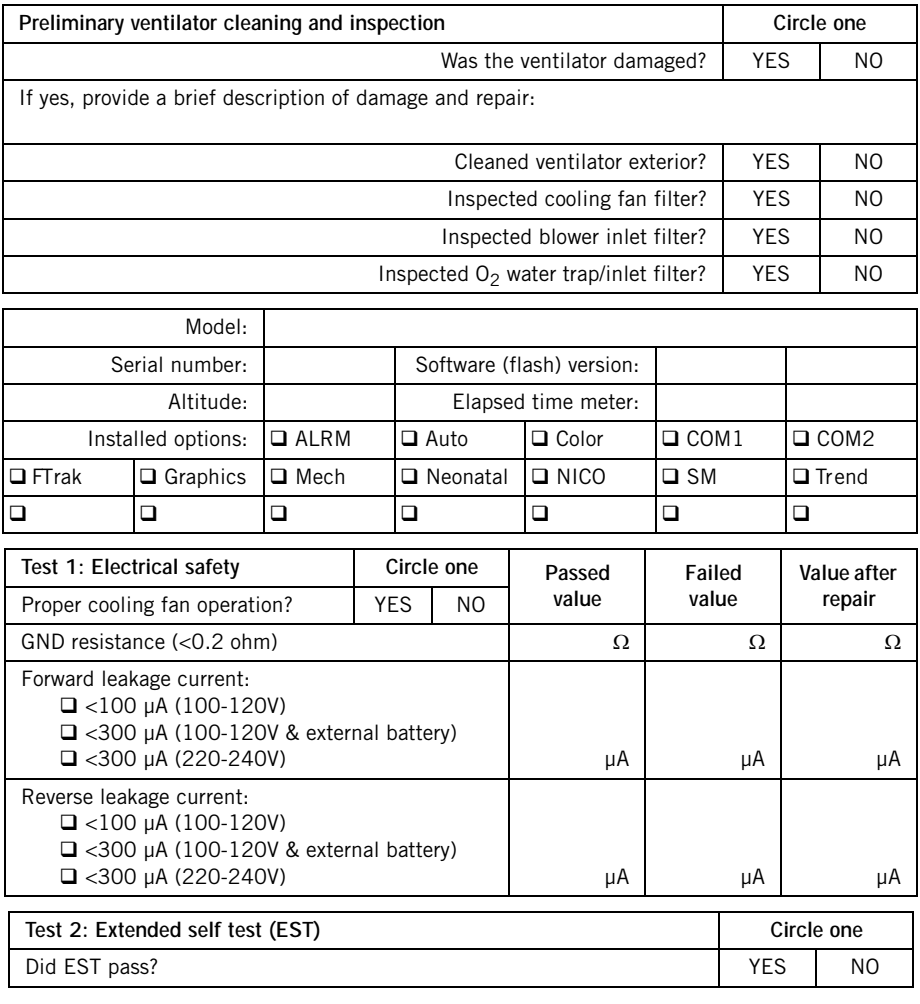

**Technician's signature Date**

## **Chapter 8 Performance Verification**

# **8.10 Performance Verification Data**

Complete this form at every performance verification. **Make copies of this form for data collection.**

**Form**

**Date: Notification number(s):**

**Customer Information**

Name: Address:

City/State:

Account no.:

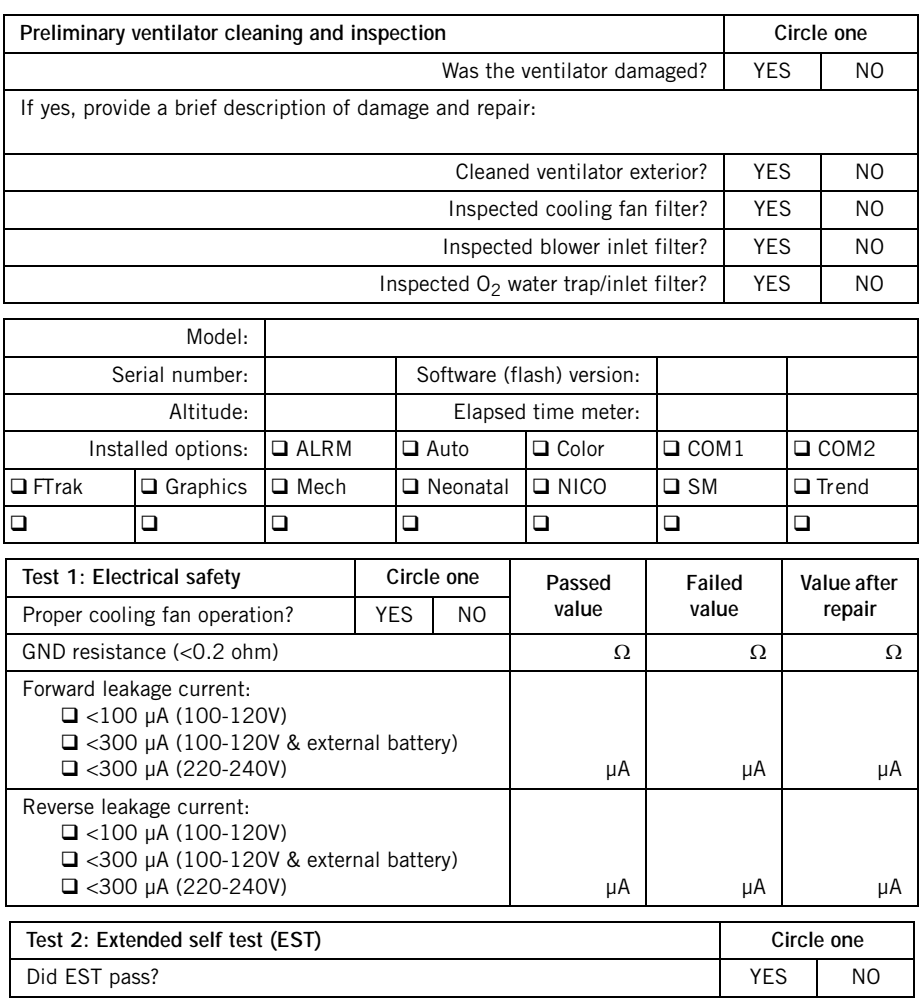

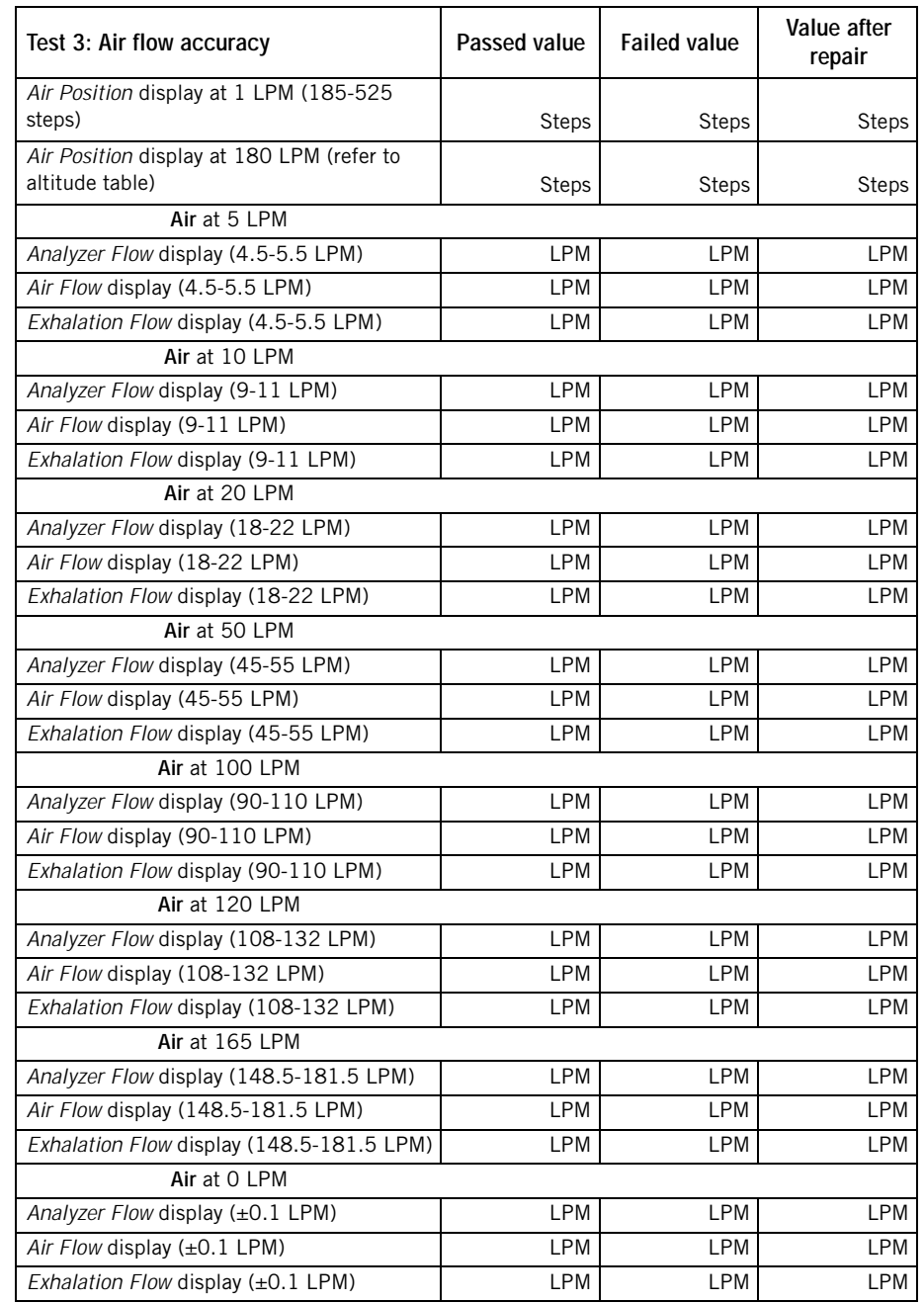

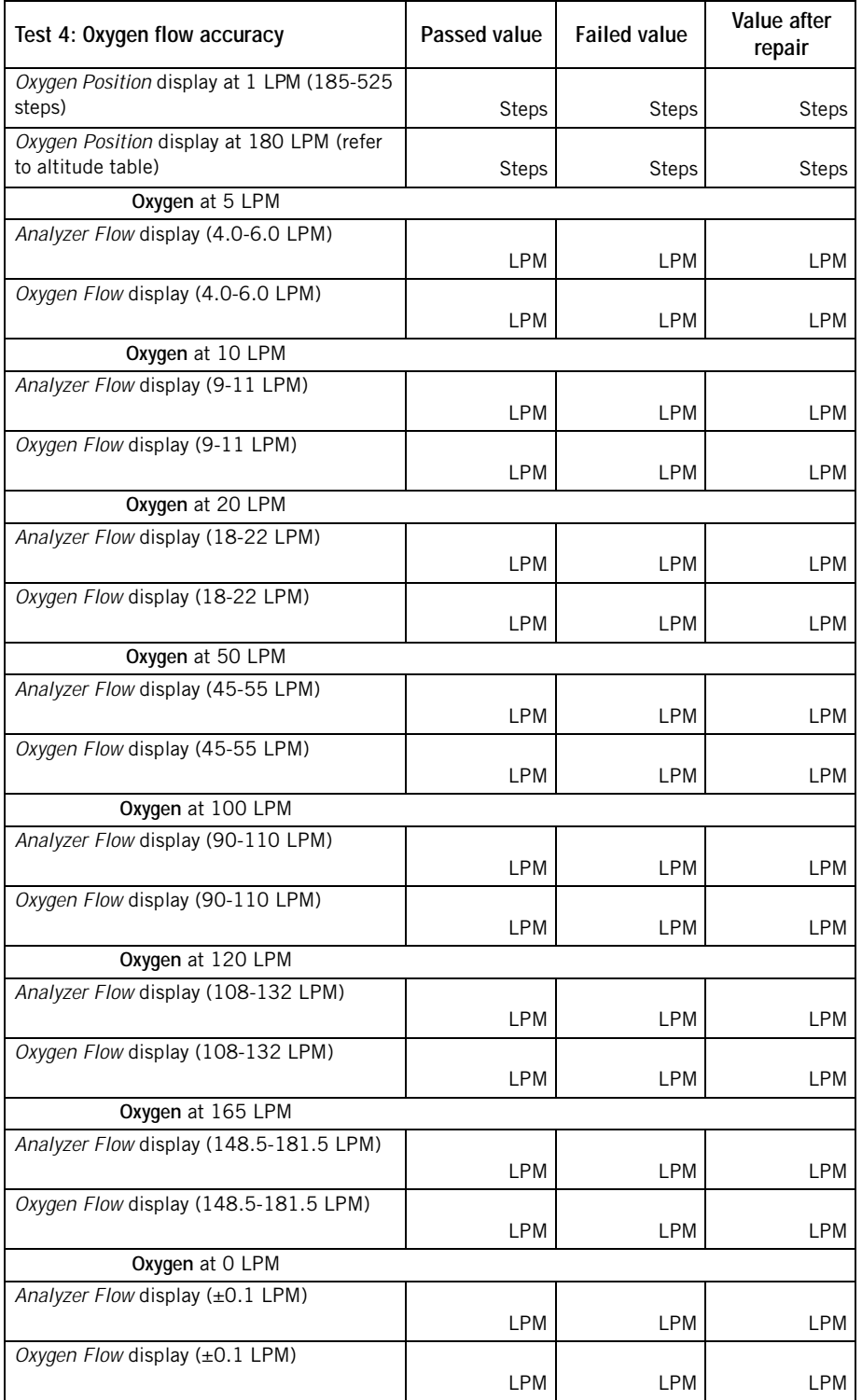

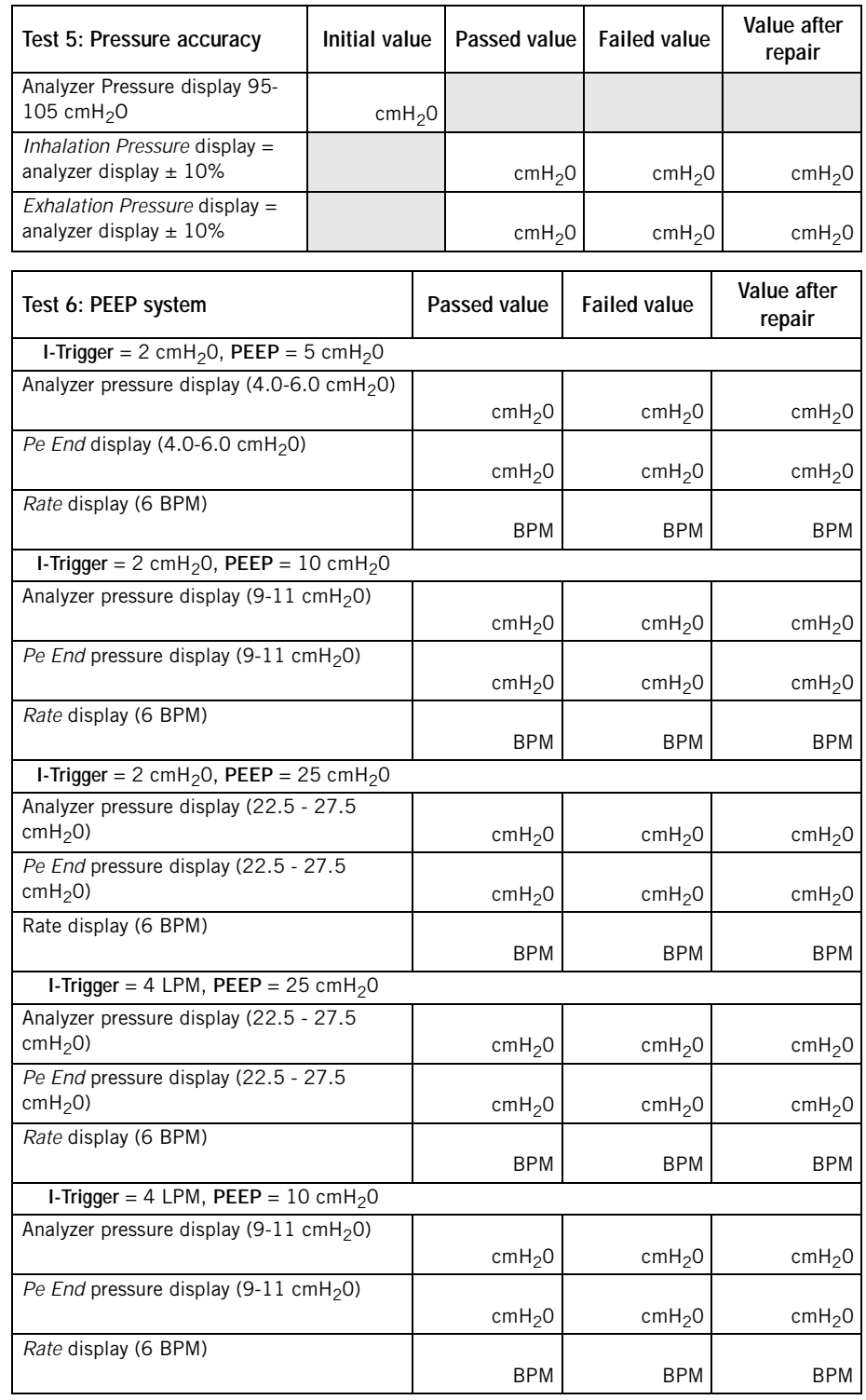

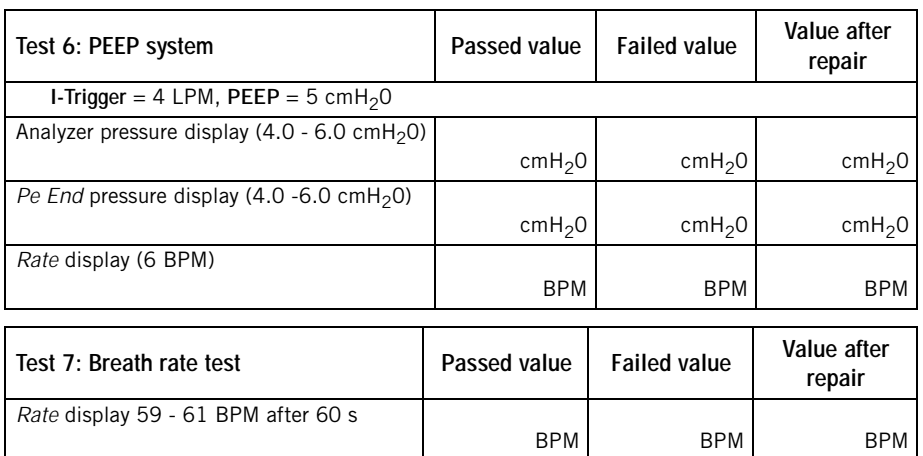

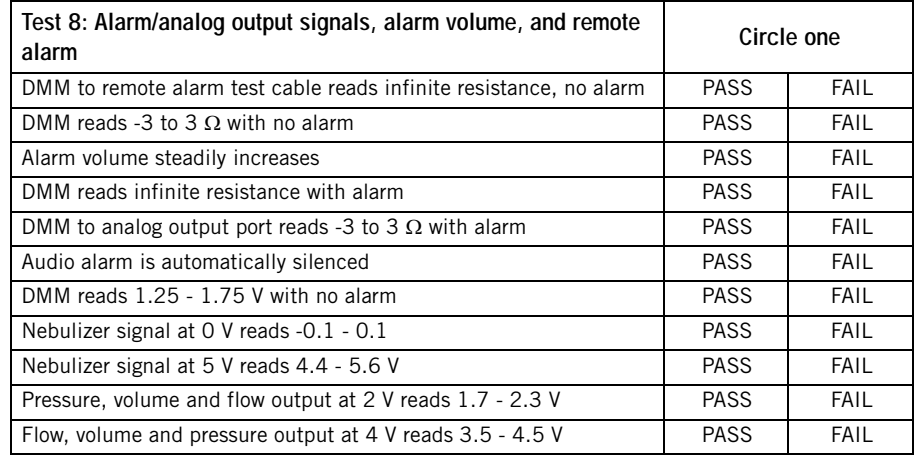

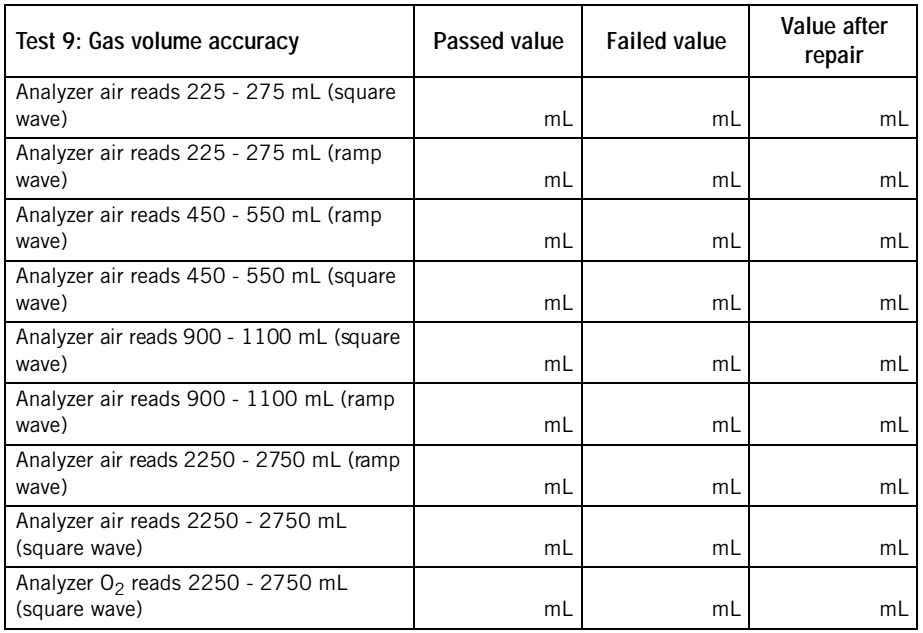

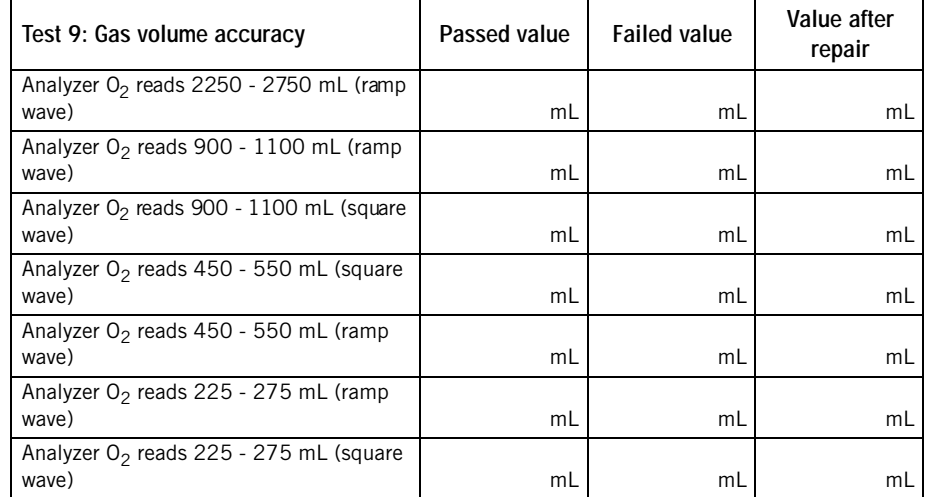

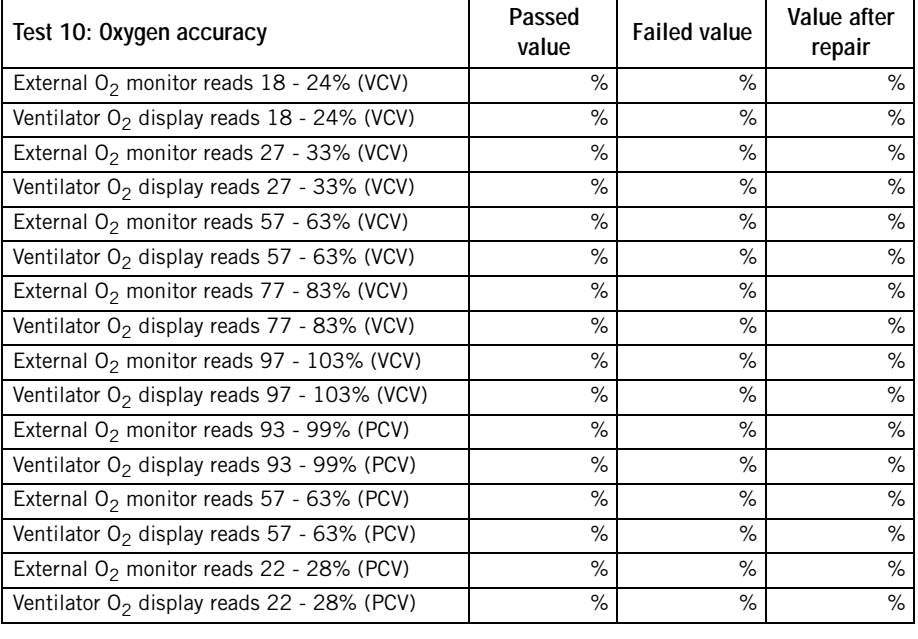

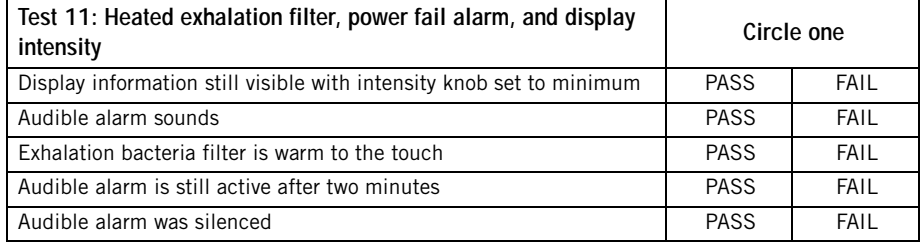

# NOTE: Do not perform Test 12 if the Neonatal option is not installed.

**Test 12: Neonatal option testing**

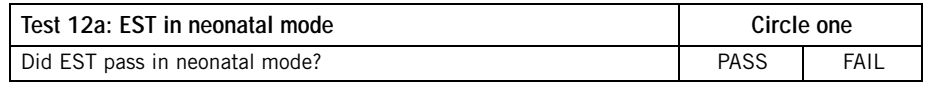

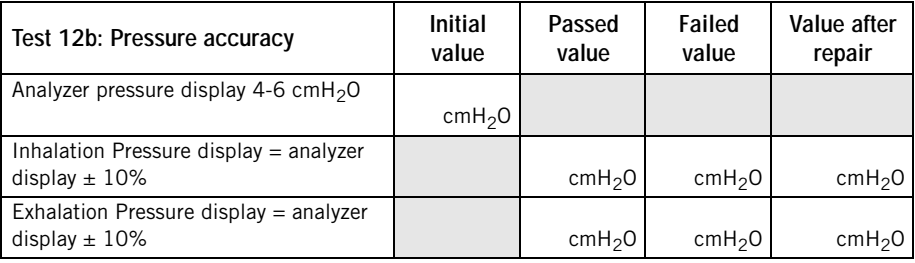

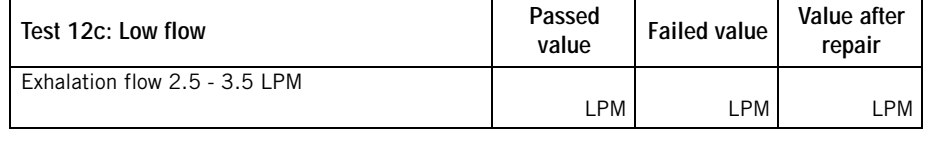

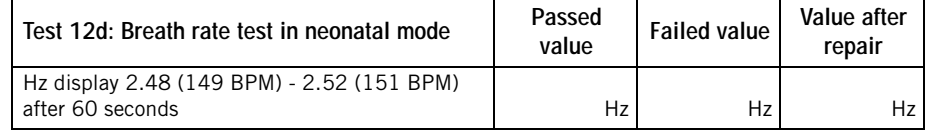

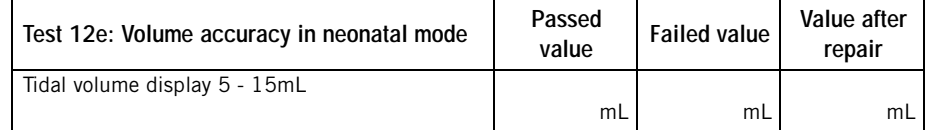

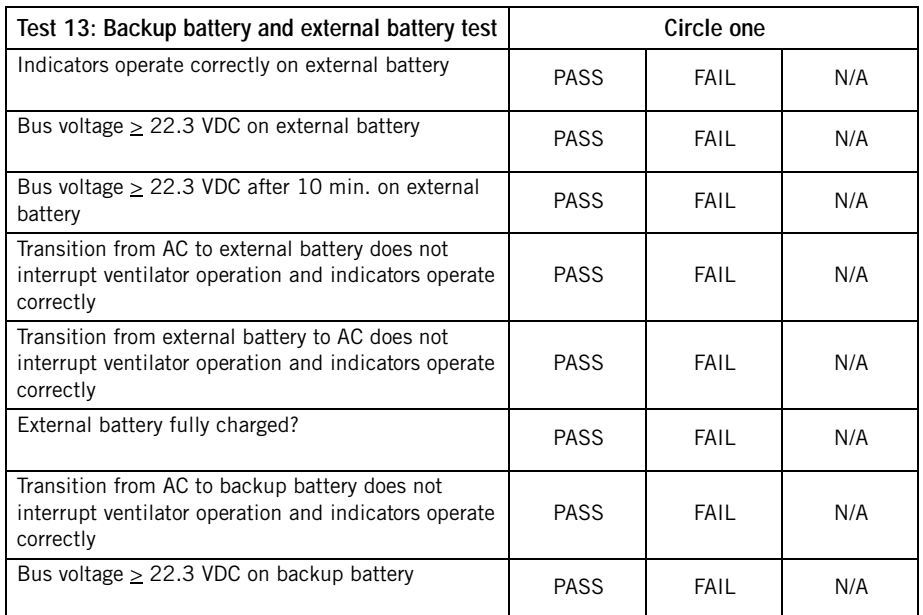

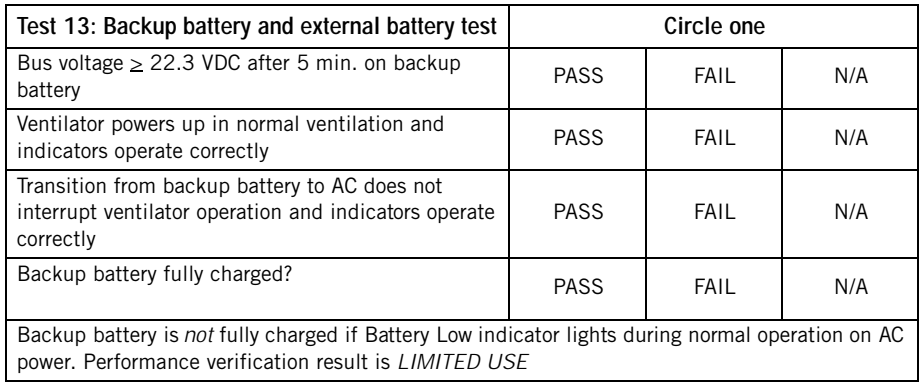

**Did the performance verification pass? (Circle one)**

**YES NO LIMITED USE (backup battery)\* LIMITED USE (external battery)\*** \* LIMITED USE indicates that the backup battery or external battery operational check failed. Recommend that the operator connect the ventilator to AC power for at least 12 hours and verify battery performance.

Technician's signature Date

**Chapter 8 Performance Verification**

*(This page is intentionally blank.)*

# <span id="page-168-0"></span>**Chapter 9. Esprit Ventilator Component Removal/Installation**

- **WARNING: [To avoid personal injury, always disconnect external AC and DC power](#page-16-0)  [sources and high-pressure oxygen sources from the ventilator before](#page-16-0)  [servicing.](#page-16-0)**
- NOTE: Two GUI versions exist in the field: the original monochrome 9.5-in. GUI, and the later 10.4-in. GUI with color capability. Because the 9.5-in. GUI assembly is no longer available, the 10.4-in. GUI upgrade kit must be installed when replacing a VGA display, touch frame, backlight inverter PCB, or keyboard.

These flow charts summarize the disassembly sequence for the top enclosure with the 9.5-in. GUI ([Figure 9-1\)](#page-168-1), top enclosure with newer 10.4-in. GUI [\(Figure 9-2](#page-169-0)), and the bottom enclosure [\(Figure 9-3](#page-169-1)).

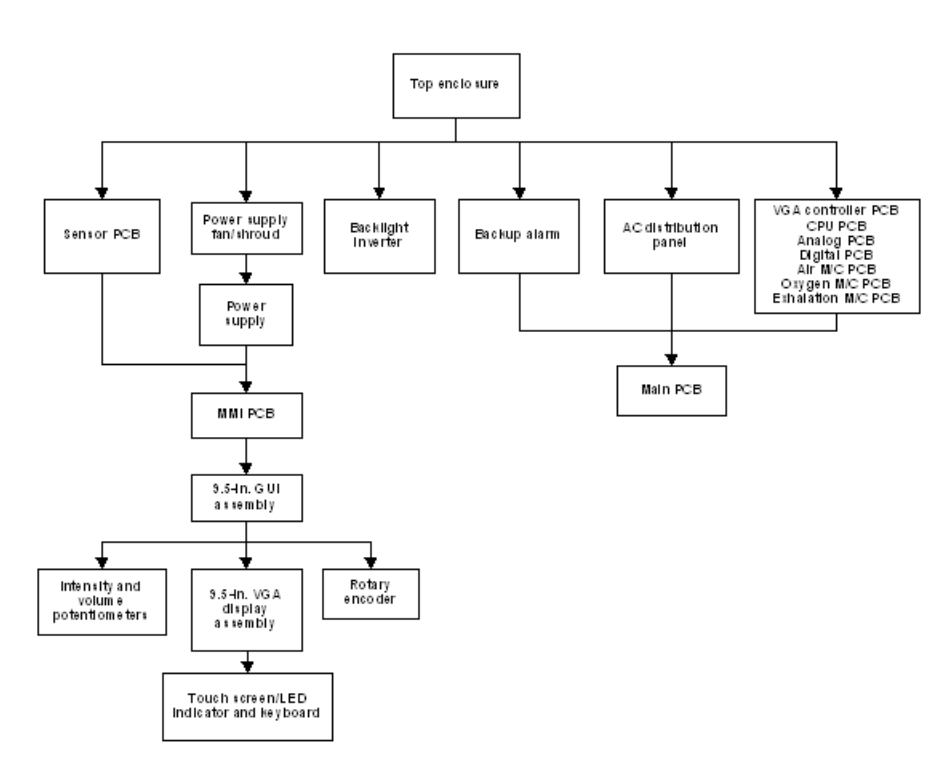

<span id="page-168-1"></span>*Figure 9-1: Top Enclosure (9.5-in. GUI) Disassembly Flow Chart*

## **Chapter 9 Esprit Ventilator Component Removal/Installation**

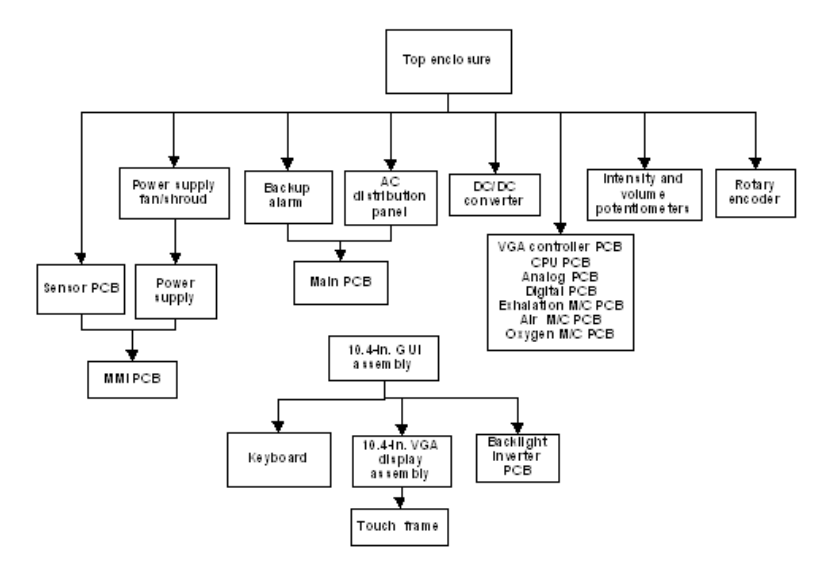

*Figure 9-2: Top Enclosure (10.4-in. GUI) Disassembly Flow Chart*

<span id="page-169-0"></span>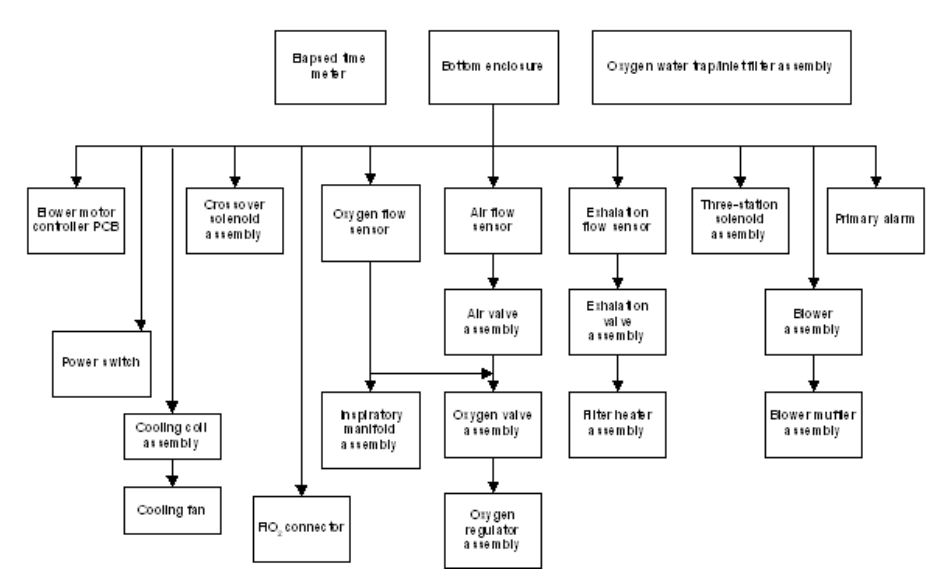

<span id="page-169-1"></span>*Figure 9-3: Bottom Enclosure Disassembly Flow Chart*

**9.1 Filter Replacement**

To remove the air inlet filter [\(Figure 9-4](#page-170-0)), pull to remove outer air inlet filter housing, then remove air inlet filter. *Do not* remove screws that hold inner housing to the back panel. Reverse to install.

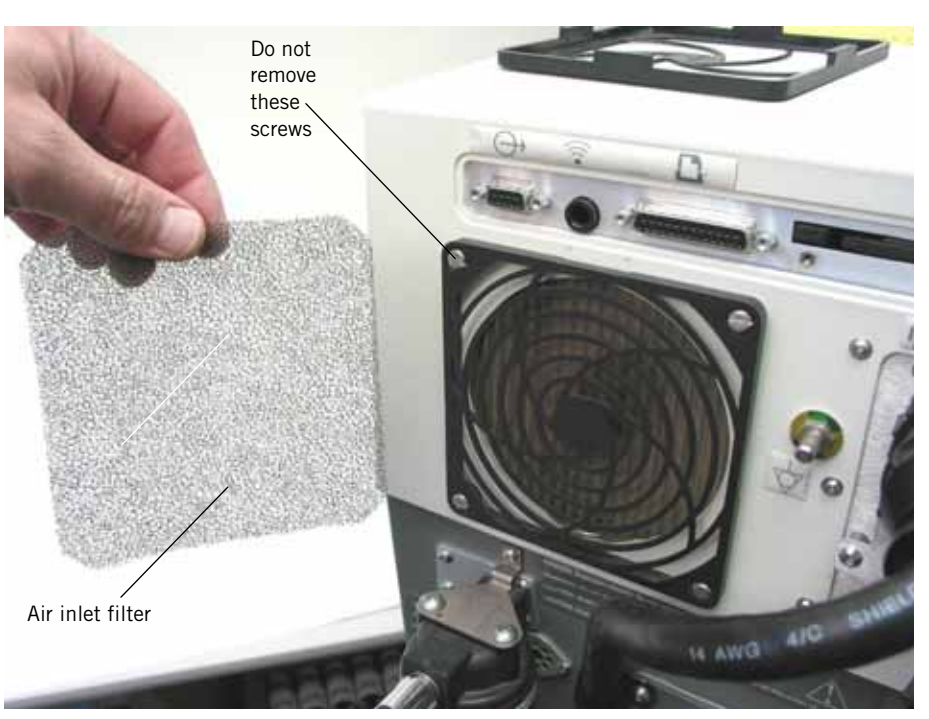

*Figure 9-4: Air Inlet Filter*

<span id="page-170-0"></span>To remove the blower inlet filter ([Figure 9-5](#page-170-1)), pull blower inlet filter from blower inlet. Reverse to install, ensuring that the filter is positioned to cover the blower inlet.

<span id="page-170-1"></span>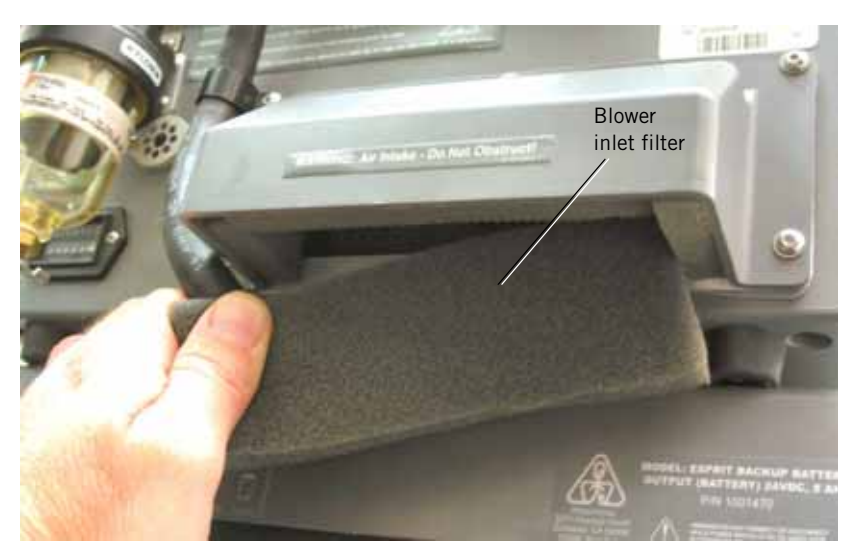

*Figure 9-5: Blower Inlet Filter*

## **Chapter 9 Esprit Ventilator Component Removal/Installation**

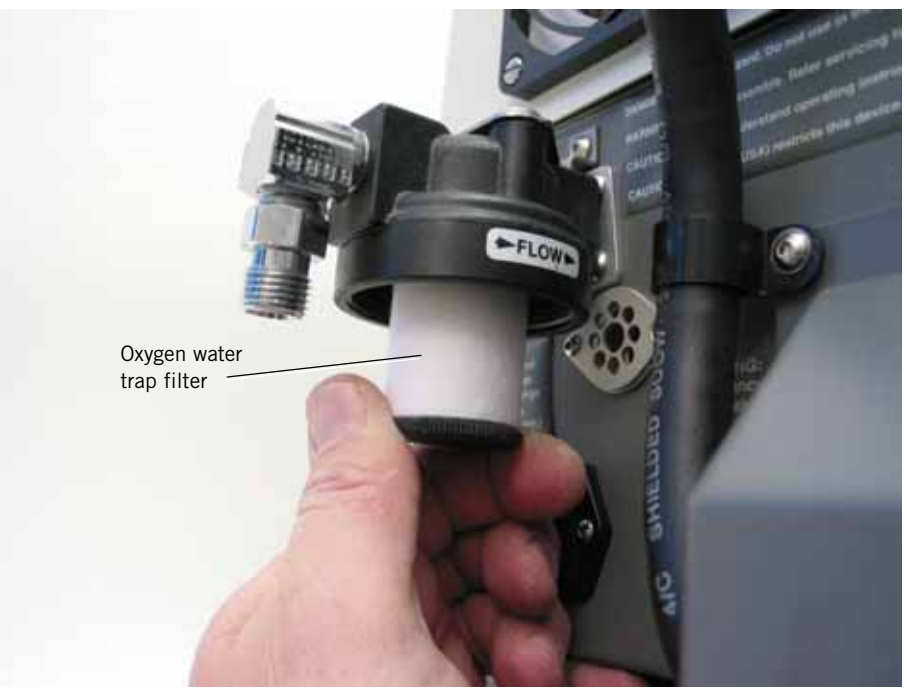

To remove the oxygen water trap filter ([Figure 9-6\)](#page-171-0), unscrew the water trap, then unscrew the filter element. Reverse to install a new filter.

<span id="page-171-0"></span>*Figure 9-6: Oxygen Water Trap Filter*

#### <span id="page-172-1"></span>**9.2 Top Enclosure** Follow these steps to remove the top enclosure [\(Figure 9-7](#page-172-0)). Reverse removal steps to install.

- CAUTION: Be careful not to pull or crimp any cables, tubes, or wires during removal or installation.
	- 1. Turn ventilator power OFF, then disconnect AC power and oxygen from the ventilator.
	- 2. Remove all accessories (including humidifiers, flex arms, etc.) and external cables from the ventilator.
	- 3. Remove six screws and washers (three on each side) from the side rails. Two longer screws are closest to the front panel.
	- 4. Remove the four screws and washes from the underside of the bottom enclosure. Hang the enclosure off the work surface to remove the back screws.
	- 5. Carefully lift the top enclosure from the unit.

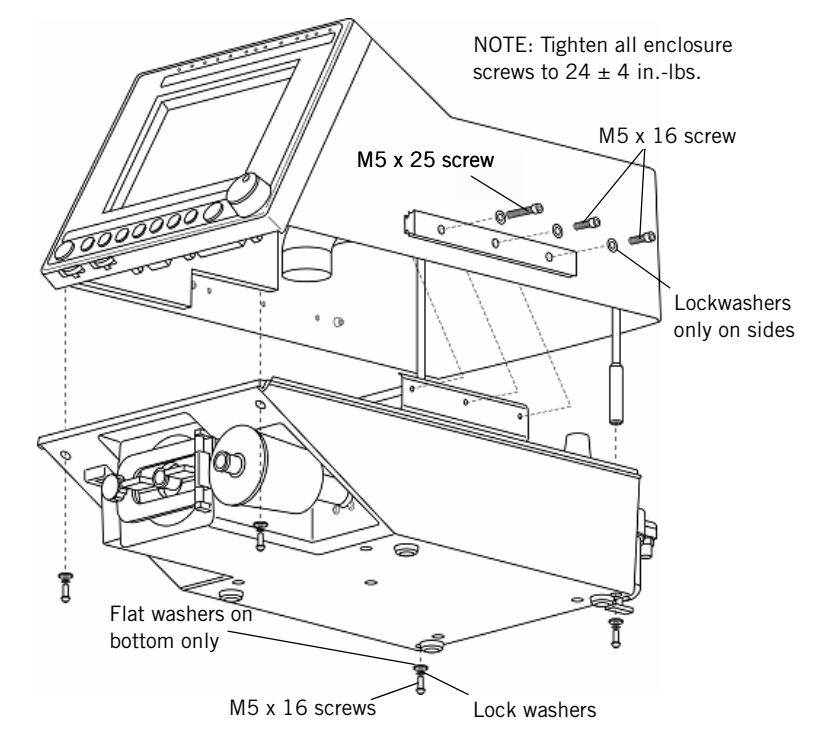

<span id="page-172-0"></span>*Figure 9-7: Top Enclosure*

#### **9.3 Sensor PCB** Follow these steps to remove the sensor PCB [\(Figure 9-8](#page-174-0)). Reverse removal steps to install.

- CAUTION: When removing or installing the sensor PCB, avoid bumping the R76 potentiometer.
- NOTE: For a ventilator with a 9.5-in. display, the GUI and MMI PCB must be installed before reinstalling the sensor PCB.
	- 1. Remove the top enclosure (see [Chapter 9.2 on p. 9-5\)](#page-172-1).
	- 2. Remove all cables from the connectors on the sensor PCB:

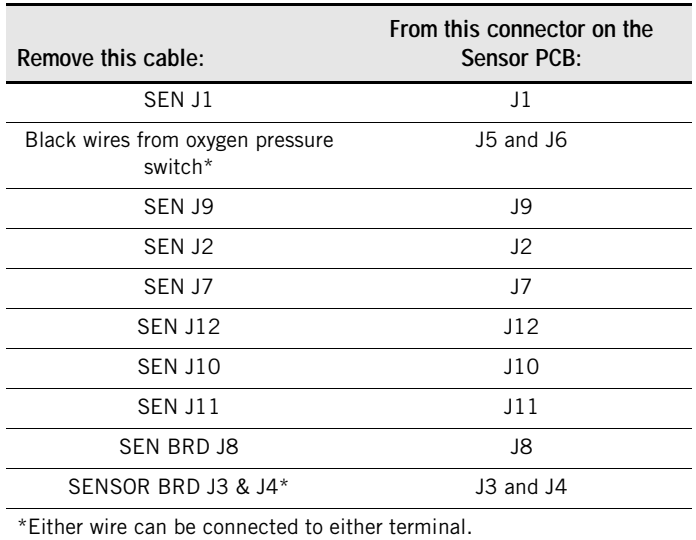

3. Disconnect the exhalation solenoid tube from pressure sensor U32, and the inhalation solenoid tube from pressure sensor U33 on the sensor PCB.

CAUTION: To avoid damage to sensors, pry (don't pull) tubes from sensors.

4. Unsnap the sensor PCB from the top two posts, then the bottom two posts. Remove the sensor PCB.

<span id="page-174-0"></span>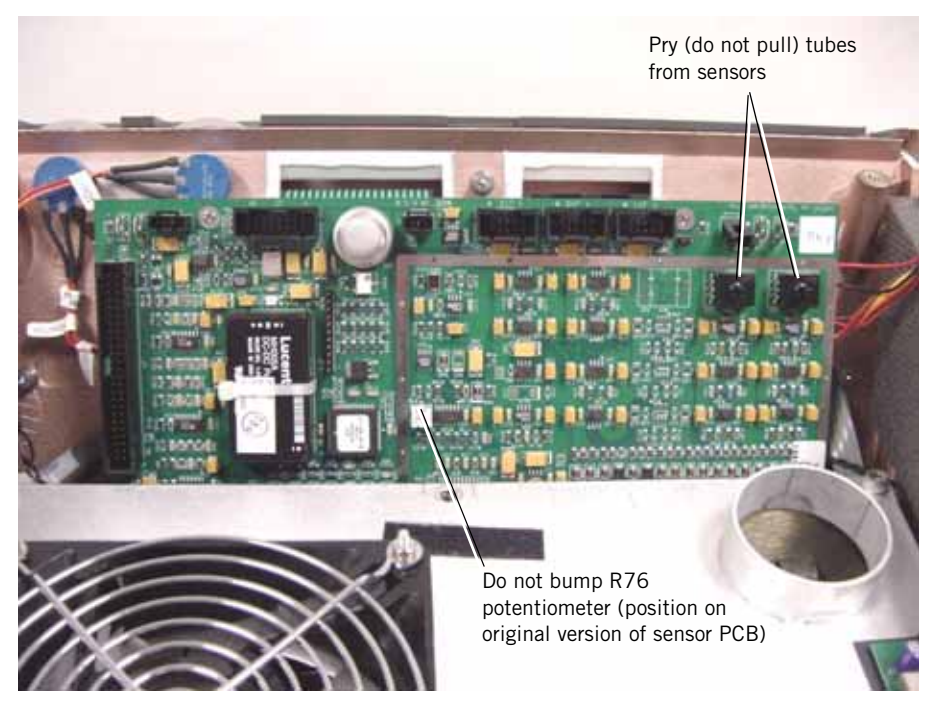

*Figure 9-8: Sensor PCB*

# <span id="page-175-1"></span>**9.4 Power Supply Fan/Shroud**

Follow these steps to remove the power supply fan and shroud [\(Figure 9-9](#page-175-0)). Reverse removal steps to install.

- NOTE: The fan must be installed with its flow direction arrow pointing *away* from the power supply. When the fan is reinstalled and before reassembling the ventilator, confirm correct air flow: connect AC power, turn on the ventilator, then check that the fan blows air *away* from the power supply.
	- 1. Remove the top enclosure (see [Chapter 9.2 on p. 9-5\)](#page-172-1).
	- 2. For 9.5-in. GUI, disconnect cables from the backlight inverter PCB (see [Figure 9-10\)](#page-176-0). For the original 10.4-in. GUI, disconnect cable from the DC/DC converter PCB (see [Figure 9-13](#page-178-0)).
	- 3. Remove the air inlet hose from the power supply shroud, then use a 4 mm Allen wrench to remove the five screws that secure the shroud.
	- 4. If present, disconnect the lithium battery.
	- 5. Tilt the front of the shroud carefully and disconnect the fan harness connector by lifting up on the latch from underneath.
	- 6. To remove the fan from the original shroud, remove the four nuts, screws, and twelve washers that secure the fan to the shroud.
	- 7. To remove the fan from the new shroud, remove the four screws that secure the fan to the shroud.

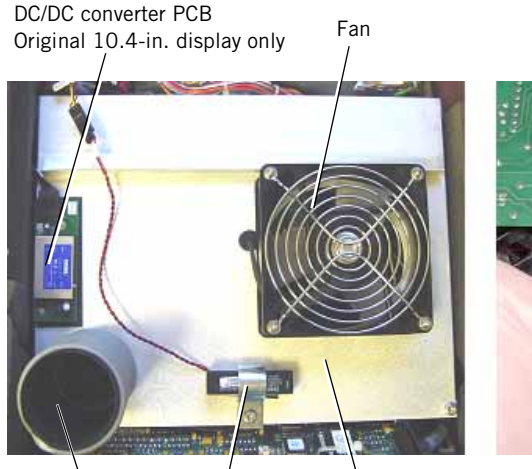

Air inlet hose Lithium battery  $\overrightarrow{S}$  Shroud Fan harness connector

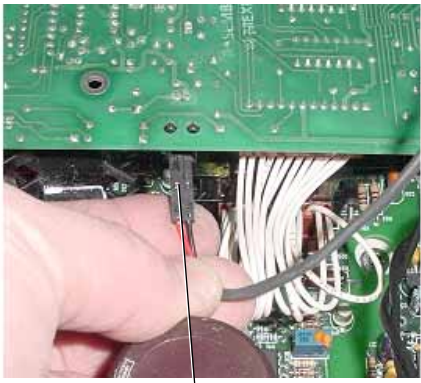

<span id="page-175-0"></span>*Figure 9-9: Power Supply Fan and Shroud*

# **9.5 Backlight Inverter PCB (9.5-in. GUI)**

**WARNING: The backlight inverter PCB generates high voltage. To avoid personal injury, verify that the AC and external DC power sources are disconnected from the ventilator.**

Follow these three steps to remove the backlight inverter PCB (see [Figure 9-10](#page-176-0) for 9.5-in. GUI ventilators). Reverse removal steps to install.

- 1. Remove the top enclosure (see [Chapter 9.2 on p. 9-5\)](#page-172-1).
- 2. Disconnect the cables from CN1 and CN2 on the backlight inverter PCB.
- 3. Remove the two screws that hold the PCB to the power supply shroud, then remove the backlight inverter PCB.

<span id="page-176-0"></span>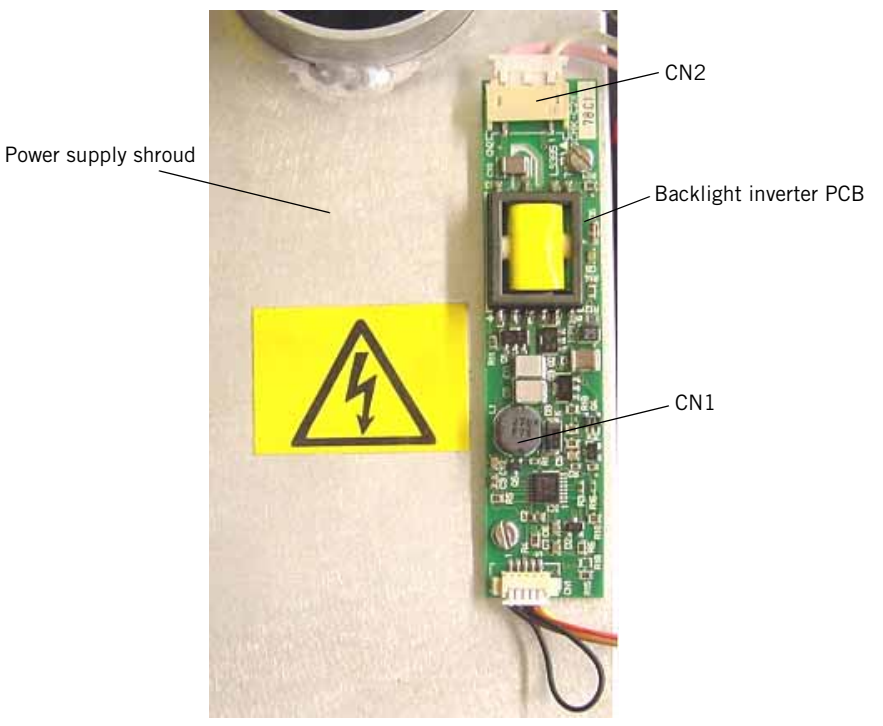

*Figure 9-10: Backlight Inverter PCB Connections (9.5-in. GUI)*

## **Chapter 9 Esprit Ventilator Component Removal/Installation**

**9.6 Backlight Inverter PCB (Original 10.4 in. GUI only)**

**WARNING: The backlight inverter PCB generates high voltage. To avoid personal injury, verify that the AC and external DC power sources are disconnected from the ventilator.**

Follow these steps to remove the backlight inverter PCB ([Figure 9-11](#page-177-0), [Figure](#page-177-1)  [9-12\)](#page-177-1) for 10.4-in. GUI ventilators. Reverse removal steps to install.

- 1. Remove the two 2.5-mm screws from the bottom corners of the GUI.
- 2. Remove the rotary encoder knob cover and loosen the 11-mm nut. Remove the knob.
- 3. Remove the ½-in. nut and star washer.
- 4. Carefully separate the GUI from the enclosure. Disconnect the interconnect harnesses and set the GUI face down on a soft, flat surface.
- 5. Disconnect the harness from the backlight inverter PCB.
- 6. Remove the two Phillips head screws that hold the backlight inverter PCB to the GUI.

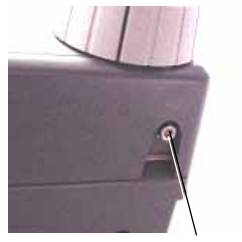

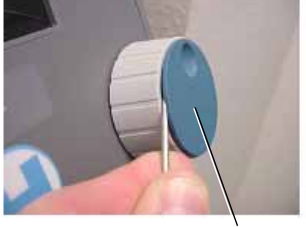

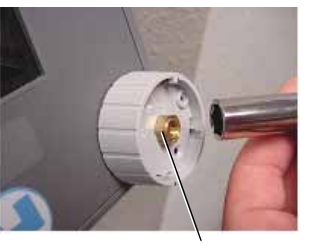

2.5-mm screws at bottom corners of GUI

Knob cover 11-mm nut

<span id="page-177-1"></span><span id="page-177-0"></span>*Figure 9-11: Removing/Installing the Rotary Encoder Knob*

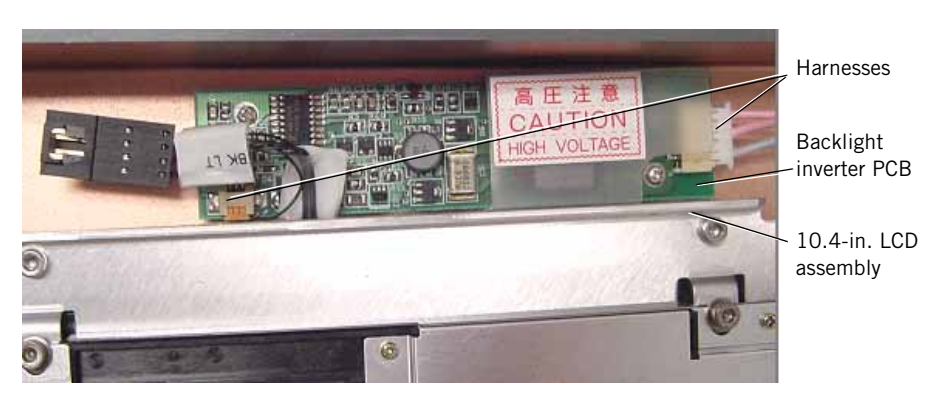

*Figure 9-12: Removing/Installing the Backlight Inverter PCB (10.4-in. GUI)*

**9.7 DC/DC Converter PCB (Original 10.4 in. GUI only)**

Follow these steps to remove the DC/DC converter PCB [\(Figure 9-13](#page-178-0)) for 10.4 in. GUI ventilators. Reverse removal steps to install.

- 1. Remove the top enclosure (see [Chapter 9.2 on p. 9-5\)](#page-172-1).
- 2. Disconnect the harness from the DC/DC converter PCB.
- 3. Remove the two screws that hold the PCB to the power supply shroud, then remove the DC/DC converter PCB.

<span id="page-178-0"></span>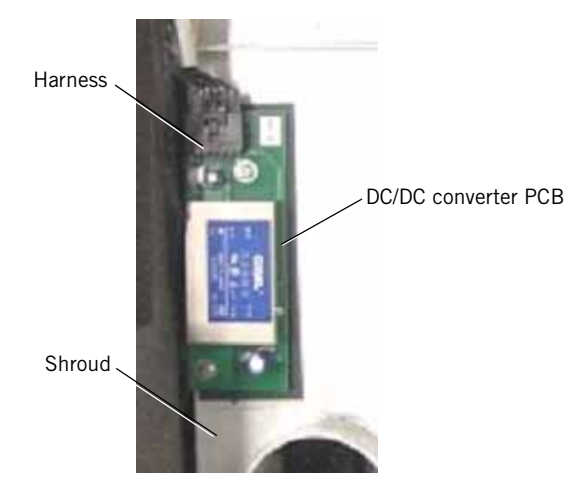

*Figure 9-13: DC/DC Converter PCB Connections (10.4-in. GUI)*

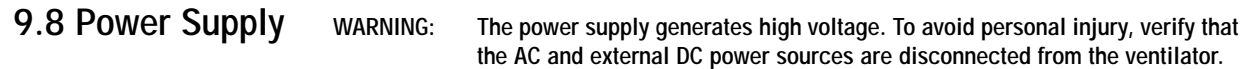

Follow these steps to remove the power supply ([Figure 9-14,](#page-180-0) [Figure 9-15,](#page-181-0) [Figure 9-16\)](#page-181-1):

- 1. Remove the top enclosure (see [Chapter 9.2 on p. 9-5\)](#page-172-1).
- 2. Remove the power supply shroud (see [Chapter 9.4 on p. 9-8\)](#page-175-1).
- 3. Unscrew terminal block screws on power supply connector TB1 and disconnect these wires: brown (pin 1), blue (pin 2), and green (pin 4).
- 4. Unscrew terminal blockscrews on power supply connector TB2 and disconnect these wires: red (pin 1) and thin black (pin 4). *Do not remove the thin black ground wire from TB3 pin 3.*
- 5. Unscrew terminal block screws on power supply connector TB3 and disconnect these wires: red (pin 1) and thin black (pin 4). *Do not remove the thin black ground wire from TB2 pin 3.*
- 6. Use a 4-mm Allen wrench to remove the eight M5 x 12 screws that secure the power supply to the top enclosure.
- 7. Lift the power supply far enough to disconnect the cables from connectors J1, J2, and J3, then lift the power supply from the top enclosure.
- NOTE: The GUI assembly and MMI PCB must be installed before reinstalling the power supply on ventilators with the 9.5-in. GUI. The MMI PCB must be installed on ventilators with the 10.4-in. GUI before reinstalling the power supply. When reinstalling, ensure that no cables are routed underneath the power supply.

Follow these steps to reinstall the power supply:

- 1. Reinstall the eight screws that hold the power supply to the top enclosure. Do not tighten the screws until all are installed.
- 2. Connect these cables to the power supply:
	- Cable PSU J1 to connector J1.
	- Cable PSU J2 to connector J2.
	- Cable PSU J3 to connector J3.
- 3. Install these wires to the power supply, pushing the wires completely into the connectors. No wires should be visible after being tightened at the terminal block.
	- Red and black wires (PSU TB3) to connector TB3.
	- Red and black wires (PSU TB2) to connector TB2.
	- Blue, green, and brown wires from the AC mains panel to connector TB1.
	- Connect the fan harness.
4. Replace the power supply shroud, ensuring that the red and black wires from TB3 rest inside the shroud slots, and that the shroud does not pinch any of these cables. All cable assemblies and wires must be routed between the shroud and the top enclosure wall.

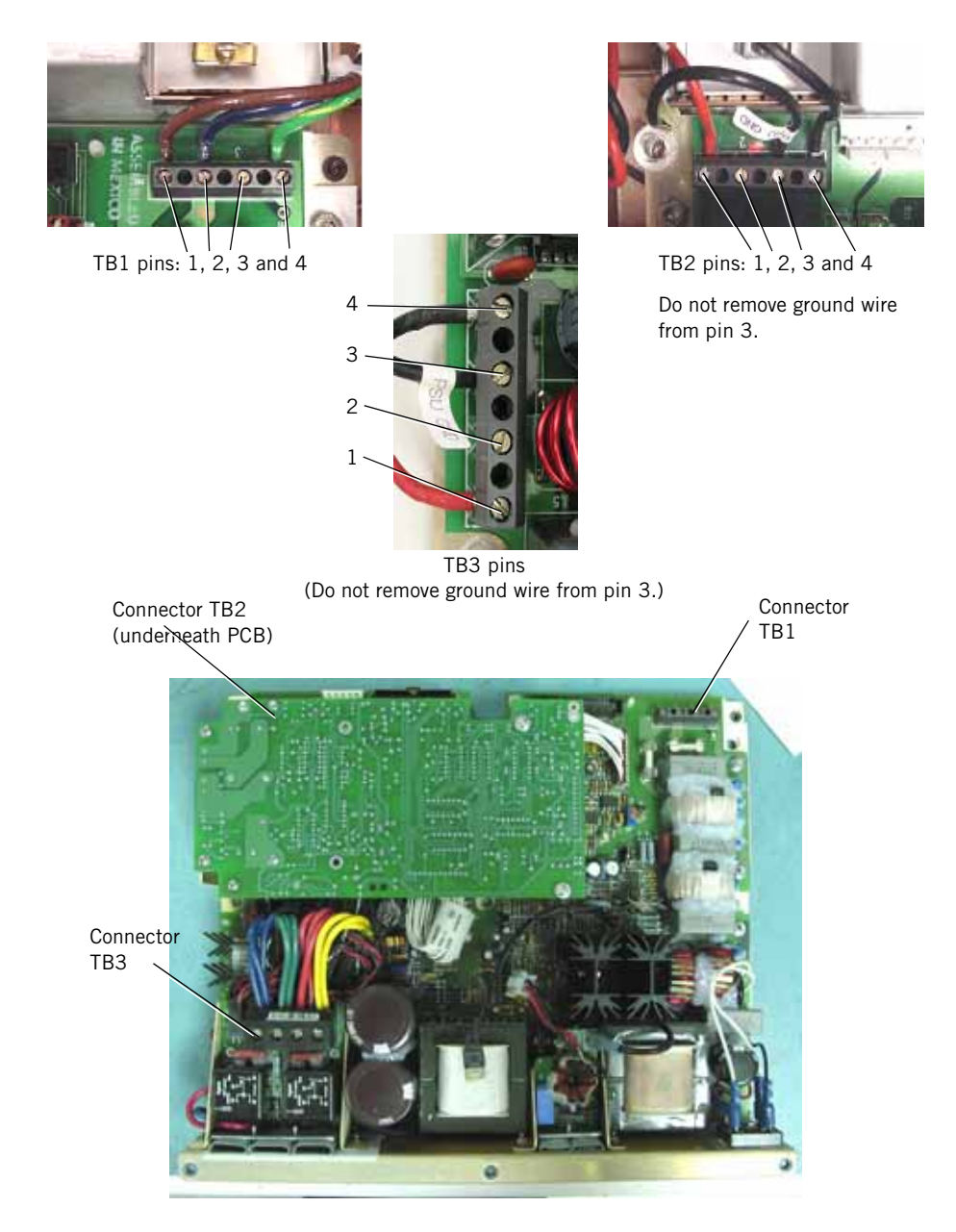

*Figure 9-14: Power Supply Wire Connections*

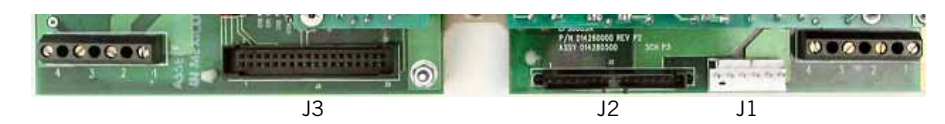

*Figure 9-15: Power Supply Connectors*

5. Fasten the black ground wire with longer screw (M5 x 10) to the shroud near the TB2 terminal block.

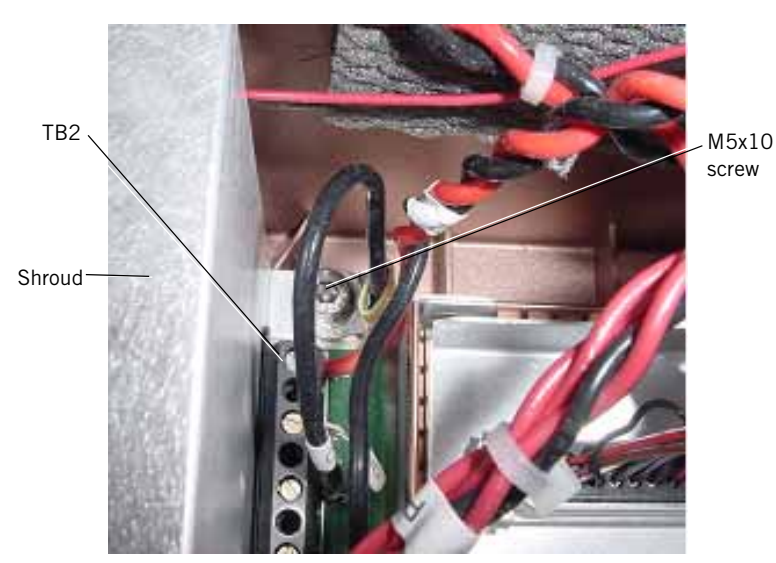

*Figure 9-16: Shroud Ground Connection*

- 6. Fasten the shroud with the remaining four M5x6 screws.
- 7. Connect the cables to the backlight inverter PCB (for the 9.5-in. GUI) or DC/DC converter PCB (10.4-in. GUI).
- 8. Reinstall the top enclosure (see [Chapter 9.2 on p. 9-5\)](#page-172-0).

#### **9.9 Power Supply Fuses**

**WARNING: The power supply generates high voltage. To avoid personal injury, verify that the AC and external DC power sources are disconnected from the ventilator.**

- NOTE: F2 fuses will **not** be field replaceable on the power supplies with fuse F2 soldered to the fuse clip (see [Figure 9-17\)](#page-182-0). F2 fuses **will** be available for replacement in Esprit ventilators with power supplies without fuse F2 soldered to the fuse clip (see [Figure 9-18\)](#page-183-1).
	- 1. Remove the top enclosure (see [Chapter 9.2 on p. 9-5\)](#page-172-0).
	- 2. Remove the power supply shroud [\(Chapter 9.4 on p. 9-8](#page-175-0)).
	- 3. Remove the appropriate fuse from its holder (see [Figure 9-17\)](#page-182-0).
	- 4. Pinch fuse clips together before inserting replacement fuse (see [Figure 9-19\)](#page-183-0).

<span id="page-182-0"></span>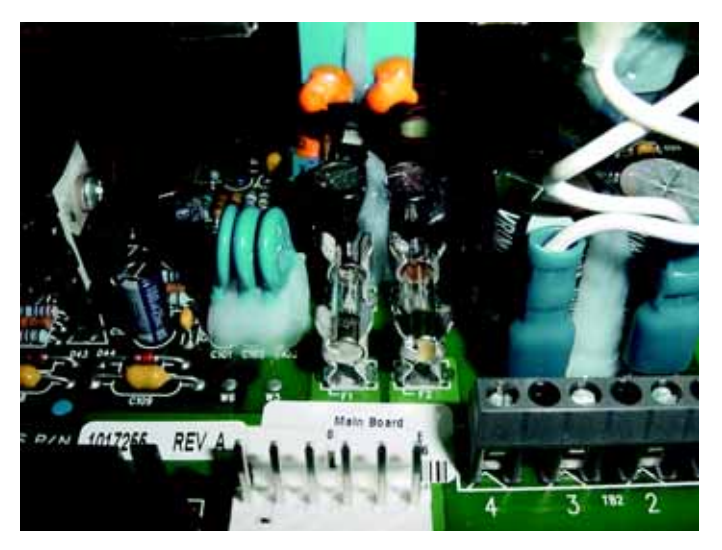

*Figure 9-17: Power Supply Fuses (F2 Soldered)*

#### **Chapter 9 Esprit Ventilator Component Removal/Installation**

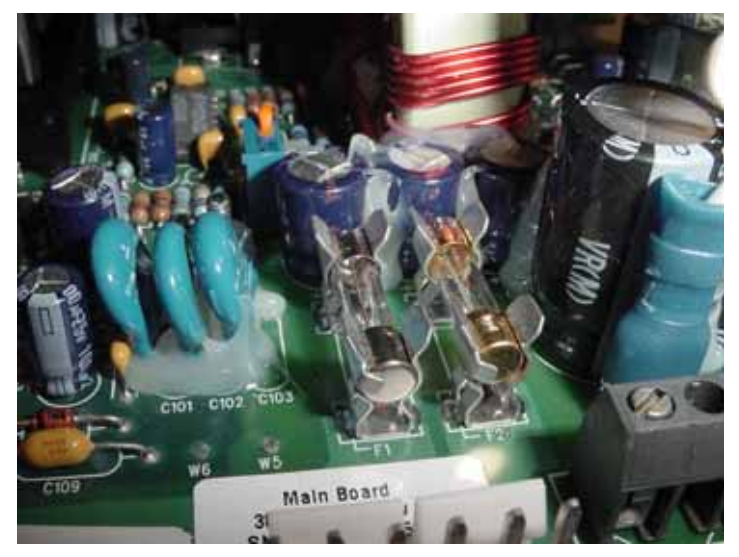

*Figure 9-18: Power Supply Fuses (F2 Not Soldered)*

<span id="page-183-1"></span><span id="page-183-0"></span>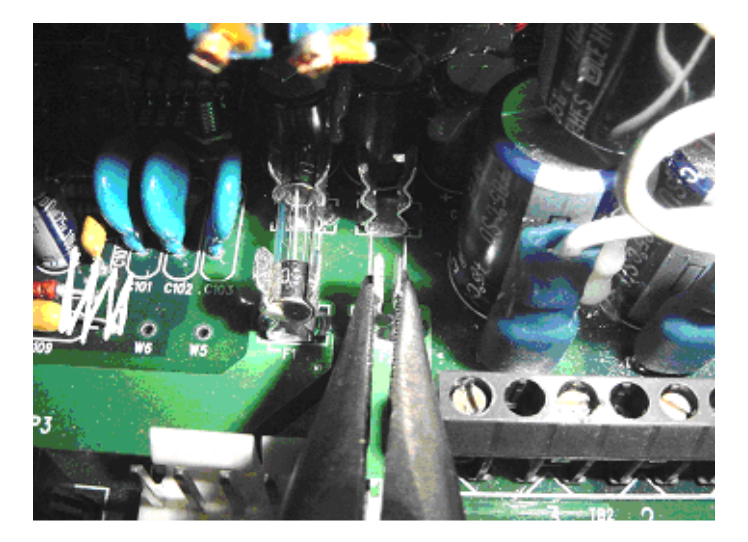

*Figure 9-19: Pinch Fuse Clips Together*

#### <span id="page-184-0"></span>**9.10 MMI PCB (9.5-in. GUI)**

Follow these steps to remove the MMI PCB ([Figure 9-20\)](#page-185-0) for ventilators with 9.5-in. GUI. Reverse removal steps to install.

NOTE: The GUI assembly must be installed before reinstalling the MMI PCB.

- 1. Remove the top enclosure (see [Chapter 9.2 on p. 9-5\)](#page-172-0).
- 2. Remove the power supply shroud (see [Chapter 9.4 on p. 9-8\)](#page-175-0).
- 3. Remove the screws securing the power supply to the top enclosure.
- 4. Move the power supply out of the way to allow access to the MMI PCB mounting screws.
- 5. Remove the sensor PCB (see [Chapter 9.3 on p. 9-6\)](#page-173-0).
- 6. Remove the cables from the connectors on the MMI PCB:

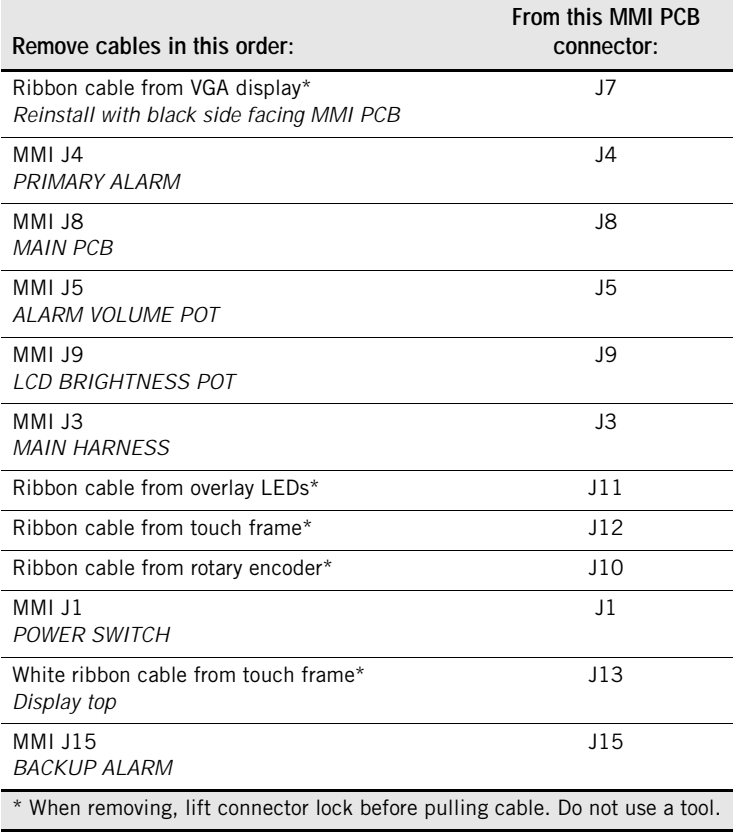

#### **Chapter 9 Esprit Ventilator Component Removal/Installation**

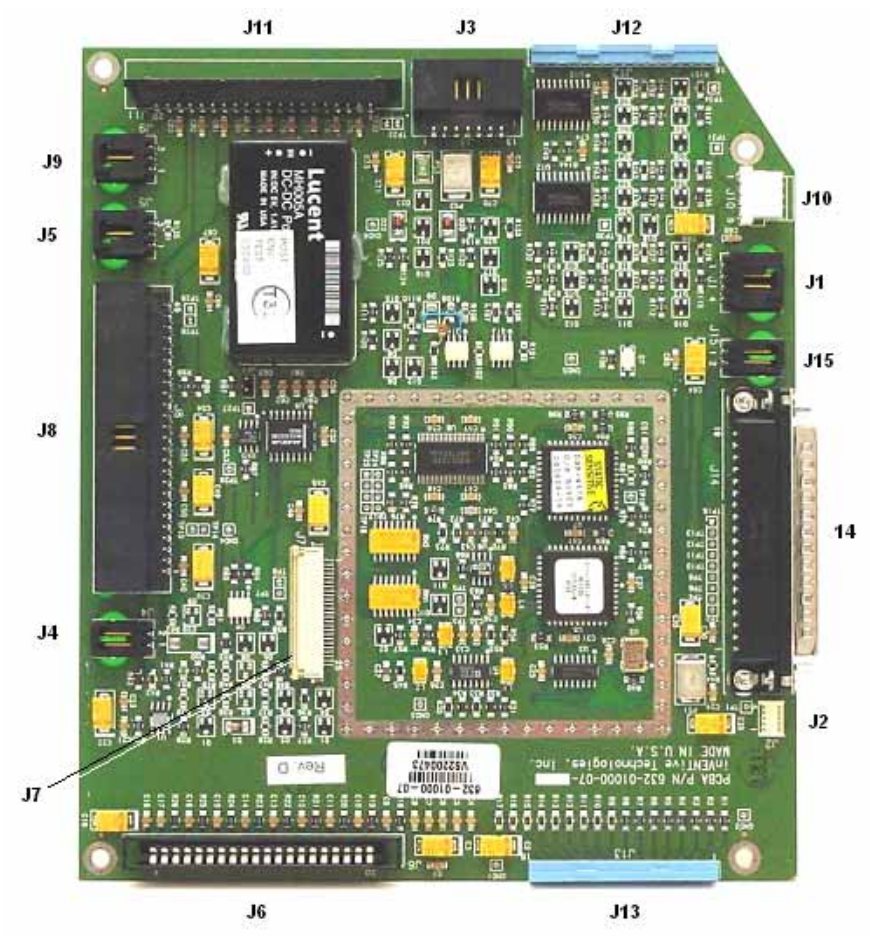

*Figure 9-20: MMI PCB Connectors (9.5-in. GUI)*

- <span id="page-185-0"></span>7. Remove the four screws holding the MMI PCB to the mounting plate.
- 8. Pull the MMI PCB away from the plate just enough to remove the two screws that hold the cable (MMI J14) to connector J14, then disconnect the cable and remove it from the U-brace.
- 9. Disconnect the cable (MMI J2) from connector J2.
- 10. Disconnect ribbon cables from the connectors J6 and J13 (touch frame), then pull the MMI PCB completely out of the top enclosure.
- NOTE: When reinstalling the ribbon cables to J6 and J11 (overlay LEDs), tug on the cable to ensure that it is properly seated. When reinstalling the ribbon cable to J12 and J13, ensure that no connector pins are visible, then snap cover shut.
- NOTE: When you install a new MMI PCB, you must remove the minimum alarm volume harness [\(Figure 9-21](#page-186-0)), if installed. Minimum alarm volume circuitry is integrated into the current MMI PCB.

<span id="page-186-0"></span>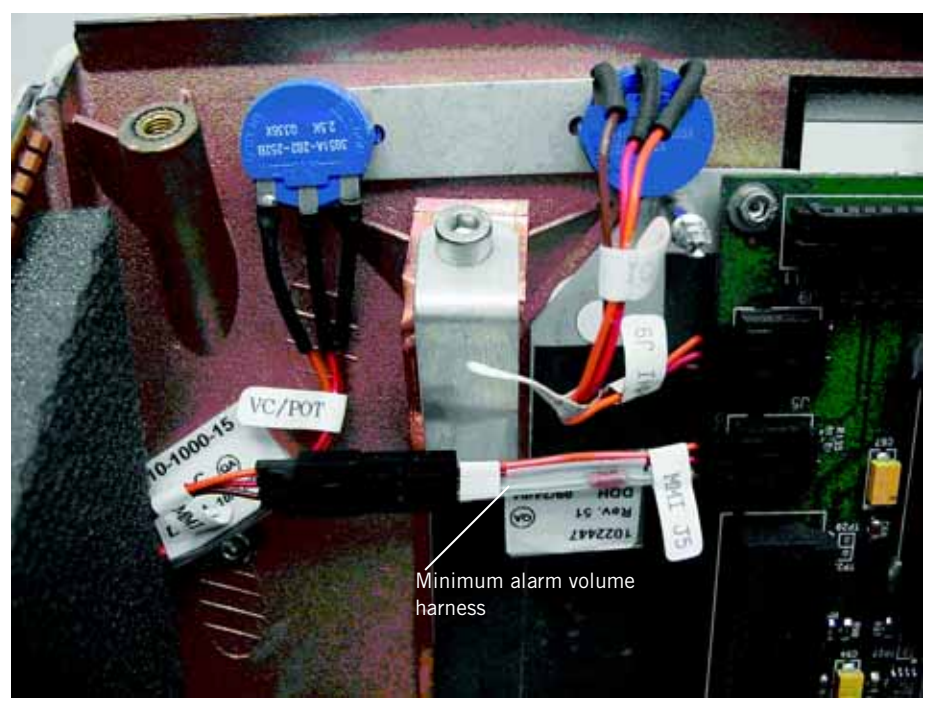

*Figure 9-21: Minimum alarm volume harness*

## <span id="page-187-0"></span>**9.11 MMI PCB (10.4-in. GUI)**

Follow these steps to remove the MMI PCB ([Figure 9-22\)](#page-188-0) for ventilators with 10.4-in. GUI. Reverse removal steps to install.

- 1. Remove the top enclosure (see [Chapter 9.2 on p. 9-5\)](#page-172-0).
- 2. Remove the power supply shroud (see [Chapter 9.4 on p. 9-8\)](#page-175-0).
- 3. Remove the screws securing the power supply to the top enclosure.
- 4. Move the power supply out of the way to allow access to the MMI mounting screws.
- 5. Remove the sensor PCB (see [Chapter 9.3 on p. 9-6\)](#page-173-0).
- 6. Remove the cables from the connectors on the MMI PCB:

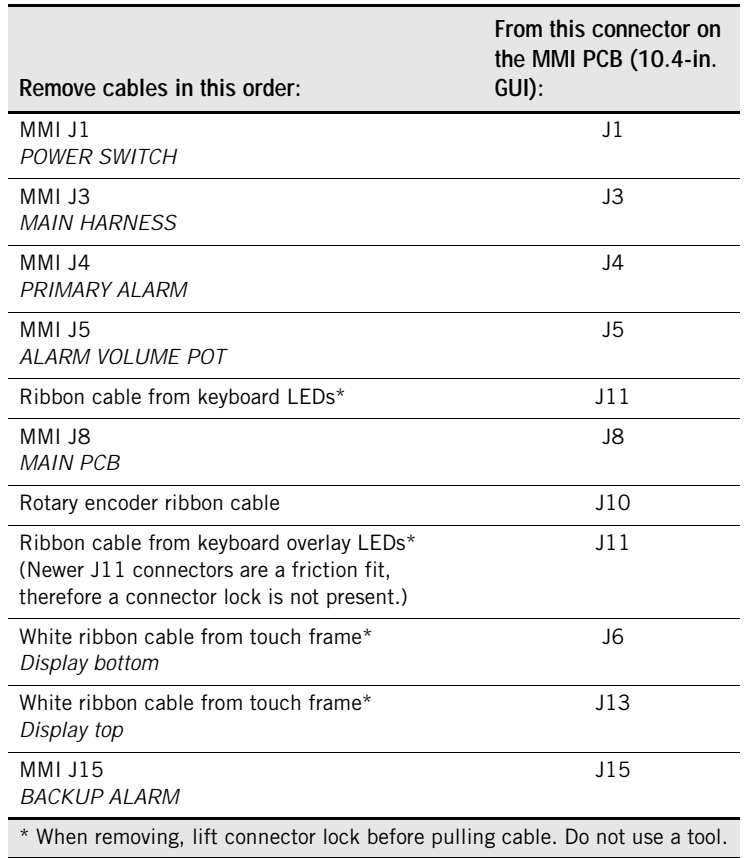

- 7. Remove the four screws holding the MMI PCB to the plate. Install cables to the MMI PCB first, then insert the cables through the top enclosure.
- NOTE: When reinstalling the ribbon cables to J6 and J11 (overlay LEDs), tug on the cable to ensure that it is properly seated. When reinstalling the ribbon cable to J12 and J13, ensure that no connector pins are visible, then snap cover shut.

<span id="page-188-0"></span>NOTE: When you install a new MMI PCB, you must remove the minimum alarm volume harness [\(Figure 9-21](#page-186-0)), if installed. Minimum alarm volume circuitry is integrated into the current MMI PCB.

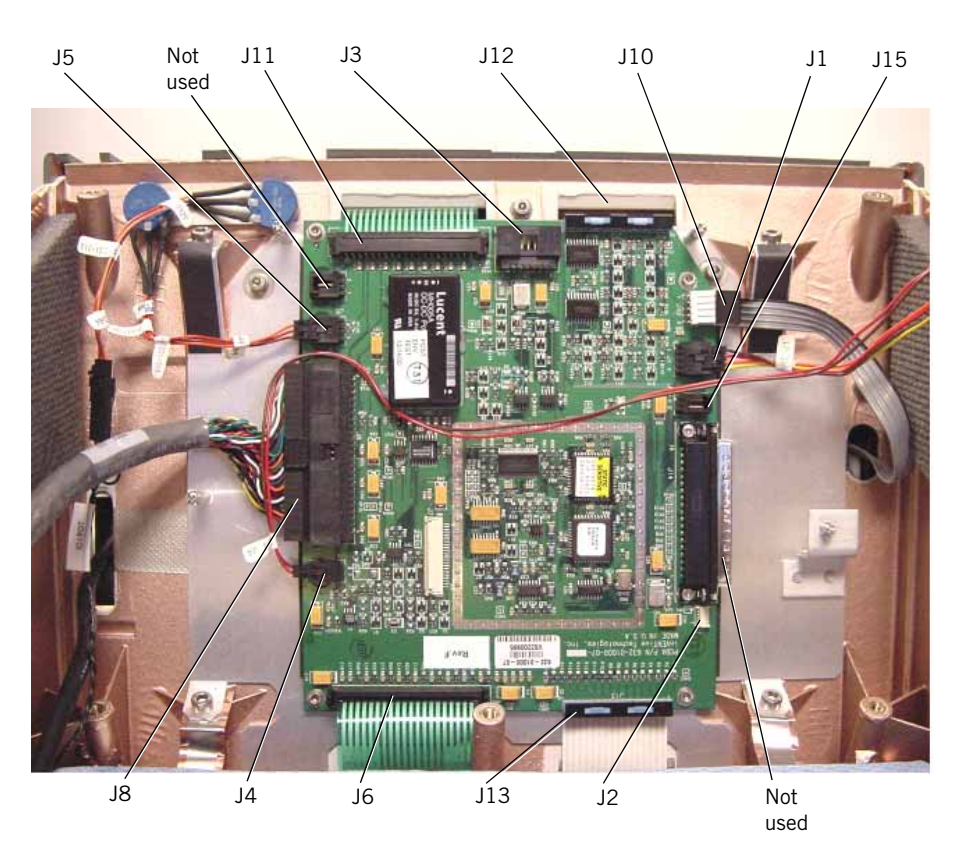

*Figure 9-22: MMI PCB Connectors (10.4-in. GUI)*

# <span id="page-189-1"></span>**9.12 GUI Assembly (9.5-in. GUI)**

NOTE: Because the original 9.5-in. GUI assembly is no longer available, the 10.4-in. GUI upgrade kit must be installed when replacing a VGA display, touch frame, or keyboard.

Follow these steps to remove the 9.5-in. GUI assembly ([Figure 9-23\)](#page-189-0):

- 1. Remove the top enclosure (see [Chapter 9.2 on p. 9-5\)](#page-172-0).
- 2. Remove the power supply shroud (see [Chapter 9.4 on p. 9-8\)](#page-175-0).
- 3. Remove the screws securing the power supply to the top enclosure.
- 4. Move the power supply out of the way to allow access to the GUI mounting screws.
- 5. Remove the sensor PCB (see [Chapter 9.3 on p. 9-6\)](#page-173-0).
- 6. Loosen the set screws (one for each knob) holding the brightness and volume knobs.
- 7. Remove four 3-mm screws securing the GUI to the top enclosure.
- 8. Carefully remove the GUI assembly from the top enclosure.

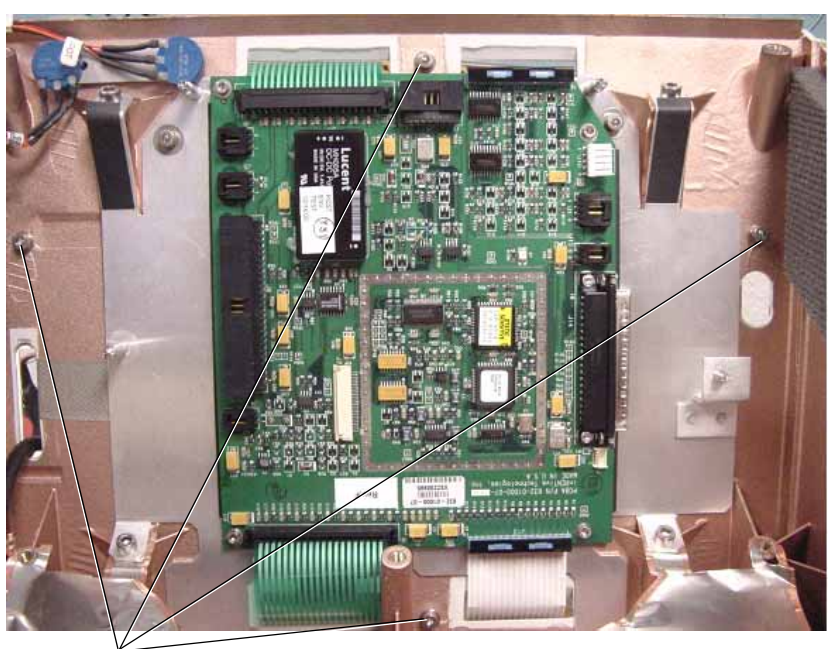

3-mm screws

*Figure 9-23: 9.5-in. GUI Assembly*

<span id="page-189-0"></span>Follow these steps to install the 9.5-in. GUI assembly ([Figure 9-24\)](#page-190-0):

1. Assemble the knobs to brightness and volume potentiometers so that set screws are closest to potentiometers. On the intensity potentiometer, ensure that the hex screw on the knob makes contact with the flat part of the shaft.

- 2. Feed cables 1 through 5 through the top enclosure slots, then set the GUI assembly in position onto the top enclosure, ensuring that all ribbon cables are untwisted.
- 3. Feed ribbon cables 6 and 7 through the remaining top enclosure slots, then set the GUI assembly in position onto the top enclosure, ensuring that all ribbon cables are untwisted.
- 4. Use the four 3-mm screws to reinstall the GUI to the top enclosure [\(Figure 9-23](#page-189-0)).

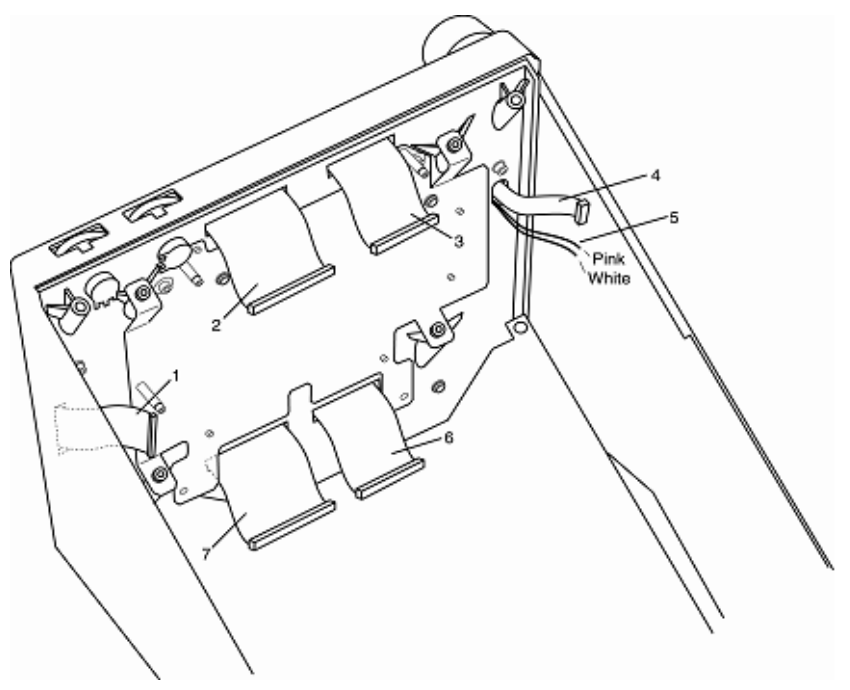

*Figure 9-24: GUI Cables*

- <span id="page-190-0"></span>5. Readjust the intensity and volume potentiometers so that knobs can turn freely. Do not overtighten screws.
- 6. Reposition and secure the power supply (see [Chapter 9.8 on p. 9-12\)](#page-179-0).
- 7. Install the sensor PCB (see [Chapter 9.3 on p. 9-6\)](#page-173-0).
- 8. Install the top enclosure (see [Chapter 9.2 on p. 9-5\)](#page-172-0).

# <span id="page-191-1"></span>**9.13 GUI Assembly (Original 10.4-in. GUI)**

Follow these steps to remove the 10.4-in. GUI assembly [\(Figure 9-25](#page-191-0), [Figure](#page-192-0)  [9-26\)](#page-192-0). Reverse removal steps to install.

- 1. Unscrew the two 2.5-mm screws from the bottom corners of the GUI.
- 2. Remove the GUI knob cover, loosen the 11-mm nut, then remove the knob.
- 3. Remove the ½-in. nut and star washer to the rotary encoder.
- 4. Carefully separate the GUI from the enclosure enough to gain hand access. Disconnect all interconnect harnesses between the GUI and enclosure.

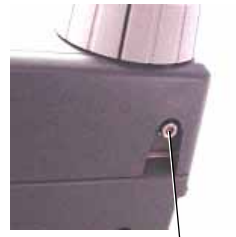

2.5-mm screws at bottom corners of GUI

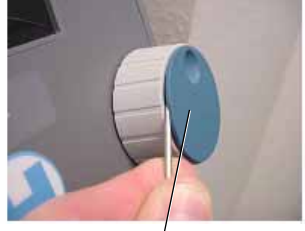

Rotary encoder cover 11-mm nut

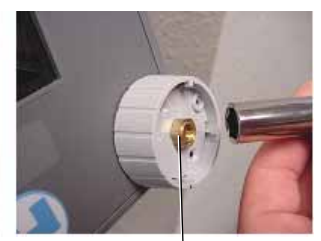

<span id="page-191-0"></span>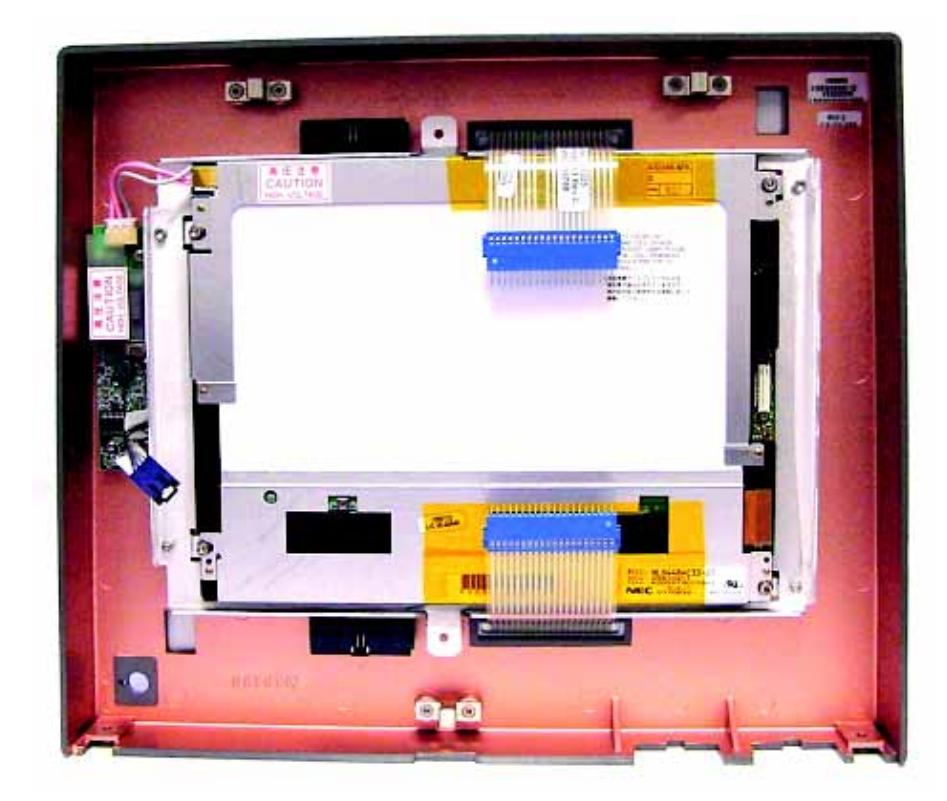

*Figure 9-25: 10.4-in. GUI Assembly*

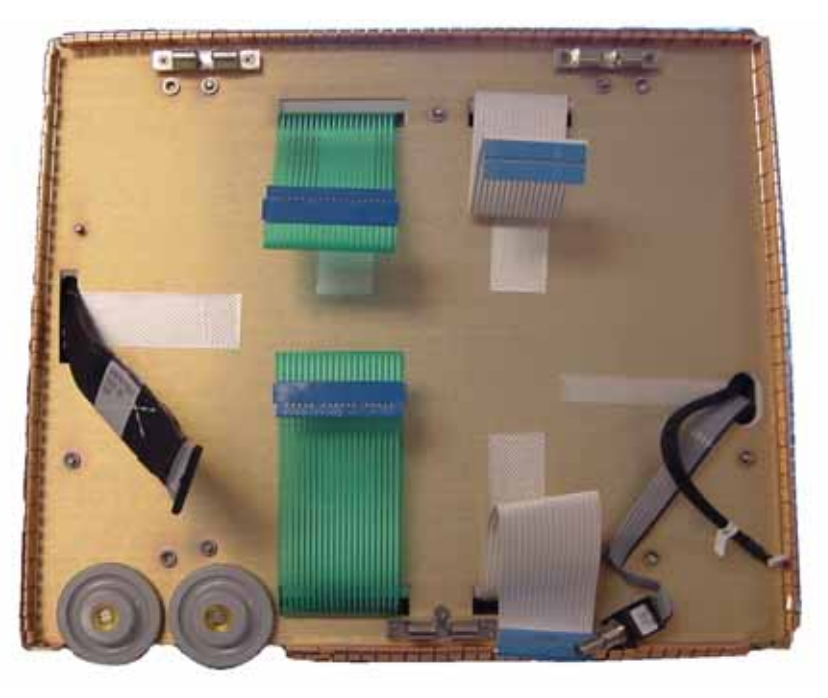

*Figure 9-26: Front of Ventilator with 10.4-in. GUI Removed*

# **9.14 GUI Assembly (2nd Generation 10.4-in. GUI)**

<span id="page-192-0"></span>Follow these steps to remove the 10.4-in. GUI assembly [\(Figure 9-25](#page-191-0), [Figure](#page-192-0)  [9-26\)](#page-192-0). Reverse removal steps to install.

- 1. Unscrew the two 2.5-mm screws from the bottom corners of the GUI.
- 2. Remove the GUI knob cover, loosen the 11-mm nut, and then remove the knob.
- 3. Remove the  $\frac{1}{2}$ -in. nut and star washer to the rotary encoder.
- 4. Carefully separate the GUI from the enclosure enough to gain hand access. Disconnect all interconnect harnesses between the GUI and enclosure.

#### **Chapter 9 Esprit Ventilator Component Removal/Installation**

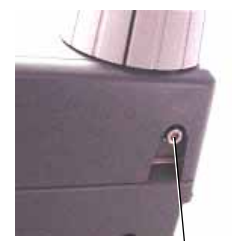

Screws with 2.5-mm sockets at bottom corners of GUI

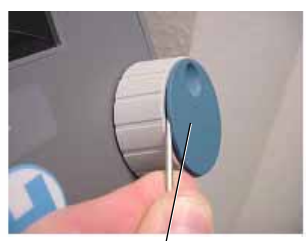

Rotary encoder cover 11-mm nut

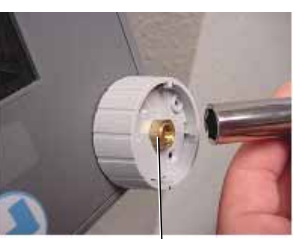

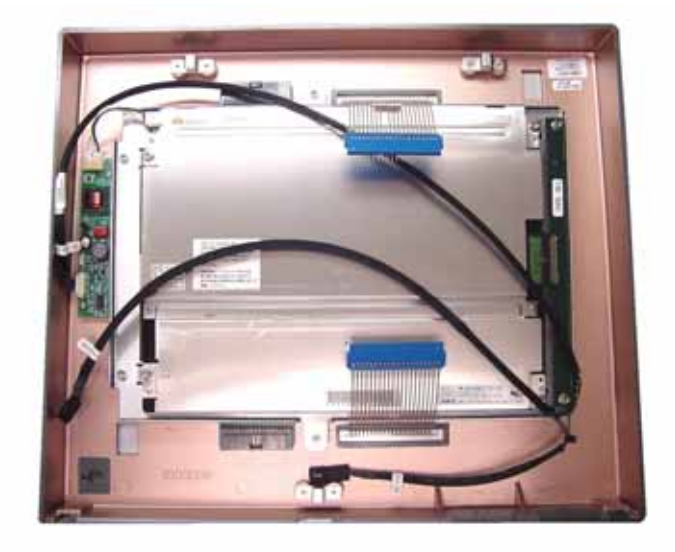

Orient cables as shown.

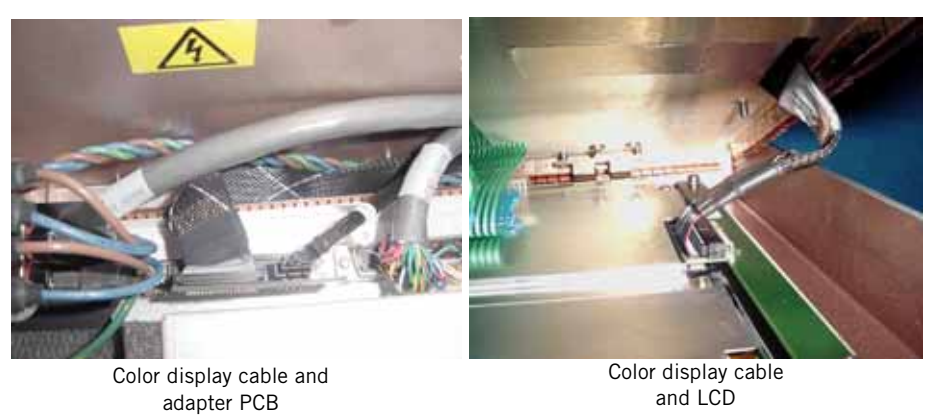

*Figure 9-27: 2nd Generation 10.4-in. GUI Assembly*

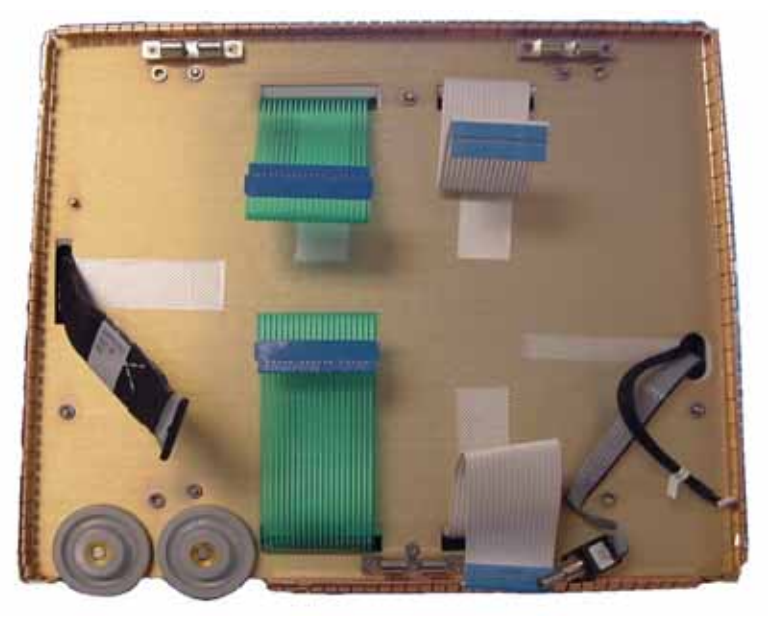

*Figure 9-28: Front of Ventilator with 10.4-in. GUI Removed*

**9.15 Intensity and Volume Potentiometers (9.5-in. GUI)**

- Follow these steps to remove the intensity and volume potentiometers [\(Figure](#page-195-0)  [9-29\)](#page-195-0). Reverse removal steps to install as shown.
	- 1. Remove the top enclosure (see [Chapter 9.2 on p. 9-5\)](#page-172-0).
	- 2. Remove the sensor PCB (see [Chapter 9.3 on p. 9-6\)](#page-173-0).
	- 3. Remove the power supply (see [Chapter 9.4 on p. 9-8](#page-175-0)).
	- 4. Remove the MMI PCB (see [Chapter 9.10 on p. 9-17](#page-184-0)).
	- 5. Remove the GUI assembly (see [Chapter 9.12 on p. 9-22\)](#page-189-1).
	- 6. Remove the nut and washer holding each potentiometer, then disconnect the harnesses and remove the potentiometers.

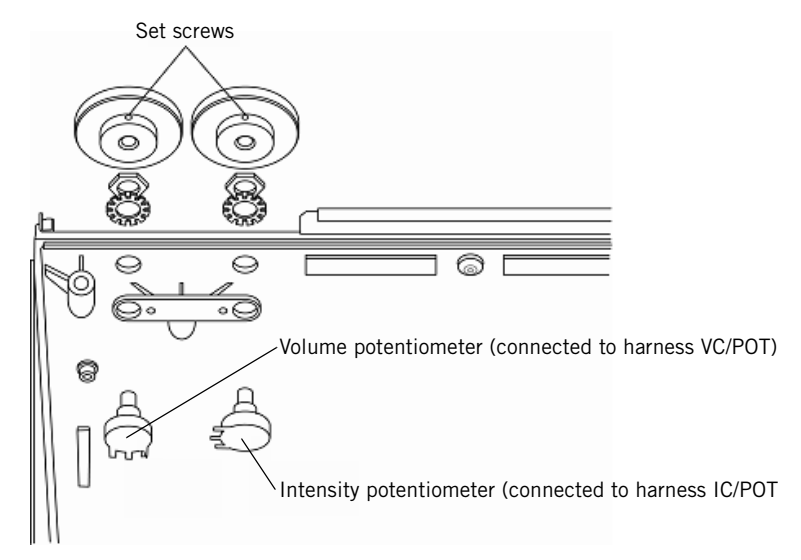

<span id="page-195-0"></span>*Figure 9-29: Volume and Intensity Potentiometers (9.5-in. GUI)*

**9.16 Intensity and Volume Potentiometers (10.4-in. GUI's)**

Follow these steps to remove the intensity and volume potentiometers [\(Figure](#page-196-0)  [9-30\)](#page-196-0). Reverse removal steps to install as shown.

- 1. Remove the top enclosure (see [Chapter 9.2 on p. 9-5\)](#page-172-0).
- 2. Unscrew the two 2.5-mm screws from the bottom corners of the GUI.
- 3. Remove the GUI knob cover, loosen the 11-mm nut, then remove the knob.
- 4. Remove the ½-in. nut and star washer to the rotary encoder.
- 5. Separate the GUI from the enclosure. Disconnect all interconnect harnesses between the GUI and enclosure.
- 6. Loosen the set screws (one for each knob) holding the brightness and alarm volume knobs.
- 7. Remove the 1/2-in. nut and washer holding each potentiometer, then disconnect the harnesses and remove the potentiometers.

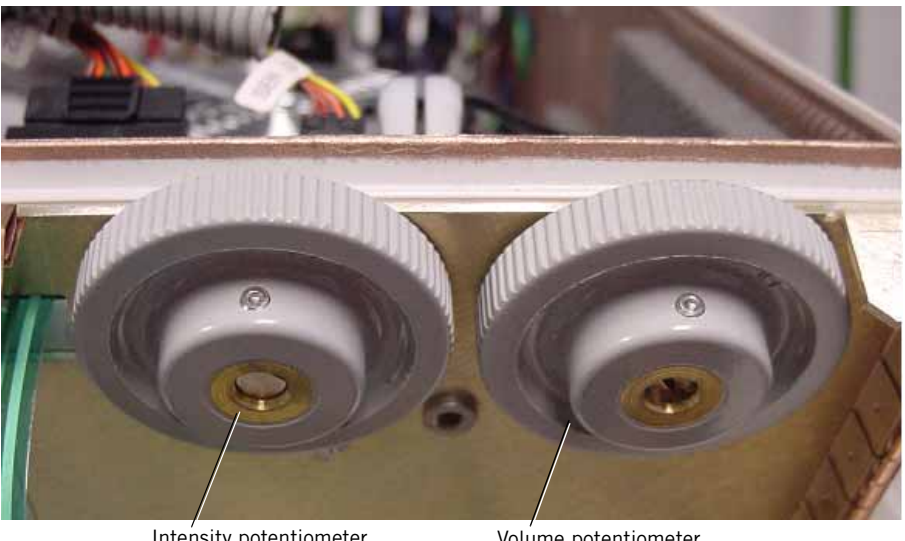

Intensity potentiometer (connected to harness IC/POT)

Volume potentiometer (connected to harness VC/POT)

<span id="page-196-0"></span>*Figure 9-30: Volume and Intensity Potentiometers (10.4-in. GUI)*

# **9.17 Rotary Encoder (9.5-in. GUI)**

Follow these steps to remove the rotary encoder ([Figure 9-31\)](#page-197-0). Reverse removal steps to install.

NOTE: Reinstall the rotary encoder according to the orientation shown.

- 1. Remove the top enclosure (see [Chapter 9.2 on p. 9-5\)](#page-172-0).
- 2. Remove the sensor PCB (see [Chapter 9.3 on p. 9-6\)](#page-173-0).
- 3. Remove the power supply (see [Chapter 9.4 on p. 9-8](#page-175-0)).
- 4. Disconnect the rotary encoder harness from the J10 connector on the MMI PCB (see [Chapter 9.10 on p. 9-17](#page-184-0)).
- 5. Remove the GUI assembly (see [Chapter 9.12 on p. 9-22\)](#page-189-1).
- 6. Pry the blue cover from the rotary encoder.
- 7. Loosen the 11-mm nut holding the knob, then remove the knob and washer.
- 8. Remove the  $\frac{1}{2}$ -in. nut and star washer holding the rotary encoder to the front panel overlay, then remove the encoder.

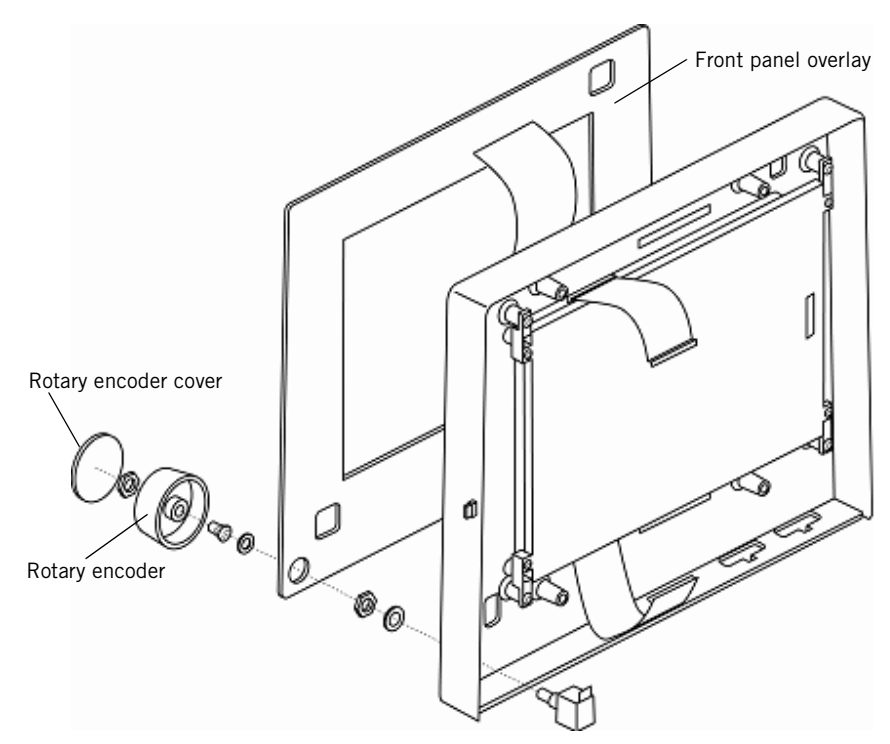

<span id="page-197-0"></span>*Figure 9-31: Rotary Encoder (9.5-in. GUI)*

## <span id="page-198-0"></span>**9.18 Rotary Encoder (10.4-in. GUI's)**

Follow these steps to remove the rotary encoder ([Figure 9-31\)](#page-197-0). Reverse removal steps to install.

NOTE: Reinstall the rotary encoder according to the orientation shown.

- 1. Remove the top enclosure (see [Chapter 9.2 on p. 9-5\)](#page-172-0).
- 2. Remove the sensor PCB (see [Chapter 9.3 on p. 9-6\)](#page-173-0).
- 3. Disconnect the rotary encoder harness from the J10 connector on the MMI PCB (see [Chapter 9.11 on p. 9-20](#page-187-0)).
- 4. Remove the GUI assembly (see [Chapter 9.13 on p. 9-24\)](#page-191-1).
- 5. Remove the  $\frac{1}{2}$ -in. nut and star washer holding the rotary encoder to the GUI assembly, then remove the encoder.

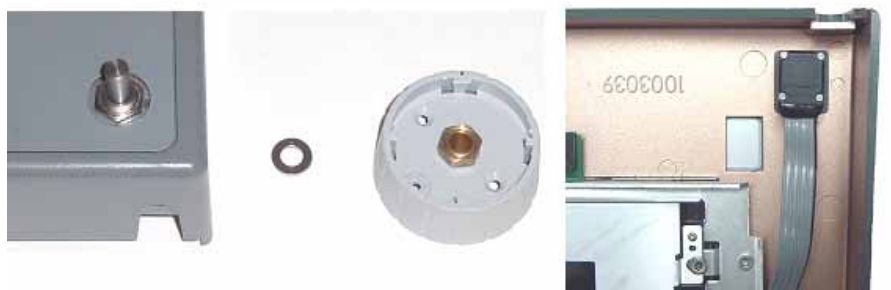

Rotary encoder from outside GUI assembly

Rotary encoder from inside GUI assembly (note orientation).

*Figure 9-32: Rotary Encoder (10.4-in. GUI)*

#### **9.19 GUI Front Panel Overlay (10.4-in. GUI's)**

Follow these steps to replace the front panel overlay assembly ([Figure 9-33,](#page-199-0) [Figure 9-34\)](#page-199-1):

- 1. Remove the GUI assembly from the enclosure (see [Chapter 9.13 on p.](#page-191-1)  [9-24\)](#page-191-1).
- 2. Remove the language inserts from the front panel. Use a small flat screwdriver to lift the inserts, then pull to remove.
- 3. Use a small flat head screwdriver to lift the corner of the keyboard assembly, then peel the keyboard from the bezel.
- 4. Use a soft cloth and isopropyl alcohol to remove any adhesive remaining on the bezel.
- 5. Peel the backing off the replacement overlay, and remove the small pieces of back behind the ribbon cables.
- 6. Thread the ribbon cables through the bezel slots, then align the overlay over the bezel and adhere with overlay centered in the bezel frame.
- 7. Reinstall language inserts. Use a pencil eraser to push the inserts in, then check that inserts are aligned correctly (right side up).

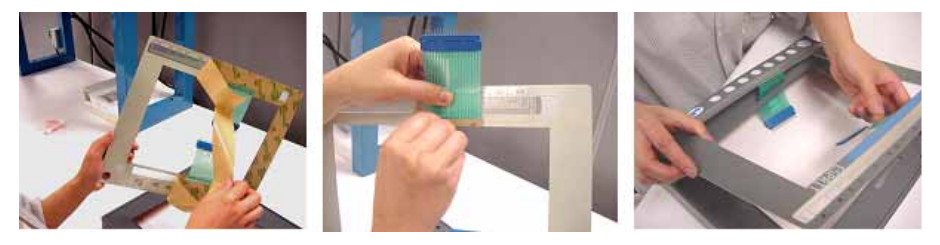

*Figure 9-33: Installing GUI Front Panel Overlay (10.4-in. GUI)*

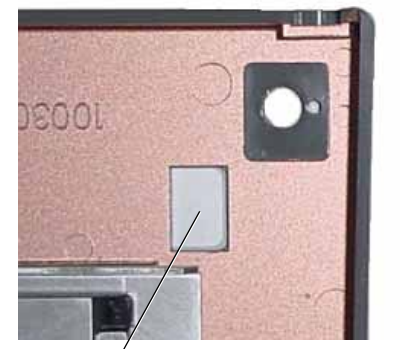

<span id="page-199-1"></span>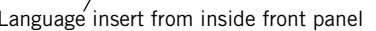

<span id="page-199-0"></span>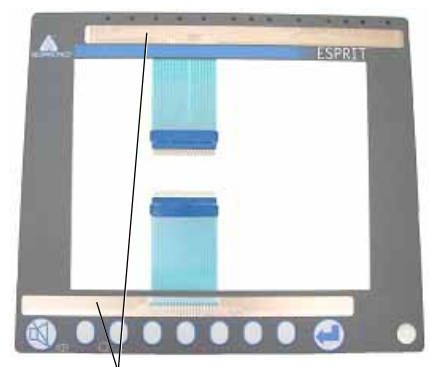

Language insert from inside front panel Language insert installed from behind front panel

*Figure 9-34: Language Inserts*

<span id="page-200-1"></span>**9.20 VGA Display Assembly (9.5-in. GUI) WARNING: The backlight lamps in the monitor display contain mercury, which must be recycled or disposed of in accordance with local, state, or federal laws.** NOTE: Because the original 9.5-in. is no longer available, the 10.4-in. GUI upgrade kit must be installed when replacing a VGA display, touch frame,

or keyboard.

Follow these steps to remove the VGA display assembly [\(Figure 9-35](#page-200-0)). Reverse removal steps to install.

- 1. Remove the top enclosure (see [Chapter 9.2 on p. 9-5\)](#page-172-0).
- 2. Remove the sensor PCB (see [Chapter 9.3 on p. 9-6\)](#page-173-0).
- 3. Remove the power supply (see [Chapter 9.4 on p. 9-8](#page-175-0)).
- 4. Remove the GUI assembly (see [Chapter 9.10 on p. 9-17\)](#page-184-0).
- 5. Remove four hex screws holding the VGA display assembly to the spacers, then remove the display.

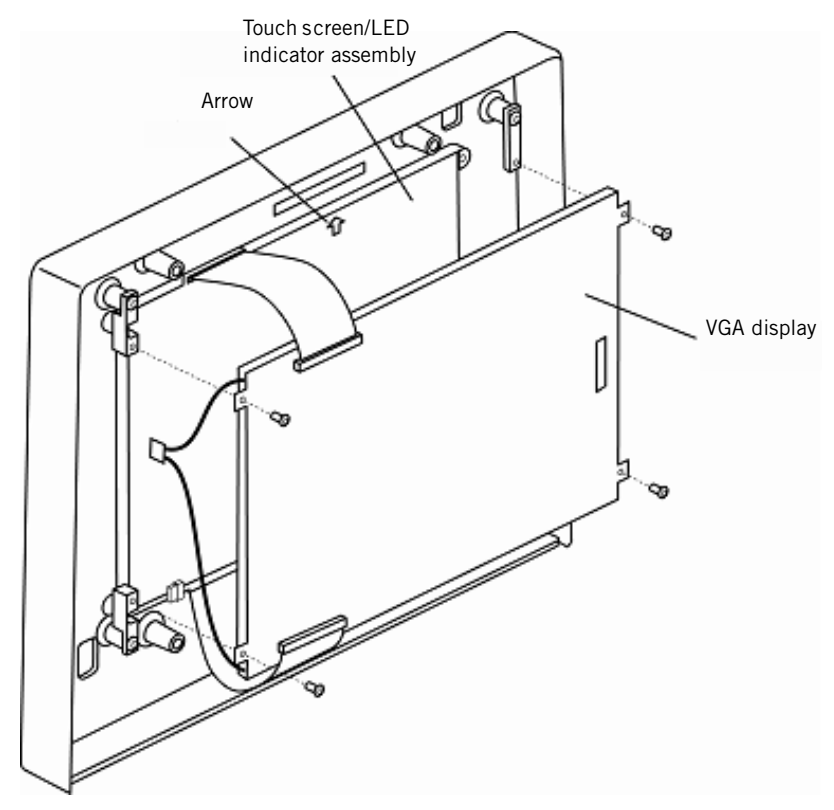

*Figure 9-35: VGA Display and Touch Screen Assembly*

<span id="page-200-0"></span>NOTE: Reinstall the VGA display assembly as shown, noting the display's orientation.

#### **Chapter 9 Esprit Ventilator Component Removal/Installation**

**9.21 Touch Screen/ LED Indicator Assembly and Front Panel Overlay (9.5-in. GUI)**

Follow these steps to remove the touch screen/LED indicator assembly and front panel overlay ([Figure 9-35\)](#page-200-0). Reverse removal steps to install.

#### NOTE: Because the original 9.5-in. GUI assembly is no longer available, the 10.4-in. GUI upgrade kit must be installed when replacing a VGA display assembly, touch frame, or keyboard.

- NOTE: Reinstall the touch screen/LED indicator assembly and front panel overlay as shown, noting the orientation of the cables and the arrow on the touch screen/LED indicator.
	- 1. Remove the top enclosure (see [Chapter 9.2 on p. 9-5\)](#page-172-0).
	- 2. Remove the sensor PCB (see [Chapter 9.3 on p. 9-6\)](#page-173-0).
	- 3. Remove the power supply (see [Chapter 9.4 on p. 9-8](#page-175-0)).
	- 4. Remove the GUI assembly (see [Chapter 9.10 on p. 9-17\)](#page-184-0).
	- 5. Remove VGA display assembly (see [Chapter 9.20 on p. 9-33\)](#page-200-1).
	- 6. Carefully pop out the touch screen/LED indicator assembly from the GUI bezel.

<span id="page-202-1"></span>**9.22 Backlight Inverter PCB, VGA Display, and Touch Frame (Original 10.4 in. GUI)**

**WARNING: The backlight lamps in the monitor display contain mercury, which must be recycled or disposed of in accordance with local, state, or federal laws.**

Follow these steps to remove the backlight inverter PCB, VGA display, and touch frame ([Figure 9-36\)](#page-202-0). Reverse removal steps to install.

- 1. Remove the 2.5-mm screws securing the GUI to the enclosure.
- 2. Remove the rotary encoder (see [Chapter 9.18 on p. 9-31](#page-198-0)). The rotary encoder has the only harness connector not accessible within the GUI assembly.
- 3. Gently pry the GUI assembly from the ventilator enclosure enough to access and disconnect the harness connectors.
- 4. Remove the rotary encoder from the GUI assembly.
- 5. Disconnect harnesses from the touch frame, VGA display, backlight inverter PCB, and keyboard interconnects.
- 6. Set the GUI face down on a nonabrasive surface.
- 7. To remove the VGA display, remove the four 2.5-mm screws that hold it to the GUI.
- 8. To remove the touch frame, remove the four 2.5-mm screws that hold the VGA display to the GUI, then carefully pop out the touch frame assembly from the bezel.
- 9. To remove the backlight inverter PCB, remove the two Phillips head screws that hold it to the GUI.

<span id="page-202-0"></span>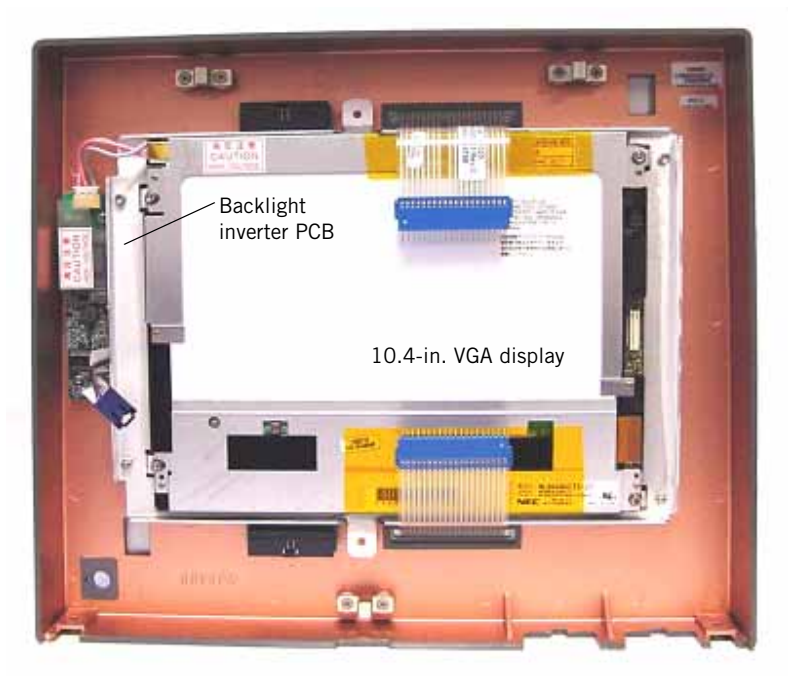

*Figure 9-36: Backlight Inverter PCB and VGA Display (10.4-in. GUI)*

**9.23 Transition PCB, LCD, IR Touch Frame, and Backlight Inverter PCB (2nd Generation 10.4-in. GUI)**

**WARNING: The backlight lamps in the monitor display contain mercury, which must be recycled or disposed of in accordance with local, state, or federal laws.**

Follow these steps to remove the backlight inverter PCB, LCD, and touch frame [\(Figure 9-37](#page-204-0)). Reverse removal steps to install.

- 1. Remove the 2.5-mm screws securing the GUI to the enclosure.
- 2. Remove the rotary encoder (see [Chapter 9.18 on p. 9-31](#page-198-0)). The rotary encoder has the only harness connector not accessible within the GUI assembly.
- 3. Gently pry the GUI assembly from the ventilator enclosure enough to access and disconnect the harness connectors.
- 4. Remove the rotary encoder from the GUI assembly.
- 5. Disconnect harnesses and cables from the touch frame, transition PCB, backlight inverter PCB, and keyboard interconnects.
- 6. Set the GUI face down on a nonabrasive surface.
- 7. To remove the transition PCB, remove the two M3 x 16-mm screws and the two M3 flat washers that hold it to the LCD bracket. Then remove the transition PCB and the two hex spacers [\(Figure 9-37](#page-204-0)).
- 8. To remove the LCD, remove the four M3 x 5-mm screws and four M3 flat washers that hold it to the LCD bracket ([Figure 9-37](#page-204-0)).
- 9. Set the LCD face up on a nonabrasive surface.
- 10. To remove the LCD bracket, remove the two 2.5-mm screws that hold the LCD bracket to the bezel. Then carefully remove the LCD bracket from the bezel.
- 11. To remove the IR touch frame, carefully pop out the IR touch frame assembly from the bezel.

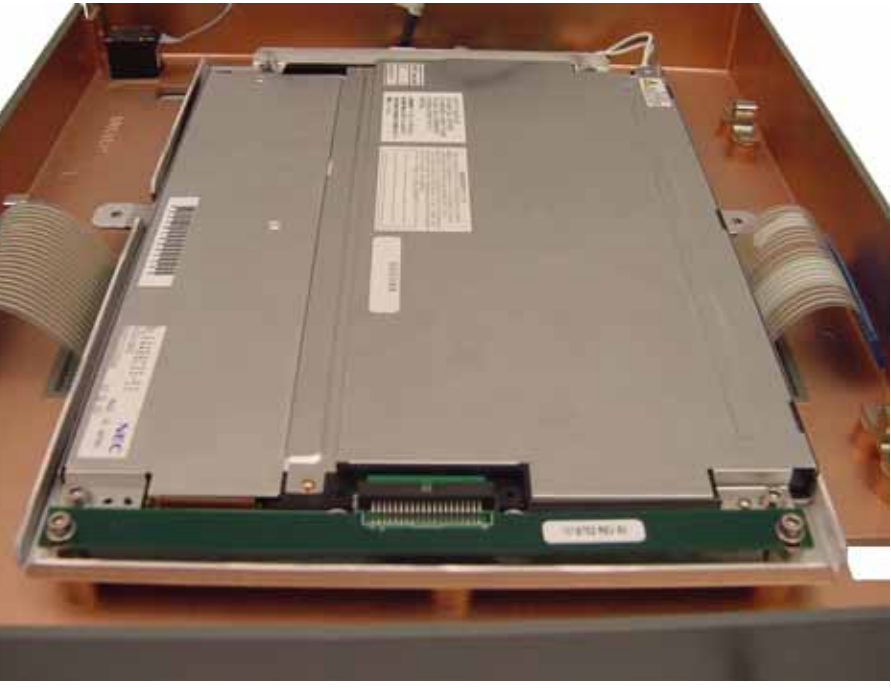

12. To remove the backlight inverter PCB, remove the two Phillips head screws that hold it to the bezel.

<span id="page-204-0"></span>*Figure 9-37: Transition PCB (2nd Generation)*

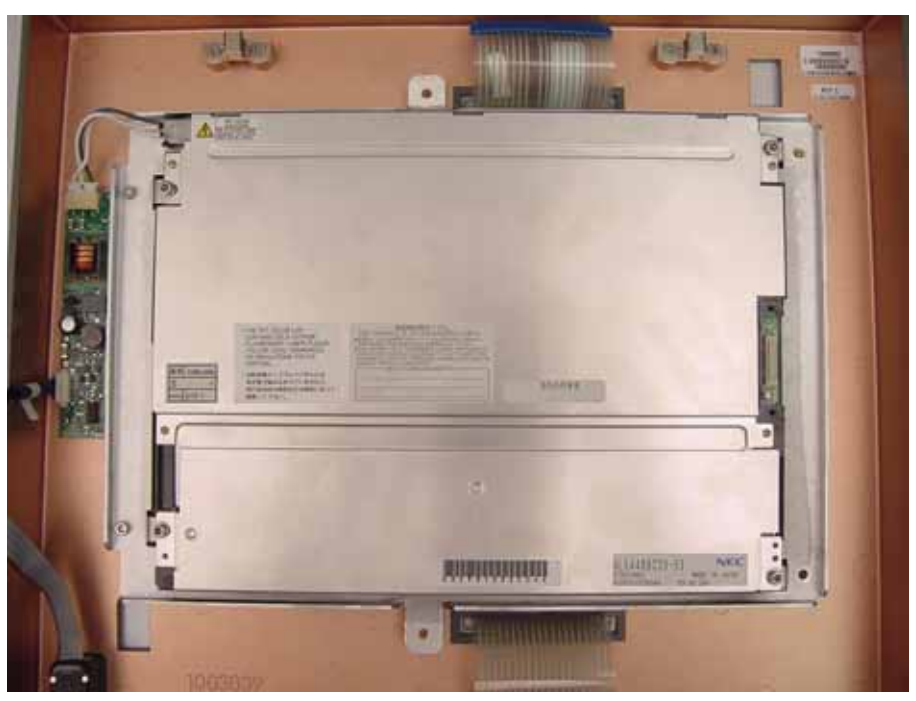

*Figure 9-38: LCD (2nd Generation)*

**9.24 GUI Cleaning and Dust Gasket Installation (2nd Generation 10.4-in. GUI)**

- Follow these steps to clean the LCD and IR touch frame.
	- 1. Remove the GUI (see [Chapter 9.22 on p. 9-35,](#page-202-1) steps 1-6).
	- 2. To remove the LCD and transition PCB, remove the two M3 x 16-mm screws and two M3 flat washers that hold the LCD to the LCD bracket [\(Figure 9-37](#page-204-0)).
	- 3. Set the LCD face up on a nonabrasive surface.
	- 4. Clean the IR TouchFrame and LCD assemblies with isopropyl alcohol with a soft, lint free cloth.
	- 5. Separate the GUI dust gasket parts [\(Figure 9-39](#page-205-0)).
	- 6. Place the four foam pieces on the LCD [\(Figure 9-40](#page-206-0) and [Figure 9-41\)](#page-206-1).
	- 7. Verify the two 5/16 hex spacers are aligned on the LCD bracket.
	- 8. Reinstall the LCD and transition PCB onto the bezel. Use four M3 x 5 mm screws and four M3 flat washers to attache the LCD. Then use two M3 x 16-mm screws and two M3 flat washers to attach the transition PCB.
	- 9. Verify the installed foam pieces are not visible from the viewing side of the GUI assembly.
	- 10. Clean all dust from the ventilator bulkhead.
	- 11. Place the two bulkhead foam pieces, the straight piece under the bottom ribbon cable and the other piece above the potentiometer wheels ([Figure 9-42\)](#page-207-0).
	- 12. Re-attach the GUI assembly to the ventilator.

<span id="page-205-0"></span>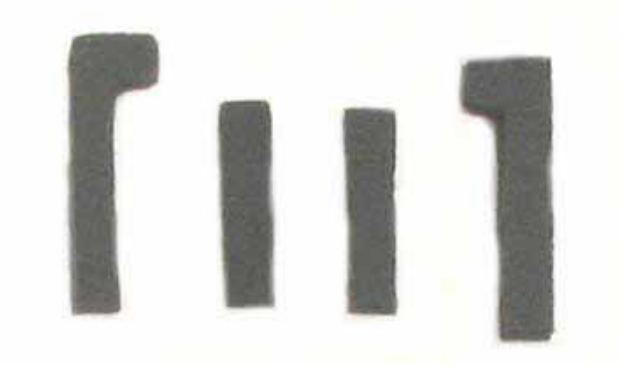

*Figure 9-39: GUI Dust Gaskets*

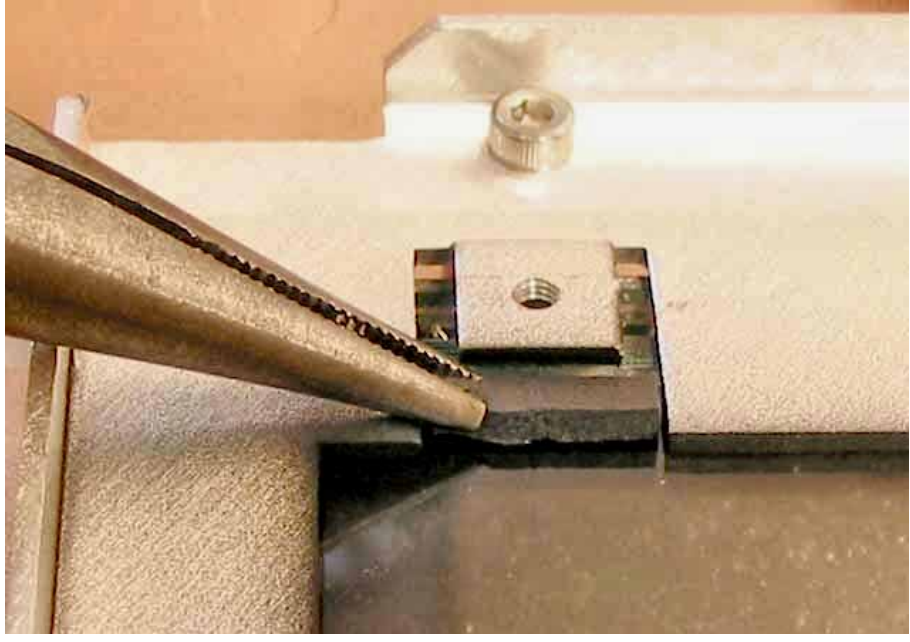

*Figure 9-40: Installing the GUI Dust Gaskets*

<span id="page-206-1"></span><span id="page-206-0"></span>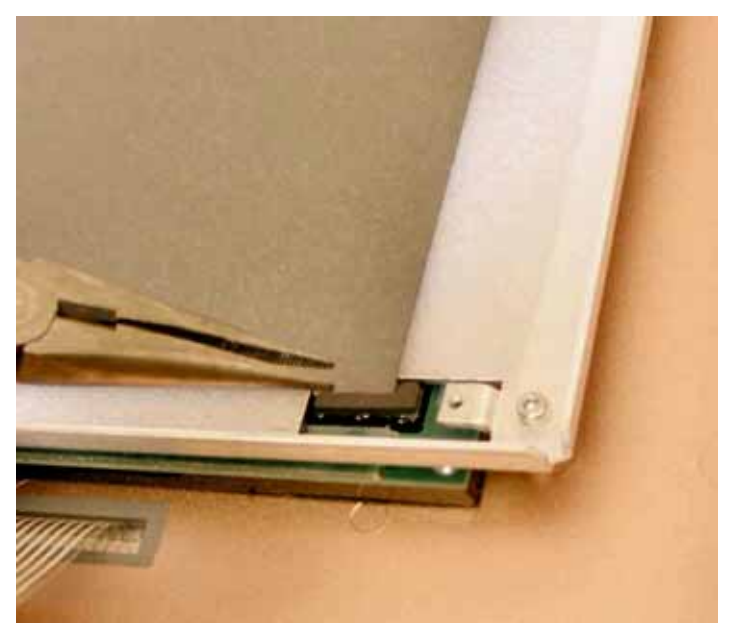

*Figure 9-41: Installing the GUI Dust Gaskets*

<span id="page-207-0"></span>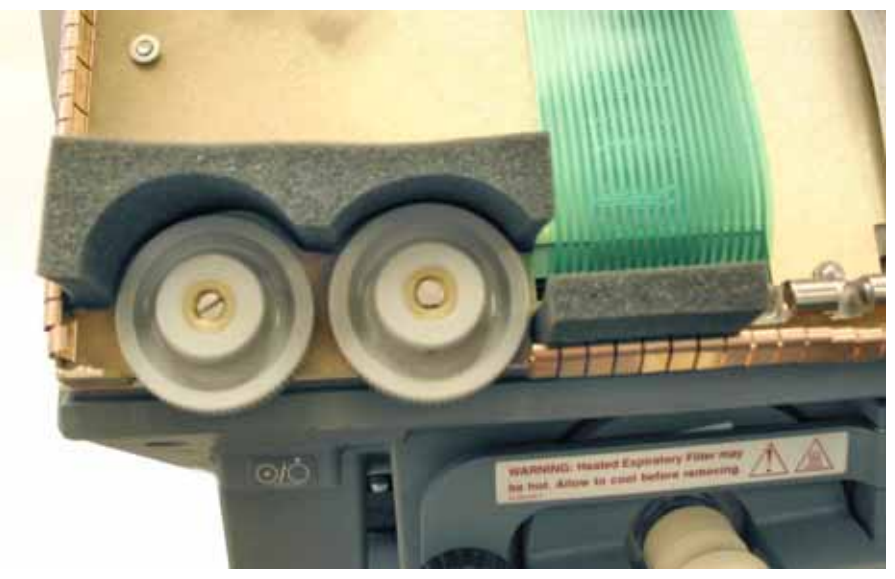

*Figure 9-42: Installing the Bulkhead Foam*

# **9.25 Increased Minimum Alarm Volume Harness**

Follow these steps to remove the increased minimum alarm volume harness [\(Figure 9-43](#page-208-0)). Reverse removal steps to install as shown.

- 1. Remove the top enclosure (see [Chapter 9.2 on p. 9-5\)](#page-172-0).
- 2. Disconnect the Alarm Volume Potentiometer from the Increased Minimum Alarm Volume Harness.
- 3. Disconnect the Increased Minimum Alarm Volume Harness from J5 of the MMI PCB.

<span id="page-208-0"></span>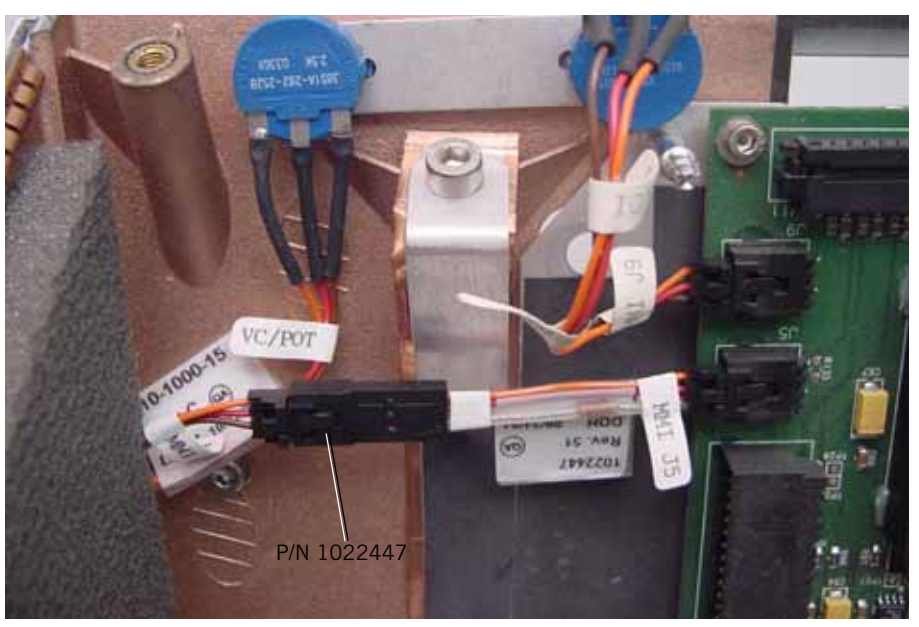

*Figure 9-43: Increased Alarm Volume Harness*

#### **9.26 Backup Alarm** Follow these steps to remove the backup alarm [\(Figure 9-44\)](#page-209-0). Reverse removal steps to install.

NOTE: Before reinstalling the backup alarm, inspect the EMI and mesh cooling fan filters. If the filters are dirty, rinse with warm water and wipe or blow dry.

Reinstall the EMI filter in the orientation shown.

- 1. Remove the top enclosure (see [Chapter 9.2 on p. 9-5\)](#page-172-0).
- 2. Remove the outer filter housing and mesh cooling inlet filter.
- 3. Remove the four screws that hold the backup alarm bracket, then separate components.
- 4. Disconnect the backup alarm from the J15 connector on the MMI PCB.
- 5. Remove the collar from the alarm, then push the alarm from the bracket.

<span id="page-209-0"></span>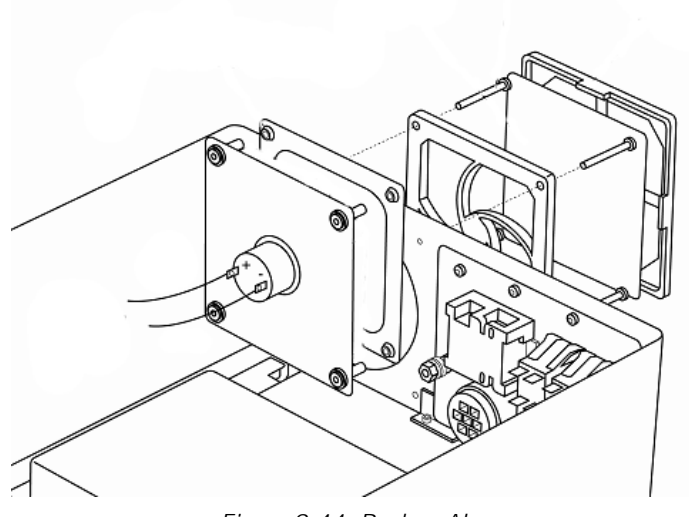

*Figure 9-44: Backup Alarm*

#### <span id="page-210-1"></span>**9.27 AC Distribution Panel**

**WARNING: The AC distribution panel contains high voltage components. To avoid injury, verify that the AC and external DC power sources are disconnected from the ventilator.**

Follow these steps to remove the AC distribution panel [\(Figure 9-45](#page-210-0), [Figure 9-](#page-211-0) [46](#page-211-0), [Figure 9-47](#page-211-1)). Reverse removal steps to install.

- 1. Remove the top enclosure (see [Chapter 9.2 on p. 9-5\)](#page-172-0).
- 2. Remove the ten screws and washers that hold the AC distribution panel to the enclosure. Note that one screw is longer (M3x12) and is fastened on the inside of the enclosure with a 5.5-mm nut.
- 3. Remove the 10-mm nuts and washers holding the ground wires to the ground lug and top enclosure, then remove the lug.
- 4. Remove the 2.5-mm screw holding the L-bracket, then lift the AC distribution panel away from the top enclosure.

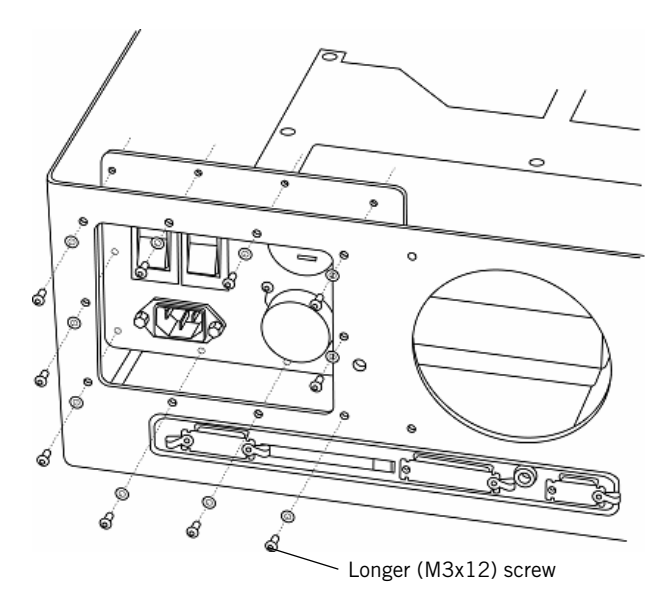

<span id="page-210-0"></span>*Figure 9-45: AC Distribution Panel (From Outside the Top Enclosure)*

#### **Chapter 9 Esprit Ventilator Component Removal/Installation**

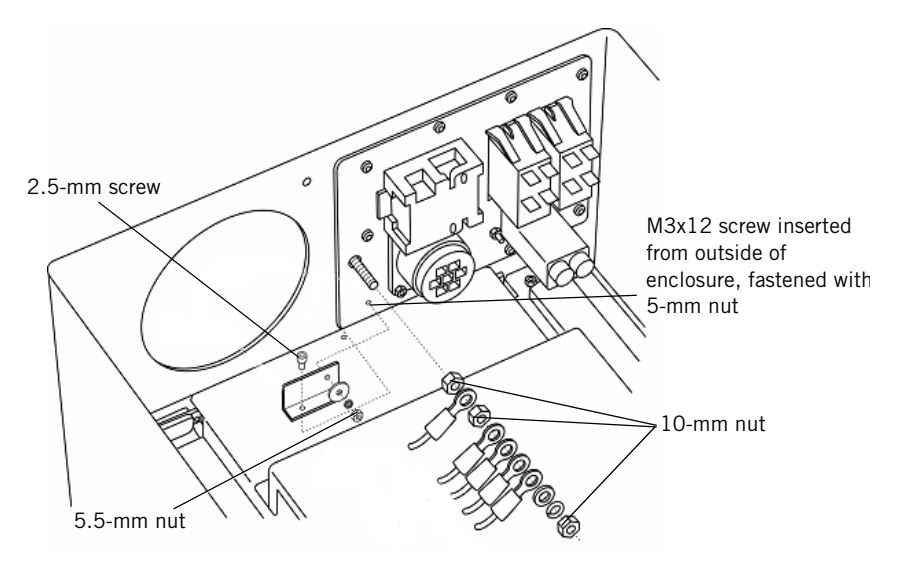

*Figure 9-46: AC Distribution Panel (From Inside the Enclosure)*

<span id="page-211-0"></span>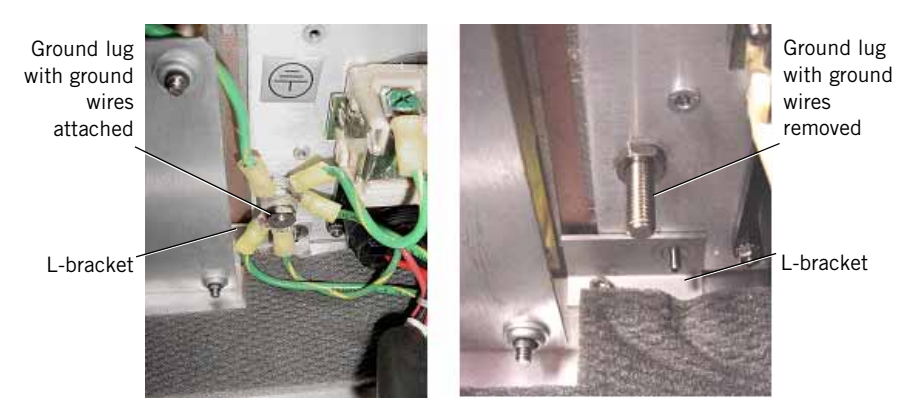

<span id="page-211-1"></span>*Figure 9-47: Ground Lug and L-Bracket*

**9.28 AC Cord Bracket** Follow these steps to remove the AC Cord Bracket [\(Figure 9-48](#page-212-0)). (Reverse removal steps to install.)

- CAUTION: Hardware may fall into the Esprit Ventilator enclosure if the instructions outlined below are not followed.
- NOTE: If the AC Cord Bracket is missing, verify the KEP nuts are not inside the Esprit enclosure.
	- 1. Remove the top enclosure (see "Top Enclosure" on [page 9-5\)](#page-172-0).
	- 2. Remove the AC Distribution Panel (see "AC Distribution Panel" on [page 9-43](#page-210-1)).
	- 3. Remove the screws, washers, and KEP nuts that hold the AC Cord Bracket to the AC Distribution Panel ([Figure 9-48\)](#page-212-0).

<span id="page-212-0"></span>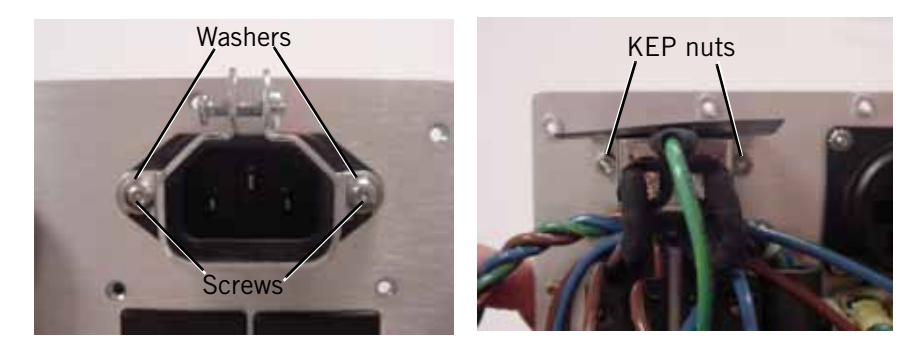

*Figure 9-48: AC Cord Bracket (Outside and inside views)*

# **9.29 Humidifier Receptacle Rotation**

Rotate the humidifier AC receptacle 180 degrees if necessary to allow rightangle humidifier power cords to connect to the receptacle. Follow these steps to rotate the receptacle ([Figure 9-49,](#page-213-0) [Figure 9-50,](#page-213-1) [Figure 9-51,](#page-214-0) [Figure 9-52\)](#page-214-1):

- 1. Remove the top enclosure (see [Chapter 9.2 on p. 9-5](#page-172-0)) to allow access to the AC distribution panel.
- 2. From inside the ventilator, unscrew the blue neutral wire from the humidifier circuit breaker.

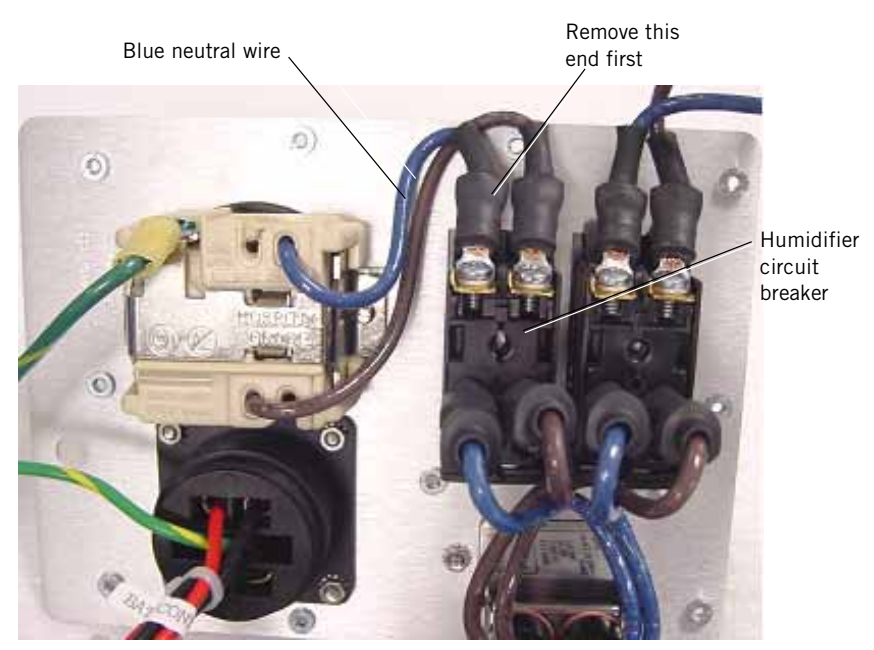

*Figure 9-49: Removing the Blue Neutral Wire*

<span id="page-213-0"></span>3. From outside the ventilator, remove the humidifier outlet cover.

<span id="page-213-1"></span>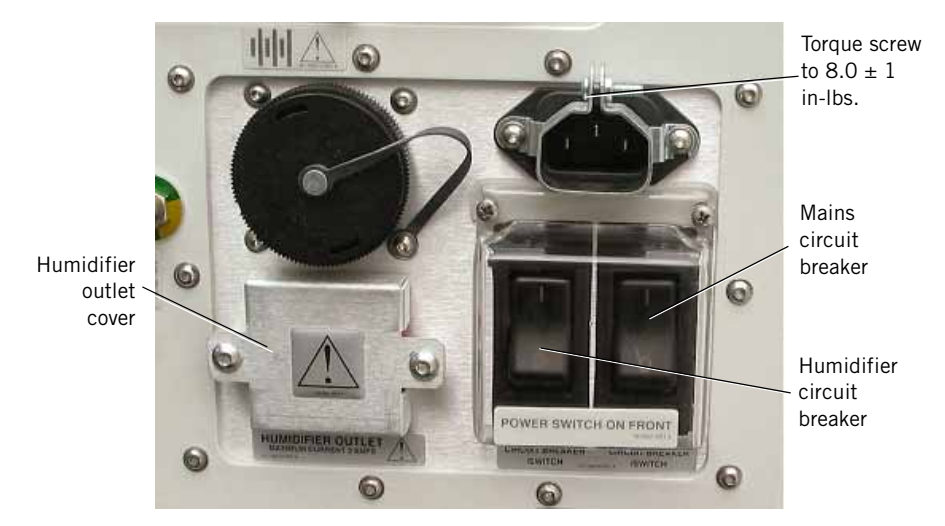

*Figure 9-50: Humidifier Outlet Cover*

Humidifier outlet

4. Remove the two jackscrews from the outside of the receptacle.

Jackscrews

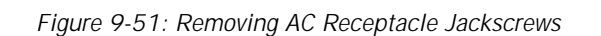

- <span id="page-214-0"></span>5. Unscrew the other end of the blue neutral wire from the AC receptacle, and discard the wire.
- 6. Insert the longer replacement neutral wire (P/N 1012131) into the AC receptacle: twist the wires if necessary, and check that no copper wiring extends outside the receptacle after the wire is inserted.
- 7. Rotate the receptacle and use the jackscrews to secure it into place.

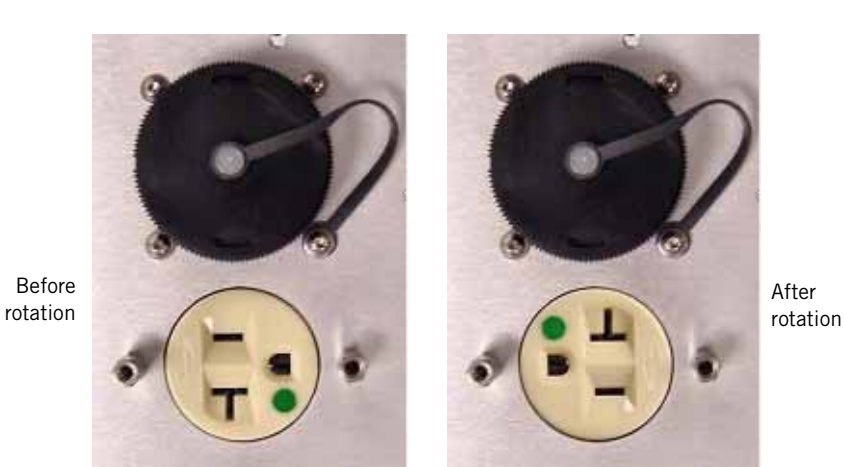

<span id="page-214-1"></span>Rotated humidifier outlet allows connection of right angle power cords

*Figure 9-52: Rotated Humidifier AC Receptacle*

- 8. Connect the free end of the replacement neutral wire to the humidifier circuit breaker and screw into place, with the replacement wire in the same orientation as the other circuit breaker connections.
- 9. Once installed, plug in a humidifier or measure AC voltage to verify that the AC receptacle operates correctly. Perform the electrical safety test and EST as described in [Chapter 8](#page-108-0).

**9.30 Printed Circuit Boards (Daughter PCBs) (Except Main PCB)**

Follow these steps to remove the daughter PCBs [\(Figure 9-53](#page-215-0), [Figure 9-57](#page-218-0)). Reverse removal steps to install.

- NOTE: NOTE: The main PCB must be installed before reinstalling the other PCBs.
	- 1. Remove the top enclosure (see [Chapter 9.2 on p. 9-5\)](#page-172-0).
	- 2. Loosen the three captive screws and remove the screw holding the PCB shroud, then remove the cover.
	- 3. Pull up on the top corners of the daughter PCB you want to remove, using a slight rocking motion as you pull.

<span id="page-215-0"></span>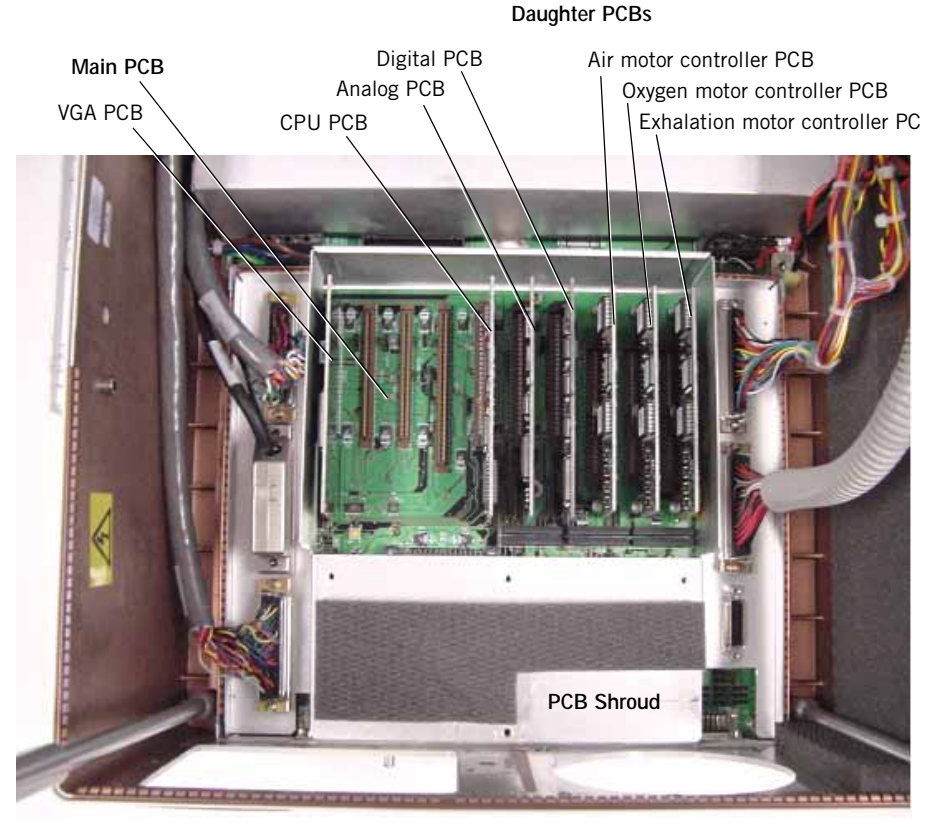

*Figure 9-53: Printed Circuit Boards (PCBs)*
## **9.31 CPU PCB with 4.10 or Greater**

When installing the new CPU PCB with 4.10 OTP (P/N 1022451), verify the Main PCB is the correct version (P/N 1005947 or P/N 632-01000-03 Rev D or greater), by performing the following step:

1. Verify the checksum on U14 (see [Figure 9-54\)](#page-216-0) of the Main PCB is B27A (see [Figure 9-55\)](#page-216-1), if not, replace the Main PCB.

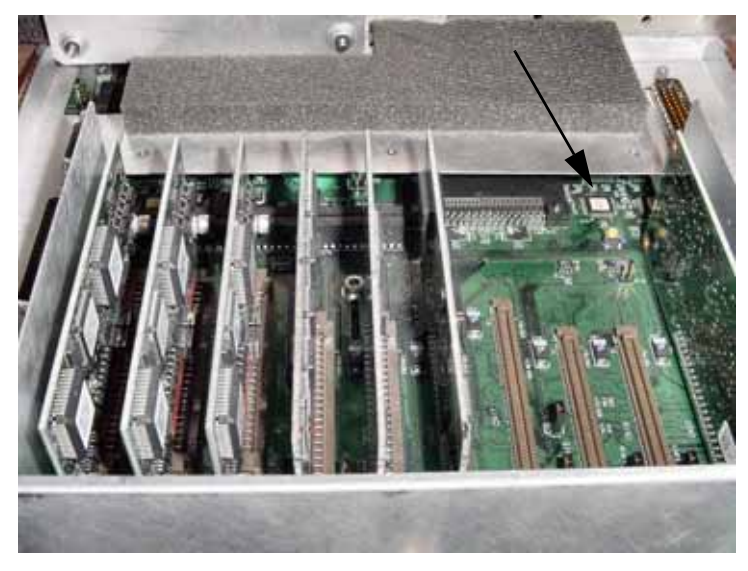

*Figure 9-54: U14 on Main PCB*

<span id="page-216-1"></span><span id="page-216-0"></span>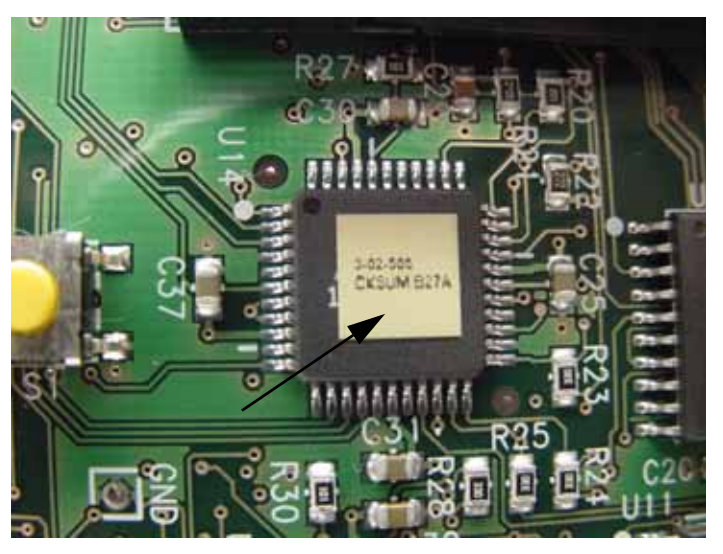

*Figure 9-55: CKSUM B27A*

#### **9.32 Main PCB** Three main PCBs exist in the field: the original main PCB accommodates the standard alarm, the revised main PCB accommodates the standard alarm, and the high-volume primary alarm. The third version accommodates the standard and high-volume primary alarm, has a lithium battery on the board, and the remote alarm jack is mounted to the top enclosure. Contact technical services for assistance if there is any question regarding the main PCB version.

Follow these steps to remove the main PCB [\(Figure 9-56](#page-217-0), [Figure 9-57](#page-218-0), [Figure](#page-219-0)  [9-58\)](#page-219-0). Reverse removal steps to install.

- NOTE: When reinstalling the main PCB, do not tighten jackscrews on the CN connectors until all are assembled.
	- 1. Remove the top enclosure (see [Chapter 9.2 on p. 9-5\)](#page-172-0).
	- 2. Remove all vertically mounted PCBs from the main PCB (see [Chapter](#page-215-0)  [9.30 on p. 9-48](#page-215-0)), and store each PCB in a conductive bag.
	- 3. Remove the backup alarm (see [Chapter 9.26 on p. 9-42\)](#page-209-0), but do not disconnect the red and black wires from the alarm.
	- 4. Hang the alarm assembly over the edge of the bottom enclosure.
	- 5. Remove the outer backup alarm cover and mesh filter.
	- 6. Remove the AC distribution panel (see [Chapter 9.27 on p. 9-43.](#page-210-0)
	- 7. Remove the ten screws that hold these cables, then disconnect by pulling the connector (not the cable): MAIN *CN7*, MAIN *CN8*, MAIN *CN9*, MAIN *CN10*, and MAIN *CN21*.
	- 8. Remove twelve jackscrews from female connectors on the main PCB.
	- 9. Remove the port covers and six jackscrews that hold the external connectors to the rear of the enclosure.
	- 10. If necessary, remove the remote alarm jack (see [Chapter 9.33 on p. 9-](#page-220-0) [53](#page-220-0)).
	- 11. Remove the nine screws that hold the main PCB to the tray, then remove the main PCB.

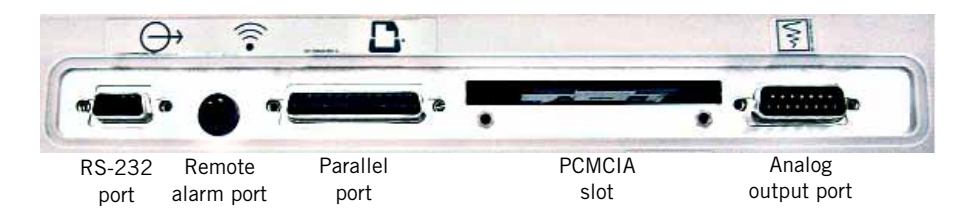

<span id="page-217-0"></span>*Figure 9-56: External Connectors with Port Covers and Jackscrews Removed*

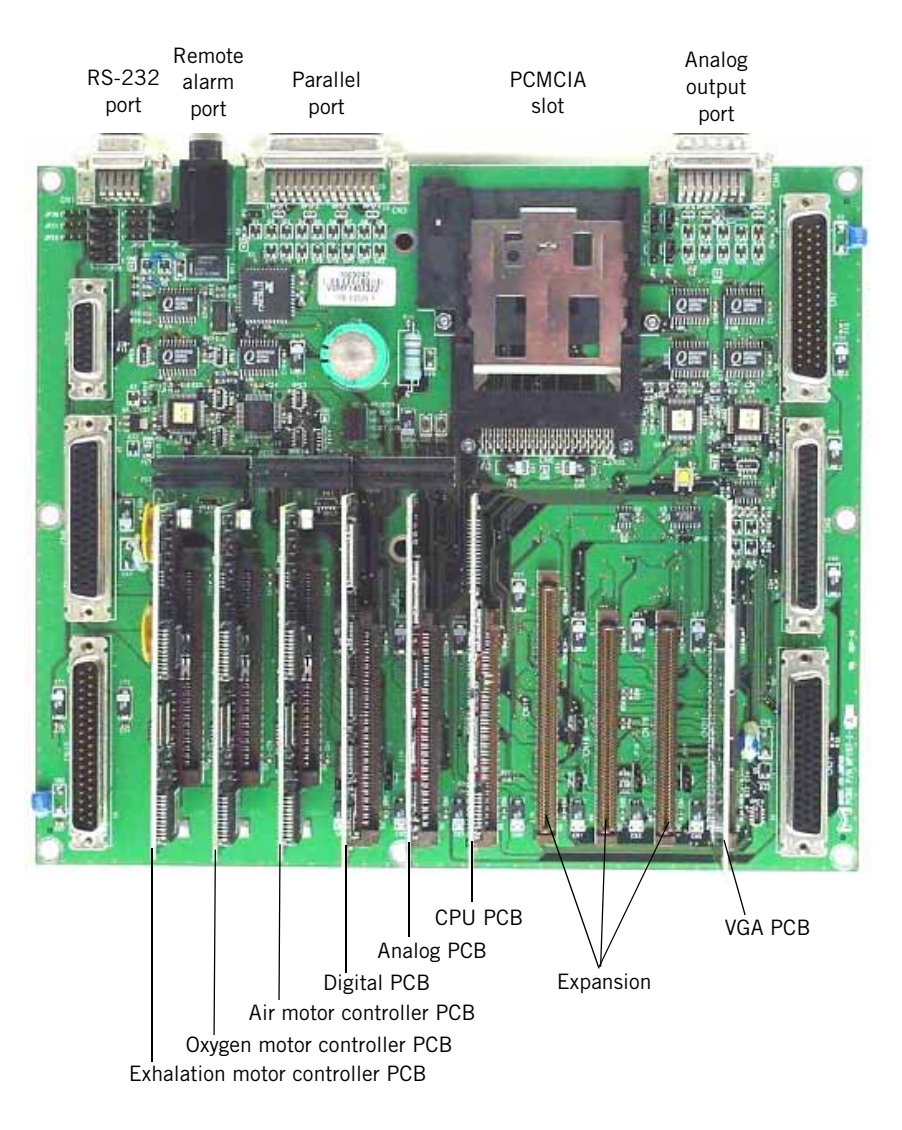

<span id="page-218-0"></span>*Figure 9-57: Main PCB and Daughter PCBs*

## **Chapter 9 Esprit Ventilator Component Removal/Installation**

<span id="page-219-0"></span>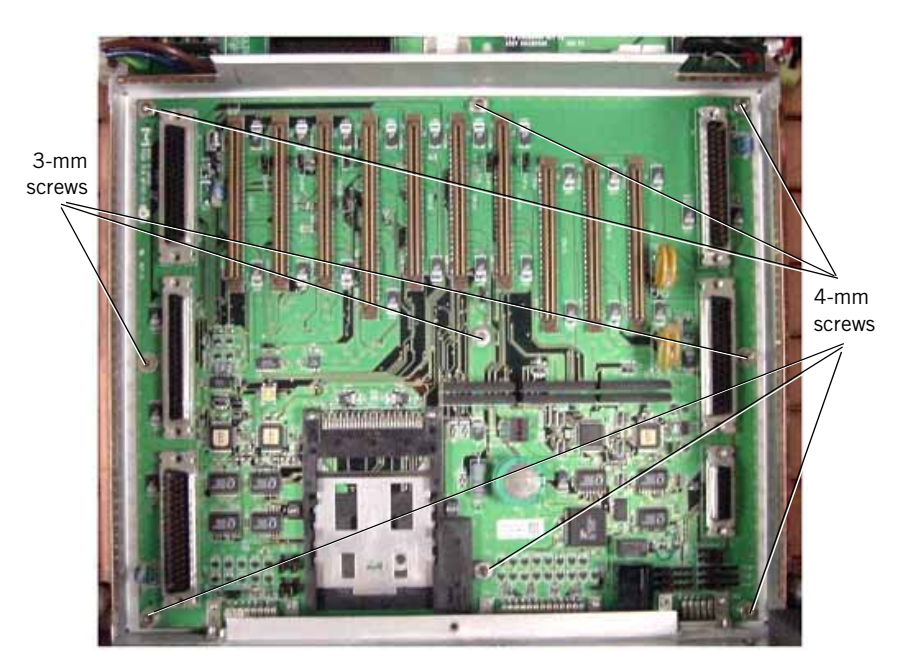

*Figure 9-58: Nine Screws Secure Main PCB to Tray*

## <span id="page-220-0"></span>**9.33 Remote Alarm Jack**

Follow these steps to remove the remote alarm jack (). Reverse removal steps to install.

- 1. Remove the top enclosure (see [Chapter 9.2 on p. 9-5\)](#page-172-0).
- 2. Loosen the three captive screws and remove the screw holding the PCB shroud, then remove the cover.
- 3. Remove the nut and washer from the remote alarm jack ([Figure 9-59\)](#page-220-1).
- 4. Disconnect the remote alarm jack harness from CN2 on the Main PCB [\(Figure 9-60](#page-220-2)).

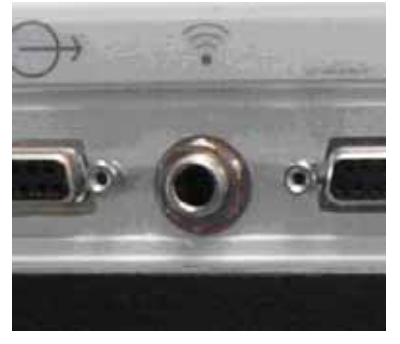

*Figure 9-59: Remote Alarm Jack (Outside view)*

<span id="page-220-1"></span>5. Remove the remote alarm jack and washer from the Main PCB/top enclosure.

<span id="page-220-2"></span>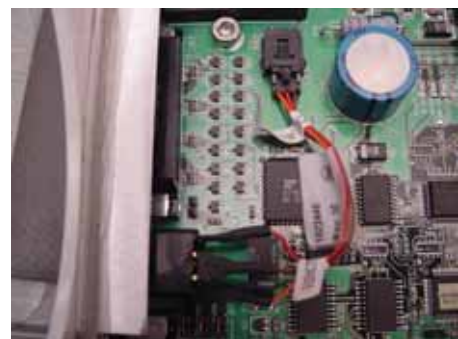

*Figure 9-60: Remote Alarm Jack (Inside view)*

**9.34 Power Switch** Follow these steps to remove the power switch [\(Figure 9-61](#page-221-0)). Reverse removal steps to install.

NOTE: Orient the switch as shown when reinstalling.

- 1. Remove the top enclosure (see [Chapter 9.2 on p. 9-5\)](#page-172-0).
- 2. Disconnect the spade connectors from the power switch terminals.
- 3. Press the flex clips on the side of the switch and push down to remove the switch.

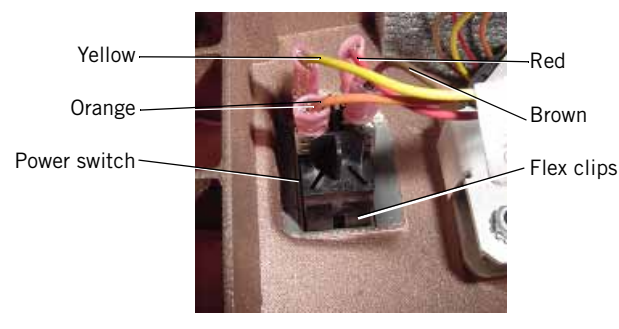

*Figure 9-61: Power Switch Wire Connections*

<span id="page-221-0"></span>NOTE: An improved power switch (P/N 1050831) is terminated with solder connections to a wire harness. When replacing a power switch with terminal spade connectors, remove the switch and the MMI cable. Replace both with the new switch/cable assembly ().

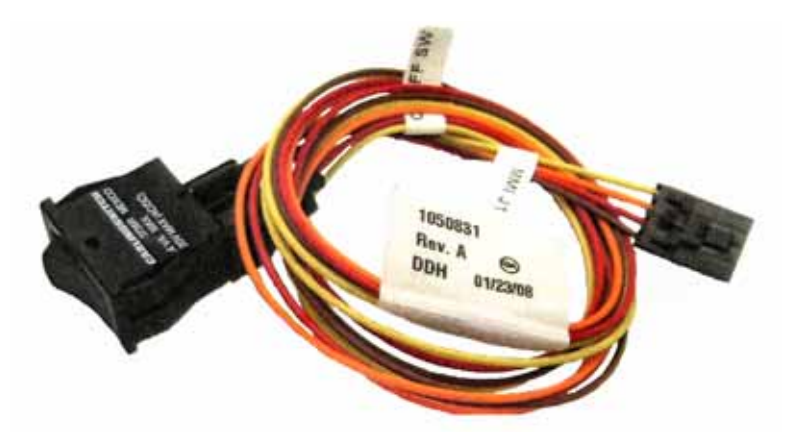

*Figure 9-62: Soldered Power Switch/MMI Cable*

**9.35 FIO<sub>2</sub> Connector** Follow these steps to remove the FIO<sub>2</sub> connector [\(Figure 9-63\)](#page-222-0). Reverse removal steps to install.

- 1. Remove the top enclosure (see [Chapter 9.2 on p. 9-5\)](#page-172-0).
- 2. Cut the tie wrap that holds the  $FIO<sub>2</sub>$  cable near the sensor PCB.
- 3. Disconnect cable SEN J7 from the sensor PCB.
- 4. Remove the 8-mm nut and washer that hold the  $FIO<sub>2</sub>$  connector, then remove the connector.

<span id="page-222-0"></span>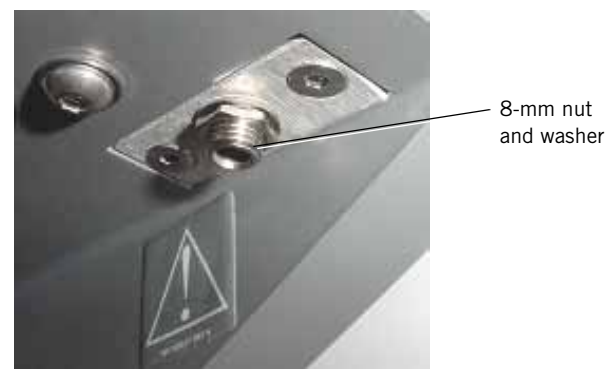

*Figure 9-63: FIO2 Connector*

## <span id="page-223-1"></span>**9.36 Exhalation Flow Sensor**

Follow these steps to remove the exhalation flow sensor [\(Figure 9-64,](#page-223-0) [Figure 9-](#page-224-0) [65](#page-224-0)):

- 1. Remove the top enclosure (see [Chapter 9.2 on p. 9-5\)](#page-172-0).
- 2. Remove the enclosure brace.
- 3. Cut the tie wrap holding the exhalation flow sensor to the exhalation valve, and the tie wrap holding cable EXH F/S to the exhalation flow sensor.
- 4. Disconnect cable EXH F/S from the exhalation flow sensor.
- 5. Remove the screw holding the exhalation outlet port to the exhalation valve.
- 6. Remove the screw holding the outlet port to the bottom enclosure.
- 7. Push the flow sensor toward the vent port.
- 8. Wiggle the outlet block to remove from the exhalation manifold, then remove the exhalation flow sensor.

<span id="page-223-0"></span>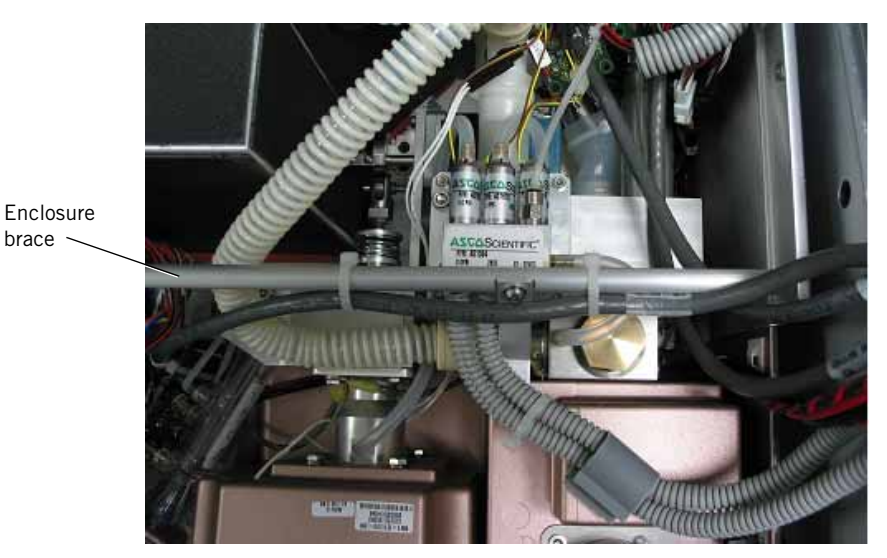

*Figure 9-64: Enclosure Brace*

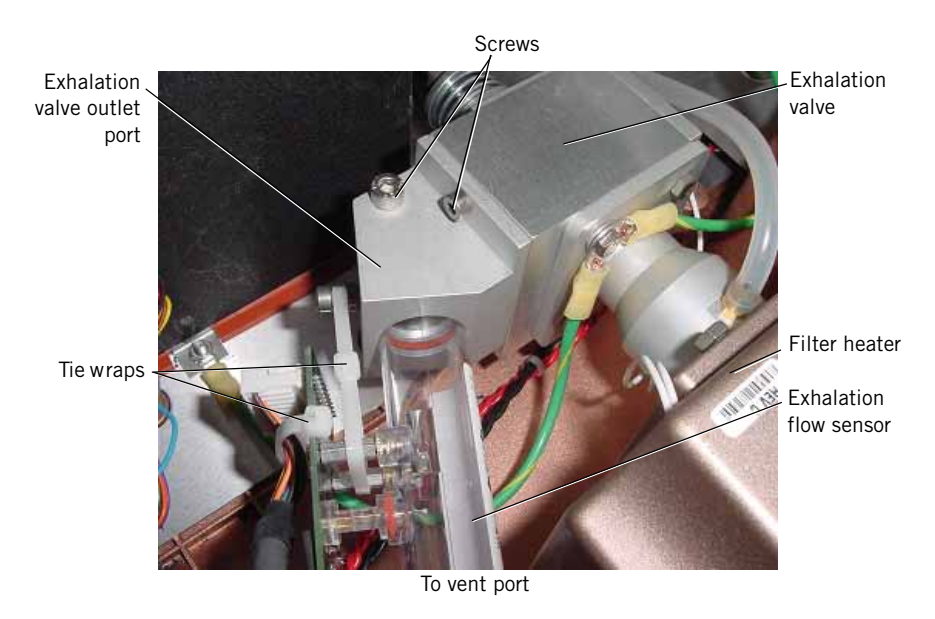

*Figure 9-65: Exhalation Flow Sensor*

<span id="page-224-0"></span>Follow these steps to install the exhalation flow sensor:

- NOTE: The filter heater assembly and exhalation valve assembly must be installed before reinstalling the exhalation flow sensor.
	- 1. Inspect the two O-rings on the exhalation output manifold and replace if cracked or deformed. Lightly lubricate the O-rings with Krytox GPL226 lubricant.
- NOTE: The CV4 check valve should remain inside the exhalation valve when the outlet manifold is removed. If it falls out, reinstall into the exhalation valve assembly [\(Figure 9-68](#page-227-0)).
	- 2. Gently push the exhalation flow sensor through the ventilator output hole vent port. The flow arrow on the sensor must point toward the ventilator outlet hole vent port.
	- 3. Use the screw to fasten the exhalation valve outlet port to the exhalation valve.
	- 4. Use the M5x50 screw to fasten the output manifold to the bottom enclosure.
	- 5. Insert the flow sensor completely into the exhalation valve (use a slight rotating motion) and fasten with a tie wrap. To avoid damaging the flow sensor, hand-tighten only (do not tighten the tie wrap with a tool).
	- 6. Connect cable EXH F/S to the flow sensor and fasten with a tie wrap. To avoid damaging the flow sensor, hand-tighten only (do not tighten the tie wrap with a tool).
	- 7. Install enclosure brace.
	- 8. Install top enclosure (see [Chapter 9.2 on p. 9-5\)](#page-172-0).

## **9.37 Exhalation Valve Assembly**

Follow these steps to remove the exhalation valve assembly ([Figure 9-66\)](#page-225-0).

- 1. Remove the top enclosure (see [Chapter 9.2 on p. 9-5\)](#page-172-0).
- 2. Remove the enclosure brace.
- 3. Remove the exhalation flow sensor (see [Chapter 9.36 on p. 9-56\)](#page-223-1).
- 4. Disconnect the white and black connectors on the exhalation valve from the MTR EV cable.
- 5. Disconnect the exhalation pressure tube to the inspiratory manifold.
- 6. Remove the four 10-mm screws that hold the exhalation valve to the heater outlet port. Move the green ground wires out of the way, then carefully remove the exhalation valve, taking care not to damage the coiled spring.

<span id="page-225-0"></span>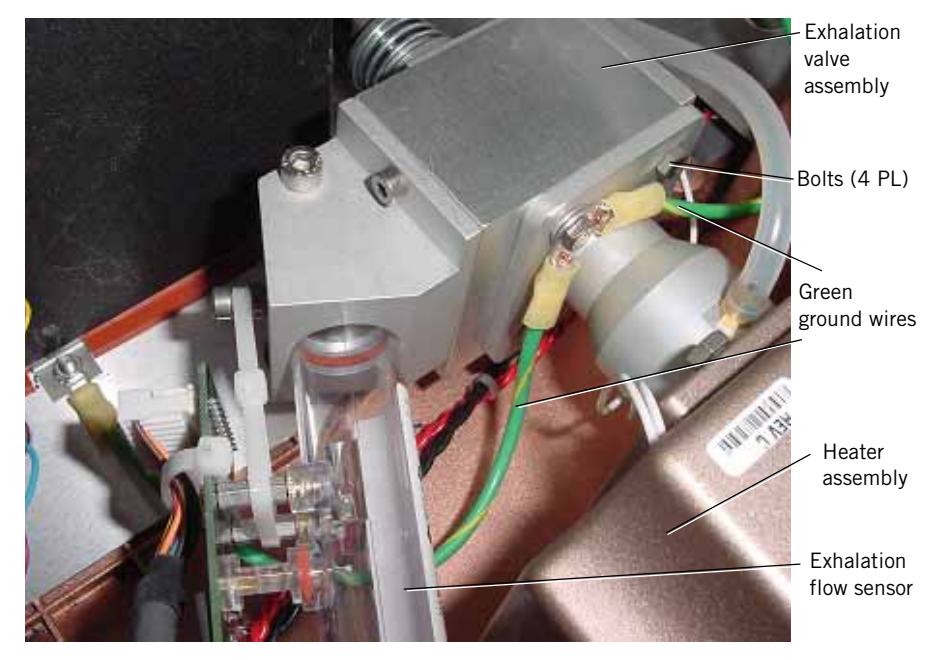

*Figure 9-66: Exhalation Valve and Filter Heater Assembly*

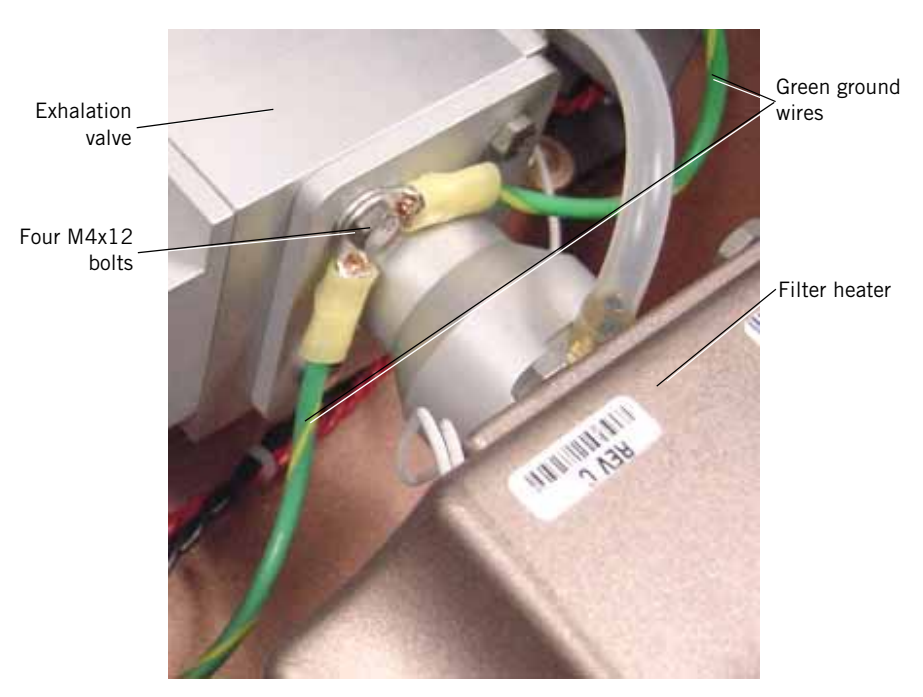

*Figure 9-67: Exhalation valve to Filter Heater Connection*

<span id="page-226-0"></span>Follow these steps to reinstall the exhalation valve ([Figure 9-66](#page-225-0) and [Figure 9-](#page-227-0) [68](#page-227-0)).

- NOTE: The filter heater assembly must be installed before reinstalling the exhalation valve.
	- 1. Inspect the O-ring on the inlet port of the filter heater assembly, and replace if cracked or deformed. Lightly lubricate the O-ring with Krytox GPL226 lubricant.
	- 2. Important: Check that the CV4 check valve is oriented and seated properly [\(Figure 9-68](#page-227-0)).

NOTE: It is not necessary to inspect CV4 if you are installing a new exhalation valve.

- 3. Use the four M4x12 bolts to fasten the exhalation valve to the filter heater assembly, with the two green ground wires connected ([Figure 9-](#page-226-0) [67](#page-226-0)).
- 4. Connect the transfer tube to inspiratory manifold.
- 5. Route the two cables (MTR EV) from the exhalation valve under the aluminum transfer tube on the oxygen flow sensor, then connect them to the cable (MTR EV).
- 6. Install the exhalation flow sensor (see [Chapter 9.36 on p. 9-56](#page-223-1)).
- 7. Install the enclosure brace.

## **Chapter 9 Esprit Ventilator Component Removal/Installation**

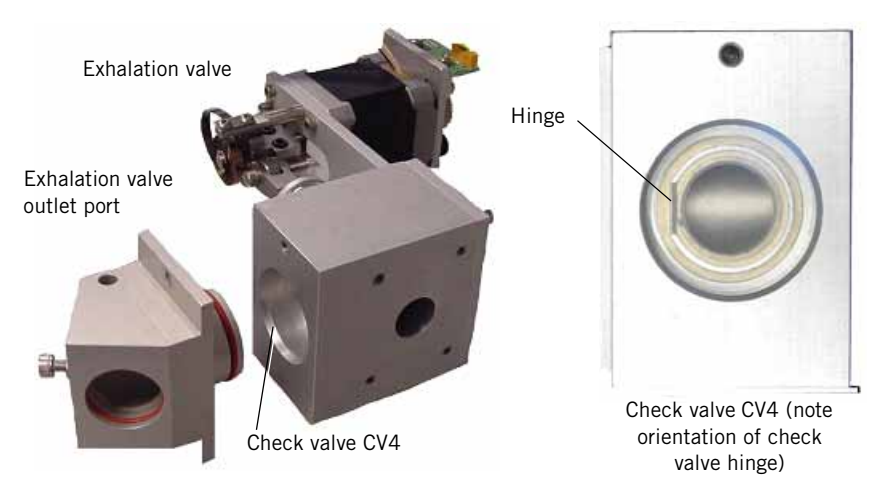

8. Install the top enclosure (see [Chapter 9.2 on p. 9-5\)](#page-172-0).

<span id="page-227-0"></span>*Figure 9-68: CV4 Check Valve Orientation*

**9.38 Primary Alarm** Follow these steps to remove the primary alarm ([Figure 9-69](#page-228-0)). Reverse removal steps to install.

- NOTE: Two versions of the primary alarm exist in the field: the standard alarm and the high-volume primary alarm. The original main and digital PCBs accommodate the standard alarm, and the revised main and digital PCBs accommodate the standard alarm and the high-volume primary alarm.
	- 1. Remove the top enclosure (see [Chapter 9.2 on p. 9-5\)](#page-172-0).
	- 2. Disconnect the primary alarm cable from the P ALARM cable.
	- 3. Remove the two 7/32-in. nuts that hold the alarm (for the standard primary alarm) or bracket and alarm (for the high-volume alarm), then remove.

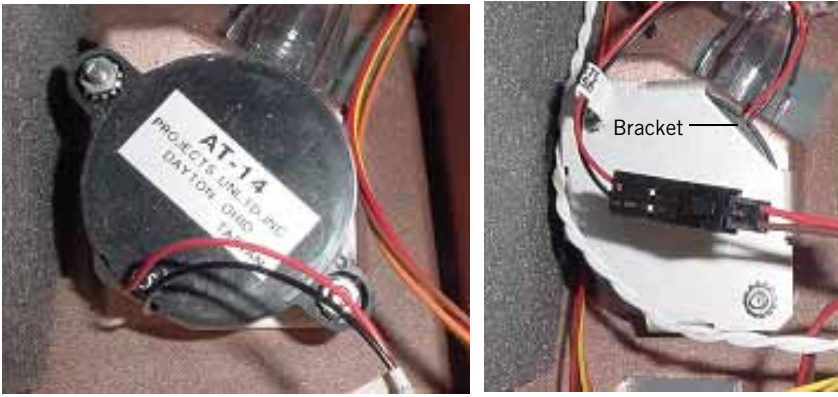

<span id="page-228-0"></span>Standard alarm **High-volume alarm** 

*Figure 9-69: Primary Alarm*

## **9.39 Filter Heater Assembly**

Follow these steps to remove the filter heater assembly [\(Figure 9-70](#page-229-0)). Reverse removal steps to install.

- 1. Remove the top enclosure (see [Chapter 9.2 on p. 9-5\)](#page-172-0).
- 2. Remove enclosure brace.
- 3. Disconnect the heater assembly HEATER cable from the mating HEATER cable.
- 4. Remove the four screws that hold the exhalation valve to the heater assembly [\(Figure 9-67](#page-226-0)).
- 5. Disconnect the silicone tube from the tube nipple, then push the filter heater assembly out through the front of the bottom enclosure.

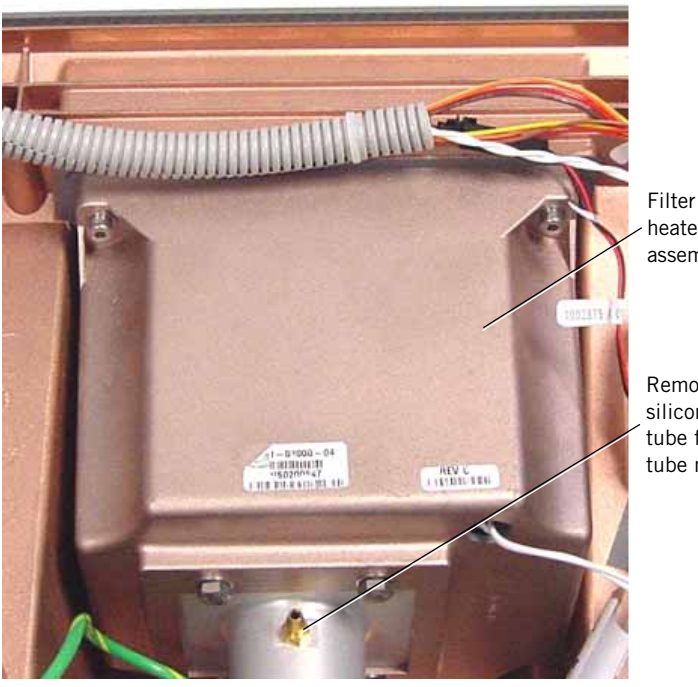

heater assembly

Remove silicone tube from tube nipple

<span id="page-229-0"></span>*Figure 9-70: Filter Heater Tube Connection*

## <span id="page-230-1"></span>**9.40 Oxygen Flow Sensor**

Follow these steps to remove the oxygen flow sensor ([Figure 9-71\)](#page-230-0):

- 1. Remove the top enclosure (see [Chapter 9.2 on p. 9-5\)](#page-172-0).
- 2. Remove the enclosure brace.
- 3. Completely remove the 4-mm screws and clamp from the oxygen flow sensor.
- 4. Cut the tie wrap holding cable  $O_2$  F/S to the oxygen flow sensor, then disconnect the cable.
- 5. Gently push the oxygen flow sensor and the aluminum sleeve toward each other, then tilt the flow sensor up at the oxygen valve and lift out.

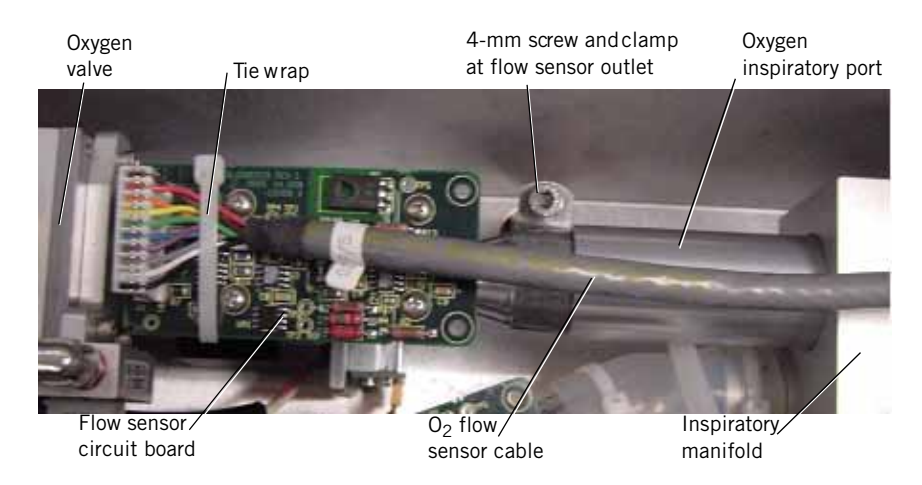

*Figure 9-71: Oxygen Flow Sensor*

<span id="page-230-0"></span>Follow these steps to install the oxygen flow sensor:

- NOTE: The oxygen regulator assembly, oxygen module assembly, and inspiratory manifold assembly must be installed before reinstalling the oxygen flow sensor.
- NOTE: When reinstalling the oxygen flow sensor, ensure that it is fully installed to the oxygen valve assembly and the oxygen inspiratory port.
- NOTE: Always inspect O-rings between interconnecting parts and replace if visibly damaged or rough to the touch. Always use new O-rings supplied with replacement parts. Lightly lubricate O-rings with Krytox GPL226 lubricant when installing, and relubricate at every reinstallation.
	- 1. Slide the aluminum oxygen inspiratory port onto the outlet of the flow sensor.
	- 2. With the flow arrow pointing toward the inspiratory manifold, insert the flow sensor into the oxygen valve outlet port, then push the aluminum sleeve into the inspiratory manifold.
		- The circuit board on the flow sensor must face up.
- Route cables MTR  $O_2$ , MTR BV and MTR EV underneath the flow sensor.
- The flow sensor and aluminum sleeve must be pushed *completely*  into their respective ports.
- 3. Place the clamp around the outlet of the flow sensor and fasten with the 4-mm screw.
- 4. Connect cable O2 F/S to the oxygen flow sensor, then tie wrap it to the circuit board. To avoid damaging the flow sensor, hand-tighten only (do not tighten the tie wrap with a tool).
- 5. Install the enclosure brace.
- 6. Install the top enclosure (see [Chapter 9.2 on p. 9-5\)](#page-172-0).

## **9.41 Inspiratory Manifold Assembly**

Follow these steps to remove the inspiratory manifold assembly ([Figure 9-72,](#page-233-0) [Figure 9-73,](#page-233-1) [Figure 9-74\)](#page-234-0):

- 1. Remove the top enclosure (see [Chapter 9.2 on p. 9-5\)](#page-172-0).
- 2. Remove enclosure brace.
- 3. Remove the oxygen flow sensor (see [Chapter 9.40 on p. 9-63\)](#page-230-1).
- 4. Remove the air flow sensor (see [Chapter 9.44 on p. 9-72](#page-239-0)).
- 5. Remove the vent port tubing from the inspiratory manifold.
- 6. Disconnect the tubes from the inspiratory, exhalation, and safety valve solenoids.
- 7. Remove the green ground wire from the manifold.
- 8. Loosen the recessed 2.5-mm hex set screw on the outlet port, but do not remove it. *When re-installing the outlet port, partially set the setscrew into one of the indents. Turn the outlet port left and right to be certain the setscrew is captured by the indent. Next, tighten the setscrew all of the way and confirm the outlet port is tight.*
- 9. Remove two 4-mm screws holding the inspiratory manifold to the bottom enclosure.
- 10. Remove four 2.5-mm screws and washers surrounding the inspiratory outlet port. Pull the outlet port from the inspiratory manifold. *Verify check valve orientation at reinstallation.*
- 11. Disconnect the cables labeled EXHAL SOL, INSP SOL, and SAFETY SOL, and remove the inspiratory manifold.

## **Chapter 9 Esprit Ventilator Component Removal/Installation**

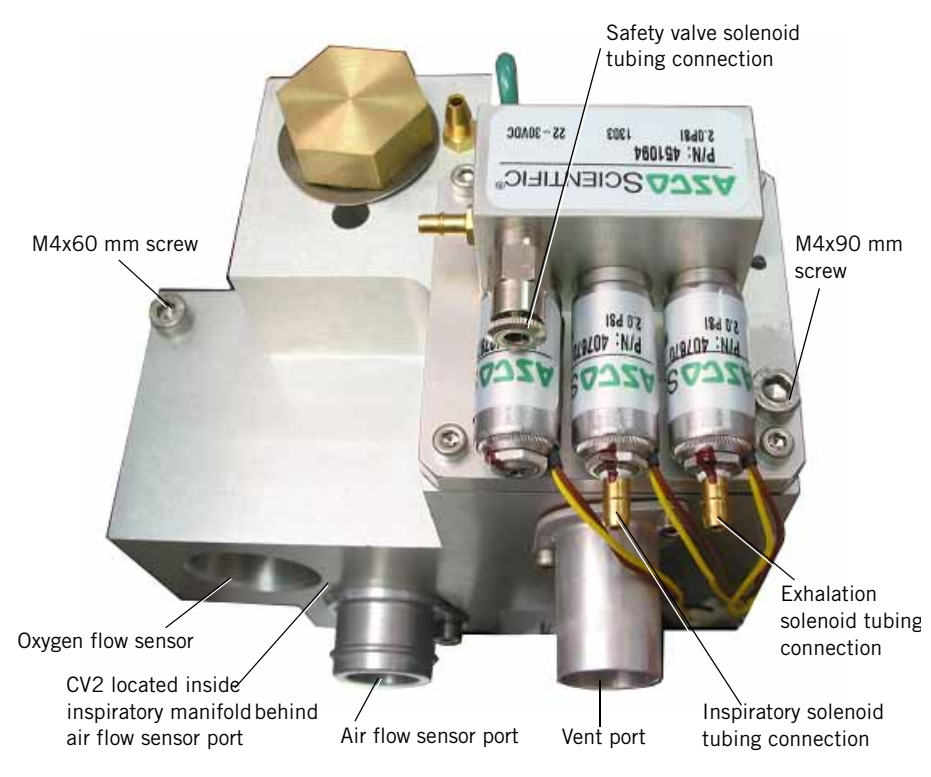

*Figure 9-72: Inspiratory Manifold Assembly*

<span id="page-233-1"></span><span id="page-233-0"></span>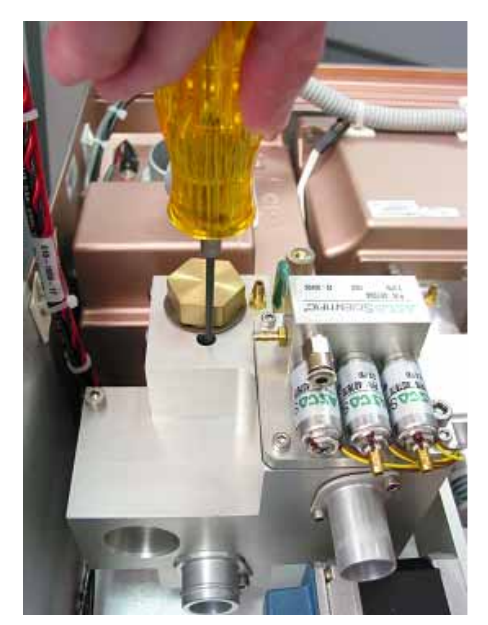

*Figure 9-73: Recessed 2.5-mm Set Screw Securing Outlet Port*

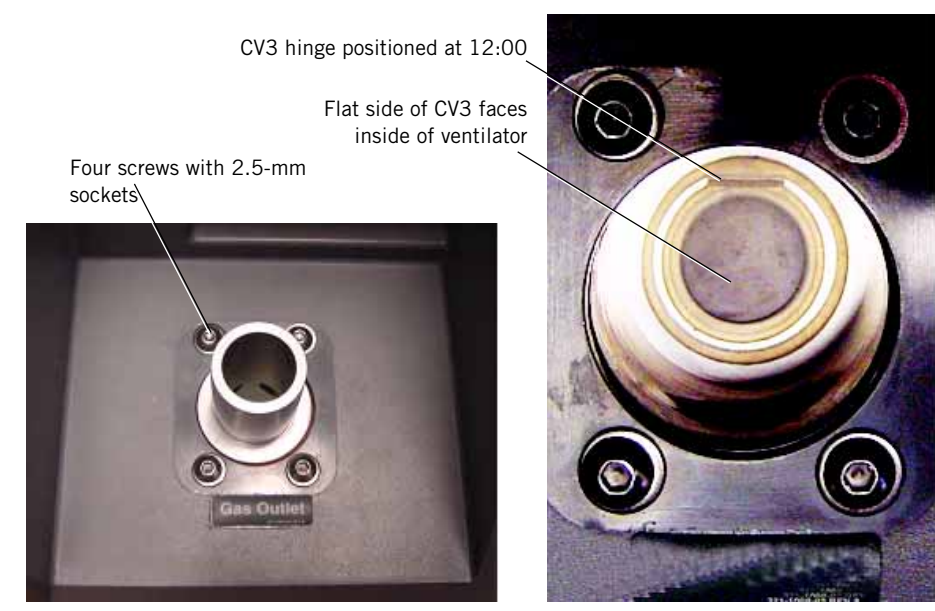

*Figure 9-74: Inspiratory Outlet Port and Check Valve CV3 Orientation*

<span id="page-234-0"></span>Follow these steps to install the inspiratory manifold assembly:

- The oxygen regulator assembly and oxygen module assembly must be installed before reinstalling the inspiratory module assembly.
- Always inspect O-rings between interconnecting parts and replace if visibly damaged or rough to the touch. Always use new O-rings supplied with replacement parts. Lightly lubricate O-rings with Krytox GPL226 lubricant when installing, and relubricate at every reinstallation.
- When replacing original version of inspiratory manifold assembly, use cable extension kit to rework main PCB to motor cable as described in [Chapter 9.42 on p. 9-69](#page-236-0).
- 1. Turn the two inspiratory manifold screws [\(Figure 9-72](#page-233-0)) a few threads to secure the inspiratory manifold, but do not tighten yet.
- 2. Connect the silicone tube from the air flow sensor to the male port on the inspiratory manifold. Route cables MTR O2, MTR BV and MTR EV underneath the silicone tube.
- 3. Install the oxygen flow sensor (see [Chapter 9.40 on p. 9-63](#page-230-1)).
- 4. Tighten the two inspiratory manifold screws and torque to 5 in-lbs.
- 5. Reconnect the green ground wire to the inspiratory manifold.
- 6. Install four screws and washers at the inspiratory outlet port [\(Figure 9-](#page-234-0) [74](#page-234-0)), but do not tighten until the outlet port is installed and secured.
- 7. Inspect the inspiratory outlet:
	- Check the O-ring on the inspiratory outlet, and replace if cracked or deformed. Lightly lubricate the O-ring with Krytox GPL226 lubricant.
	- Check that check valve CV3 in the inspiratory outlet is oriented and seated properly.
- 8. Insert the inspiratory port completely into the inspiratory manifold and fasten by tightening the locking screw ([Figure 9-73](#page-233-1)). Pull on the inspiratory outlet to ensure it does not come out or rotate.
- 9. Reconnect the SV, inspiratory, and exhalation tubes to the solenoids [\(Figure 9-72](#page-233-0)).
- 10. Reconnect all remaining tubes to the inspiratory manifold ([Figure 9-](#page-233-0) [72](#page-233-0)).
- 11. Reconnect the cables labeled EXHAL SOL, INSP SOL and SAFETY SOL ([Figure 9-72\)](#page-233-0).
- 12. Install the enclosure brace and top enclosure (see [Chapter 9.2 on p.](#page-172-0)  [9-5\)](#page-172-0).

## <span id="page-236-0"></span>**9.42 Installing the Cable Extension Kit**

Updated three-station solenoids and crossover solenoids (SOL1) are used to manufacture Esprit ventilators. Because the electrical connectors on these solenoids differ from the original versions, a cable extension kit (P/N 1010867) must be installed when replacing the original versions of any of these components:

- Three-station solenoid
- Inspiratory module (which includes a three-station solenoid)
- Crossover solenoid
- Oxygen valve assembly (which includes a crossover solenoid)

Install the cable extension kit to the main PCB to motor cable (P/N 610-1000- 05) to make the electrical connector(s) compatible with the updated component(s):

1. Use wire cutters to remove electrical connector(s) from the main PCB to motor cable [\(Figure 9-75](#page-236-1)). Cut as close to connector as possible, and remove only the connector(s) for the component(s) being replaced. For example, if replacing the crossover solenoid or oxygen valve assembly, only remove the connector on the wire pair labeled "CROSSOVER."

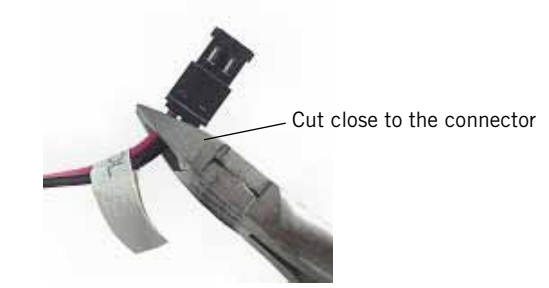

*Figure 9-75: Cutting Off Electrical Connector from Main PCB to Motor Cable*

<span id="page-236-1"></span>2. If necessary, affix the appropriate label from the cable extension kit to identify the individual wire pair(s).

### **Chapter 9 Esprit Ventilator Component Removal/Installation**

3. Insert the cut wire ends over both contacts in the crimp connector [\(Figure 9-76](#page-237-0)) for each cut wire pair.

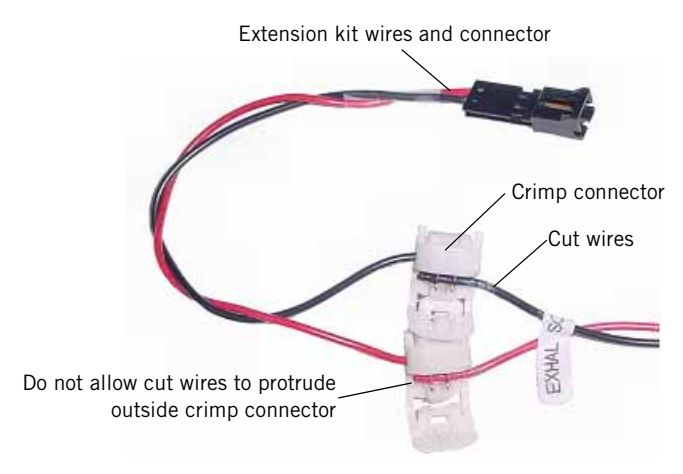

*Figure 9-76: Installing Cut Wires into Crimp Connector*

<span id="page-237-0"></span>4. Fold the crimp connector to close and use pliers to lock the connector together ([Figure 9-77\)](#page-237-1). Pull to verify that the connection is tight.

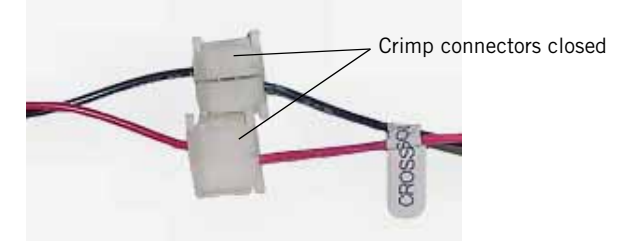

*Figure 9-77: Closing the Crimp Connector*

<span id="page-237-1"></span>5. Test the replaced solenoid as described in [Chapter 5.](#page-40-0)

## **9.43 Three-Station Solenoid Assembly**

### NOTE:

- When reinstalling three-station solenoid assembly, orient as shown and install and hand-tighten an 8-in. tie wrap to secure. Do not use tools to tighten the tie wrap.
- Do not remove the diaphragm, spring, or O-ring under the solenoid assembly.
- When reinstalling the screws that hold the solenoid assembly to the inspiratory manifold, torque to  $5.5\pm 1$  in.-lbs.
- When replacing original version of three-station solenoid, use cable extension kit to rework the main PCB to motor cable, as described in [Chapter 9.42 on p. 9-69](#page-236-0).

Follow these steps to remove the three-station solenoid assembly ([Figure 9-](#page-238-0) [78](#page-238-0)). Reverse removal steps to install.

- 1. Remove top enclosure (see [Chapter 9.2 on p. 9-5\)](#page-172-0).
- 2. Remove enclosure brace.
- 3. Label the six tubes connected to the solenoid assembly to ensure proper reconnection, then disconnect.
- 4. Disconnect the harnesses to the three solenoids.
- 5. Remove the five screws holding the solenoid assembly to the inspiratory manifold, then remove the solenoid assembly.

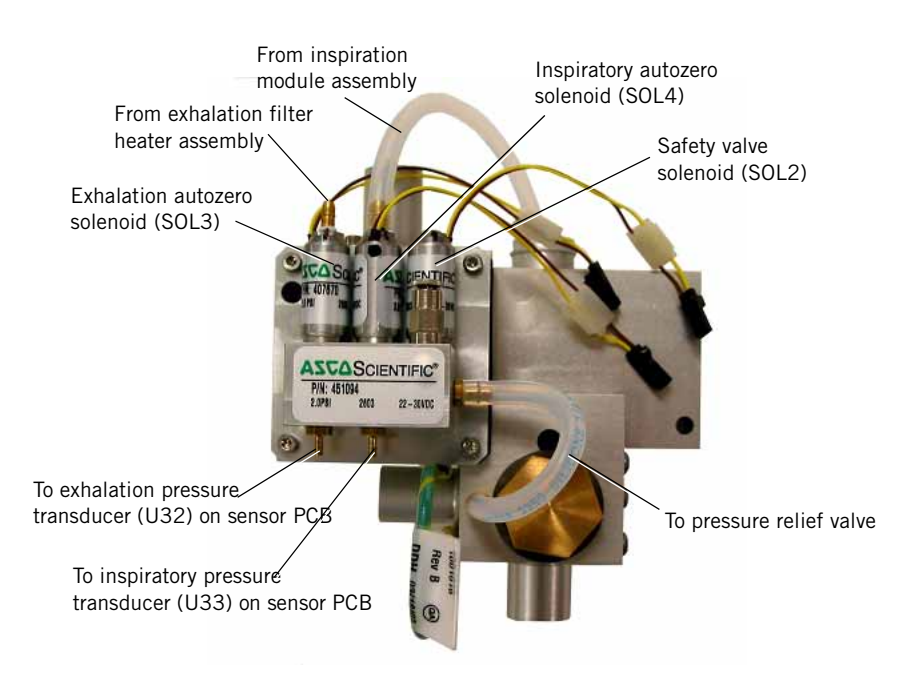

<span id="page-238-0"></span>*Figure 9-78: Three-Station Solenoid Assembly*

<span id="page-239-0"></span>**9.44 Air Flow Sensor** Follow these steps to remove the air flow sensor ([Figure 9-79](#page-239-1)). Reverse removal steps to install.

- The oxygen regulator assembly and air valve must be installed before reinstalling the air flow sensor.
- When reinstalling the air flow sensor:
	- Install a new mesh cup on the top port of the air valve.
	- The circuit board must face away from the blower with the flow arrow pointing toward the inspiratory manifold.
- To avoid damaging the flow sensor, hand-tighten replacement tiewraps (do not tighten the tie wrap with a tool).
- 1. Remove top enclosure (see [Chapter 9.2 on p. 9-5\)](#page-172-0).
- 2. Remove enclosure brace.
- 3. Disconnect the transfer tube from blower outlet to the top port of the air valve.
- 4. Disconnect the vent tube from the safety valve port, then fold the tube away from air flow sensor.
- 5. Cut the tie wraps holding the AIR F/S cable and silicone tubes to the air valve and inspiratory manifold.
- 6. Remove the screw holding the retaining clamp.
- 7. Remove the air flow sensor with silicone tubes attached.
- NOTE: If replacing the air flow sensor, cut the tie wraps and remove the silicone tubes from the flow sensor. When replacing tie wraps, do not capture the inspiratory pressure tube directly below the air inlet connection to the inspiratory module.

<span id="page-239-1"></span>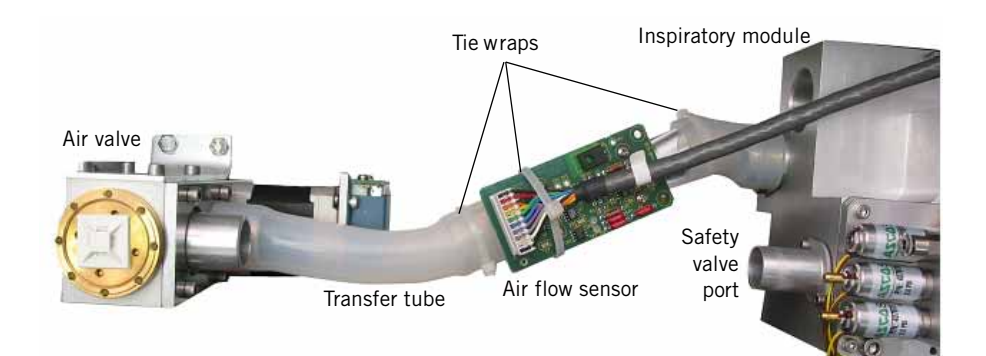

*Figure 9-79: Air Flow Sensor*

## <span id="page-240-0"></span>**9.45 Air Valve Assembly**

Follow these steps to remove the air valve assembly (Figure 9-61). Reverse removal steps to install.

- The oxygen regulator assembly must be installed before reinstalling the air valve.
- Install a replacement mesh cup before reinstalling the air valve inlet tube: place the mesh cup over the air valve inlet port, then insert the blower outlet hose over the mesh cup completely up to the valve body.
- 1. Remove the top enclosure (see [Chapter 9.2 on p. 9-5\)](#page-172-0).
- 2. Remove the enclosure brace.
- 3. Disconnect the blower outlet tube from the air valve inlet, and remove the mesh cup from inside the tube. Discard mesh cup.
- 4. Remove the air flow sensor but do not cut the tie wrap or disconnect the AIR F/S cable from the flow sensor (see [Chapter 9.44 on p. 9-72\)](#page-239-0).
- 5. Disconnect the two MTR BV cables on the air valve from the mating cable MTR BV.
- 6. Disconnect the silicone tube from the blower to the crossover solenoid assembly.
- 7. Remove two 4-mm screws holding the air valve bracket, then carefully remove the air valve.

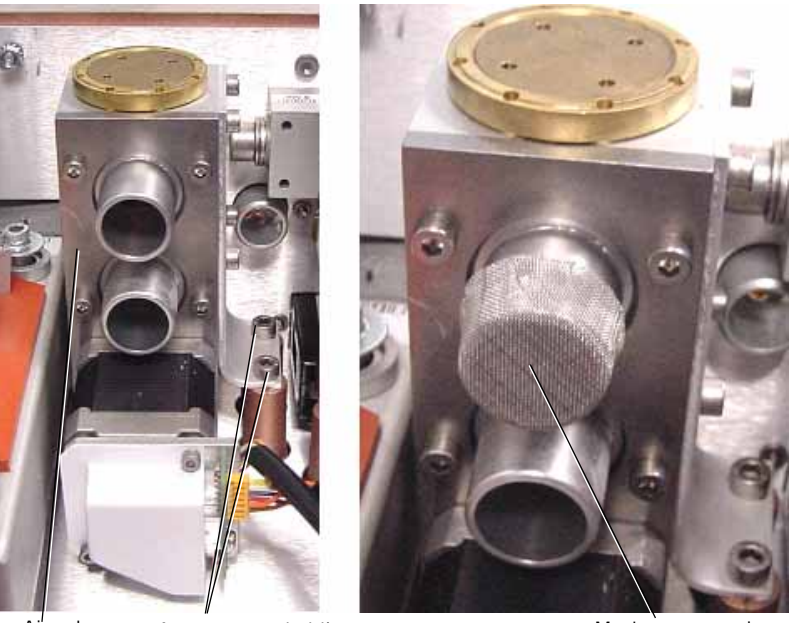

Air valve assembly

4-mm screws holding air valve bracket

Mesh cup over air valve inlet port

*Figure 9-80: Air Valve and Mesh Cup*

## <span id="page-241-0"></span>**9.46 Oxygen Valve Assembly**

Follow these steps to remove the oxygen valve assembly [\(Figure 9-81\)](#page-242-0). Reverse removal steps to install.

- The oxygen regulator assembly must be installed before reinstalling the oxygen valve assembly.
- When reinstalling the oxygen valve, ensure that the oxygen regulator and oxygen flow sensor are fully installed to the oxygen valve assembly.
- Always inspect O-rings between interconnecting parts and replace if visibly damaged or rough to the touch. Always use new O-rings supplied with replacement parts. Lightly lubricate O-rings with Krytox GPL226 lubricant when installing, and relubricate at every reinstallation.
- When replacing the original version of the oxygen valve assembly or crossover solenoid, use the cable extension kit to rework the main PCB to motor cable, as described in [Chapter 9.42 on p. 9-69](#page-236-0).
- 1. Remove top enclosure (see [Chapter 9.2 on p. 9-5\)](#page-172-0).
- 2. Remove enclosure brace.
- 3. Remove the oxygen flow sensor (see [Chapter 9.40 on p. 9-63](#page-230-1)), but do not cut the tie wrap or disconnect the O2 F/S cable from the flow sensor.
- 4. Remove the air flow sensor but do not disconnect the AIR F/S cable from the flow sensor (see [Chapter 9.44 on p. 9-72\)](#page-239-0).
- 5. Remove the air valve assembly (see [Chapter 9.45 on p. 9-73](#page-240-0)).
- 6. Disconnect the two MTR O2 cables on the oxygen valve from the mating MTR O2 cable.
- 7. Disconnect the CROSS SOL cable from the crossover solenoid assembly.
- 8. Use an 8-mm socket with extension to remove the three bolts holding the oxygen valve bracket.

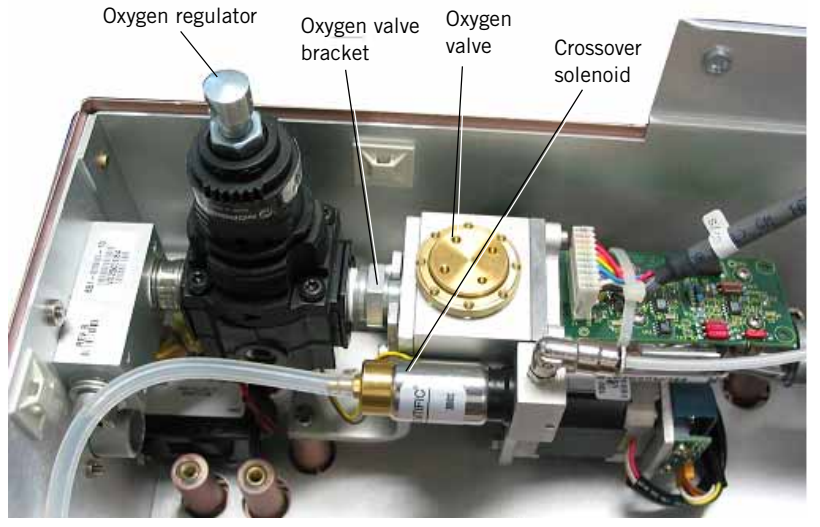

9. Slowly pull the oxygen valve assembly away from the oxygen regulator.

<span id="page-242-0"></span>*Figure 9-81: Oxygen Valve and Oxygen Regulator*

<span id="page-243-1"></span>**9.47 Oxygen Regulator Assembly (with Oxygen Pressure Switch)**

Follow these steps to remove the oxygen regulator assembly ([Figure 9-82\)](#page-243-0):

- 1. Remove top enclosure (see [Chapter 9.2 on p. 9-5\)](#page-172-0).
- 2. Remove enclosure brace.
- 3. Remove oxygen flow sensor (see [Chapter 9.40 on p. 9-63](#page-230-1)), but do not cut the tie wrap or disconnect the O2 F/S cable from the flow sensor.
- 4. Remove the air flow sensor but do not cut the tie wrap or disconnect the AIR F/S cable from the flow sensor (see [Chapter 9.44 on p. 9-72\)](#page-239-0).
- 5. Remove the air valve assembly (see [Chapter 9.45 on p. 9-73](#page-240-0)).
- 6. Remove the oxygen valve assembly (see [Chapter 9.46 on p. 9-74\)](#page-241-0).
- 7. Use a 4-mm hex wrench to remove the two screws holding the oxygen water trap to the bracket.
- 8. Use a 2.5-mm hex wrench to remove the bracket screw above the water trap.
- 9. Unscrew the bowl from the oxygen water trap, then unscrew the water trap from the inlet block.
- 10. Remove the four 2.5-mm screws holding the oxygen regulator assembly to the back plate.
- 11. From inside the enclosure, disconnect the two black wires from connectors J5 and J6 on the sensor PCB.
- 12. Carefully cut the tie wraps holding the two black wires near the sensor PCB, then carefully separate these wires all the way back to pressure switch 1.
- 13. Lift the oxygen regulator assembly away from the enclosure.

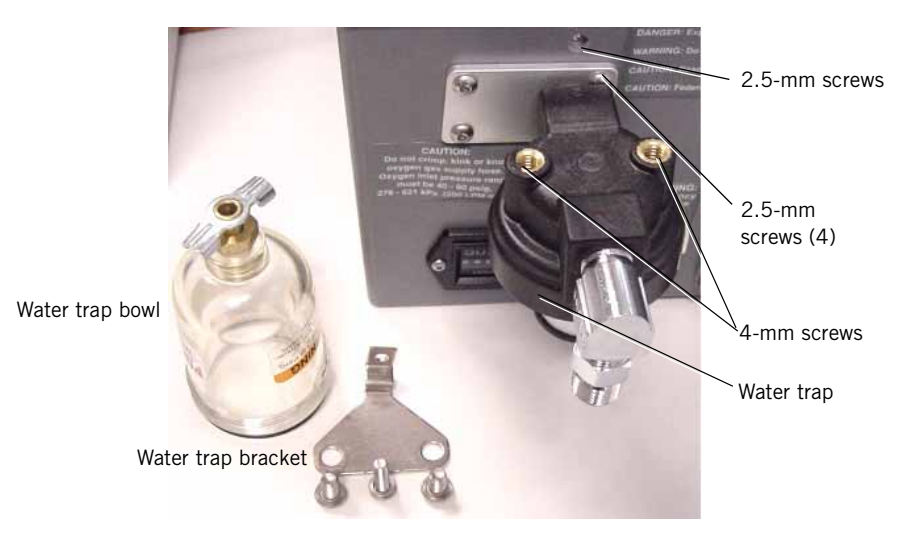

*Figure 9-82: Oxygen Water Trap and Oxygen Regulator*

<span id="page-243-0"></span>Follow these steps to install the oxygen regulator assembly:

- 1. Fasten the plate and the oxygen regulator assembly to the bottom enclosure using four 2.5-mm screws.
- 2. Connect the two black wires from the oxygen pressure switch to the J5 and J6 connectors on the sensor PCB (polarity is not important).
- 3. Use two tie wraps to fasten the two black wires to the bundle of cables running across the top of the sensor PCB.
- 4. Install oxygen valve assembly (see [Chapter 9.46 on p. 9-74\)](#page-241-0). Ensure that the oxygen valve is fully installed to the regulator.
- 5. Install air valve assembly (see [Chapter 9.47 on p. 9-76](#page-243-1)).
- 6. Install air flow sensor (see [Chapter 9.44 on p. 9-72](#page-239-0)).
- 7. Install oxygen flow sensor (see [Chapter 9.40 on p. 9-63](#page-230-1)). Ensure that the oxygen flow sensor is fully installed to the oxygen valve assembly.
- 8. Remove any residual Teflon tape from male and female threads
- 9. Apply 2¾ turns of Teflon tape to the thread of the inlet block.
- 10. Screw the oxygen water trap onto the inlet block (clockwise) until one thread is showing and the assembly is perpendicular to the floor.
- 11. Screw the bowl onto the oxygen water trap.
- 12. Fasten the bracket to the oxygen water trap and bottom enclosure using two 4-mm screws and one 3-mm screw.
- 13. Install enclosure brace.
- 14. Install top enclosure (see [Chapter 9.2 on p. 9-5\)](#page-172-0).

### **Chapter 9 Esprit Ventilator Component Removal/Installation**

## **9.48 Elapsed Time Meter**

- NOTE: Record the previous elapsed time meter hours on service documentation: replacement meters always start at 0 hours.
- NOTE: Torque the elapsed time meter retaining screws to 4.5 to 6.5 in.-lb.

Follow these steps to remove the elapsed time meter ([Figure 9-83\)](#page-245-0). Reverse removal steps to install.

- 1. Disconnect all oxygen and power sources from the ventilator.
- 2. Unscrew the bowl from the oxygen water trap/inlet filter assembly.
- 3. Remove the two 2-mm screws holding the elapsed time meter to the bottom enclosure, then slowly pull the meter from the enclosure to expose the attached wires.
- 4. Disconnect the red wire from the positive terminal and the black wire from the negative terminal, then remove the meter.

<span id="page-245-0"></span>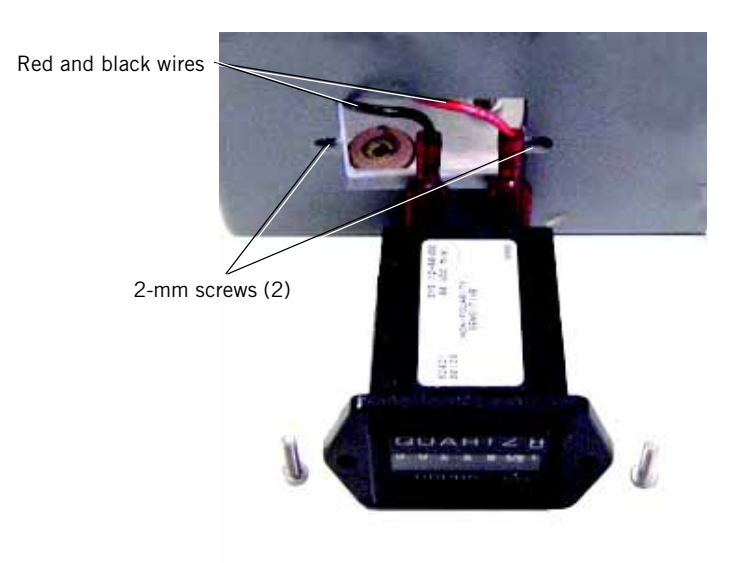

*Figure 9-83: Elapsed Time Meter*

## **9.49 Oxygen Water Trap Assembly**

- Follow these steps to remove the oxygen water trap assembly ([Figure 9-84\)](#page-246-0):
	- 1. Disconnect the oxygen hose from the ventilator.
	- 2. Remove three screws holding the bracket to the oxygen water trap/inlet filter and bottom enclosure, then remove the bracket.
	- 3. Unscrew the bowl from the oxygen water trap.
	- 4. Remove the oxygen water trap by unscrewing it (counterclockwise) from the inlet block.

Follow these steps to replace the oxygen water trap:

- 1. Clean any residual Teflon tape from the threads of the oxygen inlet block
- 2. Apply 2½ turns of Teflon tape to the threads of the oxygen inlet block.
- 3. Screw the oxygen water trap onto the oxygen inlet block until one thread is showing and the assembly is perpendicular to the floor.
- 4. Screw the bowl onto the oxygen water trap.
- 5. Fasten the bracket to the oxygen water trap and bottom enclosure using three screws.

<span id="page-246-0"></span>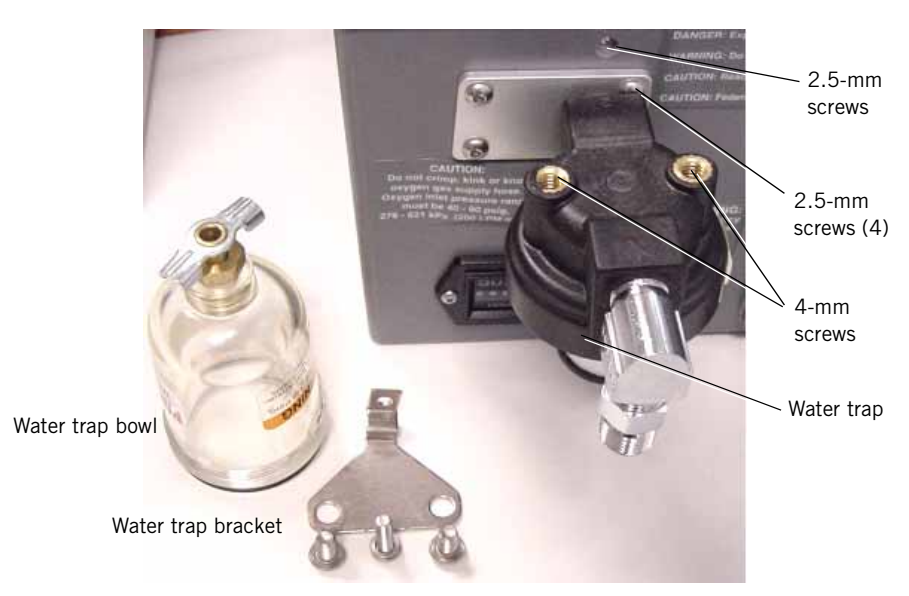

*Figure 9-84: Oxygen Water Trap and Oxygen Regulator*

# **9.50 Blower Motor Controller PCB (Original)**

Follow these steps to remove the original blower motor controller PCB from the bottom enclosure ([Figure 9-85\)](#page-247-0). Reverse to install.

- The original blower motor controller PCB consists of a controller PCB, a smaller blower lockup PCB, and a bracket.
- When installing the PCB, place onto the threaded studs, then install the three nuts and washers.
- Tighten all nuts just until firm: do not over-tighten. (No nut is attached to the bottom rear stud.)
- 1. Remove top enclosure (see [Chapter 9.2 on p. 9-5\)](#page-172-0).
- 2. Remove the enclosure brace.
- 3. Remove three 5.5-mm nuts and washers holding the blower motor controller PCB bracket, then partially remove the bracket.
- 4. Disconnect the wires from the green terminal block (connector J2) on the large PCB.
- 5. Disconnect the cables from the blower and sensor PCB harnesses on the small PCB, then remove the entire bracketed assembly.

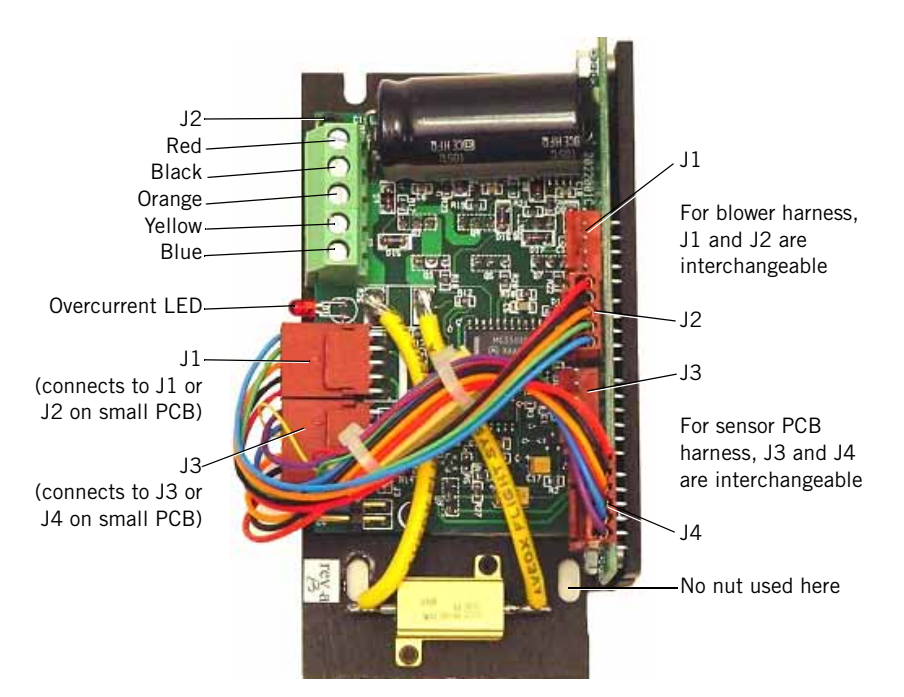

<span id="page-247-0"></span>*Figure 9-85: Original Blower Motor Controller PCB*

# **9.51 Blower Motor Controller PCB (Updated)**

Follow these steps to remove the updated blower motor controller PCB from the bottom enclosure ([Figure 9-86](#page-248-0)). Reverse to install.

- 1. Remove top enclosure (see [Chapter 9.2 on p. 9-5\)](#page-172-0).
- 2. Remove the enclosure brace.
- 3. Remove four M3 nuts holding the blower motor controller PCB bracket, then partially remove the bracket.
- 4. Disconnect the wires from the green terminal block (connector J2).
- 5. Disconnect the cables from the blower and sensor PCB harnesses.
- 6. Remove the entire bracketed blower motor controller PCB assembly.

<span id="page-248-0"></span>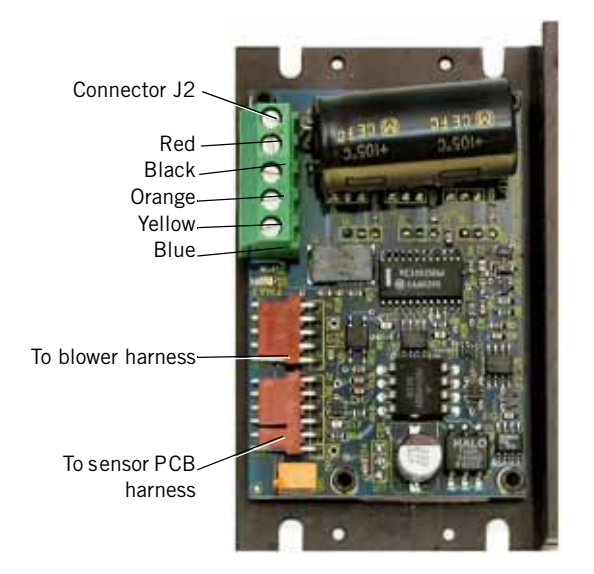

*Figure 9-86: Updated Blower Motor Controller PCB*

#### **9.52 Blower Assembly** Follow these steps to remove the blower assembly [\(Figure 9-87](#page-250-0), [Figure 9-88](#page-250-1), [Figure 9-73\)](#page-233-1).

- 1. Remove top enclosure (see [Chapter 9.2 on p. 9-5\)](#page-172-0).
- 2. Remove enclosure brace.
- 3. Disconnect the blower outlet tube from the top port of the air valve. Remove the mesh cup from inside the tube.
- 4. Pry the grommet from the blower shroud.
- 5. Remove four 7-mm lock nuts holding the blower shroud to the bottom enclosure.
- 6. Partially remove the shroud, pull the transfer tube into the shroud, then completely remove the shroud.
- 7. Disconnect the silicone tube from the top of the cooling coil.
- 8. Remove four lock nuts (and L-brackets, for the original blower assembly) holding the blower.
- 9. Loosen the hose clamp holding the silicone tube to blower outlet, then disconnect the tube.
- 10. Disconnect the BLOWER cable from its connection on the blower controller PCB.
- 11. Loosen the screws securing the orange, yellow, and blue wires from the blower harness to the green terminal block connector J2 on the blower motor controller PCB. Disconnect the wires [\(Figure 9-85](#page-247-0), [Figure 9-86\)](#page-248-0).
- 12. Disconnect the thermostat wires from connectors J3 and J4 on the sensor PCB. Cut tie wraps and separate the harness back to the blower.

13. Remove the blower.

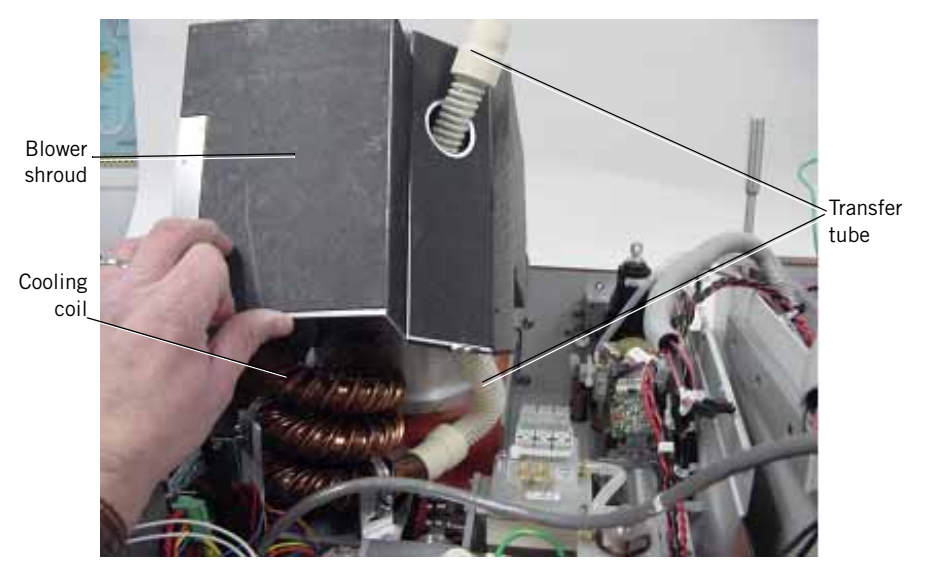

*Figure 9-87: Blower Shroud*

<span id="page-250-0"></span>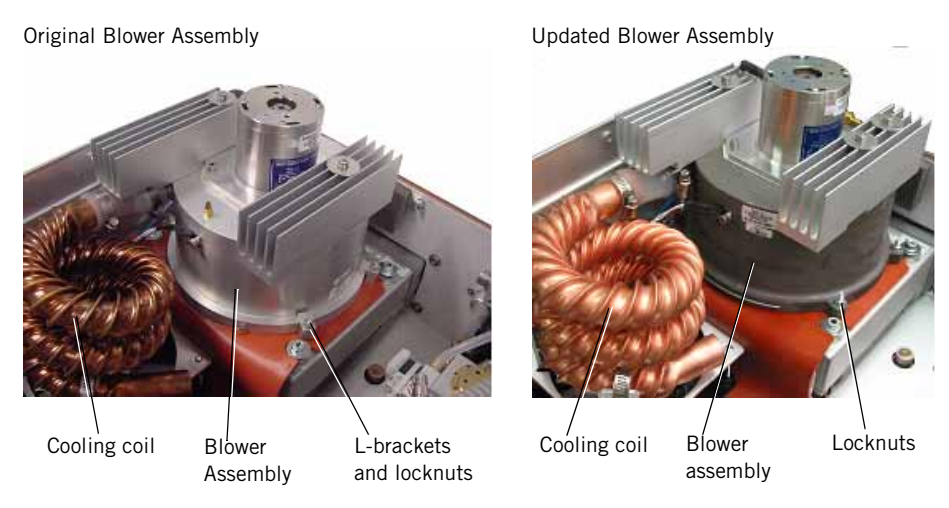

*Figure 9-88: Blower Assembly (Original and Updated)*

<span id="page-250-1"></span>Follow these steps to install the blower assembly ([Figure 9-87,](#page-250-0) [Figure 9-89\)](#page-251-0):

- NOTE: The muffler assembly must be installed before reinstalling the blower assembly.
	- 1. Connect the transfer tube to the bottom of the cooling coil.
	- 2. Place the blower assembly on the gasket so that blower outlet is parallel to the enclosure wall. Fasten with four lock nuts (and Lbrackets, for the original version of the blower assembly).
- NOTE: The L-brackets (original blower assembly) should be perpendicular to the blower after tightening. Torque just until firm (do not overtighten).
	- 3. Route the blower cables between the cooling coil and the enclosure wall.
	- 4. Connect the BLOWER J1 cable to connector J1 or J2 on the blower motor controller PCB [\(Figure 9-85](#page-247-0)).
	- 5. Connect the blue, yellow and orange wires to the green terminal block connector J2 on the original blower motor controller PCB ([Figure 9-](#page-247-0) [85](#page-247-0)), or to connector J1 on the updated blower motor controller PCB [\(Figure 9-86](#page-248-0)).
	- 6. Connect the thermostat wires to connectors J3 and J4 on the sensor PCB (polarity is unimportant).
	- 7. Connect the silicone tube from the top of the cooling coil to the blower, then use the hose clamp to fasten.
	- 8. Connect the silicone tube to the brass barb connector on top of the blower.
	- 9. Place the shroud over the blower while pushing the transfer tube through the hole, then install the grommet.
- CAUTION: Route the cables from the blower and fan through the cutout at the bottom corner of the shroud. *Do not pinch wires under the blower shroud*.
	- 10. Use the four 7-mm lock nuts to fasten the shroud. Connect the green ground wire from the exhalation valve to the shroud stud. Torque just until firm (do not overtighten).
	- 11. Connect the small silicone tube from the blower to the crossover solenoid assembly.
	- 12. Install a new mesh cup on the top port of the air valve, then insert the blower outlet hose over the mesh cup completely to the valve body.
	- 13. Install enclosure brace.
	- 14. Install top enclosure (see [Chapter 9.2 on p. 9-5\)](#page-172-0).

<span id="page-251-0"></span>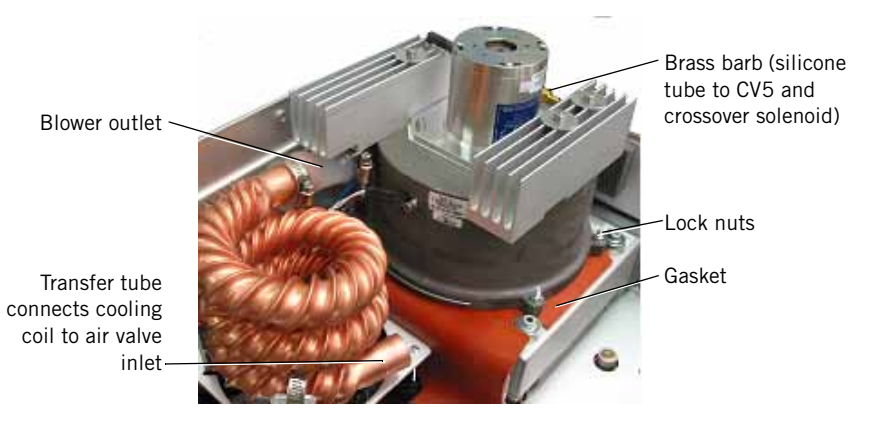

*Figure 9-89: Blower Assembly Position on Gasket*
# **9.53 Blower Muffler Assembly**

Follow these steps to remove the blower muffler assembly ([Figure 9-90\)](#page-252-0):

- 1. Remove top enclosure (see [Chapter 9.2 on p. 9-5\)](#page-172-0).
- 2. Remove enclosure brace.
- 3. Remove blower assembly (see [Chapter 9.51 on p. 9-81\)](#page-248-0).
- 4. Disconnect transfer tube from the bottom of cooling coil.
- 5. Use a 4-mm hex wrench to remove the four bolts holding the muffler assembly.
- 6. Use a 2.5-mm hex wrench to remove the rear air intake cover.
- 7. Peel back the gasket, then remove muffler assembly.

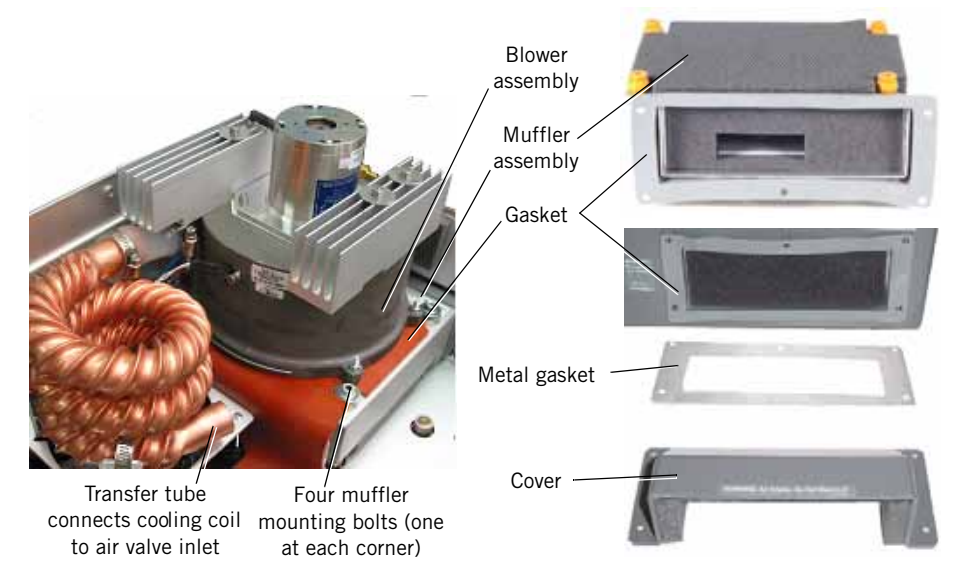

*Figure 9-90: Blower Muffler Assembly*

<span id="page-252-0"></span>Follow these steps to install the blower muffler assembly:

- 1. Install the muffler assembly, making sure the gasket is on the outside of the bottom enclosure and the air inlet cover holes are aligned.
- 2. Align the metal inlet gasket over the rubber gasket, then secure the cover with five 2.5-mm screws.
- 3. Apply one drop of Loctite 222 to the threads of the four muffler mounting bolts.
- 4. Tighten the bolts until they just touch the muffler, then back off  $1\frac{3}{4}$ turns.
- 5. Fold the gasket over the threaded studs.
- 6. Connect the transfer tube to the bottom of the cooling coil.
- 7. Install blower assembly (see [Chapter 9.51 on p. 9-81\)](#page-248-0).
- 8. Install enclosure brace.
- 9. Install top enclosure (see [Chapter 9.2 on p. 9-5\)](#page-172-0).

# **9.54 Cooling Fan/ Cooling Coil Assembly**

NOTE: It may be convenient to position the bottom enclosure on its side during fan removal and installation.

Follow these steps to remove the cooling fan/cooling coil assembly [\(Figure 9-](#page-254-0) [91](#page-254-0)):

- 1. Remove top enclosure (see [Chapter 9.2 on p. 9-5\)](#page-172-0).
- 2. Remove enclosure brace.
- 3. Disconnect the transfer tube from the top port of the air valve. Remove the mesh cup from inside the transfer tube.
- 4. Disconnect the silicone tube from the crossover solenoid assembly.
- 5. Pry the grommet from the blower shroud.
- 6. Remove four 7-mm lock nuts holding the blower shroud to the bottom enclosure.
- 7. Partially remove the shroud, pull the transfer tube into the shroud, then completely remove the shroud.
- 8. Loosen the hose clamp holding the silicone tube at the blower outlet, then disconnect the tube.
- 9. Disconnect the transfer tube from the bottom of the cooling coil.
- 10. Loosen the two top screws in connector J2 on the blower motor controller PCB. Disconnect and separate the black and red wires from the connector [\(Figure 9-85,](#page-247-0) [Figure 9-86\)](#page-248-1).
- 11. Remove four screws, washers, and nuts that hold the cooling fan to the enclosure, then remove the cooling coil and fan.

Follow these steps to install the cooling fan/cooling coil assembly:

- NOTE: The fan must be installed with its flow direction arrow pointing out of the ventilator. When the fan is reinstalled and before reassembling the ventilator, confirm correct air flow: connect AC power, turn on the ventilator, then check that the fan blows air out of the ventilator.
	- 1. Place the fan on the gasket with the flow arrow on the fan pointing down and the fan cable closest to blower controller PCB. Make sure no wires are pinched under the fan.
	- 2. Place the cooling coil assembly on the fan noting the orientation of the cooling coil inlet, then fasten with four bolts. Torque bolts just until firm (do not over-tighten).
	- 3. Twist the fan's red and black wires around the large wires from the power supply. Insert them into the J2 connector and tighten. Once fastened, gently tug on the wires to ensure a good connection.
	- 4. Connect the transfer tube to the bottom of the cooling coil.
	- 5. Connect the silicone tube to the top of the blower outlet and fasten with the hose clamp.
	- 6. Push the transfer tube through the hole in the shroud, then install the grommet in the shroud.
- 7. Use the four lock nuts to fasten the shroud.
- 8. Connect the green ground wires from the exhalation valve and solenoid assembly to the shroud stud. Tighten stud just until firm (do not overtighten).
- NOTE: Route the cables from the blower and fan through the cutout at the bottom corner of the shroud.
	- 9. Connect the silicone tube from the blower to the crossover solenoid [\(Figure 9-91](#page-254-0)).
	- 10. Install a new mesh cup over the air valve inlet, then insert the blower outlet tube completely over the port to the valve body.
	- 11. Install enclosure brace.
	- 12. Install top enclosure (see [Chapter 9.2 on p. 9-5\)](#page-172-0).

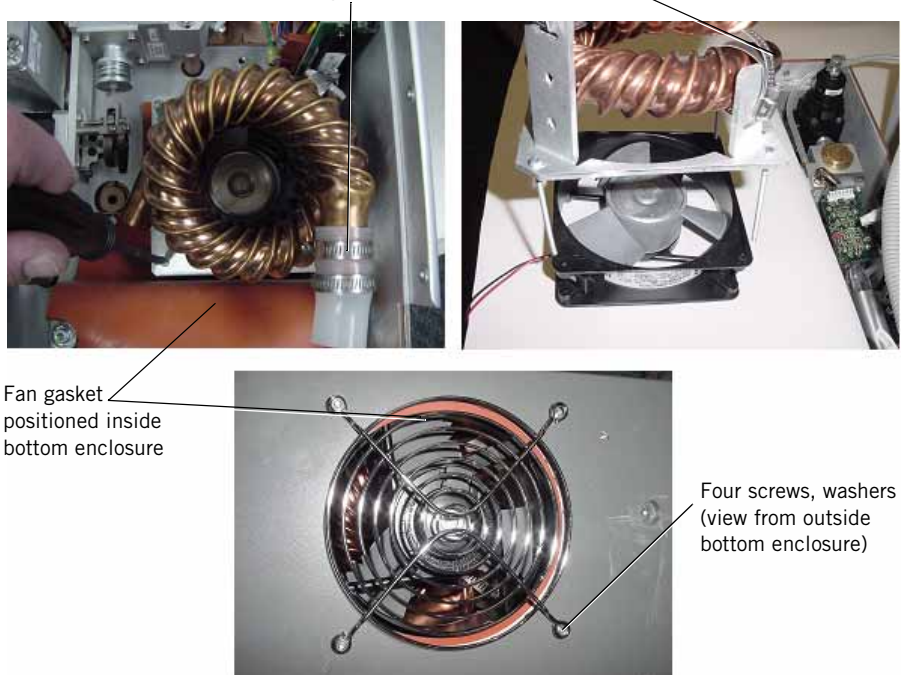

Cooling coil (note orientation of inlet)

<span id="page-254-0"></span>*Figure 9-91: Cooling Coil and Fan*

**9.55 GUI Upgrades** Three GUI versions exist in the field: the original monochrome 9.5-in. GUI, the original 10.4-in. GUI, and the 2nd generation 10.4-in. GUI. Because the 9.5 in. GUI assembly is no longer available, the 10.4-in. GUI upgrade kit must be installed when installing the color upgrade option or replacing a VGA display, touch frame, backlight inverter PCB, or keyboard.

The GUI upgrade procedure includes the following steps, if applicable:

- Replacing the GUI (see [page 9-90\)](#page-257-0).
- Installing the upgrade kit CPU and DC/DC converter PCBs (see [page 9-](#page-260-0) [93](#page-260-0)).
- Downloading ventilator software (see [page 9-93](#page-260-1)).
- Calibrating the screen (see [page 9-94\)](#page-261-0).
- Enabling the color option (see [page 9-94\)](#page-261-1).
- Enabling the graphics option (see [page 9-94](#page-261-1)).
- Final checkout (see [page 9-94](#page-261-2)).

[Table 9-1](#page-255-0) lists the contents of the GUI upgrade kits.

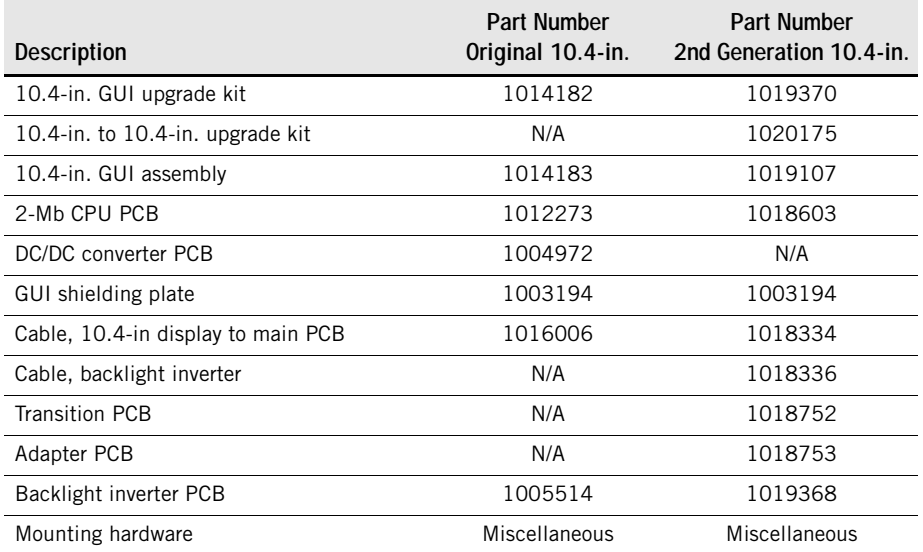

*Table 9-1: GUI Upgrade Kits*

<span id="page-255-0"></span>This upgrade is not mandatory unless the color option or replacement GUI components (display, touch frame, backlight inverter PCB, or keyboard) are installed. If the a 10.4-in. GUI is already installed, do not install the upgrade kit (see Table 9-2 for minimum required parts to complete the repair).

NOTE: NOTE: Before performing the upgrade procedure, verify that the ventilator can power up, pass EST, and operate in normal ventilation mode. Complete the performance verification procedure when the upgrade is complete.

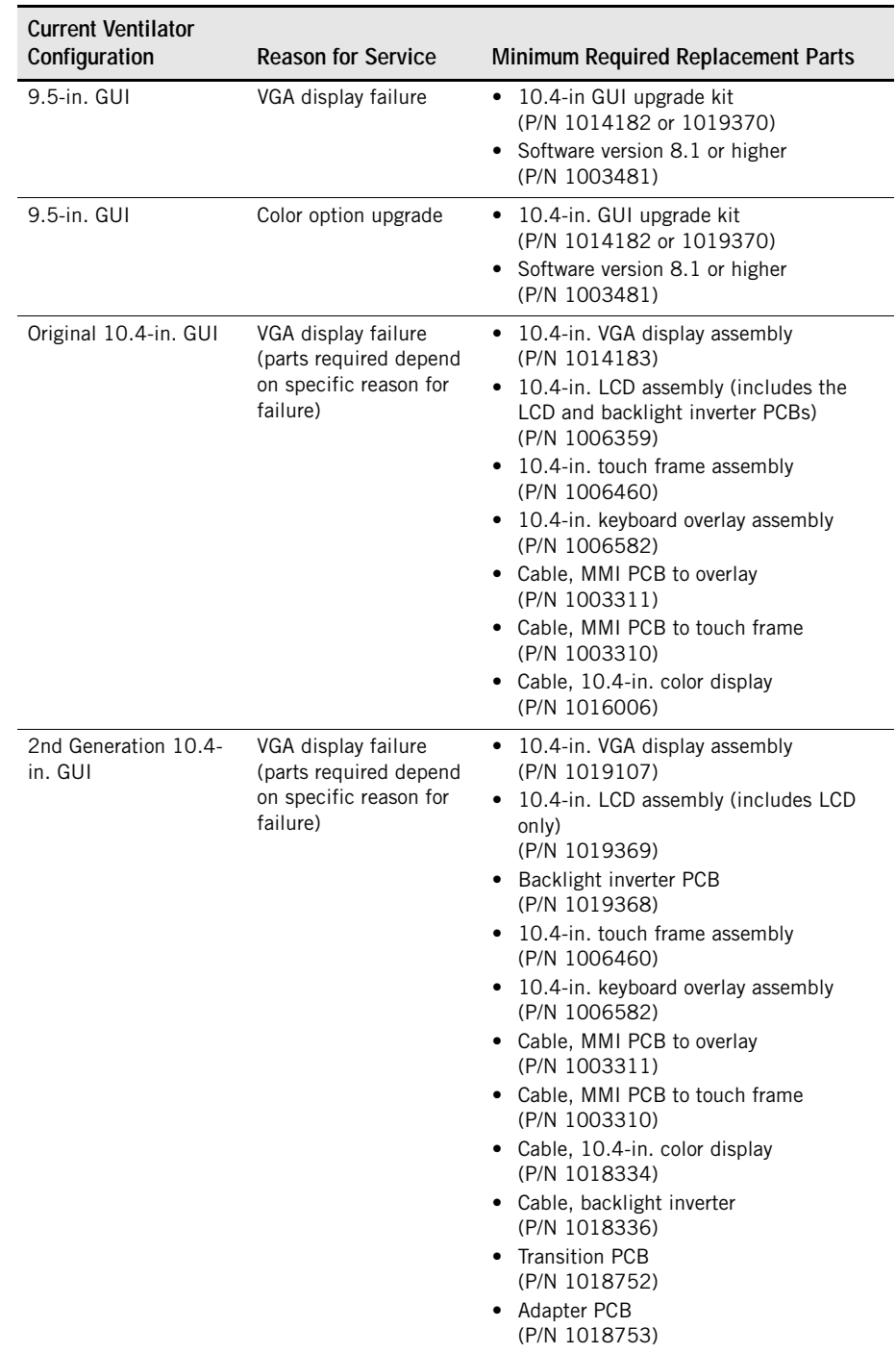

*Table 9-2: Minimum GUI Replacement Parts*

<span id="page-257-0"></span>**9.56 Replacing the GUI (9.5-in. to original 10.4-in.)**

- 1. Disconnect power, unscrew and separate the ventilator top and bottom halves. Set the halves side by side.
- 2. Disconnect all accessible wiring harnesses to the sensor, MMI, and backlight inverter PCBs.
- 3. Remove the power supply shroud (see [Chapter 9.4 on p. 9-8\)](#page-175-0).
- 4. Remove the hardware securing the power supply (see [Chapter 9.8 on](#page-179-0)  [p. 9-12](#page-179-0)). Disconnect J2 and J3 harness connections to the power supply. Position the power supply and remaining interconnect wires so that they are out of the way.
- 5. Disconnect the harnesses (not previously accessible) to the MMI PCB. Remove all hardware securing the MMI PCB to the bulkhead bracket, and then remove both the MMI PCB and bulkhead bracket (see [Chapter 9.10 on p. 9-17](#page-184-0)).
- 6. Remove the J14 harness from the main PCB (it will not be reused).
- 7. Remove the 9.5-in. GUI assembly [\(Chapter 9.12 on p. 9-22](#page-189-0)). Loosen the alarm volume and intensity control potentiometer set screws. Retain the ribbon cable end connectors.
- 8. Transfer the language inserts, knob, and rotary encoder from the old GUI to the new.
- 9. Remove the conductive tape from the shielding plate, unscrew all hardware securing the shielding plate to the ventilator housing, and remove the old shielding plate.
- 10. Use a soldering iron to enlarge the hole in the ventilator enclosure for the new display to main PCB wiring harness ([Figure 9-92\)](#page-258-0) to approximately 3/8-in. diameter [\(Figure 9-93\)](#page-258-1).
- CAUTION: Enlarging the enclosure hole for the harness may create excess plastic material: remove all excess enclosure material after enlarging the opening.

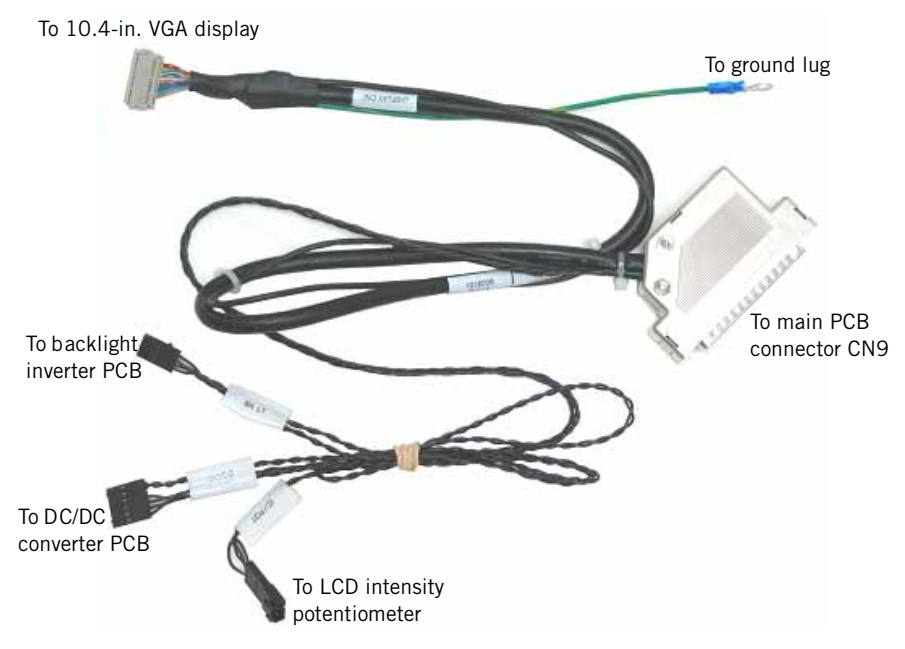

*Figure 9-92: Display to Main PCB Wiring Harness*

<span id="page-258-1"></span><span id="page-258-0"></span>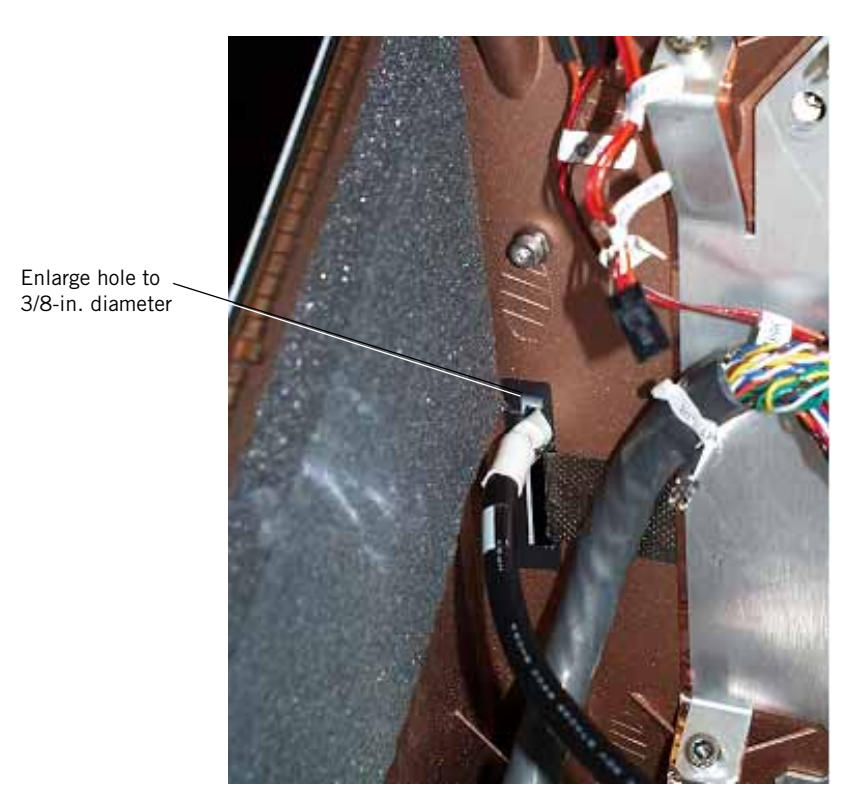

*Figure 9-93: Enlarge Hole in Ventilator Enclosure for New GUI Cable*

- 11. Attach the new shielding plate and conductive tape [\(Figure 9-94](#page-259-0)).
- 12. Feed the replacement harness through the enlarged bulkhead hole and connect the ground wire to the threaded stud using the supplied 7 mm nut.
- NOTE: NOTE: Each of the three ball catches that hold the GUI to the enclosure has two tension adjustment screws. Adjust the ball catch tension by first tightening the tension screws fully clockwise, then unscrewing counterclockwise one and a quarter turn.

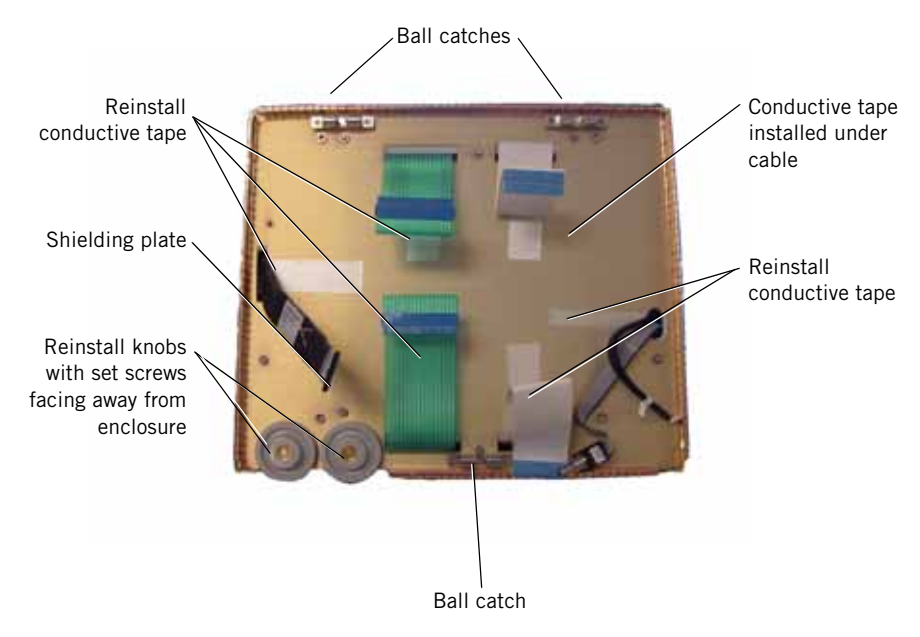

*Figure 9-94: Front of Ventilator Before Installing 10.4-in. GUI*

- <span id="page-259-0"></span>13. Position the foil blanket in the enclosure and reattach the bulkhead plate and MMI PCB.
- 14. Connect all of the interconnect cables to the 10.4-in. GUI and reinstall the potentiometer knobs with the set screws toward the face of the GUI (on 9.4-in. GUIs the knobs were installed with set screws toward the inside of the enclosure). Ensure that the knobs don't bind or rub when turned completely in either direction.
- 15. Align the foil shield holes with the power supply mounting holes. Reinstall the power supply. Reconnect J2 and J3 harness connections.
- 16. Reattach the power supply shroud. Replace the backlight inverter PCB with the DC/DC converter PCB on the power supply shroud. Apply the adhesive-backed insulation shield to the power supply shroud before mounting the DC/DC converter PCB ([Figure 9-95\)](#page-260-2).

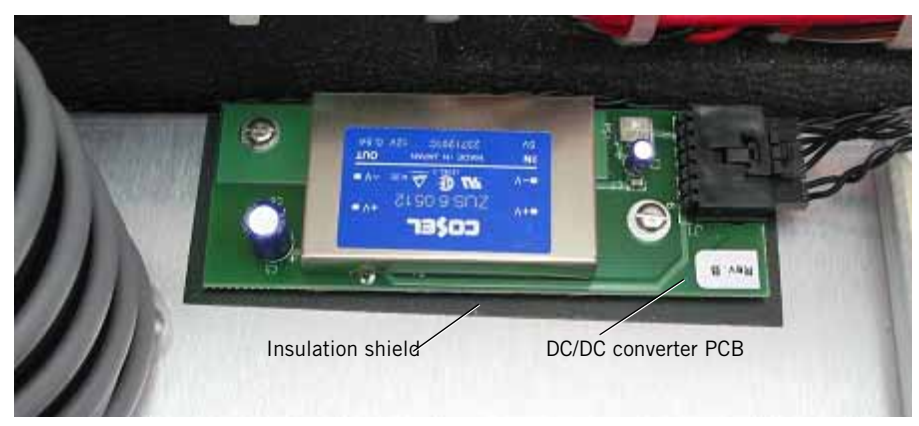

17. Reattach the sensor PCB (see [Chapter 9.3 on p. 9-6](#page-173-0)) and reconnect all remaining interconnect cables.

<span id="page-260-2"></span>*Figure 9-95: Adhesive-Backed Insulation Shield on Power Supply Shroud*

## <span id="page-260-0"></span>**9.56.1 Installing the CPU and DC/DC Converter PCBs**

Remove the existing PCBs and replace with the PCBs included in the upgrade kit.

- • [Chapter 9.30 on p. 9-48](#page-215-0) describes how to install the CPU PCB.
- • [Chapter 9.7 on p. 9-11](#page-178-0) describes how to install the DC/DC converter PCB.

# <span id="page-260-1"></span>**9.56.2 Downloading Ventilator Software**

See [Chapter 7](#page-96-0) for complete software download instructions.

- Connect the service PC to the ventilator serial port using a null modem cable.
- Insert the field upgrade CD-ROM and follow the on-screen instructions. Use this command to prompt for the ventilator serial number (*x:* is the CD-ROM drive, and a space precedes *-vs*):

*(x:)\setup -vs*

## <span id="page-261-0"></span>**9.56.3 Calibrating the Screen**

- 1. Cycle ventilator power while holding down the **Exp. Hold** and left **Options** button.
- 2. The ventilator prompts you to calibrate the screen. Upon acknowledgement, the software automatically detects and adjusts for the 10.4-in. screen size.
- 3. After the ventilator confirms the screen calibration is complete, cycle power to the ventilator and enter diagnostic mode.
- 4. Enter the software screen and confirm that the serial number is correct.
- 5. Reset the altitude and compliance compensation settings in the user configuration screen.
- 6. Perform an EST with the top enclosure removed. If the EST passes, install the top enclosure (see [Chapter 9.2 on p. 9-5](#page-172-0)).

## <span id="page-261-1"></span>**9.56.4 Enabling Options**

Enable an option (see [Chapter 7\)](#page-96-0) only if the option upgrade is being installed at this time.

# <span id="page-261-2"></span>**9.56.5 Final Checkout**

Complete the recommended tests in the performance verification procedure (see [Chapter 8\)](#page-108-0).

**9.57 Replacing the GUI (9.5-in. to 2nd Generation 10.4-in.)**

- 1. Disconnect power, unscrew and separate the ventilator top and bottom halves. Set the halves side by side.
- 2. Disconnect all accessible wiring harnesses to the sensor, MMI, and backlight inverter PCBs.
- 3. Remove the power supply shroud (see [Chapter 9.4 on p. 9-8\)](#page-175-0).
- 4. Remove the hardware securing the power supply (see [Chapter 9.8 on](#page-179-0)  [p. 9-12](#page-179-0)). Disconnect J2 and J3 harness connections to the power supply. Position the power supply and remaining interconnect wires so that they are out of the way.
- 5. Disconnect the harnesses (not previously accessible) to the MMI PCB. Remove all hardware securing the MMI PCB to the bulkhead bracket, and then remove both the MMI PCB and bulkhead bracket (see [Chapter 9.10 on p. 9-17](#page-184-0)).
- 6. Remove the J14 harness from the main PCB (it will not be reused).
- 7. Remove the 9.5-in. GUI assembly [\(Chapter 9.12 on p. 9-22](#page-189-0)). Loosen the alarm volume and intensity control potentiometer set screws. Retain the ribbon cable end connectors.
- 8. Transfer the language inserts, knob, and rotary encoder from the old GUI to the new.
- 9. Remove the conductive tape from the shielding plate, unscrew all hardware securing the shielding plate to the ventilator housing, and remove the old shielding plate.
- 10. Attach the new shielding plate and conductive tape [\(Figure 9-96](#page-263-0)).
- NOTE: Each of the three ball catches that hold the GUI to the enclosure has two tension adjustment screws. Adjust the ball catch tension by first tightening the tension screws fully clockwise, then unscrewing counterclockwise one and a quarter turn.

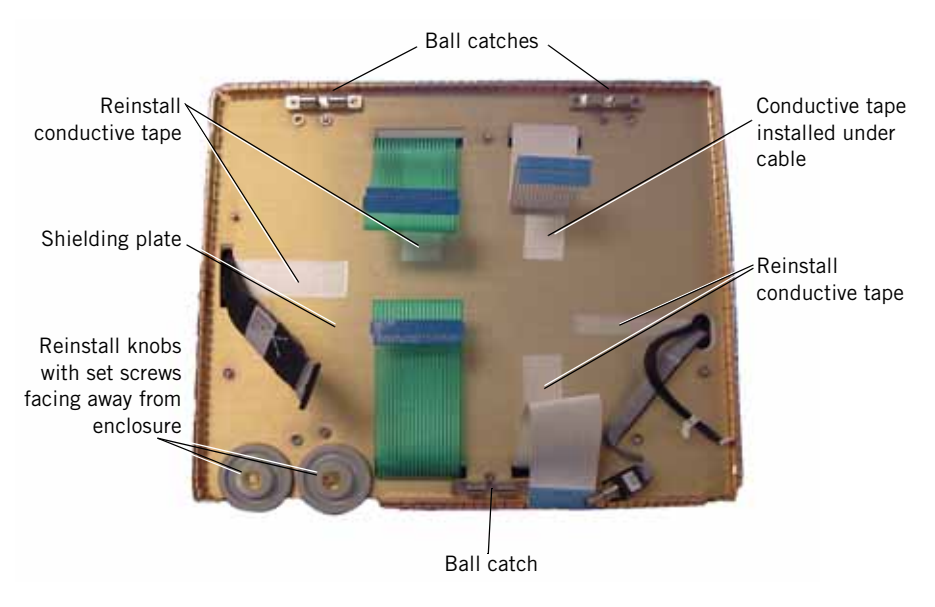

*Figure 9-96: Front of Ventilator Before Installing 10.4-in. GUI*

- <span id="page-263-0"></span>11. Position the foil blanket in the enclosure and reattach the bulkhead plate and MMI PCB.
- 12. Connect all of the interconnect cables to the 10.4-in. GUI and reinstall the potentiometer knobs with the set screws toward the face of the GUI (on 9.4-in. GUIs the knobs were installed with set screws toward the inside of the enclosure). Ensure that the knobs don't bind or rub when turned completely in either direction.
- 13. Align the foil shield holes with the power supply mounting holes. Reinstall the power supply. Reconnect J2 and J3 harness connections.
- 14. Reattach the power supply shroud. Remove the backlight inverter PCB from the power supply shroud and discard.
- 15. Reattach the sensor PCB (see [Chapter 9.3 on p. 9-6](#page-173-0)) and reconnect all remaining interconnect cables.

# **9.57.1 Installing the CPU PCB**

Remove the existing CPU PCB and replace with the CPU PCB included in the upgrade kit. Secnum describes how to install the CPU PCB.

## **9.57.2 Downloading Ventilator Software**

See [Chapter 7](#page-96-0) for complete software download instructions.

- 1. Connect the service PC to the ventilator serial port using a null modem cable.
- 2. Insert the field upgrade CD-ROM and follow the onscreen instructions. Use this command to prompt for the ventilator serial number (*x:* is the CD-ROM drive, and a space precedes *-vs*): (x:)\setup -vs

# **9.57.3 Calibrating the Screen**

- 1. Cycle ventilator power while holding down the **Exp. Hold** and left **Options** button.
- 2. The ventilator prompts you to calibrate the screen. Upon acknowledgement, the software automatically detects and adjusts for the 10.4-in. screen size.
- 3. After the ventilator confirms the screen calibration is complete, cycle power to the ventilator and enter diagnostic mode.
- 4. Enter the software screen and confirm that the serial number is correct.
- 5. Reset the altitude and compliance compensation settings in the user configuration screen.
- 6. Perform an EST with the top enclosure removed. If the EST passes, install the top enclosure (see [Chapter 9.2 on p. 9-5](#page-172-0)).

# **9.57.4 Enabling Options**

Enable an option (see [Chapter 7\)](#page-96-0) only if the option upgrade is being installed at this time.

# **9.57.5 Final Checkout**

Complete the recommended tests in the performance verification procedure (see [Chapter 8\)](#page-108-0).

**9.58 Replacing the GUI (Original 10.4-in. to 2nd Generation 10.4-in)**

- 1. Disconnect power, unscrew and separate the ventilator top and bottom halves. Set the halves side by side.
- 2. Remove the GUI assembly from the enclosure (see [Chapter 9.13 on p.](#page-191-0)  [9-24\)](#page-191-0).
- 3. Remove the four screws and washers securing LCD to the LCD bracket (Figure 9-97).

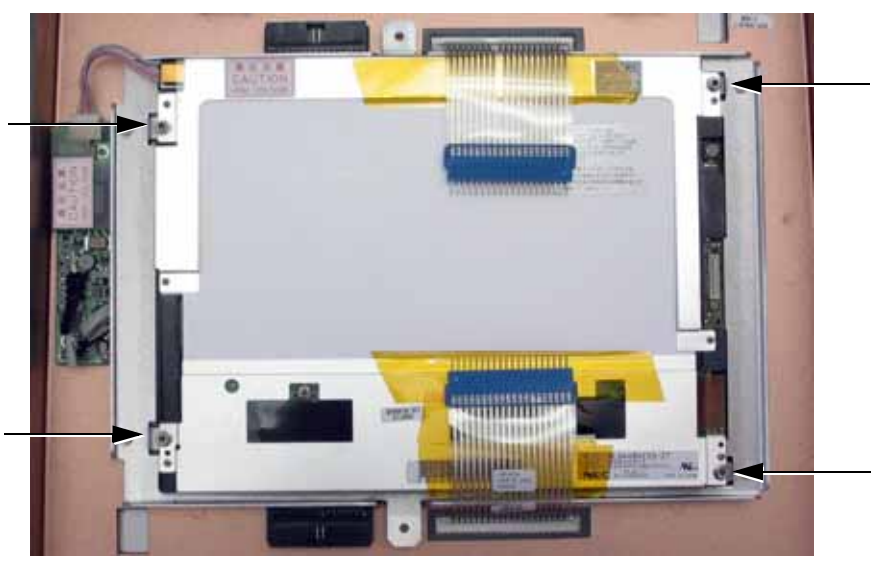

*Figure 9-97: Disassembling the LCD*

4. Remove the two screws securing the original backlight inverter PCB to the bezel and two of the LCD bracket screws. Discard screws and original backlight inverter PCB [\(Figure 9-98](#page-265-0)).

<span id="page-265-0"></span>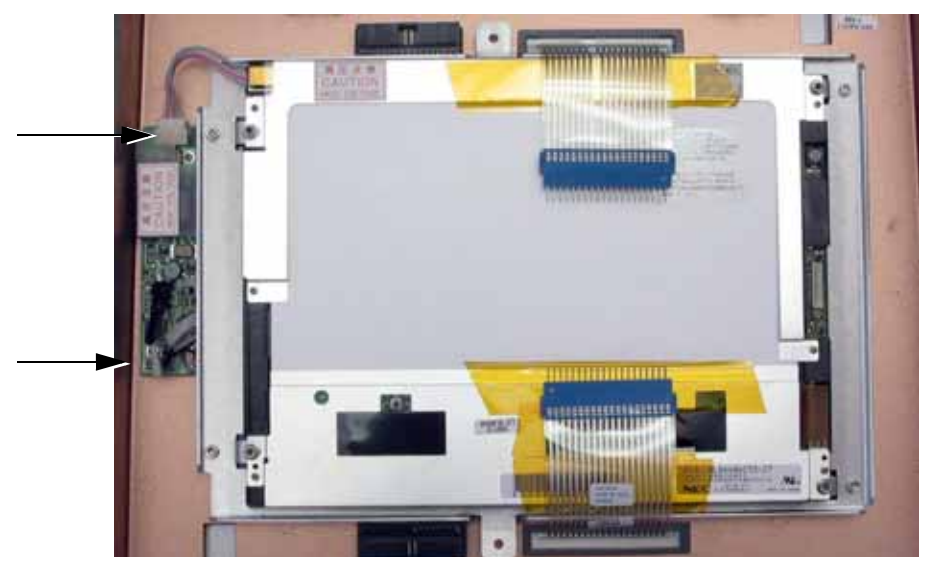

*Figure 9-98: Removing the Backlight Inverter*

- 5. Remove the original 10.4-in. LCD and backlight inverter PCB from the GUI assembly.
- 6. If necessary, clean the inside surface of the touchframe using Isopropyl Alcohol and a soft, lint-free cloth.
- 7. Connect the 2nd generation backlight inverter cable to the 2nd generation backlight inverter PCB.
- 8. Install the 2nd generation backlight inverter PCB and secure with two M2 x 0.45 x 6-mm screws [\(Figure 9-99](#page-266-0)).
- 9. Place the 2nd generation LCD onto the LCD bracket and secure with four M3 flat washers and four M3 x 5-mm screws. Tighten screws to  $5.5 \pm 1$  in-lbs. [\(Figure 9-99](#page-266-0)).

<span id="page-266-0"></span>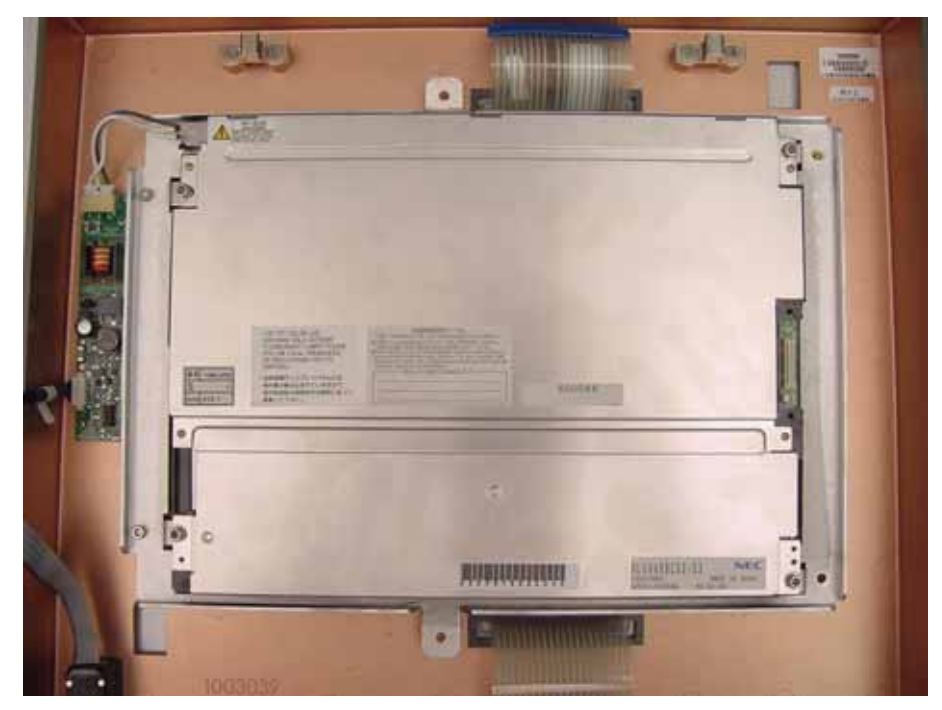

*Figure 9-99: Installing the LCD*

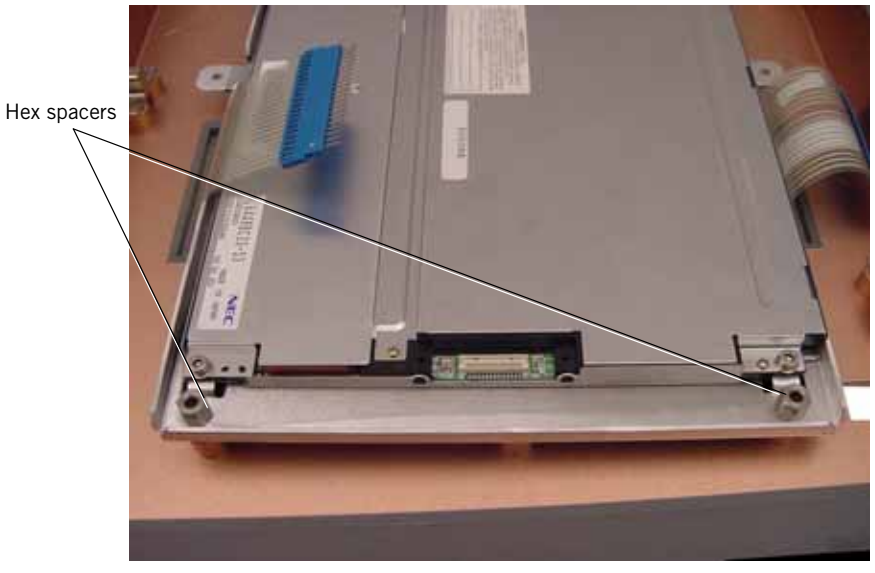

10. In the place of the previously removed screws on the LCD bracket, place two 5/16-in. hex spacers [\(Figure 9-100](#page-267-1)).

*Figure 9-100: Installing the LCD*

- <span id="page-267-1"></span>11. Install the transition PCB onto the LCD and press the connector into place, verify transition PCB is fully seated ([Figure 9-101\)](#page-267-0).
- 12. Insert one M3 x 16-mm screw into one M3 flat washer. Insert the screw through the transition PCB and hex spacer and then tighten screws to  $5.5 \pm 1$  in-lbs. ([Figure 9-101\)](#page-267-0).

<span id="page-267-0"></span>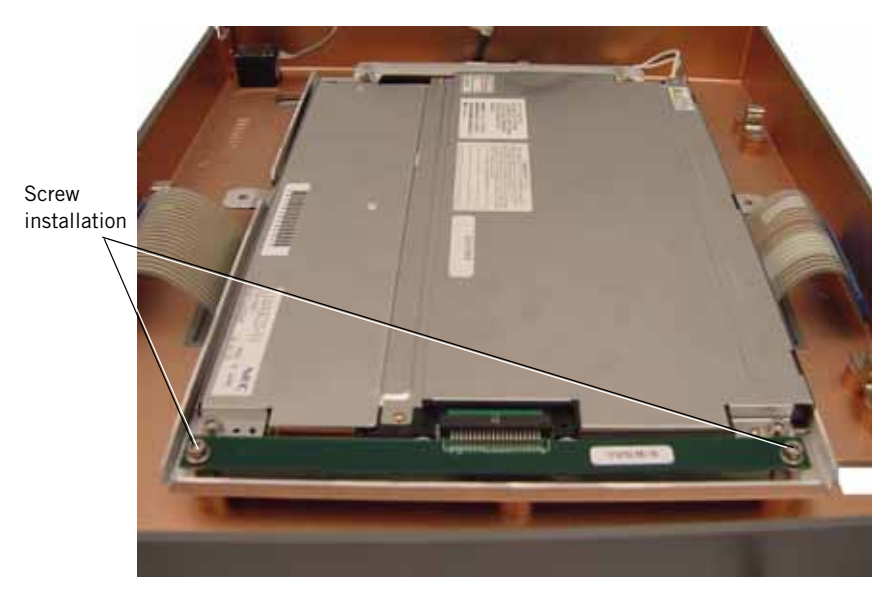

*Figure 9-101: Installing the Transition PCB*

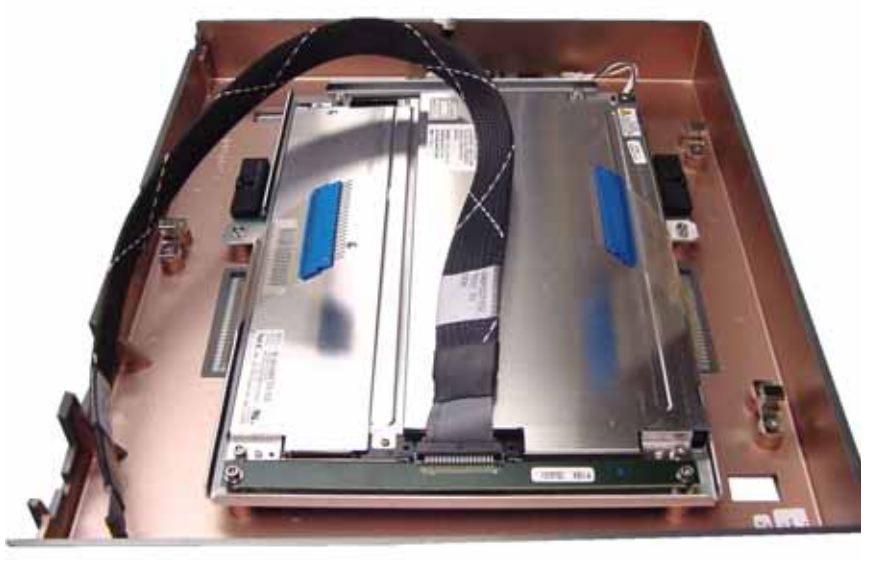

13. Install the color display data cable onto the transition PCB. Verify the cable is fully seated [\(Figure 9-102](#page-268-0)).

*Figure 9-102: Installing the Color Display Cable*

- <span id="page-268-0"></span>14. Disconnect the original color display cable from the DC/DC converter PCB, the intensity control potentiometer, the main PCB, and the ground lug from the shielding plate. Remove and discard the original color display cable.
- 15. Remove the DC/DC converter PCB from the power supply shroud and discard.
- 16. Route the color display data cable and the backlight inverter cable through the shielding plate into the top enclosure. Reconnect the remaining ribbon cables to the GUI.
- 17. Carefully install the GUI onto the top enclosure. Insert one M3 x 8-mm screw into one M3 lock washer. Hand tighten the screws.

18. Install the adapter PCB onto the main PCB. Verify the adapter PCB is fully seated. Insert one screw with lock washer through the adapter PCB. Tighten to  $4.0 \pm 1$  in-lbs. ([Figure 9-103\)](#page-269-0).

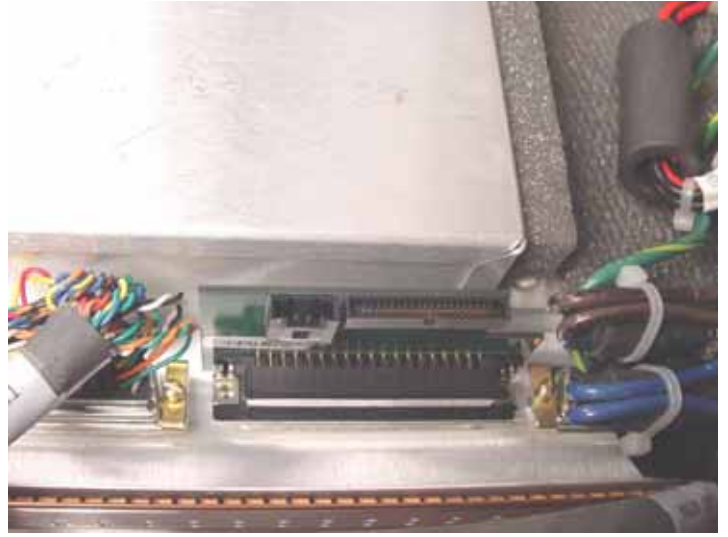

*Figure 9-103: Installing the Adapter PCB*

- <span id="page-269-0"></span>19. Connect the backlight inverter cable to the intensity control potentiometer. Verify the cable is fully seated.
- 20. Install the color display data cable and the backlight inverter cable onto the adapter PCB. Verify the cables are fully seated.

## **9.58.1 Installing the CPU PCB**

Remove the existing CPU PCB and replace with the CPU PCB included in the upgrade kit (see [Chapter 9.30 on p. 9-48](#page-215-0)).

## **9.58.2 Downloading Ventilator Software**

See [Chapter 7](#page-96-0) for complete software download instructions

- 1. Connect the service PC to the ventilator serial port using a null modem cable.
- 2. Insert field upgrade CD-ROM and follow the onscreen instructions. Use this command to prompt for the ventilator serial number (*x:* is the CD-ROM drive, and a space precedes *-vs*): (x:)\setup -vs

## **9.58.3 Calibrating the Screen**

- 1. Cycle ventilator power while holding down the Exp. Hold and left Options button.
- 2. The ventilator prompts you to calibrate the screen. Upon acknowledgement, the software automatically detects and adjusts for the 10.4-in. screen size.
- 3. After the ventilator confirms the screen calibration is complete, cycle power to the ventilator and enter diagnostic mode.
- 4. Enter the software screen and confirm that the serial number is correct.
- 5. Reset the altitude and compliance compensation settings in the user configuration screen.
- 6. Perform and EST with the top enclosure removed. If the EST passes, install the top enclosure (see [Chapter 9.2 on p. 9-5](#page-172-0)).

## **9.58.4 Enabling Options**

Enable an option (see [Chapter 7\)](#page-96-0) only if the option upgrade is being installed at this time.

# **9.58.5 Final Checkout**

Complete the recommended tests in the performance verification procedure (see [Chapter 8\)](#page-108-0).

*(This page is intentionally blank.)*

# **Chapter 10. Respironics V200 Ventilator Component Removal/Installation**

## **WARNING: [To avoid personal injury, always disconnect external AC and DC power](#page-16-0)  [sources and high-pressure oxygen sources from the ventilator before](#page-16-0)  [servicing.](#page-16-0)**

NOTE: If your Respironics V200 Ventilator was converted from an Esprit Ventilator, it may include some older-version hardware, which is not shown in this chapter. Consult Chapter 9 for removal and installation details for this older hardware.

Figure 10-1 and [Figure 10-2](#page-273-0) summarize the disassembly sequence for the bottom and top enclosures of the Respironics V200 Ventilator.

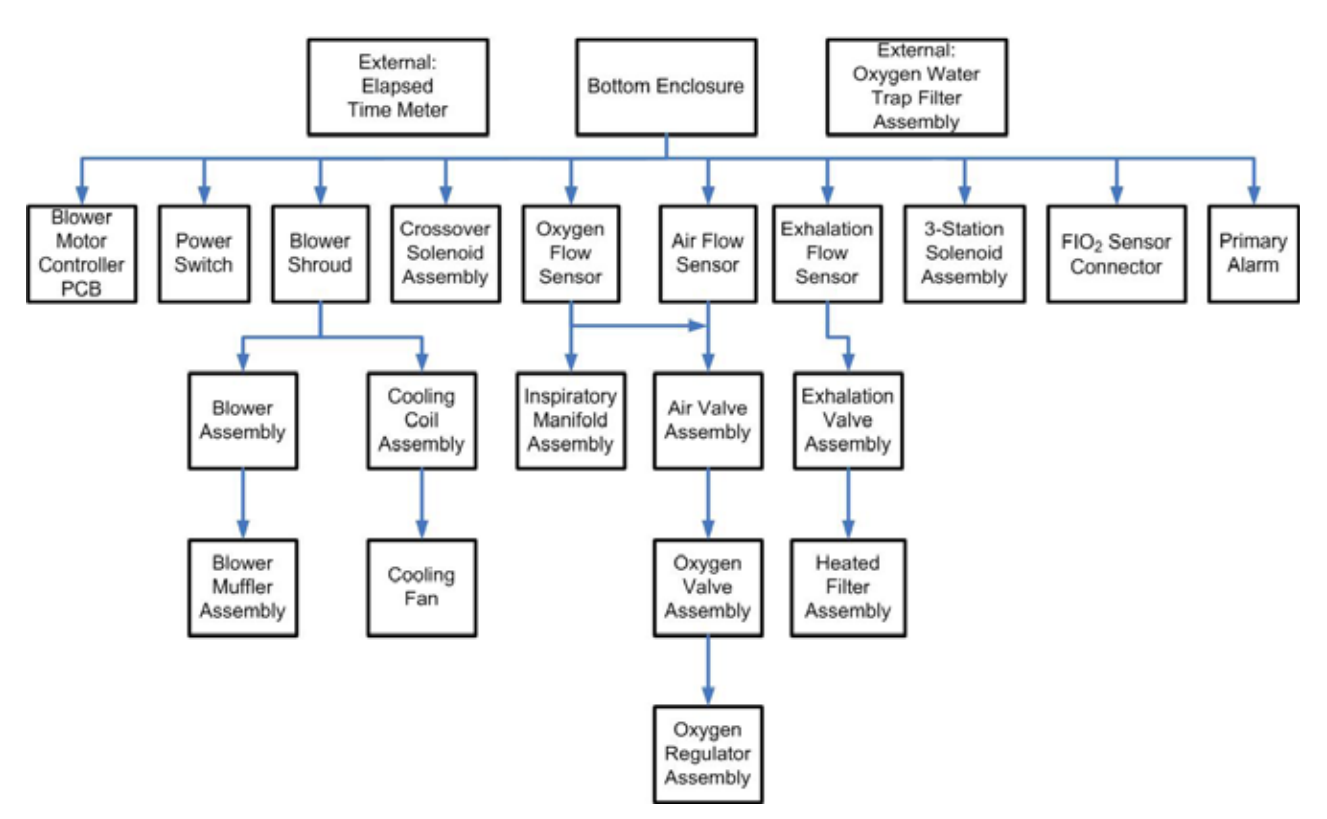

*Figure 10-1: Bottom Enclosure Disassembly Flow Chart*

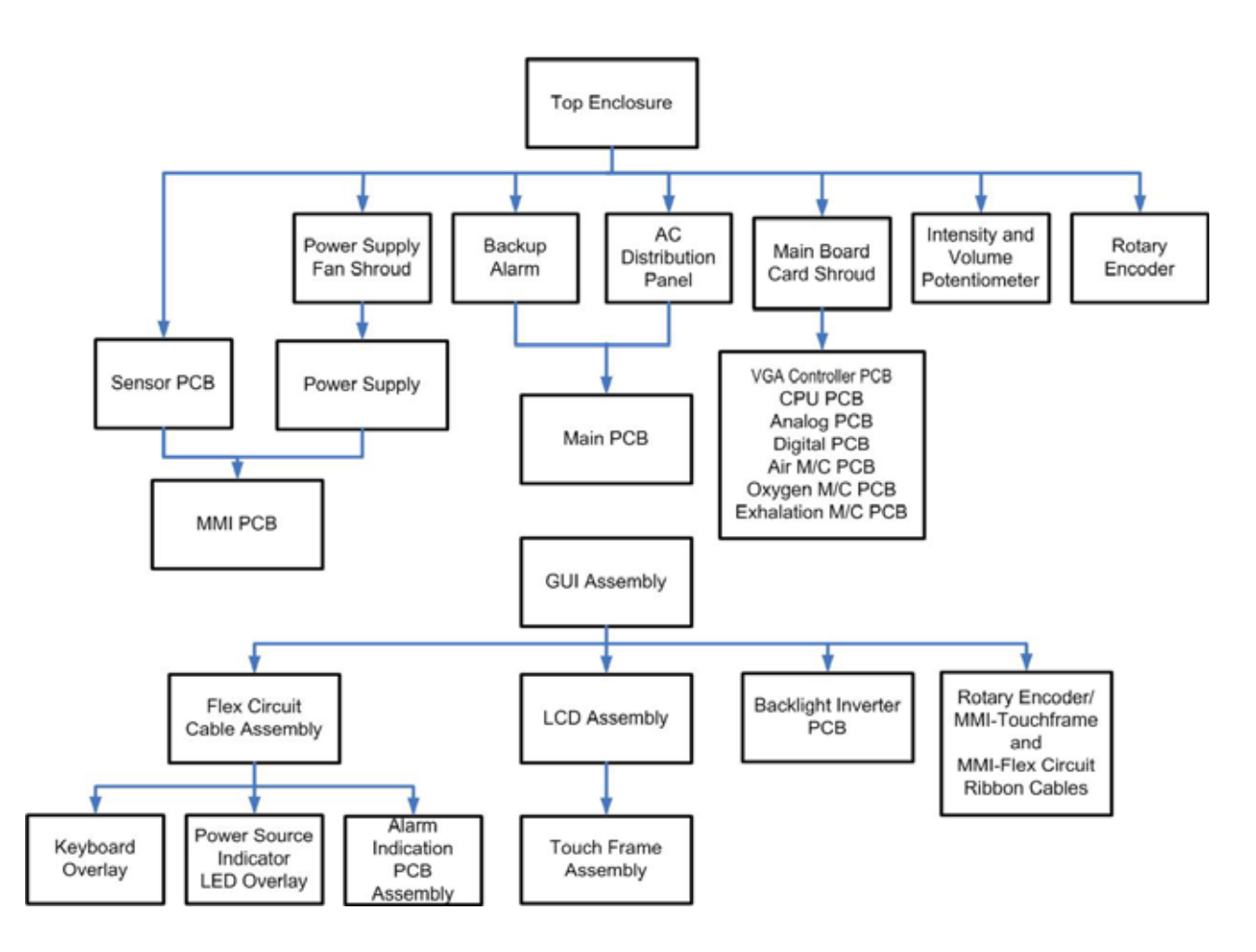

<span id="page-273-0"></span>*Figure 10-2: Respironics V200 Ventilator Top Enclosure Disassembly Flow Chart*

# **Chapter 10 Respironics V200 Ventilator Component Removal/Installation**

# **10.1 Inlet Filters 10.1.1 Air Inlet Filter**

To remove the air inlet filter [\(Figure 10-3](#page-274-0)), pull to remove the outer air inlet filter housing. Remove the filter. *Do not* remove the screws that hold the inner housing to the back panel. Reverse removal procedures to install.

<span id="page-274-0"></span>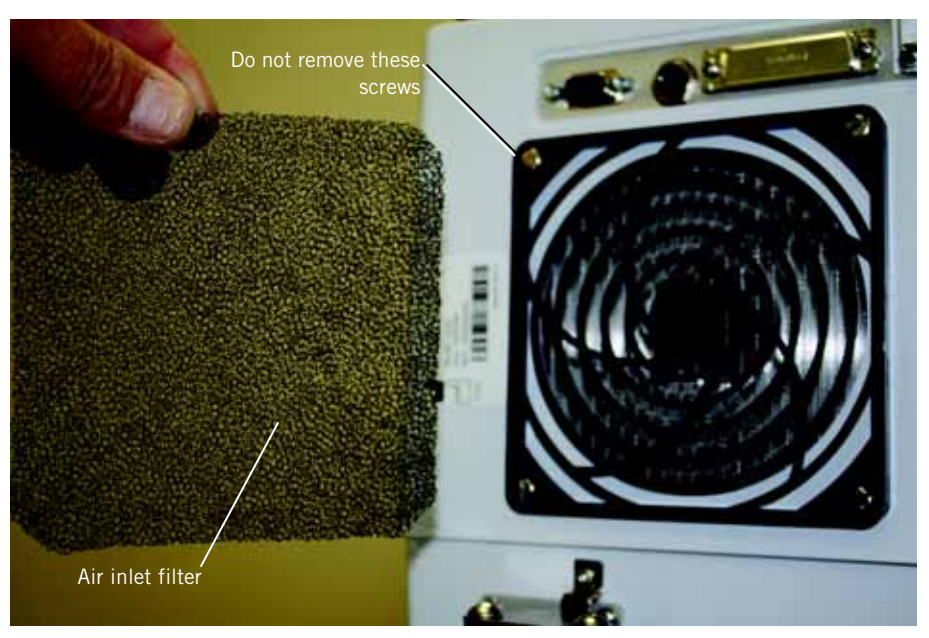

*Figure 10-3: Removing Air Inlet Filter*

# **Chapter 10 Respironics V200 Ventilator Component Removal/Installation**

## **10.1.2 Blower Inlet Filter**

To remove the blower inlet filter ([Figure 10-4](#page-275-0)), pull the filter from the blower inlet. Reverse removal procedures to install, ensuring that the filter is positioned to cover the blower inlet.

<span id="page-275-0"></span>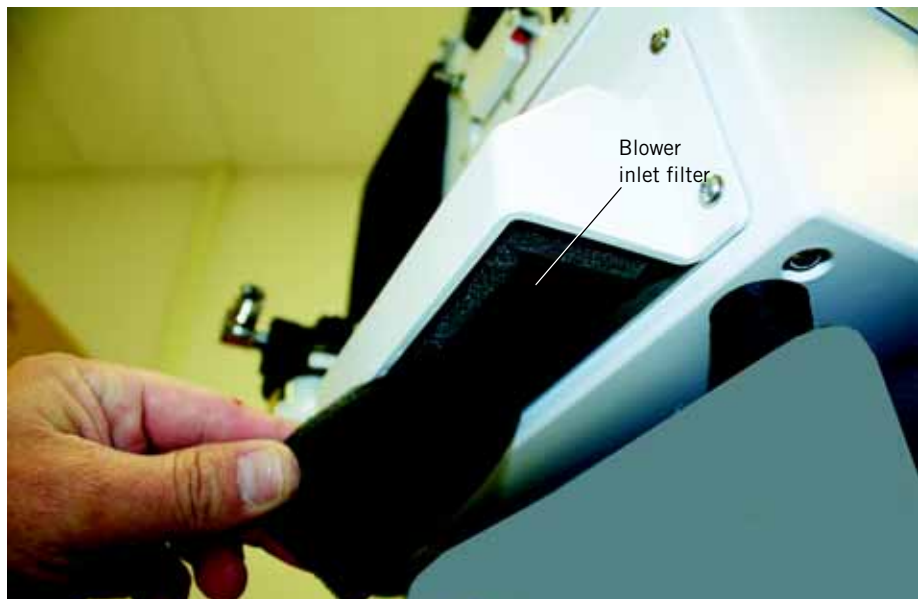

*Figure 10-4: Removing Blower Inlet Filter*

## **10.1.3 Oxygen Inlet Filter**

NOTE: Before servicing the oxygen water trap/inlet filter assembly, disconnect the oxygen hose.

To remove the inlet filter (Figure 10-5), unscrew the water trap bowl. Unscrew the filter assembly. Separate the filter element from its black plastic retainer. Reverse removal procedures to install a new filter.

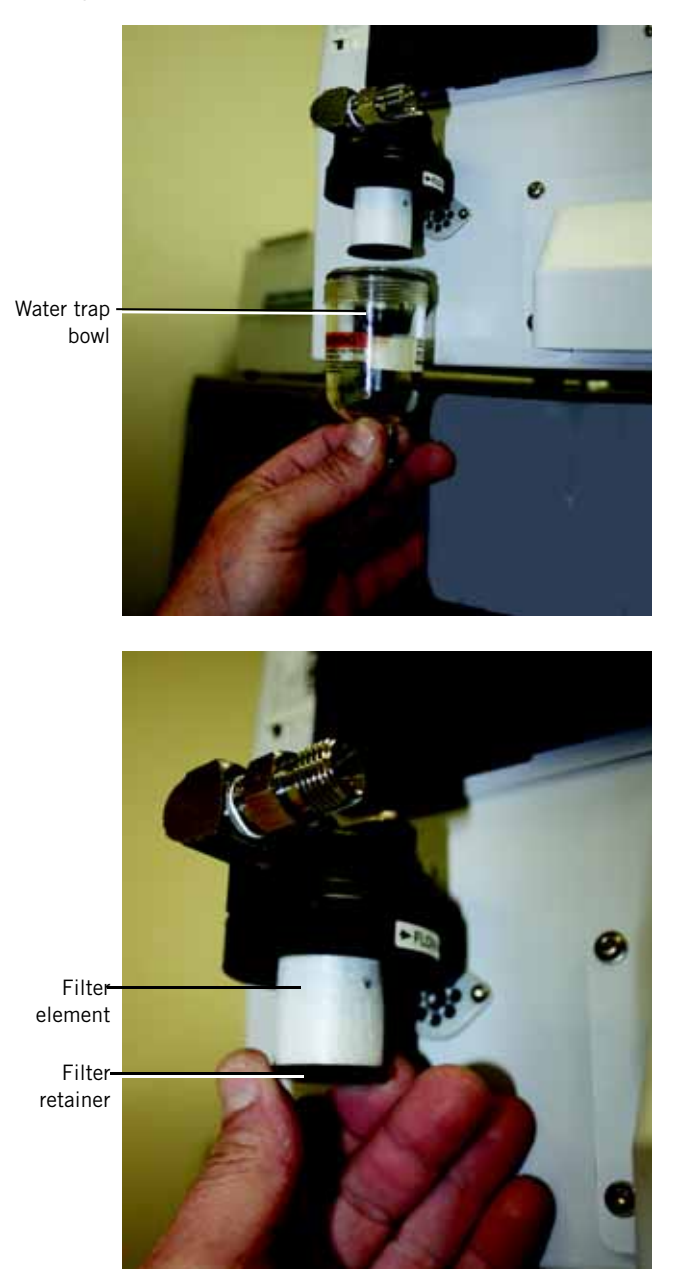

*Figure 10-5: Removing Oxygen Inlet Filter*

# <span id="page-277-1"></span>**10.2 GUI Assembly 10.2.1 GUI Assembly Removal/Installation**

Follow these steps to remove the GUI assembly. Reverse removal steps to install.

1. Using a 2-mm hex driver, remove the four screws and split-ring lockwashers from the bottom and side corners of the GUI bezel [\(Figure](#page-277-0)  [10-6\)](#page-277-0).

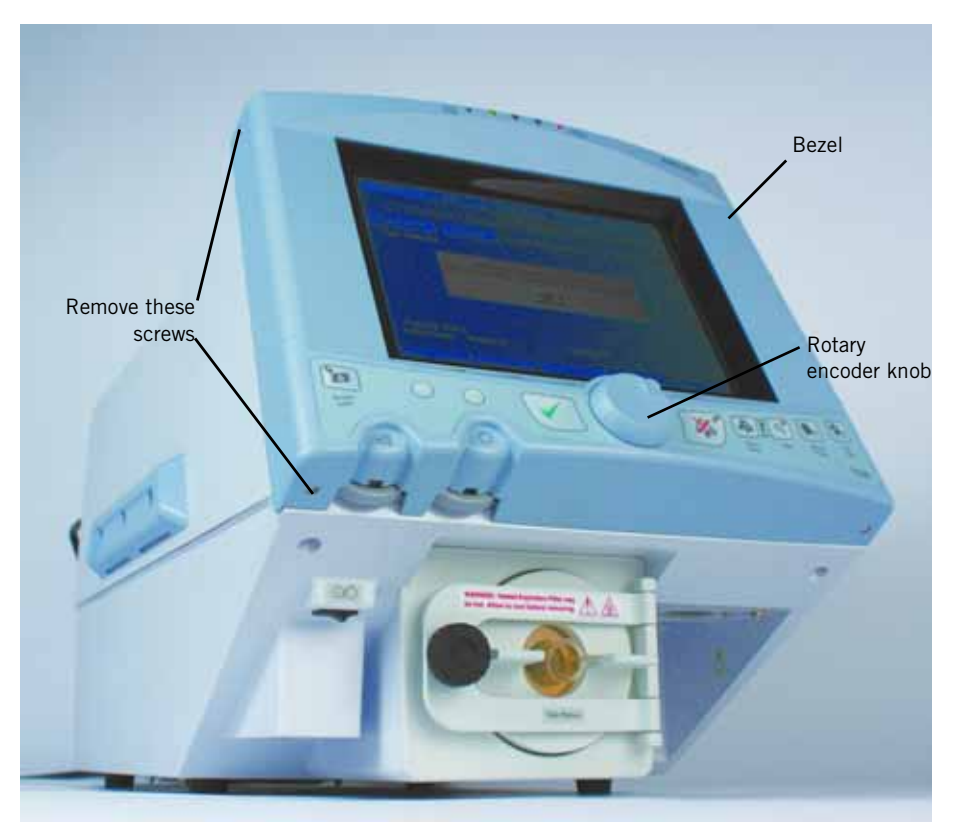

*Figure 10-6: Removing GUI - Step 1*

- <span id="page-277-0"></span>2. Remove the rotary encoder knob by gently pulling it away from the GUI. Remove the spacer washer.
- 3. Remove the 1/2-in. nut and internal lockwasher holding the rotary encoder to the GUI assembly. To gain clearance to finish the removal, push the rotary encoder toward the inside.
- 4. Carefully separate the GUI bezel from the ventilator. Disconnect the interconnecting cables and harnesses from the GUI in this order [\(Figure 10-7](#page-278-0)):
	- a. LCD cable
	- b. Backlight inverter harness
	- c. Upper touch frame/MMI PCB cable
	- d. Flex circuit cable (connection to the MMI PCB)
	- e. Lower touch frame/MMI PCB cable
	- f. Keypad overlay/MMI PCB cable

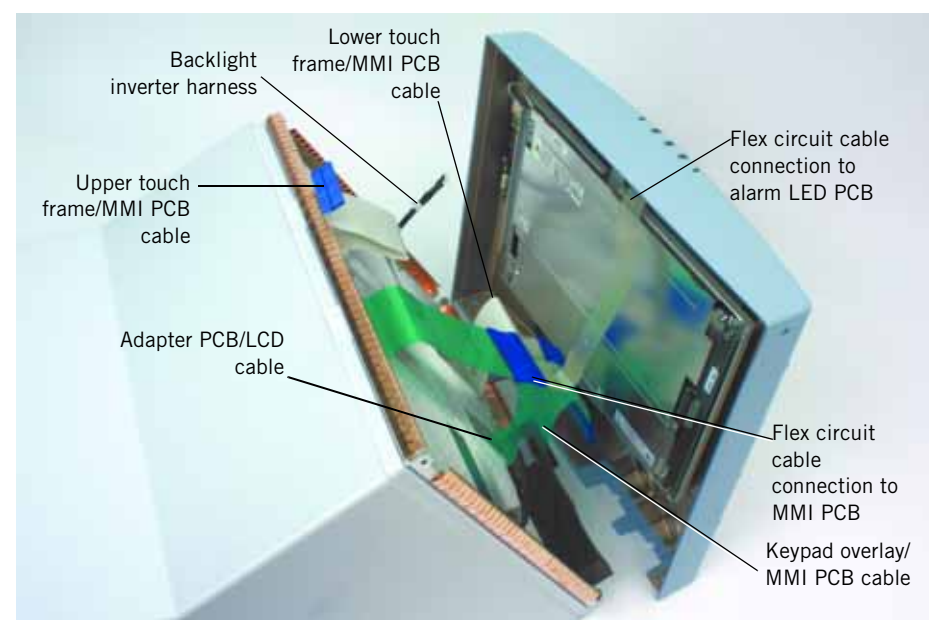

*Figure 10-7: Removing GUI - Step 2*

<span id="page-278-0"></span>5. Set the GUI face down on a soft, flat surface [\(Figure 10-8](#page-279-0)).

# **Chapter 10 Respironics V200 Ventilator Component Removal/Installation**

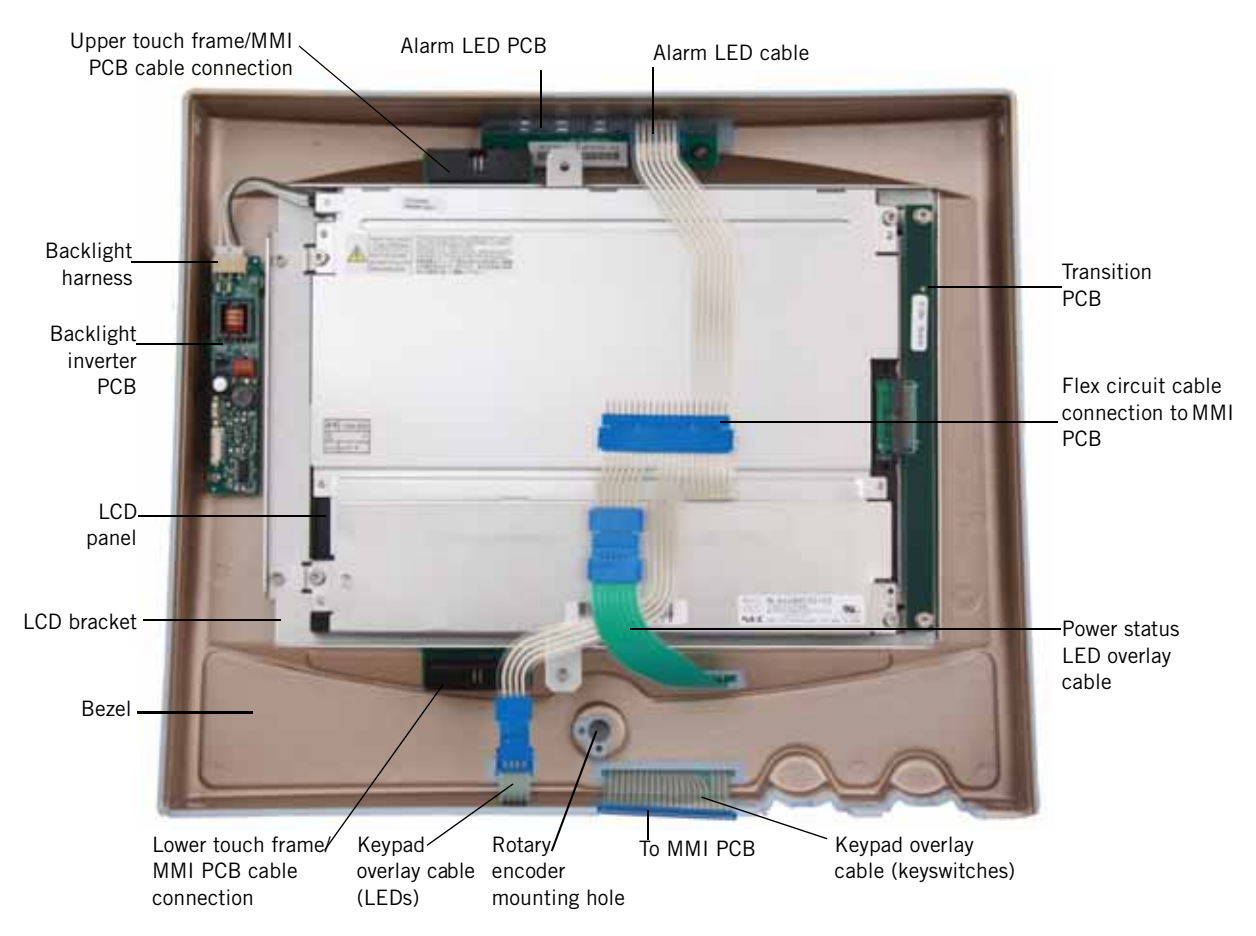

*Figure 10-8: GUI Assembly Removed*

## <span id="page-279-0"></span>**10.2.2 Backlight Inverter PCB**

Follow these steps to remove the backlight inverter PCB. Reverse removal steps to install.

- **WARNING: The backlight inverter PCB generates high voltage. To avoid personal injury, verify that the AC and external DC power sources are disconnected from the ventilator.**
	- 1. Remove the GUI ([Chapter 10.2 on p. 10-6](#page-277-1)).
	- 2. Disconnect the backlight harness from the backlight inverter PCB [\(Figure 10-8](#page-279-0)).
	- 3. Remove the two screws that hold the backlight inverter PCB to the GUI. Remove the backlight inverter PCB.

## **10.2.3 Transition PCB**

Follow these steps to remove the transition PCB ([Figure 10-8\)](#page-279-0). Reverse removal steps to install.

- 1. Remove the GUI ([Chapter 10.2 on p. 10-6](#page-277-1)).
- 2. Loosen the two M3 x 16 screws that hold the transition PCB to the LCD bracket.
- 3. Lift the PCB to disengage it from the connector on the LCD panel, and slide it off the screws.

## <span id="page-280-0"></span>**10.2.4 LCD Panel**

Follow these steps to remove the LCD panel ([Figure 10-8\)](#page-279-0). Reverse removal steps to install.

- **WARNING: The backlight lamps in the monitor display contain mercury, which must be recycled or disposed of in accordance with local, state, or federal laws.**
- NOTE: When reconnecting ribbon cables, refer to [Figure 10-8](#page-279-0) for proper flex circuit cable connector orientation.
	- 1. Remove the GUI (see [Chapter 10.2 on p. 10-6\)](#page-277-1).
	- 2. Disconnect the flex circuit cable from the keypad and power status overlays.
	- 3. Disconnect the backlight harness from backlight inverter PCB connector J2.
	- 4. Loosen the two M3 x 16 screws that hold the transition PCB to the LCD bracket.
	- 5. Lift the PCB to disengage it from the connector on the LCD panel, and slide it off the screws.
	- 6. Using a 2.5-mm hex driver, remove the four M3 x 5 screws and M3 flat washers that hold the LCD to the LCD bracket.
	- 7. Lift off the LCD panel, and set it face up on a nonabrasive surface.

## **10.2.5 Touch Frame and Alarm LED PCB**

Follow these steps to remove the touch frame and alarm LED PCB [\(Figure 10-](#page-279-0) [8](#page-279-0)). Reverse removal steps to install.

- NOTE: When reconnecting ribbon cables, refer to [Figure 10-8](#page-279-0) for proper flex circuit cable connector orientation.
	- 1. Remove the GUI (see [Chapter 10.2 on p. 10-6\)](#page-277-1).
	- 2. Disconnect the flex circuit cable from the keypad and power status overlays and the alarm LED PCB.
	- 3. Disconnect the harness from the backlight inverter PCB connector J2.
- 4. Using a 2.5-mm hex driver, remove the three M3 x 8 screws that hold the LCD bracket to the bezel at the center and closest to the backlight inverter.
- 5. Remove the two screws that hold the transition PCB/LCD bracket to the bezel. Carefully remove the LCD bracket from the bezel.
- NOTE: Be careful not to lose the screws, flat washers, and spacers that retain the transition PCB/LCD bracket to the bezel.
	- 6. To remove the touch frame, carefully lift it out of the bezel.
	- 7. To remove the alarm LED PCB, remove two M3 x 5 screws and lift the PCB out.

# **10.2.6 GUI Front Panel Overlays**

Follow these steps to remove and install the front panel overlays.

- 1. Remove the GUI (see [Chapter 10.2 on p. 10-6\)](#page-277-1).
- 2. Disconnect the flex circuit cable from the keypad and power status overlays.
- 3. Remove the keyboard or LED overlay from the front panel. Use a small flat-blade screwdriver to lift the corner of each overlay, and then peel to remove it from the bezel.
- 4. Use a soft cloth and isopropyl alcohol to remove any adhesive remaining on the bezel.
- 5. Peel the backing off the replacement overlay, and remove the small pieces of backing behind the ribbon cables.
- 6. Thread the ribbon cables through the bezel slots, then align the overlay over the bezel and adhere with overlay centered in the bezel frame. Use a pencil eraser to push the overlays in, and then check that they are aligned correctly (right side up).

# **10.2.7 GUI Cleaning and Dust Gasket Installation**

Follow these steps to clean the LCD panel and touch frame.

- 1. Remove the LCD panel [\(Chapter 10.2.4 on p. 10-9](#page-280-0)).
- 2. Clean the touch frame and LCD panel assemblies with isopropyl alcohol with a soft, lint-free cloth.
- 3. Separate the GUI dust gasket parts (Figure 10-9).

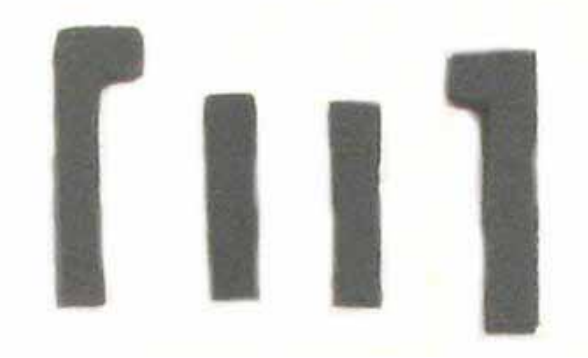

*Figure 10-9: GUI Dust Gaskets*

4. Place the four foam pieces on the LCD (Figure 10-10 and Figure 10- 11).

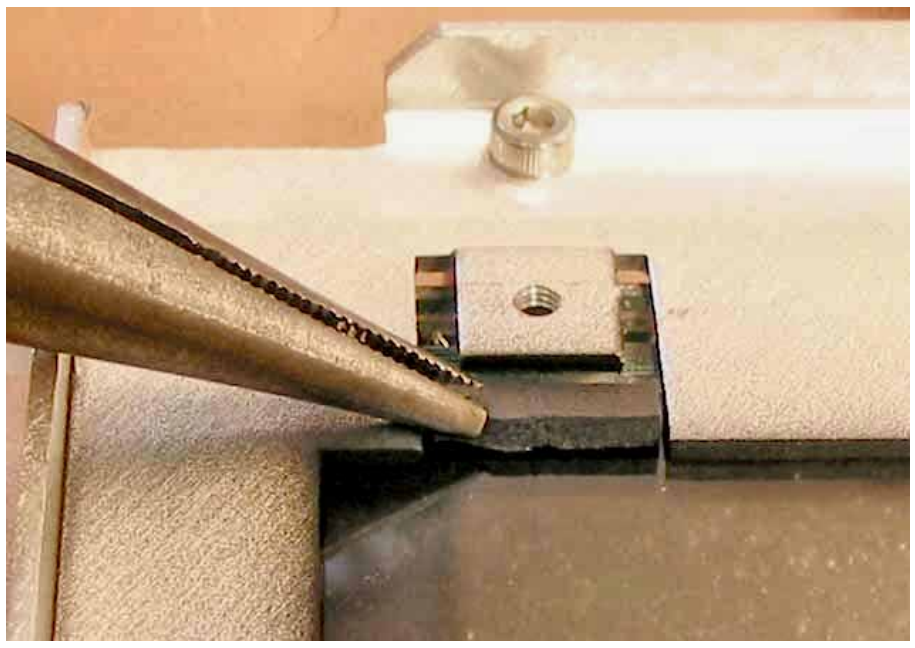

*Figure 10-10: Installing the GUI Dust Gaskets*

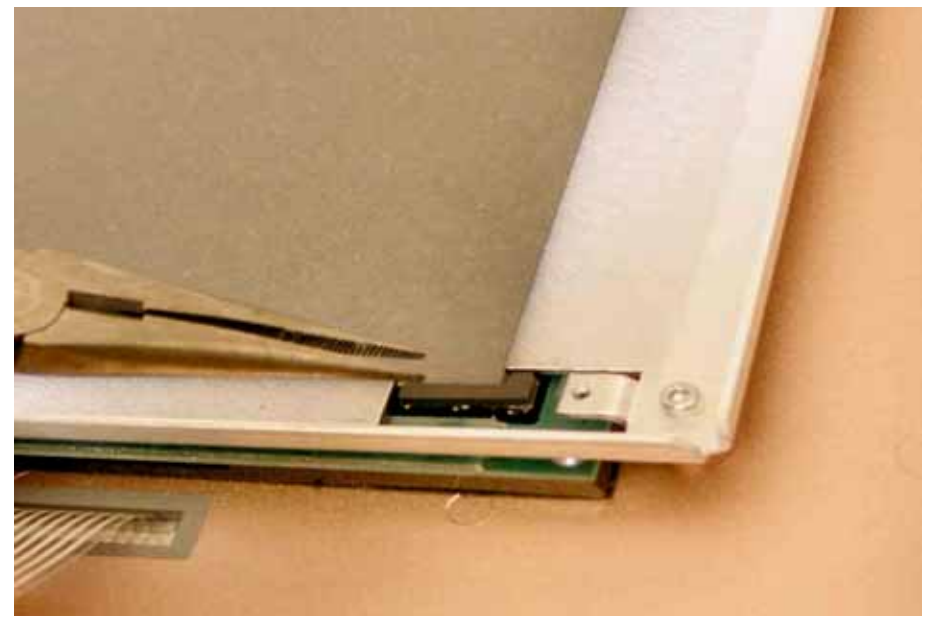

*Figure 10-11: Installing the GUI Dust Gaskets*

- 5. Verify the two 5/16 hex spacers are aligned on the LCD bracket.
- 6. Reinstall the LCD panel.
- 7. Verify the installed foam pieces are not visible from the viewing side of the GUI assembly.
- 8. Clean all dust from the ventilator bulkhead.
- 9. Place the two bulkhead foam pieces, the straight piece under the bottom ribbon cable and the other piece above the potentiometer knobs (Figure 10-12).
- 10. Reattach the GUI assembly to the ventilator.

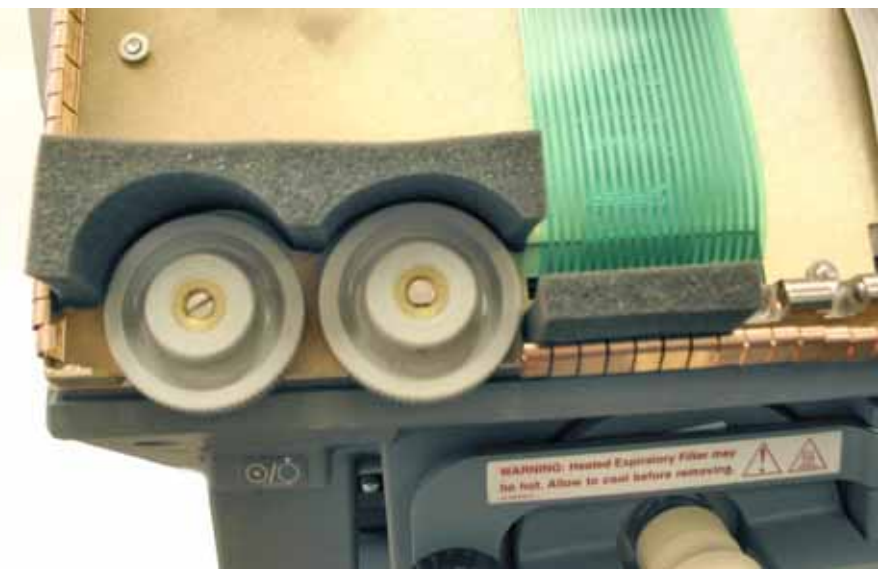

*Figure 10-12: Installing the Bulkhead Foam*

## **10.3 Separating the Top and Bottom Enclosures** Follow these steps to separate the top enclosure from the bottom enclosure. Reverse steps to reassemble. CAUTION: Be careful not to pull or crimp any cables, tubes, or wires during removal or installation. 1. Turn ventilator power off, and then disconnect AC power and oxygen from the ventilator.

- 2. Remove all accessories and external cables from the ventilator.
- 3. Using a 3-mm hex driver, remove six screws (three on each side) and washers from the side panels [\(Figure 10-13](#page-286-0)). Two longer screws are closest to the front panel.
- 4. Using a 3-mm hex driver, remove the four screws and washers from the underside of the bottom enclosure. Hang the rear side of the ventilator off the work surface to remove the back screws.
- 5. Carefully lift the top enclosure. With all cables still connected, turn the enclosure upside down and place it beside the bottom enclosure [\(Figure 10-14](#page-287-0)).

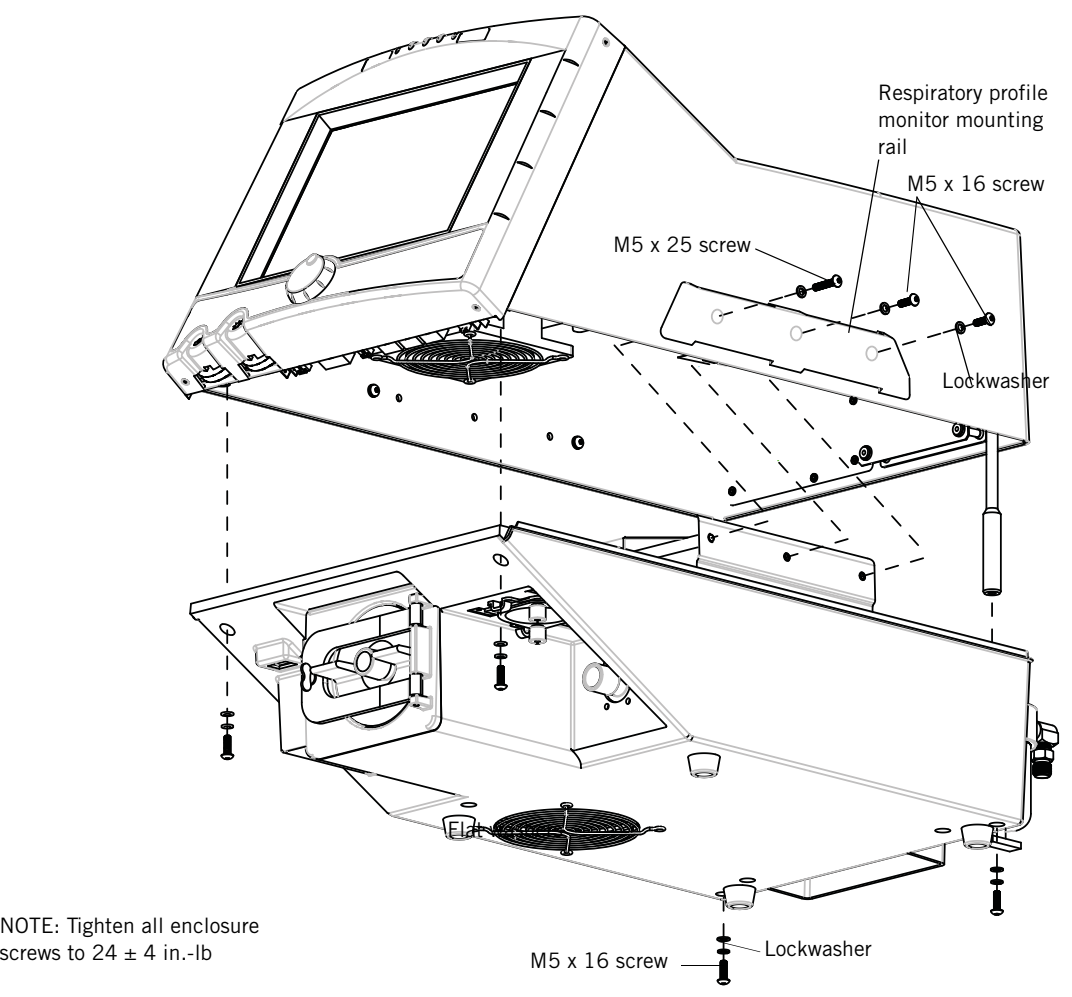

<span id="page-286-0"></span>*Figure 10-13: Separating the Top and Bottom Enclosures*

# **Chapter 10 Respironics V200 Ventilator Component Removal/Installation**

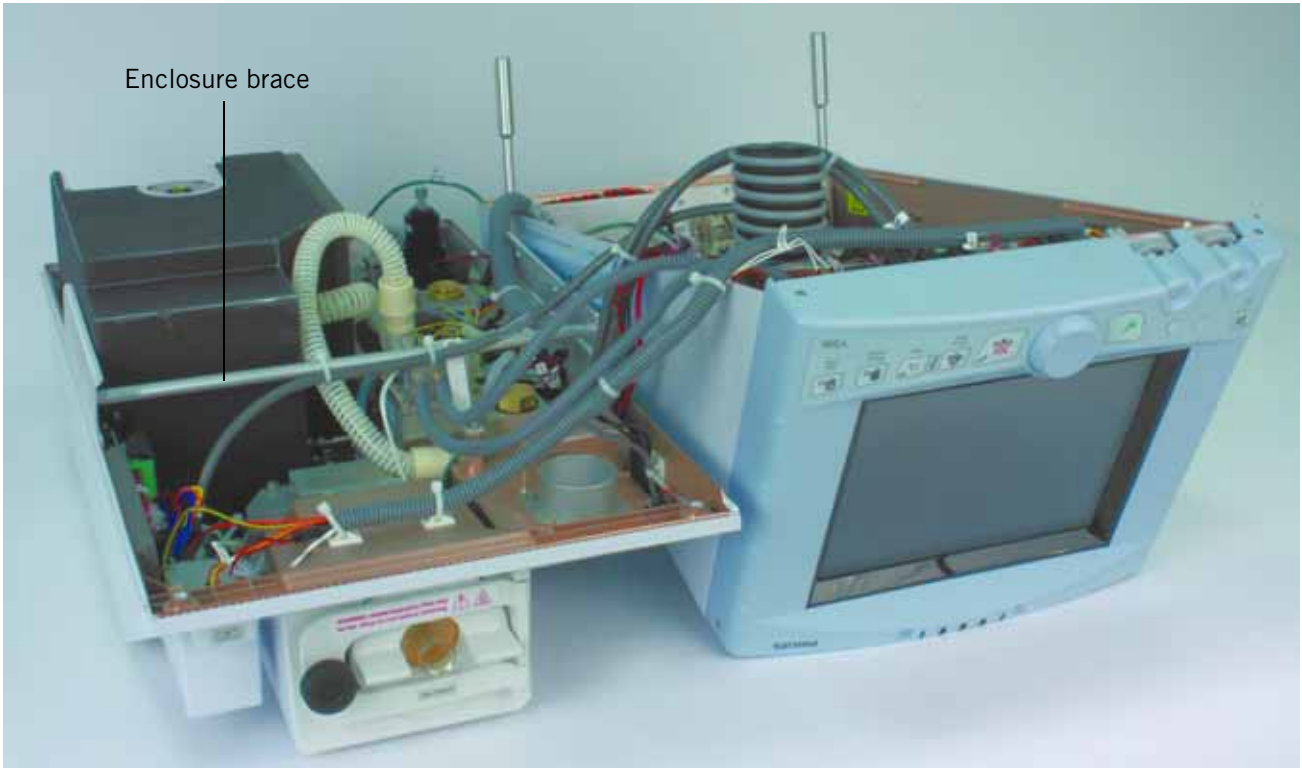

*Figure 10-14: Enclosures Separated*

<span id="page-287-0"></span>**10.4 Enclosure Brace** Move the enclosure brace ([Figure 10-15\)](#page-287-1) aside by removing the two screws with flat washers and spring washers. To remove the brace completely, cut the tie wraps. Reverse steps to reinstall.

<span id="page-287-1"></span>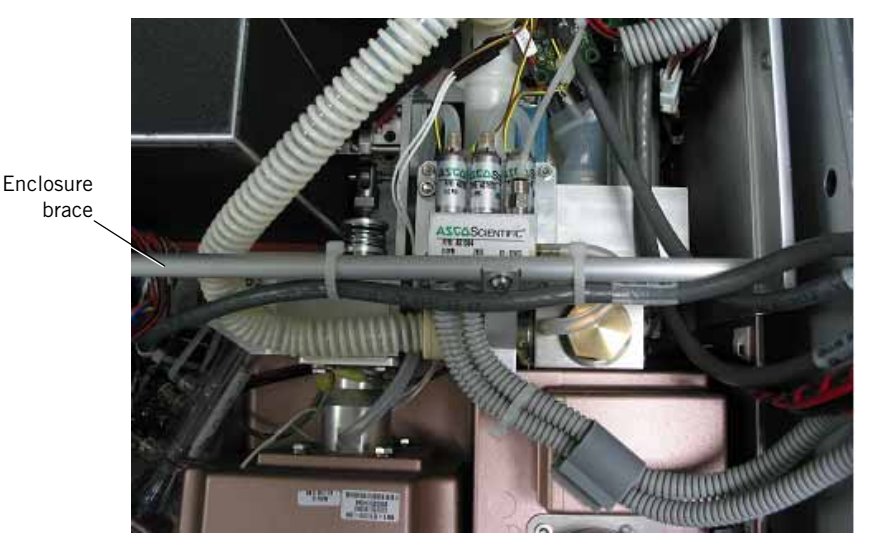

*Figure 10-15: Enclosure Brace*
<span id="page-288-0"></span>10.5 Sensor PCB Follow these steps to remove the sensor PCB. Reverse removal steps to install.

- 1. Separate the top from the bottom enclosure (see [Chapter 10.3 on p.](#page-285-0)  [10-14\)](#page-285-0).
- 2. Disconnect all cables from the connectors on the sensor PCB ([Figure](#page-289-0)  [10-16\)](#page-289-0):

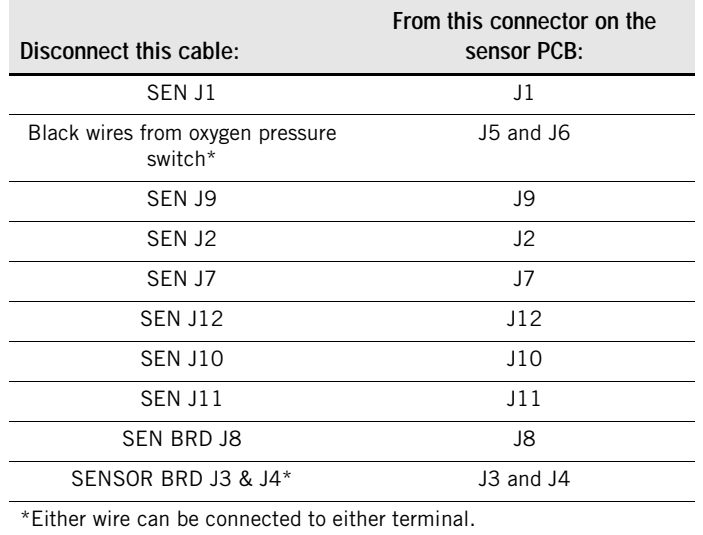

3. Disconnect the exhalation solenoid tube from pressure sensor U32, and the inhalation solenoid tube from pressure sensor U33 on the sensor PCB.

CAUTION: To avoid damage to sensors, pry (do not pull) tubes from sensors.

4. Unsnap the sensor PCB from the top two posts and then the bottom two posts. Remove the sensor PCB.

## **Chapter 10 Respironics V200 Ventilator Component Removal/Installation**

<span id="page-289-0"></span>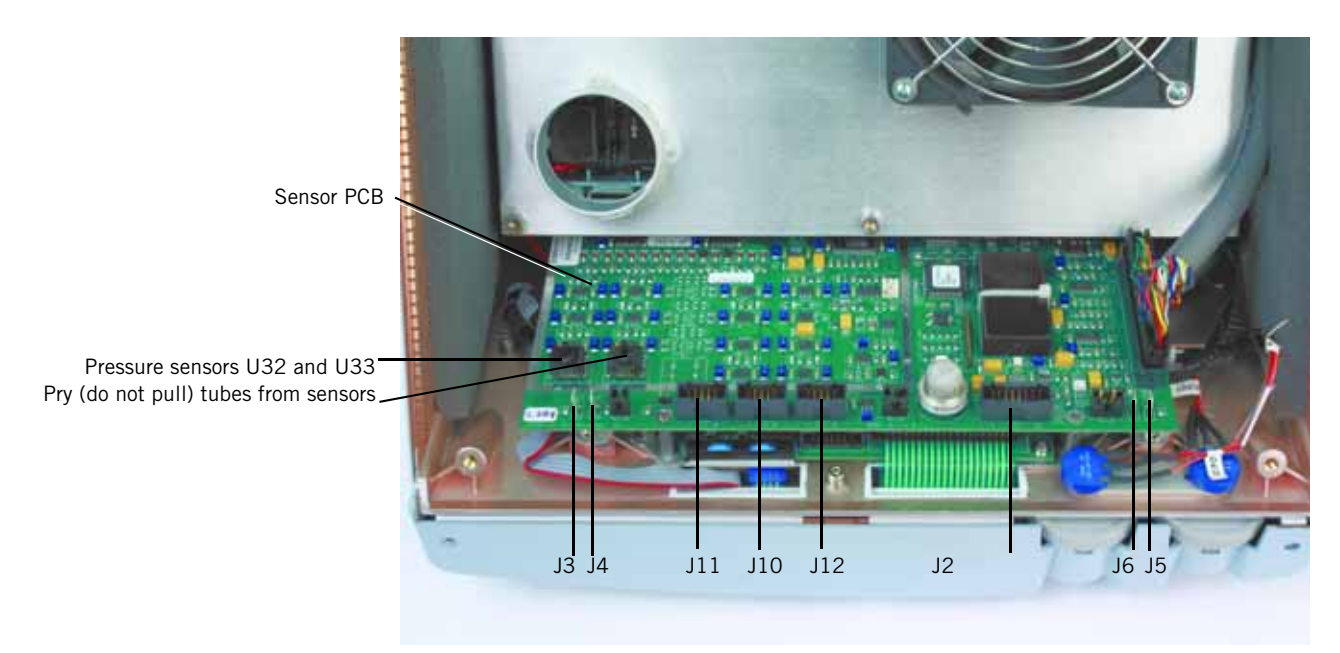

*Figure 10-16: Sensor PCB*

# **10.6 Intensity and Volume Potentiometers**

Follow these steps to remove the intensity and volume potentiometers (Figure 10-17). Reverse removal steps to install.

- 1. Separate the top from the bottom enclosure (see [Chapter 10.3 on p.](#page-285-0)  [10-14\)](#page-285-0).
- 2. Remove the GUI (see [Chapter 10.2 on p. 10-6\)](#page-277-0).
- 3. Loosen the setscrew (one for each knob) holding the brightness or alarm volume knob. Remove the knob.
- 4. Remove the 1/2-in. nut and washer that hold each potentiometer.
- 5. Disconnect the harness.
- 6. Remove the potentiometer.

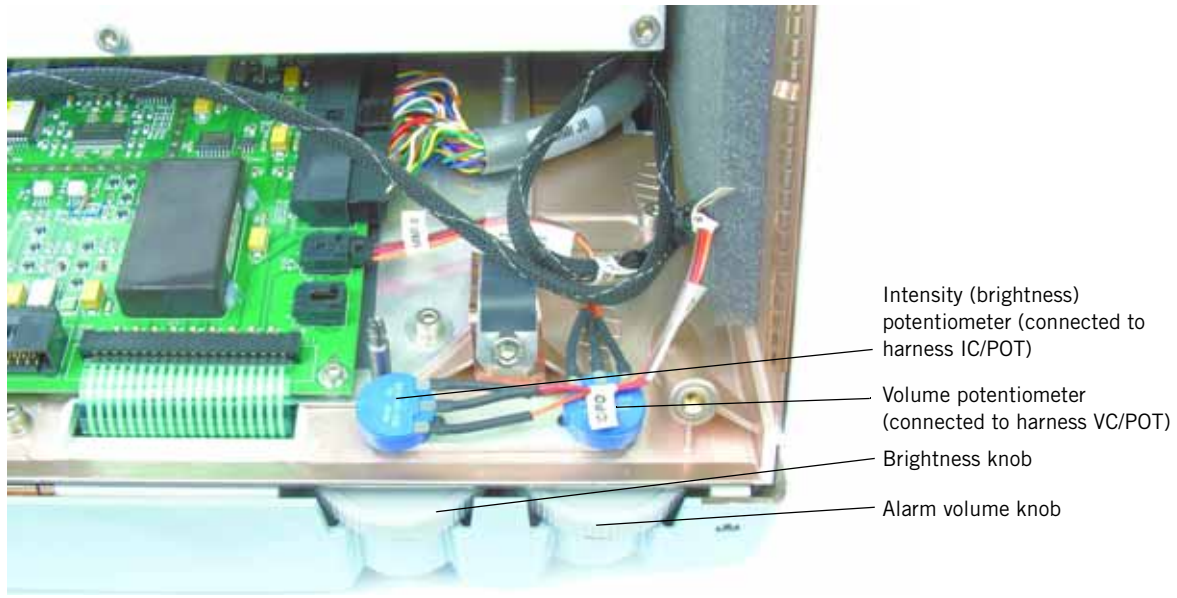

*Figure 10-17: Volume and Intensity Potentiometers*

10.7 Rotary Encoder Follow these steps to remove the rotary encoder. Reverse removal steps to install.

- NOTE: Reinstall the rotary encoder ribbon cable according to the orientation shown in Figure 10-18.
	- 1. Separate the top from the bottom enclosure (see [Chapter 10.3 on p.](#page-285-0)  [10-14\)](#page-285-0).
	- 2. Remove the sensor PCB (see [Chapter 10.5 on p. 10-18](#page-288-0)).
	- 3. Disconnect the rotary encoder cable from MMI PCB connector J10 (Figure 10-18).
	- 4. Remove the GUI (see [Chapter 10.2 on p. 10-6\)](#page-277-0).
	- 5. Remove the encoder.

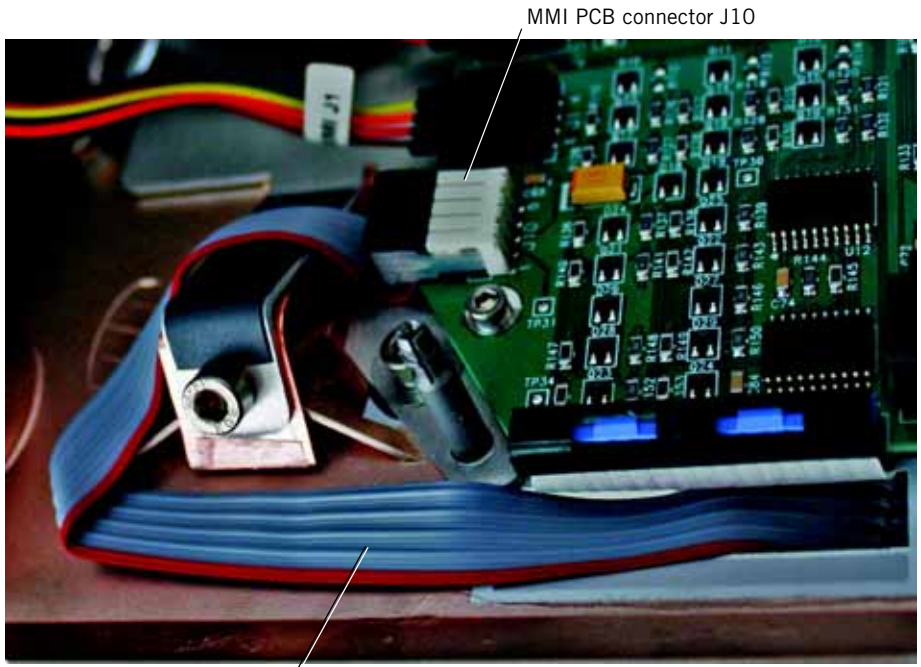

Rotary encoder cable

*Figure 10-18: Disconnecting the Rotary Encoder*

## <span id="page-292-0"></span>**10.8 Power Supply Shroud**

Follow these steps to remove the power supply shroud. Reverse removal steps to install.

- 1. Separate the top from the bottom enclosure (see [Chapter 10.3 on p.](#page-285-0)  [10-14\)](#page-285-0).
- 2. Remove the air inlet hose from the power supply shroud (Figure 10- 19).

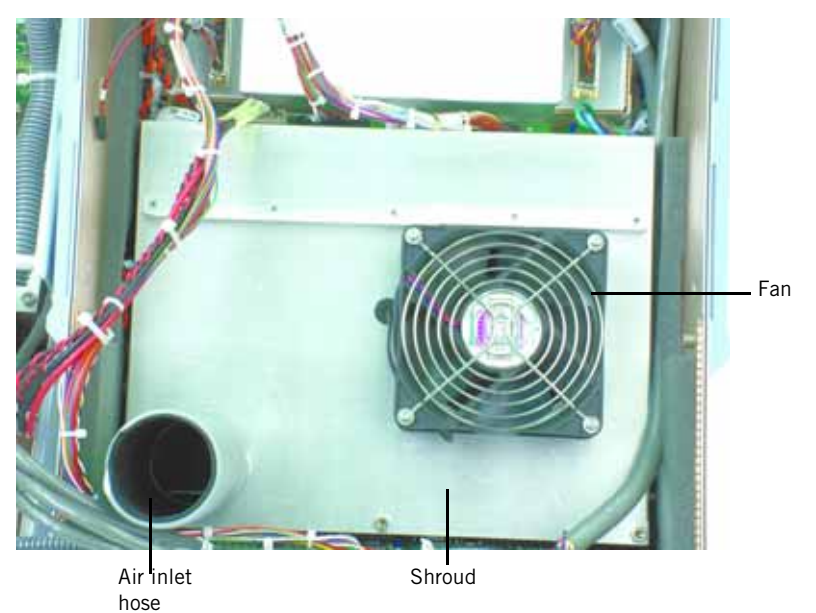

*Figure 10-19: Power Supply Fan and Shroud*

- 3. Using a 4-mm hex wrench, remove the five screws that secure the shroud.
- 4. Slightly lift then tilt the front of the shroud carefully, and disconnect the fan harness connector from the power supply by lifting up on the connector latch from underneath.
- NOTE: Make sure the shroud's grommet edging stays in place when you remove the shroud.

## **10.9 Power Supply Fan**

Remove the fan from the shroud by removing four screws (Figure 10-19). Reverse removal steps to install.

NOTE: Install the fan with its flow direction arrow pointing *away* from the power supply. After installing the fan but before reassembling the ventilator, confirm correct air flow: connect AC power, turn on the ventilator, then check that the fan blows air *away* from the power supply.

### **10.10 Power Supply WARNING: The power supply generates high voltage. To avoid personal injury, verify that the AC and external DC power sources are disconnected from the ventilator.**

### **10.10.1 Removal**

Follow these steps to remove the power supply ([Figure 10-20](#page-294-0) and [Figure 10-](#page-294-1) [21](#page-294-1)):

- 1. Remove the power supply shroud (see [Chapter 10.8 on p. 10-22\)](#page-292-0).
- 2. Loosen the screws on power supply connector TB1 and disconnect these wires: brown (terminal 1), blue (terminal 2), and green (terminal 4).
- 3. Loosen the screws on power supply connector TB2 and disconnect these wires: red (terminal 1) and black (terminal 4). *Do not remove the black ground wire from TB3 terminal 3.*
- 4. Loosen the screws on power supply connector TB3 and disconnect these wires: red (terminal 1) and black (terminal 2). *Do not remove the black ground wire from TB3 terminal 2.*
- 5. Using a 4-mm hex driver, remove the eight M5 x 12 screws that secure the power supply to the top enclosure.
- 6. Lifting the power supply as needed, disconnect cables from connectors J1, J2, and J3.
- 7. Lift the power supply from the top enclosure.
- NOTE: You must install the MMI PCB before installing the power supply.
- NOTE: When installing the power supply, make sure no cables are routed underneath the power supply.

## **Chapter 10 Respironics V200 Ventilator Component Removal/Installation**

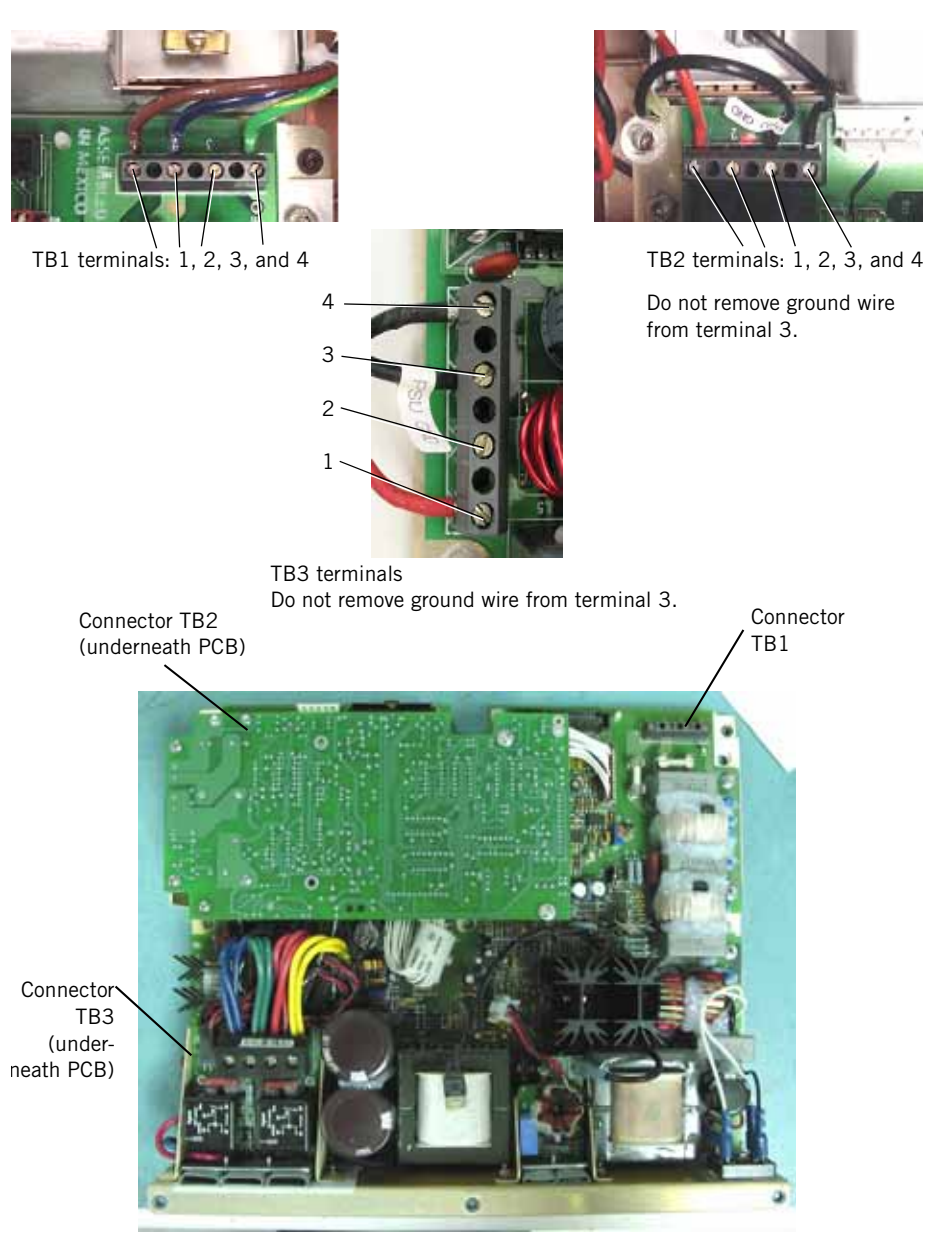

*Figure 10-20: Power Supply Wire Connections*

<span id="page-294-1"></span><span id="page-294-0"></span>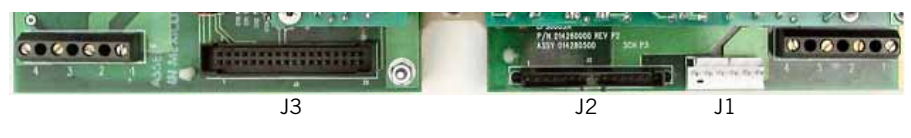

*Figure 10-21: Power Supply Connectors*

### **10.10.2 Installation**

Follow these steps to reinstall the power supply:

- 1. Reinstall the eight screws that hold the power supply to the top enclosure. Do not tighten the screws until all are installed.
- 2. Connect these cables to the power supply:
	- Cable PSU J1 to connector J1.
	- Cable PSU J2 to connector J2.
	- Cable PSU J3 to connector J3.
- 3. Install these wires to the power supply, pushing the wires completely into the connectors. No wires should be visible after being tightened at the terminal block.
	- Red and black wires (PSU TB3) to connector TB3.
	- Red and black wires (PSU TB2) to connector TB2.
	- Blue, green, and brown wires from the AC mains panel to connector TB1.
- 4. Reinstall the power supply shroud (see [Chapter 10.8 on p. 10-22\)](#page-292-0). Make sure the red and black wires from TB3 rest inside the shroud slots, and that the shroud does not pinch any of these cables. All cable assemblies and wires must be routed between the shroud and the top enclosure wall. The black ground wire reattaches to the shroud with the longer screw, near connector TB2 (Figure 10-22).

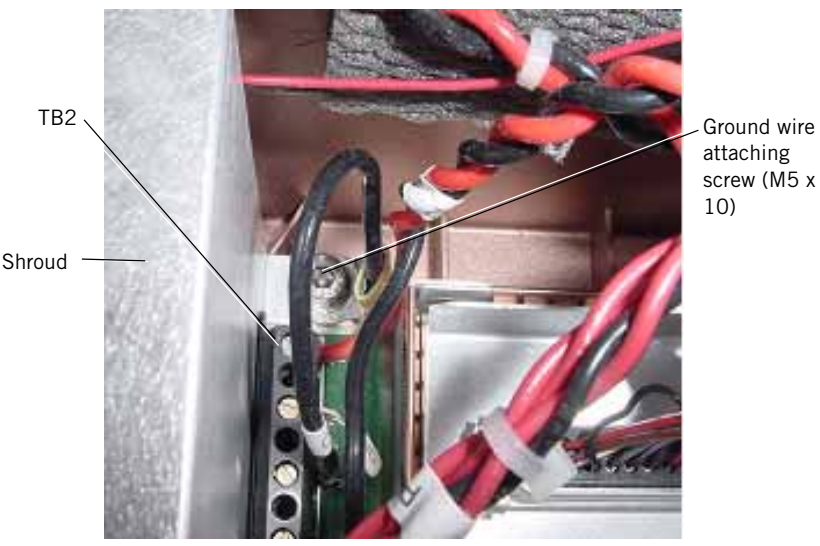

*Figure 10-22: Shroud Ground Connection*

## **10.11 Power Supply Fuses**

- **WARNING: The power supply generates high voltage. To avoid personal injury, verify that the AC and external DC power sources are disconnected from the ventilator.**
- NOTE: F2 fuses are **not** field replaceable on the power supplies with fuse F2 soldered to the fuse clip ([Figure 10-23\)](#page-296-0).
	- 1. Remove the power supply shroud (see [Chapter 10.8 on p. 10-22\)](#page-292-0).
	- 2. Remove the appropriate fuse from its holder [\(Figure 10-23](#page-296-0)).
	- 3. Pinch fuse clips together before inserting replacement fuse.

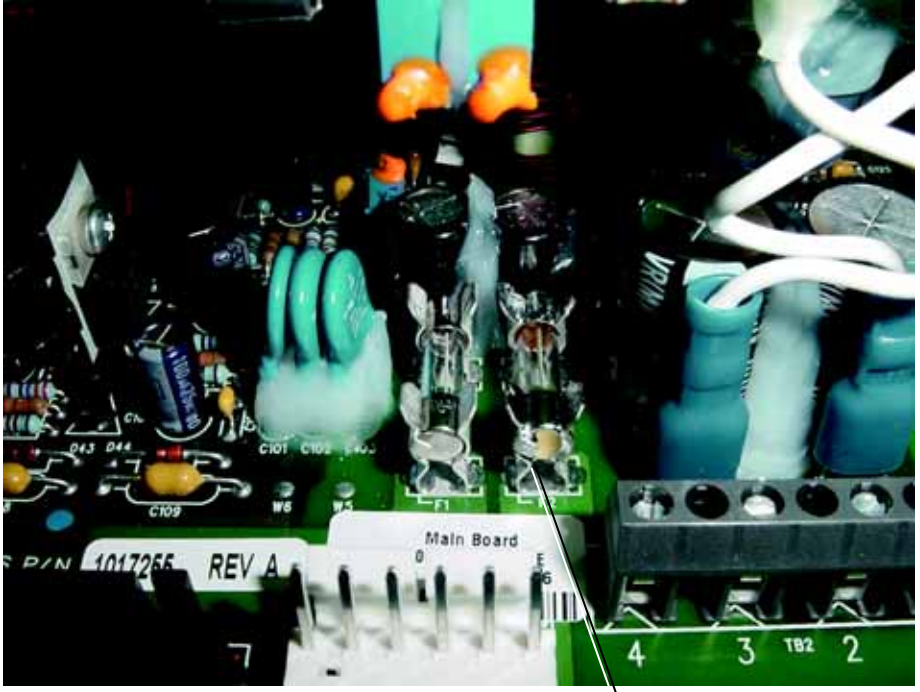

Fuse F2

<span id="page-296-0"></span>*Figure 10-23: Power Supply Fuses (F2 Soldered)*

**10.12 MMI PCB** Follow these steps to remove the MMI PCB. Reverse removal steps to install.

- NOTE: When installing cables to the MMI PCB, first connect them and then insert them through the top enclosure.
- NOTE: When installing the ribbon cables to J6 and J11 (keypad and power status LED overlays), tug on the cables to ensure they are properly seated. When installing the ribbon cables to J12 and J13, ensure that no connector pins are visible, then snap the cover shut.
	- 1. Remove the power supply shroud (see [Chapter 10.8 on p. 10-22\)](#page-292-0).
	- 2. Pull the sensor PCB off its standoffs, and move it aside ([Figure 10-](#page-289-0) [16](#page-289-0)).
	- 3. Remove the screws that secure the power supply to the top enclosure.
	- 4. Move the power supply out of the way to allow access to the MMI PCB mounting screws.
	- 5. Disconnect the cables from the connectors on the MMI PCB:

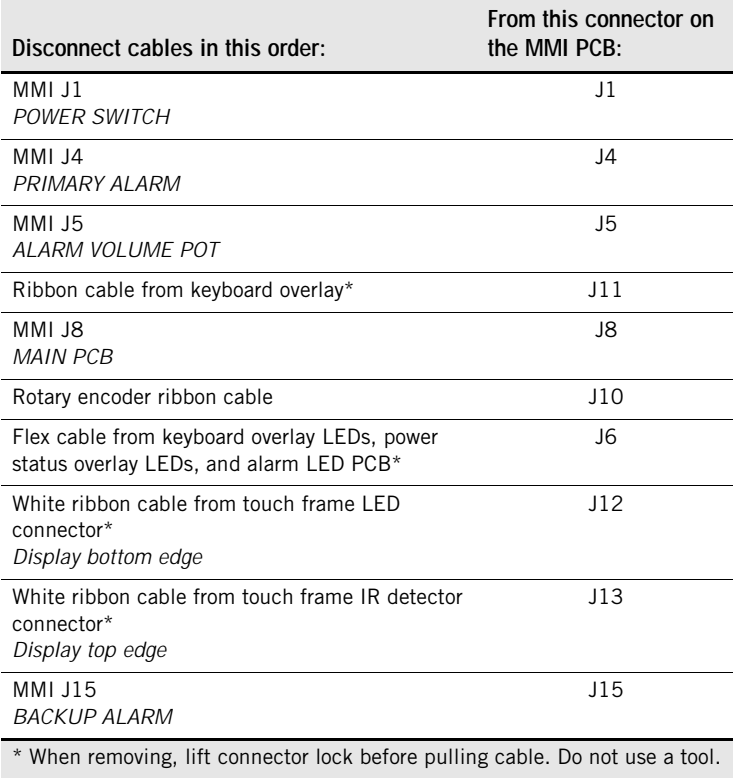

6. Remove the four screws that hold the MMI PCB to the plate.

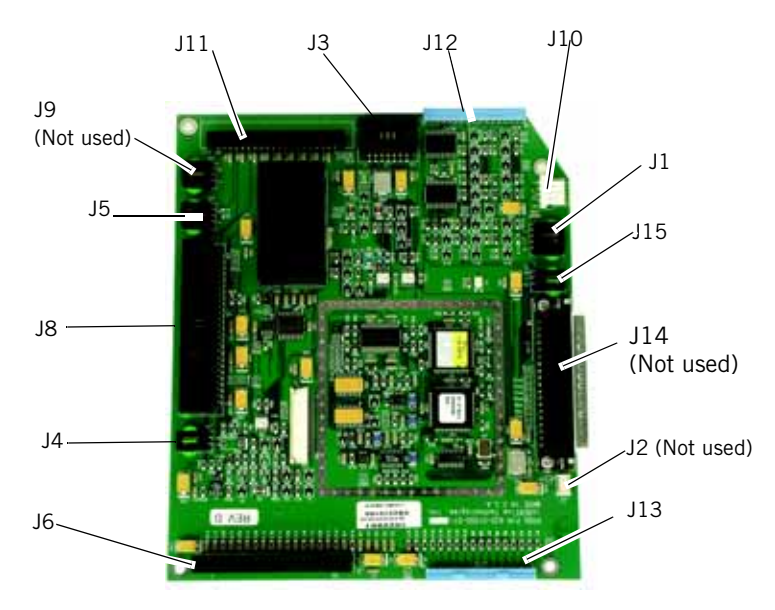

*Figure 10-24: MMI PCB Connectors*

### <span id="page-299-1"></span>**10.13 Backup Alarm** Follow these steps to remove the backup alarm ([Figure 10-25\)](#page-299-0). Reverse removal steps to install.

- NOTE: Before reinstalling the backup alarm, inspect the EMI and mesh cooling fan filters. If the filters are dirty, rinse with warm water and wipe or blow dry.
	- 1. Separate the top from the bottom enclosure (see [Chapter 10.3 on p.](#page-285-0)  [10-14\)](#page-285-0).
	- 2. Remove the outer filter housing and mesh cooling fan filter ([Figure](#page-299-0)  [10-25\)](#page-299-0).
	- 3. Remove the four screws that hold the backup alarm bracket to the enclosure. Separate the components.
	- 4. Disconnect the backup alarm from MMI PCB connector J15.
	- 5. Remove the collar from the alarm, then push the alarm from the bracket.

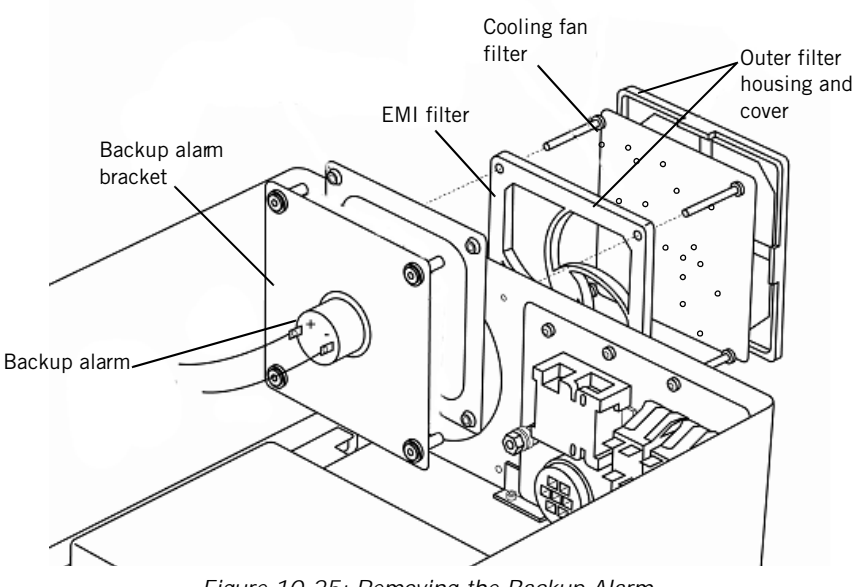

<span id="page-299-0"></span>*Figure 10-25: Removing the Backup Alarm*

## <span id="page-300-1"></span>**10.14 AC Distribution Panel**

**WARNING: The AC distribution panel contains high voltage components. To avoid injury, verify that the AC and external DC power sources are disconnected from the ventilator.**

Follow these steps to remove the AC distribution panel [\(Figure 10-26](#page-300-0) through [Figure 10-28\)](#page-301-0). Reverse removal steps to install.

- 1. Separate the top from the bottom enclosure (see [Chapter 10.3 on p.](#page-285-0)  [10-14\)](#page-285-0).
- 2. Remove the ten screws and washers that hold the AC distribution panel to the enclosure [\(Figure 10-26](#page-300-0)). Note that one screw is longer (M3 x 12) and is fastened on the inside of the enclosure with a 5.5 mm nut.

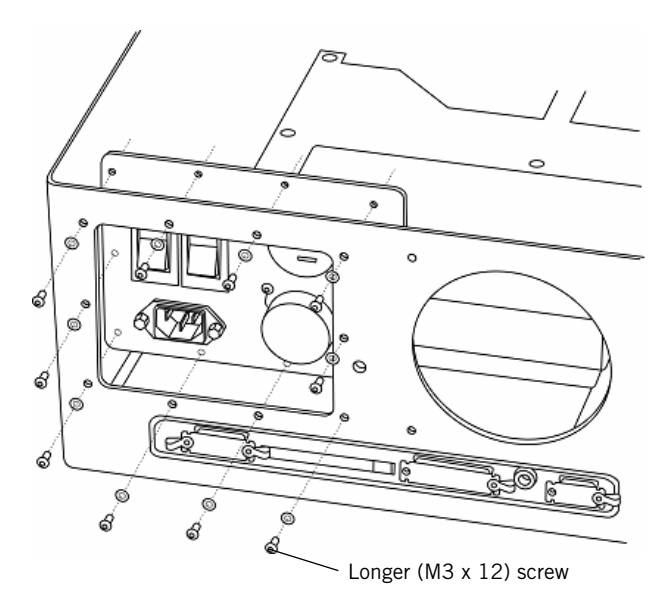

*Figure 10-26: AC Distribution Panel (From Outside the Top Enclosure)*

- <span id="page-300-0"></span>3. Remove the 10-mm nuts and washers holding the ground wires to the ground lug and top enclosure ([Figure 10-27](#page-301-1) and [Figure 10-28\)](#page-301-0). Remove the lug.
- 4. Using a 2.5-mm hex driver, remove the screw that holds the L-bracket to the main PCB tray, and remove the bracket. Lift the AC distribution panel away from the top enclosure.

## **Chapter 10 Respironics V200 Ventilator Component Removal/Installation**

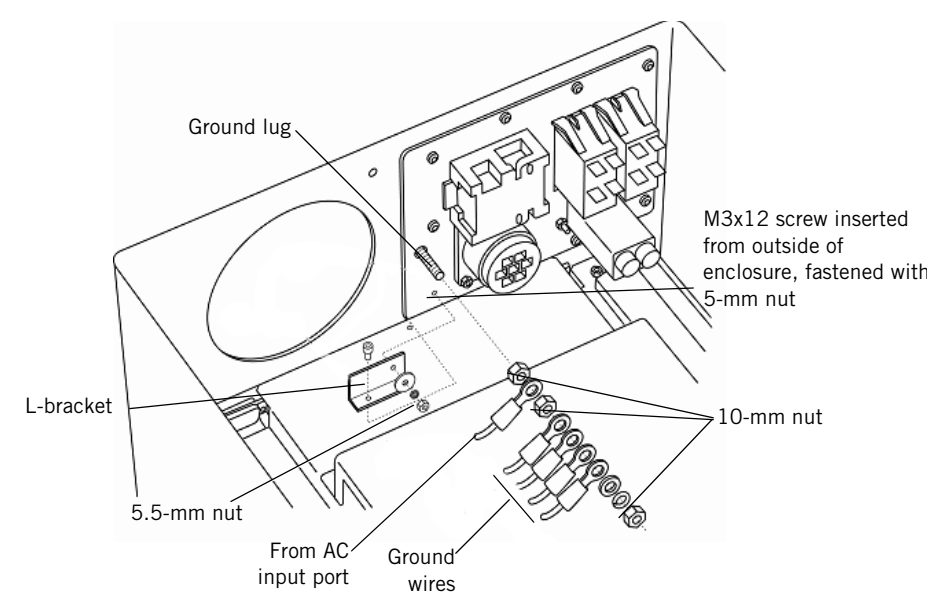

*Figure 10-27: AC Distribution Panel (From Inside the Enclosure)*

<span id="page-301-1"></span>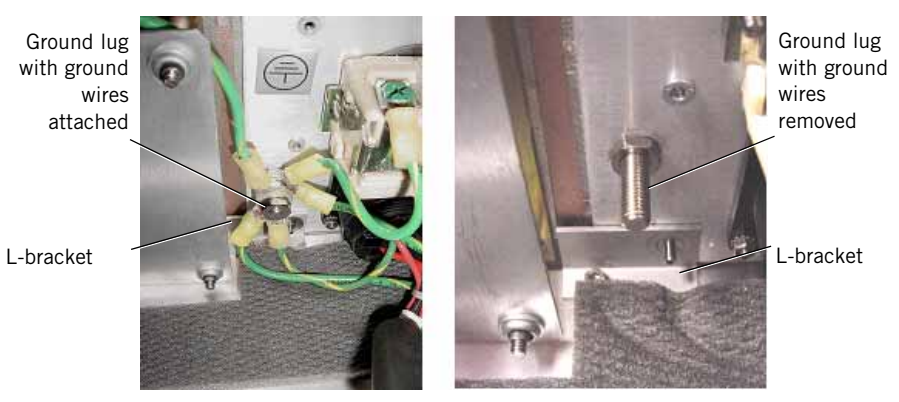

<span id="page-301-0"></span>*Figure 10-28: Ground Lug and L-Bracket*

## **10.15 AC Power Cord Bracket and Power Cord**

Follow these steps to remove the AC power cord and power cord bracket. Reverse removal steps to install.

- CAUTION: Hardware may fall into the Respironics V200 Ventilator enclosure if the instructions outlined below are not followed.
	- NOTE: If the AC cord bracket is missing, make sure the KEP nuts are not inside the Respironics V200 enclosure.
		- 1. Loosen the screw that retains the power cord ([Figure 10-29\)](#page-302-0). Disconnect the power cord.
		- 2. Separate the top from the bottom enclosure (see [Chapter 10.3 on p.](#page-285-0)  [10-14\)](#page-285-0).
		- 3. If necessary to facilitate removal of the bracket and power cord, remove the AC distribution panel (see [Chapter 10.14 on p. 10-30\)](#page-300-1).
		- 4. Loosen the two screws that hold the power cord bracket to the AC distribution panel [\(Figure 10-29](#page-302-0)). Slide the bracket downward off the screws.

<span id="page-302-0"></span>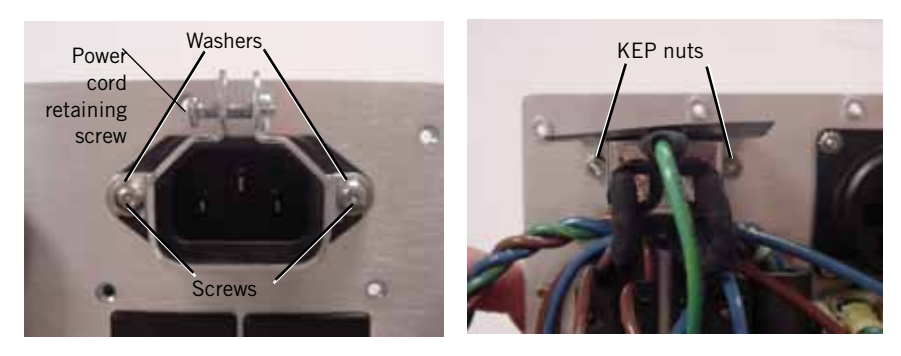

*Figure 10-29: AC Cord Bracket (Outside and Inside Views)*

## **10.16 Elapsed Time Meter**

Follow these steps to remove the elapsed time meter. Reverse removal steps to install.

- NOTE: Record the previous elapsed time meter hours on your service documentation. Replacement meters always start at 0 hours.
- NOTE: Torque the elapsed time meter retaining screws to 4.5 to 6.5 in.-lb.
	- 1. Disconnect all oxygen and power sources from the ventilator.
	- 2. Unscrew the bowl from the oxygen water trap/inlet filter assembly.
	- 3. Using a 2-mm hex wrench, remove the two screws that hold the elapsed time meter to the bottom enclosure (Figure 10-30). Slowly pull the time meter from the enclosure to expose the attached wires.
	- 4. Disconnect the red wire from the positive terminal and the black wire from the negative terminal.
	- 5. Remove the time meter.

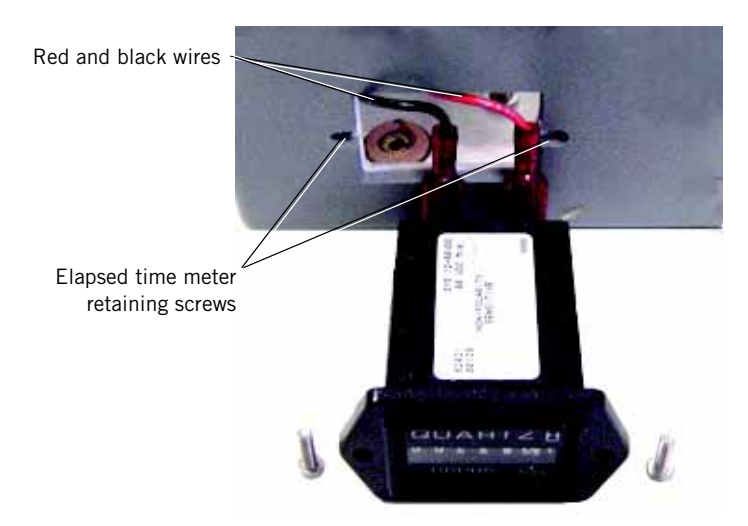

*Figure 10-30: Elapsed Time Meter*

<span id="page-304-1"></span>**10.17 Printed Circuit Boards (Daughter PCBs) (Except Main PCB)**

Follow these steps to remove the daughter PCBs [\(Figure 10-31](#page-304-0), [Figure 10-33](#page-306-0)). Reverse removal steps to install.

- NOTE: You must install the main PCB before installing the other PCBs.
	- 1. Separate the top from the bottom enclosure (see [Chapter 10.3 on p.](#page-285-0)  [10-14\)](#page-285-0).
	- 2. Loosen the three captive thumbscrews and remove the screw that hold the PCB shroud. Remove the shroud.
	- 3. Pull up on the top corners of the daughter PCB you want to remove, using a slight rocking motion as you pull.

<span id="page-304-0"></span>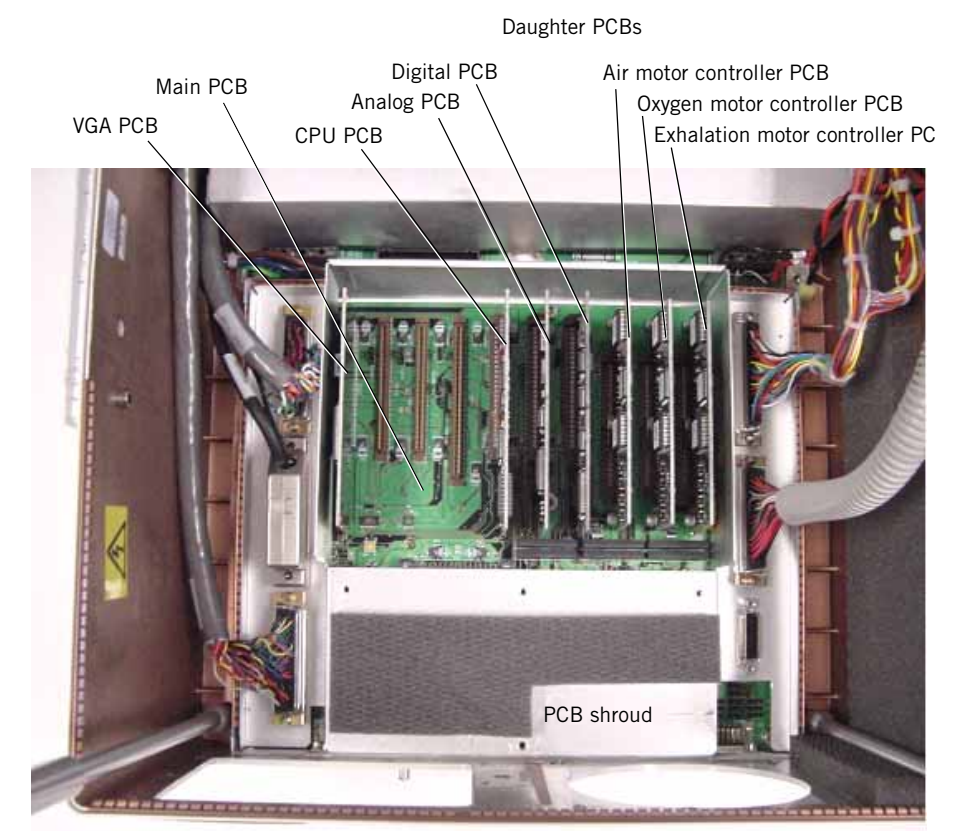

*Figure 10-31: Main and Daughter PCBs*

### **10.18 Main PCB** Follow these steps to remove the main PCB [\(Figure 10-32](#page-305-0) through [Figure 10-](#page-307-0) [34](#page-307-0)). Reverse removal steps to install.

- NOTE: When reinstalling the main PCB, do not tighten the jackscrews on the CN connectors until all are assembled.
	- 1. Separate the top from the bottom enclosure (see [Chapter 10.3 on p.](#page-285-0)  [10-14\)](#page-285-0).
	- 2. Remove all vertically mounted (daughter) PCBs from the main PCB (see [Chapter 10.17 on p. 10-34\)](#page-304-1), and store each PCB in a conductive bag.
	- 3. Remove the backup alarm (see [Chapter 10.13 on p. 10-29\)](#page-299-1), but do not disconnect it. Hang the backup alarm over the edge of the bottom enclosure.
	- 4. Remove the AC distribution panel (see [Chapter 10.14 on p. 10-30\)](#page-300-1).
	- 5. Loosen the ten screws that hold these cables, then disconnect by pulling the connector (not the cable): MAIN CN7, MAIN CN8, MAIN CN9, MAIN CN10, and MAIN CN21.
	- 6. Remove the 12 jackscrews from the female connectors on the main PCB.
	- 7. Remove the port covers and six jackscrews that hold the external connectors to the rear of the enclosure.
	- 8. If necessary, remove the remote alarm jack ([Figure 10-35\)](#page-308-0).
	- 9. Using 3- and 4-mm hex drivers, remove the nine screws that hold the main PCB to the tray. Remove the main PCB.

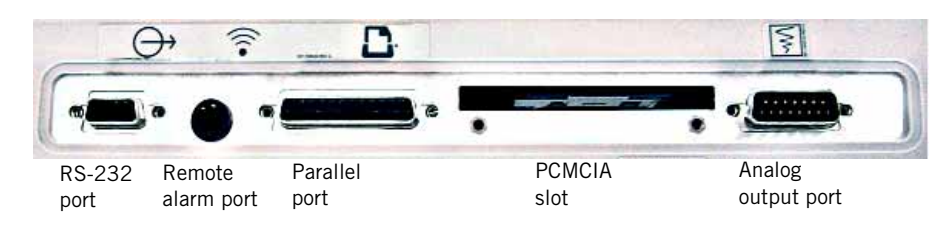

<span id="page-305-0"></span>*Figure 10-32: External Connectors with Port Covers and Jackscrews Removed*

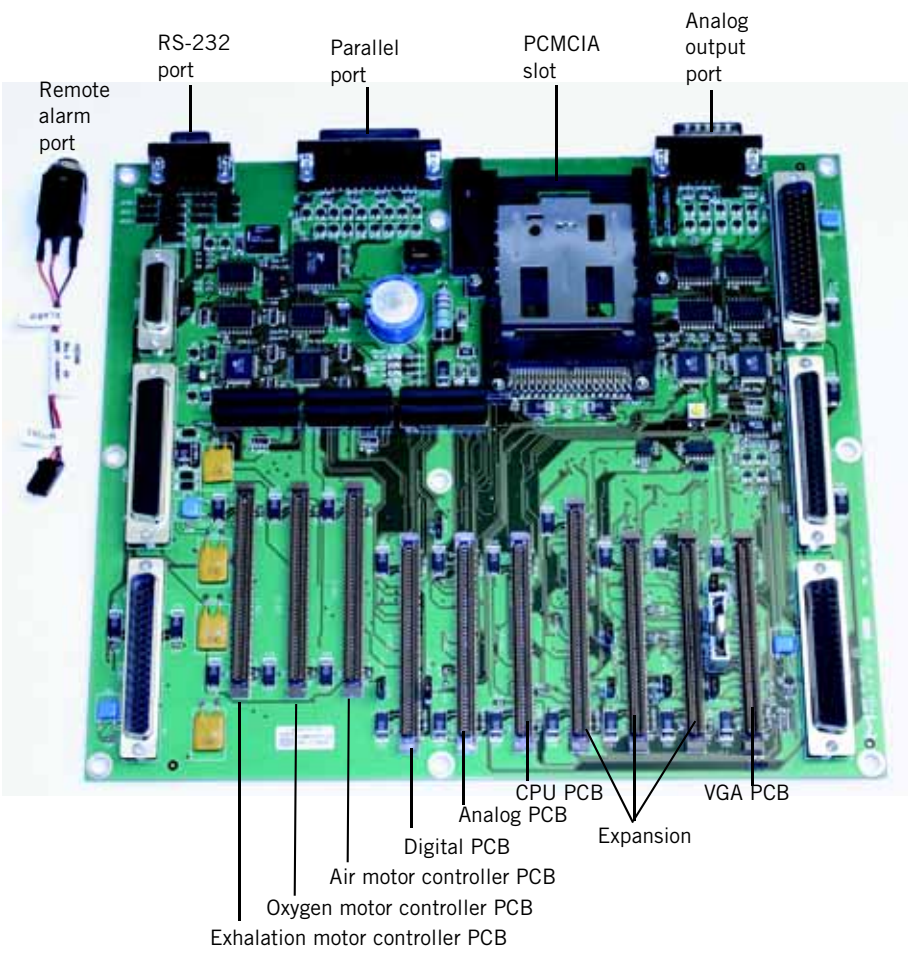

<span id="page-306-0"></span>*Figure 10-33: Main PCB and Locations of Daughter PCBs*

## **Chapter 10 Respironics V200 Ventilator Component Removal/Installation**

<span id="page-307-0"></span>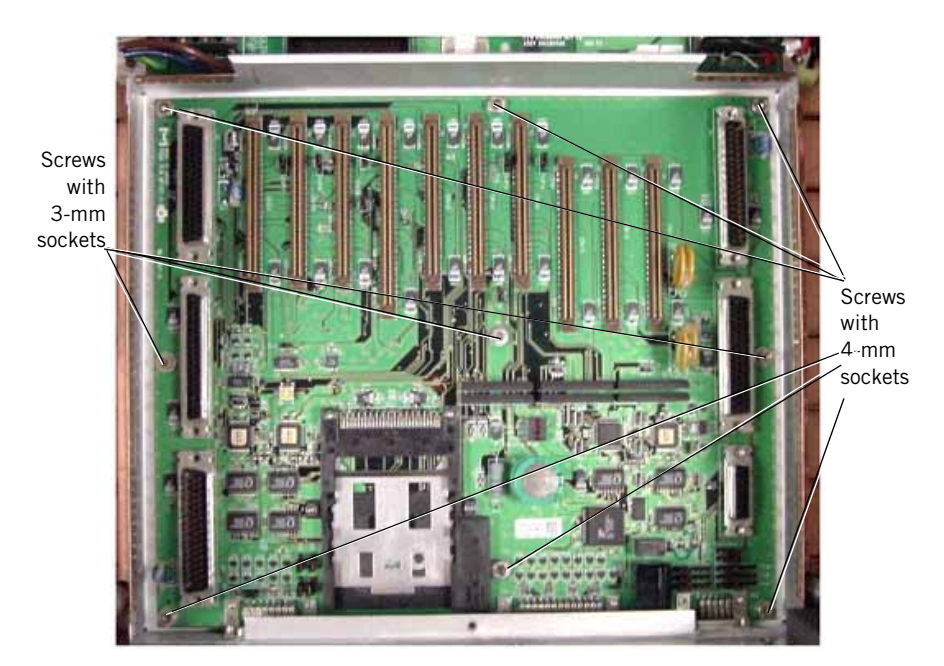

*Figure 10-34: Nine Screws That Secure Main PCB to Tray*

## **10.19 Remote Alarm Jack**

Follow these steps to remove the remote alarm jack [\(Figure 10-35](#page-308-0)). Reverse removal steps to install.

- 1. Separate the top from the bottom enclosure (see [Chapter 10.3 on p.](#page-285-0)  [10-14\)](#page-285-0).
- 2. Loosen the three captive thumbscrews and remove the screw that hold the PCB shroud. Remove the shroud.
- 3. Remove the nut and washer from the remote alarm jack.
- 4. Disconnect the remote alarm jack harness from CN2 on the main PCB (Figure 10-36).
- 5. Remove the remote alarm jack and washer from the main PCB/top enclosure.

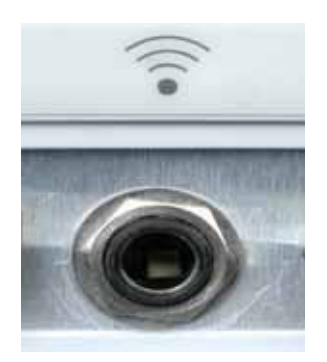

*Figure 10-35: Remote Alarm Jack (Outside View)*

<span id="page-308-0"></span>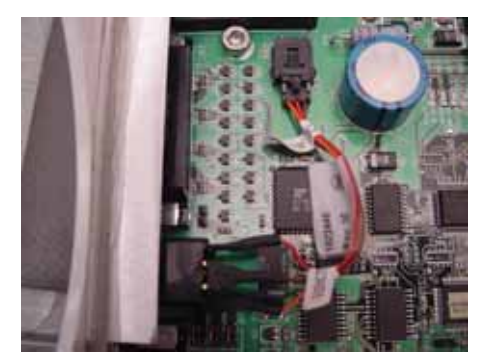

*Figure 10-36: Remote Alarm Jack (Inside View)*

10.20 Power Switch Follow these steps to remove the power switch (Figure 10-37). Reverse removal steps to install.

NOTE: Orient the switch as shown when reinstalling.

- 1. Separate the top from the bottom enclosure (see [Chapter 10.3 on p.](#page-285-0)  [10-14\)](#page-285-0).
- 2. Press flex clips on side of switch, and push down to remove switch.

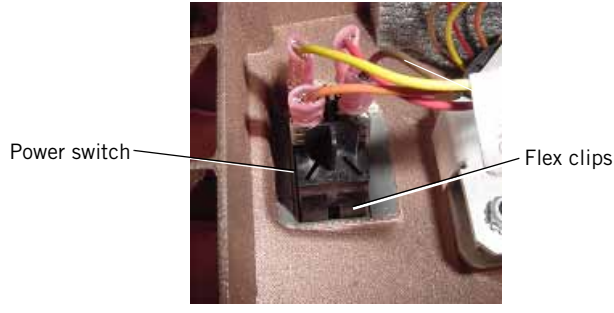

*Figure 10-37: Power Switch Installed*

10.21 FIO<sub>2</sub> Connector Follow these steps to remove the FIO<sub>2</sub> connector [\(Figure 10-38](#page-310-0)). Reverse removal steps to install.

- 1. Separate the top from the bottom enclosure (see [Chapter 10.3 on p.](#page-285-0)  [10-14\)](#page-285-0).
- 2. Cut tie wraps as necessary to free the  $FIO<sub>2</sub>$  connector harness (labeled FIO2 at the FIO<sub>2</sub> connector end and SEN J7 at the sensor PCB end).
- 3. Disconnect the harness from sensor PCB connector J7.
- 4. Remove the 8-mm nut and washer that hold the  $FIO<sub>2</sub>$  connector.
- 5. Remove the connector.

<span id="page-310-0"></span>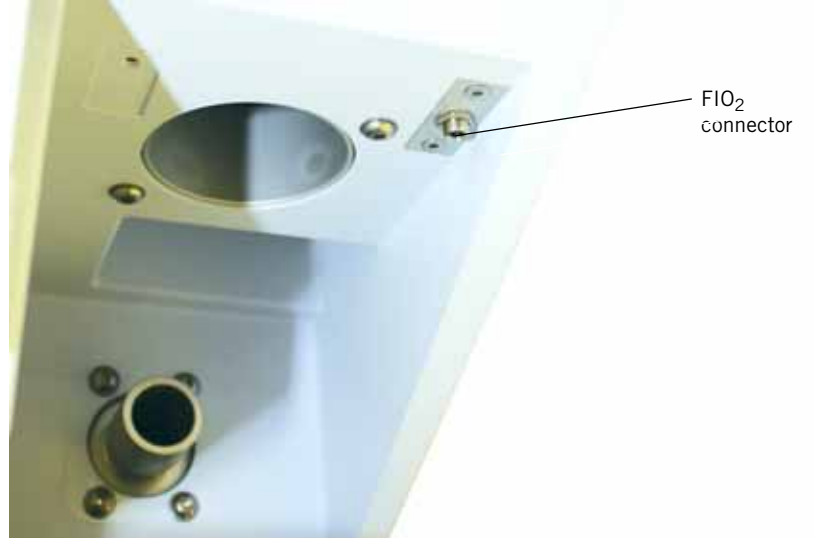

*Figure 10-38: FIO2 Connector*

### <span id="page-311-2"></span>**10.22 Exhalation Flow Sensor 10.22.1 Removal**

<span id="page-311-1"></span>Follow these steps to remove the exhalation flow sensor.

- 1. Separate the top from the bottom enclosure (see [Chapter 10.3 on p.](#page-285-0)  [10-14\)](#page-285-0).
- 2. Move the enclosure brace aside (see [Chapter 10.4 on p. 10-17](#page-287-0)).
- 3. Cut the tie wraps that hold the exhalation flow sensor to the exhalation valve and to the EXH F/S cable [\(Figure 10-39](#page-311-0)).
- 4. Disconnect the EXH F/S cable from the exhalation flow sensor.
- 5. Using a 3-mm hex driver, remove the screw that holds the exhalation valve outlet port to the exhalation valve.
- 6. Using a 4-mm hex driver, remove the screw that holds the exhalation valve to the bottom enclosure standoff.
- 7. Push the flow sensor toward the vent port.
- 8. Wiggle the outlet port to remove it from the exhalation valve. Remove the flow sensor.

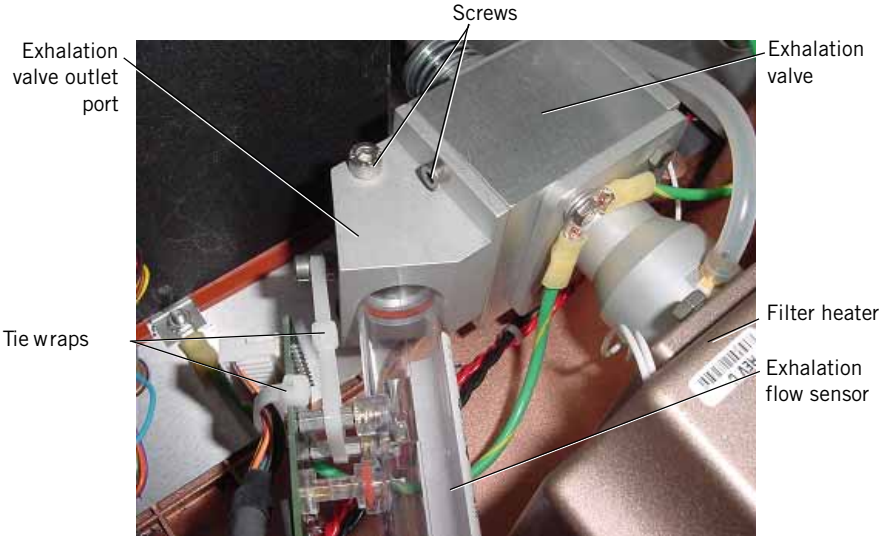

To vent port

*Figure 10-39: Exhalation Flow Sensor*

### <span id="page-311-0"></span>**10.22.2 Installation**

Follow these steps to install the exhalation flow sensor.

- NOTE: You must install the filter heater and exhalation valve assemblies before reinstalling the exhalation flow sensor.
	- 1. Gently push the exhalation flow sensor body through the bottom enclosure vent port. Make sure the flow direction arrow on the sensor points toward the vent port.
- 2. Verify that check valve CV4 is oriented and seated properly.
- NOTE: It is not necessary to inspect CV4 if you are installing a new exhalation valve.
- NOTE: Check valve CV4 should remain inside the exhalation valve when the outlet port is removed. If CV4 falls out, reinstall it into the exhalation valve assembly.
	- 3. Inspect the two O-rings on the exhalation valve outlet port ([Figure 10-](#page-312-0) [40](#page-312-0)). Replace the O-rings if they are cracked or deformed. Lightly lubricate O-rings with Krytox GPL226 lubricant.

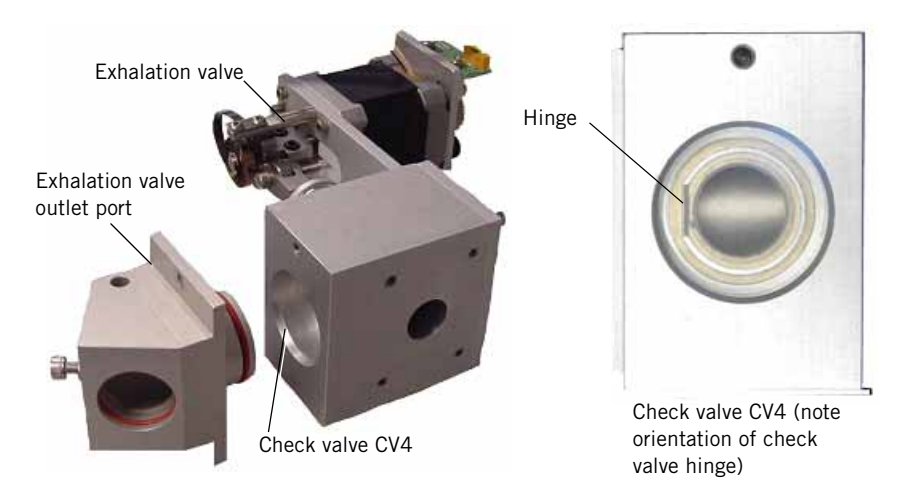

*Figure 10-40: Inspecting O-rings in Exhalation Valve Outlet Port and Check Valve CV4 Orientation*

- <span id="page-312-0"></span>4. Squarely position the exhalation valve outlet port to the exhalation valve outlet and fully insert it into the exhalation valve.
- 5. Using a 3-mm hex driver, install the screw that holds the exhalation valve outlet manifold to the exhalation valve.
- CAUTION: To avoid damaging the flow sensor, hand tighten only (do not tighten tie wraps with a tool).
	- 6. Using a 4-mm hex driver, install the screw that holds the exhalation valve outlet port to the bottom enclosure standoff.
	- 7. Insert the flow sensor completely into the exhalation valve outlet port (use a slight rotating motion) and fasten it with a tie wrap.
	- 8. Connect the EXH F/S cable to the flow sensor and fasten it with a tie wrap. See [Figure 10-39](#page-311-0) for tie wrap positioning.
	- 9. Install the enclosure brace (see [Chapter 10.4 on p. 10-17\)](#page-287-0).
	- 10. Install the top enclosure (see [Chapter 10.3 on p. 10-14\)](#page-285-0).

## **10.23 Exhalation Valve Assembly**

### **10.23.1 Removal**

Follow these steps to remove the exhalation valve assembly.

- 1. Remove the exhalation flow sensor (see [Chapter 10.22.1 on p. 10-](#page-311-1) [41](#page-311-1)).
- 2. Disconnect the MTR EV cable from the white and black connectors on the exhalation valve [\(Figure 10-41](#page-313-0)).
- 3. Disconnect the exhalation pressure tube from the exhalation solenoid.
- 4. Remove the four M4 x 12 hex bolts that hold the exhalation valve to the heater outlet port.
- 5. Move the green ground wires out of the way, and then carefully remove the exhalation valve, taking care not to damage the coiled spring on the stepper motor's shaft.

<span id="page-313-0"></span>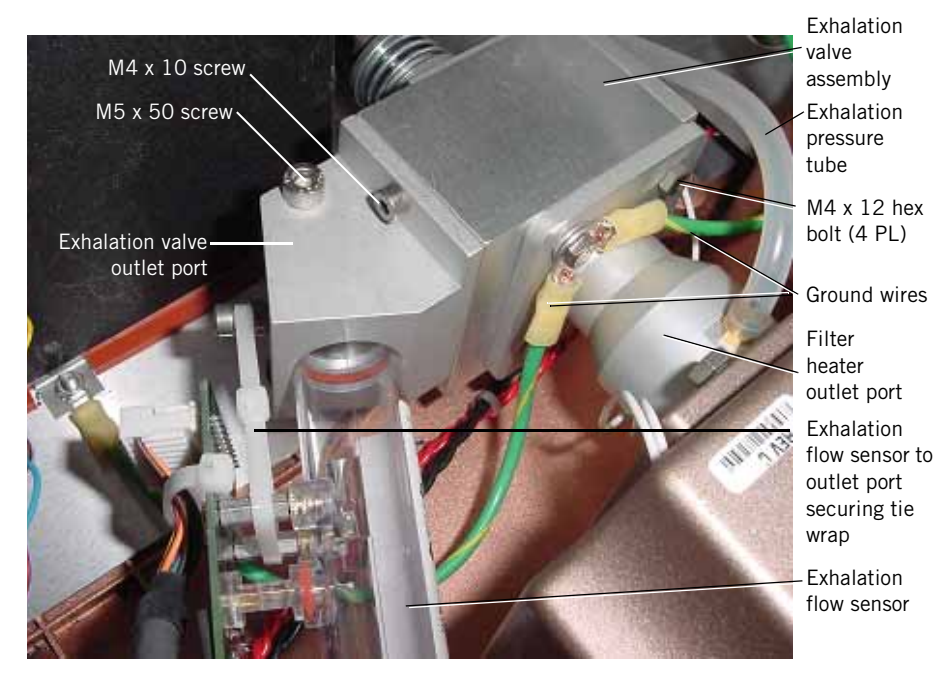

*Figure 10-41: Exhalation Valve and Filter Heater Assembly*

### **10.23.2 Installation**

Follow these steps to install the exhalation valve [\(Figure 10-41](#page-313-0)).

- NOTE: You must install the filter heater assembly before reinstalling the exhalation valve assembly.
	- 1. Ensuring the presence and proper position of the O-ring, fasten the exhalation valve to the filter heater outlet port with four M4 x 12 bolts, being sure to attach the two green ground wires [\(Figure 10-41\)](#page-313-0).
	- 2. Connect the exhalation pressure tube to the exhalation solenoid.
	- 3. Route the two cables (MTR EV) from the exhalation valve under the aluminum oxygen inspiratory port on the oxygen flow sensor, then connect them to the MTR EV cable.
	- 4. Install the exhalation flow sensor (see [Chapter 10.22 on p. 10-41\)](#page-311-2).

**10.24 Primary Alarm** Follow these steps to remove the primary alarm [\(Figure 10-42](#page-314-0)). Reverse removal steps to install.

- 1. Separate the top from the bottom enclosure (see [Chapter 10.3 on p.](#page-285-0)  [10-14\)](#page-285-0).
- 2. Disconnect the primary alarm cable from the P ALARM cable.
- 3. Remove the two M3 nuts that hold the alarm bracket and alarm. Remove the alarm.

<span id="page-314-0"></span>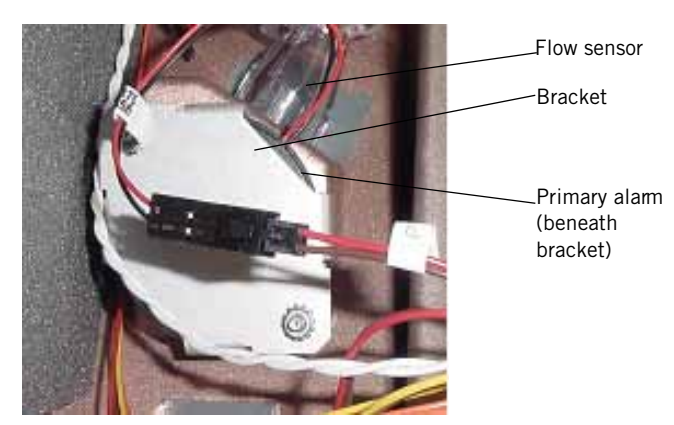

*Figure 10-42: Primary Alarm*

## **10.25 Filter Heater Assembly**

Follow these steps to remove the filter heater assembly ([Figure 10-43\)](#page-315-0). Reverse removal steps to install.

- 1. Separate the top from the bottom enclosure (see [Chapter 10.3 on p.](#page-285-0)  [10-14\)](#page-285-0).
- 1. Move the enclosure brace aside (see [Chapter 10.4 on p. 10-17](#page-287-0)).
- 2. Disconnect the heater assembly HEATER cable from its mating connector.
- 3. Disconnect the exhalation pressure tube from the barbed fitting at the heater outlet port.
- 4. Remove the four M4 x 12 hex bolts that hold the exhalation valve to the heater outlet ([Figure 10-41\)](#page-313-0).
- 5. Push the filter heater assembly out through the front of the bottom enclosure.

<span id="page-315-0"></span>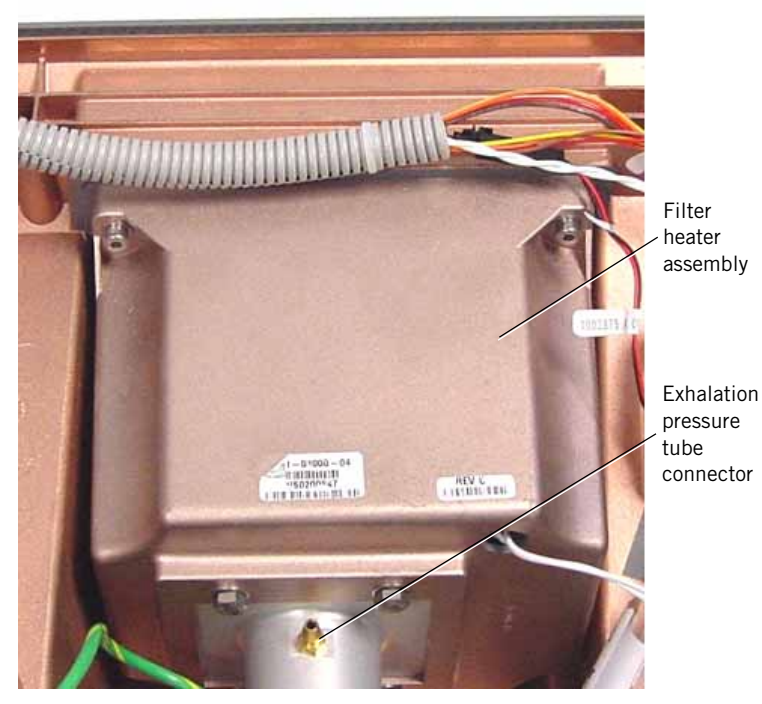

*Figure 10-43: Filter Heater Tube Connector*

## <span id="page-316-1"></span>**10.26 Oxygen Flow Sensor**

### **10.26.1 Removal**

Follow these steps to remove the oxygen flow sensor ([Figure 10-44\)](#page-316-0):

- 1. Separate the top from the bottom enclosure (see [Chapter 10.3 on p.](#page-285-0)  [10-14\)](#page-285-0).
- 2. Move the enclosure brace aside (see [Chapter 10.4 on p. 10-17](#page-287-0)).
- 3. Using a 4-mm hex driver, remove the M5 x 10 screw and clamp from the oxygen flow sensor at the lower enclosure standoff.
- 4. Cut the tie wrap that holds the O2 F/S cable to the oxygen flow sensor. Disconnect the cable.
- 5. Gently push the oxygen flow sensor and aluminum oxygen inspiratory port toward each other to disengage the flow sensor from the oxygen valve and the oxygen inspiratory port from the inspiratory module. Tilt the flow sensor up at the oxygen valve, and lift it out.
- 6. Remove the oxygen flow sensor from the oxygen inspiratory port by sliding the two apart.

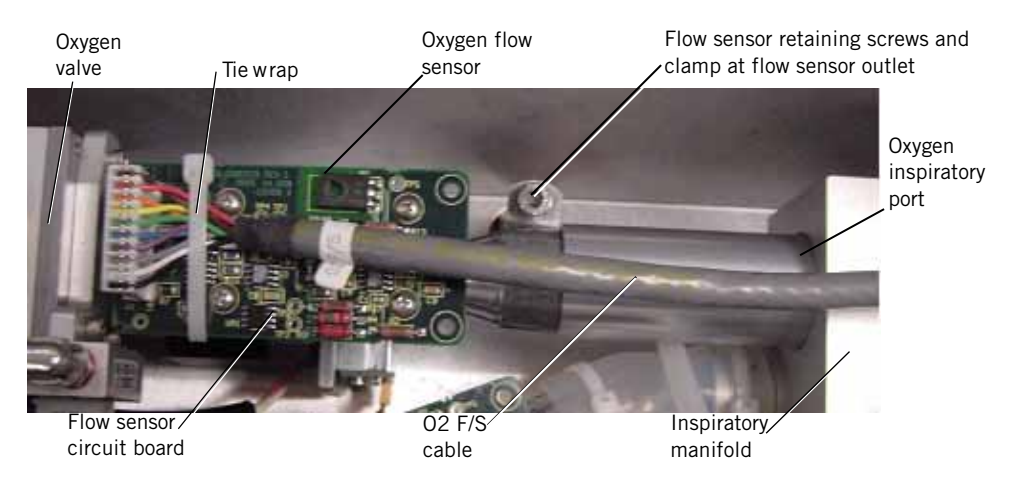

<span id="page-316-0"></span>*Figure 10-44: Oxygen Flow Sensor*

### **10.26.2 Installation**

Follow these steps to install the oxygen flow sensor.

- NOTE: You must install the oxygen regulator assembly, oxygen valve assembly, and inspiratory manifold assembly's outlet port before installing the oxygen flow sensor.
- NOTE: When installing the oxygen flow sensor, make sure its inlet is fully seated at the oxygen valve assembly and the oxygen inspiratory port is fully inserted and seated at the inspiratory module.
- NOTE: Always inspect O-rings between interconnecting parts and replace if visibly damaged or rough to the touch. Always use new O-rings supplied with replacement parts. Lightly lubricate O-rings with Krytox GPL226 lubricant when installing, and relubricate at every reinstallation.
	- 1. Slide the aluminum oxygen inspiratory port onto the flow sensor outlet.
	- 2. With the flow direction arrow pointing toward the inspiratory manifold, insert the flow sensor into oxygen valve outlet port, and then push the aluminum oxygen inspiratory port into the inspiratory manifold.
- NOTE: The PCB on the flow sensor must face up and be positioned level with the top of the oxygen valve.
- NOTE: Route cables MTR  $O_2$ , MTR BV, and MTR EV underneath the flow sensor.
- NOTE: The flow sensor and oxygen inspiratory port must be pushed *completely*  into their respective ports.
	- 3. Place the clamp around flow sensor outlet. Using a 4-mm hex driver, install the clamp-retaining screw to the bottom enclosure standoff.
	- 4. Connect cable O2 F/S to the oxygen flow sensor. Attach it to the flow sensor PCB with a tie wrap.
- NOTE: To avoid damaging the flow sensor, hand tighten tie wrap only (do not tighten it with a tool).
	- 5. Install the enclosure brace (see [Chapter 10.4 on p. 10-17\)](#page-287-0).
	- 6. Install the top enclosure (see [Chapter 10.3 on p. 10-14\)](#page-285-0).

### <span id="page-318-0"></span>**10.27 Air Flow Sensor** Follow these steps to remove the air flow sensor (Figure 10-45). Reverse removal steps to install.

- NOTE: You must install the oxygen regulator assembly and air valve before installing the air flow sensor.
- NOTE: Install a replacement mesh cup before installing the air valve inlet tube: place the mesh cup over the air valve inlet port, then insert the blower outlet hose over the mesh cup completely up to the valve body.
- NOTE: The circuit board must face up and away from the blower shroud with the flow arrow pointing toward the inspiratory manifold.
- NOTE: To avoid damaging the flow sensor, hand-tighten replacement tie-wraps (do not tighten the tie wrap with a tool).
	- 1. Separate the top from the bottom enclosure (see [Chapter 10.3 on p.](#page-285-0)  [10-14\)](#page-285-0).
	- 2. Move the enclosure brace aside (see [Chapter 10.4 on p. 10-17](#page-287-0)).
	- 3. Disconnect the blower outlet transfer tube from the upper port of the air valve (Figure 10-50).
	- 4. Remove the PRV outlet transfer tube at the safety valve/PRV vent tube tee connection.
	- 5. Disconnect the vent tube with the tee from the safety valve port. Move the two tubes aside to permit access to the air flow sensor.
	- 6. Cut the tie wraps, and disconnect the tubes from the air valve and inspiratory module. Leave tubes connected to the air flow sensor.

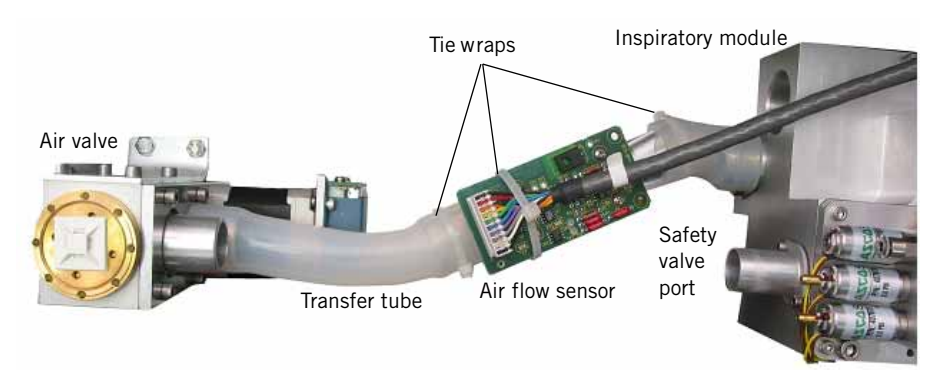

*Figure 10-45: Air Flow Sensor*

- 7. Cut the tie wrap that secures the AIR F/S cable.
- 8. Remove the screw that holds the retaining clamp to the lower enclosure standoff.
- 9. Remove the air flow sensor with the silicone tubes attached.
- 10. Cut the tie wraps and remove the silicone tubes from the air flow sensor.
- NOTE: When replacing the tie wraps, do not capture the inspiratory pressure tube directly below the air inlet connection to the inspiratory module.

## **Chapter 10 Respironics V200 Ventilator Component Removal/Installation**

# **10.28 Inspiratory Manifold Assembly**

### **10.28.1 Removal**

Follow these steps to remove the inspiratory manifold assembly (Figure 10- 46).

- 1. Remove the oxygen flow sensor (see [Chapter 10.26 on p. 10-46\)](#page-316-1).
- 2. Remove the air flow sensor (see [Chapter 10.27 on p. 10-48](#page-318-0)).
- 3. Cut the tie wrap, and remove the tubing from the safety valve vent port of the inspiratory manifold.

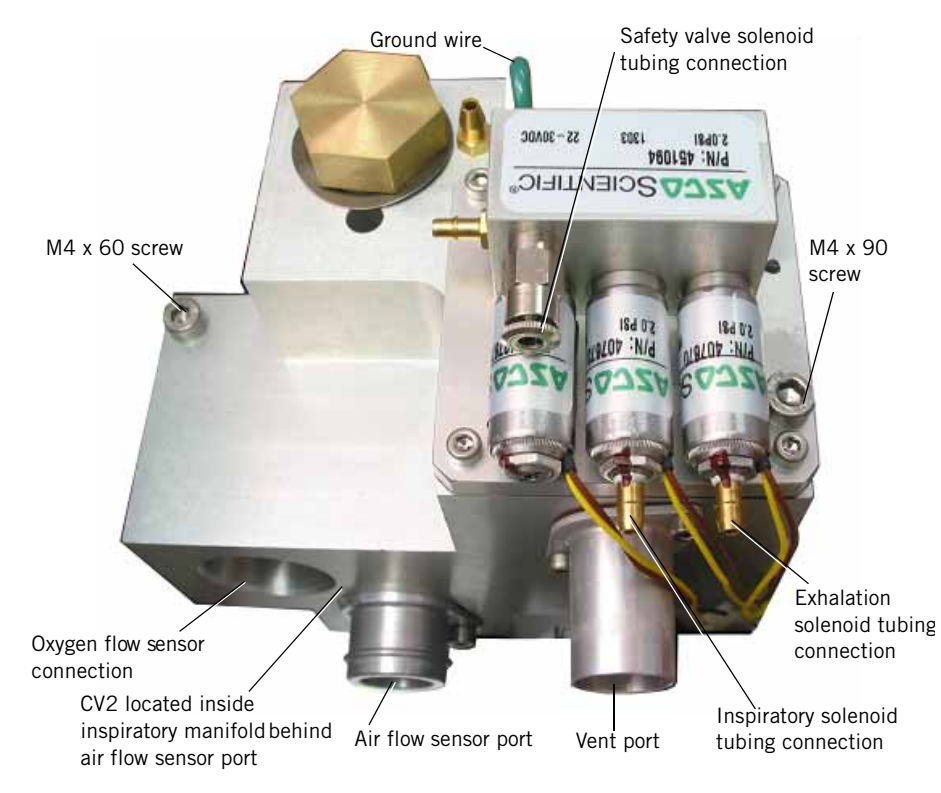

*Figure 10-46: Inspiratory Manifold Assembly*

- 4. Label the six tubes connected to the solenoid valve assembly to ensure proper reconnection. Disconnect the tubes.
- 5. Disconnect the green ground wire from the manifold.
- 6. Using a 2.5-mm hex driver, loosen the recessed setscrew on the outlet port (Figure 10-47), but do not remove it.

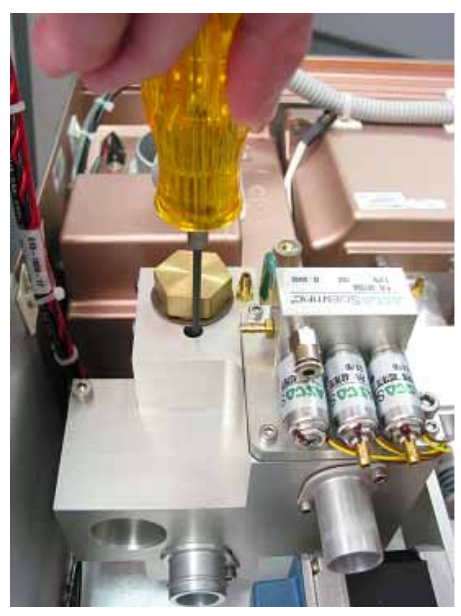

*Figure 10-47: Recessed 2.5-mm Setscrew Securing Outlet Port*

- 7. Remove the two screws that hold the inspiratory manifold to the bottom enclosure.
- 8. Using a 2.5-in. hex driver, remove the four screws and washers that surround the inspiratory gas outlet port (Figure 10-48). Pull the outlet port from the inspiratory manifold.
- CAUTION: To avoid scoring the gas outlet port O-rings, push downward on the inspiratory manifold as needed to center the gas outlet port within the cutout of the enclosure. Doing so will also ease removal and installation of the port.
	- 9. Disconnect the three solenoid valve and heater harnesses.
	- 10. Remove the inspiratory manifold.

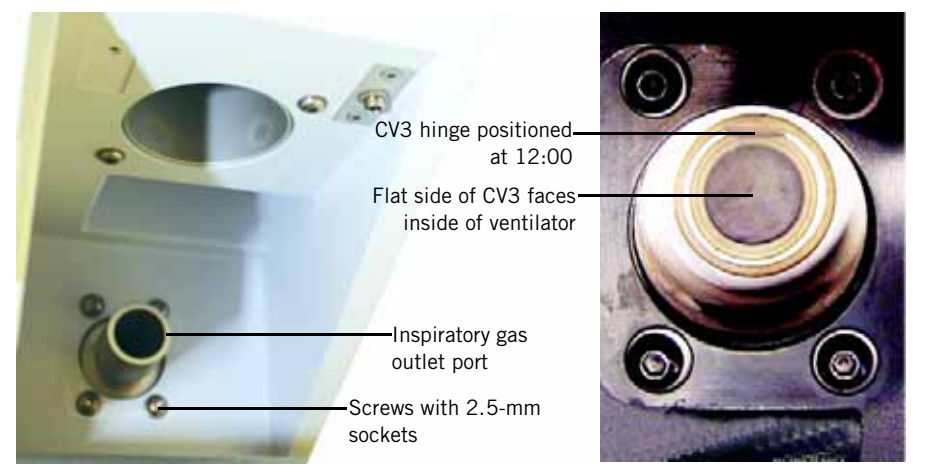

*Figure 10-48: Inspiratory Outlet Port and Check Valve CV3 Orientation*

### **10.28.2 Installation**

Follow these steps to install the inspiratory manifold assembly:

- NOTE: You must install the oxygen regulator assembly and oxygen module assembly before reinstalling the inspiratory manifold assembly.
- NOTE: Always inspect O-rings between interconnecting parts and replace if visibly damaged or rough to the touch. Always use new O-rings supplied with replacement parts. Lightly lubricate O-rings with Krytox GPL226 lubricant when installing, and relubricate at every reinstallation.
	- 1. Position the inspiratory manifold in the bottom enclosure. Install two screws, and screw in a few threads to secure the manifold, but do not tighten yet.
	- 2. Connect the silicone tube from the air flow sensor to the male port on the inspiratory manifold. Route cables MTR O2, MTR BV, and MTR EV underneath the silicone tube.
	- 3. Install the oxygen flow sensor (see [Chapter 10.26 on p. 10-46\)](#page-316-1).
	- 4. Tighten the two inspiratory manifold screws and torque to 5 in-lb.
	- 5. Reconnect the green ground wire to the inspiratory manifold.
	- 6. Install the four screws and washers at the inspiratory outlet port (Figure 10-48), but do not tighten until the outlet port is installed and secured.
	- 7. Inspect the inspiratory outlet:
		- Check the O-ring on the inspiratory outlet port, and replace it if it is cracked or deformed. Lightly lubricate the O-ring with Krytox GPL226 lubricant.
		- Check that check valve CV3 in the inspiratory outlet is oriented and seated properly.
	- 8. Insert the outlet port completely into the inspiratory manifold and fasten by tightening the setscrew (Figure 10-47). Pull on the inspiratory outlet to ensure it does not come out or rotate.
- NOTE: When reinstalling the inspiratory gas outlet port, partially set the set screw into one of the four indents on the port. Turn outlet port left and right to be certain setscrew is captured by indent. Next, tighten setscrew completely and confirm that outlet port is tight.
	- 9. Reconnect the SV, inspiratory, and exhalation tubes to the solenoids (Figure 10-46).
	- 10. Reconnect all remaining tubes to the inspiratory manifold (Figure 10- 46).
	- 11. Reconnect the cables labeled EXHAL SOL, INSP SOL, SAFETY SOL, and HEATER.
	- 12. Install the enclosure brace (see [Chapter 10.4 on p. 10-17\)](#page-287-0).
	- 13. Install the top enclosure (see [Chapter 10.3 on p. 10-14\)](#page-285-0).

## **10.29 Three-Station Solenoid Valve Assembly**

Follow these steps to remove the three-station solenoid valve assembly [\(Figure](#page-322-0)  [10-49\)](#page-322-0). Reverse removal steps to install.

- NOTE: When reinstalling the three-station solenoid valve assembly, orient it as shown.
	- NOTE: Do not use tools to tighten tie wraps.
	- NOTE: When reinstalling the screws that hold the solenoid assembly to the inspiratory manifold, torque to  $5.5 \pm 1$  in.-lb.
		- 1. Separate the top from the bottom enclosure (see [Chapter 10.3 on p.](#page-285-0)  [10-14\)](#page-285-0).
		- 2. Move the enclosure brace aside (see [Chapter 10.4 on p. 10-17](#page-287-0)).
		- 3. Label the six tubes connected to the solenoid valve assembly to ensure proper reconnection. Disconnect the tubes.
		- 4. Disconnect the three solenoid valve harnesses.
		- 5. Remove the screws that hold the solenoid valve assembly to the inspiratory manifold. Remove the solenoid valve assembly.

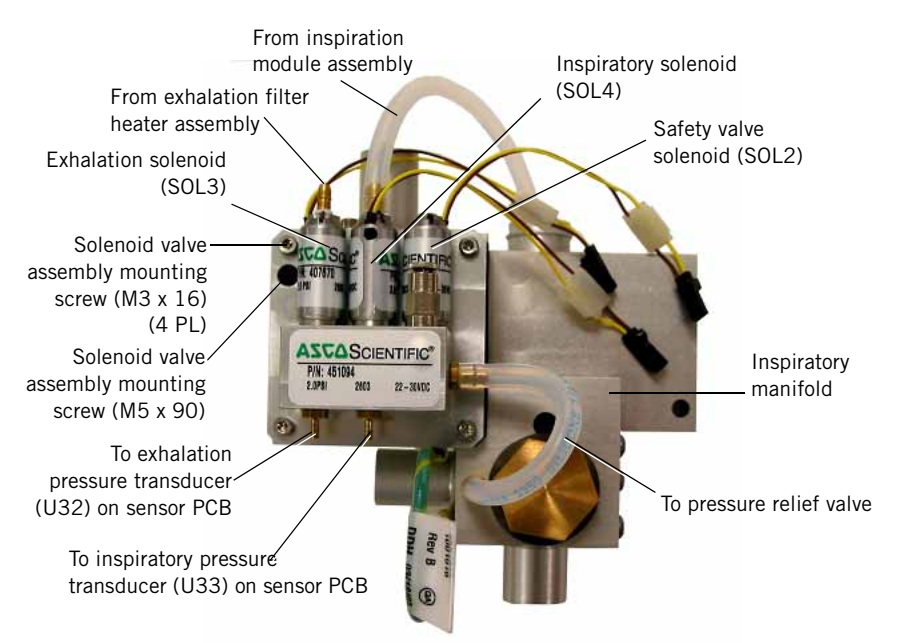

<span id="page-322-0"></span>*Figure 10-49: Three-Station Solenoid Valve Assembly*

## **10.30 Air Valve Assembly**

Follow these steps to remove the air valve assembly. Reverse removal procedures to install.

- NOTE: You must install the oxygen regulator assembly before installing the air valve.
- NOTE: Install a replacement mesh cup before installing the air valve inlet tube: place the mesh cup over the air valve inlet port, then insert the blower outlet hose over the mesh cup completely up to the valve body.
	- 1. Separate the top from the bottom enclosure (see [Chapter 10.3 on p.](#page-285-0)  [10-14\)](#page-285-0).
	- 2. Move the enclosure brace aside (see [Chapter 10.4 on p. 10-17](#page-287-0)).
	- 3. Cutting the tie wrap, disconnect the blower outlet transfer tube from the upper port of the air valve inlet (Figure 10-50).
	- 4. Carefully remove the mesh cup from inside the transfer tube. Discard the mesh cup.

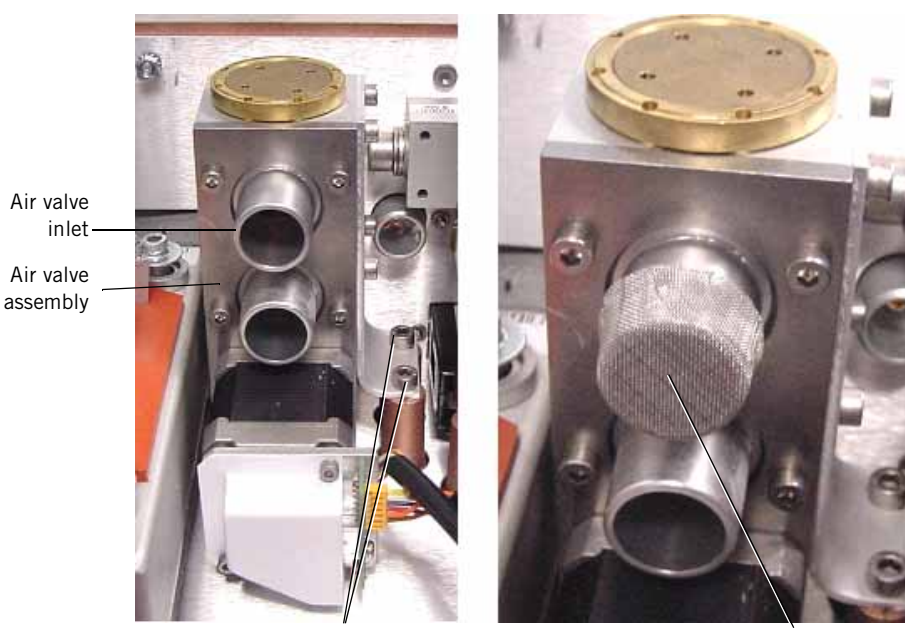

Air valve bracket retaining screws Mesh cup

*Figure 10-50: Air Valve and Mesh Cup*

- 5. Remove the air flow sensor, but do not cut the tie wrap or disconnect the AIR F/S cable from the flow sensor (see [Chapter 10.27 on p. 10-48\)](#page-318-0).
- 6. Disconnect the two MTR BV cables on the air valve from the mating cable MTR BV.
- 7. Disconnect the small silicone pilot air supply tube from the brass barb at the top of the blower.
- NOTE: Feed the tube through the loop located at the tie wrap mounting pad on top of the air valve.
8. Using a 4-mm hex driver, remove the two M5 x 10 screws that hold the air valve bracket to the bottom enclosure standoffs. Carefully remove the air valve.

# <span id="page-324-1"></span>**10.31 Oxygen Valve Assembly**

Follow these steps to remove the oxygen valve assembly ([Figure 10-51](#page-324-0)). Reverse removal steps to install.

- NOTE: You must install the oxygen regulator assembly before reinstalling the oxygen valve assembly.
- NOTE: When reinstalling the oxygen valve, make sure the oxygen regulator and oxygen flow sensor are fully installed to the oxygen valve assembly.
- NOTE: Always inspect the O-rings between interconnecting parts, and replace them if they are visibly damaged or rough to the touch. Always use new Orings supplied with replacement parts. Lightly lubricate O-rings with Krytox GPL226 lubricant when installing, and relubricate at every reinstallation.
	- 1. Remove the oxygen flow sensor (see [Chapter 10.26 on p. 10-46\)](#page-316-0), but do not cut the tie wrap or disconnect the O2 F/S cable from the flow sensor.
	- 2. Remove the air flow sensor (see [Chapter 10.27 on p. 10-48](#page-318-0)), but do not disconnect the AIR F/S cable from the flow sensor.
	- 3. Remove the air valve assembly (see [Chapter 10.30 on p. 10-53\)](#page-323-0).
	- 4. Disconnect the two MTR O2 cables on the oxygen valve from the mating MTR O2 cable.
	- 5. Disconnect the CROSS SOL cable from the crossover solenoid valve.
	- 6. Using a 8-mm socket with extension, remove the three bolts that hold the oxygen valve bracket.
	- 7. Slowly pull the oxygen valve assembly away from the oxygen regulator.

<span id="page-324-0"></span>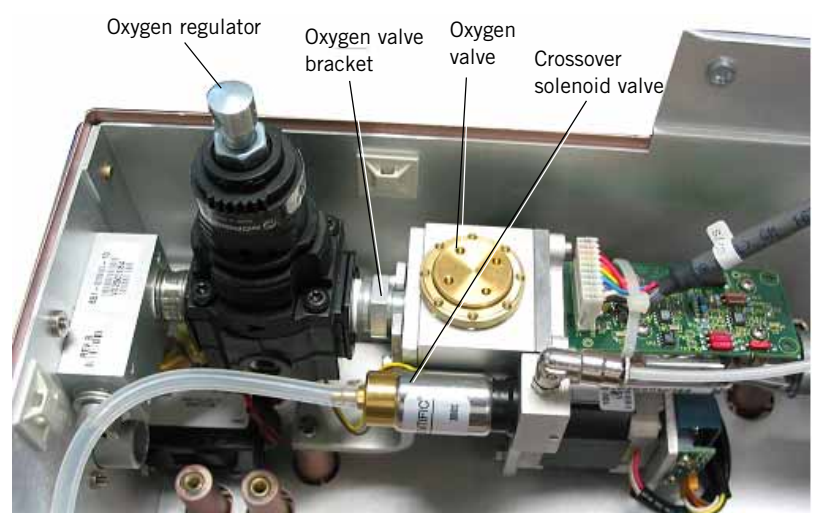

*Figure 10-51: Oxygen Valve and Oxygen Regulator*

# <span id="page-325-1"></span>**10.32 Oxygen Water Trap/Inlet Filter Assembly**

NOTE: Before servicing the oxygen water trap/inlet filter assembly, disconnect the oxygen hose.

#### **10.32.1 Removal**

Follow these steps to remove the oxygen filter/water trap assembly [\(Figure 10-](#page-325-0) [52](#page-325-0)):

- 1. Unscrew the bowl.
- 2. Using a 2.5 mm hex driver, remove the M4 x 10 screw that holds the oxygen filter/water trap assembly bracket to the bottom enclosure.
- 3. Using a 5/32 hex driver, remove the two 1/4-20 x 3/8 screws that hold the bracket to the oxygen filter/water trap assembly. Remove the bracket.
- 4. Remove the assembly by unscrewing it (counterclockwise) from the oxygen inlet block.

<span id="page-325-0"></span>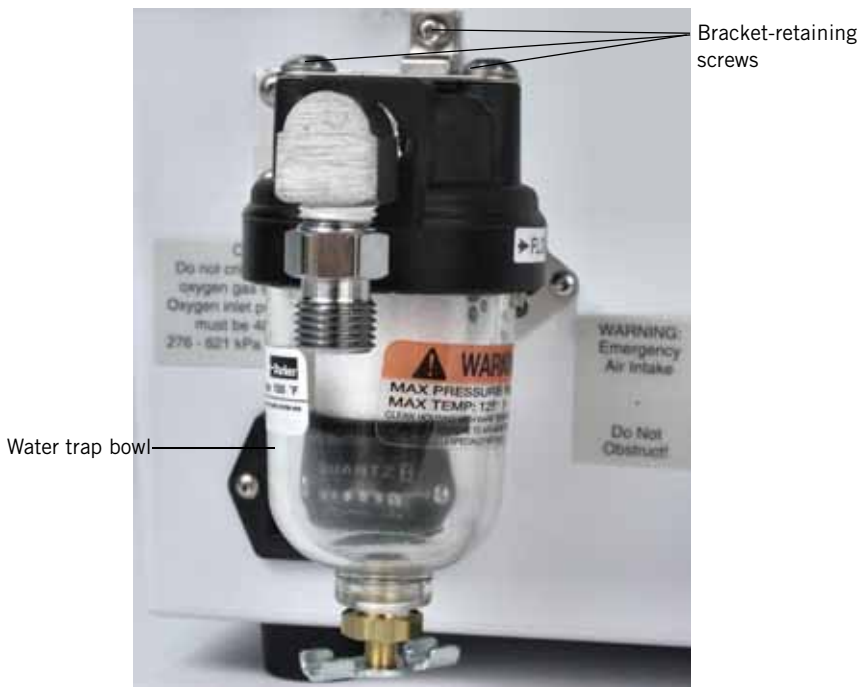

*Figure 10-52: Oxygen Water Trap/Inlet Filter Assembly*

#### **10.32.2 Installation**

Follow these steps to install the oxygen water trap/inlet filter assembly ([Figure](#page-325-0)  [10-52\)](#page-325-0):

- 1. Clean any residual Teflon tape from the threads of the oxygen regulator inlet block (to which the water trap/inlet filter assembly was installed).
- 2. Apply 2-1/2 turns of Teflon tape to the threads of the oxygen inlet block.
- 3. With the water trap bowl removed, screw the assembly into the oxygen inlet block until one thread remains showing and the assembly is perpendicular to the floor.
- 4. Using a 5/32-in. hex driver, attach the bracket to the oxygen filter/ water trap assembly with the two 1/4-20 x 3/8 screws. Torque to 33 to 47 in.-lb.
- 5. Using a 2.5-mm hex driver, attach the assembly/bracket to the bottom enclosure with one M4 x 10 screw. Torque to 8 to 12 in.-lb.
- 6. Screw on the bowl.

<span id="page-327-0"></span>**10.33 Oxygen Regulator Assembly (with Oxygen Pressure Switch)**

#### **10.33.1 Removal**

Follow these steps to remove the oxygen regulator assembly with oxygen pressure switch:

- 1. Remove the oxygen flow sensor (see [Chapter 10.26 on p. 10-46\)](#page-316-0), but do not cut the tie wrap or disconnect the O2 F/S cable from the flow sensor.
- 2. Remove the air flow sensor (see [Chapter 10.27 on p. 10-48](#page-318-0)), but do not cut the tie wrap or disconnect the AIR F/S cable from the flow sensor.
- 3. Remove the air valve assembly (see [Chapter 10.30 on p. 10-53\)](#page-323-0).
- 4. Remove the oxygen valve assembly (see [Chapter 10.31 on p. 10-54\)](#page-324-1).
- 5. Unscrew the oxygen water trap/inlet filter assembly (see [Chapter](#page-325-1)  [10.32 on p. 10-56\)](#page-325-1).
- 6. Using a 2.5-mm hex driver, remove the four M4 x 16 screws and plate that hold the oxygen regulator assembly to the rear of the lower enclosure.
- 7. From inside the enclosure, disconnect the two black pressure switch wires from sensor PCB connectors J5 and J6 ([Figure 10-16\)](#page-289-0).
- 8. Carefully cut the tie wraps that hold the two black wires near the sensor PCB. Carefully separate these wires all the way back to the pressure switch.
- 9. Lift the oxygen regulator assembly away from the enclosure ([Figure](#page-324-0)  [10-51\)](#page-324-0).

#### **10.33.2 Installation**

Follow these steps to install the oxygen regulator assembly with oxygen pressure switch:

- 1. Using a 2.5-mm hex driver, fasten the plate and the oxygen regulator assembly to the bottom enclosure with four M4 x 16 screws ([Figure](#page-324-0)  [10-51\)](#page-324-0).
- 2. Cleanly route, then connect the two black wires from the oxygen pressure switch to sensor PCB connectors J5 and J6 (polarity is not important) ([Figure 10-16\)](#page-289-0).
- 3. Using two tie wraps, fasten the two black wires to the bundle of cables running across the top of the sensor PCB.
- 4. Install the oxygen valve assembly (see [Chapter 10.31 on p. 10-54\)](#page-324-1). Make sure the oxygen valve is fully installed to the regulator.
- 5. Install the air valve assembly (see [Chapter 10.33 on p. 10-58](#page-327-0)).
- 6. Install the air flow sensor (see [Chapter 10.27 on p. 10-48](#page-318-0)).
- 7. Install the oxygen flow sensor (see [Chapter 10.26 on p. 10-46](#page-316-0)). Make sure the oxygen flow sensor is fully installed to the oxygen valve assembly.
- 8. Install the oxygen water trap/inlet filter assembly [\(Chapter 10.32 on p.](#page-325-1)  [10-56](#page-325-1)).
- 9. Install the enclosure brace (see [Chapter 10.4 on p. 10-17\)](#page-287-0).
- 10. Install the top enclosure (see [Chapter 10.3 on p. 10-14\)](#page-285-0).

# **10.34 Blower Motor Controller PCB**

Follow these steps to remove the blower motor controller PCB. Reverse removal steps to install.

- 1. Separate the top from the bottom enclosure (see [Chapter 10.3 on p. 10-14](#page-285-0)).
- 2. Move the enclosure brace aside (see [Chapter 10.4 on p. 10-17](#page-287-0)).
- 3. Remove the four M3 nuts that hold the blower motor controller PCB bracket ([Figure 10-53\)](#page-329-0). Partially remove the bracket.

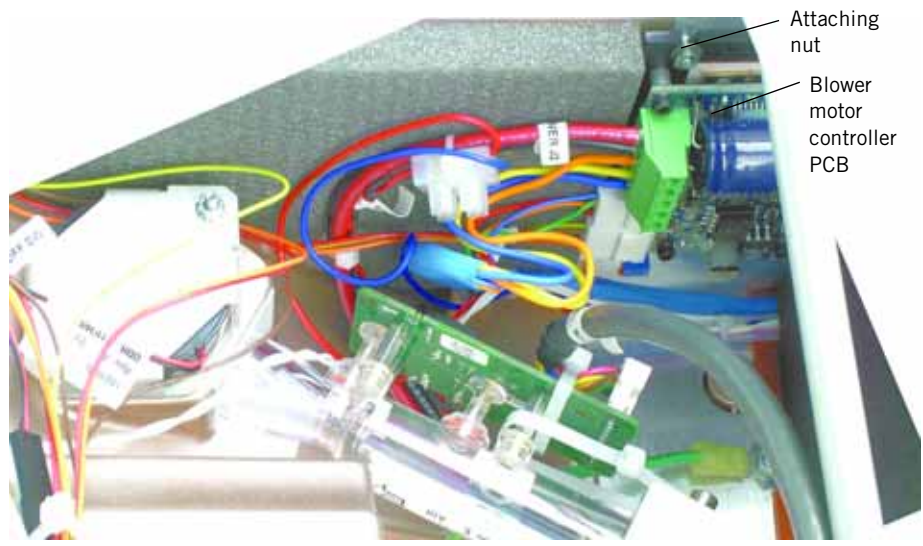

*Figure 10-53: Blower Motor Controller PCB Installed*

<span id="page-329-0"></span>4. Disconnect the wires from the green terminal block (connector J2) (Figure 10-54).

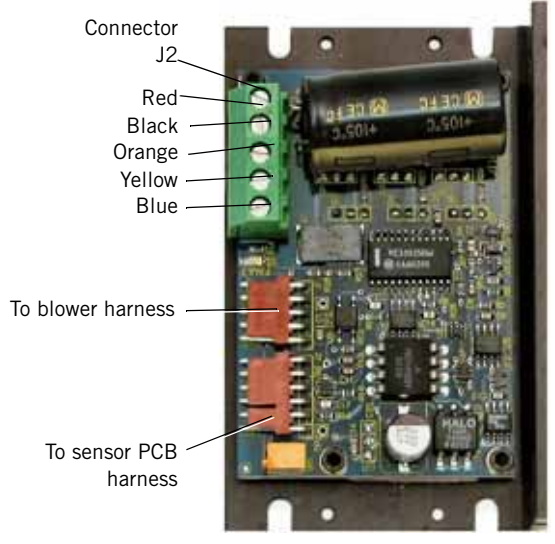

*Figure 10-54: Blower Motor Controller PCB*

- 5. Disconnect the blower and sensor PCB harnesses.
- 6. Remove the entire blower motor controller PCB assembly with bracket.

# <span id="page-330-1"></span>**10.35 Blower Assembly**

#### **10.35.1 Removal**

Follow these steps to remove the blower assembly:

- 1. Separate the top from the bottom enclosure (see [Chapter 10.3 on p.](#page-285-0)  [10-14\)](#page-285-0).
- 1. Move the enclosure brace aside (see [Chapter 10.4 on p. 10-17](#page-287-0)).
- 2. Disconnect the blower outlet tube from the upper port of the air valve (Figure 10-50).
- 3. Remove the mesh cup from inside the tube. Discard the mesh cup.
- Blower shroud Cooling coil **Transfer** tube Grommet
- 4. Pry the grommet from the blower shroud [\(Figure 10-55](#page-330-0)).

*Figure 10-55: Blower Shroud*

- <span id="page-330-0"></span>5. Remove the four 7-mm lock nuts that hold the blower shroud to the bottom enclosure.
- 6. Partially remove the shroud, pull the transfer tube into the shroud, and then completely remove the shroud.
- 7. Disconnect the silicone tube from the top of the cooling coil (Figure 10-56).

## **Chapter 10 Respironics V200 Ventilator Component Removal/Installation**

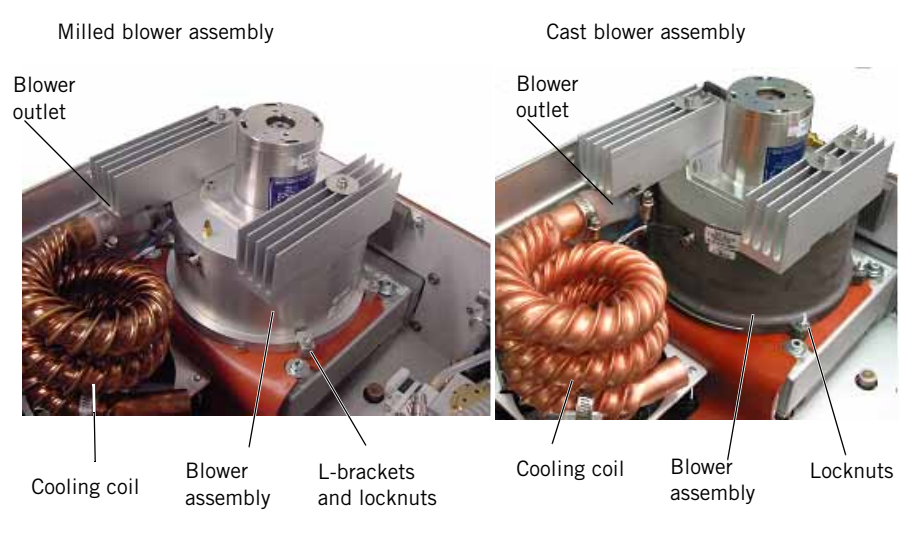

*Figure 10-56: Blower Assembly (Milled and Cast)*

- 8. Remove the four lock nuts (and L-brackets for milled housing version of blower assembly) that hold the blower to the muffler assembly.
- 9. Loosen the hose clamp that holds the silicone tube to the blower outlet. Disconnect the tube.
- 10. Disconnect the blower harness from its connection on the blower motor controller PCB (Figure 10-54).
- 11. Loosen the screws that secure the orange, yellow, and blue wires from the blower harness to the green terminal block connector J2 on the blower motor controller PCB. Disconnect the wires.
- 12. Disconnect the thermostat wires from sensor PCB connectors J3 and J4 ([Figure 10-16\)](#page-289-0). Cut the tie wraps and separate the harness back to the blower.
- 13. Remove the blower.

#### <span id="page-331-0"></span>**10.35.2 Installation**

Follow these steps to install the blower assembly ([Figure 10-57\)](#page-332-0):

- NOTE: You must install the muffler assembly before reinstalling the blower assembly.
	- 1. Connect the transfer tube to the bottom of the cooling coil.
	- 2. Place the blower assembly on the gasket so that the blower outlet is parallel to the enclosure wall. Fasten with four lock nuts (and Lbrackets, for milled housing version of blower assembly).
- NOTE: The L-brackets (milled housing) should be perpendicular to the blower after tightening. Torque just until firm (do not overtighten).
- 3. Route the blower cables between the cooling coil and the enclosure wall.
- 4. Connect the BLOWER J1 cable from the sensor PCB to connector J2 on the blower motor controller PCB (Figure 10-54).
- 5. Connect the blue, yellow, and orange wires to the green terminal block connector J3 on the blower motor controller PCB.
- 6. Connect the thermostat wires to sensor PCB connectors J3 and J4 [\(Figure 10-16](#page-289-0)) (polarity is unimportant).
- 7. Connect the silicone tube from the top of the cooling coil to the blower (Figure 10-56). Secure the tube with the hose clamp.
- 8. Place the shroud over the blower while pushing the transfer tube through the hole [\(Figure 10-55\)](#page-330-0). Install the grommet.
- CAUTION: Route the cables from the blower and fan through the cutout at the bottom corner of the shroud. *Do not pinch wires under the blower shroud*.
	- 9. Fasten the shroud with four 7-mm lock nuts. Connect green ground wire from exhalation valve to shroud stud. Torque just until firm (do not over-tighten).
	- 10. Connect the small silicone pilot air supply tube from the crossover solenoid to the brass barb at the top of the blower (Figure 10-56).
	- 11. Install a new mesh cup on the upper port of air valve, and then insert the blower outlet tube over the mesh cup, all the way to the valve body. Fasten the tube in place with a tie wrap.
	- 12. Install the enclosure brace (see [Chapter 10.4 on p. 10-17](#page-287-0)).
	- 13. Install the top enclosure (see [Chapter 10.3 on p. 10-14\)](#page-285-0).

<span id="page-332-0"></span>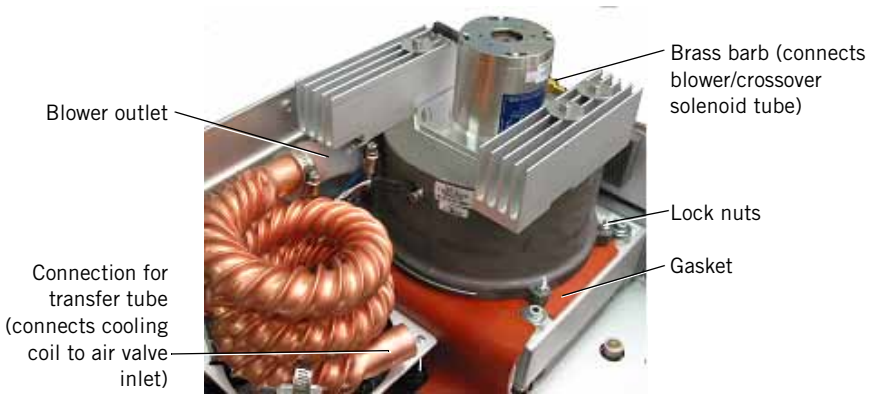

*Figure 10-57: Blower Assembly Position on Gasket*

# **10.36 Blower Muffler Assembly**

#### **10.36.1 Removal**

Follow these steps to remove the blower muffler assembly:

- 1. Separate the top from the bottom enclosure (see [Chapter 10.3 on p.](#page-285-0)  [10-14\)](#page-285-0).
- 2. Move the enclosure brace aside (see [Chapter 10.4 on p. 10-17](#page-287-0)).
- 3. Remove the blower assembly [\(Chapter 10.35 on p. 10-62\)](#page-330-1).
- 4. Disconnect the transfer tube from the bottom of the cooling coil [\(Figure 10-58](#page-333-0)).
- 5. Using a 4-mm hex driver, remove the four muffler mounting bolts.
- 6. Using a 2.5-mm hex driver, remove the six M4 x 12 screws that hold the rear air intake cover.
- 7. Peel back the gasket. Remove the muffler assembly.

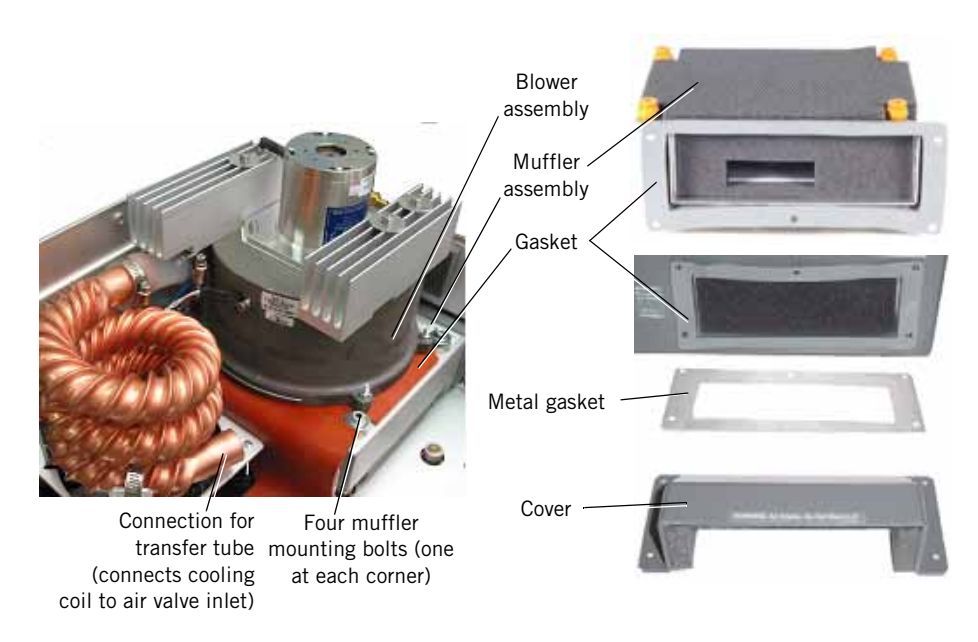

*Figure 10-58: Blower Muffler Assembly*

#### <span id="page-333-0"></span>**10.36.2 Installation**

Follow these steps to install the blower muffler assembly [\(Figure 10-58](#page-333-0)):

- 1. Install the muffler assembly, making sure the gasket is on the outside of the bottom enclosure and the air inlet cover holes are aligned.
- 2. Align the metal inlet gasket over the rubber gasket. Using a 2.5-mm hex driver, secure the cover with five M4 x 12 screws.
- 3. Apply one drop of Loctite 222 to the threads of the four muffler mounting bolts.
- 4. Tighten the bolts until they just touch the muffler, then back off 1-3/4 turns.
- 5. Fold the gasket over the threaded studs.
- 6. Connect the transfer tube to the bottom of the cooling coil.
- 7. Install the blower assembly (see [Chapter 10.35.2 on p. 10-63\)](#page-331-0).
- 8. Install the enclosure brace (see [Chapter 10.4 on p. 10-17](#page-287-0)).
- 9. Install the top enclosure (see [Chapter 10.3 on p. 10-14\)](#page-285-0).

# **10.37 Cooling Fan/ Cooling Coil Assembly**

NOTE: It may be convenient to position the bottom enclosure on its side during fan removal and installation.

### **10.37.1 Removal**

Follow these steps to remove the cooling fan/cooling coil assembly [\(Figure 10-](#page-336-0) [59](#page-336-0)):

- 1. Separate the top from the bottom enclosure (see [Chapter 10.3 on p.](#page-285-0)  [10-14\)](#page-285-0).
- 2. Move the enclosure brace aside (see [Chapter 10.4 on p. 10-17](#page-287-0)).
- 3. Disconnect the blower outlet tube from the upper port of the air valve (Figure 10-50).
- 4. Remove the mesh cup from inside the tube. Discard the mesh cup.
- 5. Disconnect the silicone tube from the brass barb at the top of the blower.
- 6. Pry the grommet from the blower shroud.
- 7. Remove the four 7-mm lock nuts that hold the blower shroud to the bottom enclosure.
- 8. Partially remove the shroud, pull the transfer tube into the shroud, then completely the remove shroud.
- 9. Loosen the hose clamp that holds the silicone tube at the blower outlet. Disconnect the tube.
- 10. Disconnect the transfer tube from the bottom of the cooling coil.
- 11. Loosen the two screws securing the fan's positive and negative wires to the terminal block located on the power supply/blower motor controller PCB cable.
- 12. Remove four M3 x 60 screws, fan guard, M3 snap lockwashers, and M3 nuts that hold cooling fan to enclosure; and then remove cooling coil and fan.

#### **10.37.2 Installation**

NOTE: The fan must be installed with its flow direction arrow pointing out of the ventilator. When the fan is reinstalled and before reassembling the ventilator, confirm correct air flow: connect AC power, turn on the ventilator, and then check that the fan blows air out of the ventilator.

Follow these steps to install the cooling fan/cooling coil assembly ([Figure 10-](#page-336-0) [59](#page-336-0)):

- 1. Place the fan on the gasket with the flow arrow on the fan pointing down and the fan cable closest to the blower controller PCB. Make sure no wires are pinched under the fan.
- 2. Place the cooling coil assembly on fan, noting orientation of cooling coil inlet; then fasten with four M3 x 60 screws. Torque bolts just until firm (do not over-tighten).
- 3. Twist the red and black fan wires around the large wires from the power supply. Insert them into connector J2 and tighten. Once the wires are fastened, gently tug on them to ensure a good connection.
- 4. Connect the transfer tube to the bottom of the cooling coil.
- 5. Connect the silicone tube to the top of the blower outlet. Fasten it with the hose clamp.
- 6. Push the transfer tube through the hole in the shroud. Install the grommet in the shroud.
- 7. Fasten the shroud with four lock nuts.
- 8. Connect the green ground wires from the exhalation valve and solenoid assembly to the shroud stud. Tighten the stud just until firm (do not over-tighten).
- NOTE: Route the cables from the blower and fan through the cutout at the bottom corner of the shroud.
	- 9. Connect the small silicone tube from the blower to the crossover solenoid (Figure 10-56).
	- 10. Install a new mesh cup on the upper port of air valve, and then insert the blower outlet tube over the mesh cup, all the way to the valve body.
	- 11. Install the enclosure brace (see [Chapter 10.4 on p. 10-17\)](#page-287-0).
	- 12. Install the top enclosure (see [Chapter 10.3 on p. 10-14\)](#page-285-0).

## **Chapter 10 Respironics V200 Ventilator Component Removal/Installation**

Fan gasket positioned inside bottom enclosure Four screws, washers (view from outside bottom enclosure)

Cooling coil (note orientation of inlet)

<span id="page-336-0"></span>*Figure 10-59: Cooling Coil and Fan*

# **10.38 Installing the CPU PCB**

Remove the existing CPU PCB and replace with the CPU PCB included in the upgrade kit. [Chapter 10.17 on p. 10-34](#page-304-0) describes how to install the CPU PCB.

#### **10.38.1 Downloading Ventilator Software**

See [Chapter 7](#page-96-0) for complete software download instructions.

- 1. Connect service PC to ventilator serial port using a null modem cable.
- 2. Insert field upgrade CD-ROM, and follow onscreen instructions. To prompt for the ventilator serial number use this command: (x:)\setup -vs

where *x:* is the CD-ROM drive, and a space precedes *-vs*

#### **10.38.2 Calibrating the Display Screen**

- 1. Cycle ventilator power while holding down the **Exp. Hold** and the leftmost unlabeled button. The ventilator prompts you to calibrate the screen. Upon acknowledgement, the software automatically detects and adjusts for the 10.4-in. screen size.
- 2. After ventilator confirms that the screen calibration is complete, cycle ventilator power and enter diagnostic mode.
- 3. Enter software screen and confirm that serial number is correct.
- 4. Reset altitude and compliance compensation settings on the user configuration screen.
- 5. Run EST with top enclosure removed. If EST passes, install the top enclosure (see [Chapter 10.3 on p. 10-14\)](#page-285-0).

#### **10.38.3 Enabling Options**

Enable an option (see [Chapter 7\)](#page-96-0) only if the option upgrade is being installed at this time.

#### **10.38.4 Final Checkout**

Complete the recommended tests in the performance verification procedure (see [Chapter 8\)](#page-108-0).

# **Chapter 11. Where to Go for Help**

For further information or technical assistance, contact Respironics Customer Service:

- By email: **service@respironics.com**
- In het .SJ: 800-345-6443
- Outside the U.S.: **724-387-4000** (phone) or **724-387-5012** (fax)

**Chapter 11 Where to Go for Help**

*(This page is intentionally blank.)*

# **Chapter 12. Respironics V200/Esprit Ventilator Replacement Parts List**

# **12.1 Major Components**

This section illustrates the major components of the Respironics V200 and Esprit Ventilators, including:

- Electronics (see page 12-2)
- GUI assembly (see [page 12-3](#page-342-0))
- Oxygen pneumatics (see [page 12-7\)](#page-346-0)
- Air pneumatics (see [page 12-8\)](#page-347-0)
- Exhalation pneumatics (see [page 12-10](#page-349-0))
- Inspiration pneumatics (see [page 12-11](#page-350-0))
- Back panel (see [page 12-12\)](#page-351-0)

[Chapter 12.2 on page 12-15](#page-354-0) lists the recommended service part inventory. [Chapter 12.3 on page 12-17](#page-356-0) lists all repair parts for the two ventilators.

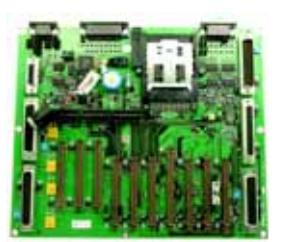

Main PCB (P/N 1034721)

## **12.1.1 Electronics**

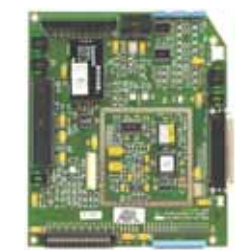

MMI PCB (P/N 1026559)

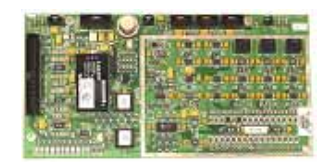

Sensor PCB (P/N 1001353)

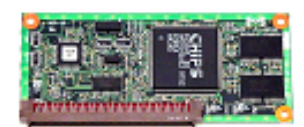

VGA controller PCB (P/N 1001345)

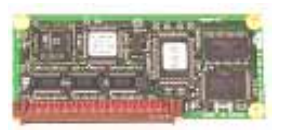

CPU PCB with 4.10 OTP (P/N 1022451) Requires software version 30.10 or higher

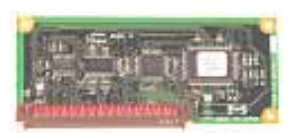

Analog PCB (P/N 1001343)

Power supply assembly (P/N 1018246)

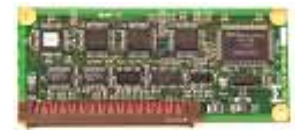

Digital PCB (P/N 1005946)

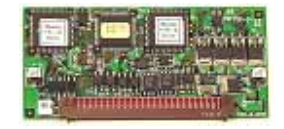

Motor controller PCB (air, oxygen, exhalation) (P/N 1063035)

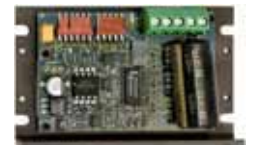

Blower motor controller PCB (P/N 1017857)

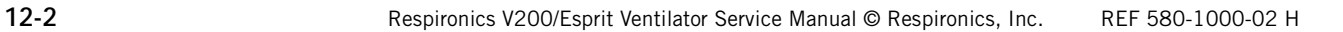

#### <span id="page-342-0"></span>**12.1.2 GUI Assembly**

**Esprit GUI Assembly**

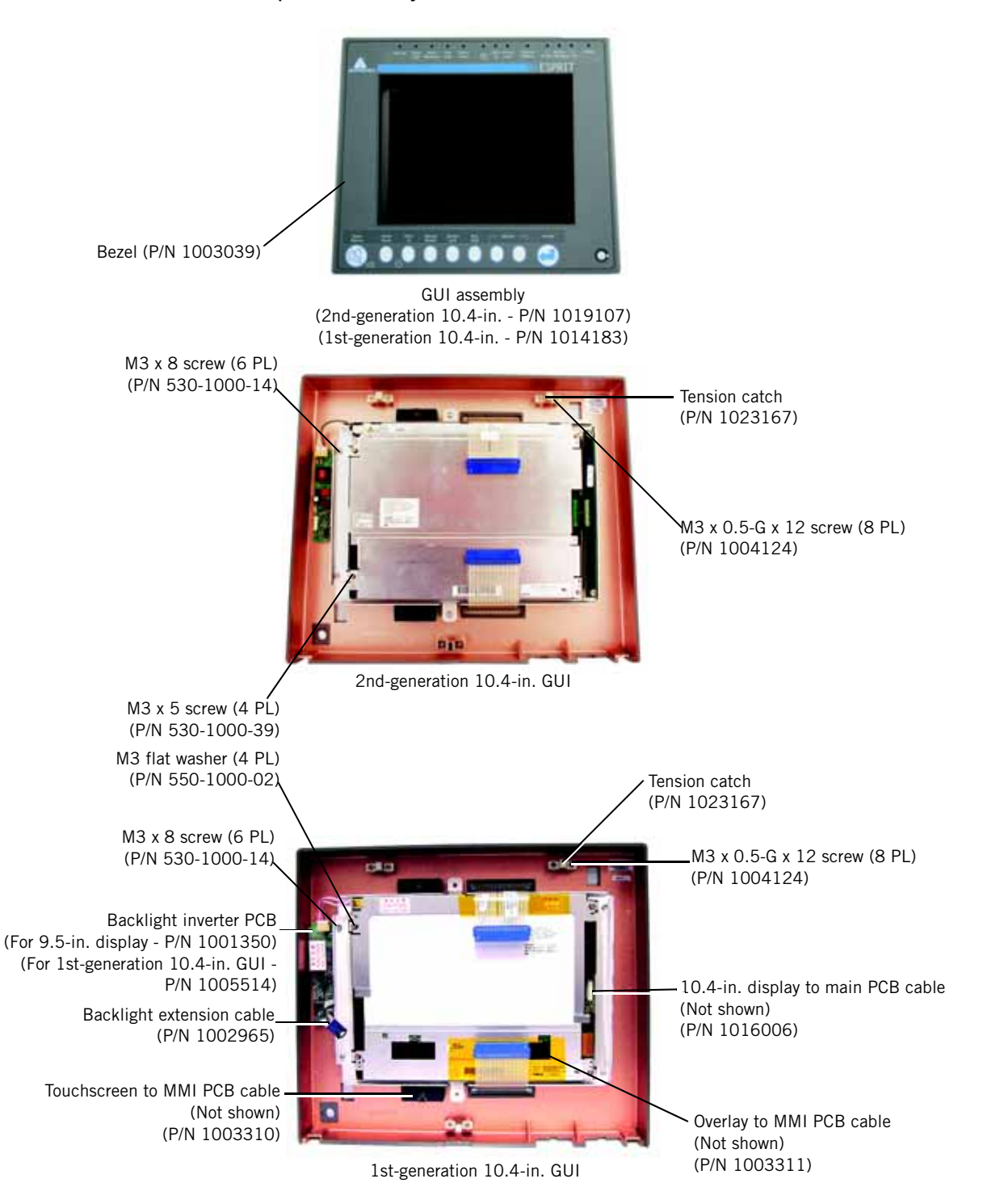

**Esprit GUI Assembly (continued)**

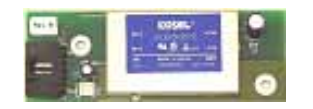

DC/DC converter PCB (For original 10.4-in. display only - P/N 1004972)

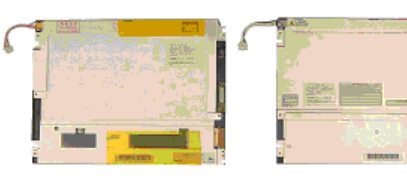

1st-generation 10.4-in. color LCD (with backlight inverter PCB) (P/N 1006359)

2nd-generation 10.4-in. color LCD (P/N 1019369)

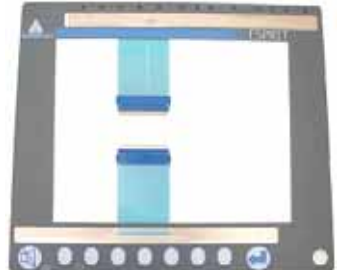

Overlay assembly (For 10.4-in. GUI only - P/N 1006582)

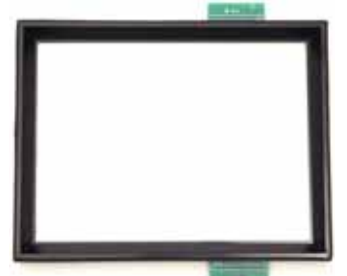

Infrared touch frame (For 10.4-in. GUI only - (P/N 1006460)

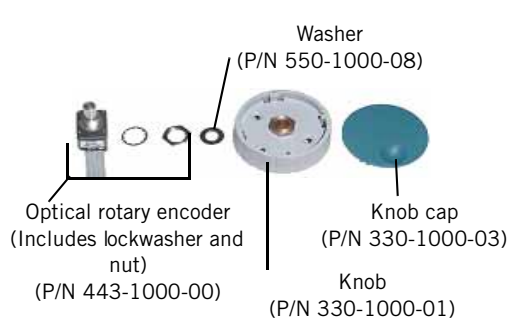

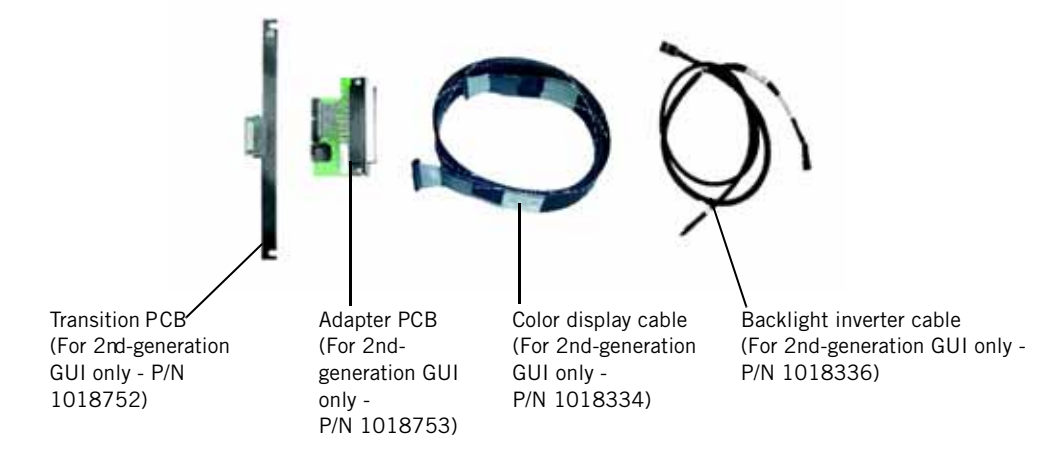

**Respironics V200 GUI Assembly**

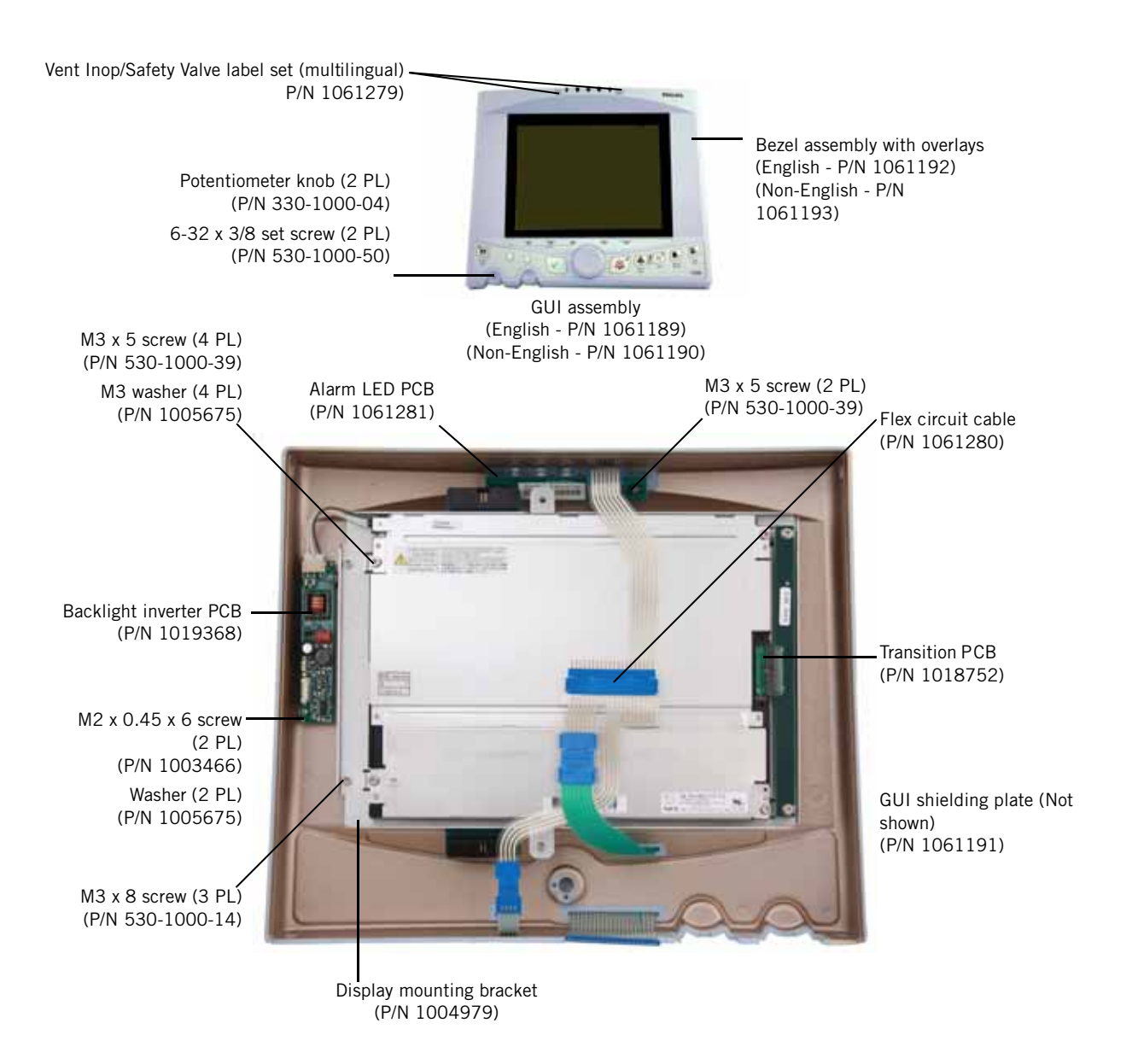

## **Chapter 12 Respironics V200/Esprit Ventilator Replacement Parts List**

#### **Respironics V200 GUI Assembly (continued)**

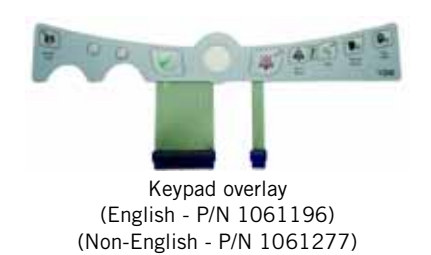

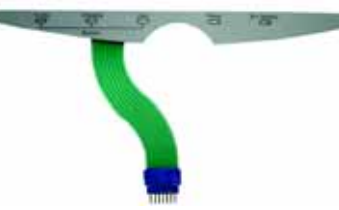

Power status LED overlay (English - P/N 1061194) (Non-English - P/N 1061195)

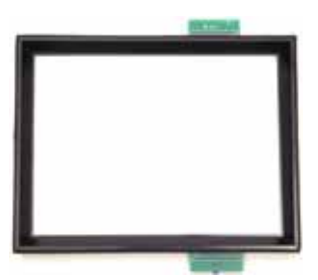

Infrared touch frame (P/N 1006460)

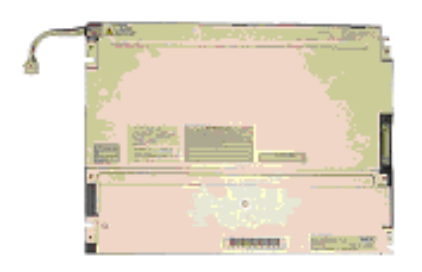

10.4-in. color LCD (P/N 1019369)

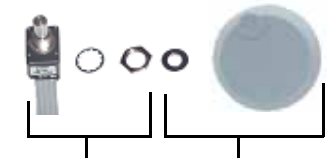

Optical rotary encoder (Includes internal lockwasher and nut)<br>(P/N 1061283)

Rotary encoder knob with M6 flat washer (P/N 1061282)

M6 flat washer (P/N 550-1000-08)

#### <span id="page-346-0"></span>**12.1.3 Oxygen Pneumatics**

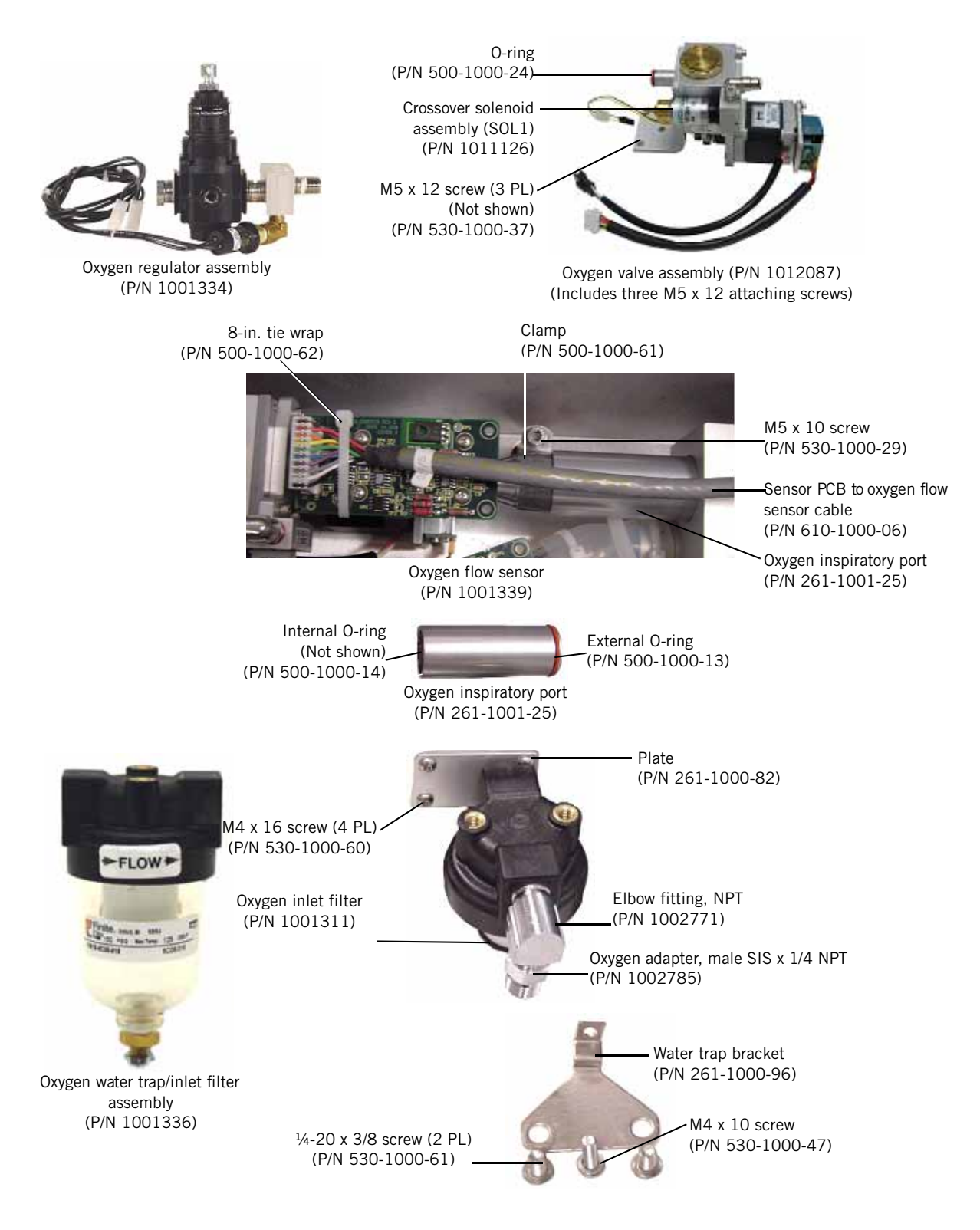

## **Chapter 12 Respironics V200/Esprit Ventilator Replacement Parts List**

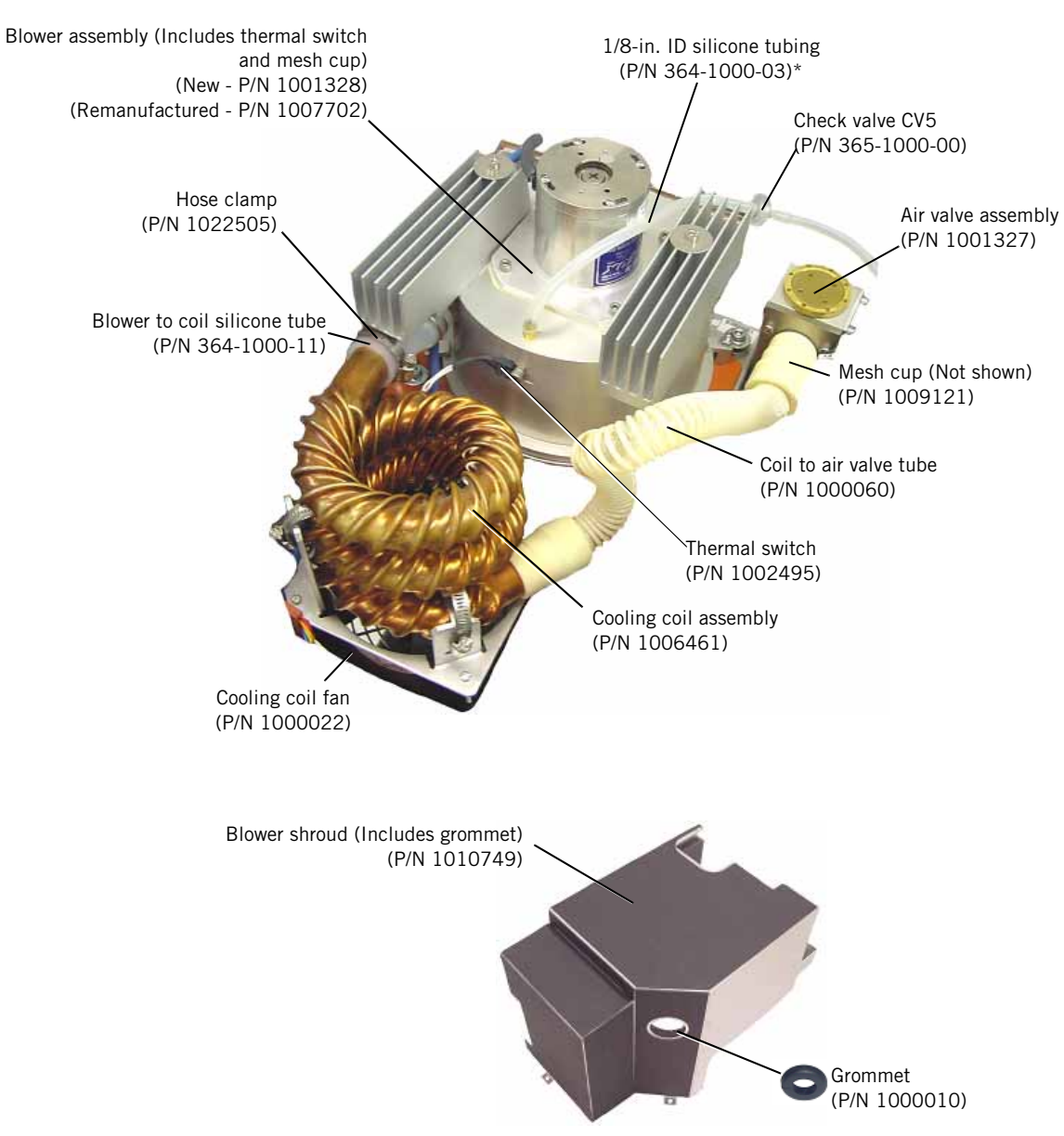

<span id="page-347-0"></span>**12.1.4 Air Pneumatics**

\*Sold in 10-ft increments

## **Chapter 12 Respironics V200/Esprit Ventilator Replacement Parts List**

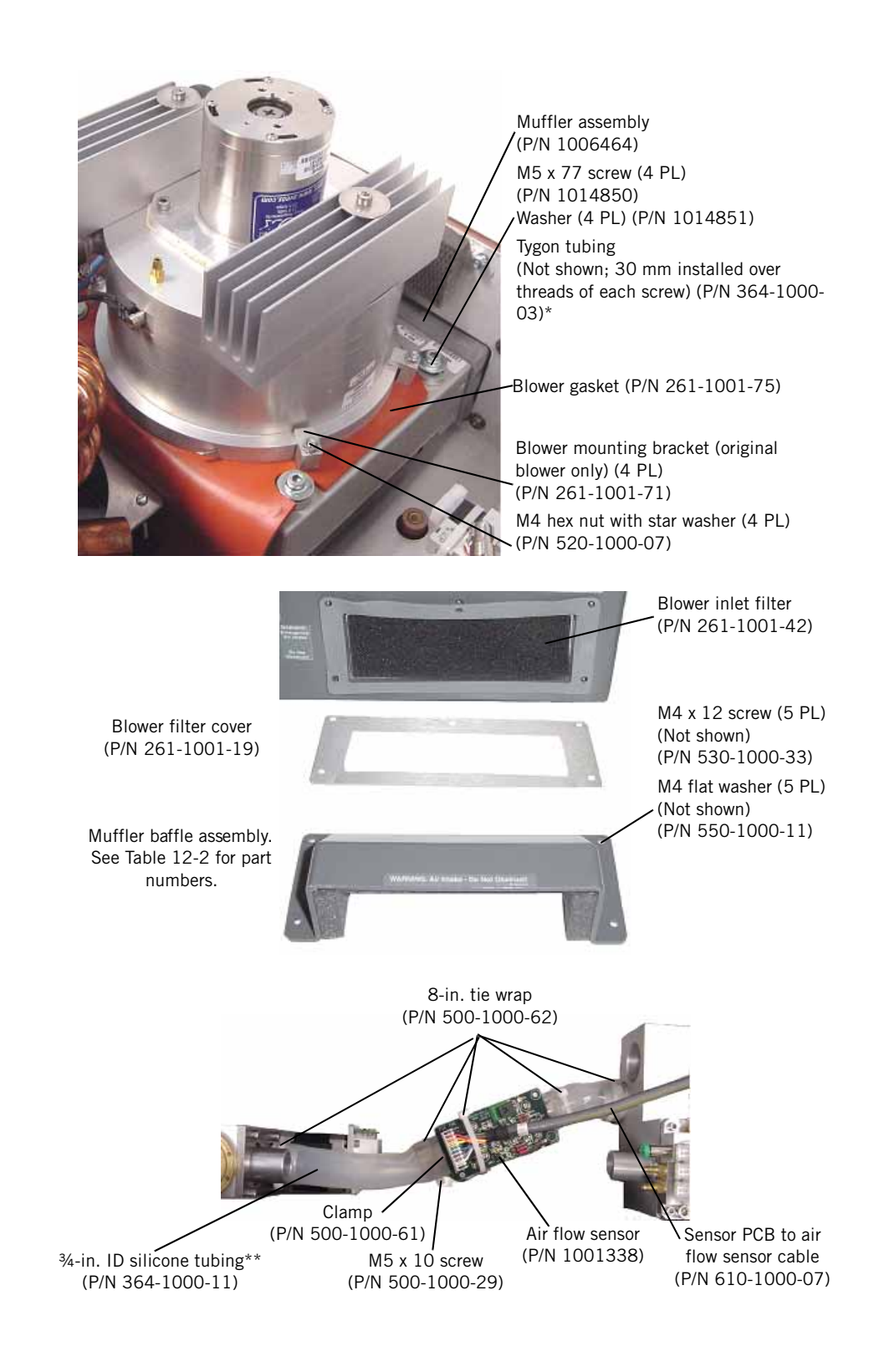

\*Sold in 10-ft increments \*\*Sold by the ft

<span id="page-349-0"></span>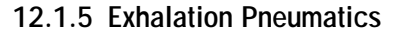

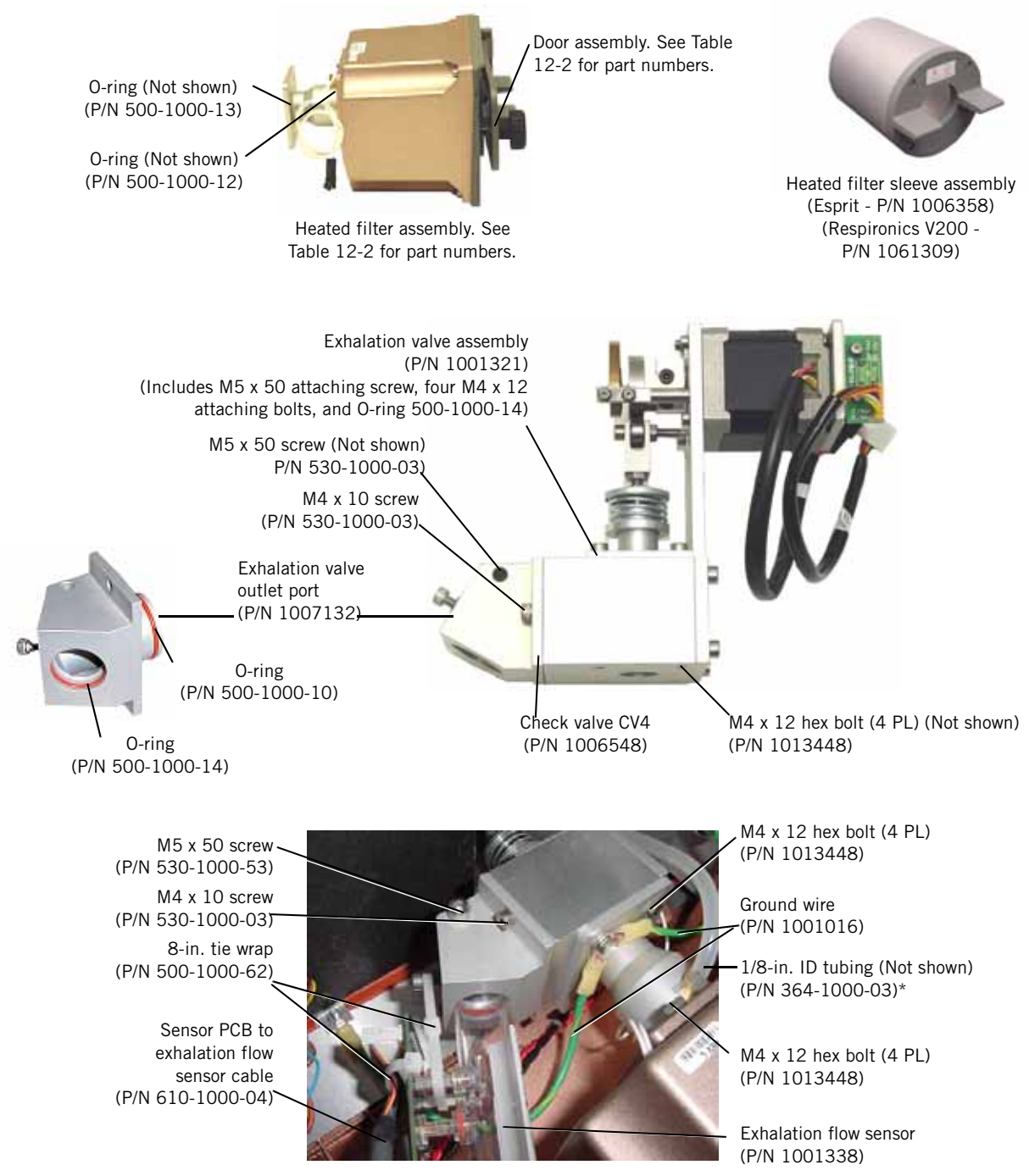

\*Sold in 10-ft increments

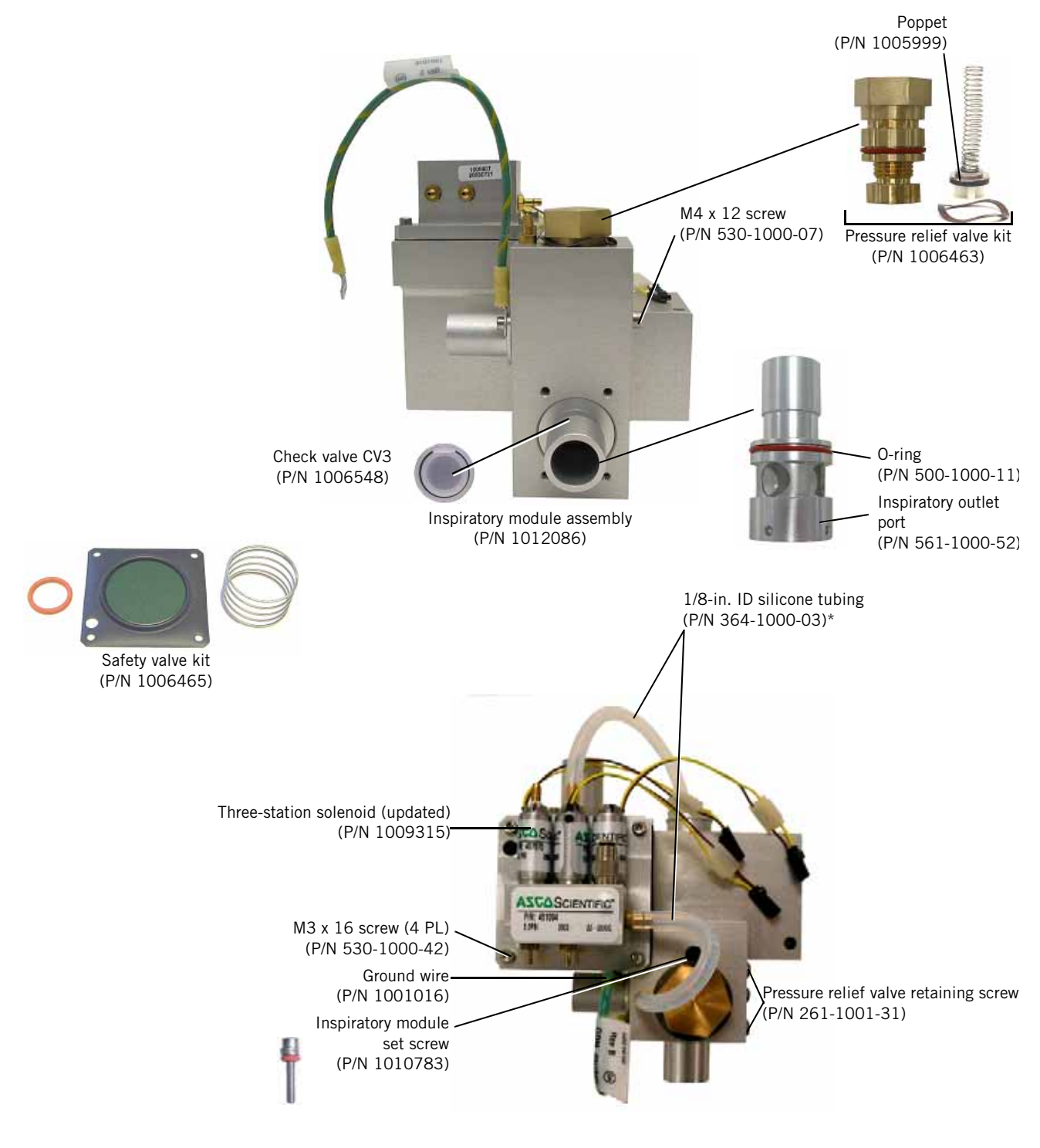

<span id="page-350-0"></span>**12.1.6 Inspiration Pneumatics**

\*Sold in 10-ft increments

## **Chapter 12 Respironics V200/Esprit Ventilator Replacement Parts List**

<span id="page-351-0"></span>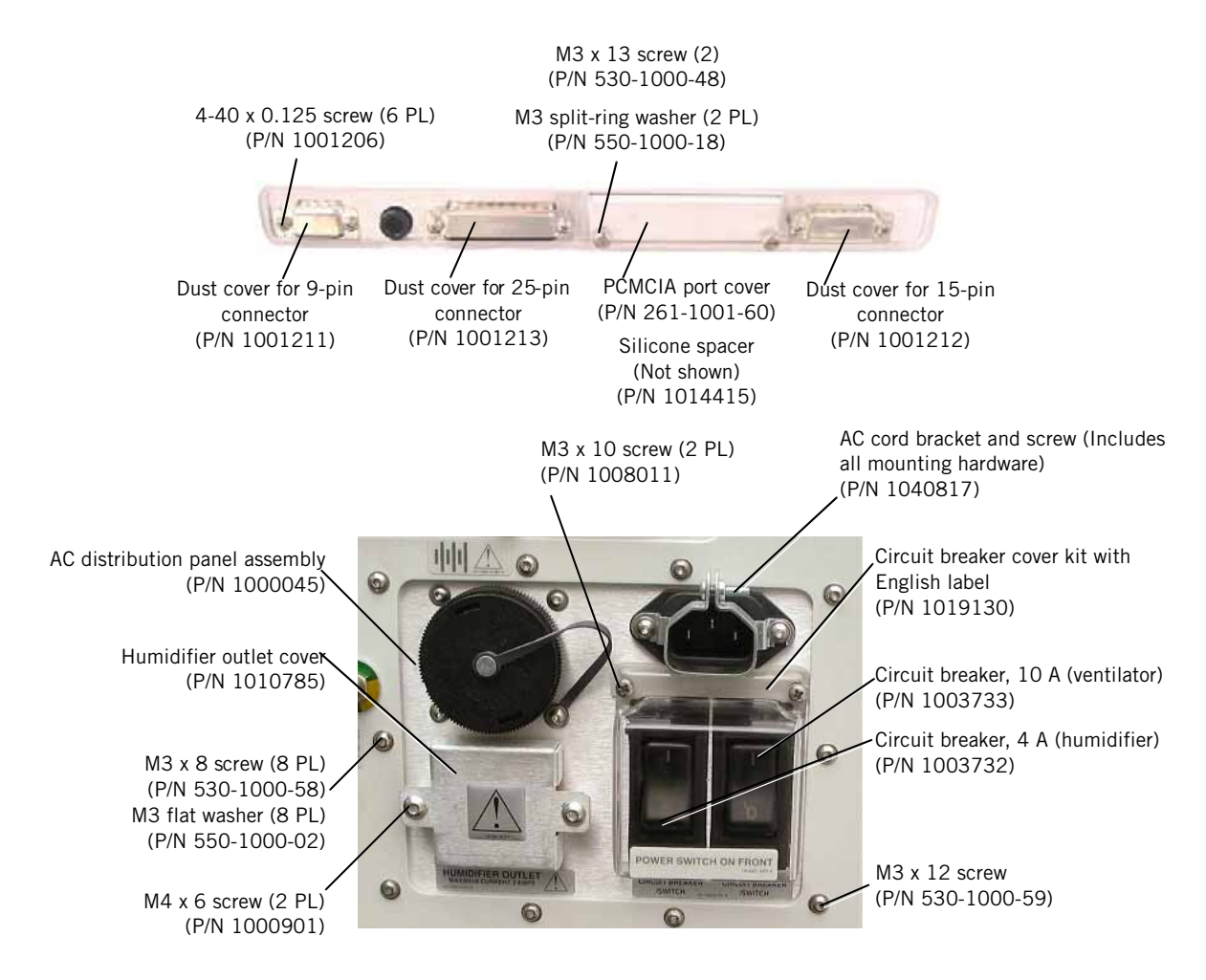

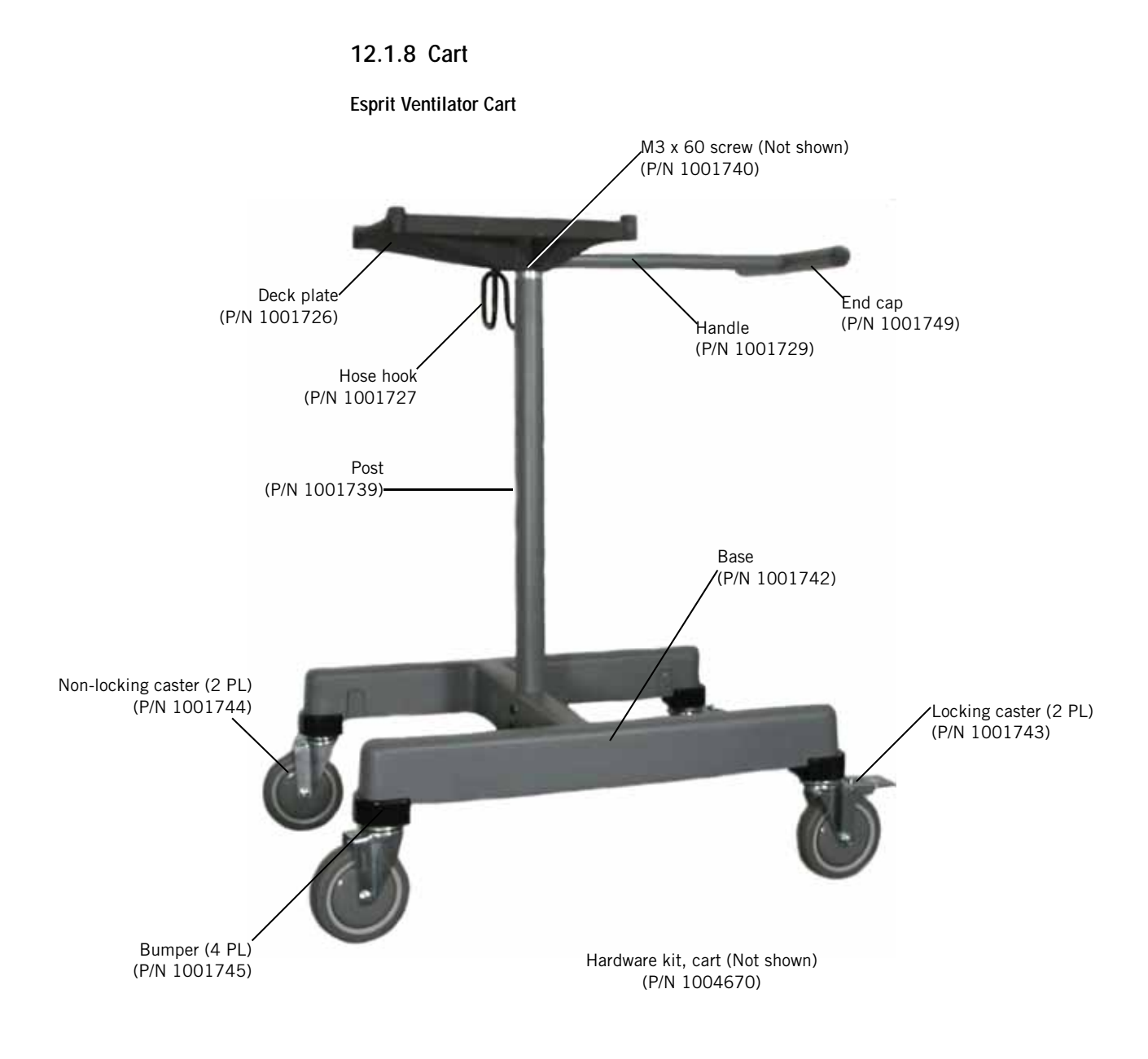

## **Chapter 12 Respironics V200/Esprit Ventilator Replacement Parts List**

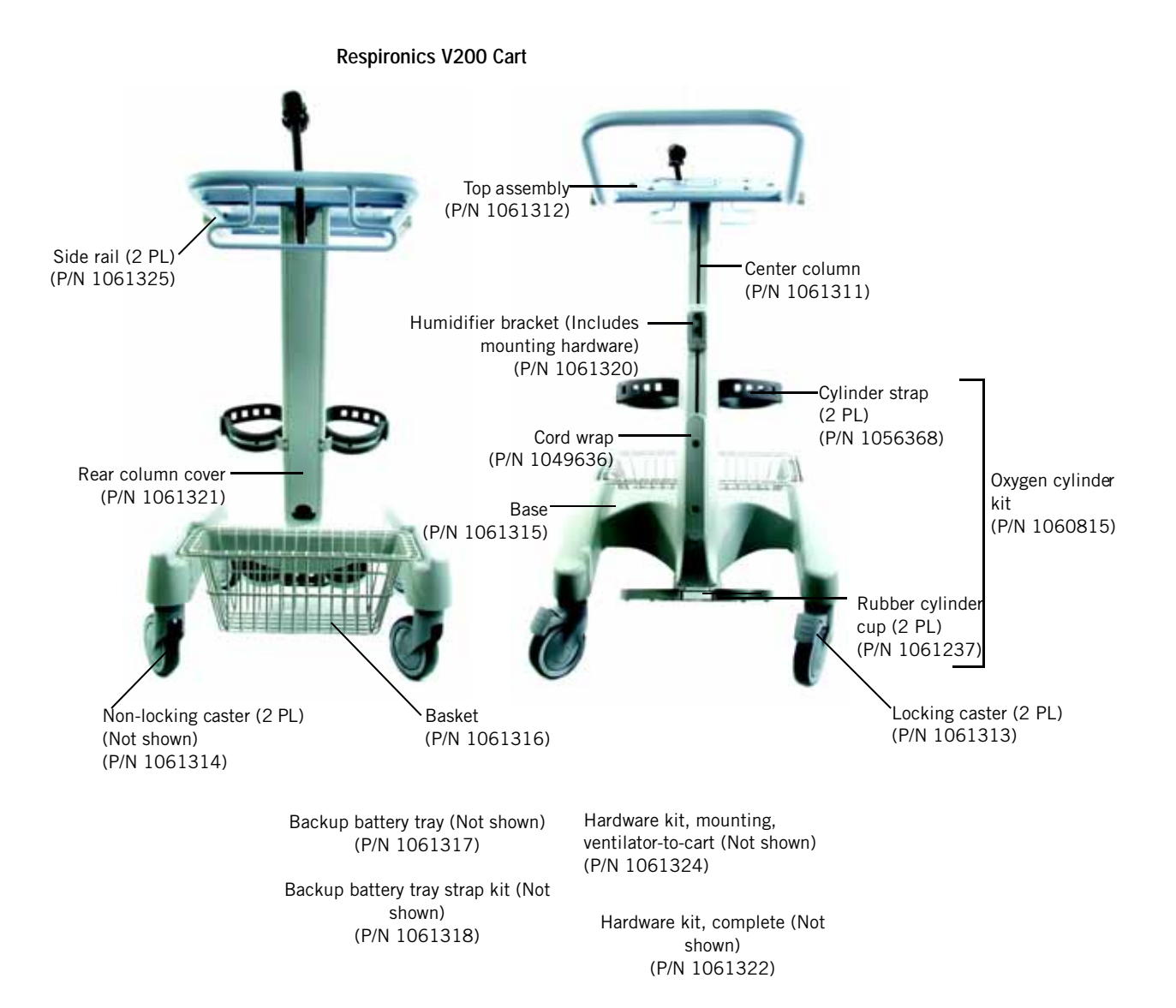

#### <span id="page-354-0"></span>**12.2 Service Part Inventory List** [Table 12-1](#page-354-1) lists the recommended service part inventory (see [page 12-17](#page-356-0) for a complete list of all Esprit repair parts).

CAUTION: Use only Respironics ventilator repair/service parts. Only Respironics parts are designed for use in this ventilator. Use of non-Respironics repair parts may alter ventilator reliability resulting in damage. Use of non-Respironics repair parts will affect your warranty. Contact Customer Service at 1-800-345-6443 or 724-387-4000 for more information.

*Table 12-1: Recommended Service Parts Inventory*

<span id="page-354-1"></span>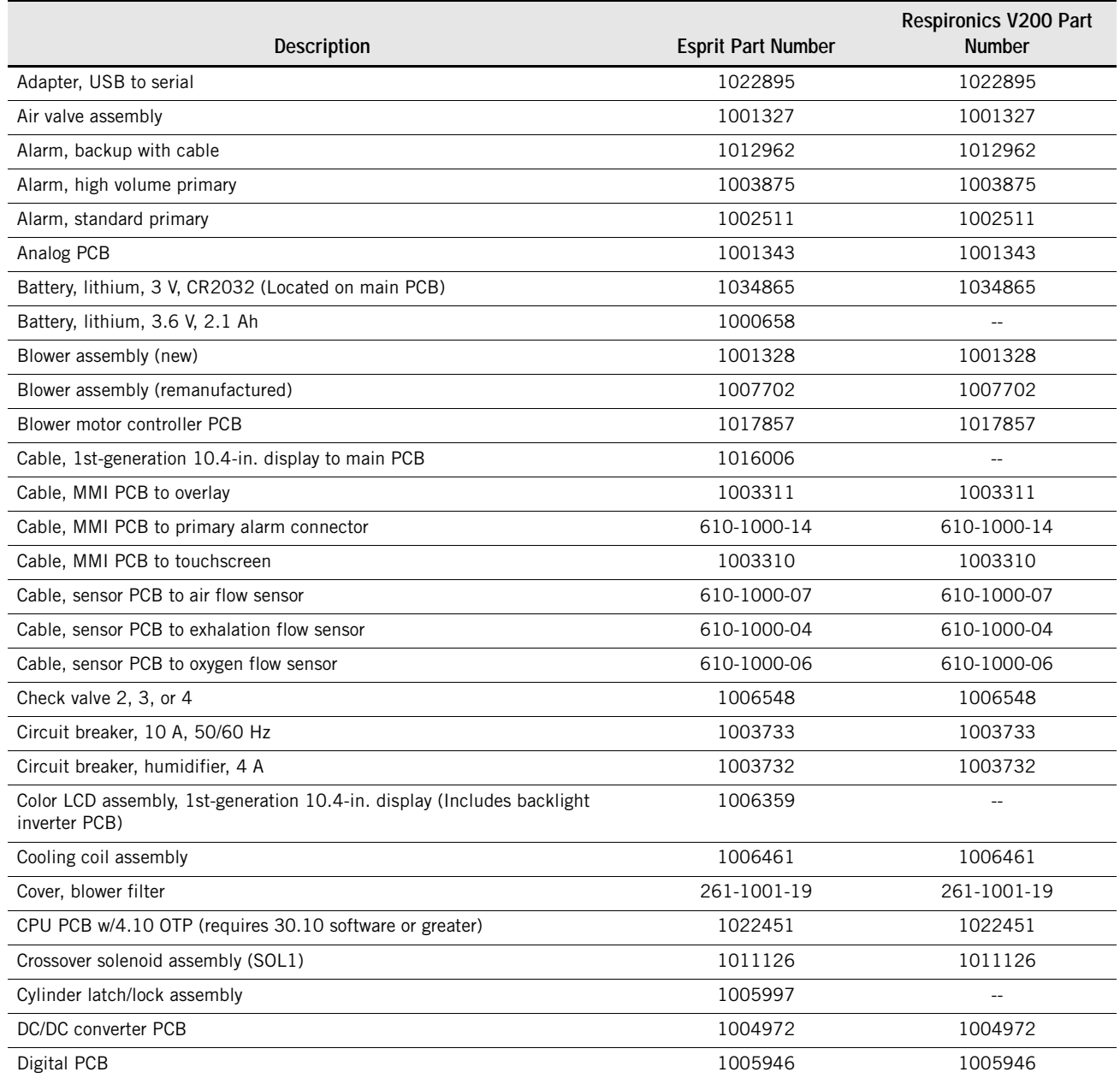

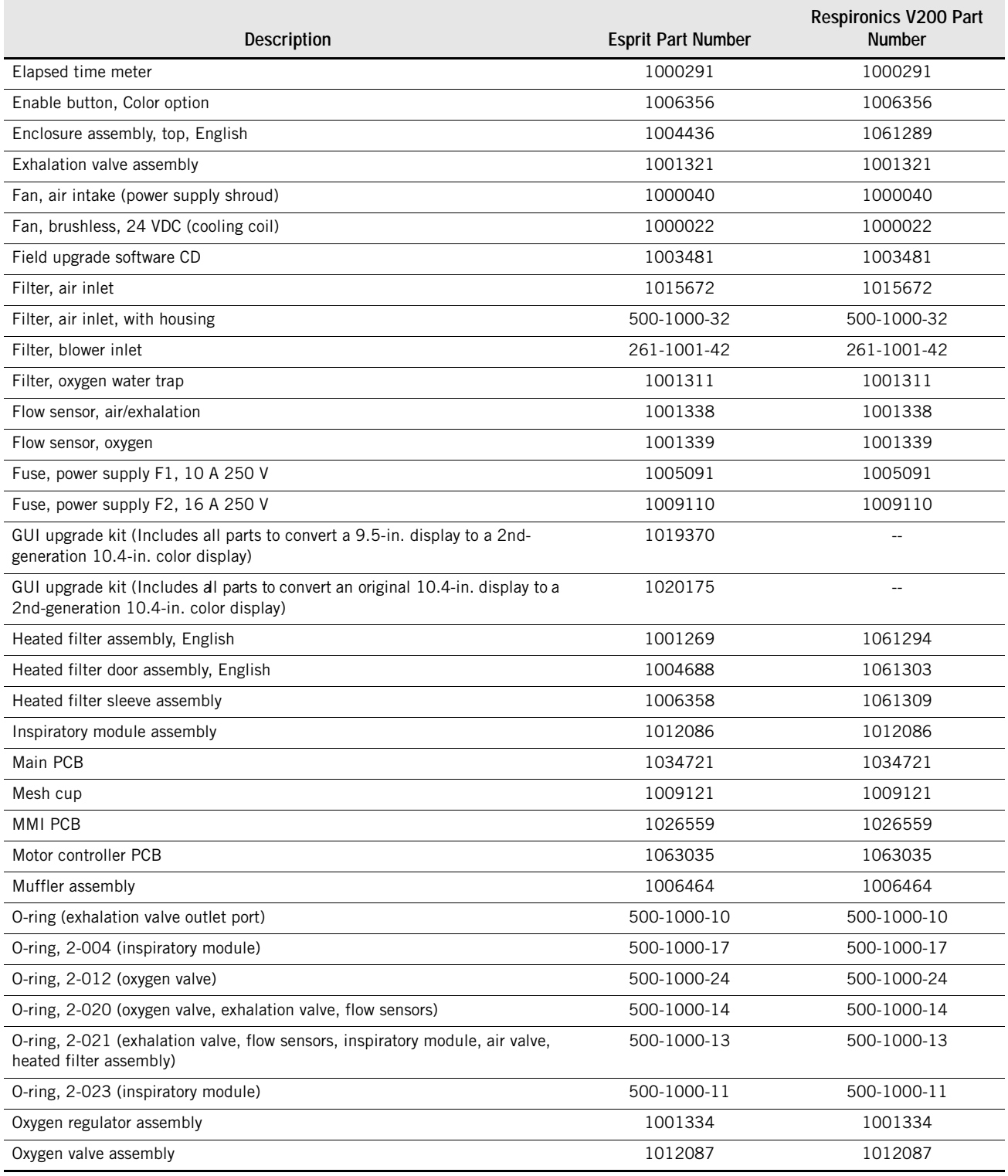

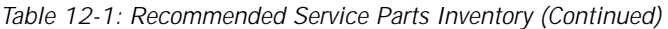

| <b>Description</b>                        | <b>Esprit Part Number</b> | <b>Respironics V200 Part</b><br><b>Number</b> |
|-------------------------------------------|---------------------------|-----------------------------------------------|
| Oxygen water trap/inlet filter assembly   | 1001336                   | 1001336                                       |
| Poppet assembly (pressure relief valve)   | 1005999                   | 1005999                                       |
| Power supply assembly                     | 1018246                   | 1018246                                       |
| Pressure relief valve kit                 | 1006463                   | 1006463                                       |
| Rotary encoder, optical                   | 443-1000-00               | 1061283                                       |
| Safety valve kit                          | 1006465                   | 1006465                                       |
| Sensor PCB                                | 1001353                   | 1001353                                       |
| Set screw, inspiratory module             | 1010783                   | 1010783                                       |
| Side rail assembly (both sides, complete) | 1006462                   | --                                            |
| Switch, on/off                            | 440-1000-00               | 440-1000-00                                   |
| Three-station solenoid (updated)          | 1009315                   | 1009315                                       |
| Tie wrap, 11.4-in.                        | 500-1000-65               | 500-1000-65                                   |
| Tie wrap, 3.1-in.                         | 500-1000-66               | 500-1000-66                                   |
| Tie wrap, 8-in. (100 per package)         | 500-1000-62               | 500-1000-62                                   |
| VGA controller PCB                        | 1001345                   | 1001345                                       |

*Table 12-1: Recommended Service Parts Inventory (Continued)*

## <span id="page-356-0"></span>**12.3 Complete Repair Parts List**

The following table lists all repair parts for the Esprit and Respironics V200 Ventilators.

- NOTE: Though many of the part numbers for the Esprit Ventilator are also listed for the Respironics V200 Ventilator, always order Esprit parts only from the Esprit Part Inventory List.
- CAUTION: [Use only Respironics ventilator repair/service parts. Only Respironics](#page-16-0)  [parts are designed for use in this ventilator. Use of non-Respironics repair](#page-16-0)  parts may alter ventilator reliability resulting in damage. Use of non-Respironics repair parts will affect your warranty. Contact Customer [Service at 1-800-345-6443 or 724-387-4000 for more information.](#page-16-0)

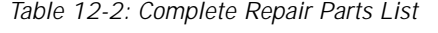

<span id="page-356-1"></span>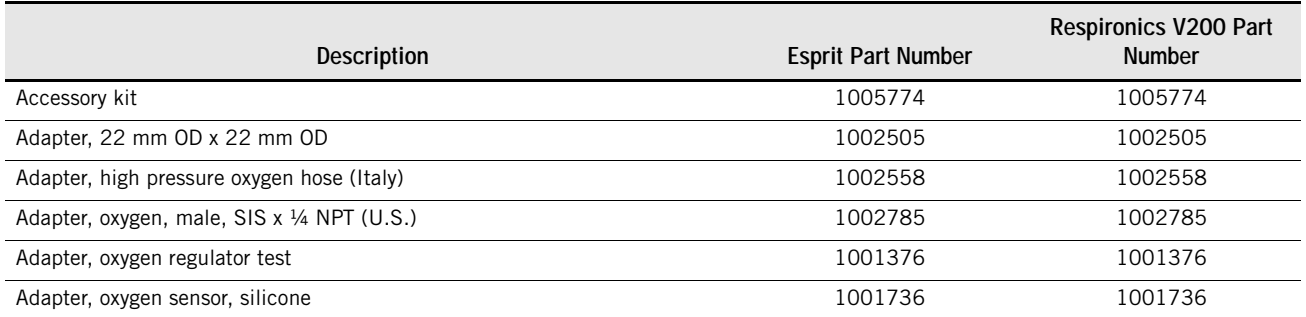

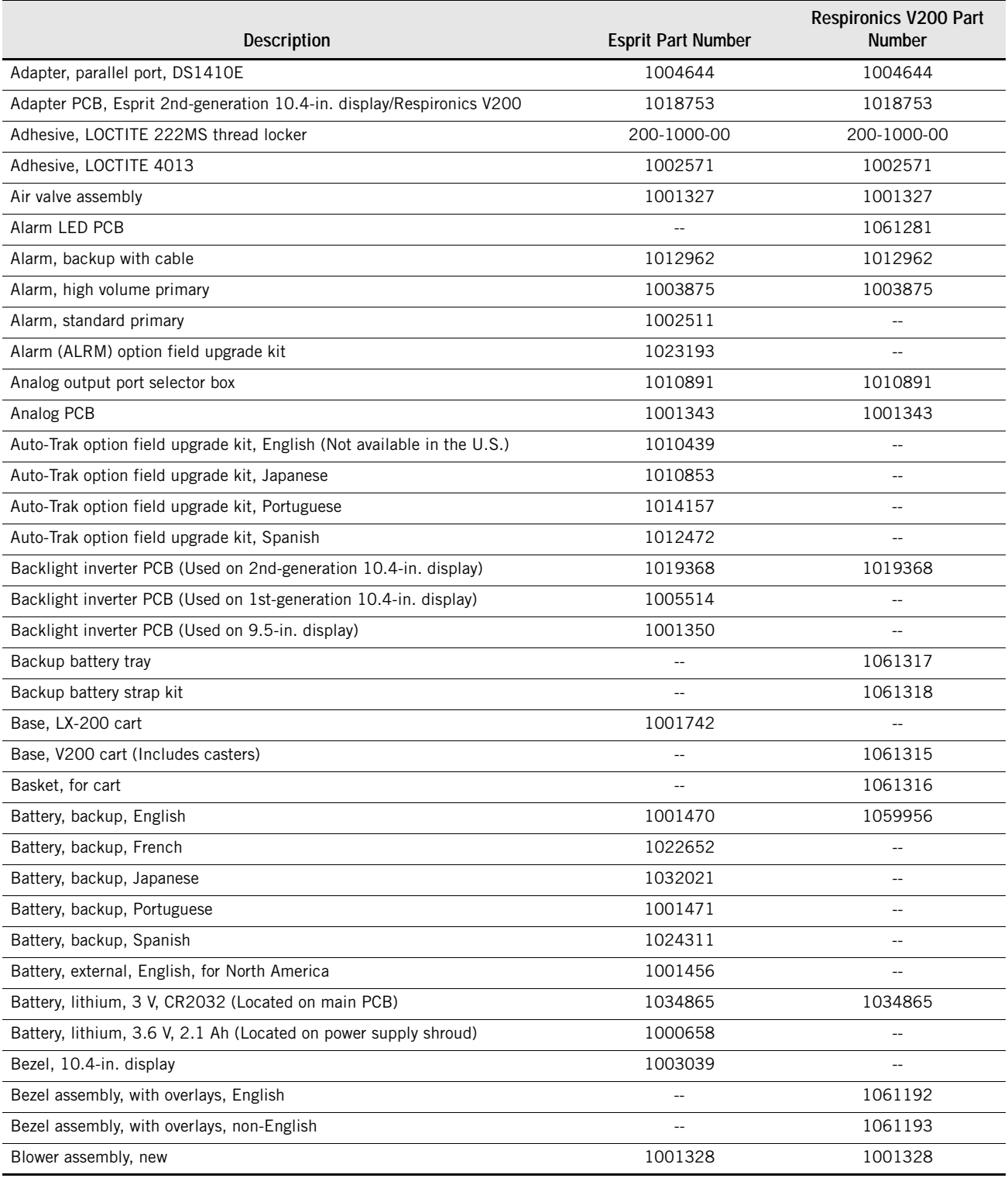

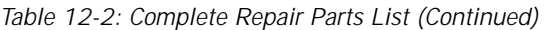

| Description                                                                                                    | <b>Esprit Part Number</b> | <b>Respironics V200 Part</b><br><b>Number</b>       |
|----------------------------------------------------------------------------------------------------|---------------------------|-----------------------------------------------------|
| Blower assembly, remanufactured                                                                                                    | 1007702                   | 1007702                                             |
| Blower motor controller PCB                                                                                                    | 1017857                   | 1017857                                             |
| Blower muffler assembly                                                                                                    | 1006464                   | 1006464                                             |
| Bolt, hex, M4 x 12, stainless steel with Nylok strip (Attaches heated filter<br>assembly to exhalation valve)                                                                                                    | 1013448                   | 1013448                                             |
| Bottle, water collection, polysulfone (water collection vial system)                                                                                                    | 1006244                   | 1006244                                             |
| Box, shipping, cart                                                                                                    | 1002472                   | 1062807                                             |
| Box, shipping, ventilator                                                                                                    | 1008395                   | 1008395                                             |
| Brace, enclosure                                                                                                    | 1000062                   | 1000062                                             |
| Bracket, 10.4-in. display mounting                                                                                                    | 1004979                   | 1004979                                             |
| Bracket, AC cord, with screw                                                                                                    | 1040817                   | 1040817                                             |
| Bracket, alarm                                                                                                    | 1002496                   | 1002496                                             |
| Bracket, alarm, top                                                                                                    | 1003878                   | 1003878                                             |
| Bracket, blower mounting (milled blower only)                                                                                                    | 261-1001-71               | 261-1001-71                                         |
| Bracket, blower valve mounting                                                                                                    | 261-1001-77               | 261-1001-77                                         |
| Bracket, brace anti-rotation (Connects to enclosure brace)                                                                                                    | 261-1001-72               | 261-1001-72                                         |
| Bracket, display knob                                                                                                    | 261-1000-93               | 261-1000-93                                         |
| Bracket, F & P humidifier, LX-200 cart pole-mounting                                                                                                    | 1002226                   | $-$                                                 |
| Bracket, Hudson Concha II humidifier                                                                                                    | 1002227                   | $\hspace{0.05cm} -\hspace{0.05cm} -\hspace{0.05cm}$ |
| Bracket, Hudson Concha IV humidifier                                                                                                    | 1002228                   | $\hspace{0.05cm} -\hspace{0.05cm} -\hspace{0.05cm}$ |
| Bracket, humidifier, wall/table                                                                                                    | 1002901                   |                                                     |
| Bracket, humidifier (Includes bracket mounting hardware)                                                                                                    | $\overline{a}$            | 1061320                                             |
| Bracket, circuit arm mounting                                                                                                    | 1002497                   | 1002497                                             |
| Bracket, oxygen cylinder kit, LX-200 cart mounting                                                                                                    | 1002241                   | $\overline{a}$                                      |
| Bracket, oxygen sensor connector                                                                                                    | 261-1000-89               | 261-1000-89                                         |
| Bracket, rear attachment                                                                                                    | 261-1001-51               | 261-1001-51                                         |
| Bracket, side, receiver, left/right, Respironics V200 (Attaches respiratory<br>profile monitor mounting bracket)                                                                                                    | $-$                       | 1061310                                             |
| Bracket, water trap                                                                                                    | 261-1000-96               | 261-1000-96                                         |
| Bulkhead, front (MMI PCB mounting plate)                                                                                                    | 261-1000-81               | 261-1000-81                                         |
| Bulkhead, lower enclosure                                                                                                    | 1000063                   | 1000063                                             |
| Bumper, LX-200 cart base                                                                                                    | 1001745                   | Ξ.                                                  |
| Bumper foot                                                                                                    | 1000001                   | 1000001                                             |
| Cable, increased minimum alarm volume control                                                                                                    | 1022447                   | $\overline{\phantom{a}}$                            |
| Cable extension kit (Used to rework main PCB to motor cable (P/N 610-<br>1000-05) when replacing original versions of inspiratory module, three-<br>station solenoid, crossover solenoid (SOL1), or oxygen valve assembly) | 1010867                   | $-$                                                 |
| Cable, 10.4-in. display to main PCB (1st-generation 10.4-in. display)                                                                                                    | 1016006                   |                                                     |

*Table 12-2: Complete Repair Parts List (Continued)*

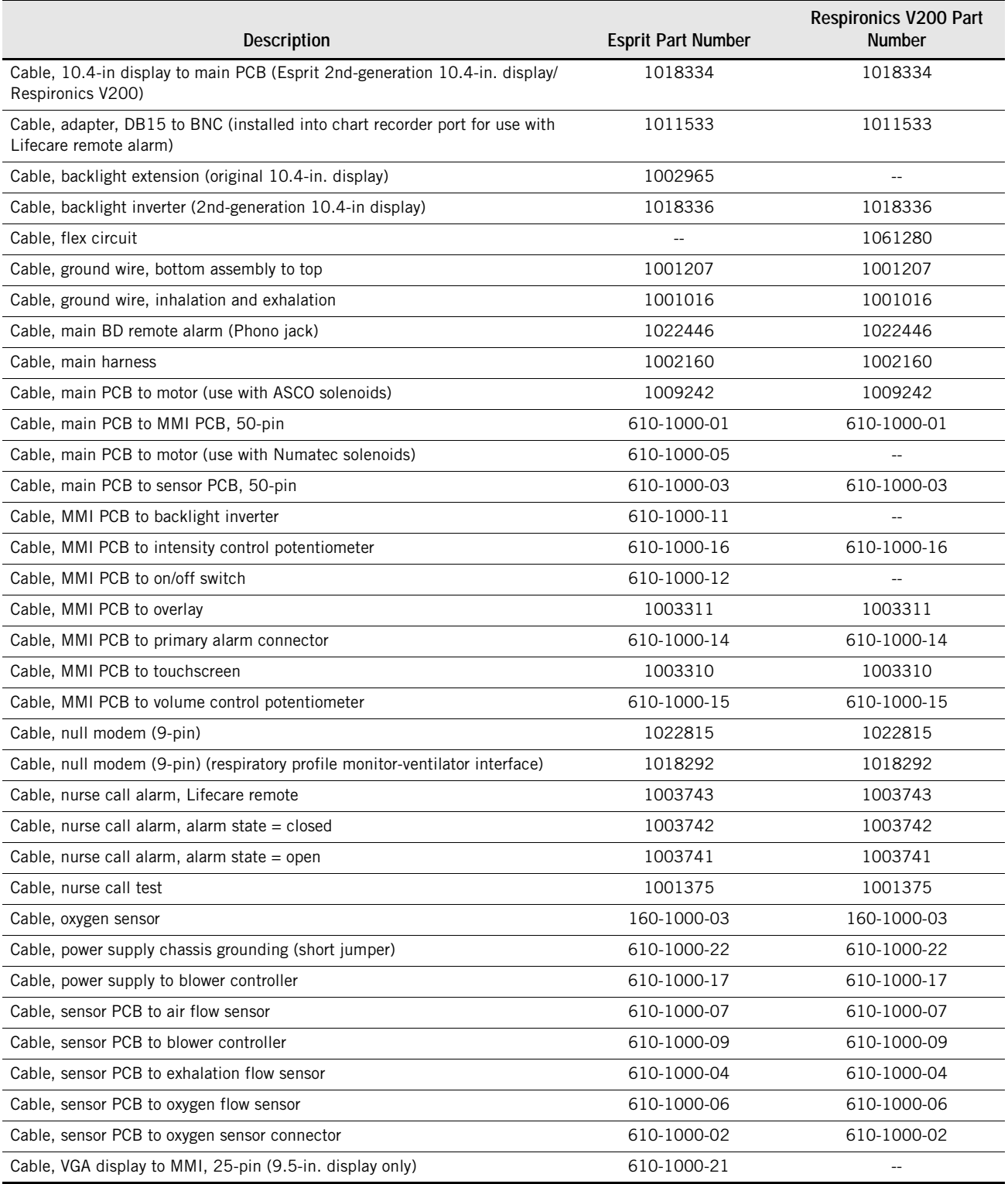

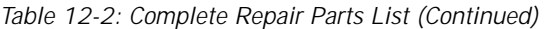
| <b>Description</b>                                                                                                    | <b>Esprit Part Number</b> | <b>Respironics V200 Part</b><br><b>Number</b> |
|----------------------------------------------------------------------------------------------------|---------------------------|-----------------------------------------------|
| Cable, VueLink to ventilator                                                                                                    | 1006912                   | 1006912                                       |
| Cap, battery terminal                                                                                                    | 1013568                   | 1013568                                       |
| Cap. end. LX-200 cart tee handle                                                                                                    | 1001749                   | $\overline{a}$                                |
| Cap, GUI knob                                                                                                    | 330-1000-03               |                                               |
| Card cage bottom                                                                                                    | 261-1001-83               | 261-1001-83                                   |
| Cart                                                                                                    | 1001453                   | 1060495                                       |
| Caster, locking                                                                                                    | 1001743                   | 1061313                                       |
| Caster, non-locking                                                                                                    | 1001744                   | 1061314                                       |
| Check valve (CV2, CV3, or CV4)                                                                                                    | 1006548                   | 1006548                                       |
| Check valve (CV5)                                                                                                    | 365-1000-00               | 365-1000-00                                   |
| Circuit breaker, 10 A, 50/60 Hz                                                                                                    | 1003733                   | 1003733                                       |
| Circuit breaker, humidifier, 4 A                                                                                                    | 1003732                   | 1003732                                       |
| Circuit breaker cover kit, with label, English                                                                                        | 1019130                   | 1019130                                       |
| Circuit breaker cover kit, without label                                                                                              | 1007811                   | $\overline{\phantom{a}}$                      |
| Clamp, 0.875-in. diameter, steel zinc alloy                                                                                           | 500-1000-61               | 500-1000-61                                   |
| Clamp, cable, 0.75 x 0.75, with adhesive                                                                                              | 1013388                   | 1013388                                       |
| Clamp, cooling coil mount                                                                                                    | 1000013                   | 1000013                                       |
| Clamp, half, 0.875-in. for 0.281-in. hole                                                                                             | 1000630                   | 1000630                                       |
| Clamp, hose, blower outlet/cooling coil inlet                                                                                         | 1022505                   | 1022505                                       |
| Color display option                                                                                                    | 1004956                   | $\overline{a}$                                |
| Color LCD assembly. 1st-generation 10.4-in. display (Includes backlight<br>inverter PCB)                                              | 1006359                   | $\overline{\phantom{a}}$                      |
| Column, center, Respironics V200 cart                                                                                                 | $\overline{a}$            | 1061311                                       |
| Communications 2 (COM2) option field upgrade kit (COM1 and COM2<br>options cannot both be installed on a ventilator at the same time) | 1015725                   | 1015725                                       |
| Communications 1 (COM1) option field upgrade kit (COM1 and COM2<br>options cannot both be installed on a ventilator at the same time) | 1010525                   | 1010525                                       |
| Conductive foil, top enclosure                                                                                                    | 261-1001-57               | 261-1001-57                                   |
| Connector, 22mm conical x barb, polysulfone (water collection vial system)                                                            | 1006242                   | 1006242                                       |
| Connector, barb x barb, polypropylene                                                                                                 | 1006245                   | 1006245                                       |
| Connector, tee, silicone rubber (water collection vial system)                                                                        | 1006243                   | 1006243                                       |
| Cooling coil assembly                                                                                                    | 1006461                   | 1006461                                       |
| Cooling coil mounting bracket                                                                                                    | 261-1001-88               | 261-1001-88                                   |
| Cork, silicone                                                                                                    | 1001735                   | 1001735                                       |
| Coupling, straight, silicone                                                                                                    | 500-1000-43               | 500-1000-43                                   |
| Cover, blower filter                                                                                                    | 261-1001-19               | 261-1001-19                                   |
| Cover, humidifier outlet                                                                                                    | 1010785                   | 1010785                                       |

*Table 12-2: Complete Repair Parts List (Continued)*

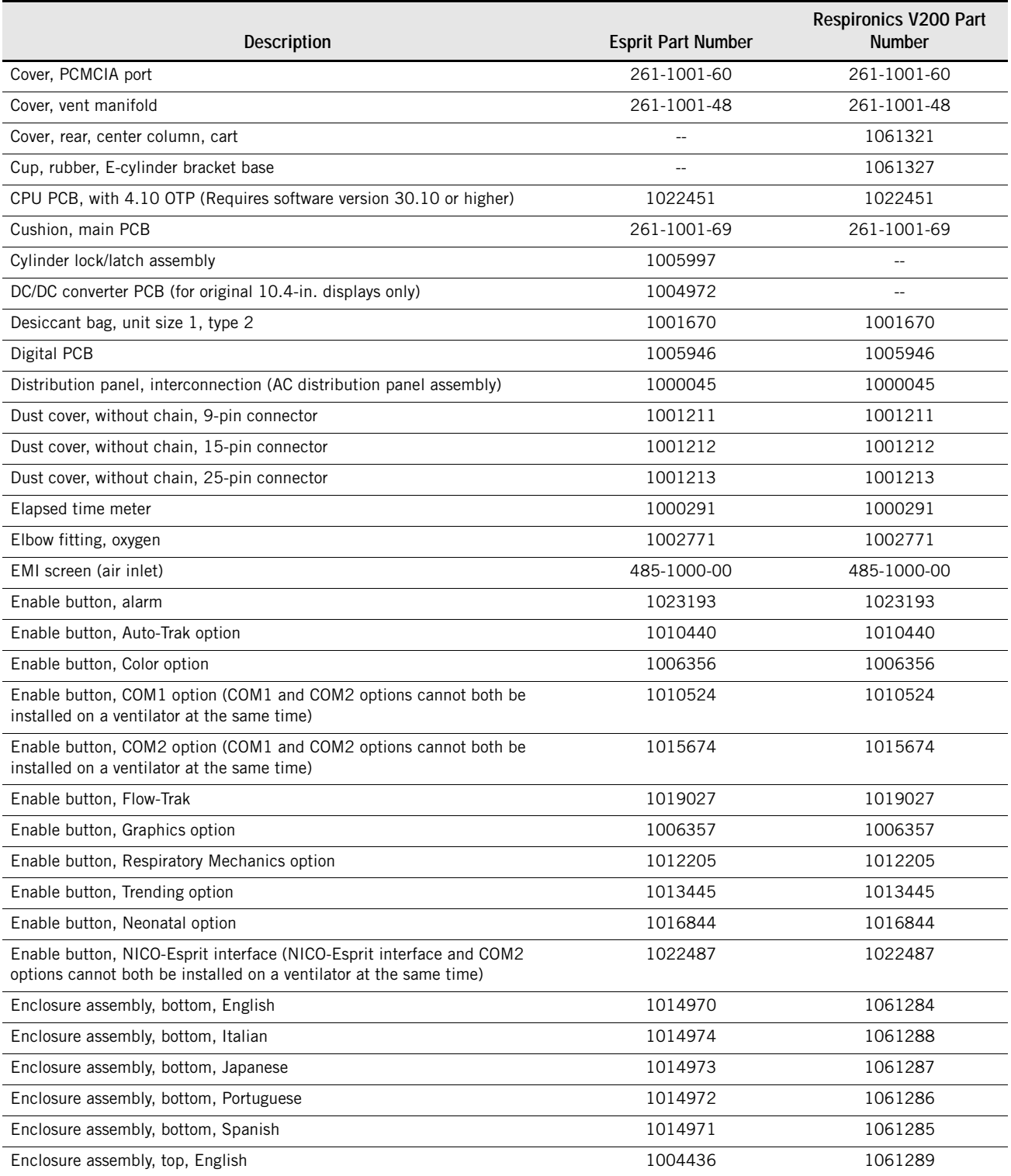

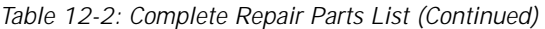

| <b>Description</b>                                                          | <b>Esprit Part Number</b> | <b>Respironics V200 Part</b><br><b>Number</b> |
|-----------------------------------------------------------------------------|---------------------------|-----------------------------------------------|
| Enclosure assembly, top, Italian                                            |                           | 1061293                                       |
| Enclosure assembly, top, Japanese                                           | $-$                       | 1061292                                       |
| Enclosure assembly, top, Portuguese                                         | $-$                       | 1061291                                       |
| Enclosure assembly, top, Spanish                                            |                           | 1061290                                       |
| Exhalation valve assembly                                                   | 1001321                   | 1001321                                       |
| Exhalation valve outlet port                                                | 1007132                   | 1007132                                       |
| Exhaust port                                                                | 261-1000-54               | 261-1000-54                                   |
| Fan, air intake (power supply shroud)                                       | 1000040                   | 1000040                                       |
| Fan, brushless, 24 VDC (cooling coil)                                       | 1000022                   | 1000022                                       |
| Fan guard                                                                   | 500-1000-58               | 500-1000-58                                   |
| Field upgrade software CD (Available to Respironics service personnel only) | 1003481                   | 1003481                                       |
| Filter, air inlet                                                           | 1015672                   | 1015672                                       |
| Filter, air inlet, with housing                                             | 500-1000-32               | 500-1000-32                                   |
| Filter, blower inlet                                                        | 261-1001-42               | 261-1001-42                                   |
| Filter, coalescent (oxygen water trap)                                      | 500-1000-29               | 500-1000-29                                   |
| Filter, oxygen inlet                                                        | 1001311                   | 1001311                                       |
| Fitting, 10-32 to 1/8-in. barb, brass (inspiratory module)                  | 500-1000-08               | 500-1000-08                                   |
| Fitting, oxygen, 1/4-in. NPT-SIS outlet                                     | 1007655                   | 1007655                                       |
| Fitting, oxygen, Air Liquide                                                | 1004727                   | 1004727                                       |
| Fitting, vent tube tee, 3/4-in.                                             | 500-1000-56               | 500-1000-56                                   |
| Flex arm, two-section, gooseneck, CE                                        | 1003781                   | 1003781                                       |
| Flow sensor, air/exhalation                                                 | 1001338                   | 1001338                                       |
| Flow sensor, oxygen                                                         | 1001339                   | 1001339                                       |
| Flow-Trak option field upgrade kit, English                                 | 1019026                   | 1019026                                       |
| Fuse, ceramic, 25 A, 250 V                                                  | 1013498                   | 1013498                                       |
| Fuse, power supply F1, 10 A, 250 V, 5 x 20 mm                               | 1005091                   | 1005091                                       |
| Fuse, power supply F2, 16 A, 250 V, 5 x 20 mm                               | 1009110                   | 1009110                                       |
| Gasket, blower                                                              | 261-1001-75               | 261-1001-75                                   |
| Gasket, EMI (copper finger strips)                                          | 500-1000-41               | 500-1000-41                                   |
| Gasket/foam kit, GUI                                                        | 1022023                   | 1022023                                       |
| Gasket, humidifier outlet                                                   | 1002972                   | 1002972                                       |
| Gasket, switch cover                                                        | 1007512                   | 1007512                                       |
| Graphics option field upgrade kit, English                                  | 1003772                   | 1003772                                       |
| Grommet edging (Used to secure harnesses)                                   | 1012090                   | 1012090                                       |
| Grommet, blower shroud                                                      | 1000010                   | 1000010                                       |
| Grommet, roll form (top enclosure)                                          | 510-1000-00               | 510-1000-00                                   |

*Table 12-2: Complete Repair Parts List (Continued)*

| Description                                                                                                    | <b>Esprit Part Number</b> | <b>Respironics V200 Part</b><br><b>Number</b>       |
|----------------------------------------------------------------------------------------------------|---------------------------|-----------------------------------------------------|
| Ground lug                                                                                                    | 199-1000-00               | 199-1000-00                                         |
| GUI assembly, 10.4-in. color display, 2nd-generation                                                                       | 1019107                   | $-$                                                 |
| GUI assembly, 10.4-in. color display, 1st-generation                                                                       | 1014183                   |                                                     |
| GUI assembly, English                                                                                                    | $\qquad \qquad -$         | 1061189                                             |
| GUI assembly, non-English                                                                                                  |                           | 1061190                                             |
| GUI upgrade kit (Includes all parts to convert a 9.5-in. display to a 2nd-<br>generation 10.4-in. color display)           | 1019370                   | $\overline{\phantom{m}}$                            |
| GUI upgrade kit (Includes all parts to convert an original 10.4-in. display to a<br>2nd-generation 10.4-in. color display) | 1020175                   | $\overline{\phantom{m}}$                            |
| Handle, LX-200 cart                                                                                                    | 1001729                   |                                                     |
| Hanger, adult/pediatric tubing                                                                                             | 1003661                   | 1003661                                             |
| Hardware kit, E-cylinder bracket mounting                                                                                  |                           | 1061328                                             |
| Hardware kit. LX-200 cart                                                                                                  | 1004670                   | $\overline{\phantom{a}}$                            |
| Hardware kit, Respironics V200 cart, complete cart                                                                         | $-\,-$                    | 1061322                                             |
| Hardware kit, mounting, ventilator-to-cart                                                                                 | $\overline{a}$            | 1061324                                             |
| Heated filter assembly, English                                                                                            | 1001269                   | 1061294                                             |
| Heated filter assembly, Italian                                                                                            |                           | 1061298                                             |
| Heated filter assembly, Japanese                                                                                           | 1004722                   | 1061295                                             |
| Heated filter assembly, Metran                                                                                             | 1004725                   | $\hspace{0.05cm} -\hspace{0.05cm} -\hspace{0.05cm}$ |
| Heated filter assembly, Portuguese                                                                                         | 1004719                   | 1061296                                             |
| Heated filter assembly, Spanish                                                                                            | 1004721                   | 1061297                                             |
| Heated filter door assembly, English                                                                                       | 1004688                   | 1061303                                             |
| Heated filter door assembly, Italian                                                                                       |                           | 1061299                                             |
| Heated filter door assembly, Japanese                                                                                      | 1004718                   | 1061301                                             |
| Heated filter door assembly, Metran                                                                                        | 1004726                   | $\hspace{0.05cm} -\hspace{0.05cm} -\hspace{0.05cm}$ |
| Heated filter door assembly, Portuguese                                                                                    | 1004717                   | 1061302                                             |
| Heated filter door assembly, Spanish                                                                                       | 1004716                   | 1061300                                             |
| Heated filter sleeve assembly                                                                                              | 1006358                   | 1061309                                             |
| Hook, hose, LX-200 cart                                                                                                    | 1001727                   | $-\!$                                               |
| Hose, ARH, 2-in. ID (power supply air inlet)                                                                               | 1002821                   | 1002821                                             |
| Hose, oxygen high pressure, Air Liquide                                                                                    | 1001661                   | 1001661                                             |
| Hose, oxygen high pressure, DISS                                                                                           | 1001664                   | 1001664                                             |
| Hose, oxygen high pressure, DISS 1240, oxygen manifold assembly, 2-ft                                                      | 1006655                   | 1006655                                             |
| Hose, oxygen high pressure, SIS (Australia)                                                                                | 1001659                   | 1001659                                             |
| Hose, oxygen high pressure, USISO (China, Singapore)                                                                       | 1002556                   | 1002556                                             |
| Inspiratory module assembly                                                                                                | 1012086                   | 1012086                                             |
| Knob, potentiometer (intensity or alarm volume)                                                                            | 330-1000-04               | 330-1000-04                                         |

*Table 12-2: Complete Repair Parts List (Continued)*

| Description                                                        | <b>Esprit Part Number</b> | Respironics V200 Part<br><b>Number</b> |
|--------------------------------------------------------------------|---------------------------|----------------------------------------|
| Knob, rotary encoder                                               | 330-1000-01               | 1061282                                |
| Label, Auto-Trak option (multilingual)                             | 1010403                   |                                        |
| Label, dangerous voltage (multilingual)                            | 1001125                   | 1001125                                |
| Label, Communications option (multilingual)                        | 1024910                   | 1024910                                |
| Label, Flow-Trak option (multilingual)                             | 1017118                   | 1017118                                |
| Label, Graphics option (multilingual)                              | 1004782                   | 1004782                                |
| Label, Neonatal option (multilingual)                              | 1025933                   | 1025933                                |
| Label, respiratory profile monitor interface option (multilingual) | 1058896                   | 1058896                                |
| Label, Preventive Maintenance                                      | 1011247                   | 1011247                                |
| Label, Respiratory Mechanics option (multilingual)                 | 1012331                   | 1012331                                |
| Label, Trending option (multilingual)                              | 1013394                   | 1013394                                |
| Label assembly, Chinese                                            | 1024294                   | 1064672                                |
| Label assembly, English                                            | 1000531                   | 1062319                                |
| Label assembly, French                                             | 1022637                   | 1064671                                |
| Label assembly, Italian                                            | 1000535                   | 1064670                                |
| Label assembly, Japanese                                           | 1000800                   | 1064669                                |
| Label assembly, Portuguese                                         | 1000530                   | 1064668                                |
| Label assembly, Spanish                                            | 1000532                   | 1064667                                |
| Label set, backup battery, English                                 | 1002120                   | $\overline{\phantom{a}}$               |
| Label set, backup battery, French                                  | 1022653                   |                                        |
| Label set, backup battery, multilingual                            |                           | 1059994                                |
| Label set, backup battery, Portuguese                              | 1002611                   |                                        |
| Label set, backup battery, Spanish                                 | 1002605                   | $\overline{a}$                         |
| Label set, Vent Inop/Safety Valve (multilingual)                   |                           | 1061279                                |
| Language insert, bottom row, English                               | 321-1000-01               | $\overline{a}$                         |
| Language insert, bottom row, Italian                               | 1000282                   | $\overline{a}$                         |
| Language insert, bottom row, Japanese                              | 1000274                   | $\overline{\phantom{a}}$               |
| Language insert, bottom row, Portuguese                            | 1000284                   | $-$                                    |
| Language insert, bottom row, Spanish                               | 1000278                   | $\overline{\phantom{a}}$               |
| Language insert, bottom row, Chinese                               | 1024310                   |                                        |
| Language insert, bottom row, French                                | 1022636                   | $-$                                    |
| Language insert, top row, English                                  | 321-1000-00               | $\overline{\phantom{a}}$               |
| Language insert, top row, Italian                                  | 1000283                   | $\qquad \qquad -$                      |
| Language insert, top row, Japanese                                 | 1000275                   |                                        |
| Language insert, top row, Portuguese                               | 1000285                   | $-$                                    |
| Language insert, top row, Spanish                                  | 1000279                   |                                        |

*Table 12-2: Complete Repair Parts List (Continued)*

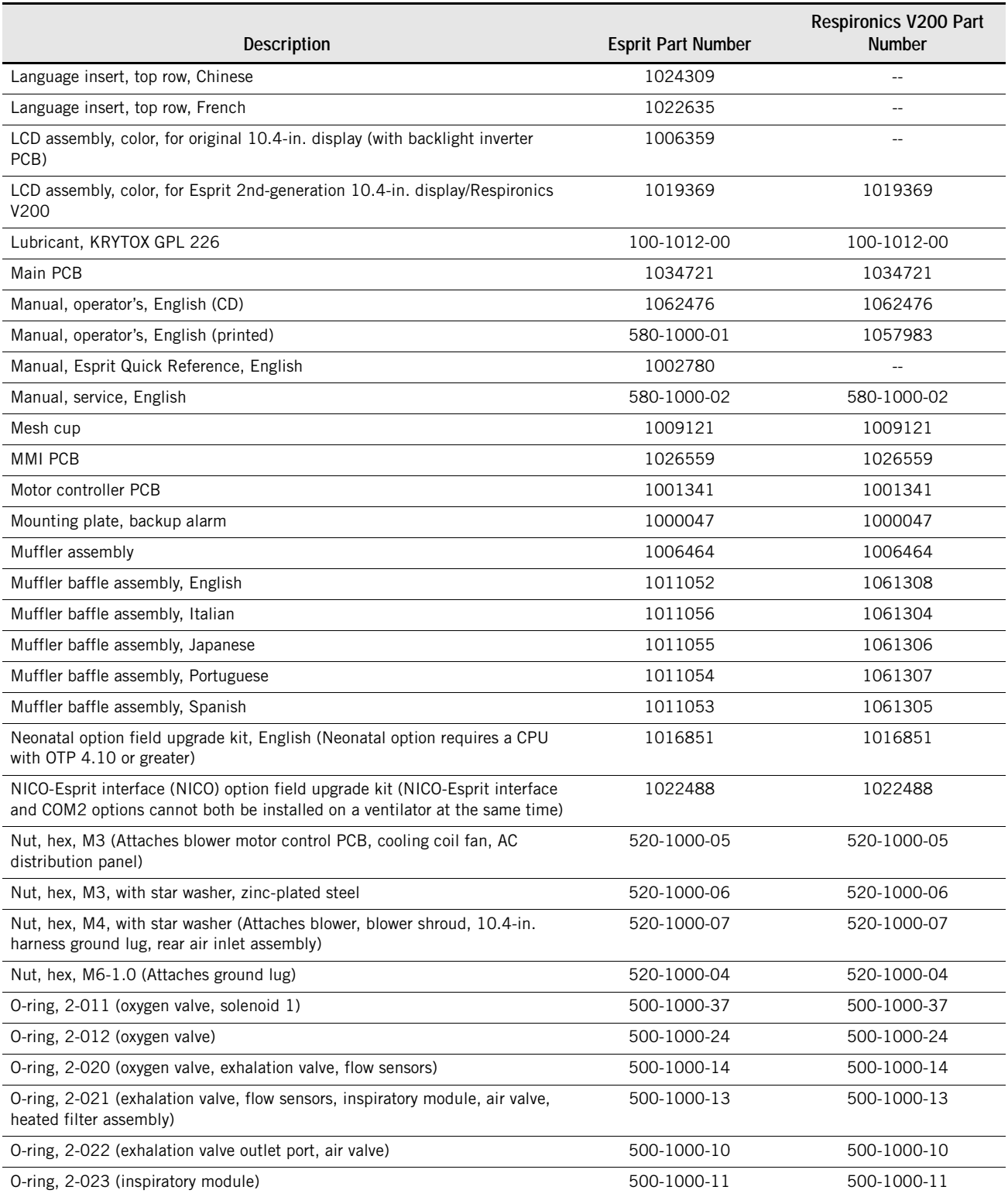

#### *Table 12-2: Complete Repair Parts List (Continued)*

| <b>Description</b>                                                               | <b>Esprit Part Number</b> | <b>Respironics V200 Part</b><br><b>Number</b> |
|----------------------------------------------------------------------------------|---------------------------|-----------------------------------------------|
| O-ring, 2-004 (inspiratory module)                                               | 500-1000-17               | 500-1000-17                                   |
| O-ring, 60 durometer, silicone (safety valve)                                    | 1001384                   | 1001384                                       |
| O-ring, silicone (heated filter assembly) (filter side)                          | 500-1000-12               | 500-1000-12                                   |
| O-ring, size -010, Viton ( $O_2$ transport kit)                                  | 1016395                   | 1016395                                       |
| Overlay, 10.4-in. GUI front panel                                                | 1006582                   |                                               |
| Overlay, keypad, English                                                         | $\overline{\phantom{a}}$  | 1061196                                       |
| Overlay, keypad, non-English                                                     |                           | 1061277                                       |
| Overlay, power status LED, English                                               | $\qquad \qquad -$         | 1061194                                       |
| Overlay, power status LED, non-English                                           | $\overline{\phantom{a}}$  | 1061195                                       |
| Oxygen cylinder kit                                                              | $\overline{\phantom{a}}$  | 1060815                                       |
| Oxygen regulator assembly                                                        | 1001334                   | 1001334                                       |
| Oxygen sensor kit                                                                | 1002541                   | 1002541                                       |
| Oxygen sensor, CE                                                                | 1001454                   | 1001454                                       |
| Oxygen valve assembly                                                            | 1012087                   | 1012087                                       |
| Oxygen water trap/inlet filter assembly                                          | 1001336                   | 1001336                                       |
| Patient circuit kit, adult disposable                                            | 1003698                   | 1003698                                       |
| Patient circuit kit, adult reusable                                              | 1003058                   | 1003058                                       |
| Patient circuit tubing, Smooth-Bor, 18-in. x 15mm                                | 1003649                   | 1003649                                       |
| Patient circuit tubing, Smooth-Bor, 18-in. x 22mm                                | 1003660                   | 1003660                                       |
| Patient circuit tubing, Smooth-Bor, 42-in. x 15mm                                | 1003646                   | 1003646                                       |
| Patient circuit tubing, Smooth-Bor, 42-in. x 22mm                                | 1003643                   | 1003643                                       |
| PCMCIA card/adapter kit, Trending option                                         | 1014293                   | 1014293                                       |
| Plate, coalescent filter (oxygen water trap)                                     | 261-1000-82               | 261-1000-82                                   |
| Plate, deck, LX-200 cart                                                         | 1001726                   | $\overline{\phantom{a}}$                      |
| Poppet assembly (pressure relief valve)                                          | 1005999                   | 1005999                                       |
| Port, inspiratory (safety valve/pressure relief valve, air valve, vent manifold) | 261-1001-45               | 261-1001-45                                   |
| Port, inspiratory outlet                                                         | 261-1000-52               | 261-1000-52                                   |
| Port, oxygen inlet side                                                          | 261-1001-25               | 261-1001-25                                   |
| Post, LX-200 cart                                                                | 1001739                   | --                                            |
| Power cord, Australia/New Zealand                                                | 1002585                   | 1002585                                       |
| Power cord, Italy                                                                | 1002589                   | 1002589                                       |
| Power cord, U.S.                                                                 | 1004981                   | 1004981                                       |
| Power supply assembly                                                            | 1018246                   | 1018246                                       |
| Power supply exhaust port                                                        | 261-1001-59               | 261-1001-59                                   |
| Power supply shroud                                                              | 1010780                   | 1010780                                       |
| Pressure relief valve kit                                                        | 1006463                   | 1006463                                       |

*Table 12-2: Complete Repair Parts List (Continued)*

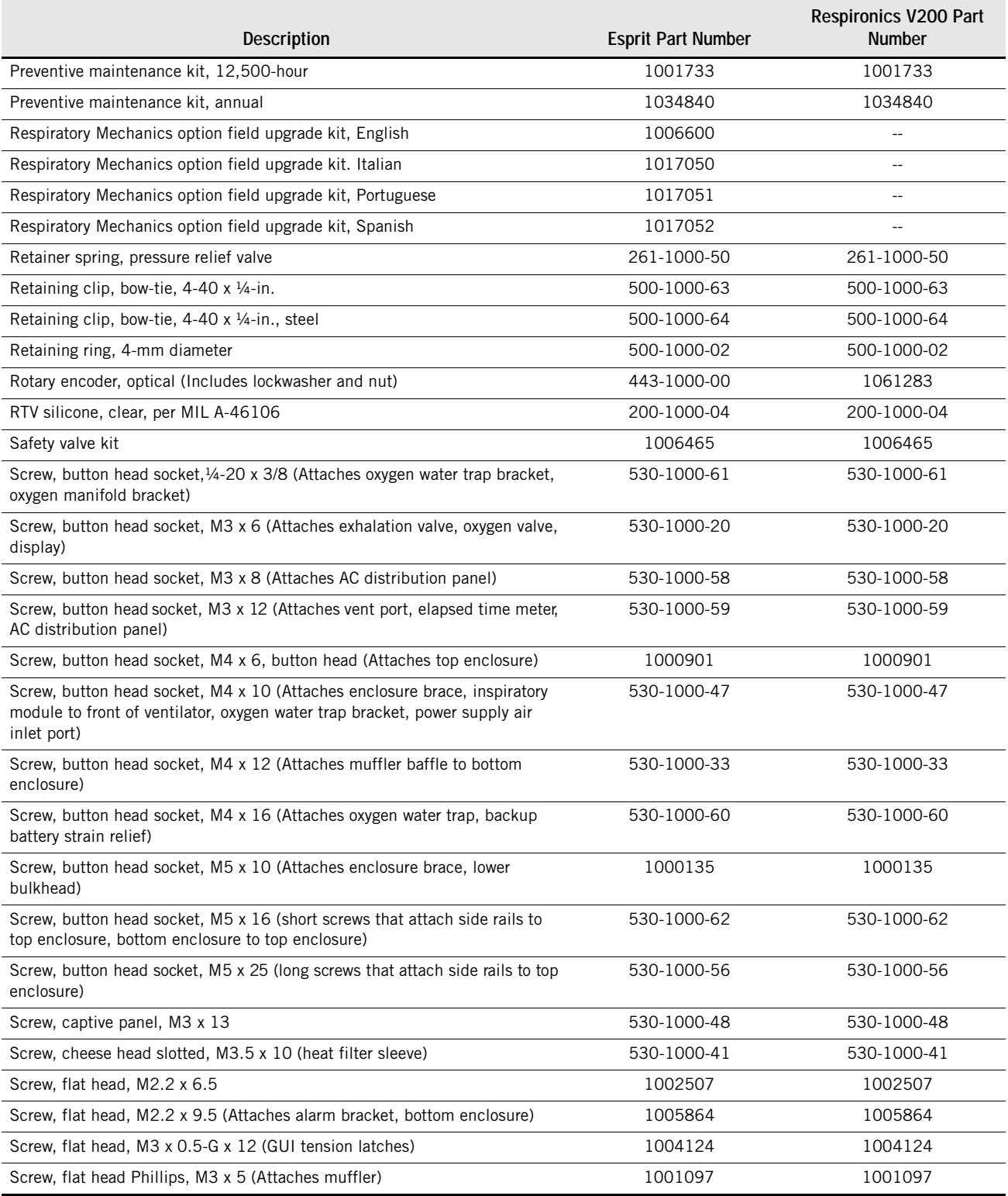

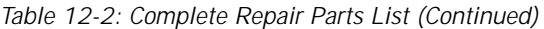

| <b>Description</b>                                                                                                    | <b>Esprit Part Number</b> | <b>Respironics V200 Part</b><br><b>Number</b> |
|----------------------------------------------------------------------------------------------------|---------------------------|-----------------------------------------------|
| Screw, flat head socket, M3 x 10 (Attaches oxygen sensor connector)                                                                                                    | 530-1000-28               | 530-1000-28                                   |
| Screw, hex head, M5 x 12 (Attaches oxygen regulator)                                                                                                    | 530-1000-37               | 530-1000-37                                   |
| Screw, jack, 4-40 x 0.250 (Attaches all DB-style connectors)                                                                                                    | 530-1000-57               | 530-1000-57                                   |
| Screw, pan head Phillips, 4-40 x 0.125 (port covers)                                                                                                    | 1001206                   | 1001206                                       |
| Screw, pan head Phillips, M2 x 0.45 x 6 (GUI touch frame, 2nd-generation<br>backlight inverter PCB)                                                                                | 1003466                   | 1003466                                       |
| Screw, pan head Phillips, M3 x 0.5 x 10 (Attaches circuit breaker cover)                                                                                                    | 1008011                   | 1008011                                       |
| Screw, pan head Phillips, M3 x 45 (Attaches power supply fan shroud)                                                                                                    | 1022461                   | 1022461                                       |
| Screw, pan head slotted, M2.5 x 4                                                                                                    | 530-1000-23               | 530-1000-23                                   |
| Screw, pan head slotted, M3 x 60, (Attaches cooling coil and fan to bottom<br>enclosure, attaches Esprit cart column to deck plate)                                                | 1001740                   | 1001740                                       |
| Screw, pan head slotted, M4 x 40 (Attaches rear air inlet assembly)                                                                                                    | 1000036                   | 1000036                                       |
| Screw, pan head slotted CRES, 4-40 x 3/16 (Attaches 9.5-in. GUI)                                                                                                    | 1003980                   | 1003980                                       |
| Screw, pressure relief valve retaining                                                                                                    | 261-1001-31               | 261-1001-31                                   |
| Screw, set, inspiratory module                                                                                                    | 1010783                   | 1010783                                       |
| Screw, socket head cap, M3 x 5 (Attaches MMI PCB, AC distribution panel L-<br>bracket, GUI LCD, valve gear covers)                                                                 | 530-1000-39               | 530-1000-39                                   |
| Screw, socket head cap, M3 x 6 (Attaches inspiratory module exhaust port)                                                                                                    | 530-1000-00               | 530-1000-00                                   |
| Screw, socket head cap, M3 x 8 (Attaches 10.4-in. GUI, GUI LCD bracket)                                                                                                    | 530-1000-14               | 530-1000-14                                   |
| Screw, socket head cap, M3 x 10 (Attaches GUI LCD)                                                                                                    | 530-1000-02               | 530-1000-02                                   |
| Screw, socket head cap, M3 x 16 (Attaches solenoid 1, three-station<br>solenoid, inspiratory module, pressure relief valve poppet, 2nd-generation<br>color display transition PCB) | 530-1000-42               | 530-1000-42                                   |
| Screw, socket head cap, M4 x 6 (Attaches air side inspiratory port, blower<br>thermostat)                                                                                          | 530-1000-04               | 530-1000-04                                   |
| Screw, socket head cap, M4 x 8 (Attaches main PCB)                                                                                                    | 530-1000-11               | 530-1000-11                                   |
| Screw, socket head cap, M4 x 10 (Attaches exhalation valve outlet port)                                                                                                    | 530-1000-03               | 530-1000-03                                   |
| Screw, socket head cap, M4 x 12 (Attaches pressure relief valve slot screen,<br>front bulkhead, GUI shield plate)                                                                  | 530-1000-07               | 530-1000-07                                   |
| Screw, socket head cap, M4 x 20 (Attaches bumper feet)                                                                                                    | 530-1000-01               | 530-1000-01                                   |
| Screw, socket head cap, M5 x 6 (Attaches power supply shroud, lithium<br>battery retainer bracket)                                                                                 | 530-1000-40               | 530-1000-40                                   |
| Screw, socket head cap, M5 x 10 (Attaches air valve, original power supply<br>shroud, front bulkhead, flow sensor clamps, side rails)                                              | 530-1000-29               | 530-1000-29                                   |
| Screw, socket head cap, M5 x 12 (Attaches main PCB, power supply)                                                                                                    | 530-1000-19               | 530-1000-19                                   |
| Screw, socket head cap, M5 x 50 (Attaches exhalation valve)                                                                                                    | 530-1000-53               | 530-1000-53                                   |
| Screw, socket head cap, M5 x 60 (Attaches inspiratory module)                                                                                                    | 530-1000-21               | 530-1000-21                                   |
| Screw, socket head cap, M5 x 77 (Attaches muffler to enclosure)                                                                                                    | 1014850                   | 1014850                                       |
| Screw, socket head cap, M5 x 90 (Attaches inspiratory module)                                                                                                    | 530-1000-54               | 530-1000-54                                   |

*Table 12-2: Complete Repair Parts List (Continued)*

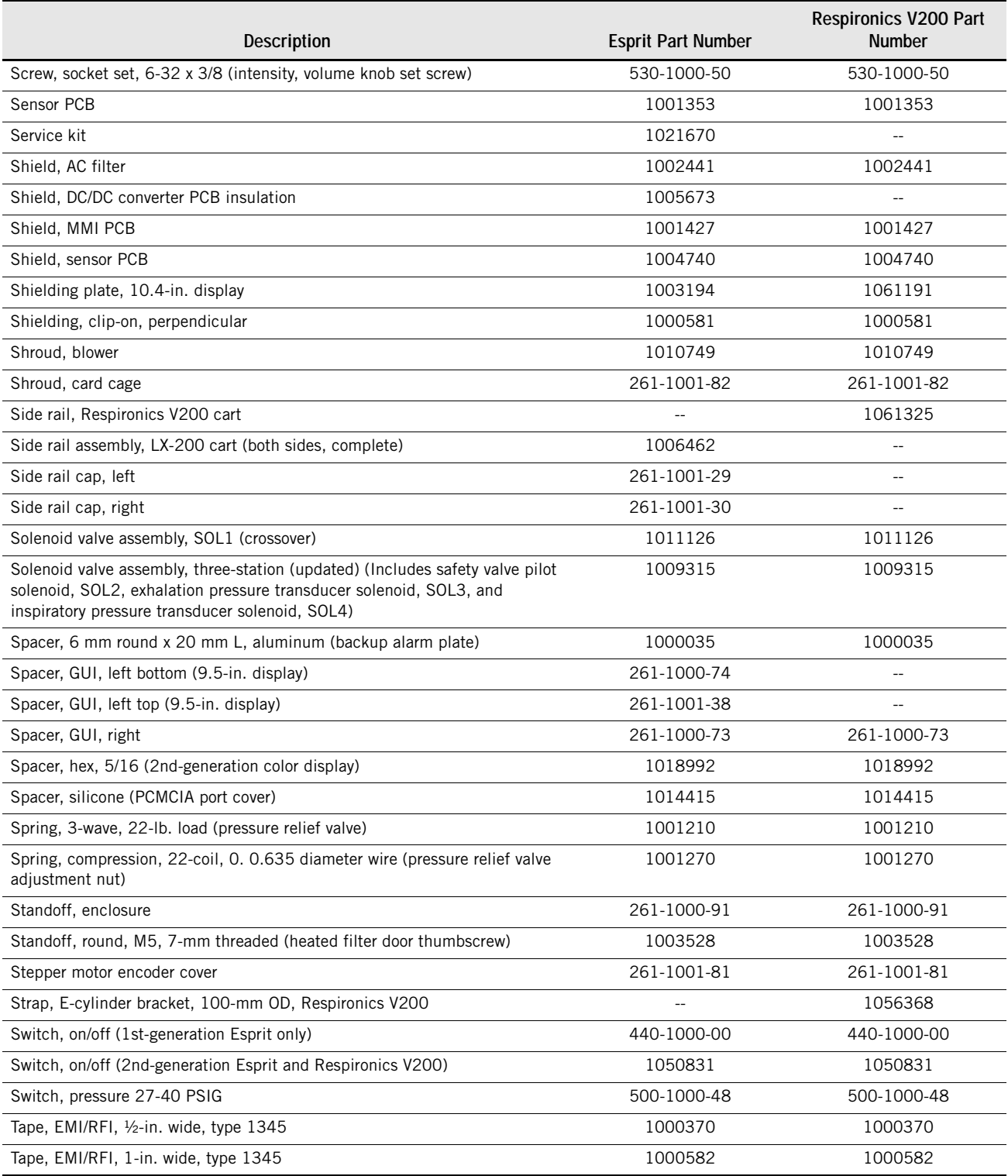

#### *Table 12-2: Complete Repair Parts List (Continued)*

| <b>Description</b>                                                                                                    | <b>Esprit Part Number</b> | Respironics V200 Part<br><b>Number</b> |
|----------------------------------------------------------------------------------------------------|---------------------------|----------------------------------------|
| Tape, thread-sealing, 1/4-in. wide                                                                                                    | 200-1000-02               | 200-1000-02                            |
| Tension catch                                                                                                    | 1023168                   | $\overline{\phantom{m}}$               |
| Tension catch, strike                                                                                                    | 1023167                   | $\overline{a}$                         |
| Test lung                                                                                                    | 1021671                   | 1021671                                |
| Tie wrap, 3.1-in.                                                                                                    | 500-1000-66               | 500-1000-66                            |
| Tie wrap, 8-in.                                                                                                    | 500-1000-62               | 500-1000-62                            |
| Tie wrap, 11.4-in.                                                                                                    | 500-1000-65               | 500-1000-65                            |
| Thermostat (blower)                                                                                                    | 1002495                   | 1002495                                |
| Timer, 12-60 VDC system, 100,000 hours                                                                                                  | 1000291                   | 1000291                                |
| Top assembly, Respironics V200 cart                                                                                                    | $\overline{a}$            | 1061312                                |
| Touch frame, infrared, 10.4-in. display                                                                                                 | 1006460                   | 1006460                                |
| Transition PCB, Esprit 2nd-generation 10.4-in display/Respironics V200                                                                  | 1018752                   | 1018752                                |
| Trending option field upgrade kit, English                                                                                              | 1013446                   | 1013446                                |
| Tube, corrugated (cooling coil to air valve)                                                                                            | 1000060                   | 1000060                                |
| Tube, corrugated (inspiratory exhaust to tee fitting)                                                                                   | 1000015                   | 1000015                                |
| Tube, corrugated, silicone, 90-degree, 15 cm (water collection vial system)                                                             | 1016101                   | 1016101                                |
| Tubing, 1/16-in. ID, 1/8-in. OD (transducers) <sup>a</sup>                                                                              | 364-1000-07               | 364-1000-07                            |
| Tubing, 1/8-in. ID, 1/4-in. OD, Tygon (inspiratory module, filter heater<br>assembly, muffler screws)*                                  | 364-1000-03               | 364-1000-03                            |
| Tubing, 1/8-in. OD, 0.093 ID, nylon (solenoid 1 to solenoid 2)*                                                                         | 364-1000-08               | 364-1000-08                            |
| Tubing, 1/4-in. ID, split-loom flexible (wire protection sheath)*                                                                       | 1002822                   | 1002822                                |
| Tubing, 3/8-in. ID, split-loom flexible (wire protection sheath)*                                                                       | 1002824                   | 1002824                                |
| Tubing, 5/8-in. ID x 1/8-in. wall, natural, silicone (vent manifold)*                                                                   | 364-1000-14               | 364-1000-14                            |
| Tubing, 34-in. ID x 1/8-in. wall, natural, silicone (blower outlet, air flow<br>sensor)*                                                | 364-1000-11               | 364-1000-11                            |
| Tubing, 34-in. ID, split-loom flexible (wire protection sheath)*                                                                        | 1002823                   | 1002823                                |
| VGA controller PCB                                                                                                    | 1001345                   | 1001345                                |
| Washer, 0.070-in. x 0.235-in. x 0.031-in. THK, nylon (GUI touch frame)                                                                  | 1005675                   | 1005675                                |
| Washer, 0.133 ID x 0.220 OD x 0.030 THK (inspiratory module)                                                                            | 550-1000-20               | 550-1000-20                            |
| Washer, color-coded (ground lug), green/yellow                                                                                          | 550-1000-10               | 550-1000-10                            |
| Washer, flat, 0.130 ID x 0.375 OD x 0.012 THK (top enclosure)                                                                           | 1000910                   | 1000910                                |
| Washer, flat, 0.145 ID x 0.500 OD x 0.030 THK (AC distribution panel)                                                                   | 550-1000-15               | 550-1000-15                            |
| Washer, flat, 0.168 ID x 0.500 OD x 0.010 THK (front bulkhead)                                                                          | 550-1000-21               | 550-1000-21                            |
| Washer, flat, for #10 screw                                                                                                    | 1002951                   | 1002951                                |
| Washer, flat, M3, 7-mm OD (blower motor controller PCB, AC distribution<br>panel, GUI LCD, 2nd-generation color display transition PCB) | 550-1000-02               | 550-1000-02                            |

*Table 12-2: Complete Repair Parts List (Continued)*

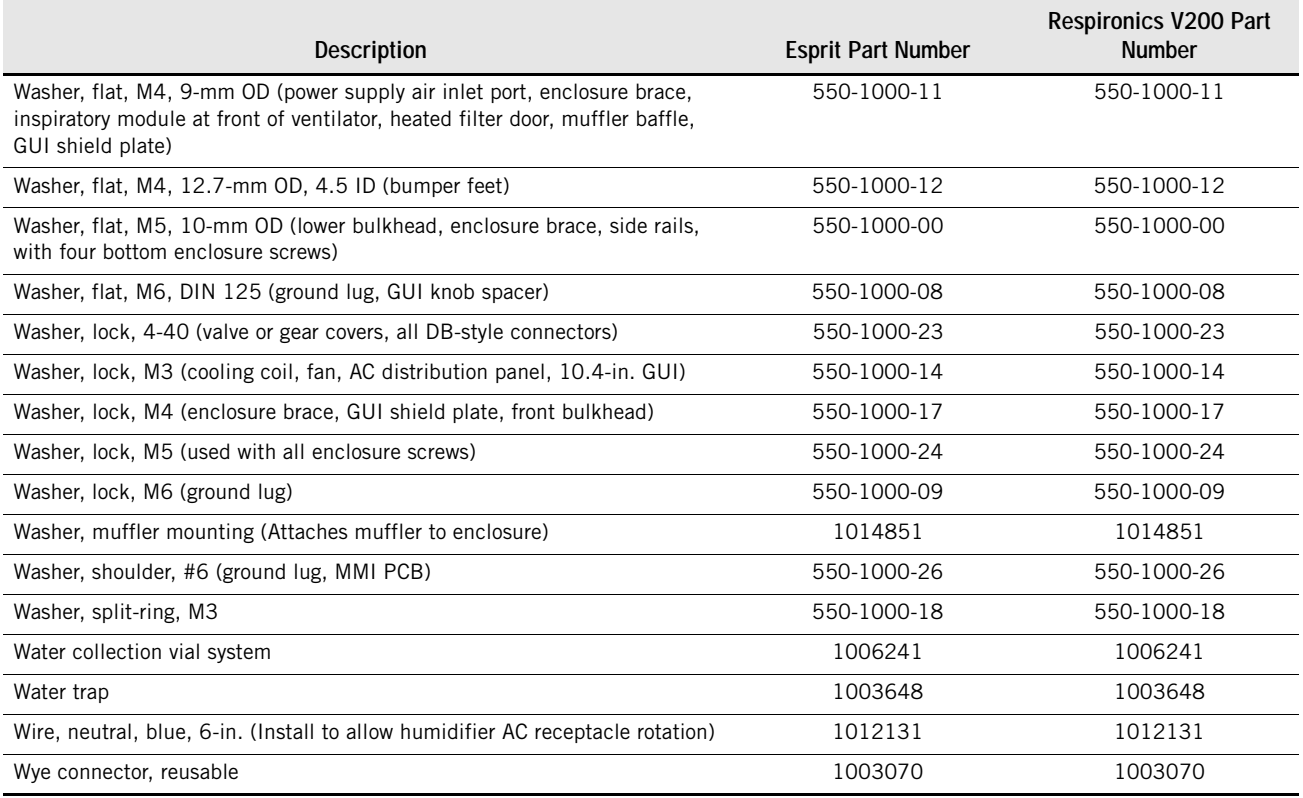

#### *Table 12-2: Complete Repair Parts List (Continued)*

a Bulk part. Sold in 10-ft increments.

This appendix illustrates the tests within extended self test (EST).

**A.1 Block Patient Wye (Test 1, Step 2)**

The purpose of this step is to verify that the patient is not connected. Diagnostic code **3152** could occur if a neonatal circuit is in use.

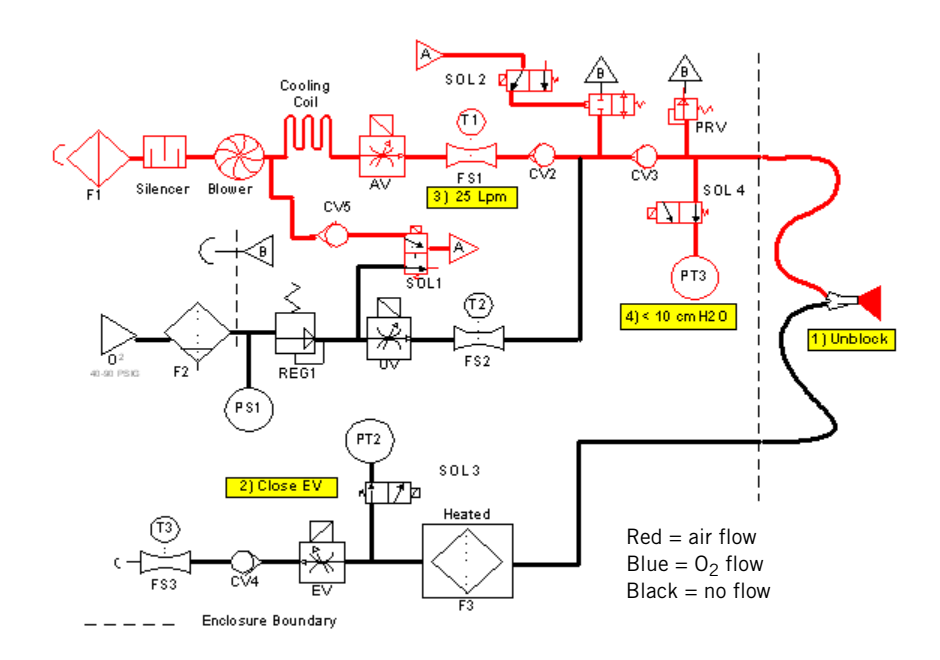

**A.2 Block Patient Wye (Test 1, Step 3)**

The purpose of this step is to relieve residual pressure in the system, and is a transparent continuation from step 2.

Diagnostic code **3152** could occur if neonatal circuit is in use and the Neonatal Option is not installed, or if Neonatal has not been selected at the start of EST.

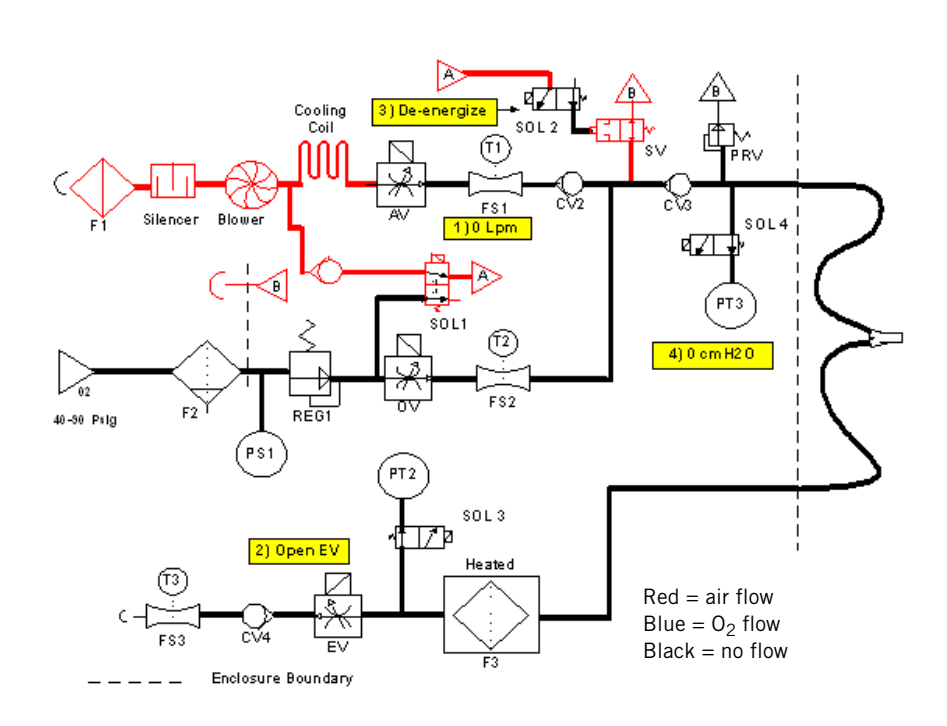

**A.3 Block Patient Wye (Test 1, Step 4)**

The purpose of this step is to verify that the wye is blocked.

Diagnostic code 3131 indicates that the ventilator cannot pressurize the circuit.

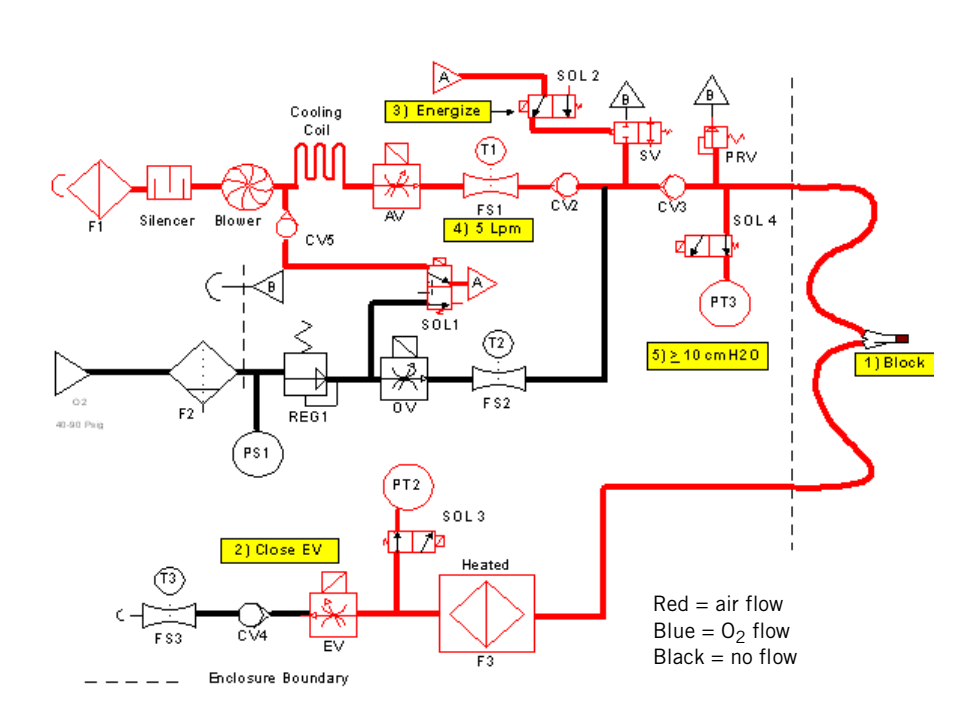

# **A.4 Block Patient Wye (Test 1, Step 5)**

This step energizes inhalation and exhalation solenoids to autozero the inhalation and exhalation pressure transducers at ambient pressure. This step averages eight readings, which must be within 0.8 cmH<sub>2</sub>O of each other.

Diagnostic code **3156** indicates an inhalation pressure transducer (PT3) autozero failure. Diagnostic code **3157** indicates an exhalation pressure transducer (PT2) autozero failure.

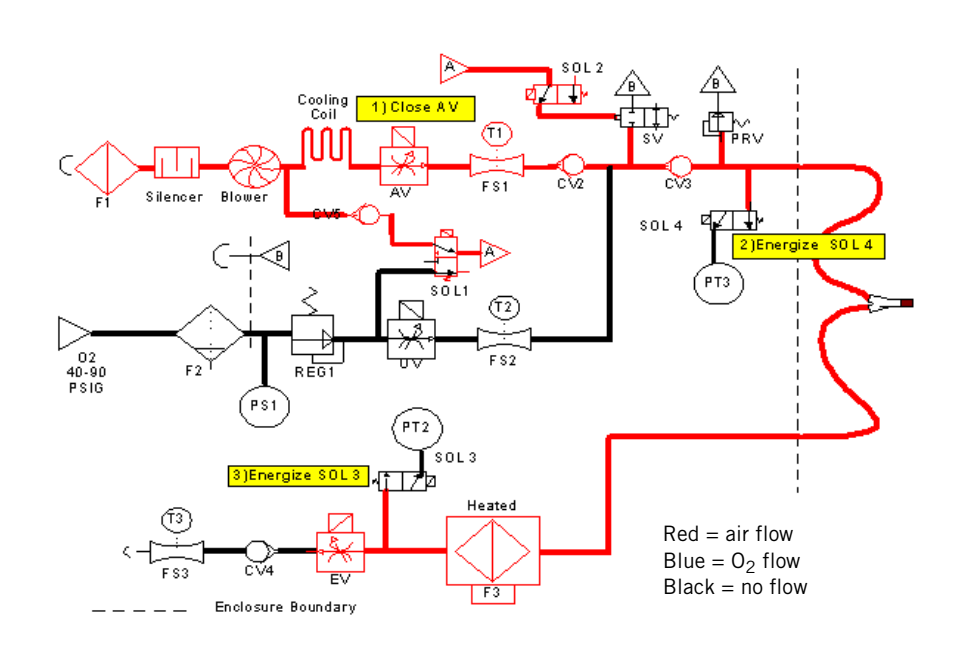

**A.5 Safety Valve (Test 2, Step 1)**

This step charges the circuit to verify that the system is closed.

Diagnostic code **3106** occurs if the ventilator cannot pressurize the system to 50 cm $H_2O$ .

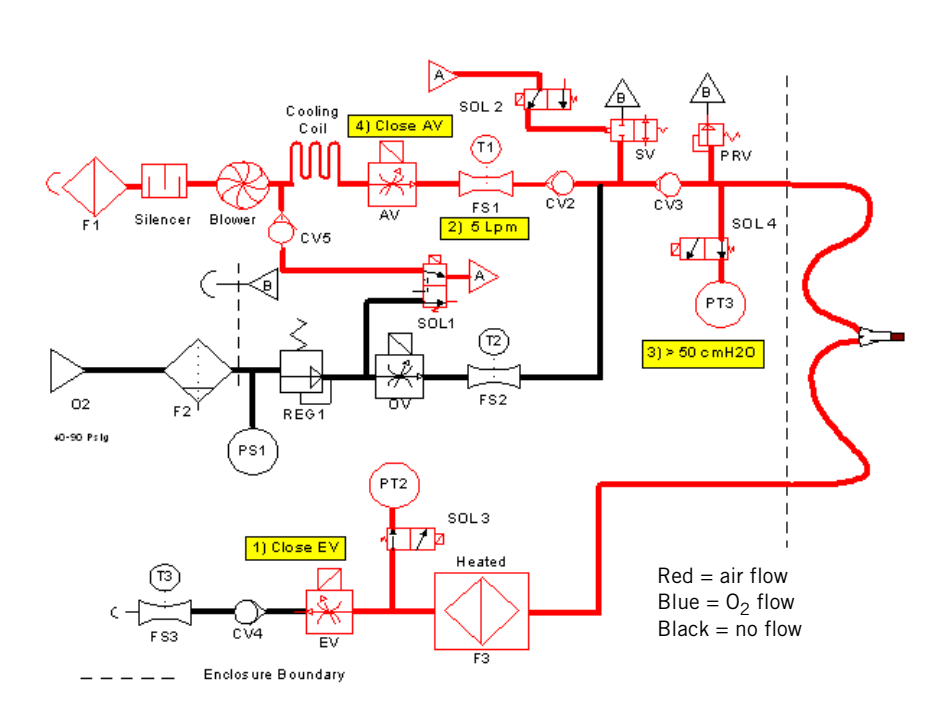

**A.6 Safety Valve (Test 2, Step 2)**

This step de-energizes safety valve pilot solenoid (SOL2) to verify that the safety valve opens.

Diagnostic code **3130** indicates that the safety valve did not open.

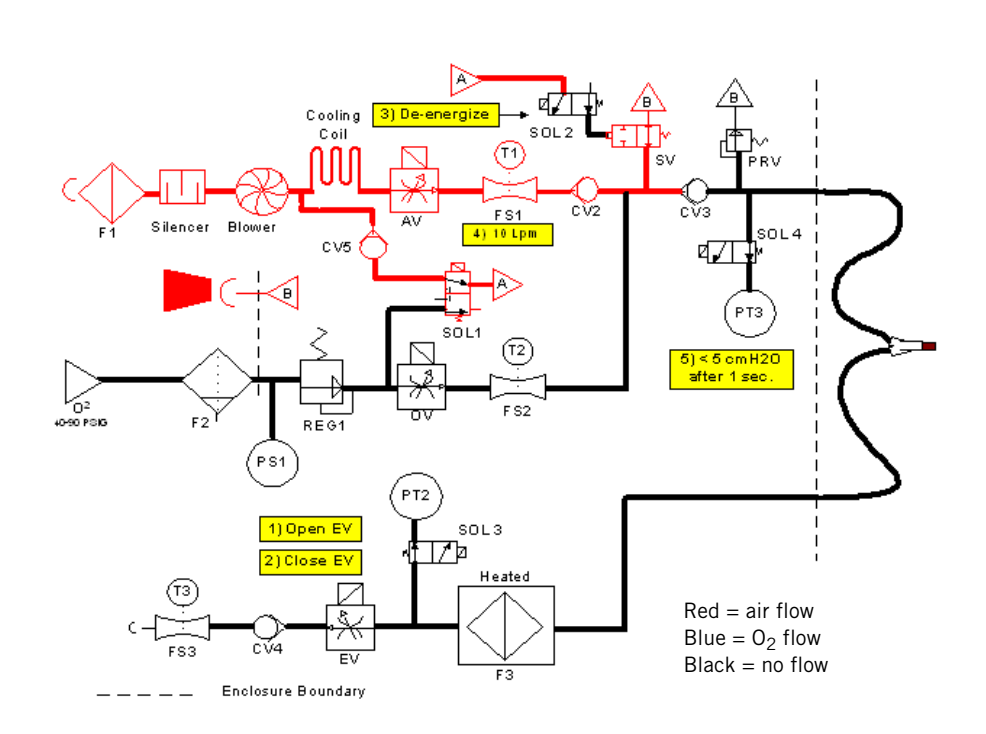

**A.7 Blower (Test 3, Step 1)**

This step turns off the blower switch on the blower controller PCB to verify that the blower stops when the switch is turned off.

Diagnostic code **3118** occurs if the blower does not stop.

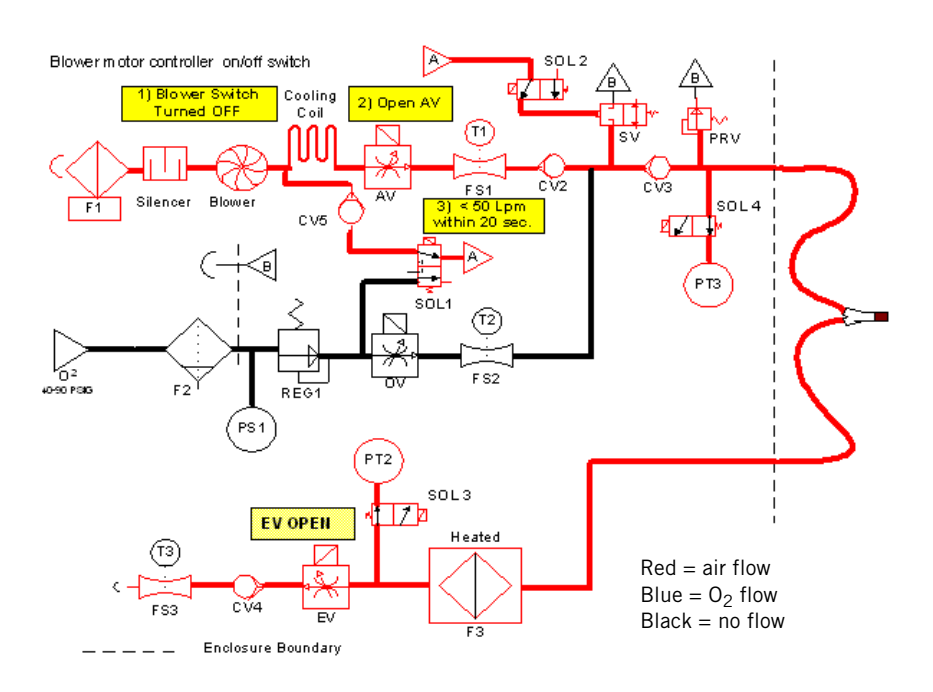

# **A.8 Blower (Test 3, Step 2)**

This step turns the blower switch back on, and the digital to analog converter (DAC) on the analog PCB off, to verify that the blower stays off.

Diagnostic code **3119** indicates a blower DAC failure on the analog PCB.

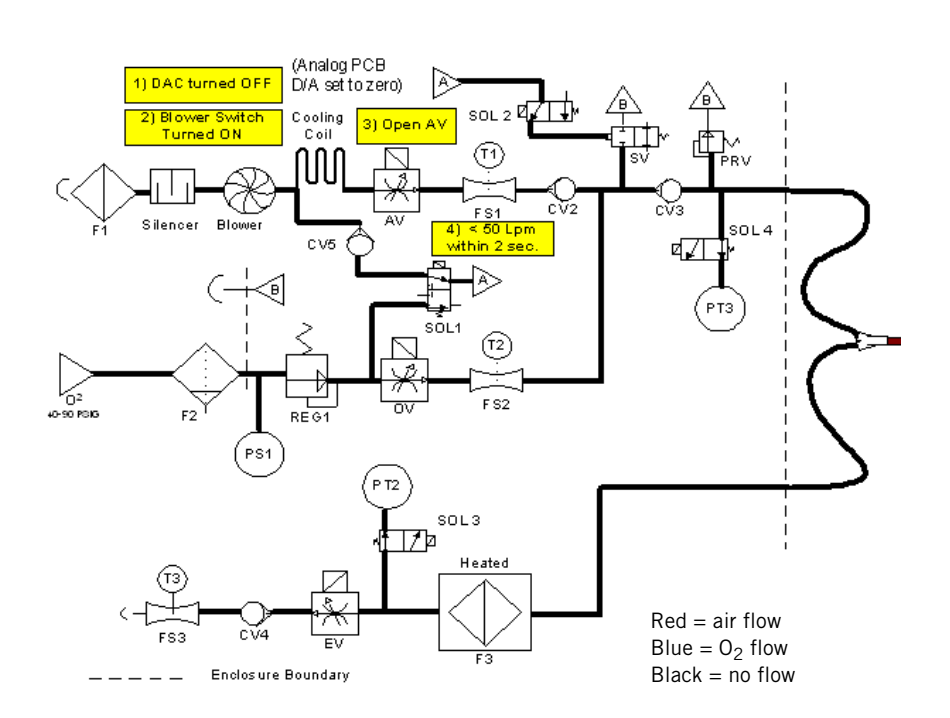

# **A.9 Oxygen Supply (Test 4, Step 1)**

This step prompts the operator to connect oxygen to check the function of the oxygen pressure switch (PS1).

Diagnostic code **3111** indicates that the PS1 is open. This can occur if the PS1 connector on the sensor PCB is faulty.

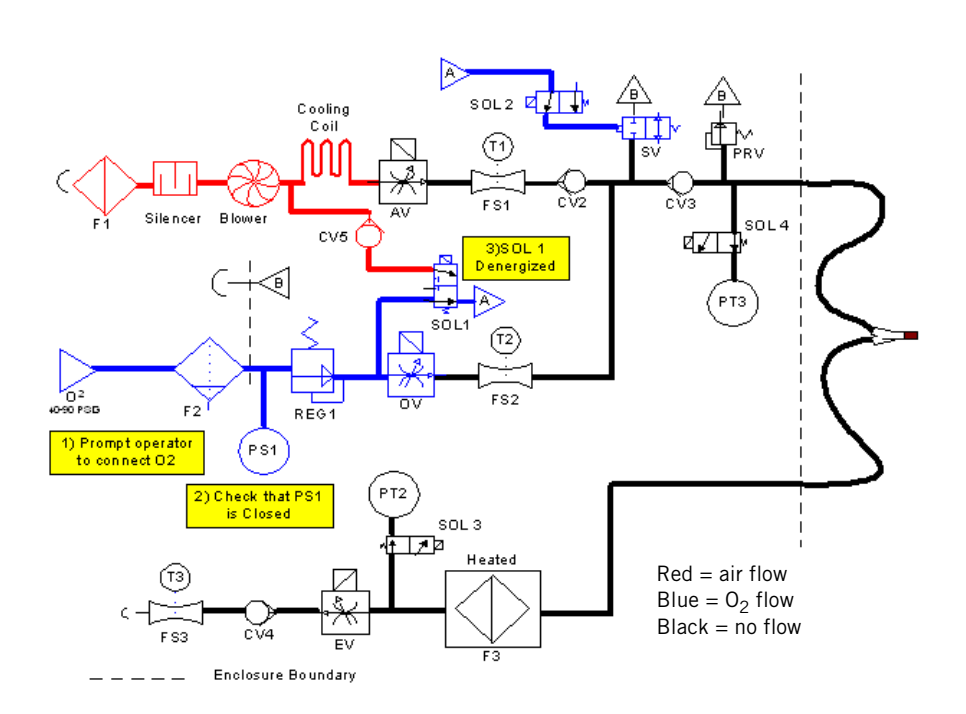

**A.10 Oxygen Supply (Test 4, Step 2)**

This step prompts the operator to disconnect oxygen to verify that the oxygen pressure switch (PS1) opens.

Diagnostic code **3112** indicates that PS1 is closed. This can occur if oxygen is not connected, or if the PS1 connection or the sensor PCB is faulty.

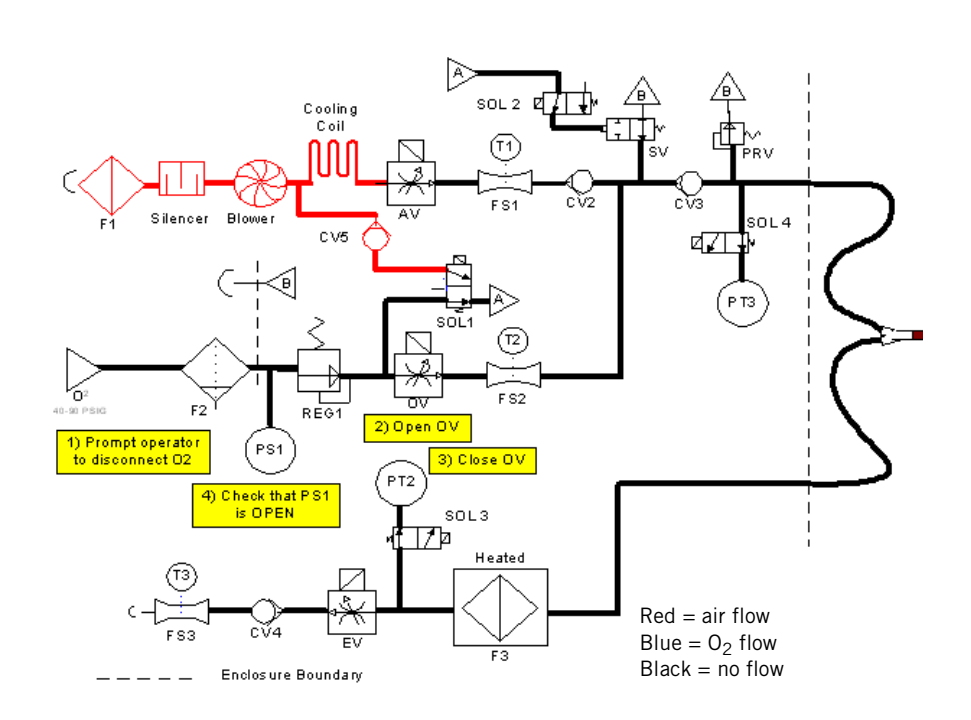

- **A.11 Crossover Circuit**
- This step pressurizes the circuit with air (oxygen is disconnected) to verify that the crossover solenoid operates properly when energized.
- **(Test 5, Step 1)**
	- Diagnostic code **3112** occurs if oxygen is not disconnected. Diagnostic code **3117** indicates a crossover circuit fault. Diagnostic code **3119** occurs if the blower does not turn off.

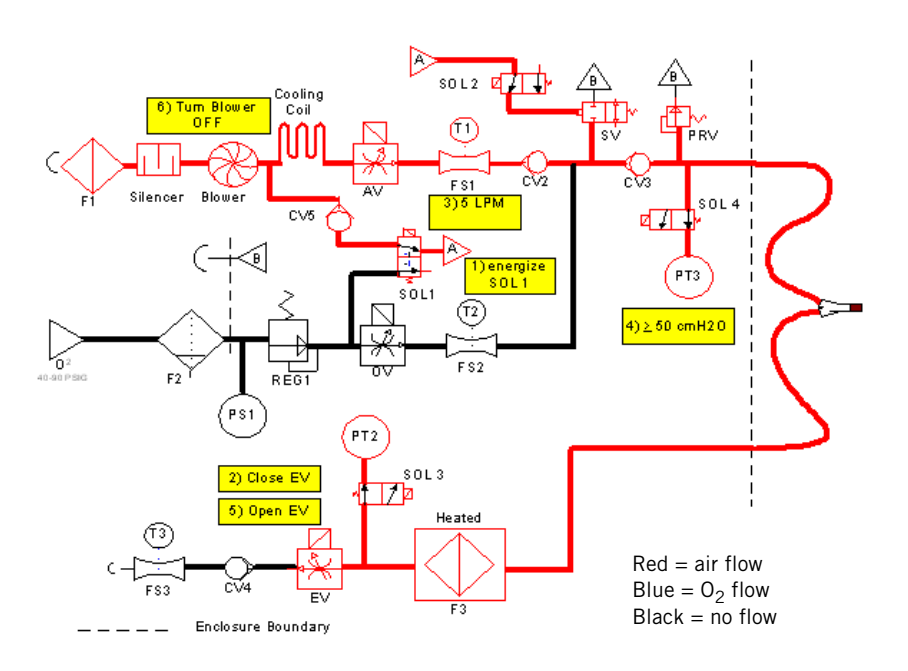

**A.12 Crossover Circuit (Test 5, Step 2)**

This step pressurizes the circuit with oxygen to verify that the crossover solenoid (SOL1) operates properly when de-energized.

#### Diagnostic code **3117** indicates a probable SOL1 failure.

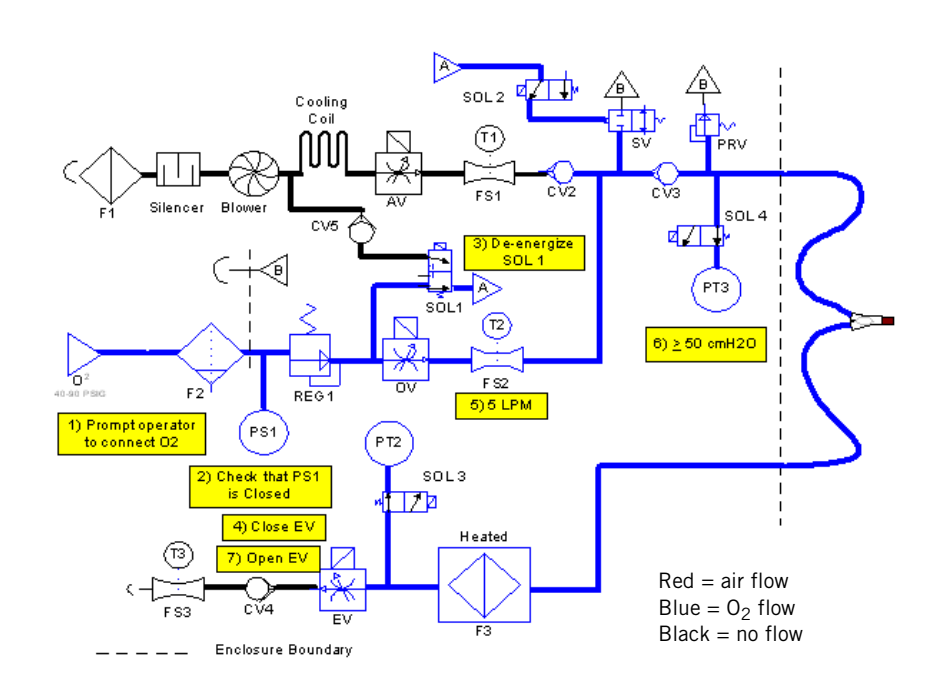

**A.13 Crossover Circuit (Test 5, Step 3)**

This step opens the blower valve and pressurizes the circuit with oxygen to verify that the air system check valve (CV2) functions properly.

Diagnostic code **3109** indicates a CV2 leak.

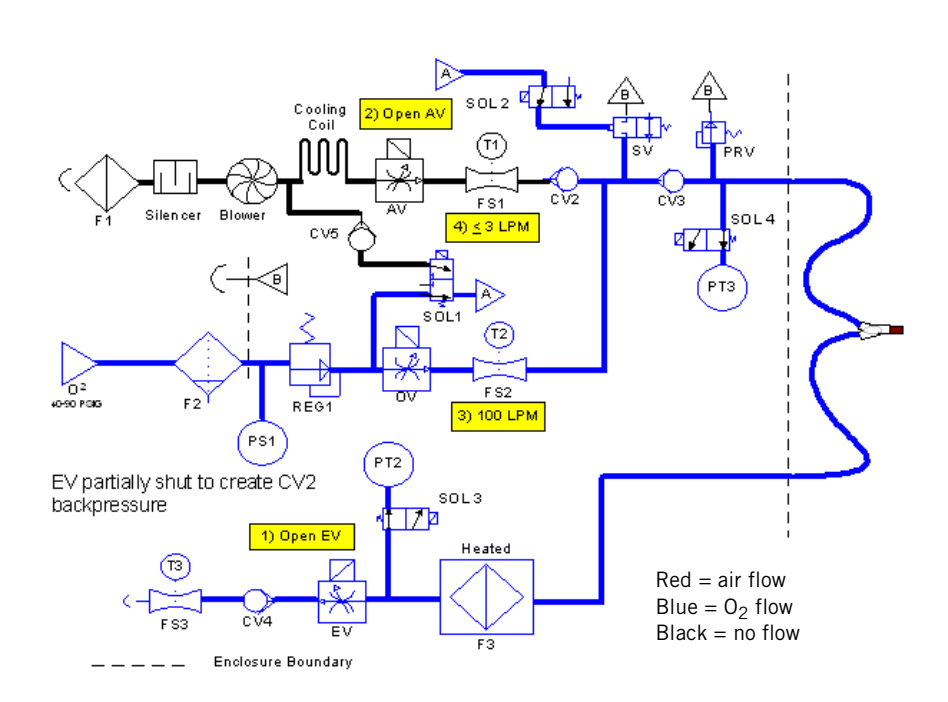

# **A.14 Oxygen Delivery (Test 6, Step 1)**

This step sets specific oxygen valve positions and oxygen flows to verify the correct oxygen valve control and the accuracy of oxygen and exhalation flow sensor readings.

Diagnostic codes **3102**, **3104**, and **3126** indicate that oxygen flow rates are out of range. Diagnostic codes **3146**, **3147**, and **3148** indicate that the oxygen valve stepper motor positions are out of range.

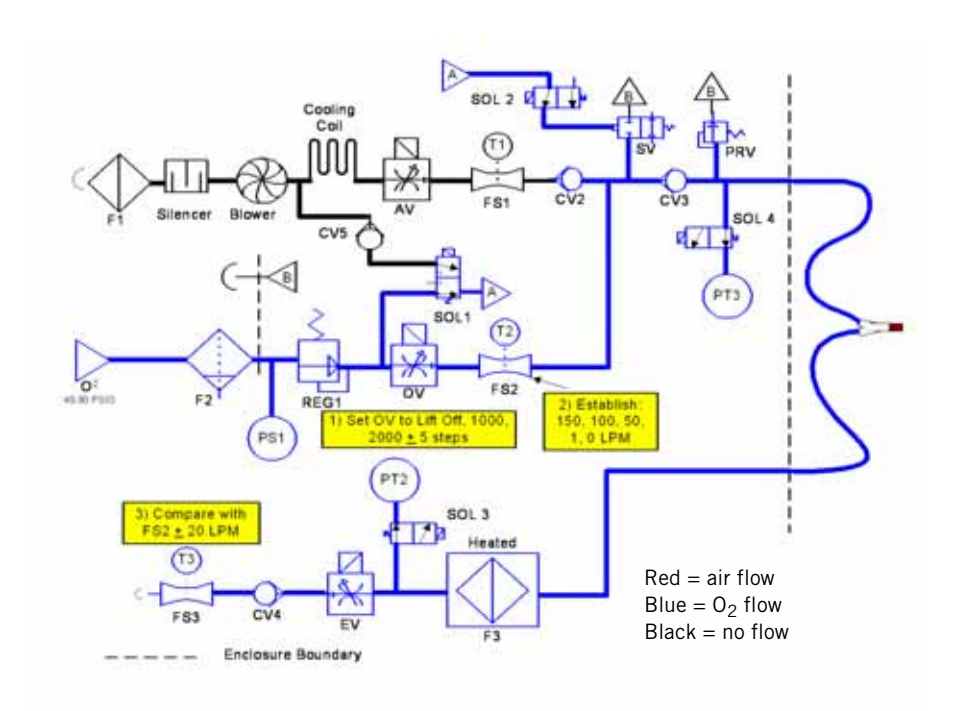

# **A.15 Oxygen Sensor (Test 7, Step 1)**

This step establishes 100% oxygen at 200 LPM for one second, and 1 LPM for two minutes, to calibrate the oxygen sensor.

Diagnostic code **3113** indicates a bad oxygen sensor or oxygen sensor cable. *The ventilator must pass EST following oxygen sensor replacement.*

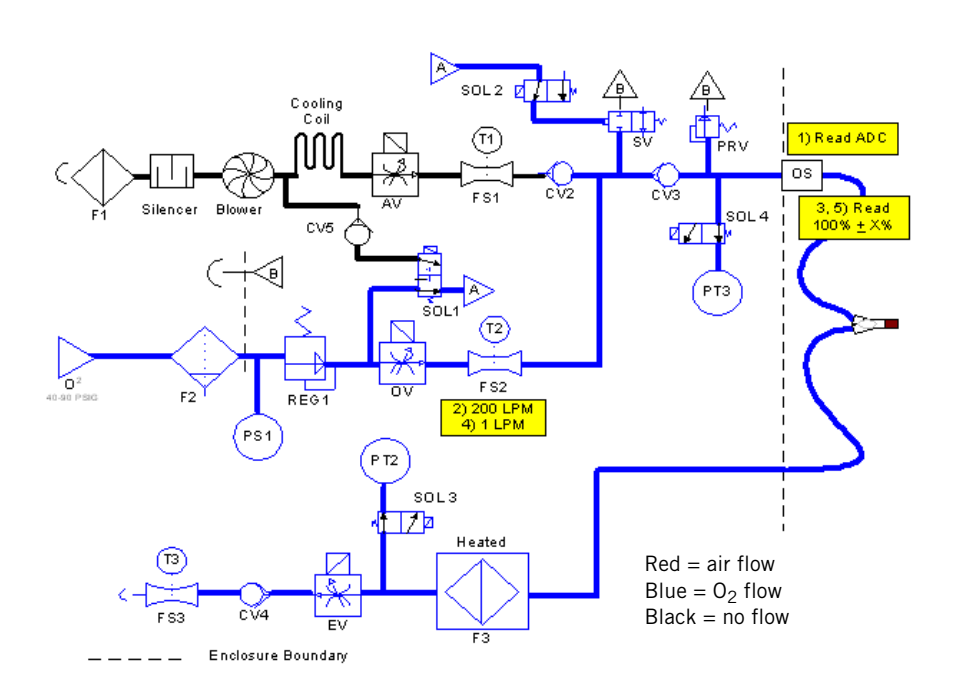

# **A.16 Air Delivery (Test 8, Step 1)**

This step sets specific air valve positions and air flows to verify correct air valve control and accuracy of air and exhalation flow sensor readings.

Diagnostic code **3103** indicates that air flow rates are out of range. Diagnostic code **3125** indicates that the air and flow sensor difference is out of range. Diagnostic codes **3143**, **3144**, and **3145** indicate that the air valve stepper motor position is out of range.

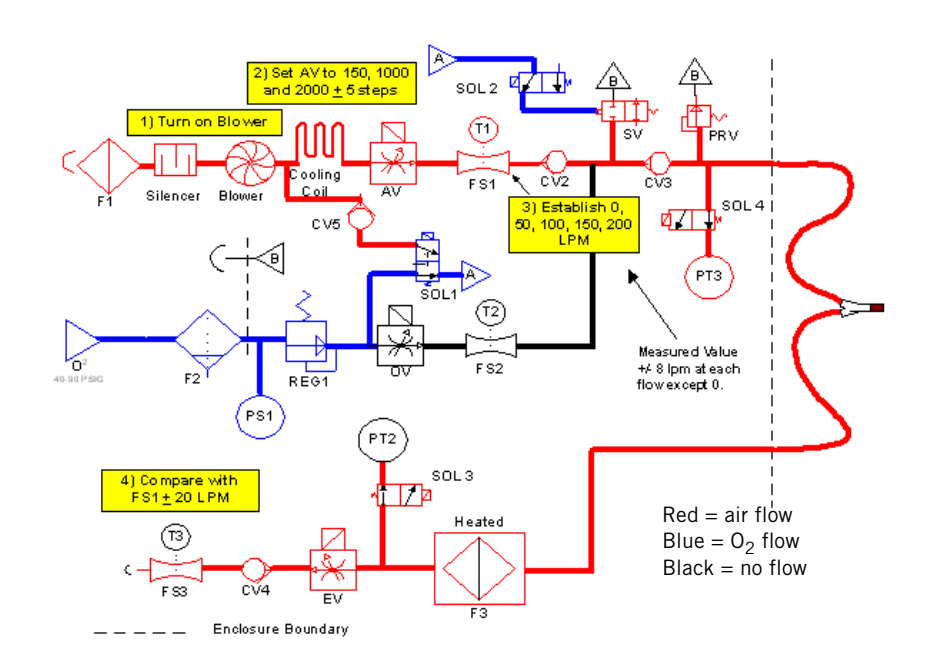

# **A.17 Pressure Relief Valve (Test 9, Step 1)**

This step closes the exhalation valve (EV) and establishes oxygen flow to verify that the pressure relief valve (PRV) functions properly.

Diagnostic code **3120** indicates that the PRV cracking pressure is too high (>170 cmH<sub>2</sub>O). Diagnostic code 3121 indicates that the PRV cracking pressure is unstable ( $>20$  cmH<sub>2</sub>O difference between three readings). Diagnostic code **3122** indicates that the PRV cracking pressure is out of range  $(>160 \text{ cmH}_2O \text{ or } <120 \text{ cmH}_2O).$ 

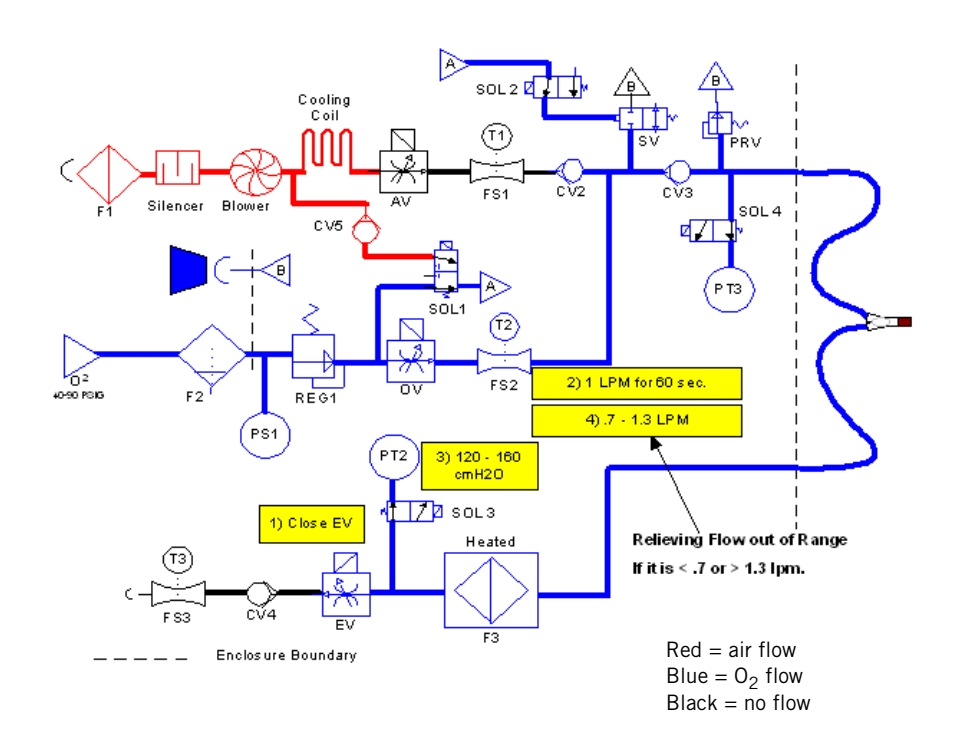

# **A.18 Exhalation Valve (Test 10, Step 1)**

This step commands the exhalation valve to specific positions to verify accurate control.

Diagnostic code **3149** indicates that the exhalation valve stepper motor open position is out of range. Diagnostic code **3150** indicates that the exhalation valve stepper motor midpoint position is out of range. Diagnostic code **3151** indicates that the exhalation valve stepper motor closed position is out of range.

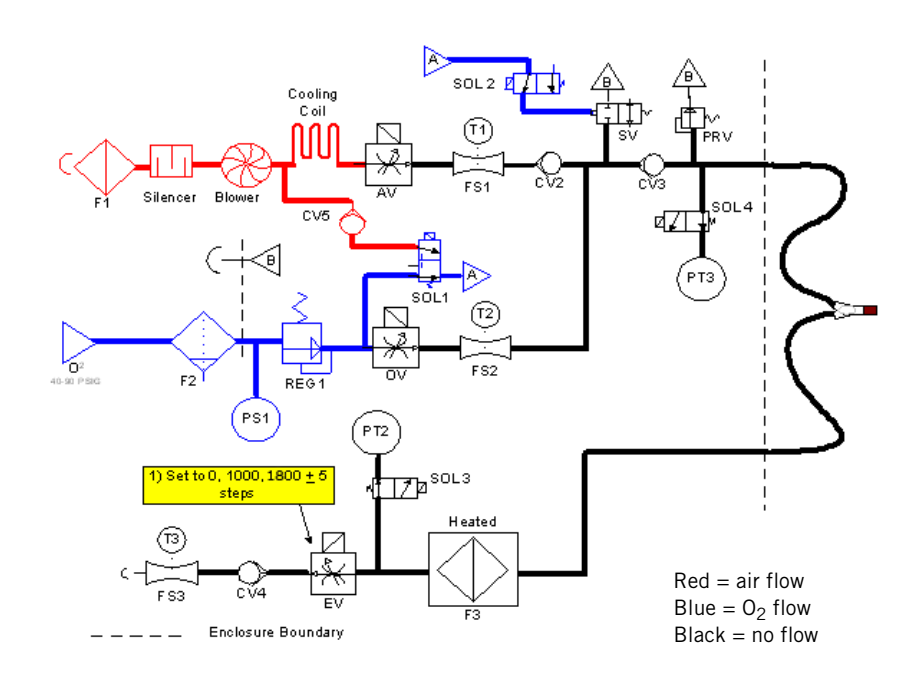

# **A.19 Exhalation Valve (Test 10, Step 2)**

This step sets various circuit pressure levels to verify that the exhalation valve can control PEEP accurately.

Diagnostic code 3108 indicates that exhalation pressure is out of range. *This can be due to incorrect altitude setting, damaged exhalation filter, nonstandard circuit size, or faulty exhalation valve/stepper motor controller PCB.*

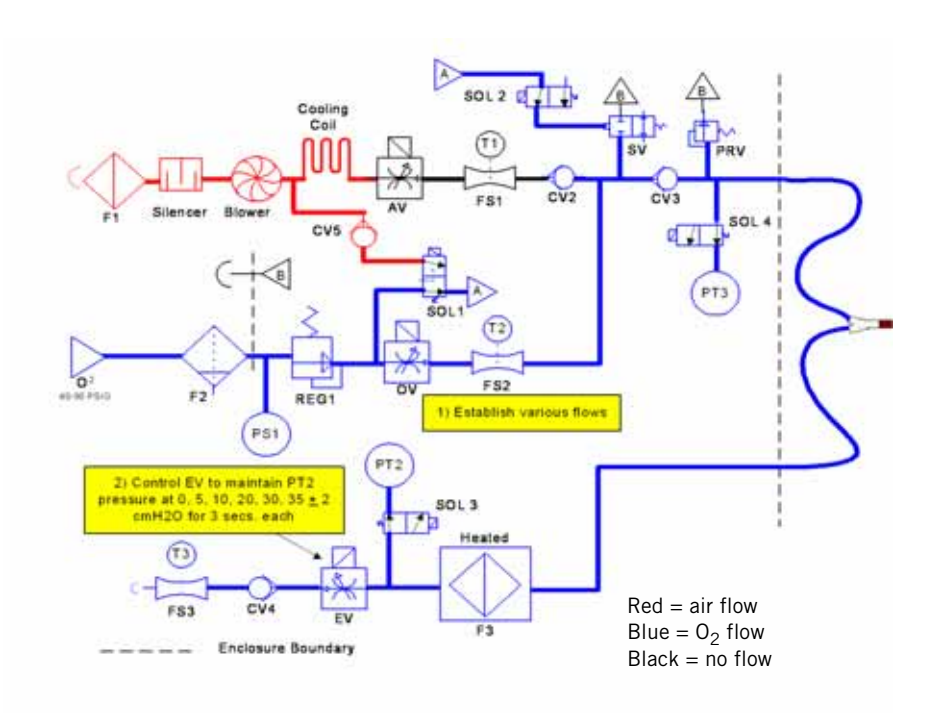

## **A.20 Patient Circuit (Test 11, Step 1)**

This step pressurizes the circuit with air to measure tubing compliance and leak rate, and includes several time-dependent sub-tests.

Diagnostic code **3106** indicates a leak in the circuit that prevents the circuit from being pressurized. Diagnostic code **3107** occurs if a leak rate is excessive. Diagnostic code **3125** occurs if PT2 and PT3 disagree by >3 cmH2O. Diagnostic code **3128** occurs if calculated compliance is <0.5 or >9.0 mL/cmH2O. Diagnostic code **3129** indicates a leak in the circuit that is out of range.

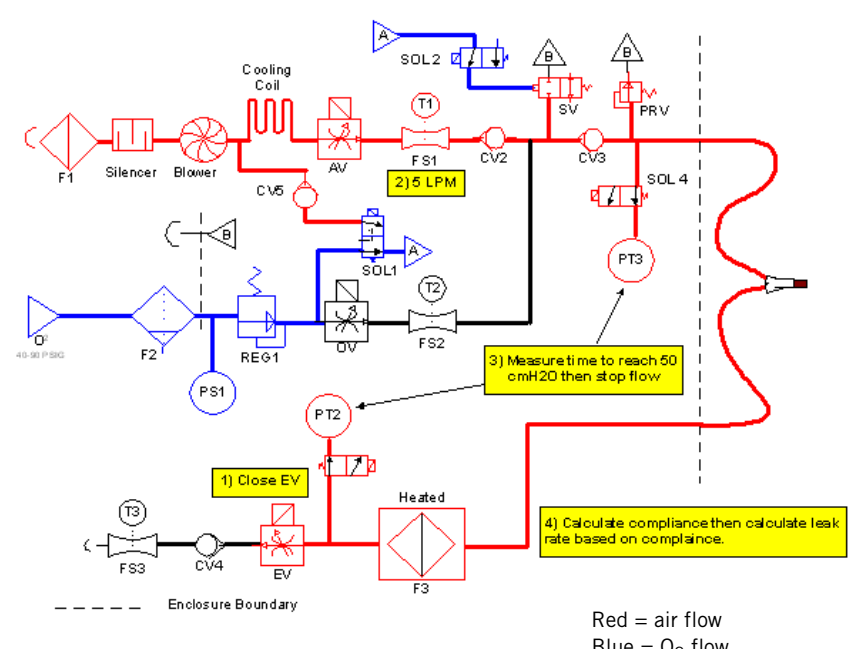

Blue =  $O<sub>2</sub>$  flow  $Black = no flow$ 

# **A.21 Patient Circuit (Test 11, Step 2)**

This step opens the safety valve by de-energizing SOL2 to verify that the inspiratory non-rebreathing check valve (CV3) is operating correctly.

Diagnostic code **3110** indicates a CV3 leak (possibly due to CV3 orientation or a loose outlet port set screw).

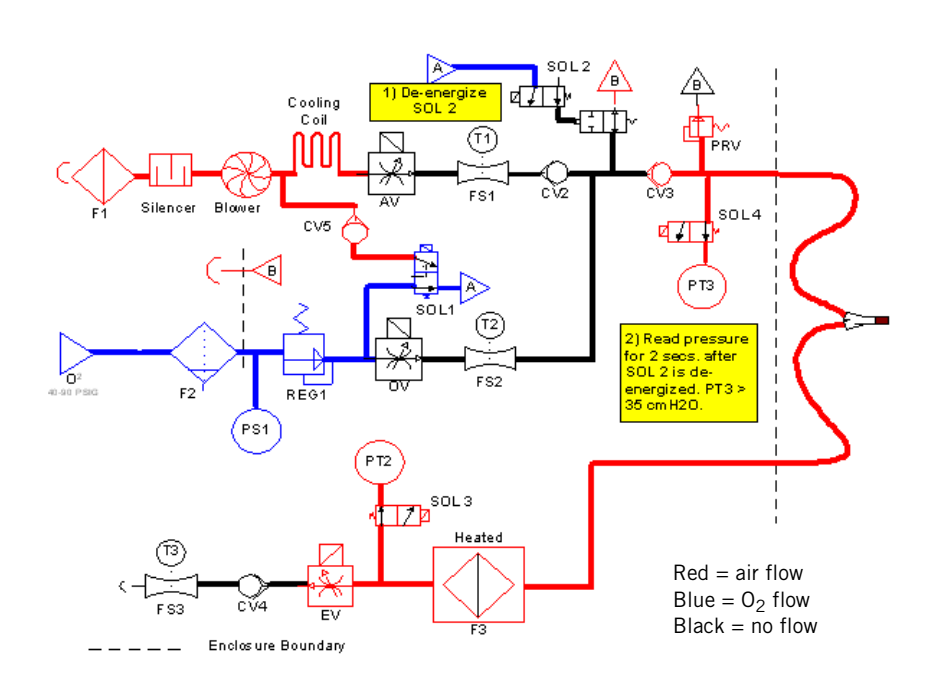

# **A.22 Heated Filter (Test 12, Step 1)**

This step establishes 100 LPM air flow and measures pressure at the inspiratory pressure transducer (PT3) to check the back pressure of all components downstream of the inspiratory pressure transducer.

Diagnostic code **3105** indicates that exhalation flow is out of range(<90 LPM or >110 LPM).

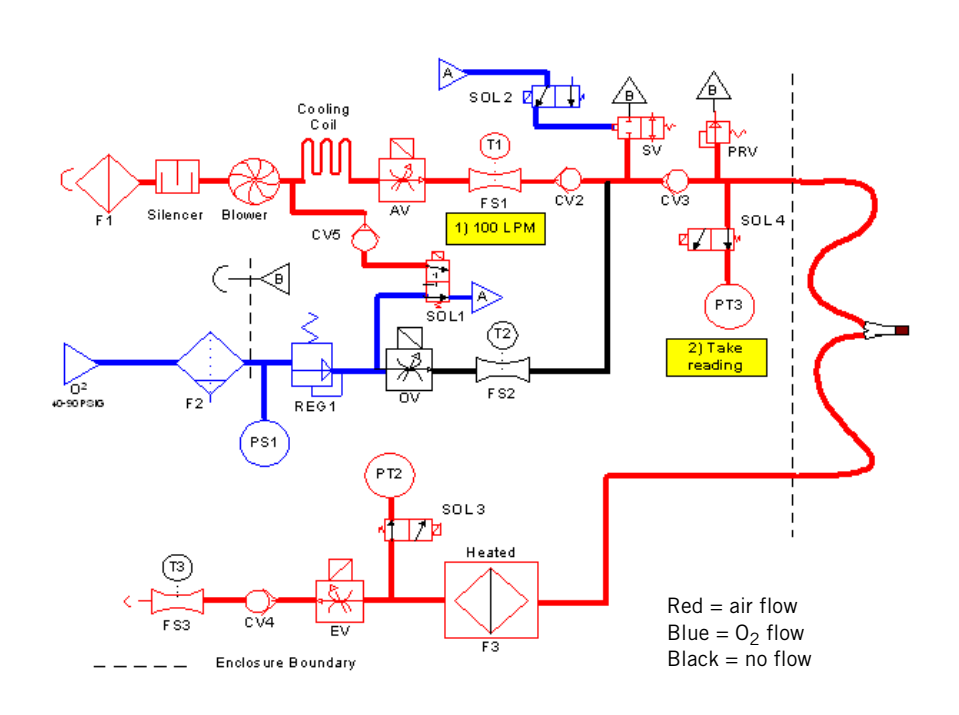

# **A.23 Heated Filter (Test 12, Step 2)**

Once the operator acknowledges that the exhalation limb is disconnected, the system establishes 100 LPM air flow, and again measures pressure at PT3. The second reading is subtracted from the first to calculate the back pressure, which must be between 5 and 15  $cmH<sub>2</sub>O$ .

Diagnostic code 3127 indicates an out of range back pressure ( $<$ 5 cmH<sub>2</sub>O or  $>15$  cmH<sub>2</sub>O difference from reading with exhalation limb attached).

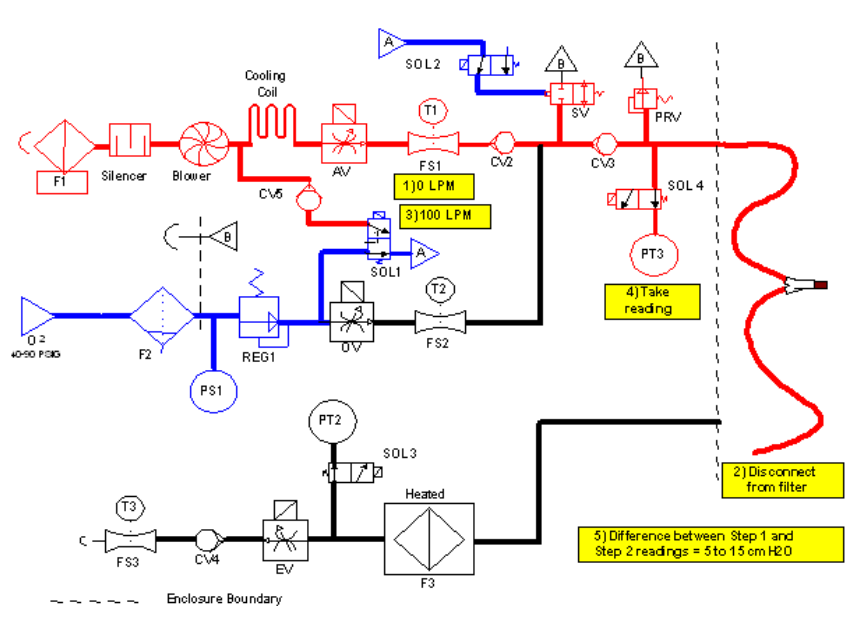

 $Red = air flow$ Blue =  $O_2$  flow  $Black = no flow$ 

*(This page is intentionally blank.)*
# **Appendix B Field Communications**

Save field communications in this section.

**Appendix B Field Communications**

*(This page is intentionally blank.)*

# **Appendix C. Respi-Link**

Save Respi-Link information in this section.

**Appendix C Respi-Link**

*(This page is intentionally blank.)*

# **A**

**AC distribution panel** [replacing, 9-43,](#page-210-0) [10-29](#page-300-0) **Accessories** [Recommended for Esprit servicing, 1-2](#page-13-0) **Air flow accuracy** [performance verification test, 8-16–](#page-123-0)[8-18](#page-125-0) [troubleshooting, 8-43](#page-150-0) **Air flow sensor** [See Flow Sensors](#page-56-0) **Air motor controller PCB** [See Printed Circuit Boards \(PCBs\)](#page-31-0) **Air pneumatics** [illustrated parts list, 12-8–](#page-347-0)[12-9](#page-348-0) **Air system check valve (CV2)** [See Check valve](#page-23-0) **Air valve assembly (AV)** [description, 3-4](#page-21-0) [replacing, 9-73,](#page-240-0) [10-52](#page-323-0) [troubleshooting, 5-17](#page-56-1) **Alarms** High internal oxygen [troubleshooting, 5-26](#page-65-0) [Increased minimum volume harness, 9-41](#page-208-0) Power fail alarm [performance verification test, 8-34–](#page-141-0)[8-35](#page-142-0) [troubleshooting, 8-46](#page-153-0) Remote alarm (Nurse call) [description, 3-17](#page-34-0) [performance verification test, 8-27–](#page-134-0)[8-29](#page-136-0) [troubleshooting, 8-45](#page-152-0) **Altitude set** [See Diagnostic Mode](#page-42-0) **Analog output (chart recorder)** [port, pinout, 7-11,](#page-106-0) [8-28](#page-135-0)

**Analog PCB** [See Printed Circuit Boards \(PCBs\)](#page-30-0)

# **B**

**Back panel** [illustrated parts list, 12-12](#page-351-0) **Back Pressure Test**[, 5-28](#page-67-0) **Backlight inverter PCB** [See Printed Circuit Boards \(PCBs\)](#page-32-0) **Battery** Backup battery Confirmation [See Diagnostic Mode](#page-33-0) [description, 3-16](#page-33-0) [performance verification testing, 8-38–](#page-145-0)[8-39](#page-146-0) [Real-time clock, 3-15](#page-32-1) **Blower** [description, 3-3](#page-20-0) [troubleshooting, 5-24](#page-63-0) **Blower motor controller PCB** [See Printed Circuit Boards \(PCBs\)](#page-31-1) **Blower muffler assembly** [replacing, 9-85,](#page-252-0) [10-62–](#page-333-0)[10-63](#page-334-0) **Bottom enclosure** [See Enclosures](#page-169-0) **Breath rate** [performance verification test, 8-44](#page-151-0)  $\overline{C}$ **Cable extension kit** [installing, 9-69–](#page-236-0)[9-70](#page-237-0) **Chart recorder** [Pinout, 7-11,](#page-106-0) [8-28](#page-135-0) [See also Analog output](#page-135-0) **Check valve** Air system (CV2)

[description, 3-6](#page-23-0) [troubleshooting, 5-22](#page-61-0) Cross contamination (CV5) [troubleshooting, 5-20](#page-59-0)

Cross-contamination (CV5) [description, 3-5](#page-22-0) Exhalation non-rebreathing (CV4) [description, 3-8](#page-25-0) [orientation, 9-60,](#page-227-0) [10-41](#page-312-0) [troubleshooting, 5-23](#page-62-0) Inspiratory non-rebreathing (CV3) [description, 3-6](#page-23-1) [orientation, 9-67,](#page-234-0) [10-49](#page-320-0) [troubleshooting, 5-22](#page-61-1) **Clock battery**[, 3-15](#page-32-1) **Compliance enable/disable** [See Diagnostic Mode](#page-43-0) **Cooling coil** [description, 3-3](#page-20-1) [replacing, 9-86–](#page-253-0)[9-87,](#page-254-0) [10-63–](#page-334-1)[10-65](#page-336-0) **Cooling coil fan**[, 3-3,](#page-20-2) [9-86–](#page-253-0)[9-87,](#page-254-0) [10-63–](#page-334-1)[10-65](#page-336-0) **CPU PCB** [See Printed Circuit Boards \(PCBs\)](#page-30-1) **Cross-contamination check valve (CV5)** [See Check valve](#page-22-0) **Crossover solenoid (SOL1)** [See Solenoid](#page-22-1) **Customer Service**[, 11-1](#page-338-0) **CV2 (Air system check valve)** [See Check valve](#page-23-0) **CV3 (Inspiratory non-rebreathing check valve)** [See Check valve](#page-23-1) **CV4 (Exhalation non-rebreathing check valve)** [See Check valve](#page-25-0) **CV5 (Cross-contamination check valve)** [See Check valve](#page-22-0) **D**

**Date and time** [See Diagnostic Mode](#page-42-1)

**DC/DC converter PCB** [See Printed Circuit Boards \(PCBs\)](#page-33-1)

#### **Diagnostic codes**

[1012 troubleshooting, 6-24–](#page-91-0)[6-25](#page-92-0) [5000 troubleshooting, 6-26–](#page-93-0)[6-27](#page-94-0) [Continuous built-in test, 6-17–](#page-84-0)[6-20](#page-87-0) [Extended Self Test \(EST\), 6-7–](#page-74-0)[6-17](#page-84-1) [Flow sensor faults, 6-22–](#page-89-0)[6-23](#page-90-0) [Power On Self Test \(POST\), 6-2–](#page-69-0)[6-3](#page-70-0) [Power supply failures, 6-21](#page-88-0) [Short Self Test \(SST\), 6-3–](#page-70-1)[6-6](#page-73-0) [Software faults, 6-22](#page-89-1)

#### **Diagnostic Mode**

[Altitude, 5-3](#page-42-0) [Backup battery confirmation enable/disable, 5-4](#page-43-1) [Compliance enable/disable, 5-4](#page-43-0) [Date and time, 5-3](#page-42-1) [Diagnostic codes, 5-9–](#page-48-0)[5-10](#page-49-0) [Entering, 5-2](#page-41-0) [Extended Self Test \(EST\), 5-6–](#page-45-0)[5-7](#page-46-0) [Hardware diagnostics, 5-11–](#page-50-0)[5-12](#page-51-0) [Select 12 or 24 hour clock, 5-4](#page-43-2) [Short Self Test \(SST\), 5-5](#page-44-0) [Software screen, 5-8](#page-47-0) [User configuration screen, 5-2](#page-41-1) **Digital PCB**

[See Printed Circuit Boards \(PCBs\)](#page-30-2)

**DRPT (diagnostic report)** [Generating, 7-9–](#page-104-0)[7-10](#page-105-0) [Serial port setup, 7-6–](#page-101-0)[7-9](#page-104-1)

# **E**

**Elapsed Time Meter**[, 9-78,](#page-245-0) [10-32](#page-303-0) **Electrical safety** [test, 8-14](#page-121-0) [troubleshooting, 8-42](#page-149-0) **Electronics** [description, 3-9](#page-26-0) [Signal path sequence, 3-10–](#page-27-0)[3-12](#page-29-0)

[System diagram, 3-9](#page-26-1)

**Enabling Options**[, 7-5](#page-100-0) **Enclosure brace**[, 9-56,](#page-223-0) [10-16](#page-287-0) **Enclosures** [Bottom, 9-2](#page-169-0) [Top, 9-1–](#page-168-0)[9-2,](#page-169-1) [9-5,](#page-172-0) [10-15](#page-286-0) [replacing, 9-5,](#page-172-1) [10-14](#page-285-0) **Exhalation filter** Heater assembly [replacing, 9-62,](#page-229-0) [10-44](#page-315-0) [troubleshooting, 5-23](#page-62-1) **Exhalation flow sensor** [See Flow Sensors](#page-223-1) **Exhalation non-rebreathing check valve (CV4)** [See Check valve](#page-25-0) **Exhalation pneumatics** [illustrated parts list, 12-10](#page-349-0) **Exhalation pressure transducer (PT2)** [description, 3-7](#page-24-0) [troubleshooting, 5-25](#page-64-0) **Exhalation pressure transducer solenoid (SOL3)** [See Solenoid](#page-24-1) **Exhalation Valve (EH)** [replacing, 9-50–](#page-217-0)[9-59,](#page-226-0) [10-42–](#page-313-0)[10-43](#page-314-0) **Exhalation Valve (EV)** [description, 3-8](#page-25-1) [troubleshooting, 5-25](#page-64-1) **Exhalation valve motor controller PCB** [See Printed Circuit Boards \(PCBs\)](#page-31-2) **Extended Self Test (EST)** [as part of performance verification, 8-15](#page-122-0) [Pneumatic schematics, A-1–](#page-372-0)[A-23](#page-394-0) [See also Diagnostic Mode](#page-45-0) **External battery** [description, 3-16](#page-33-2) [performance verification testing, 8-38](#page-145-0) **F F3 (Heated exhalation filter)**

#### **Filter**

Air inlet [replacing, 9-3,](#page-170-0) [10-3](#page-274-0) Bacteria [Back Pressure test, 5-28](#page-67-0) Blower inlet [replacing, 9-3,](#page-170-1) [10-4](#page-275-0) [Cooling fan, 3-3](#page-20-3) Heated exhalation (F3) [description, 3-7](#page-24-2) [troubleshooting, 5-23](#page-62-1) Heated exhalation bacteria [performance verification test, 8-34–](#page-141-0)[8-35](#page-142-0) [troubleshooting, 8-46](#page-153-0) Water trap/inlet filter [description, 3-4](#page-21-1) [replacing, 9-4](#page-171-0) **Filter, blower inlet** [description, 3-3](#page-20-4) **FIO2 Connector** [replacing, 9-55,](#page-222-0) [10-39](#page-310-0) **Flow Sensors** Air [description, 3-4](#page-21-2) [replacing, 9-72,](#page-239-0) [10-47](#page-318-0) [troubleshooting, 5-17](#page-56-0) Exhalation [description, 3-8](#page-25-2) [replacing, 9-56,](#page-223-1) [10-40](#page-311-0) [troubleshooting, 5-21](#page-60-0) Oxygen [description, 3-5](#page-22-2) [replacing, 9-63–](#page-230-0)[9-64,](#page-231-0) [10-45–](#page-316-0)[10-46](#page-317-0) [troubleshooting, 5-15](#page-54-0) **G Gas volume accuracy** [performance verification test, 8-30–](#page-137-0)[8-31](#page-138-0) [troubleshooting, 8-45](#page-152-1)

**Graphical User Interface (GUI) (10.4-in.)** [VGA display, 9-35](#page-202-0)

[See Filter](#page-24-2)

**Graphical User Interface (GUI) (2nd Generation 10.4-in.)** [Backlight inverter, 9-36](#page-203-0) [Cleaning, 9-38](#page-205-0) [Dust gasket installation, 9-38](#page-205-0) [LCD, 9-36](#page-203-1) [PCB, 9-36](#page-203-0) [replacing, 9-25–](#page-192-0)[9-27,](#page-194-0) [10-6–](#page-277-0)[10-8](#page-279-0) [Touch frame, 9-36](#page-203-1) [VGA display, 9-36](#page-203-0) **Graphical User Interface (GUI) (9.5-in. to 2nd Generation 10.4-in.)** [Calibration, after upgrade, 9-94](#page-261-0) [description, 3-16](#page-33-3) [Front panel overlay, 9-32,](#page-199-0) [10-10](#page-281-0) [Intensity an d volu me po tentiometers, 9 -29,](#page-196-0) [1 0-](#page-290-0) [19](#page-290-0) [PCB, 9-35](#page-202-0) [replacing, 9-24–](#page-191-0)[9-25](#page-192-1) [replacing DC/DC converter PCB, 9-11](#page-178-0) [Rotary encoder, 9-31,](#page-198-0) [10-20](#page-291-0) [Touch frame, 9-35](#page-202-1) **Graphical User Interface (GUI) (9.5-in. to Original 10.4-in.)** [Downloading software after upgrade, 9-93](#page-260-0) [replacing, 9-90–](#page-257-0)[9-93](#page-260-1) [upgrading, 9-88](#page-255-0) **Graphical User Interface (GUI) (9.5-in.)** [description, 3-16](#page-33-3) [Intensity and volume potentiometers, 9-28](#page-195-0) [LED indicator assembly, 9-34](#page-201-0) [replacing, 9-22–](#page-189-0)[9-23,](#page-190-0) [9-33](#page-200-0) [Rotary encoder, 9-30](#page-197-0) **H**

**Hardware screen** [See Diagnostic Mode](#page-50-0) **Heated exhalation filter (F3)** [See Filter](#page-24-2)

**High internal oxygen** [See Alarms](#page-65-0) **Humidifer receptacle rotation**[, 9-46](#page-213-0)

# **I**

**Increased minimum alarm volume harness** [See Alarms](#page-208-0) **Inspiratory manifold assembly** [replacing, 9-65–](#page-232-0)[9-68,](#page-235-0) [10-48–](#page-319-0)[10-50](#page-321-0) **Inspiratory non-rebreathing check valve (CV3)** [See Check valve](#page-23-1) **Inspiratory pneumatics** [illustrated parts list, 12-11](#page-350-0) **Inspiratory pressure transducer (PT3)** [description, 3-6](#page-23-2) [troubleshooting, 5-25](#page-64-0) **Inspiratory pressure transducer solenoid (SOL4)**

[See Solenoid](#page-24-3)

# **L**

**Language inserts** [replacing, 9-32](#page-199-1)

# **M**

**Main PCB** [See Printed Circuit Boards \(PCBs\)](#page-29-1) **Maintenance schedule**[, 4-1](#page-36-0) **Mesh cup** [replacing, 9-73,](#page-240-1) [10-47,](#page-318-1) [10-52](#page-323-1) **MMI PCB** [See Printed Circuit Boards \(PCBs\)](#page-32-2)

# **N**

**Neonatal Option** [performance verification testing, 8-36–](#page-143-0)[8-37](#page-144-0) [troubleshooting, 8-47](#page-154-0)

**Nurse call** [See Alarms](#page-34-0)

# **O**

**Optical rotary encoder** [description, 3-16](#page-33-4) [See also Graphical User Interface \(GUI\) \(10.4-in.\)](#page-33-4) [See also Graphical User Interface \(GUI\) \(9.5-in.\)](#page-33-4)

#### **Options**

[enabling, 7-5](#page-100-0)

#### **Oxygen**

Inlet connector [description, 3-4](#page-21-3) **Pneumatics** [illustrated parts list, 12-7](#page-346-0) Pressure switch (PS1) [description, 3-4](#page-21-4) [troubleshooting, 5-26](#page-65-1) Pressure swtich (PS1) [replacing, 9-76,](#page-243-0) [10-56](#page-327-0) Regulator (REG1) [description, 3-4](#page-21-5) Valve (OV) [description, 3-5](#page-22-3) [See also Oxygen valve assembly](#page-22-3) [troubleshooting, 5-14](#page-53-0) Water trap/inlet filter [description, 3-4](#page-21-1) [replacing, 9-4](#page-171-0)

#### **Oxygen accuracy**

[performance verification test, 8-32–](#page-139-0)[8-33](#page-140-0) [troubleshooting, 8-45](#page-152-2)

#### **Oxygen flow accuracy**

[performance verification test, 8-19](#page-126-0) [troubleshooting, 8-43](#page-150-1)

#### **Oxygen motor controller PCB** [See Printed Circuit Boards \(PCBs\)](#page-31-3)

#### **Oxygen regulator assembly** [replacing, 9-76–](#page-243-0)[9-77,](#page-244-0) [10-56–](#page-327-0)[10-57](#page-328-0)

#### **Oxygen Sensor (OS)**

[description, 3-6](#page-23-3) [troubleshooting, 5-26](#page-65-2) **Oxygen valve assembly** [replacing, 9-74–](#page-241-0)[9-75,](#page-242-0) [10-53](#page-324-0) **Oxygen water trap assembly** [replacing, 9-79](#page-246-0)

# **P**

**PEEP system** [performance verification test, 8-23](#page-130-0) [troubleshooting, 8-44](#page-151-1) **Pneumatic system** [block diagram, 3-2](#page-19-0) [description, 3-1](#page-18-0) [illustrated parts list, 12-7–](#page-346-0)[12-11](#page-350-0) [schematic, 3-2](#page-19-1) **Power fail alarm** [See Alarms](#page-153-0) **Power supply** [description, 3-15](#page-32-3) [Fan/shroud, 9-8,](#page-175-0) [10-21](#page-292-0) [Fuses, replacing, 9-15,](#page-182-0) [10-25](#page-296-0) [replacing, 9-12,](#page-179-0) [10-22](#page-293-0) **Power switch** [replacing, 9-54,](#page-221-0) [10-38](#page-309-0) **Pressure accuracy** [performance verification test, 8-21](#page-128-0) [troubleshooting, 8-44](#page-151-2) **Pressure Relief Valve (PRV)** [description, 3-6](#page-23-4) [troubleshooting, 5-19](#page-58-0) **Primary alarm** [replacing, 9-61,](#page-228-0) [10-43](#page-314-1) **Printed Circuit Boards (PCBs)** Air motor controller [description, 3-14](#page-31-0) [replacing, 9-48,](#page-215-0) [10-33](#page-304-0) Analog [description, 3-13](#page-30-0) [replacing, 9-48,](#page-215-0) [10-33](#page-304-0)

Backlight inverter [description, 3-15](#page-32-0) [replacing, 9-35](#page-202-1) Blower motor controller [description, 3-14](#page-31-1) [replacing, 9-80–](#page-247-0)[9-81,](#page-248-0) [10-58](#page-329-0) CPU [description, 3-13](#page-30-1) [installing, 9-93](#page-260-2) [replacing, 9-48,](#page-215-0) [10-33](#page-304-0) DC/DC converter [description, 3-16](#page-33-1) [installing, 9-93](#page-260-2) [replacing, 9-11](#page-178-0) Digital [description, 3-13](#page-30-2) [replacing, 9-48,](#page-215-1) [10-33](#page-304-1) Exhalation valve motor controller [description, 3-14](#page-31-2) [replacing, 9-48,](#page-215-1) [10-33](#page-304-1) Main [description, 3-12](#page-29-1) [replacing, 9-50–](#page-217-0)[9-52,](#page-219-0) [10-34–](#page-305-0)[10-36](#page-307-0) Man-machine interface (MMI) [description, 3-15](#page-32-2) MMI [replacing, 9-17–](#page-184-0)[9-21](#page-188-0) Oxygen motor controller [description, 3-14](#page-31-3) [replacing, 9-48,](#page-215-1) [10-33](#page-304-1) Sensor [description, 3-14](#page-31-4) [LEDs, 3-14](#page-31-5) [replacing, 9-6,](#page-173-0) [10-17](#page-288-0) VGA controller [description, 3-14](#page-31-6) [replacing, 9-48,](#page-215-1) [10-33](#page-304-1)

#### **PT2**

[See Exhalation pressure transducer \(PT2\)](#page-64-2)

#### **PT3**

[See Inspiratory pressure transducer \(PT3\)](#page-64-2)

### **R**

**Remote alarm** [See Alarms](#page-152-0) **Repair Parts List**[, 12-17–](#page-356-0)[12-32](#page-371-0) **Returning ventilator to operation** [See Ventilator operation](#page-147-0) **Rotary encoder** [description, 3-16](#page-33-5) [See also Graphical User Interface \(GUI\) \(10.4-in.\)](#page-33-5) [See also Graphical User Interface \(GUI\) \(9.5-in.\)](#page-33-5)

# **S**

**Safety Valve (SV)** [description, 3-6](#page-23-5) [troubleshooting, 5-18](#page-57-0) **Safety valve pilot solenoid (SOL2)** [See Solenoid](#page-22-4) **Sensor PCB** [See Printed Circuit Boards \(PCBs\)](#page-31-4) **Serial number** [programming, 7-4](#page-99-0) **Service Part Inventory**[, 12-15](#page-354-0) **Short Self Test (SST)** [See Diagnostic Mode](#page-44-0) **Signal paths** [See Electronics](#page-27-0) **Software** [downloading, 7-1–](#page-96-0)[7-4](#page-99-1) [See also Graphical User Interface \(GUI\)](#page-96-0) **Software screen** [See Diagnostic Mode](#page-47-0) **SOL1 (Crossover solenoid)** [See Solenoid](#page-22-1) **SOL2 (Safety valve pilot solenoid)** [See Solenoid](#page-22-4) **SOL3 (Exhalation pressure transducer solenoid)** [See Solenoid](#page-24-1)

**SOL4 (Inspiratory pressure transducer solenoid)**

# [See Solenoid](#page-24-3)

### **Solenoid**

Crossover (SOL1) [description, 3-5](#page-22-1) [troubleshooting, 5-20](#page-59-0) Exhalation pressure transducer (SOL3) [description, 3-7](#page-24-1) [troubleshooting, 5-18](#page-57-1) Inspiratory pressure transducer (SOL4) [description, 3-7](#page-24-3) [troubleshooting, 5-18](#page-57-1) Safety valve pilot (SOL2) [description, 3-5](#page-22-4) [troubleshooting, 5-18](#page-57-1) Three-station (SOL2, SOL3, SOL4) [replacing, 9-71,](#page-238-0) [10-51](#page-322-0)

# **T**

**Technical Assistance**[, 11-1](#page-338-0)

**Test equipment**

[Recommended for Esprit servicing, 1-2](#page-13-0)

#### **Three-station solenoid**

[See Solenoid](#page-238-0)

#### **Time format**

[See Diagnostic Mode](#page-42-1)

#### **Tools**

[Recommended for Esprit servicing, 1-2](#page-13-0)

#### **Top enclosure**

[See Enclosures](#page-168-0)

#### **Touch frame**

[See Graphical User Interface \(GUI\) \(9.5-in. to 2nd](#page-202-2) Generation 10.4-in.)

#### **Transducers**

[See Exhalation pressure transducer \(PT2\)](#page-24-0) [See Inspiratory pressure transducer \(PT3\)](#page-23-2)

# **U**

#### **User configuration**

[See Diagnostic Mode](#page-41-1)

# **V**

**Ventilator operation** [returning to operation, 8-40](#page-147-0) **VGA controller PCB** [See Printed Circuit Boards \(PCBs\)](#page-31-6) **VGA display** [See Graphical User Interface \(GUI\) \(9.5-in. to 2nd](#page-202-3) Generation 10.4-in.)

# **W**

**Warnings and Cautions**[, 2-1](#page-16-0)

*(This page is intentionally blank.)*